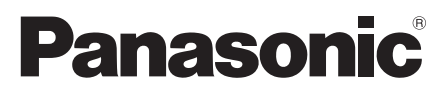

Model No. Número de modelo **TC-P58VT25 TC-P65VT25**

**Operating Instructions** 58"/65" Class 1080p Plasma HDTV (58.0/64.7 inches measured diagonally)

### **Manual de instrucciones**

Televisión de alta definición de 1080p y clase 58"/65" de Plasma (58,0/64,7 pulgadas medidas diagonalmente)

# VIErA

For assistance (U.S.A./Puerto Rico), please call: **1-877-95-VIERA (958-4372)** or visit us at www.panasonic.com/contactinfo

For assistance (Canada), please call: **1-866-330-0014** or visit us at www.vieraconcierge.ca

Para solicitar ayuda (EE.UU./Puerto Rico), llame al: **1-877-95-VIERA (958-4372)** ó visítenos en www.panasonic.com/contactinfo

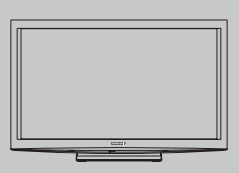

**Quick Start Guide** See page 8-17

**Guía de inicio rápido**

► vea la página 8-17

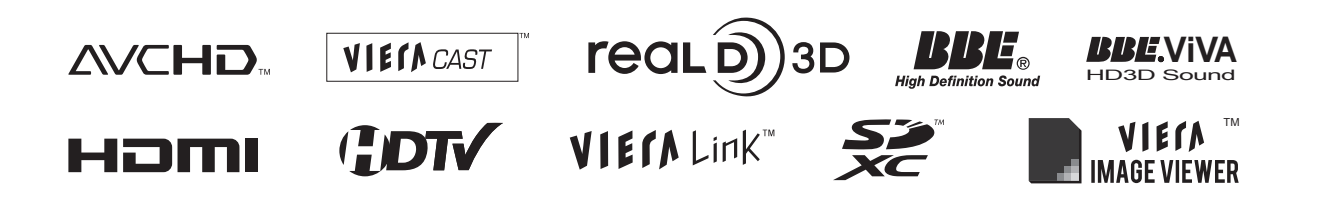

**English** Thank you for purchasing this Panasonic product. Please read these instructions before operating your set and retain them for future reference. The images shown in this manual are for illustrative purposes only.

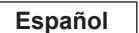

Gracias por su decisión de comprar este producto marca Panasonic. Lea estas instrucciones antes de utilizar su televisor y guárdelas para consultarlas en el futuro. Las imágenes mostradas en este manual tienen solamente fines ilustrativos.

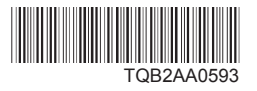

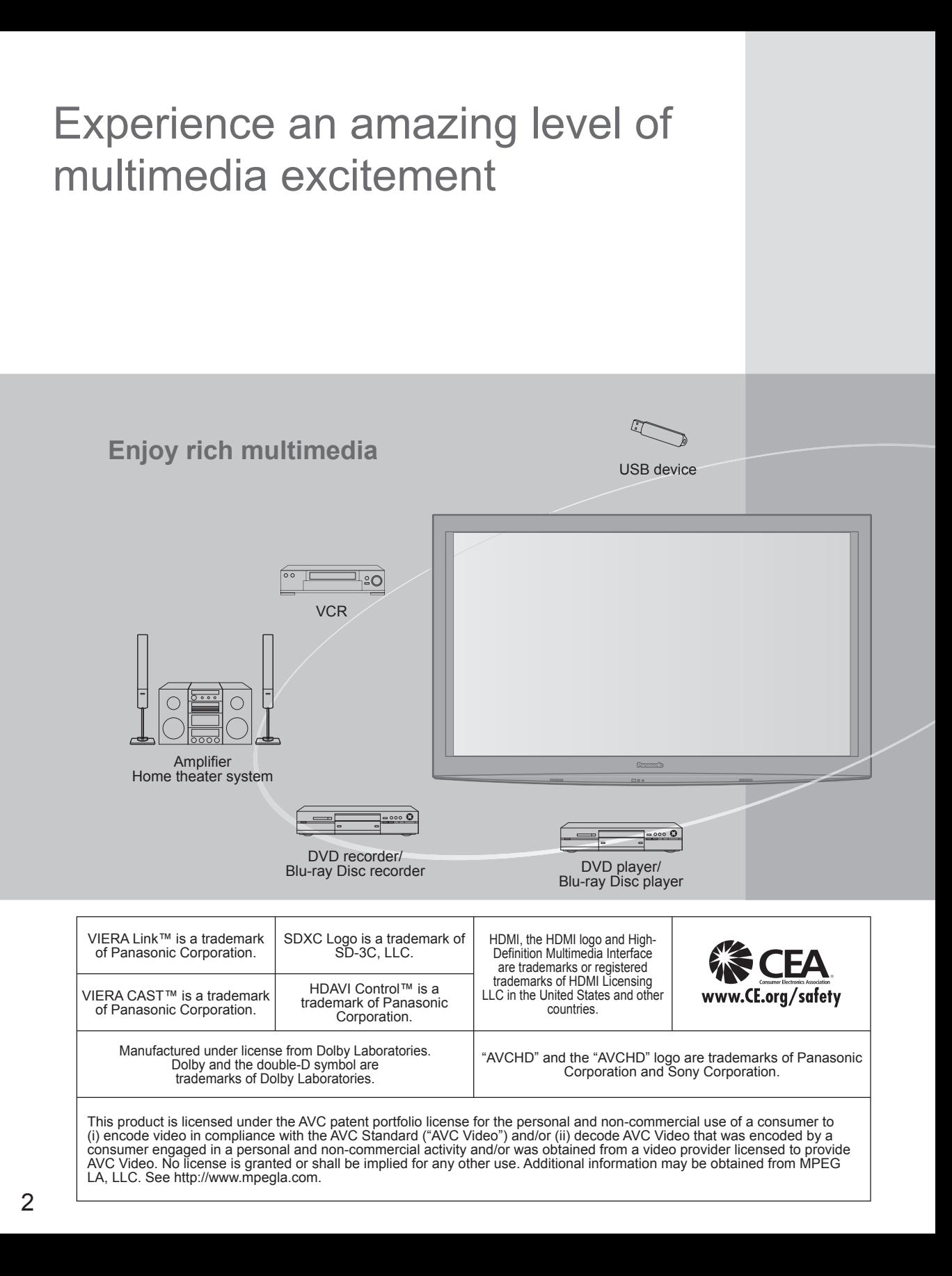

### **Contents**

### **Please read before using the unit**

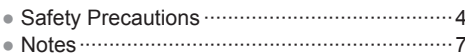

### **Quick Start Guide**

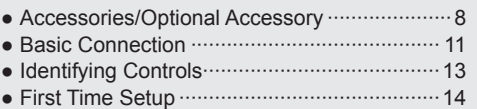

### **Enjoy your TV! Basic Features**

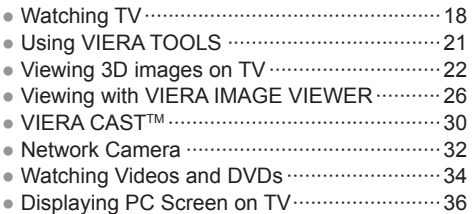

### **Advanced Features**

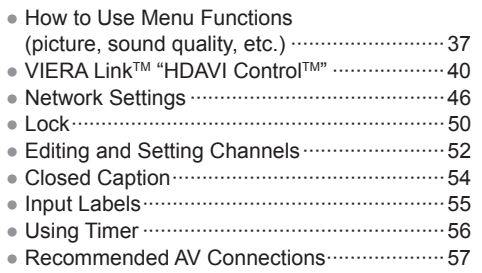

### **FAQs, etc.**

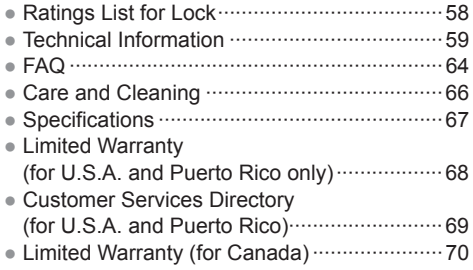

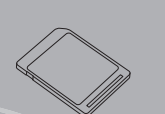

#### SD memory card

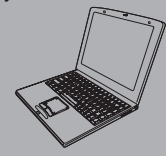

Personal computer

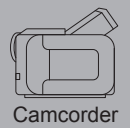

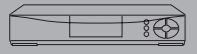

Set Top Box

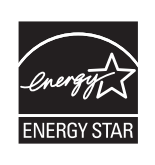

This product qualifies for ENERGY STAR in the "Home Use" setting and this is the setting in which energy savings will be achieved. Any modifications to the "Home Use" setting or other factory default settings could result in greater energy consumption beyond levels that meet ENERGY STAR qualifications.

"RealD 3D" is a trademark of RealD. This product is covered by U.S. Patent No. 5,193,000.

The Skype™ is a trademark of Skype limited.

Manufactured under license from BBE Sound, Inc.

Licensed by BBE Sound, Inc. under one or more of the following US patents: 5510752, 5736897. BBE and BBE symbol are registered trademarks of BBE Sound, Inc.

**Quick Start**<br>Guide

Viewing

Advanced

# **Safety Precautions**

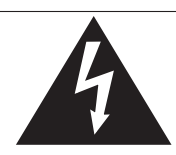

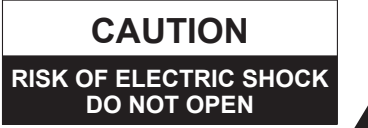

The lightning flash with arrowhead within a triangle is intended to tell the user that parts inside the product are a risk of electric shock to persons.

The exclamation point within a triangle is intended to tell the user that important operating and servicing instructions are in the papers with the appliance.

WARNING: To reduce the risk of electric shock, do not remove cover or back. No user-serviceable parts inside. Refer servicing to qualified service personnel.

WARNING: To reduce the risk of fire or electric shock, do not expose this apparatus to rain or moisture. Do not place liquid containers (flower vase, cups, cosmetics, etc.) above the set (including on shelves above, etc.).

### **Important Safety Instructions**

- 1) Read these instructions.
- 2) Keep these instructions.
- 3) Heed all warnings.
- 4) Follow all instructions.
- 5) Do not use this apparatus near water.
- 6) Clean only with dry cloth.
- 7) Do not block any ventilation openings. Install in accordance with the manufacturer's instructions.
- 8) Do not install near any heat sources such as radiators, heat registers, stoves, or other apparatus (including amplifiers) that produce heat.
- 9) Do not defeat the safety purpose of the polarized or grounding-type plug. A polarized plug has two blades with one wider than the other. A grounding type plug has two blades and a third grounding prong. The wide blade or the third prong are provided for your safety. If the provided plug does not fit into your outlet, consult an electrician for replacement of the obsolete outlet.
- 10) Protect the power cord from being walked on or pinched particularly at plugs, convenience receptacles, and the point where they exit from the apparatus.
- 11) Only use attachments / accessories specified by the manufacturer.
- 12) Use only with the cart, stand, tripod, bracket, or table specified by the manufacturer, or sold with the apparatus. When a cart is used, use caution when moving the cart / apparatus combination to avoid injury from tip-over.

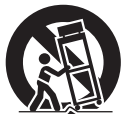

- 13) Unplug this apparatus during lightning storms or when unused for long periods of time.
- 14) Refer all servicing to qualified service personnel. Servicing is required when the apparatus has been damaged in any way, such as power-supply cord or plug is damaged, liquid has been spilled or objects have fallen into the apparatus, the apparatus has been exposed to rain or moisture, does not operate normally, or has been dropped.
- 15) To prevent electric shock, ensure the grounding pin on the AC cord power plug is securely connected.

### **WARNING/CAUTION (TV set)**

**WARNING**

**Small parts can present choking hazard if accidentally swallowed.**

**Keep small parts away from young children. Discard unneeded small parts and other objects, including packaging materials and plastic bags/sheets to prevent them from being played with by young children, creating the potential risk of suffocation.**

#### ■ Set up

 This Plasma TV may fall and can cause personal injury or even death if not installed correctly. To prevent personal injury or death, follow these warnings:

 **Install the Plasma TV in accordance with the manufacturer's recommended pedestal or stand, corresponding hardware and installation instructions.** This Plasma TV is for use only with the following optional accessories. Use with any other type of optional accessories may cause instability. The following accessories are manufactured by Panasonic Corporation.

• Wall-hanging bracket (Angled) TY-WK5P1RW (TC-P58VT25) TY-WK6P1RW (TC-P65VT25)  **Be sure to ask a qualified technician to carry out the installation and set-up.**

 Two or more people are required to install or remove the television.

**• Some wall mounts (wall-hanging brackets) are not designed to be mounted to walls with steel studs or old cinder block constructions.**

 Ask your dealer or licensed contractor to properly secure the wall-hanging bracket.

- **Do not route the TV's power cord inside the wall.** The power cord was not designed for in-wall mounting. Doing so can lead to fire hazard.
- **Do not place the Plasma TV or its stand on a sloped or unstable surface.**

The Plasma TV may fall or tip over.

- **Do not support the Plasma TV on a non-specified pedestal.**
- **Do not place the Plasma TV on furniture that can easily be used as steps, such as a chest of drawers.**
- **Do not climb or allow children to climb on the Plasma TV**
- **Place or install the Plasma TV where it cannot be pushed, pulled over or knocked down.**
- **Route all cords and cables such that they cannot be tripped over or pulled by curious children.**

 **Do not place any objects on top of the Plasma TV.** If water spills onto the Plasma TV or foreign objects get inside it, a short-circuit may occur which could result in fire or electric shock. If any foreign objects get inside the Plasma TV, please consult an Authorized Service Center. In the unlikely event that you receive a shock from this product it is possible that your household outlet may be wired improperly. Have an electrician verify that the TV's outlet is properly wired. If the symptom persists, have the TV serviced by a qualified authorized technician.

### ■ **AC Power Supply Cord**

**To prevent fire or electric shock:**

- **The Plasma TV is designed to operate on a 120 V AC, 60 Hz service. Insert the power cord plug as far as it will go into the wall socket.** If the plug is not fully inserted, heat may generate, which could cause a fire.
- **The included power cord is for use with this unit only.**
- **Do not use any power cord other than that provided with this TV.**
- **Do not handle the power cord plug with wet hands.**
- **Do not do anything that might damage the power supply cord.**
- **When disconnecting the power supply cord, hold the plug, not the cord.**
- **Do not use the power supply cord if the plug or cord is damaged.**

Replace the cord or contact your Authorized Service Center.

 **Do not use a 3-prong to 2-prong AC plug adaptors to connect your TV's plug to the wall outlet.** Doing so will defeat the TV plug's safety feature, which can lead to a shock hazard. If the wall outlet does not accommodate a 3-prong plug, have a qualified electrician replace your outlet and check the associated wiring.

#### **E** Handling the power supply cord

- **Insert the power plug fully into the socket outlet. (If the power plug is loose, it could generate heat and cause fire.)**
- **Ensure that the power plug is easily accessible.**
- **Ensure the earth pin on the power plug is securely connected to prevent electrical shock.**
	- An apparatus with CLASS I construction shall be connected to a power socket outlet with a protective earthing connection.
- **Do not touch the power plug with a wet hand. (This may cause electrical shock.)**
- **Do not use any power cord other than that provided with this TV. (This may cause fire or electrical shock.)**
- **Do not damage the power cord. (A damaged cord may cause fire or electrical shock.)**
	- Do not move the TV with the cord plugged in the socket outlet.
	- Do not place a heavy object on the cord or place the cord near a high-temperature object.
	- Do not twist the cord, bend it excessively, or stretch it.
	- Do not pull on the cord. Hold onto the power plug body when disconnecting cord.
	- Do not use a damaged power plug or socket outlet.
- **If a problem occurs (such as no picture or no sound), or if smoke or an abnormal odor is detected from the Plasma TV, unplug the power supply cord immediately.** Continued use of the TV under these conditions might cause a fire or permanent damage to the TV. Have the TV evaluated by an Authorized Service Center. Servicing of the TV by unauthorized personnel is strongly discouraged due to its high voltage.

 **If water or an object gets inside the Plasma TV, if the Plasma TV is dropped, or if the enclosure becomes damaged, unplug the power supply cord immediately.** A short-circuit may occur, which could cause a fire. Contact an Authorized Service Center for an evaluation.

### **CAUTION**

- **Do not cover the ventilation holes.** Doing so may cause the Plasma TV to overheat, which can cause a fire or damage to the Plasma TV.
- **Leave a space of 3 15/16" (10 cm) or more at the top, left and right, and 2 3/4" (7 cm) or more at the rear.**
- **When using the pedestal, keep the space between the bottom of the TV and the pedestal or stand surface clear from objects that may obstruct ventilation.**

#### ■ When Moving the Plasma **TV**

 **Be sure to disconnect all cables before moving the Plasma TV.**

 Moving the TV with its cables attached might damage the cables which, in turn, can cause fire or electric shock.

- **To prevent an electric shock, disconnect the power plug from the wall outlet as a safety precaution before carrying out any cleaning.**
- **Transport only in upright position.** Transporting the unit with its display panel facing upright or downward may cause damage to the internal circuitry.
- **Using a dry cloth, clean any dust from the power supply cord and plug regularly.** Build-up of dust on the power cord plug can increase humidity, which might damage the insulation and cause a fire.

**This Plasma TV radiates infrared rays;**  therefore, it may affect other infrared communication equipment. Install your infrared sensor in a place away from direct or reflected light from your Plasma TV.

**The TV will still consume some power as long as the power supply cord is connected to the wall outlet.**

- **Display panel is made of glass. Do not apply strong force or impact to the display panel.** This may cause damage resulting in injury.
- **The TV is heavy. TV should be handled by 2 or more people. Support as shown to avoid injury by the TV tipping or falling.**

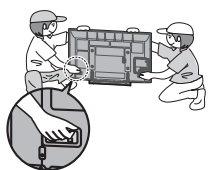

### **Safety Precautions (Continued)**

### **WARNING/CAUTION (3D Eyewear)**

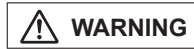

### ■ About Prevention of **Accidental Ingestion**

- **Do not store batteries, the band accessory or nose pads in places where small children can reach.** There is a danger small children could swallow such parts by mistake. • If a child accidentally swallows such parts, seek immediate medical attention.
- About Prohibition of Disassembly
- **Do not disassemble or modify the 3D Eyewear.**
- About lithium battery
- **Batteries must not be exposed to excessive heat such as sunshine, fire or the like.**

### **CAUTION**

#### $\blacksquare$  **About 3D Evewear**

- **Do not drop, exert pressure on, or step on the 3D Eyewear.** Doing so may damage the glass section, which may result in injury. • Always store the 3D Eyewear in the case provided when not in use.
- **Be careful of the tips of the frame when putting on the 3D Eyewear.**

Accidentally inserting the tip of the frame into the eye may cause injury.

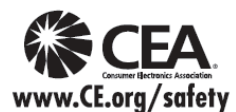

 **Be careful not to trap a finger in the hinge section of the 3D Eyewear.** Doing so may result in injury.

• Pay special attention when children are using this product.

- **About Use of 3D Eyewear**
- **Parents/guardians should monitor children's viewing habits to avoid their prolonged use without rest periods.**
- **Use only the 3D Eyewear recommended for this TV.**
- **Only use the 3D Eyewear for the specified purpose.**
- **Do not move around while wearing the 3D Eyewear.** The surrounding area appears dark, which may result in falling or other accidents that may cause injury.

#### **About Viewing of 3D Images**

- **In the event that you experience dizziness, nausea, or other discomfort while viewing 3D images, discontinue use and rest your eyes.**
- **Do not use if the 3D Eyewear is cracked or broken.**
- $\blacksquare$  **About lithium battery**
- **Danger of explosion if battery is incorrectly replaced. Replace only with the same or equivalent type.**

### **AWARNING**

CEA CHILD SAFETY NOTICES: Flat panel displays are not always supported on the proper stands or installed according to the manufacturer's recommendations. Flat panel displays that are inappropriately situated on dressers, bookcases, shelves, desks, speakers, chests or carts may fall over and may cause personal injury or even death.

The consumer electronics industry (of which Panasonic is a member) is committed to making home entertainment enjoyable and safe. To prevent personal injury or death, be sure to follow the following safety guidelines:

#### **TUNE INTO SAFETY:**

- One size does NOT fit all. Follow the manufacturer's recommendations for the safe installation and use of your flat panel display.
- Carefully read and understand all enclosed instructions for proper use of this product.
- Don't allow children to climb on or play with furniture and television sets.
- Don't place flat panel displays on furniture that can easily be used as steps, such as a chest of drawers.
- Remember that children can become excited while watching a program, especially on "larger than life" flat panel displays. Care should be taken to install the display where it cannot be pushed, pulled over, or knocked down.
- Care should be taken to route all cords and cables connected to the flat panel display so that they cannot be pulled or grabbed by curious children.

#### **WALL MOUNTING:** IF YOU DECIDE TO WALL MOUNT YOUR FLAT PANEL DISPLAY, ALWAYS:

- Use a mount that has been recommended by the display manufacturer and/or listed by an independent laboratory (such as UL, CSA, ETL).
- Follow all instructions supplied by the display and wall mount manufacturers.
- If you have any doubts about your ability to safely install your flat panel display, contact your retailer about professional installation.
- Make sure the wall where you are mounting the display is appropriate. Some wall mounts are not designed to be mounted to walls with steel studs or old cinder block construction. If you are unsure, contact a professional installer.
- A minimum of two people are required for installation. Flat panel displays can be heavy.

#### **Panasonic recommends that a qualified installer perform the wall-mount installation. See page 4.**

**The American Academy of Pediatrics discourages television viewing for children younger than two years of age.**

**FCC STATEMENT**

This equipment has been tested and found to comply with the limits for a Class B digital device, pursuant to Part 15 of the FCC Rules. These limits are designed to provide reasonable protection against harmful interference in a residential installation. This equipment generates, uses and can radiate radio frequency energy and, if not installed and used in accordance with the instructions, may cause harmful interference to radio communications. However, there is no guarantee that interference will not occur in a particular installation. If this equipment does cause harmful interference to radio or television reception, which can be determined by turning the equipment off and on, the user is encouraged to try to correct the interference by one or more of the following measures:

- Reorient or relocate the receiving antenna.
- Increase the separation between the equipment and receiver.
- Connect the equipment into an outlet on a circuit different from that to which the receiver is connected.
- Consult the dealer or an experienced radio/TV technician for help.

This device complies with Part 15 of the FCC Rules. Operation is subject to the following two conditions: (1) This device may not cause harmful interference, and (2) this device must accept any interference received, including interference that may cause undesired operation.

#### **FCC Caution:**

**To assure continued compliance, follow the attached installation instructions and use only shielded interface cables when connecting to computer or peripheral devices. Any changes or modifications not expressly approved by Panasonic Corp. of North America could void the user's authority to operate this device.**

### **FCC Declaration of Conformity**

#### **Model No. TC-P58VT25, TC-P65VT25**

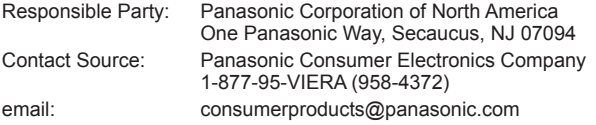

#### **CANADIAN NOTICE:**

For Model TC-P58VT25, TC-P65VT25 This Class B digital apparatus complies with Canadian ICES-003.

### **Notes**

### ■ Do not display a still picture for a long time

This causes the image to remain on the plasma screen ("Image retention"). This is not considered a malfunction and is not covered by the warranty.

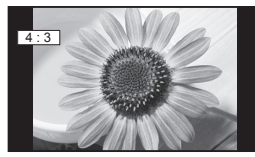

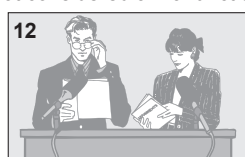

**Typical still images**

• Channel number and other logos

• Image displayed in 4:3 mode<br>• SD Card photo • Video game • Computer image

#### ■ Set up

- Do not place the unit where it's exposed to sunlight or other bright light (including reflections).
- Use of some types of fluorescent lighting may reduce the remote control's transmission range.

4 : 3 **<sup>12</sup>** To prevent the "Image retention", the screen saver is automatically activated after a few minutes if no signals are sent or no operations are performed. (p. 65)

### **Accessories/Optional Accessory**

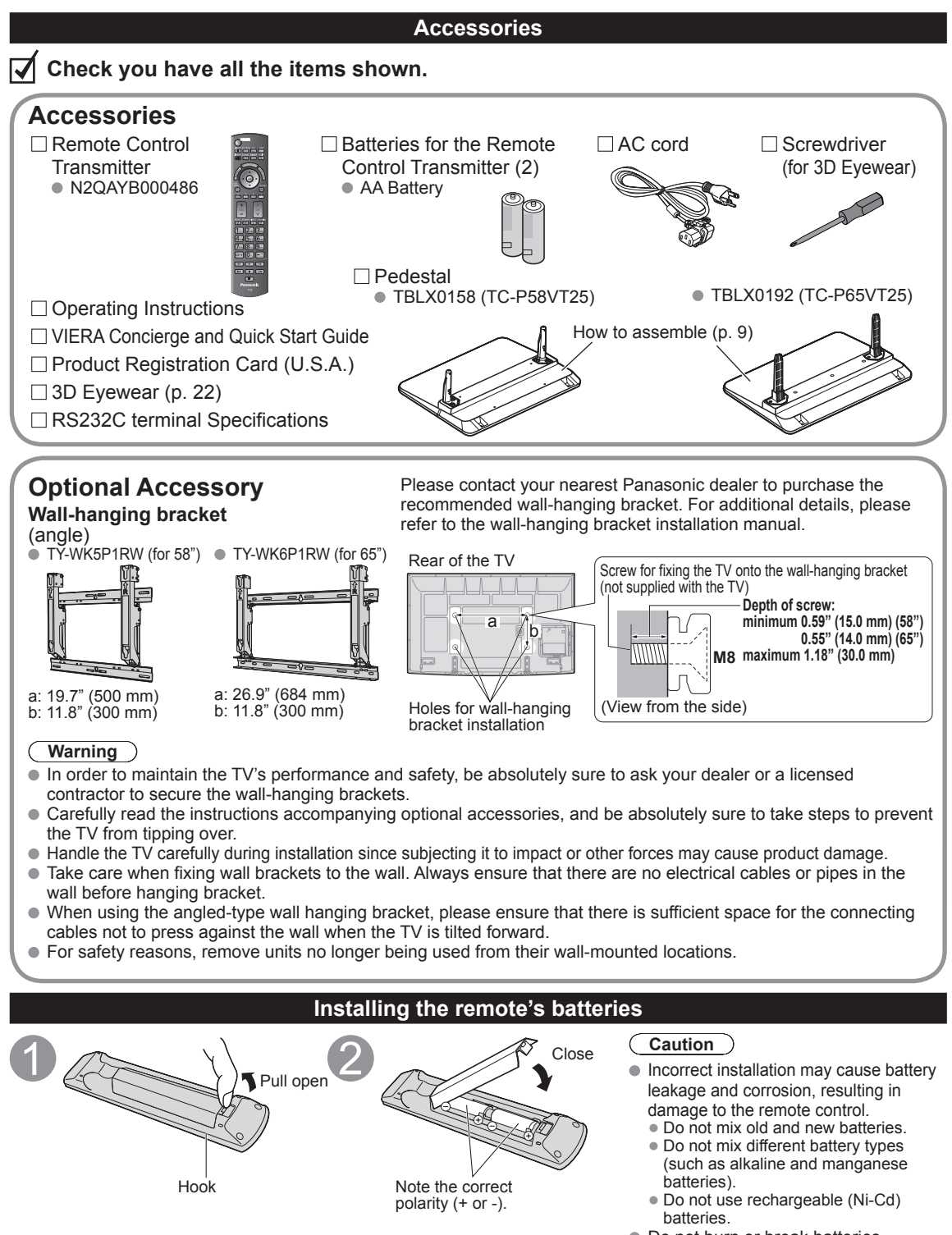

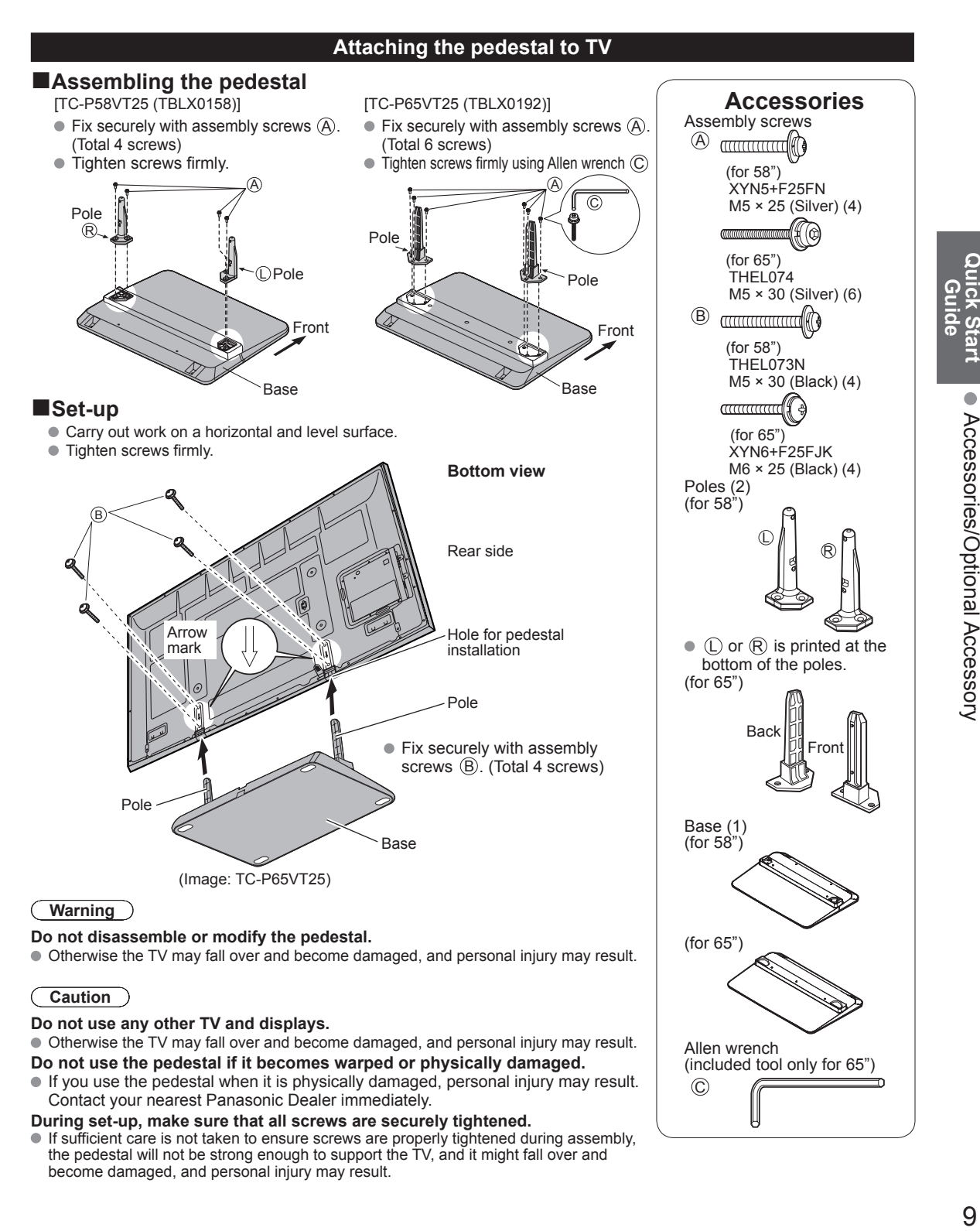

### **Caution**

#### **Do not use any other TV and displays.**

 Otherwise the TV may fall over and become damaged, and personal injury may result. **Do not use the pedestal if it becomes warped or physically damaged.**

If you use the pedestal when it is physically damaged, personal injury may result. Contact your nearest Panasonic Dealer immediately.

#### **During set-up, make sure that all screws are securely tightened.**

 $\bullet$  If sufficient care is not taken to ensure screws are properly tightened during assembly, the pedestal will not be strong enough to support the TV, and it might fall over and become damaged, and personal injury may result.

Allen wrench

 $^\copyright$ 

(included tool only for 65")

### **Accessories/Optional Accessory (Continued)**

**AC cord connection**

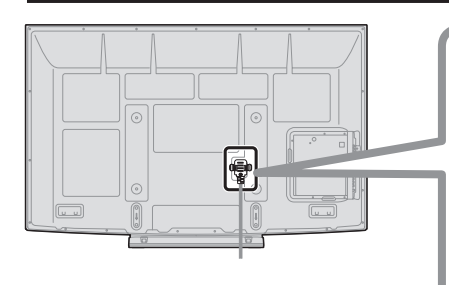

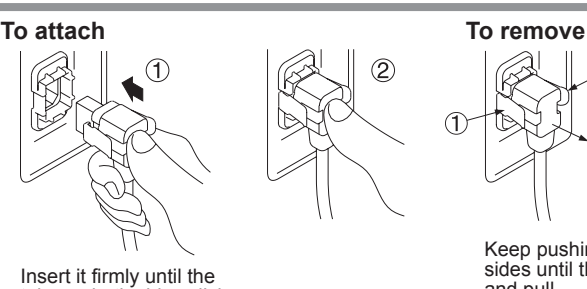

Insert it firmly until the tabs on both sides click into place.

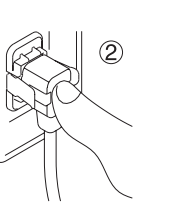

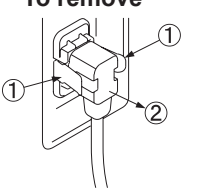

Keep pushing both sides until they snap and pull.

### **Reference of connection**

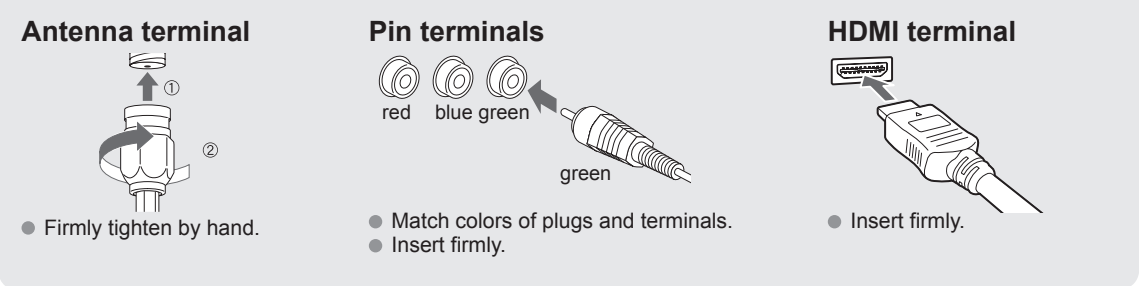

### **Basic Connection**

### **Example Connecting Antenna (To watch TV)**

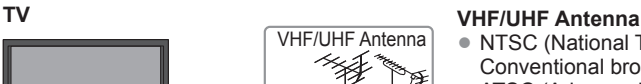

Cable

- 
- NTSC (National Television System Committee): Conventional broadcasting
- ATSC (Advanced Television Systems Committee): Digital TV Standards include digital high-definition television (HDTV), standard-definition television (SDTV), data broadcasting, multichannel surround-sound audio and interactive television.

### **To connect the antenna terminal** VHF/UHF Antenna AC 120 V 60 Hz  $\odot$  $\odot$  $\overline{\mathbb{I}^{\circ}}_{\mathbb{I}}$ Cable TV or 清  $\odot$ AC Cord (Connect after all the See page 10 **Back of the TV** other connections have (AC cord been made.) connection) ANTENNA Cable In

### **Cable**

- You need to subscribe to a cable TV service to enjoy viewing their programming.
- You can enjoy high-definition programming by subscribing to a high-definition cable service. The connection for high-definition can be done with the use of an HDMI or Component Video cable. (p. 12)
- To view high-definition programming select the correct video input. (p. 34)

### **Note**

- Not all cables and external equipment shown in this book are supplied with the TV.
- For more details on the external equipment's connections, please refer to the operating manuals for the equipment.
- When disconnecting the power cord, be absolutely sure to disconnect the power cord plug from the wall outlet first.
- For additional assistance, visit us at: www.panasonic.com
	- www.panasonic.ca

**Quick Start** 

### **Basic Connection (Continued)**

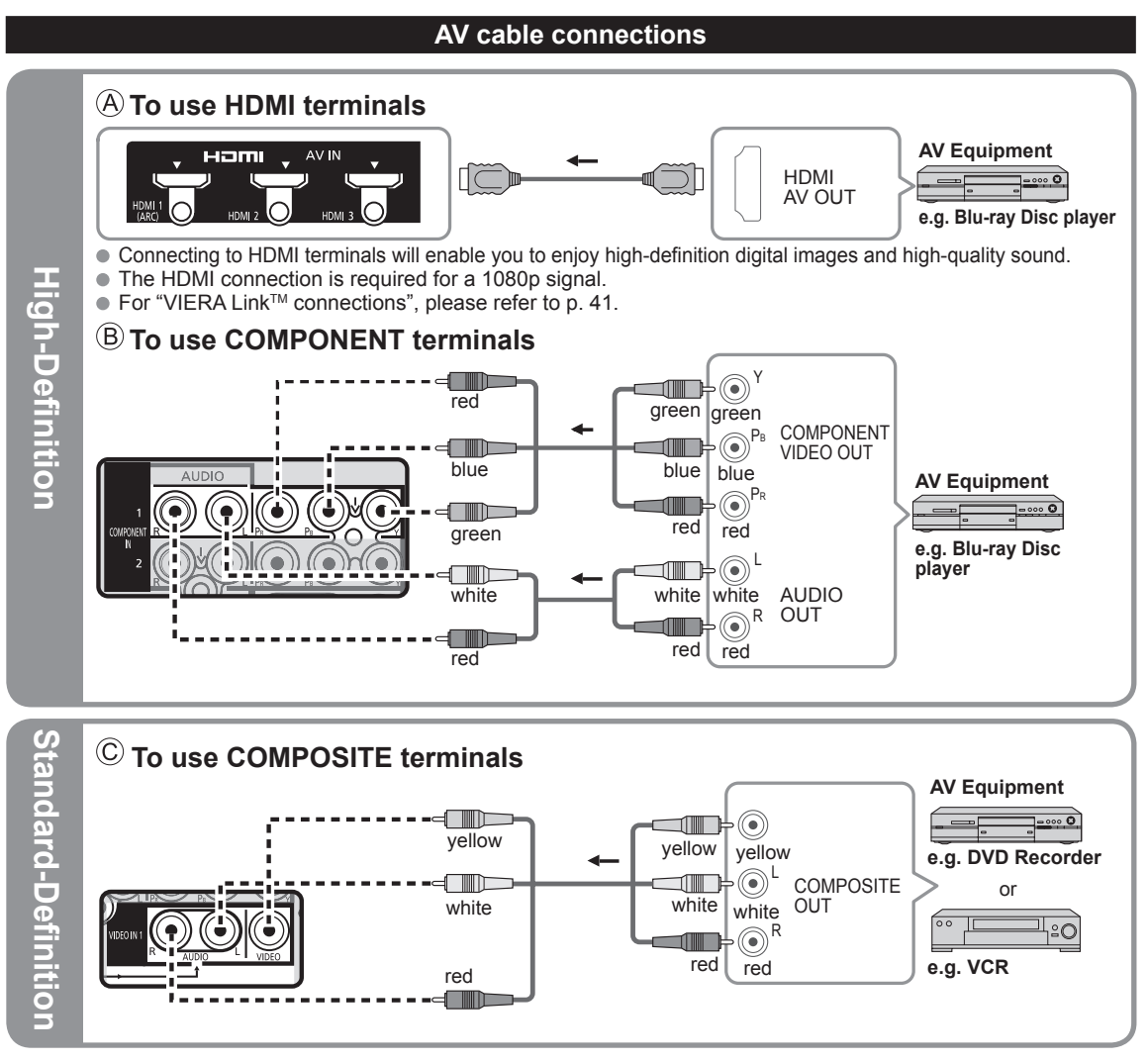

**Note** C

For more details on the external equipment's connections, please refer to the operating manuals for the equipment.

# **Identifying Controls**

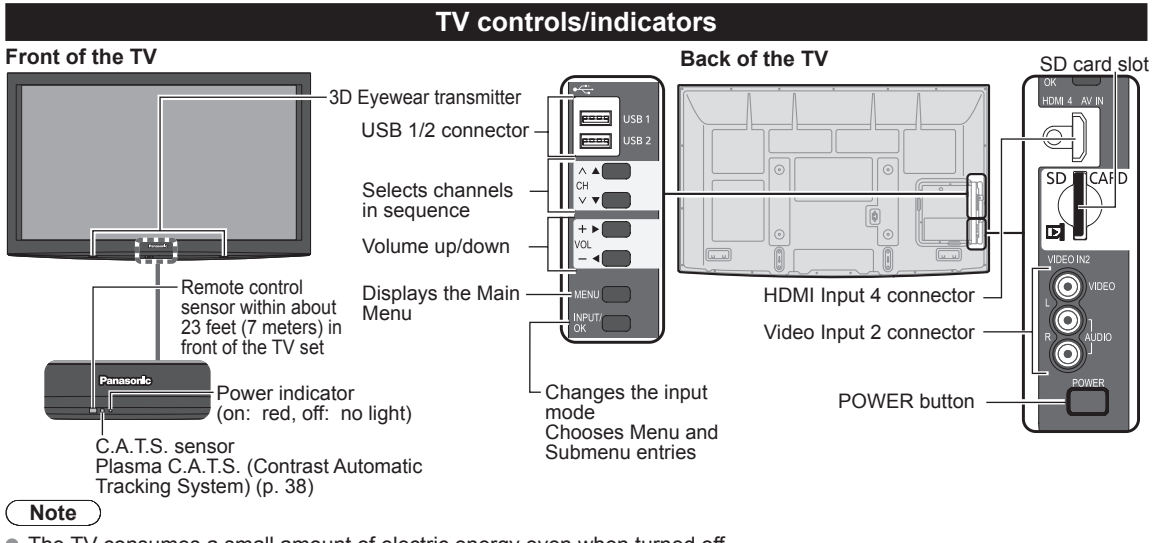

- The TV consumes a small amount of electric energy even when turned off.
- $\bullet$  Do not place any objects between the TV remote control sensor and remote control.

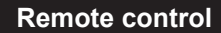

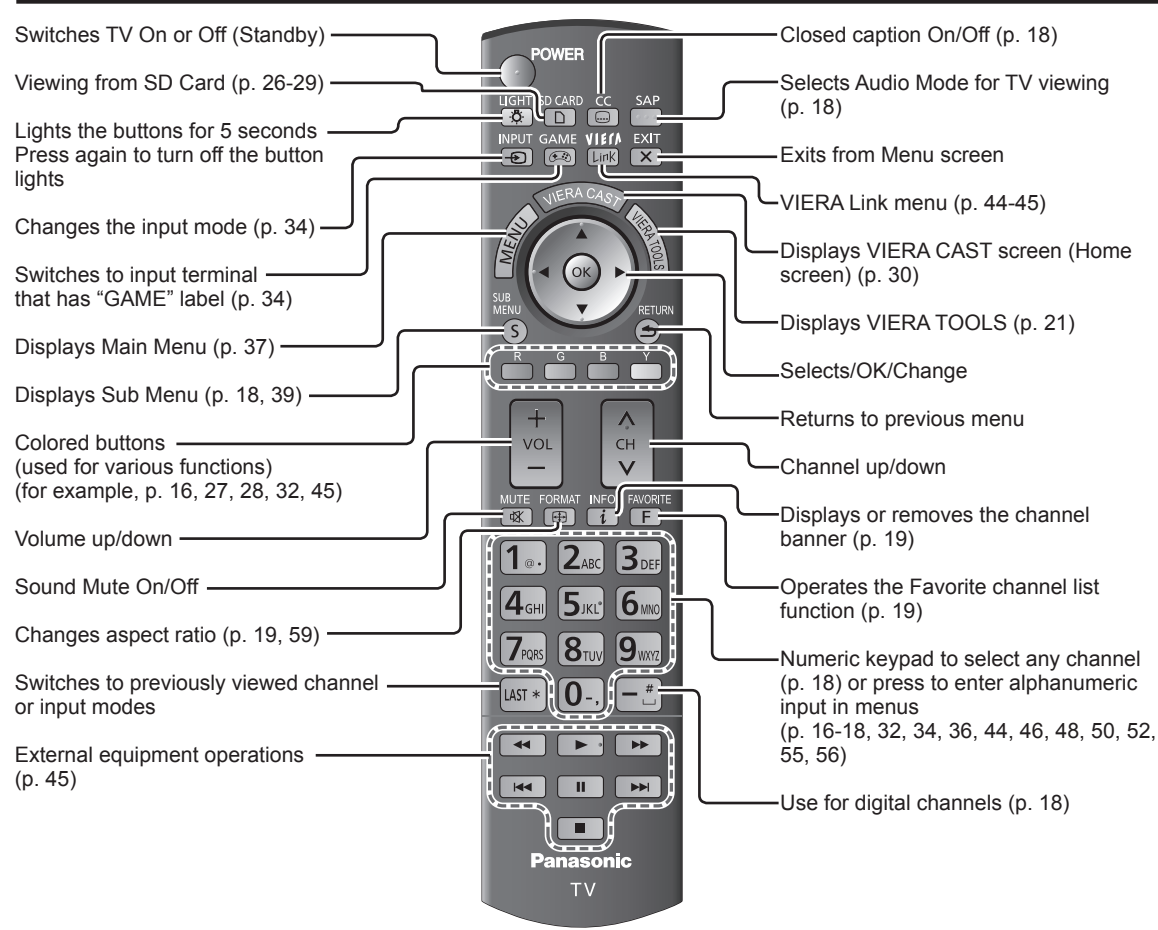

# **First Time Setup**

First time setup screen is displayed only when the TV is turned on for the first time after the power cord is inserted into a wall outlet and when "Auto power on" (p. 39) is set to "No".

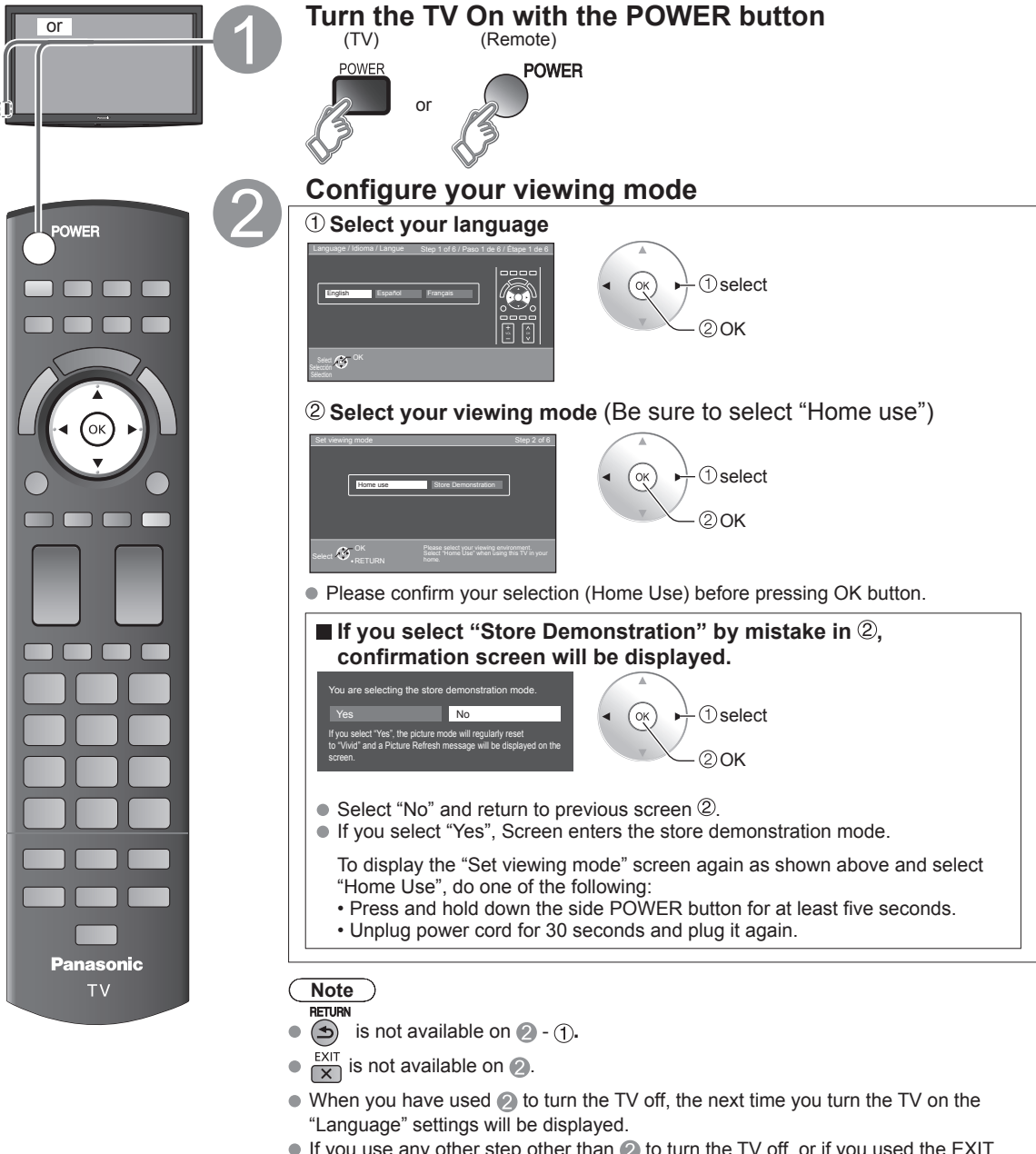

- If you use any other step other than  $\oslash$  to turn the TV off, or if you used the EXIT button to quit before completing the settings, the next time you turn the TV on "First time setup" will not be automatically displayed.
	- The settings up to that point are saved.
	- You can reset the settings using "First time setup". (p. 39)
- To change the setting (Language, ANT/Cable setup, Input labels, Clock) later, go to the Menu screen (p. 39)

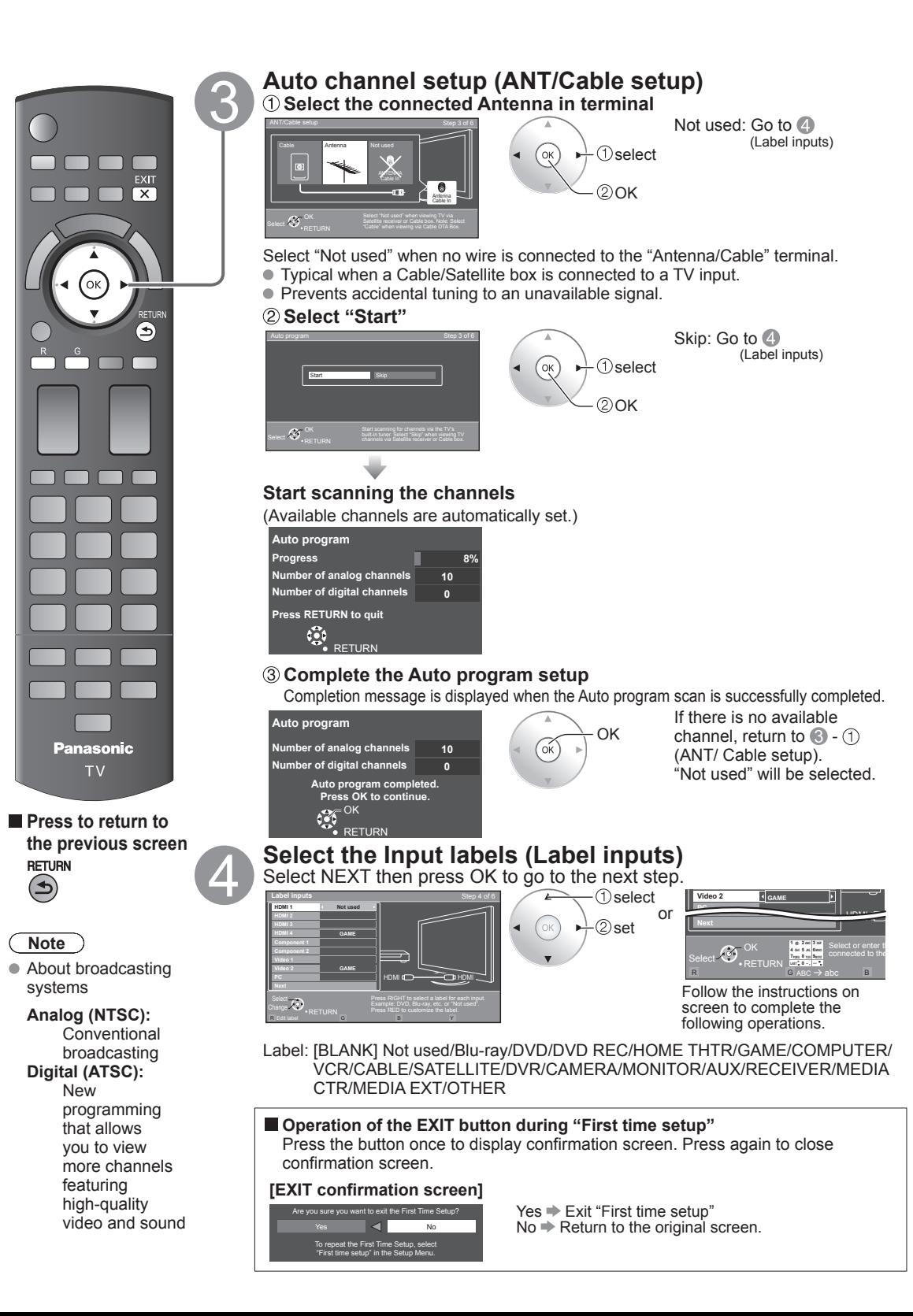

### **First Time Setup (Continued)**

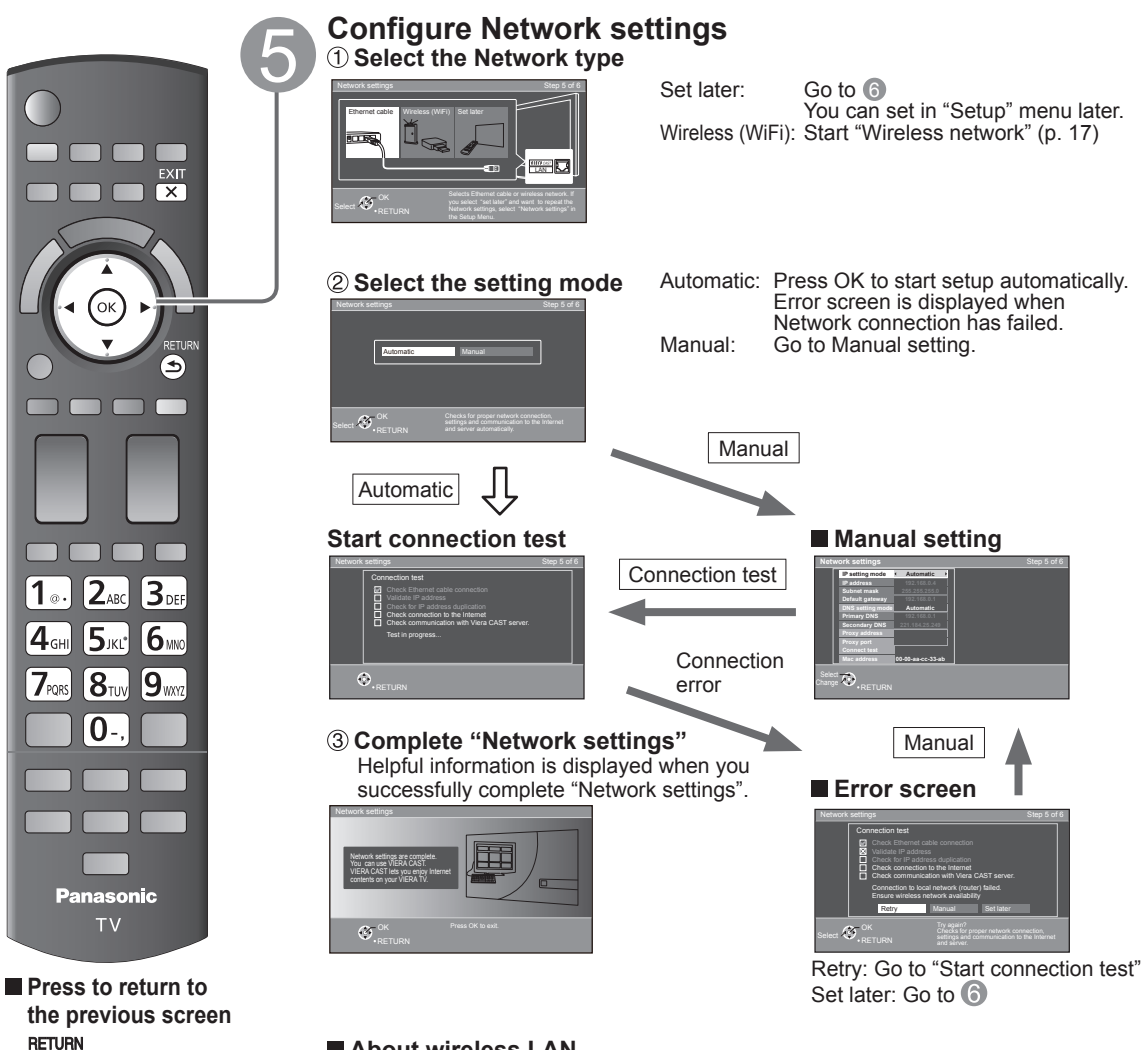

### **About wireless LAN**

- Wireless LAN adapter and Access point need to be obtained separately. For the latest information on applicable LAN adapters, check the following website: http://panasonic.jp/support/global/cs/tv/
- Check that the Access point supports WPS\*.
- (If it does not support WPS, the encryption key of the Access point is required when configuring settings.) Follow the instructions on the Access point setup screen and configure the appropriate security settings.
- For more details on setting of Access point, please refer to operating manual for the Access point. We recommend using 11n (5 GHz) for the wireless system between the wireless
- LAN adapter and Access point. Communication is also possible with 11a, 11b, and 11g (2.4 GHz), but the communication speed may be slower.
- If the wireless system of the Access point is changed, devices that could connect by wireless LAN may no longer be able to connect.
- When VIERA CAST, Network camera, or other device is using the network, do not disconnect the wireless LAN adapter.
- Keep the TV away from the following devices as much as possible: Wireless LAN, Microwaves, and other devices that use 2.4 GHz and 5 GHz signals. Otherwise, the TV failures such as malfunction may occur due to the radio wave interference. \* WPS: Wi-Fi Protected Setup
- 

 $\left( \bigtriangleup \right)$ 

**CO.** OK

**Minutes 10** 

**DST**

OK **0 9**

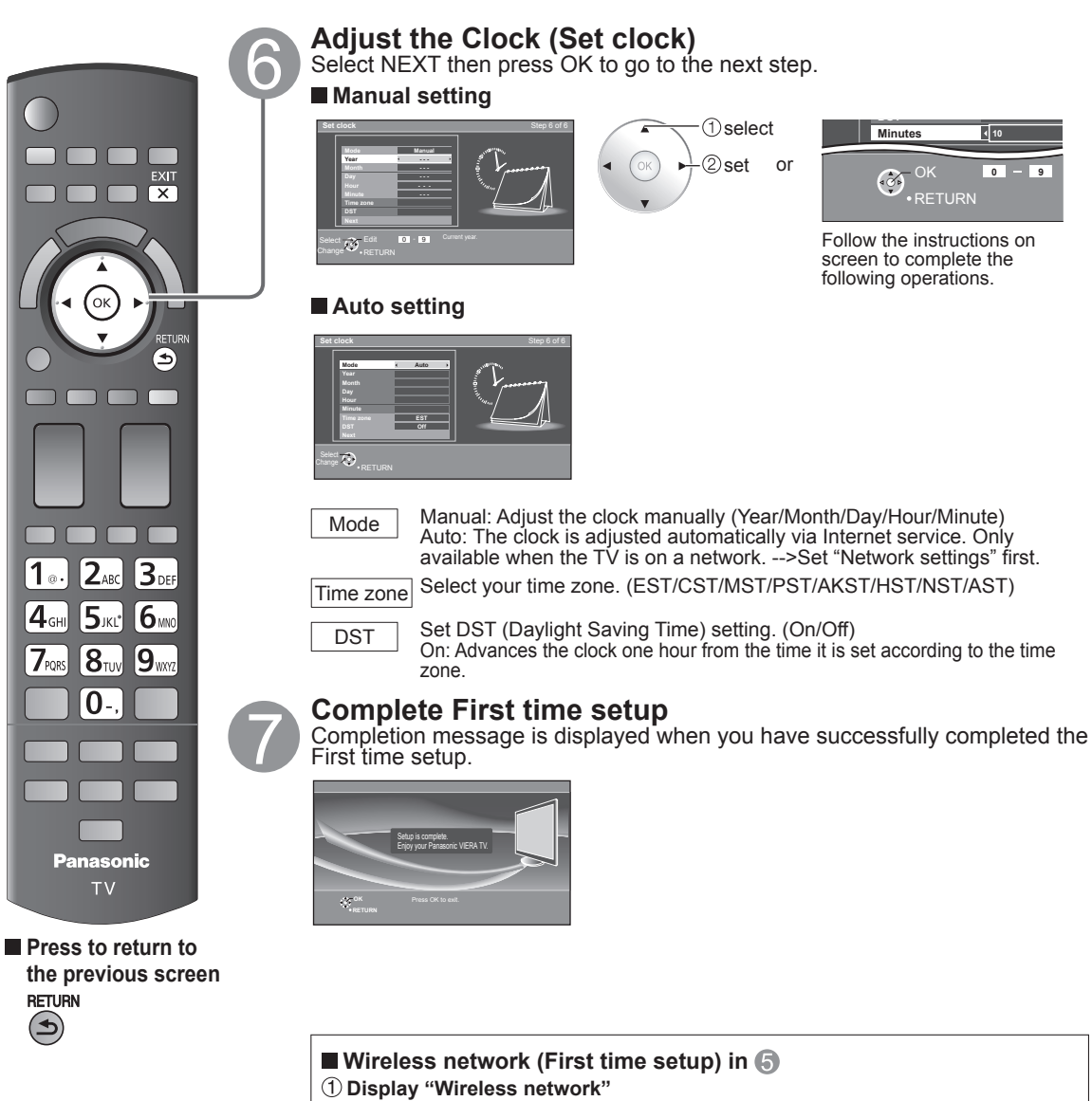

 $\overline{\ }$ ok

 $2_{\text{ABC}}$ 

5JKL\*

 $8_{\text{TW}}$ 

O

**TV** 

**RETURN**  $\bigodot$ 

 $1<sub>o</sub>$  $\mathbf{4}_{\text{\tiny{GH}}}$ 

**7**<sub>PQRS</sub>

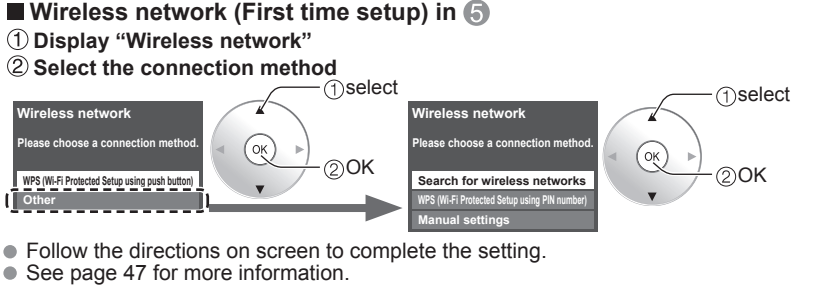

 $17$ 

# **Watching TV**

Basic connection (p. 11-12)

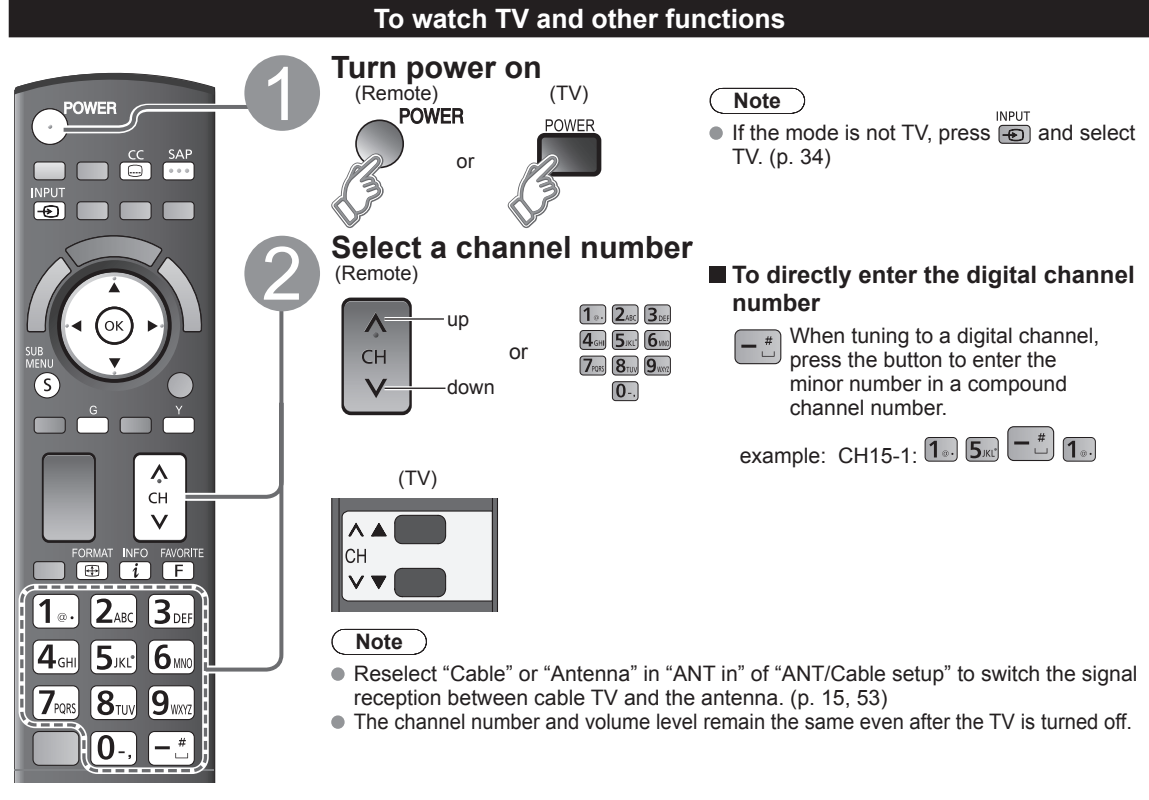

### $\blacksquare$  **Other Useful Functions** (Operate after  $\clubsuit$ )

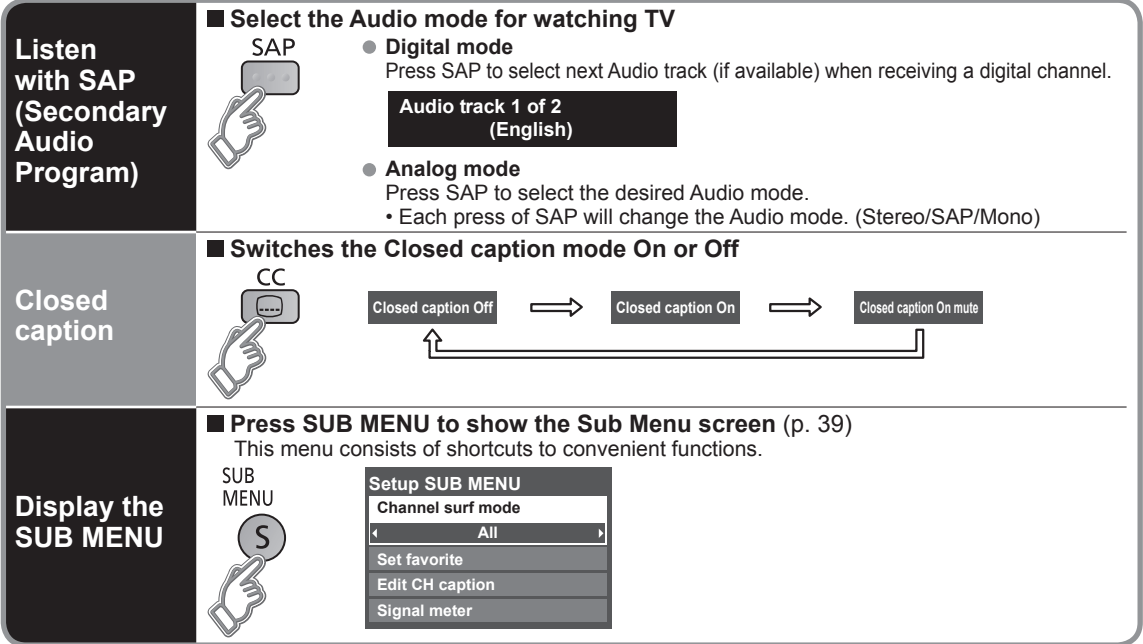

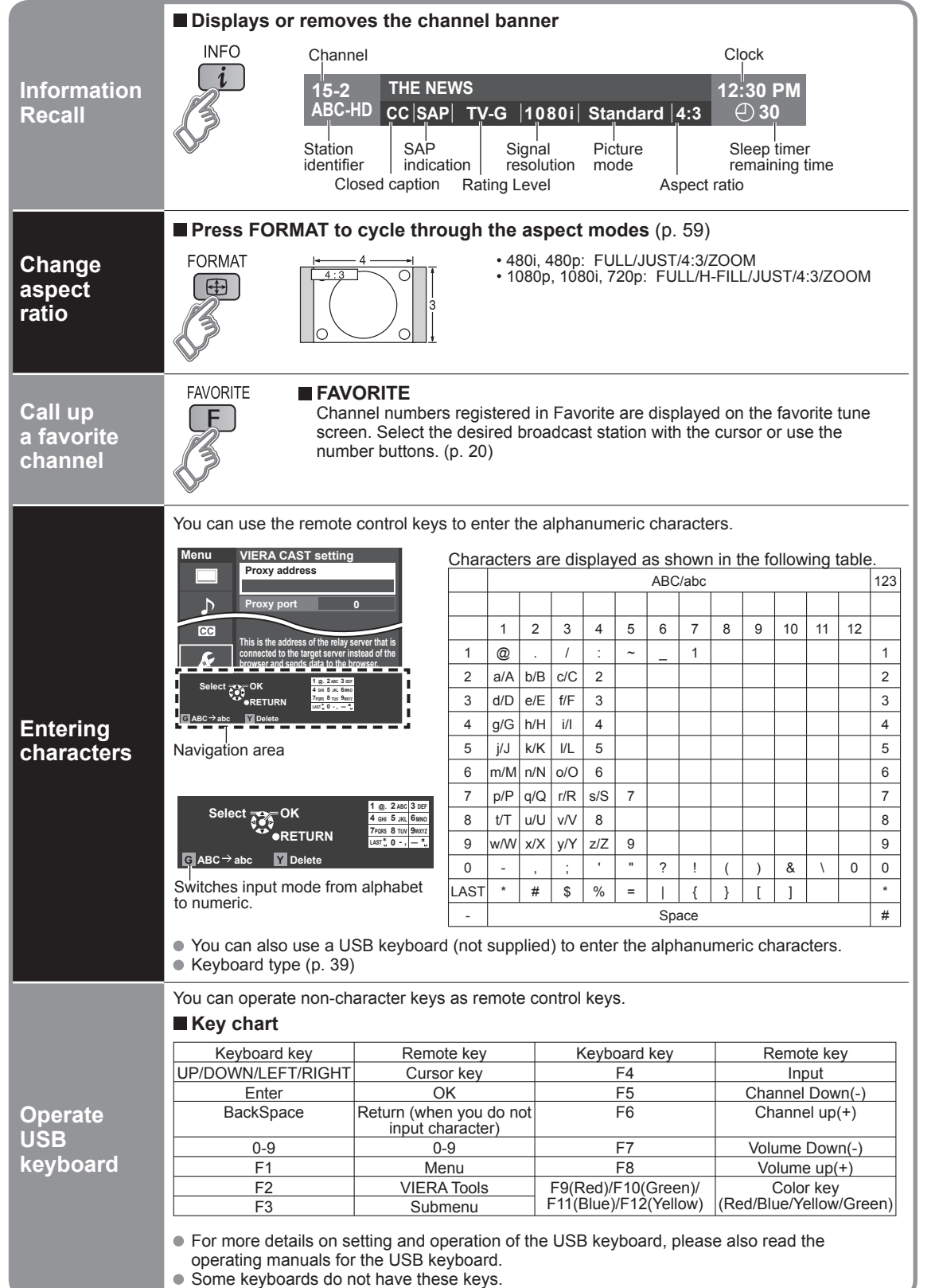

# **Watching TV (Continued)**

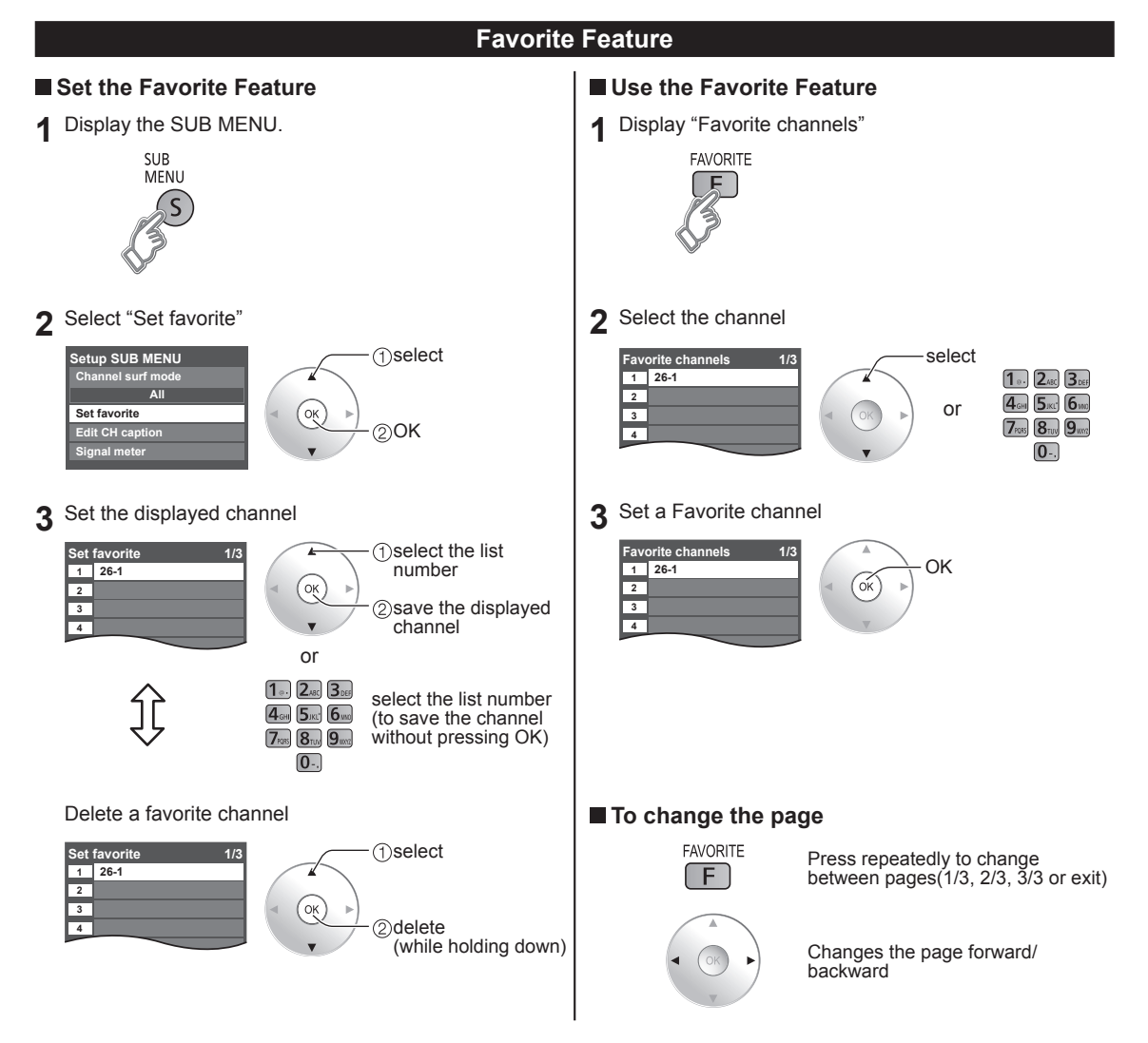

# **Using VIERA TOOLS**

VIERA TOOLS is the easy way to access frequently-used menu items. They are displayed as shortcut icons on the TV screen.

Unlike a conventional menu, you can enjoy using, playing or setting a function quickly.

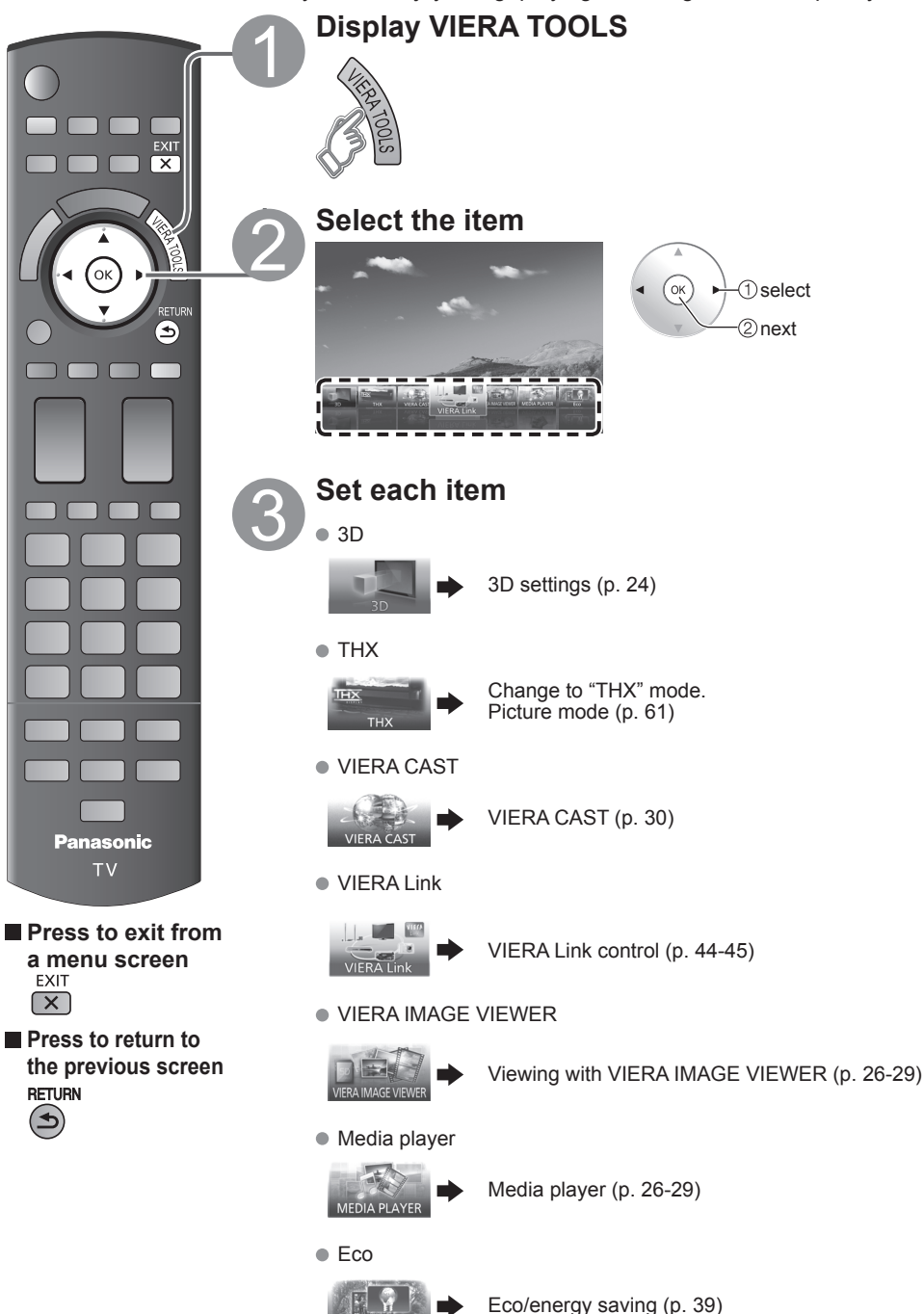

# **Viewing 3D images on TV**

You can enjoy 3D images by wearing the 3D Eyewear supplied with this TV and to view 3D broadcasts and 3D image software.

### **Basic features of 3D Eyewear**

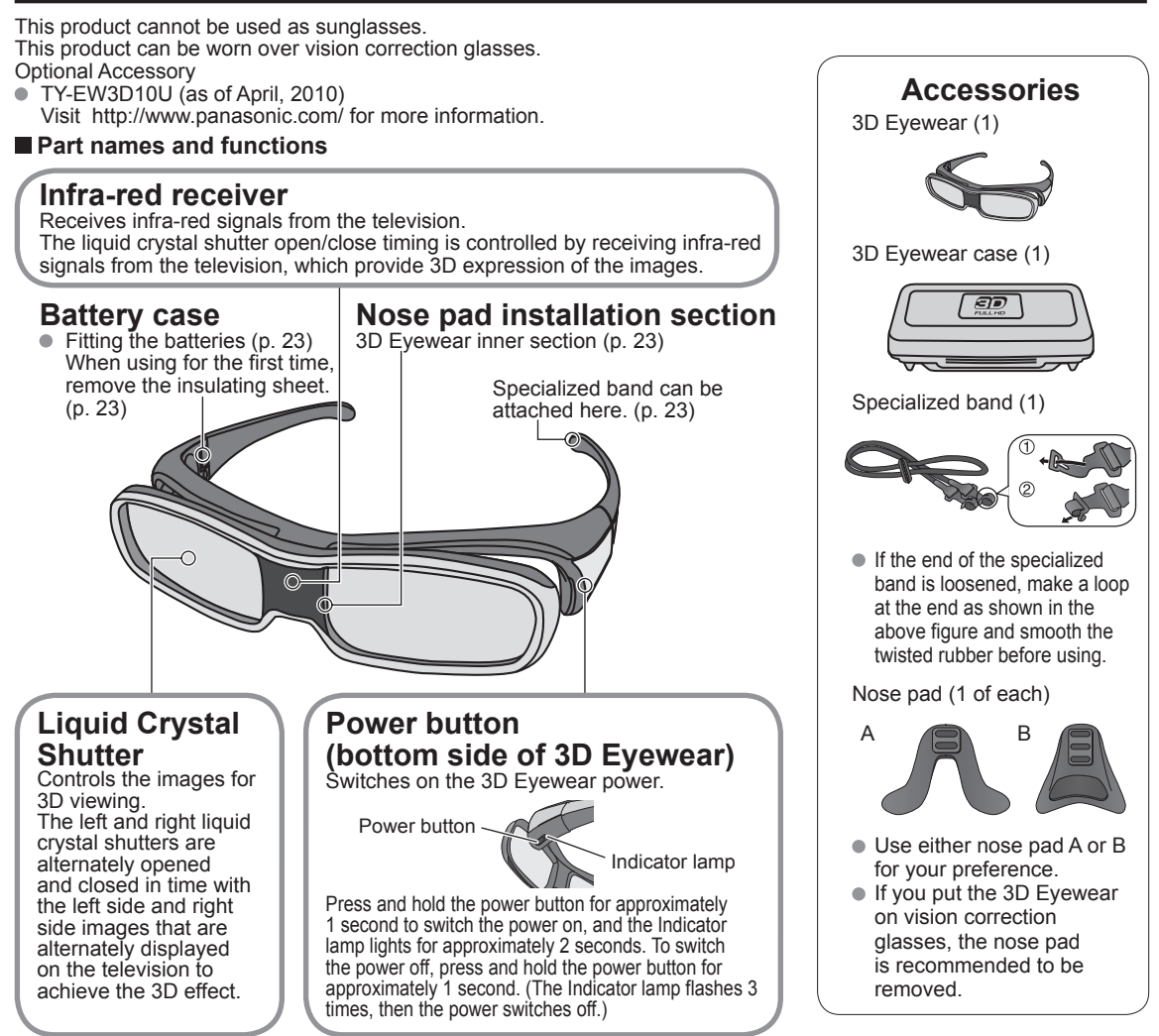

### ■ Specifications

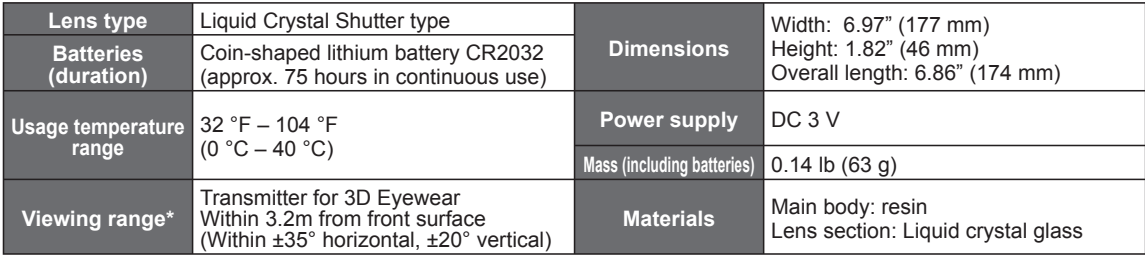

\* Viewing range: The location of the 3D Eyewear transmitter (p.13)

### **Using for the first time**

### ■ Remove the insulating sheet

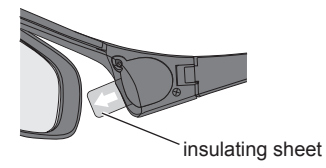

#### ■ Attach the specialized band

If the 3D Eyewear slips out of place, use the specialized band included to hold it in place.

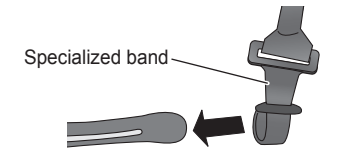

 Attach the band to the left and right tips of the frame, and adjust the length.

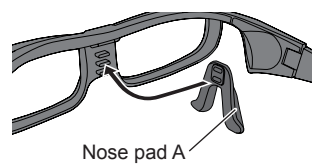

**Attach the nose pad** If required, use the included nose pad.

- Nose pad A adjusts the attachment position of the 3D Eyewear between 2 vertical levels.
- (Slot 2 of the 3 protrusions on the 3D Eyewear deeply into the holes on nose pad A.)
- When using nose pad B, ensure that all 3 protrusions on the 3D Eyewear are inserted deeply into the 3 holes on nose pad B.

### **Replacing the batteries**

When the remaining battery level is low, the Indicator lamp flashes 5 times upon turning the 3D Eyewear power ON. (Early battery replacement is recommended.)

### **Loosen the screw from the cover using the screwdriver (included).**

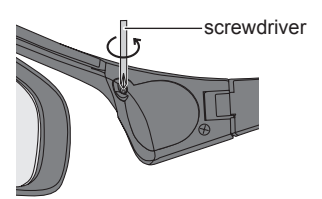

#### **Note**

- Use the specified type of battery (coin-shaped lithium battery CR2032).
- $\bullet$  Do not insert the battery with the polarity (plus  $\oplus$  and minus  $\ominus$ ) backwards.
- Dispose of the old batteries as non-burnable garbage, or in line with the garbage regulations in your local area.
- **Replace the battery, and then replace the cover.**

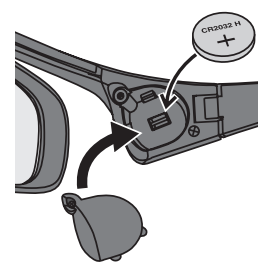

 Always tighten the screw to hold the battery case cover in place.

# **Viewing 3D images on TV (Continued)**

### **Viewing 3D images**

Using the television menu controls, set so that 3D images are shown.

- You can watch 3D images in the following cases: (As of February 2010)
	- When a 3D image supporting Blu-ray Disc is played on a 3D image supporting player/recorder connected using a HDMI cable to a 3D image supporting television.
	- 3D image supported broadcast (program)

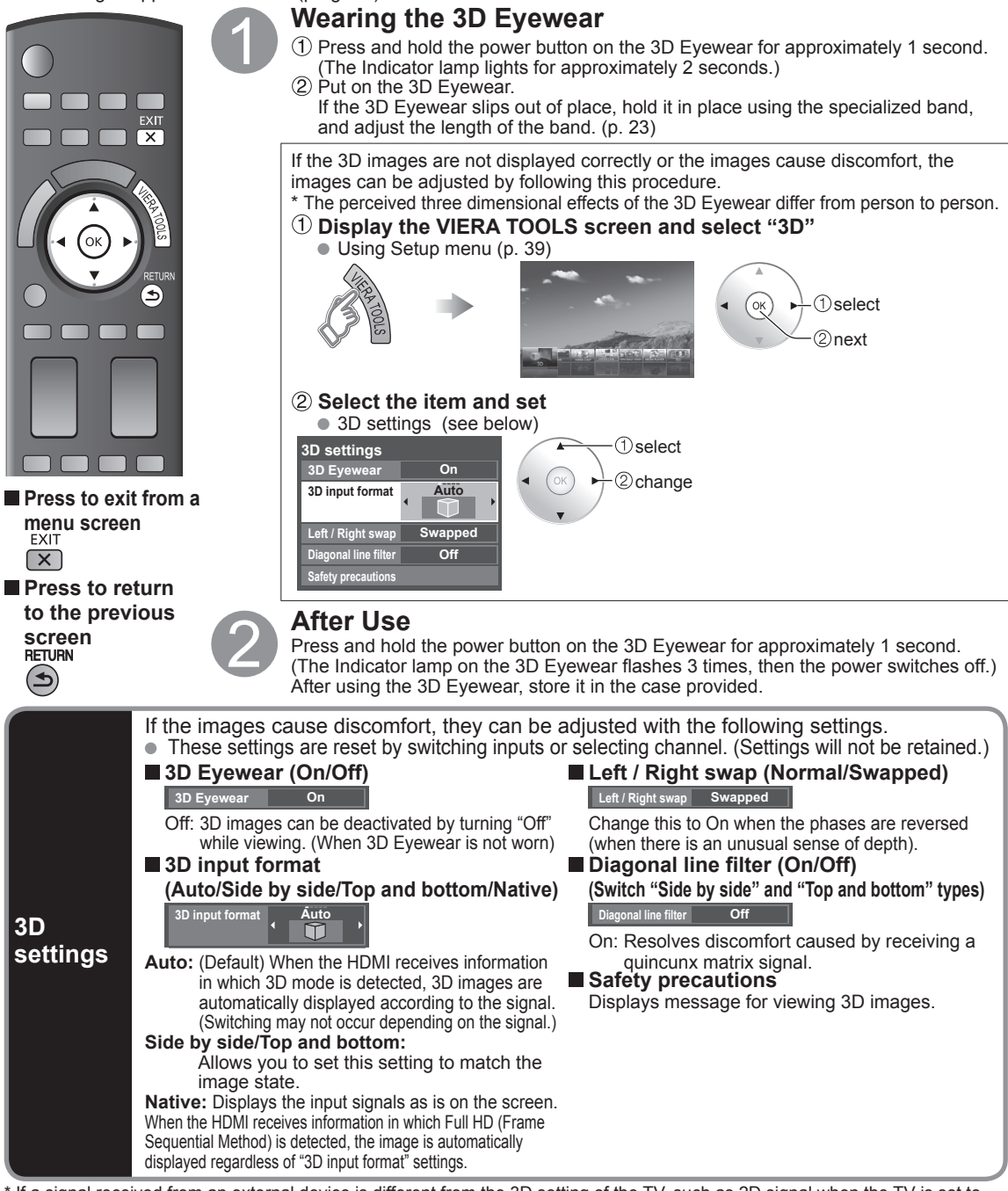

24 \* If a signal received from an external device is different from the 3D setting of the TV, such as 2D signal when the TV is set to 3D mode, the images may not be displayed correctly.

### **Liquid Crystal Shutter**

- Do not apply pressure to the liquid crystal shutter. Also, do not drop or bend the 3D Eyewear.
- $\bullet$  Do not scratch the surface of the liquid crystal shutter with a pointed instrument etc.

Doing so may cause damage to the 3D Eyewear, and reduce the quality of the 3D image.

### $\blacksquare$  Infra-red receiver section

- Do not soil the infra-red receiver section or attach stickers etc. to it.
- Doing so may prevent the receiver from receiving signals from the television, which may prevent the 3D Eyewear from operating normally.
- If the 3D Eyewear is affected by other infra-red data communication equipment, the 3D images may not be displayed correctly.

### **Cautions During Viewing**

- Do not use devices that emit strong electromagnetic waves (such as cellular phones or personal transceivers) near the 3D Eyewear. Doing so may cause the 3D Eyewear to malfunction.
- The 3D Eyewear cannot operate fully at high or low temperatures.
- Please use within the specified usage temperature range (p. 22).
- If the 3D Eyewear is used in a room in which fluorescent lights (50 Hz) are used, the light within the room may appear to be flickering. In this case, either darken or switch off the fluorescent lights when using the 3D Eyewear.
- Wear the 3D Eyewear correctly. 3D images will not be correctly visible if the 3D Eyewear is worn upside down or back-to-front. Liquid crystal displays (such as computer screens, digital clocks, or calculators etc.) may be difficult to see while
- wearing the 3D Eyewear. (The polarizing axis does not match, causing the displays to appear black.) Do not wear the 3D Eyewear when watching anything other than 3D images.
- Individual differences may occur in which the 3D images are difficult to see, or cannot be seen, especially in users that have a different level of eyesight between the left and right eyes. Take the necessary steps (wearing glasses etc.) to correct your eyesight before use.

### **For comfortable viewing**

- View the screen at a distance at least 3 times further than the effective height of the screen.
	- Recommended distance: For a 58-inch television, 7' 6" (2.3 m) or more.
		- For a 65-inch television,  $7'$  10" (2.4 m) or more.
		-

 Using the 3D Eyewear at a distance closer than the recommended distance may cause eyesight fatigue. When the top and bottom area of the screen is blackened, such as during some movies, view the screen at a distance 3 times further than the height of the actual image. (That makes the distance closer than above recommended figure.)

### **Storage and Cleaning**

- Clean using a soft, dry cloth.
- Wiping the 3D Eyewear with a soft cloth that is covered in dust or dirt may scratch the eyewear. Shake off any dust from the cloth before use. Do not use benzene, thinner, or wax on the 3D Eyewear, as doing so may cause the paint to peel off.
- Do not submerge the 3D Eyewear in liquid such as water when cleaning.
- Avoid storing the 3D Eyewear in hot or highly humid locations.

### **Troubleshooting/Q&A**

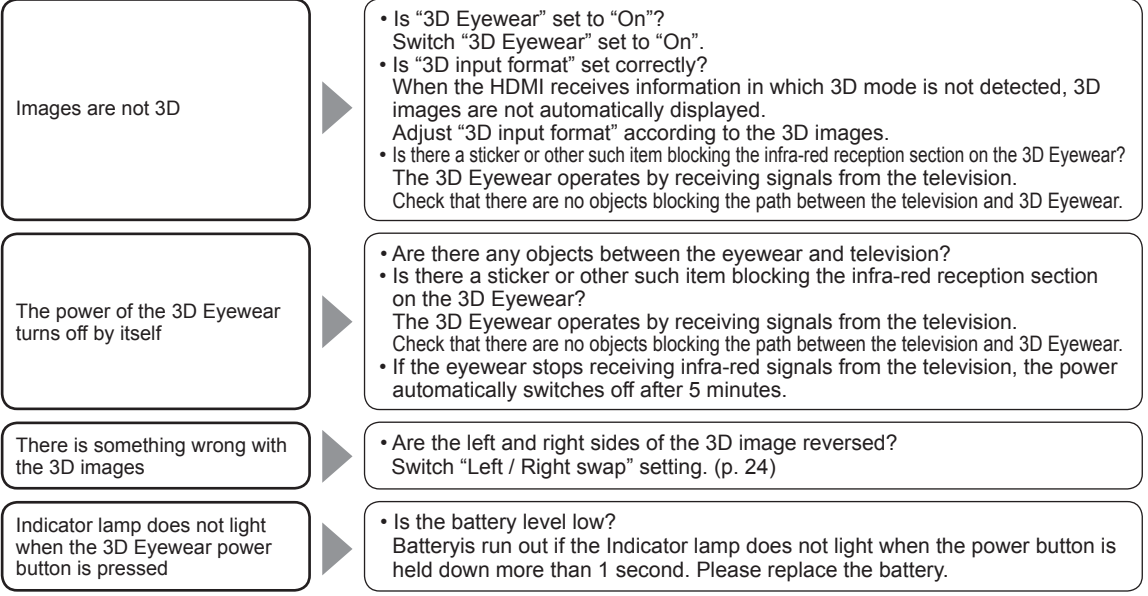

### **Viewing with VIERA IMAGE VIEWER (Media player)**

The VIERA Image Viewer is a function that lets you easily view still and motion images on a VIERA television by simply inserting an SD card into the VIERA SD card slot.

Media player:

You can also view still and motion images and play music saved on a USB flash memory and an SD card.

### **Basic features for Media player**

### **Available contents and features**

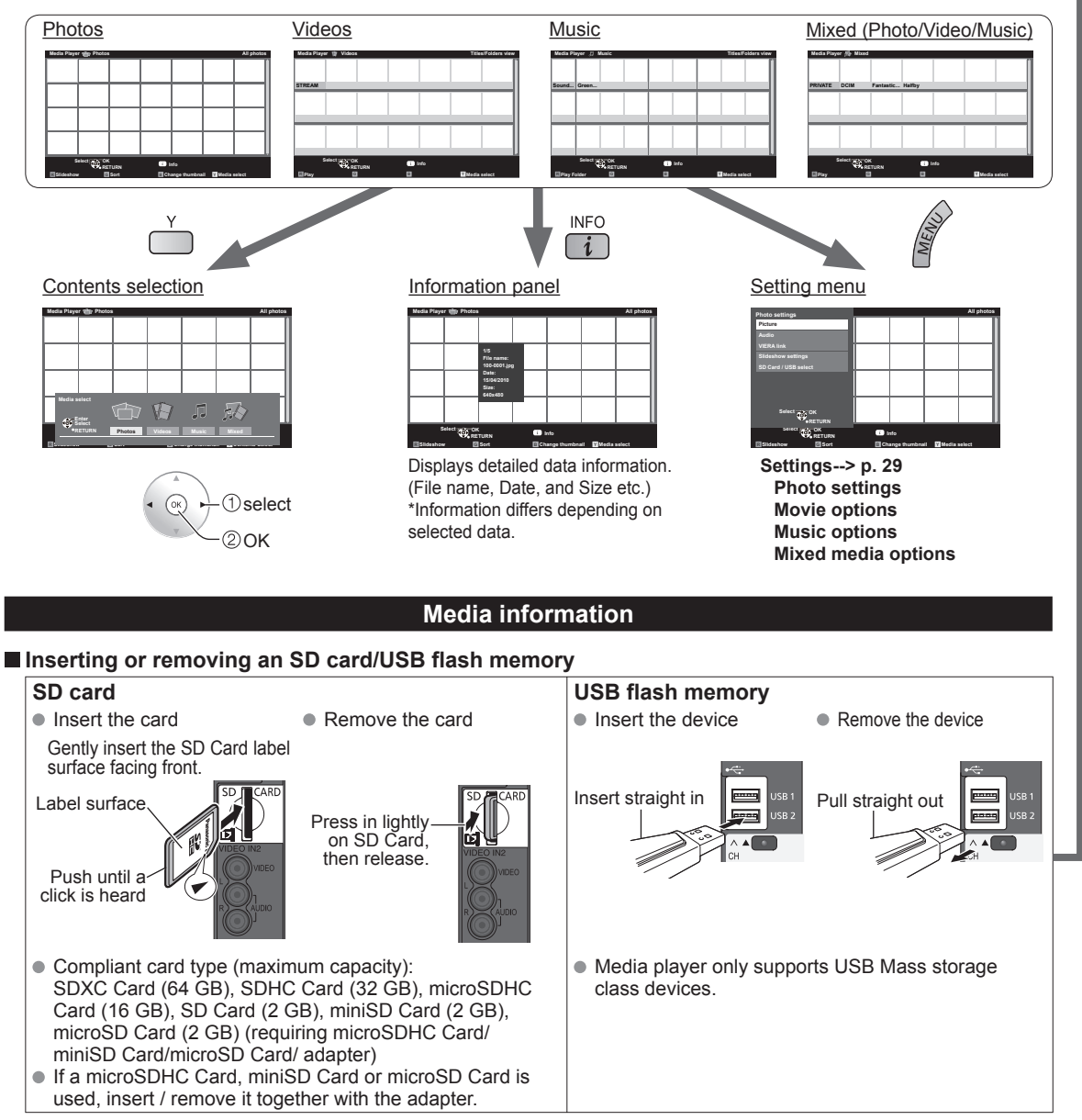

For more information and cautions on SD card and USB flash memory (p. 60)

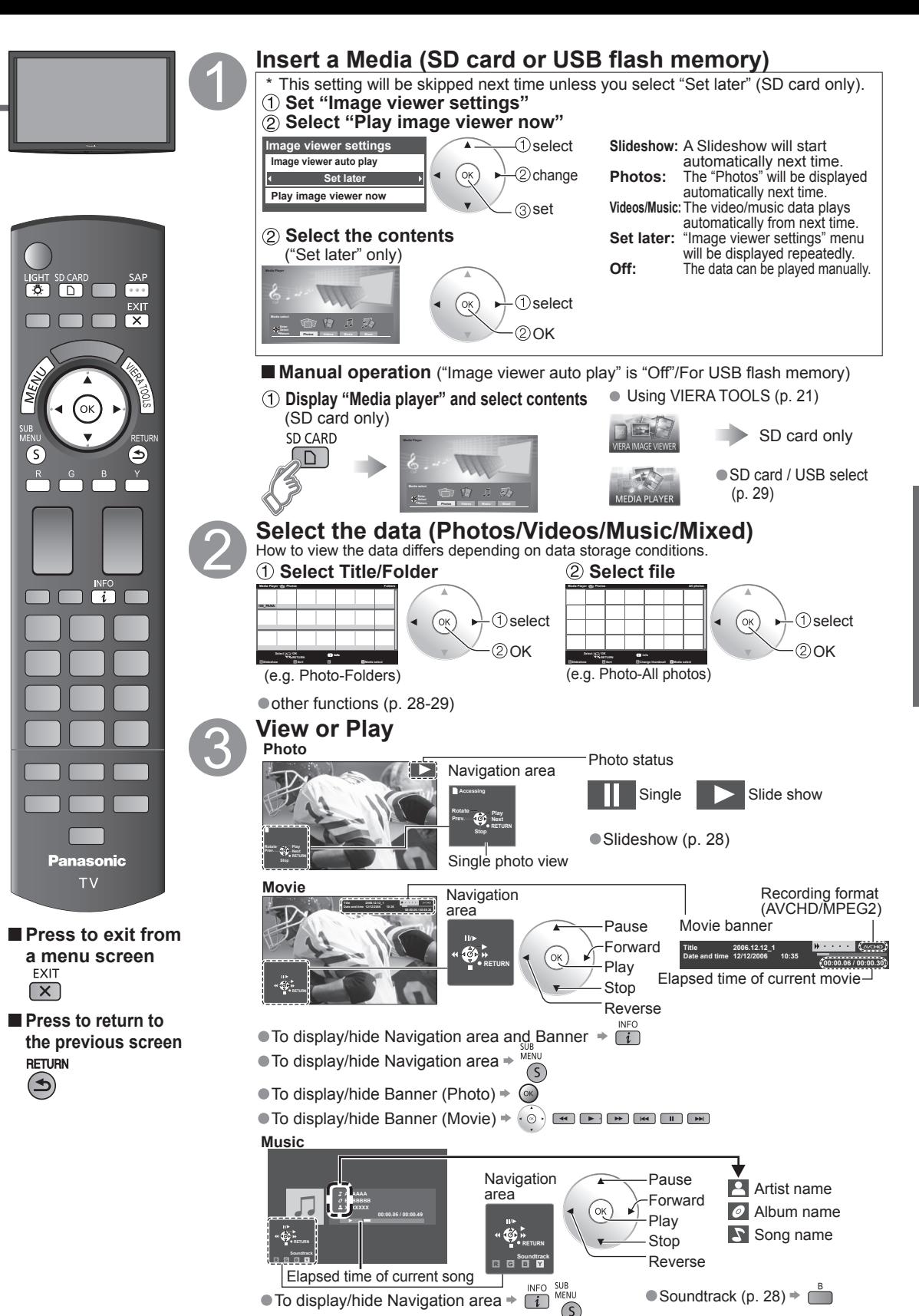

### **Viewing with VIERA IMAGE VIEWER (Media player) (Continued)**

**Photo view**

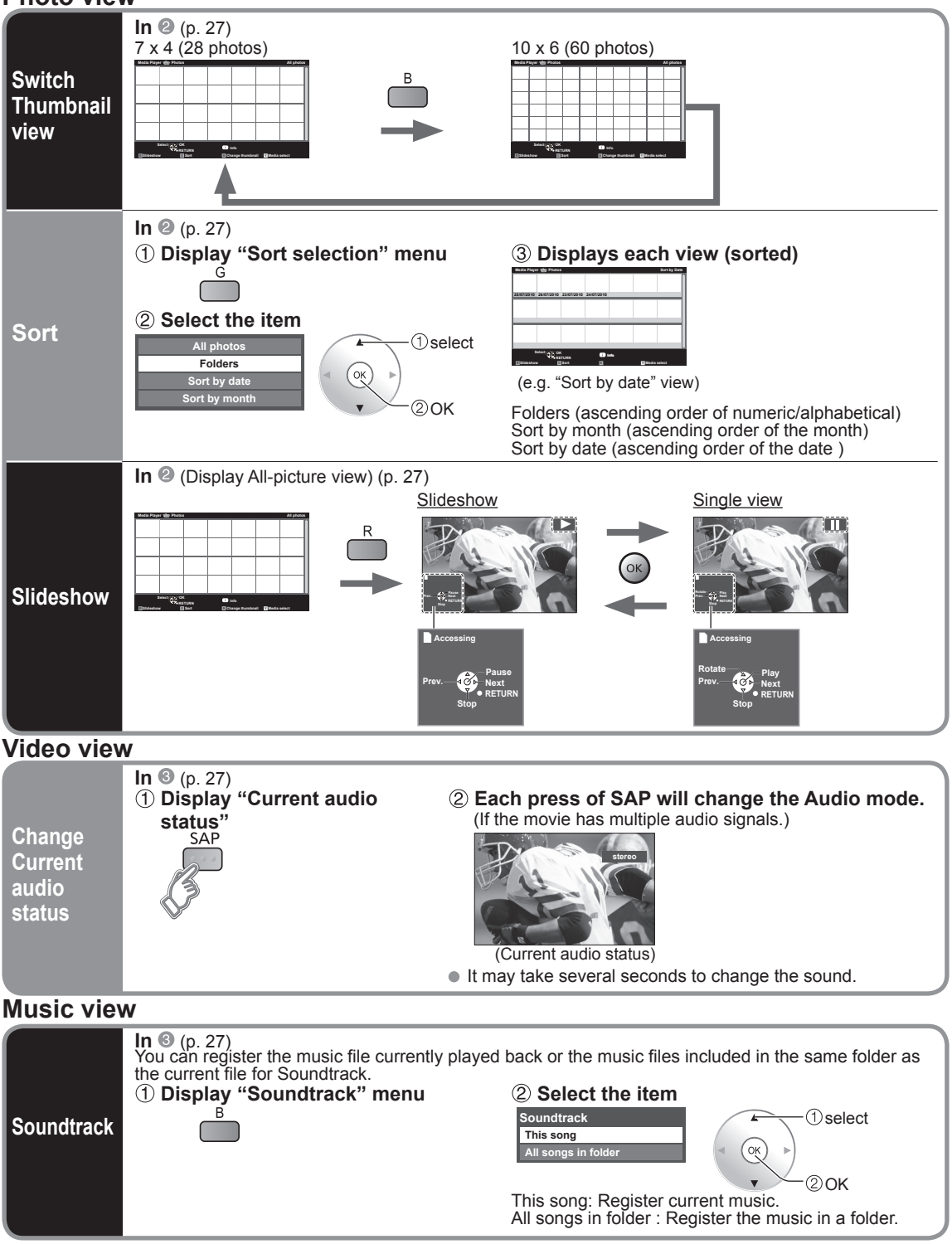

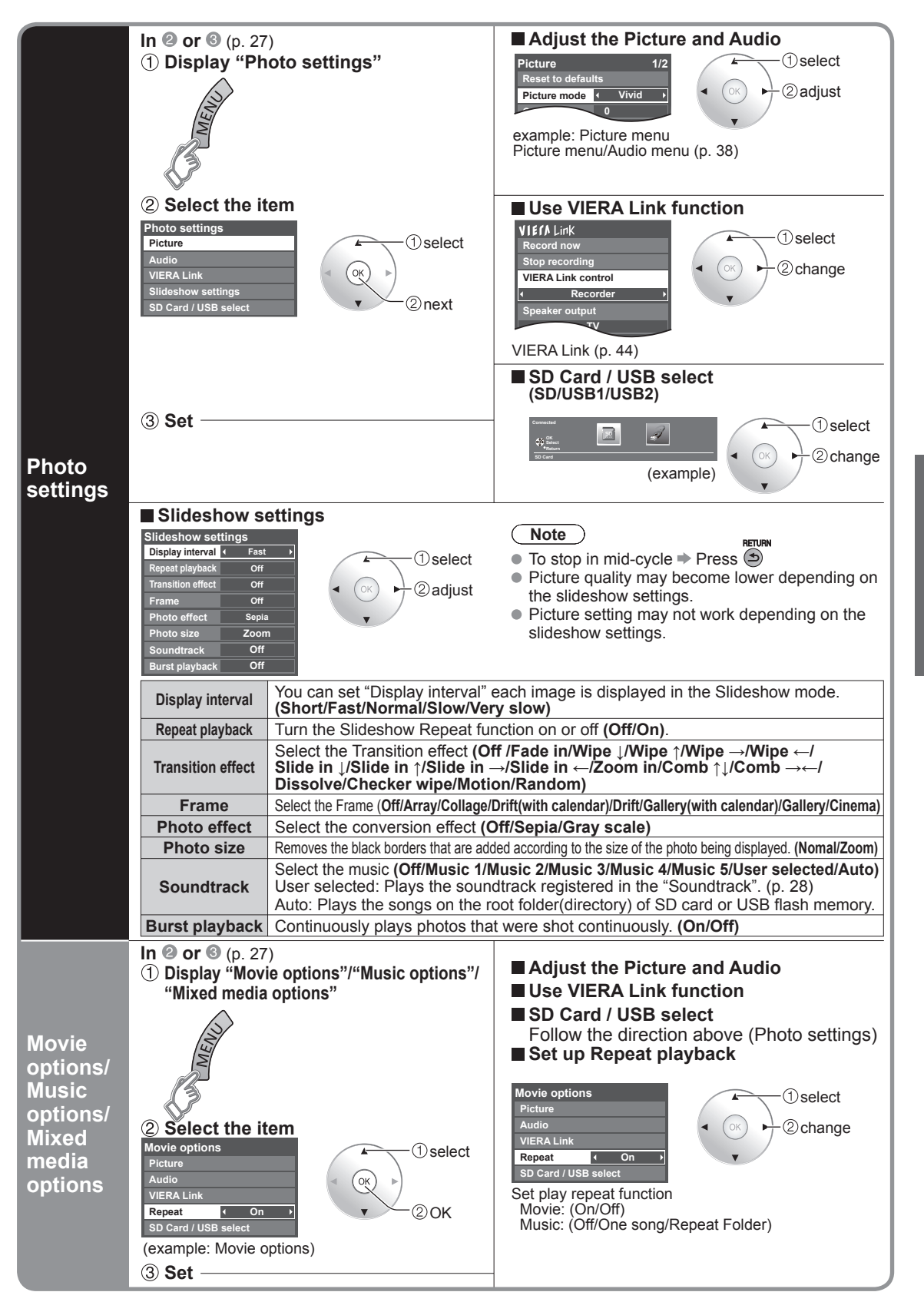

### **VIERA CASTTM**

You can access information services (TV content) from the Home screen via the Internet. You need a broadband environment to use this service.

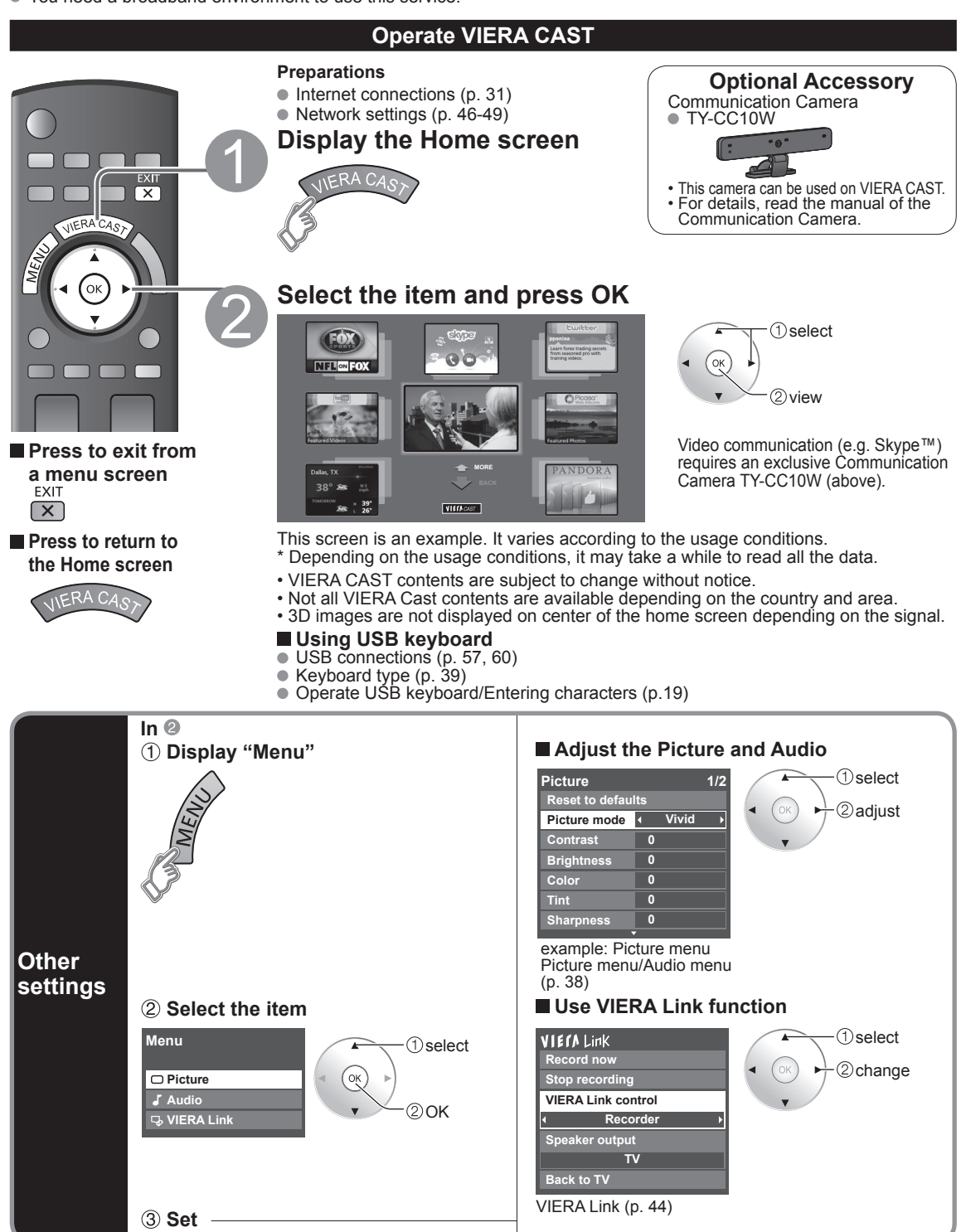

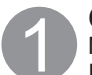

### **Contact your Broadband service provider**

NOTICE: If you don't have Internet service by your local provider, please order a high-speed Internet service at no less than the following connection speed. If you already have such service, make sure that the connection speed exceeds the following.

- Required speed (effective): at least 1.5 Mbps for SD and 6Mbps for HD picture quality, respectively.
- Dial-up Internet service cannot be used for VIERA CAST.

### **Select wired or wireless connection**

If the Cable/DSL modem is close to the TV and you have only one TV set, you may choose a wired connection. If the Cable/DSL modem is far from the TV and/or you have more TVs in the house, you may want to use a wireless network.

### **Connecting to the internet**

### A **Basic connection**

If you are not using the network for connecting anything else but the TV, you could just connect the TV directly to the Cable/DSL Ethernet connection (see schematic below).

### B **Advanced wired connection**

If you are using the network for connecting various PCs/Laptops and want to connect the TV, you should use a router to connect the TV to the Internet (see schematic below).

### C **Advanced wireless connection 1**

If you are using the network for connecting various PCs/Laptops and want to connect the TV, you could also use a wireless router to connect the TV to the Internet (see schematic below).

### D **Advanced wireless connection 2**

If you are using the network for connecting various PCs/Laptops and want to connect the TV, you could also use a wireless LAN adapter and Access point to connect the TV to the Internet (see schematic below).

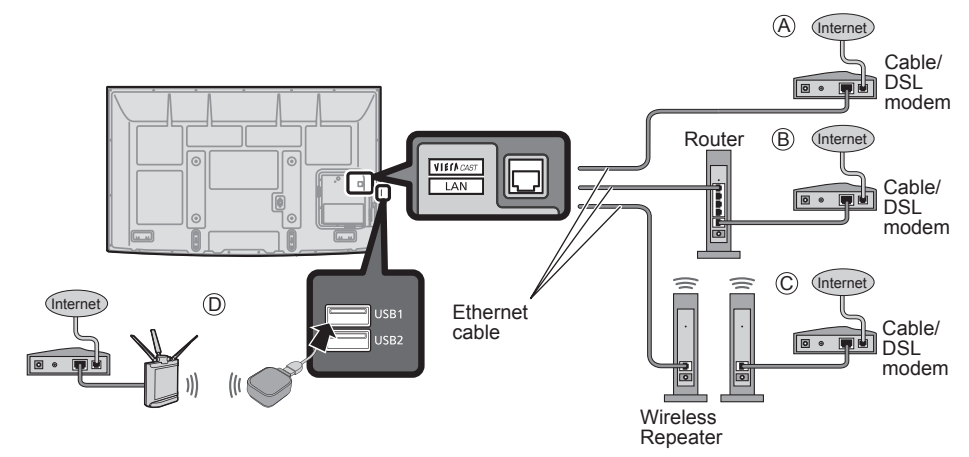

### **Example of Network connection**

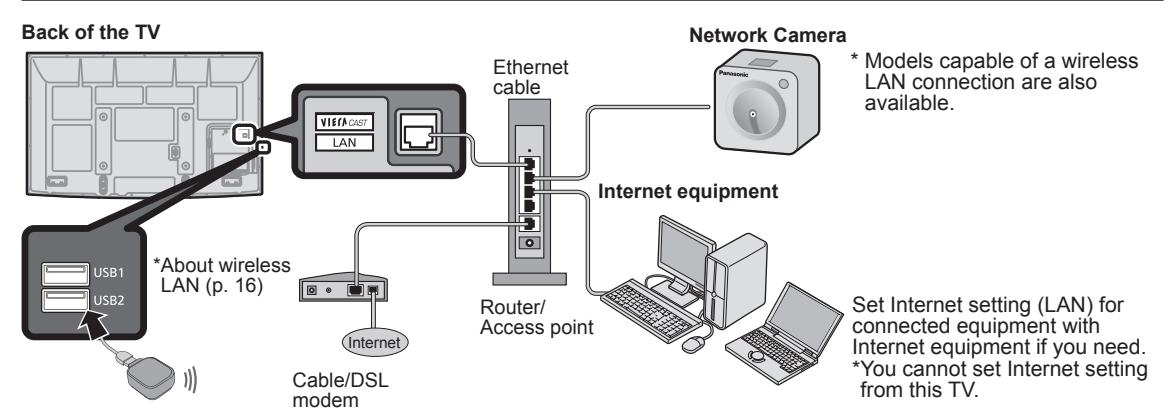

For more details on the external equipment's connections, please refer to the operating manuals for the equipment

### **Network Camera**

You can operate the Network camera from the TV remote and also check the images from the Network camera on your TV.

VIERA Link control only with the TV's remote control (p. 45)

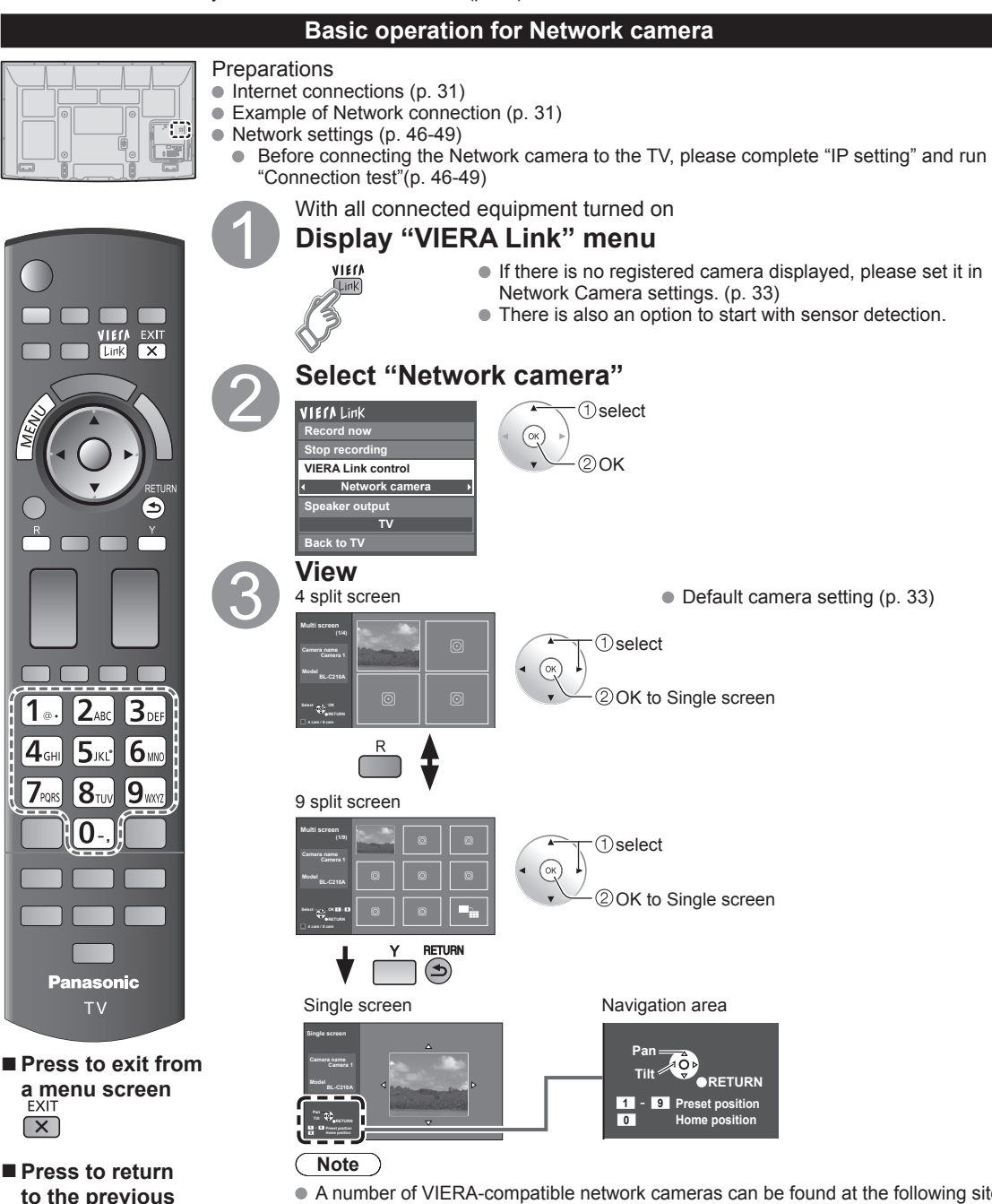

A number of VIERA-compatible network cameras can be found at the following sites: http://www.panasonic.com/

http://panasonic.net/pcc/products/netwkcam/

 For more details on setting and operation of the Network camera, please also read the operating manuals for the Network camera.

**SCreen**<br>**RETURN** 

 $\circledast$ 

 $\sqrt{1}$ 

5ж:

 $8<sub>tu</sub>$ 

**TV** 

 $\frac{1}{2}$  PQRS

### **Network camera setting**

Before using a Network camera, you need to register the camera as shown below. You can also set default camera or disconnect/delete the registered cameras.

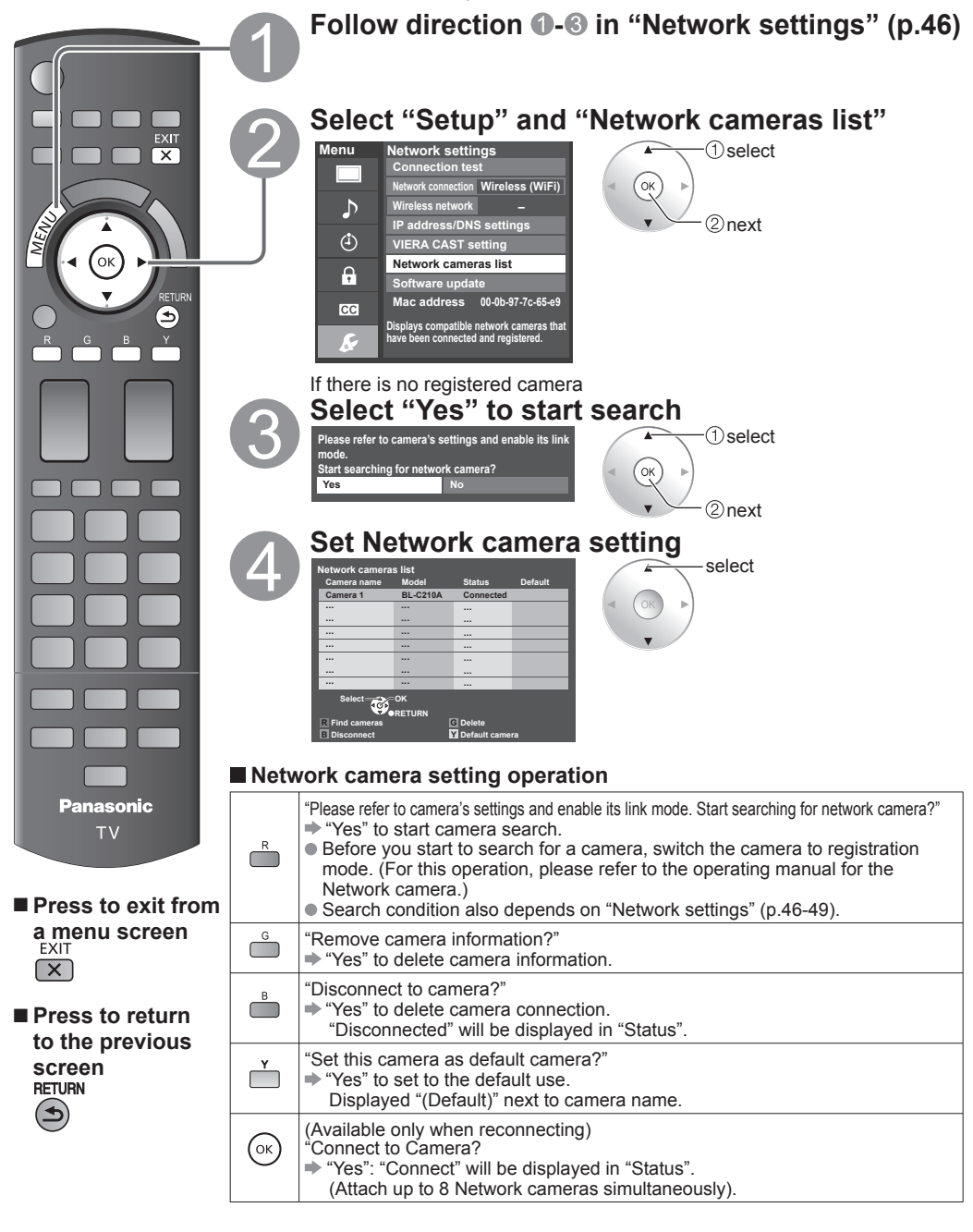

# **Watching Videos and DVDs**

If you have applicable equipment connected to the TV, you can watch videos and DVDs on the TV screen.

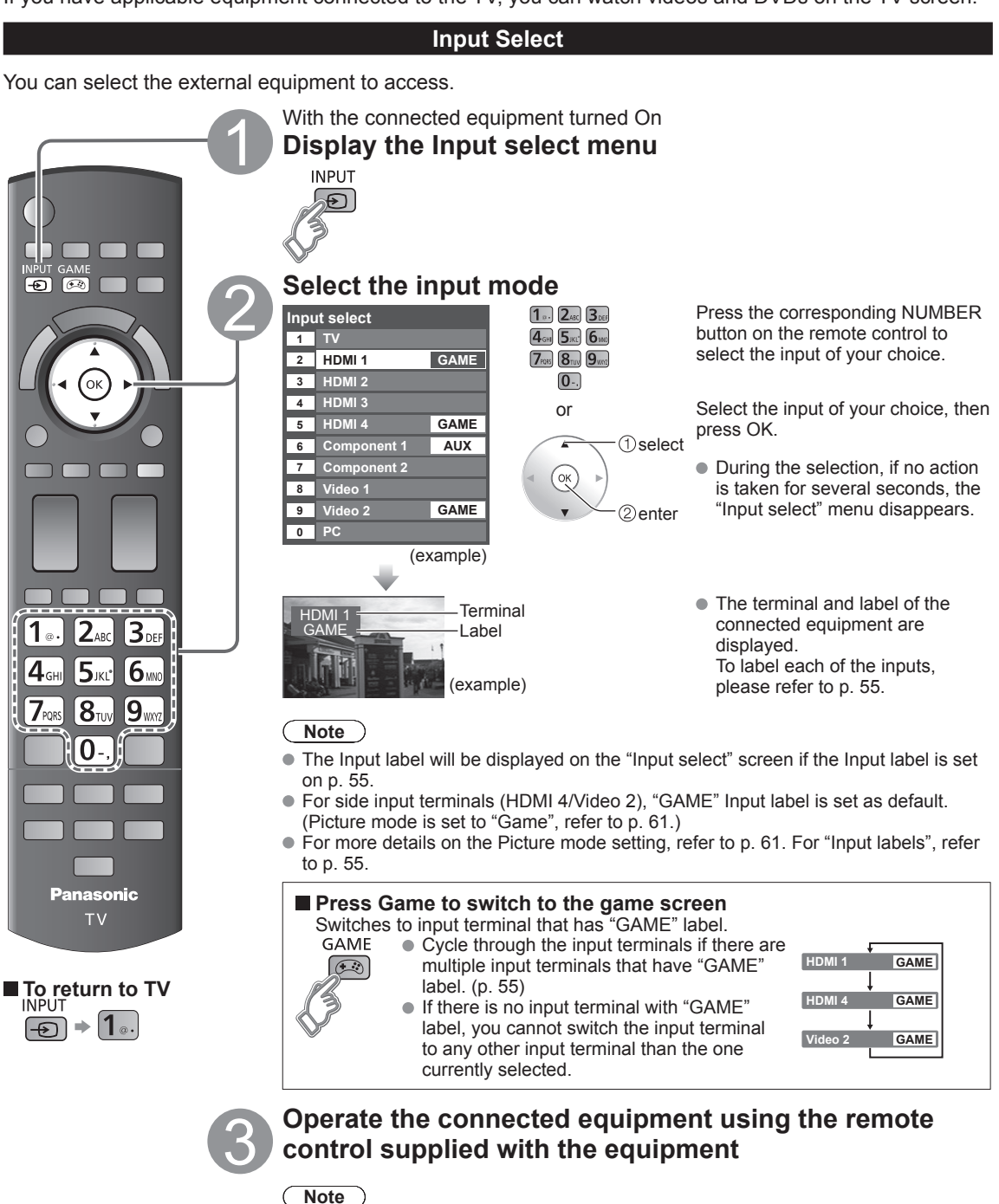

For details, see the manual for the connected equipment.

### **VIERA Link™ Setting**

If you connect equipment that has the "HDAVI Control" function to the TV using an HDMI cable, you will find it easier to use. Please refer to p. 40-45. Before using these functions, you need to set "VIERA Link" setting to "On" as shown below.

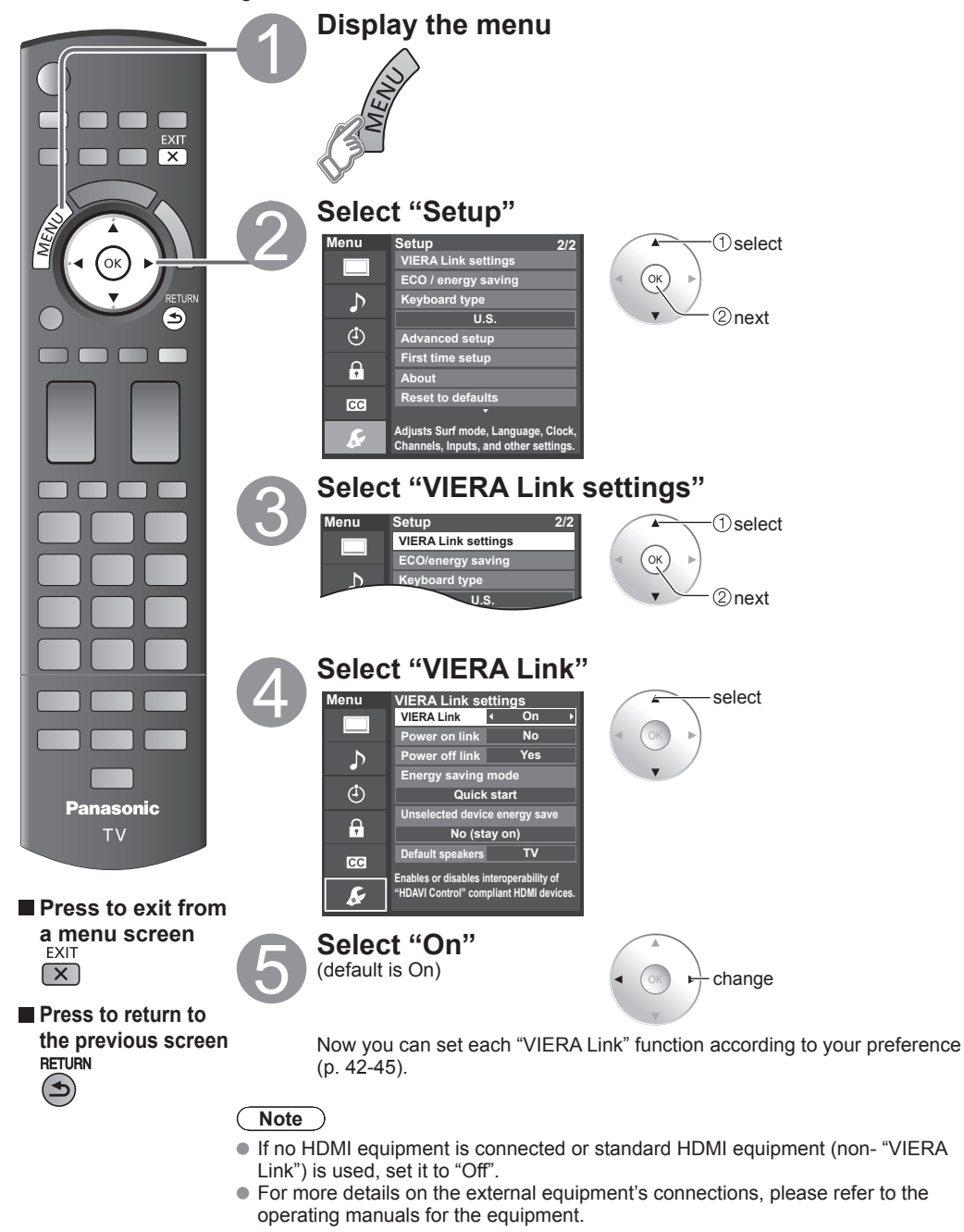

# **Displaying PC Screen on TV**

The screen of the PC connected to the unit can be displayed on the TV. You can also listen to PC sound with the audio cable connected. To connect PC. (p. 57)

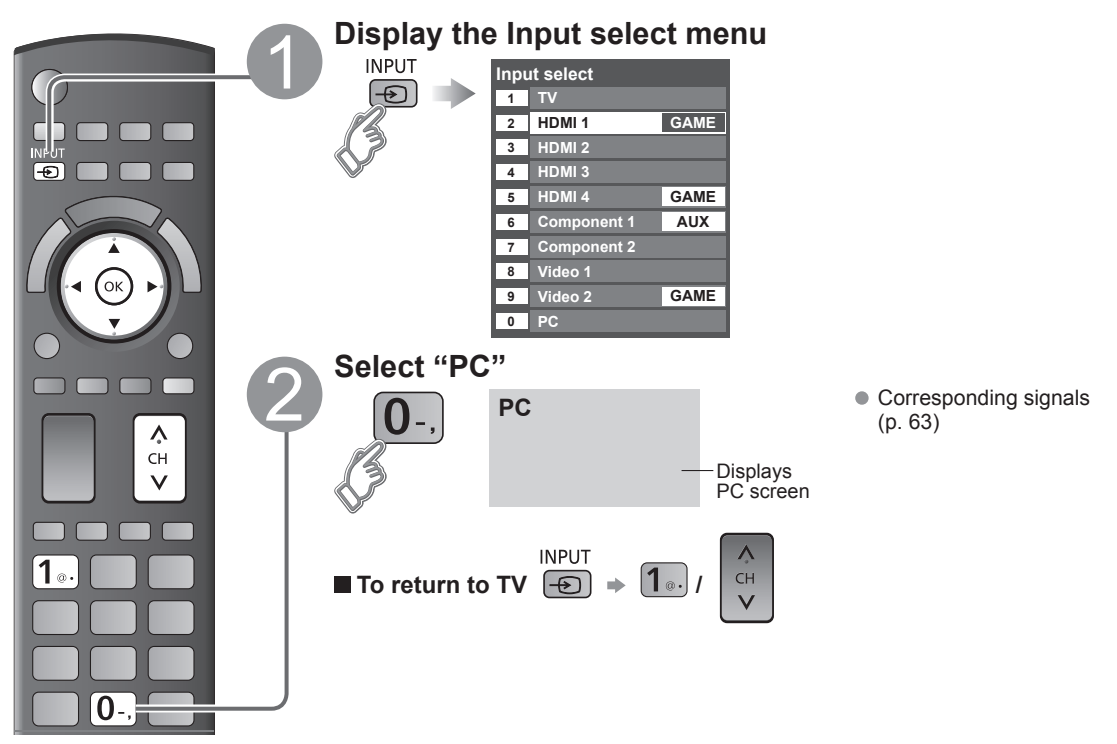

### **PC menu setting** (change as desired)

 $\bullet$  Making settings  $\Rightarrow$  "How to Use Menu Functions"  $\bullet$  to  $\bullet$  (p. 37)

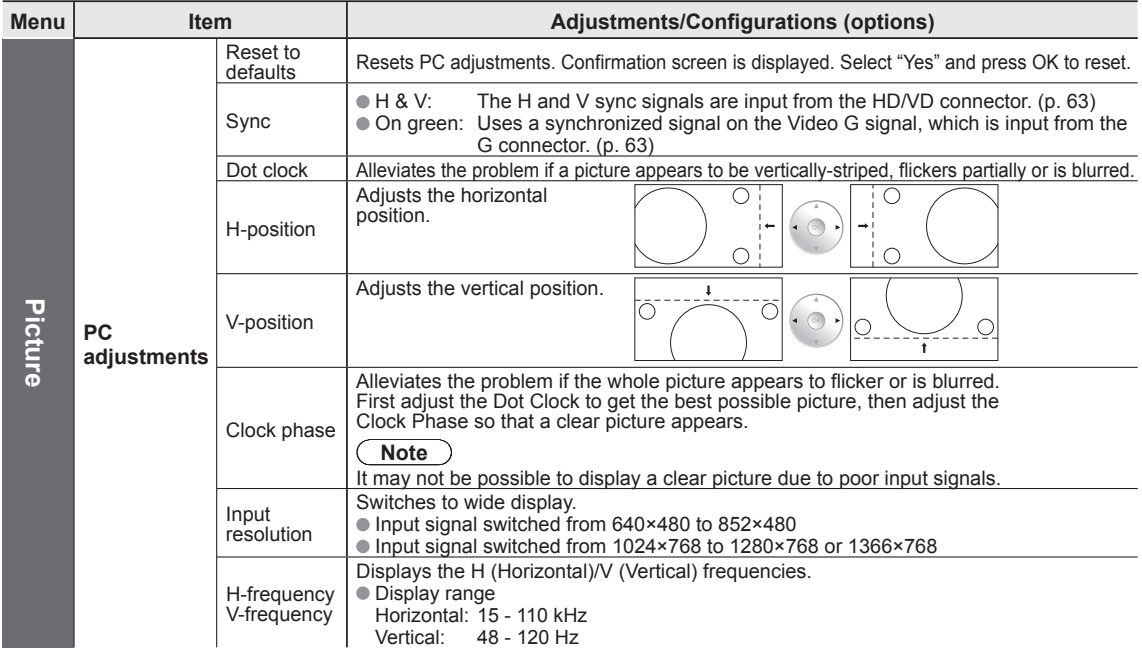
# **How to Use Menu Functions**

Various menus allow you to set the picture, sound, and other functions so that you can enjoy watching TV best suited for you.

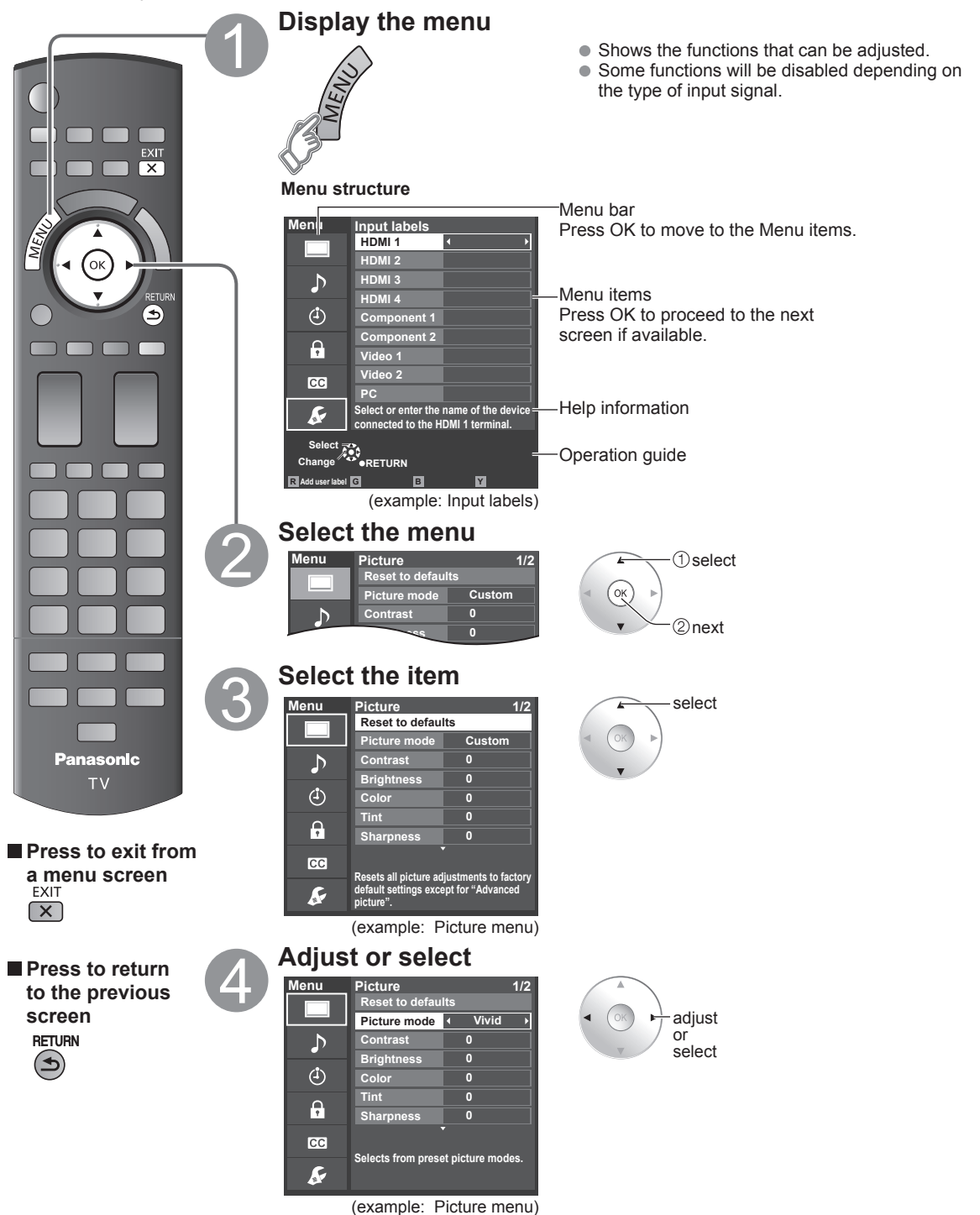

# **How to Use Menu Functions**

#### **Menu list**

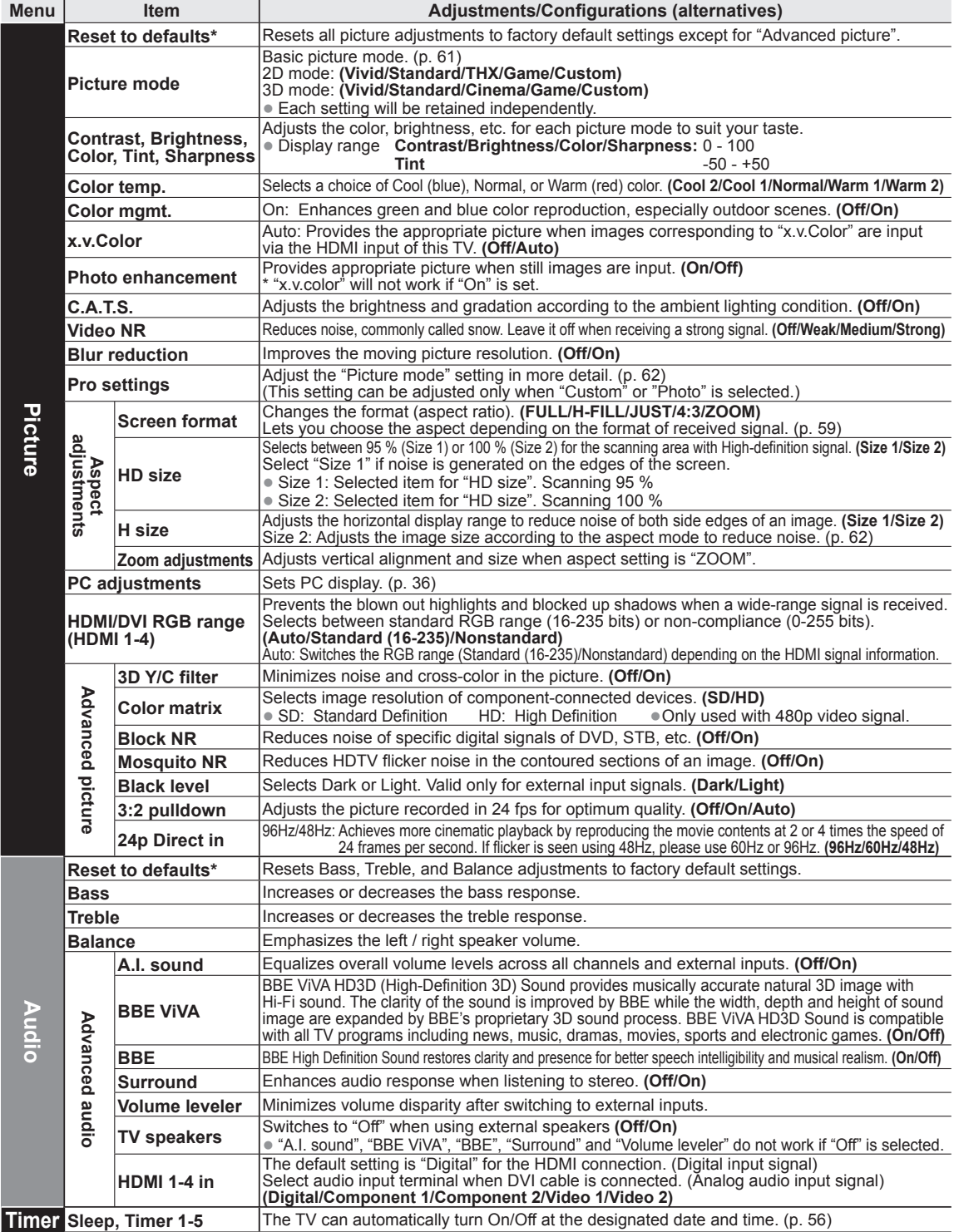

#### **Menu list**

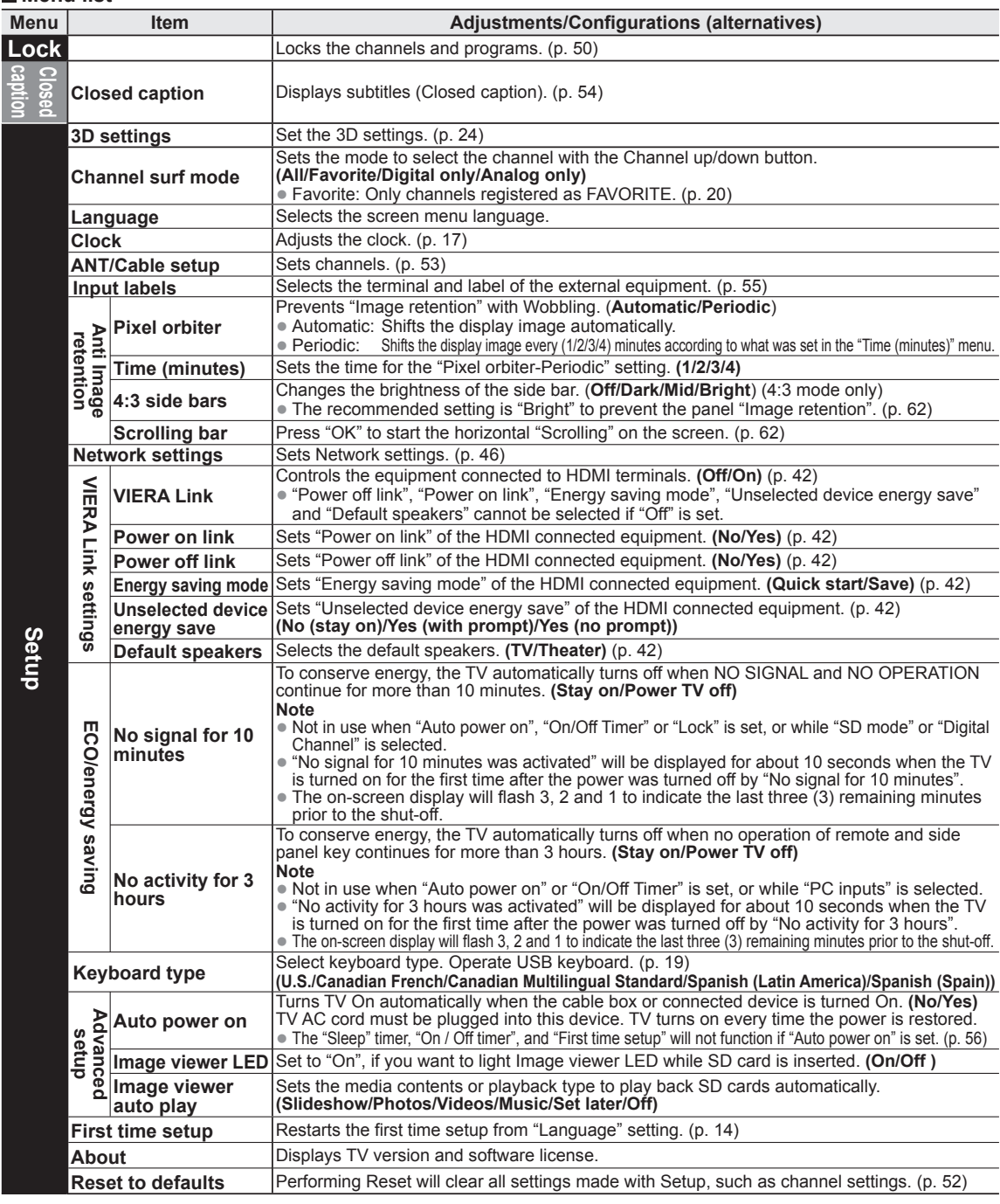

#### $\blacksquare$  Sub menu list

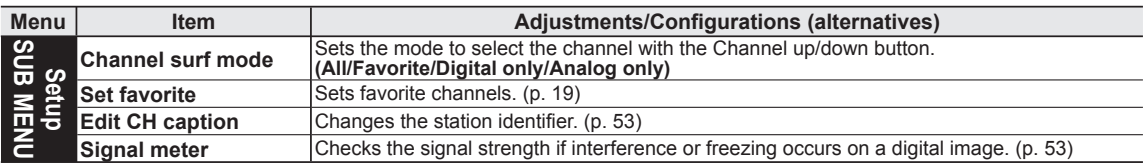

**Advanced** 

In the AV mode, the Audio and Setup menus give fewer options.

\* Confirmation screen is displayed. Select "Yes" and press OK to reset.

# **VIERA Link™ "HDAVI Control™"\***

Simultaneously control all Panasonic "HDAVI Control" equipped components using one button on the TV remote. Enjoy additional HDMI Inter-Operability with Panasonic products which have the "HDAVI Control" function. This TV supports "HDAVI Control 5" function.

Connections to the equipment (DVD recorder DIGA, HD Camcorder, Home theater system, Amplifier, etc.) with HDMI cables allow you to interface with them automatically.

Equipment with the "HDAVI Control" function enables the following operations:

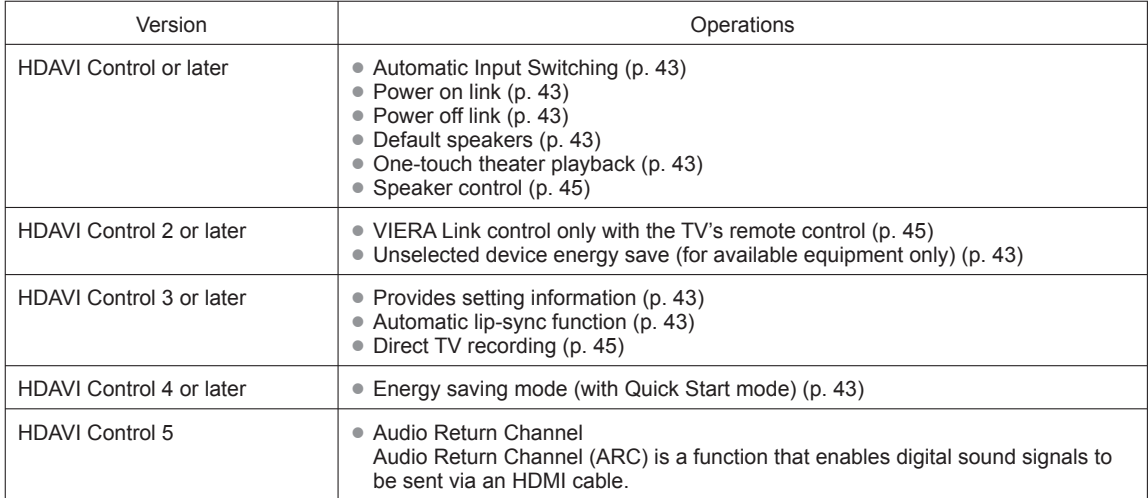

#### **For the first time/When adding new equipment, reconnecting equipment or changing the setup after the connection, turn the equipment on and then switch the TV on. Set the input mode to HDMI1, HDMI2, HDMI3 or HDMI4 (p. 34), and make sure that the image is displayed correctly.**

VIERA Link "HDAVI Control", based on the control functions provided by HDMI which is an industry standard known as HDMI CEC (Consumer Electronics Control), is a unique function that we have developed and added. As such, its operation with other manufacturers' equipment that supports HDMI CEC cannot be guaranteed. Please refer to the individual manuals for other manufacturers' equipment supporting the VIERA Link function.

#### **HDMI cable**

This function needs an HDMI compliant (fully wired) cable. Non-HDMI-compliant cables cannot be utilized.

It is recommended that you use Panasonic's HDMI cable. Recommended part number:

RP-CDHS15 (4.9 ft/1.5 m), RP-CDHS30 (9.8 ft/3.0 m), RP-CDHS50 (16.4 ft/5.0 m)

\* For more details on the external equipment's connections, please refer to the operating manuals for the equipment.

Follow the connection diagrams below for HDAVI control of a single piece of AV equipment such as a DVD recorder (DIGA), Home theater system.

Refer to page 42-45 for Setup Menu settings and additional control information.

• Optional HDMI and/or optical cables are not included.

### **Note**

● HDMI 1 is recommended.

When connecting to HDMI 2/HDMI 3/HDMI 4 set the input mode to HDMI 2/HDMI 3/HDMI 4 (p. 34) initially before connecting to HDMI 2/HDMI 3/HDMI 4. After connection, confirm the HDMI control functions (p. 42-45).

- Connecting this unit to the DVD recorder (DIGA), Home **theater system**
- For DVD recorder (DIGA): Connect with HDMI cable

● For Home theater system Connect with the HDMI and audio cables. If audio cable is not connected, you cannot listen to the TV program through the theater system.

 \* No optical cable is necessary for the equipment that has "HDAVI control 5" and is connected with an HDMI cable. (HDMI 1 only)

#### ■ Connecting this unit to a DVD **recorder (DIGA) and AV amp**

If connection (or setting) of equipment compatible with HDAVI control is changed, switch the power of this unit Off and On again while the power of all equipment is On (so that the unit can correctly recognize the connected equipment) and check that the DVD recorder (DIGA), Home

theater system playback operates.

 When using a "VIERA Link" audiovideo amplifier and a compatible DVD recorder (DIGA) use a daisy chain connection as shown below.

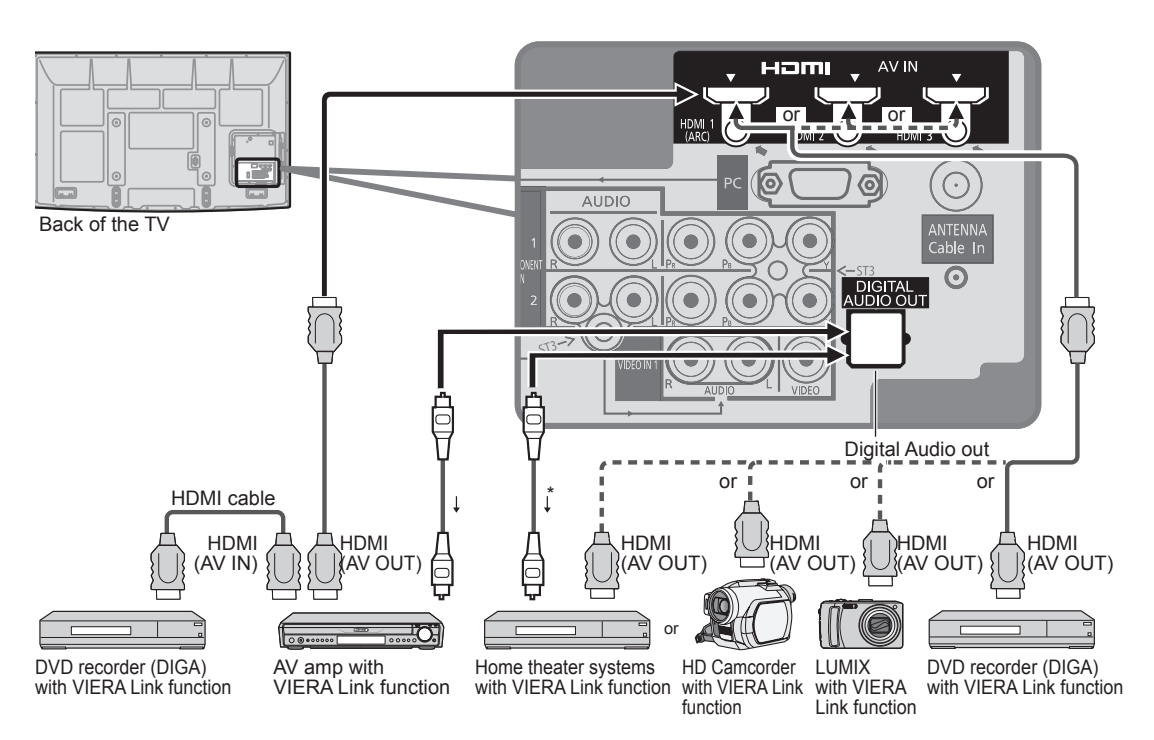

- One AV amp and one DVD recorder (DIGA) can be operated with this unit.
- Be sure to connect the AV amp between this unit and the DVD recorder (DIGA).

### ■ Setting of this unit after connection

 After making connections as shown above, set "VIERA Link" (under "VIERA Link settings") to "On" using the Setup menu. (p. 35, 42-45).

#### **Note**

- Individual HDMI equipment may require additional menu settings specific to each model. Please refer to their respective operating instruction manuals.
- When audio from other equipment connected to this unit via HDMI is output using "DIGITAL AUDIO OUT" of this unit, the system switches to 2CH audio.

For details about HDMI cables for connecting a Panasonic HD camcorder, read the manual for the equipment.

# **VIERA LinkTM "HDAVI ControlTM"**

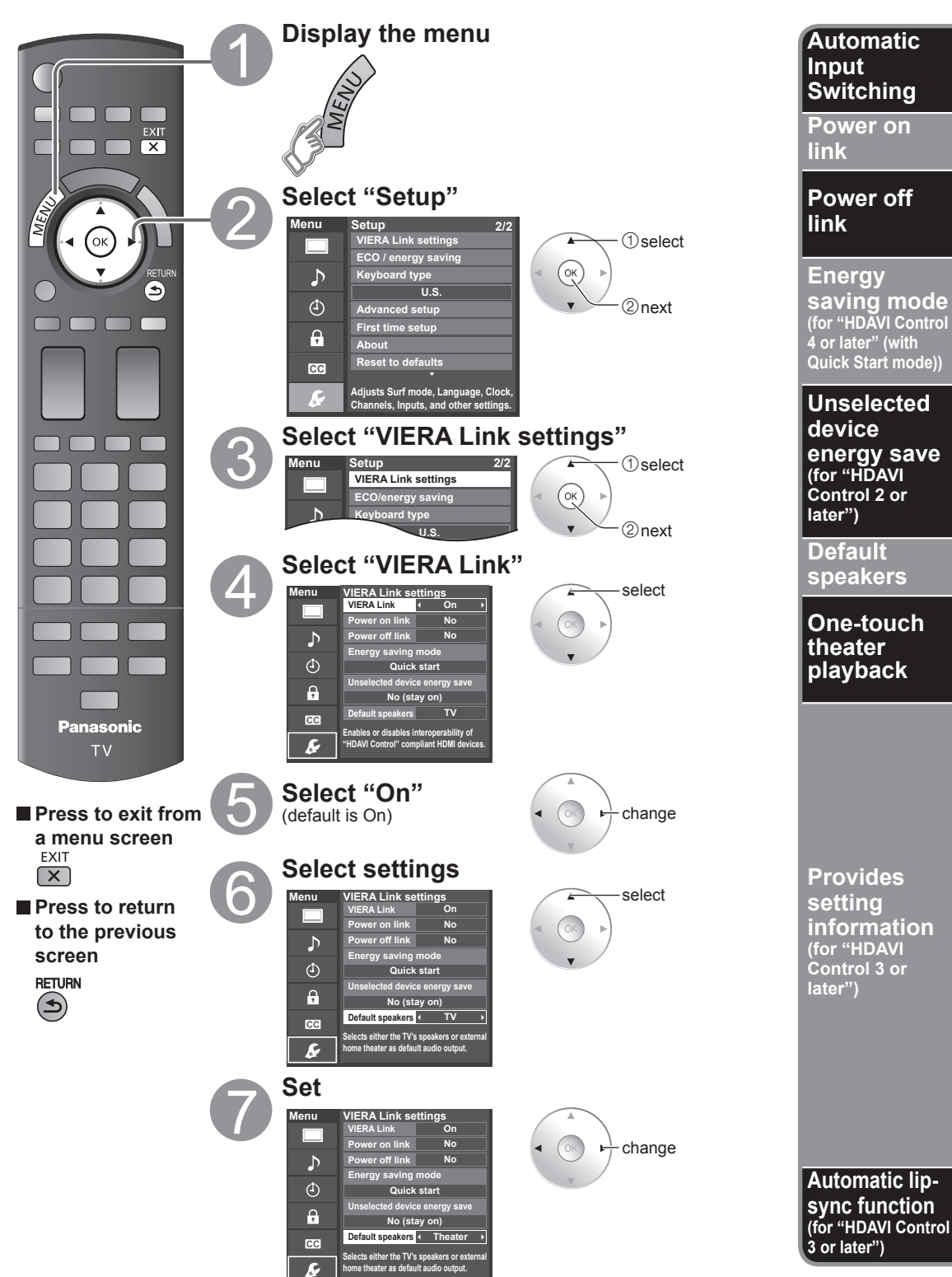

42

Advancec

When using a Blu-ray Disc player, DVD player/recorder or Home theater system, the TV will automatically change to the appropriate input, when playback begins on one of those devices.

For a Home theater system the speakers automatically switch to the theater system.

When "Yes" is selected (p. 39), the TV is turned on automatically and switches to the appropriate HDMI input whenever VIERA Link compatible equipment is initially turned on and the Play mode is selected.

When "Yes" is selected (p. 39) and the TV is turned off, all connected VIERA Link compatible equipment is also automatically turned off.

A Panasonic DVD Recorder will not turn off if it is still in Rec mode.

**Caution:** The TV remains on even if the VIERA Link compatible equipment is turned off.

● Condition

Power off link: Yes; Energy saving mode: Quick start

 The equipment has "HDAVI Control 4 or later (with Quick Start mode)" connected with an HDMI cable. When TV is turned off, all connected VIERA Link compatible equipment is moved to ECO Standby mode\* automatically under above conditions.

Minimum power consumption of Standby condition for the equipment.

● Condition

Unselected device energy save: Yes

The equipment has "HDAVI Control 2 or later" (for available equipment only) connected with an HDMI cable. **[ Examples of timing for operation ]** 

- When the input is switched from the HDMI.
- When the "Speaker output" is changed from "Home theater" to "TV".

The connected VIERA Link compatible equipment will be turned off automatically when not in use.

"TV" is the default setting. To set the Home theater system as Default speakers, change the Default speakers setting from "TV" to "Theater". Sound will be output from the Home theater whenever the TV is powered on.

If the "ONE TOUCH PLAY" key is pressed on the remote control for a Panasonic Home theater system, the following sequence of operations is performed automatically:

 $\Phi$  Home theater power switches On, and playback begins.

TV power switches On, and the playback screen is displayed.

Audio is muted on the TV and switches to the theater system.

The following information about the TV settings can be transmitted to each piece of equipment (Recorder/Home theater/Player) that has "HDAVI Control 3 or later" function connected to a TV with an HDMI cable.

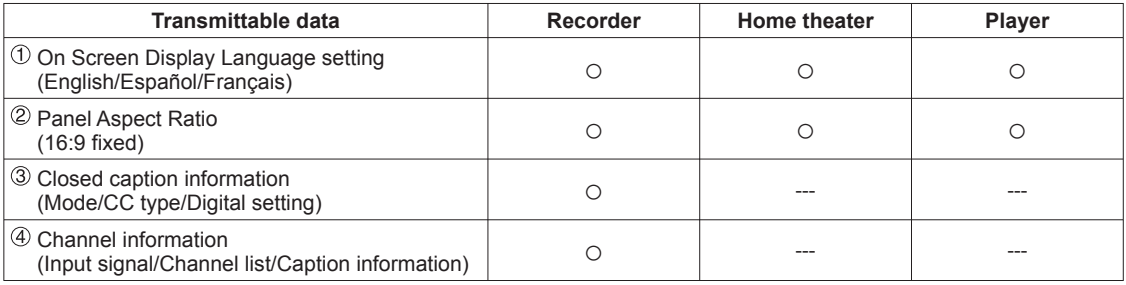

**Note**

There is a possibility that all the GUI language information might be set from the equipment, that has an HDMI CEC function connected to the TV with an HDMI cable. Depending on the operating conditions or the specification for each piece of equipment the setting may or may not be applied.

For more details on the external equipment's operation, please refer to the operating manuals for the equipment.

#### **[For Recorder]**

You cannot operate other functions while transmitting the TV's information above except the Power On/Off key operation. When you turn off this unit, the transmission will be interrupted (only when you are transmitting  $\Phi$  Channel information).

Minimizes lip-sync delays between the picture and audio when you connect to a Panasonic theater system or Amplifier.

# **VIERA LinkTM "HDAVI ControlTM"**

You can enjoy more convenient operation with the "HDAVI Control" function in the "VIERA Link" menu. For more details on the "HDAVI Control" function, refer to p. 40

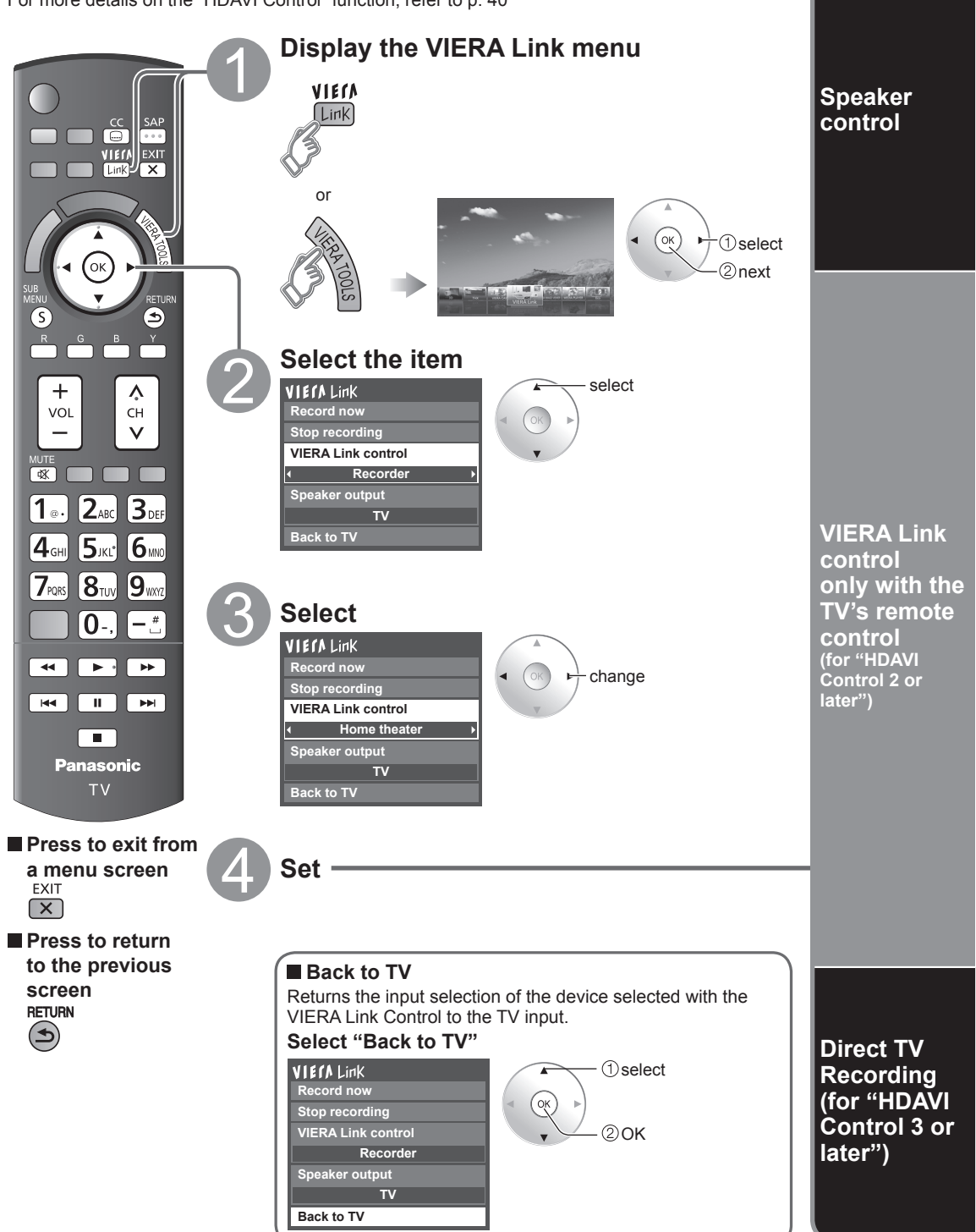

You can select the Home theater or TV speakers for audio output. **Home theater:** Adjustment for the equipment Control the theater speakers with the TV remote control. This function is available only when a Panasonic Amplifier Volume up / down or Player theater is connected.  **Select "Speaker output"** Mute  $\Rightarrow \overline{\mathbb{R}}$  **Select "Home theater" or "TV" VIErALink** • The sound of the TV is muted.  $\bigcirc$ select **Record now** • When the equipment is turned off, the TV speakers **Stop recording**  $\mathfrak D$ change take over. **VIERA Link control** • Selecting "Home theater" turns the equipment on **Recorder** automatically if it is in Standby mode. **Speaker output TV:** The TV speakers are on. **TV Back to TV** In the VIERA Link menu, you can select HDMI connected equipment and access it quickly. Continue using your TV remote control to operate the equipment, pointing it at the TV. • If there is more than one equipment item, a number  **Select "VIERA Link control"**  after the name indicates the number of items. (e.g.  **Select the equipment you want to access** Recorder 1/Recorder 2/Recorder 3...) (Recorder/Home theater/Player/Camcorder/LUMIX/ The number of equipment items that can be Digital camera/Network camera) connected is three for recorders, and a total of • Using VIERA TOOLS (p. 21) three for Home theater/Player/Camcorder/LUMIX/ Digital camera/Network camera.  $\bigcirc$ select

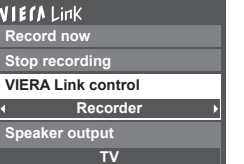

**Back to TV**

2 change

- 
- **Note**
- There is a limit to the number of HDMI connectors.
- You can select available items only. **Operate the equipment with the TV remote control, pointing it at the TV**
	- To operate the equipment, read the manual of the equipment.

#### ■ **Available TV remote control buttons**

Whether an operation is available differs depending on the connected equipment.

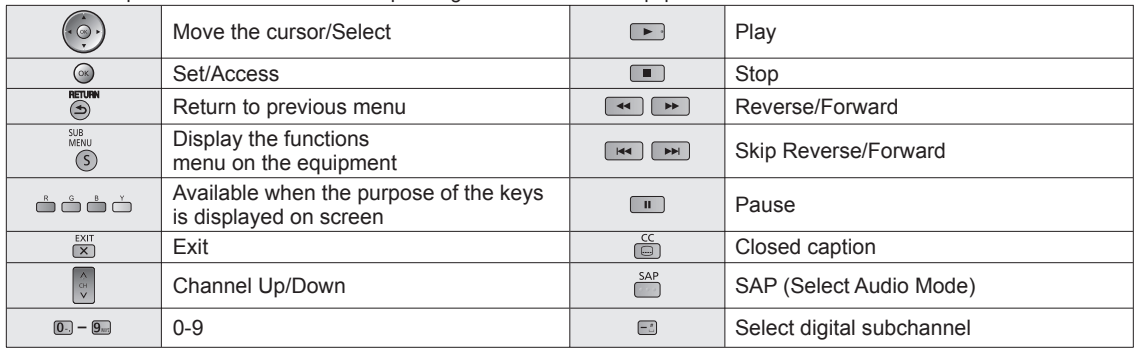

Records the current program on the recorder immediately.

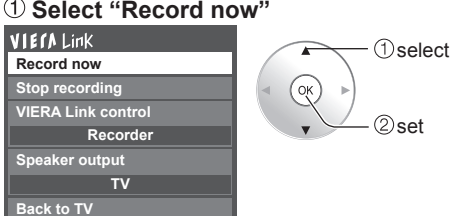

• For optical recording, the settings of the recorder might be

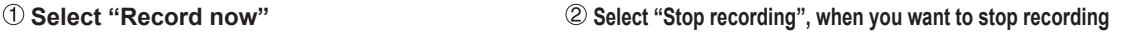

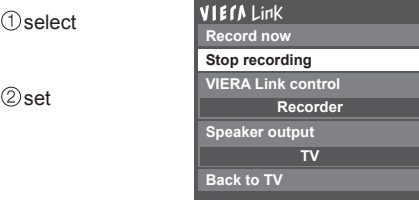

**1**Select 2) set

 $\bullet$  Recording will not stop automatically when the program is finished.

Advancec

# **Network Settings**

This is a setting for connecting to a broadband environment.

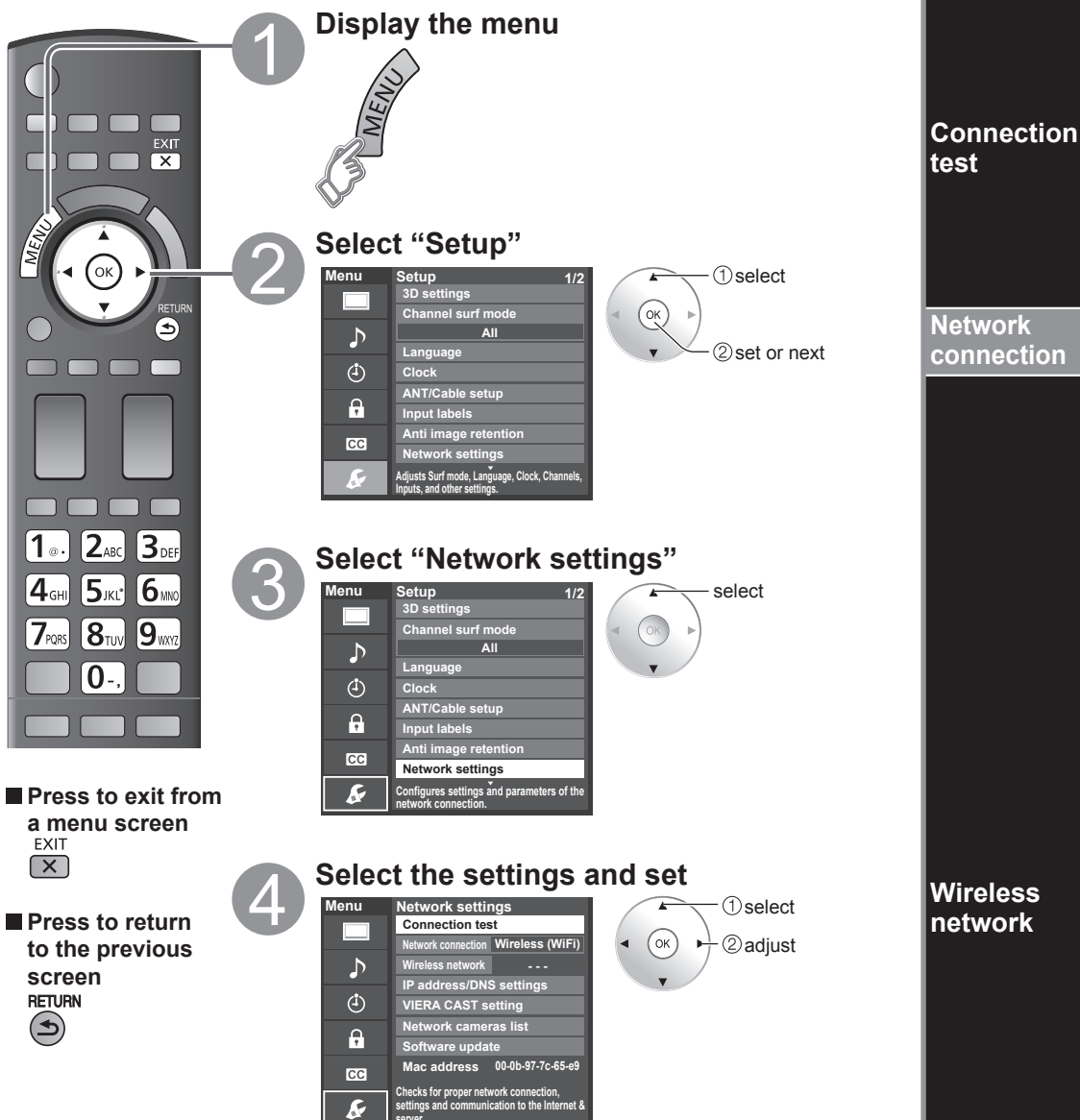

**server.**

#### Check that the Network settings are as shown below, and then start "Connection test".  **Select "Connection test" and press OK Displayed Connection test screen**

(It takes a while to cancel the test.)

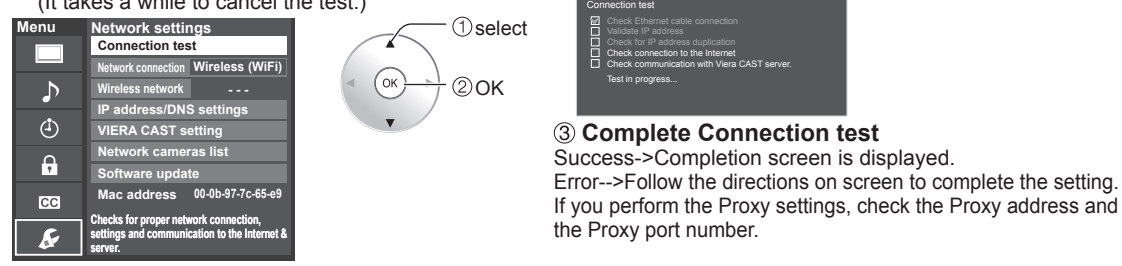

Select Network type **(Ethernet cable/Wireless (WiFi))**

This setting is performed only when "Wireless (WiFi)" is selected in "Network connection" above.

 **Press "Wireless network", display screen** (only when "---", "No adapter" or "None" is displayed) Set the following connection.

Please select the connection with your wireless LAN adapter and Access point.

### **Follow the directions on screen to complete the setting**

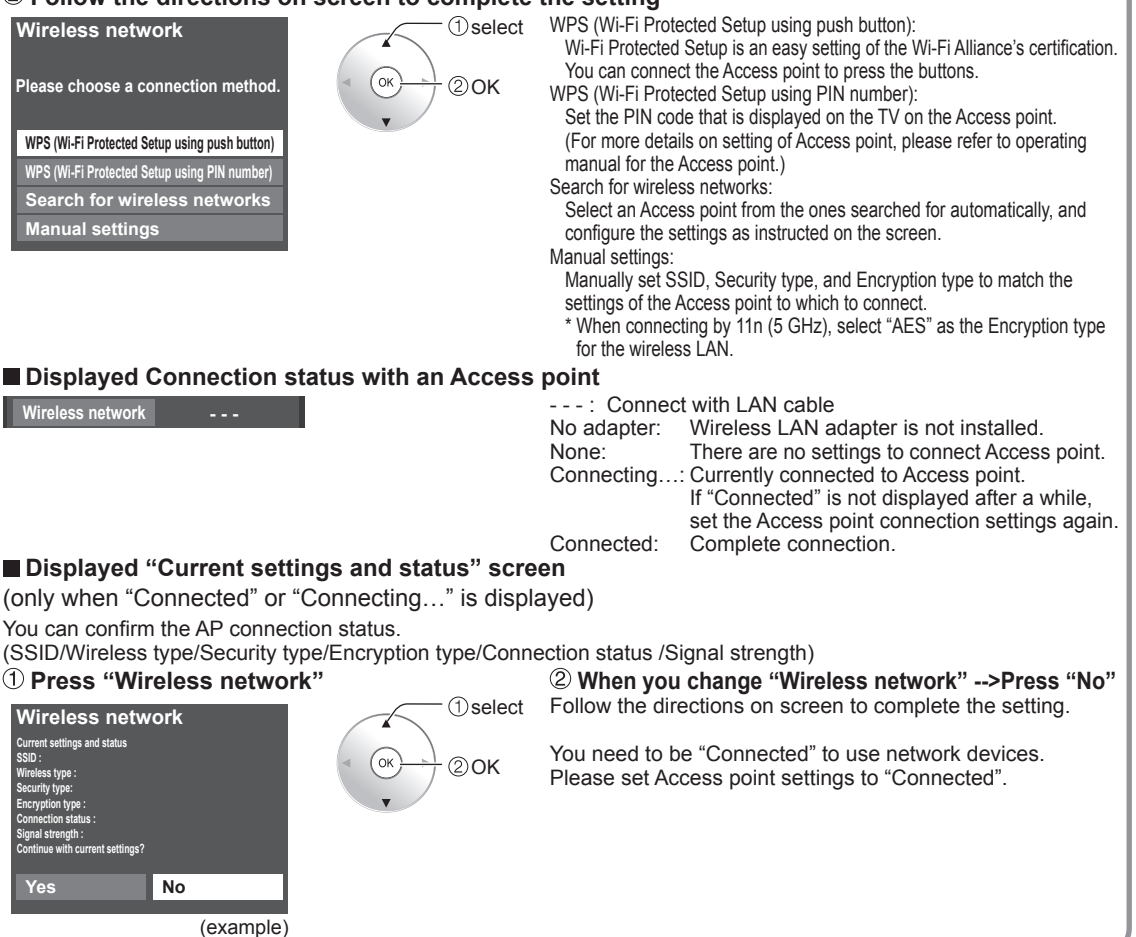

• Network Settings 47**Advanced** Network Settings

# **Network Settings**

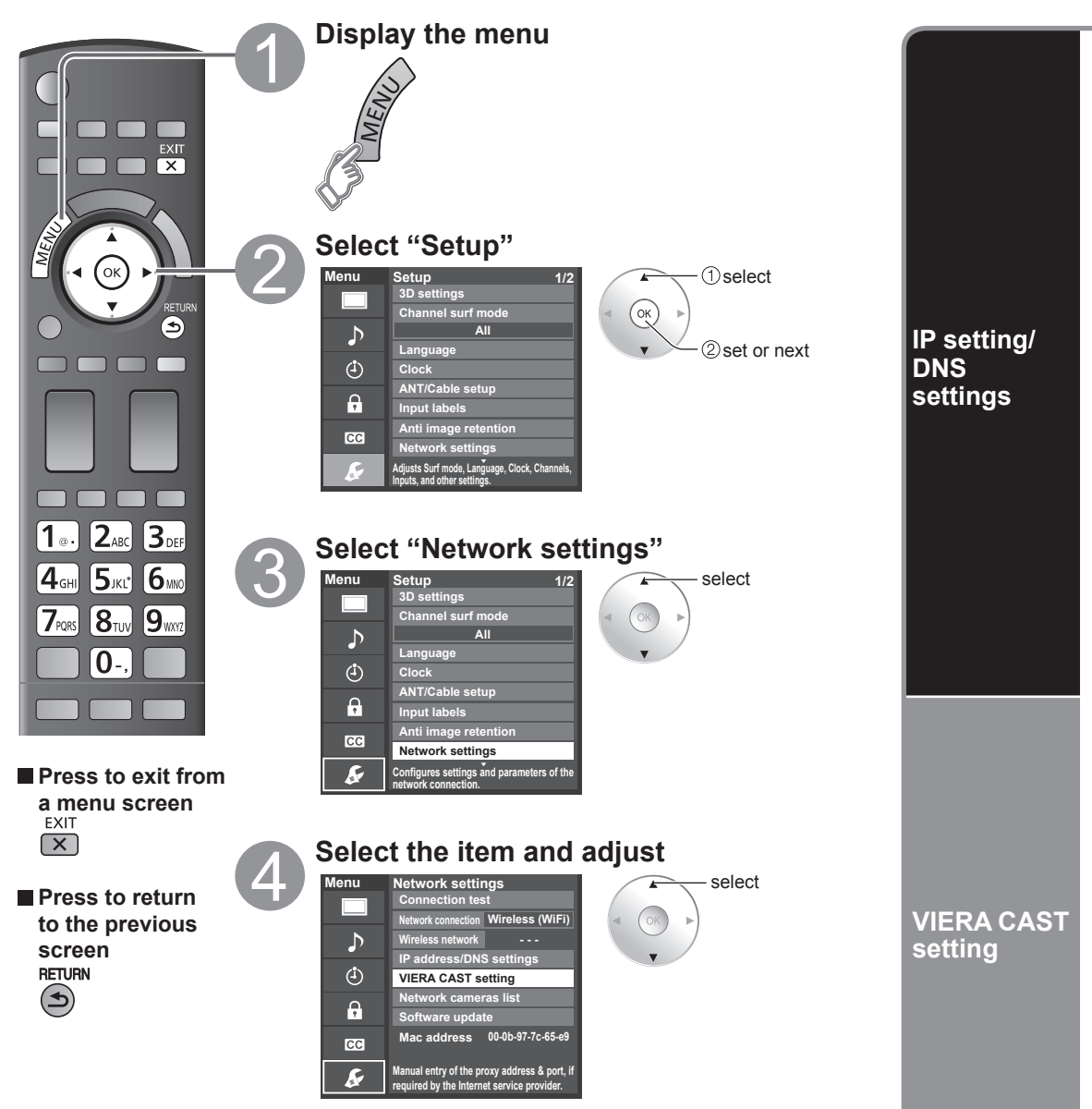

**Network cameras list**

**Software update**

### **[IP setting]**

 **Select "IP setting mode" and set to "Automatic"**

(When IP automatic acquisition in DHCP can be used)

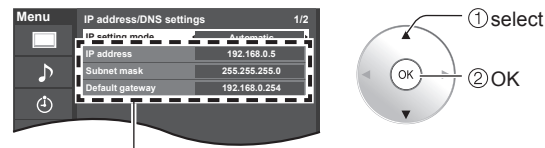

The acquired address is displayed.

### **Each IP address is acquired automatically**

### **[DNS settings]**

① Select "DNS setting mode" and set to "Automatic" ■ Manual setting (When DNS automatic acquisition in DHCP can be used)

**Menu IP address/DNS settings** 1/2 **IP setting mode Automatic gateway of the Manual Manual DNS setting mode Autom Automatic** A **Primary DNS 192.168.0.20 Secondary DNS 192.168.0.21**

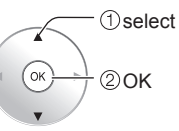

The acquired address is displayed.

## **Or Each IP address is acquired automatically E. E. C.** or

If you are using a broadband router, IP automatic acquisition in DHCP can be used under normal circumstances. If you are not sure, check with the person who installed the equipment, or check the instructions for each device.

Set only if specified by the provider.

It is not required for normal household use.

#### **Proxy address**

 This is the address of the relay server that is connected to the target server instead of the browser and sends data to the browser. Setting is only required if specified by the provider.

#### **Select "Proxy address" and press OK**

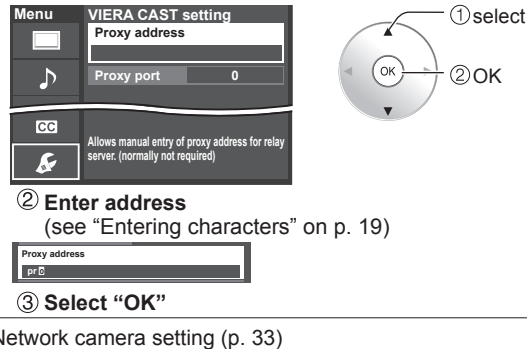

## **Manual setting**

- Select "IP setting mode" and set to "Manual"
- 2 Select the item and press OK
- Check the specifications of the broadband router and enter each IP address

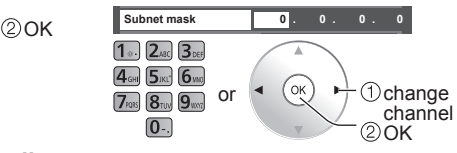

- Select "DNS setting mode" and set to "Manual"
- 2 Select the item and press OK
- Enter each IP address as was specified by the provider

**1200 1000 1000 1000 1000 1000 1000 1000 1000 1000 1000 1000 1000 1000 1000 1000 1000 1000 1000 1000 1000 1000 1000 1000 1000 1000 1000 1000 1000 1000 1000 1000** 

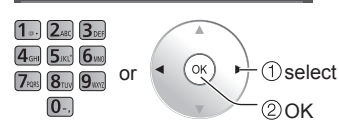

Advancec

 $\bullet$ 

### **Proxy port**

 This number is specified by the provider together with the Proxy address.

#### **Select "Proxy port" and press OK Enter the Port number**

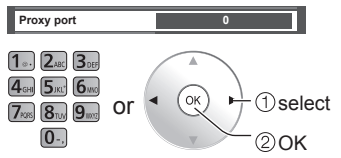

If you perform the Proxy settings, it may make it impossible to view VIERA CAST movie content.

Network camera setting (p. 33)

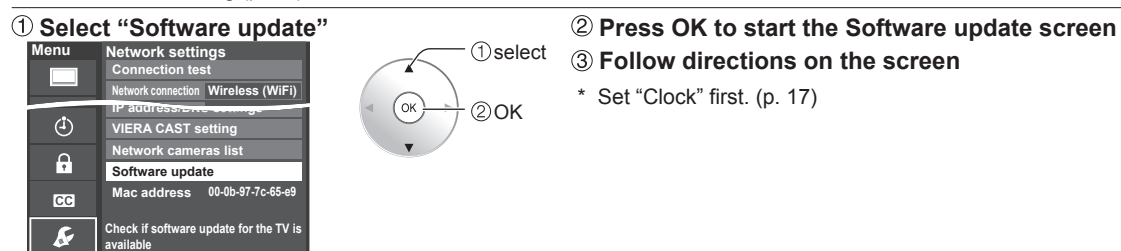

The Network settings become effective when you close the menu and run "Connection test".

# **Lock**

You can lock specified channels or shows to prevent children from watching objectionable content.

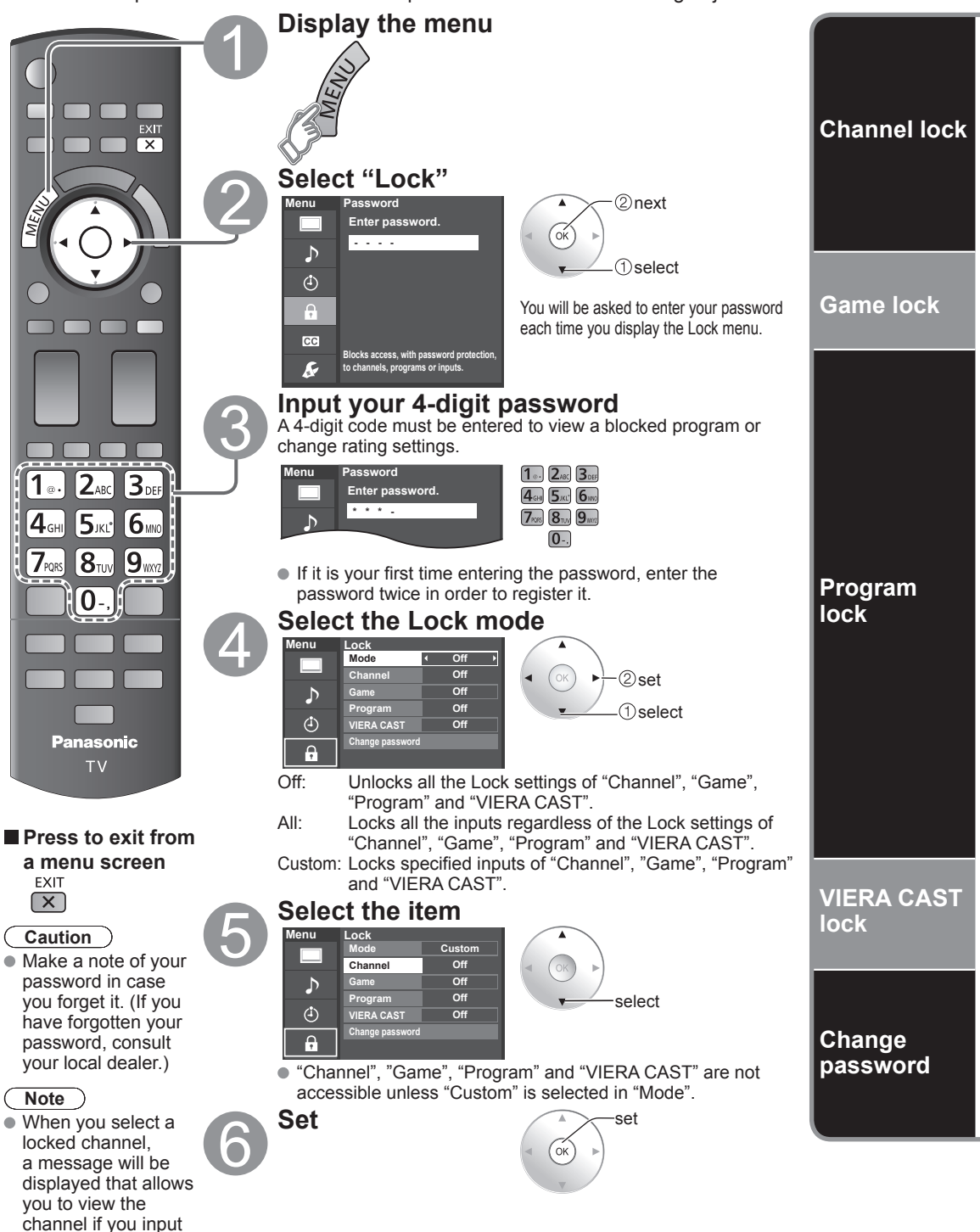

your password.

#### ■ **To select the channel or the rating of the program to lock**

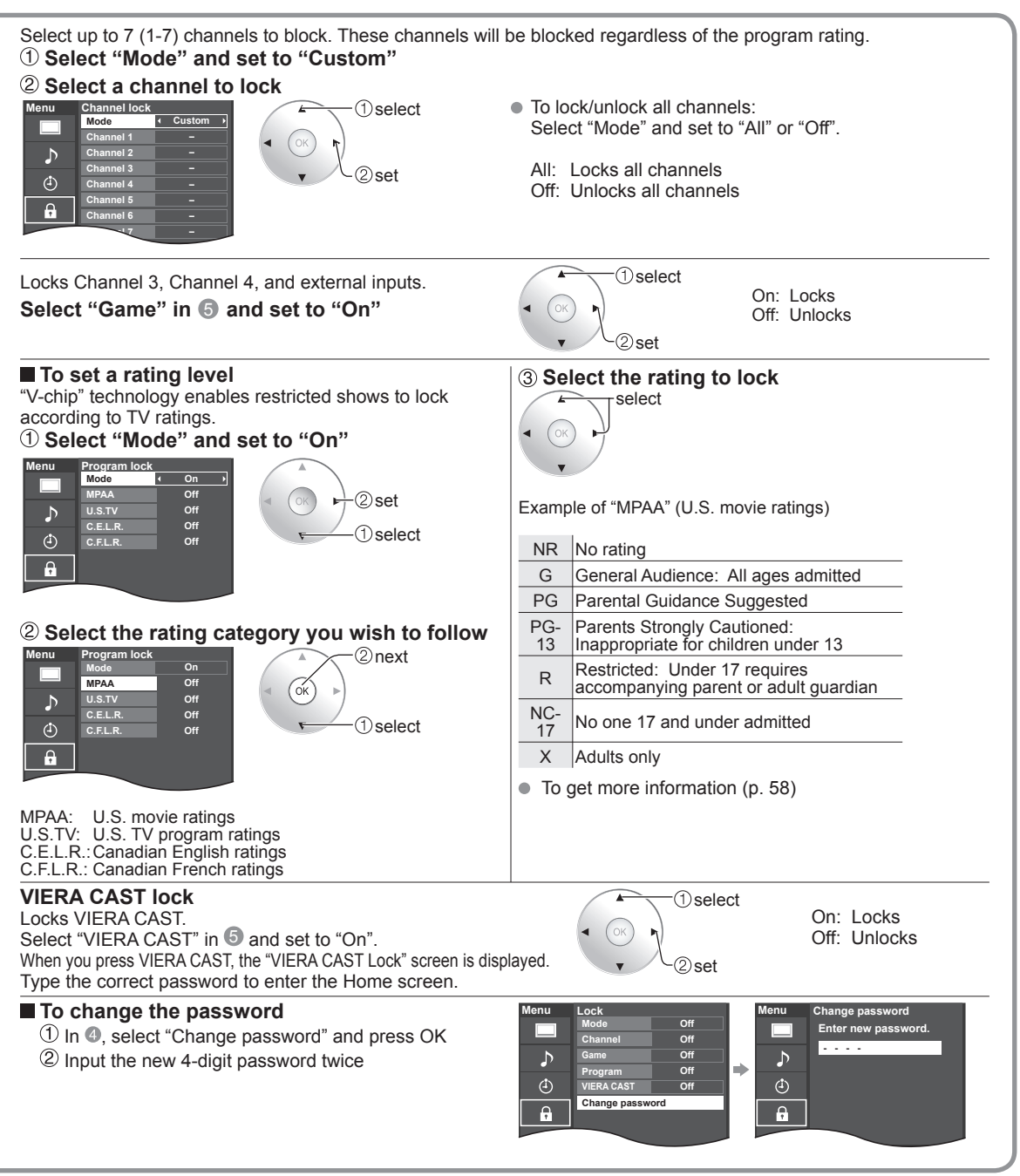

#### **Note**

- This television is designed to support the "Downloadable U.S. Region Rating System" when available. Ŏ (Available only in U.S.A.)
- The Off rating is independent of other ratings.  $\bullet$
- When placing a lock on a specific-age-based-rating level, the Off rating and any other more restrictive ratings will also be blocked.

Lock

Advancec

# **Editing and Setting Channels**

The current channel settings can be changed according to your needs and reception conditions.

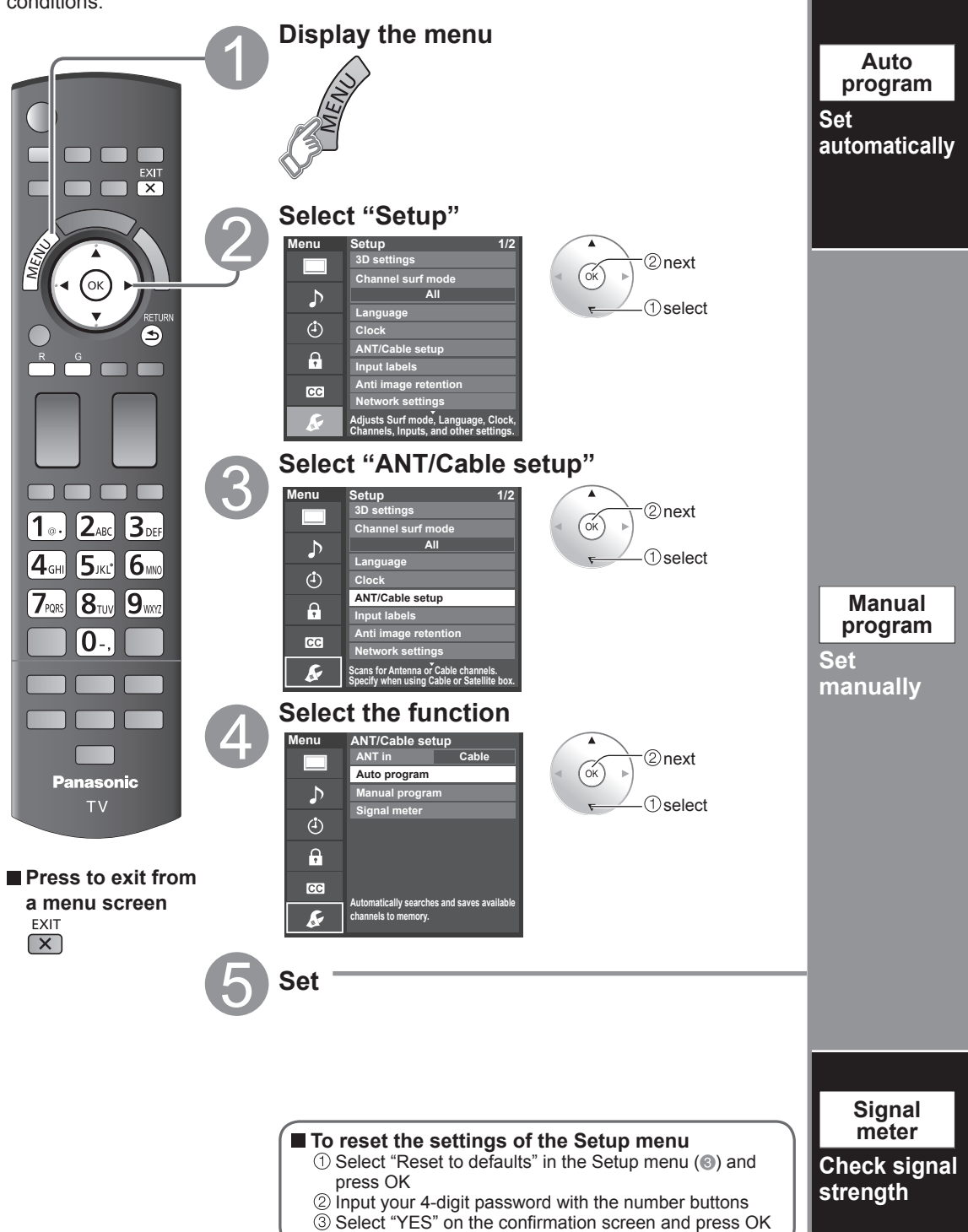

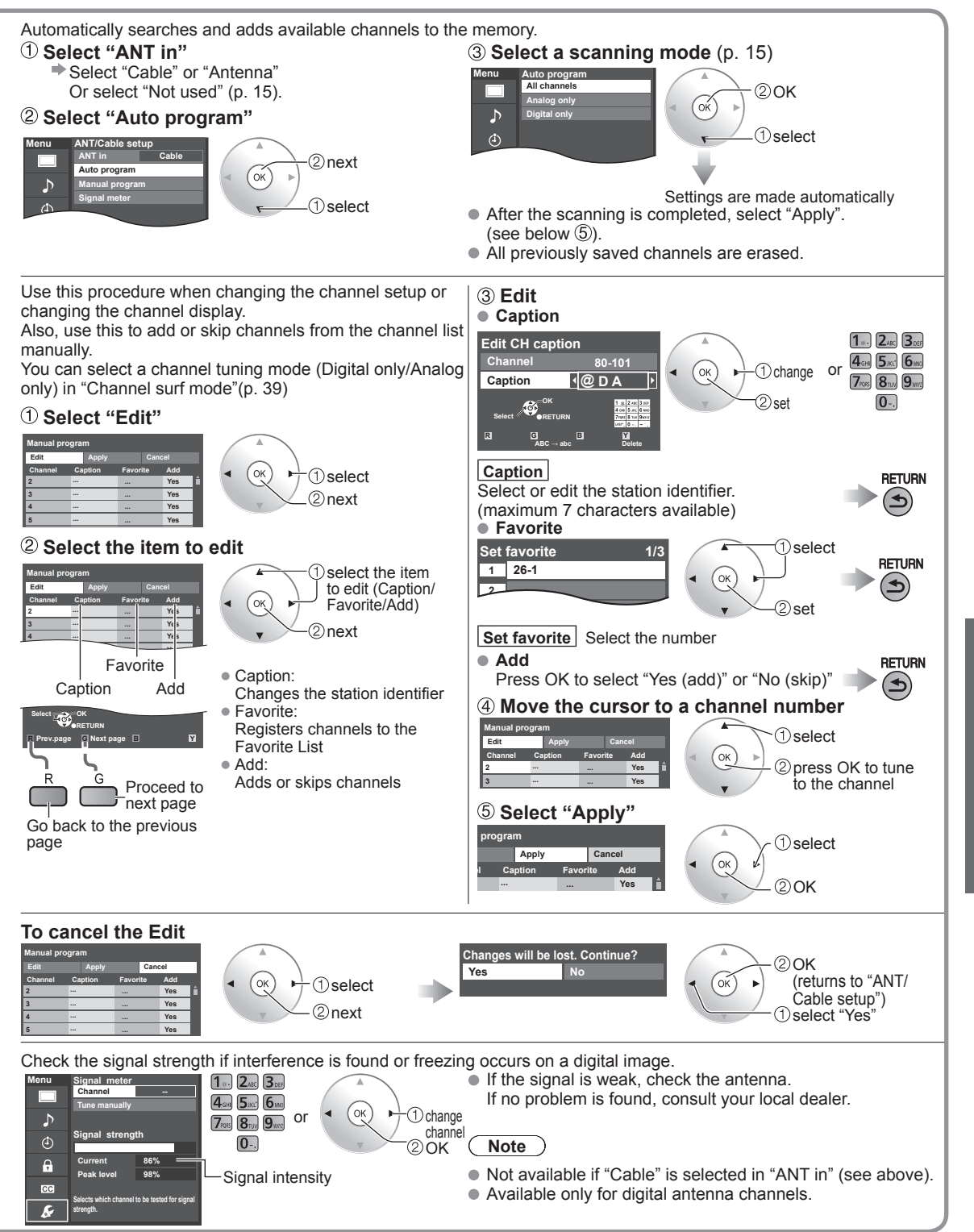

If "Lock" (p. 50) is activated and "ANT/Cable setup" is selected, "Enter password." will be displayed.

 $\bullet$ 

Editing and Setting Channels

Advancec

# **Closed Caption**

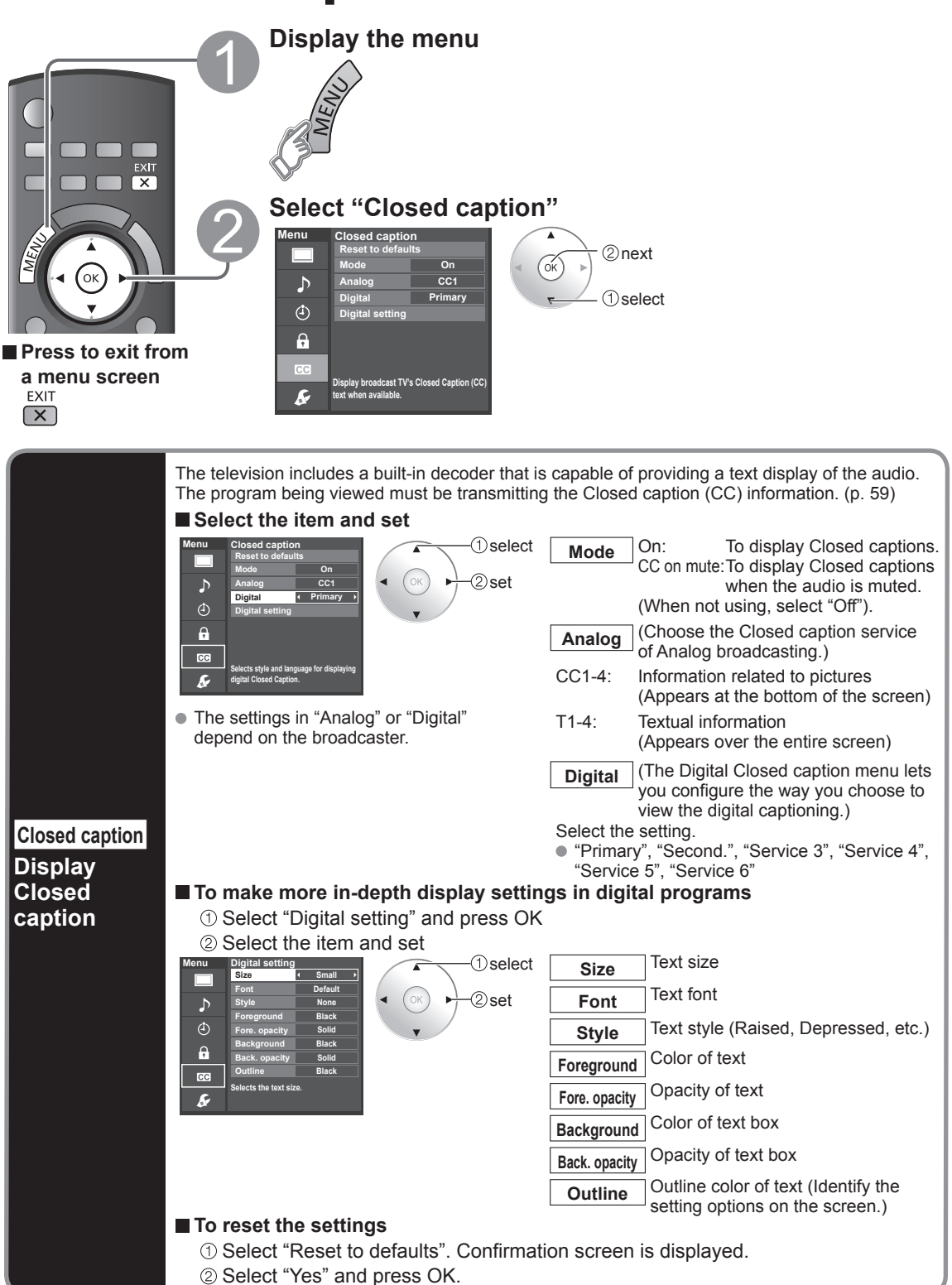

# **Input Labels**

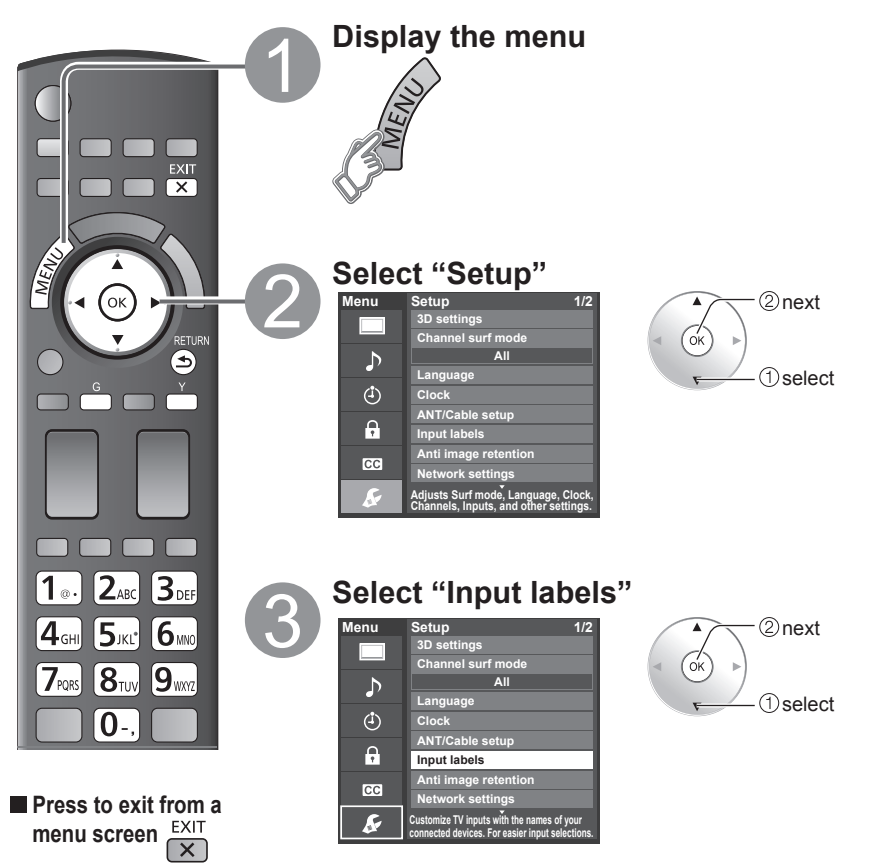

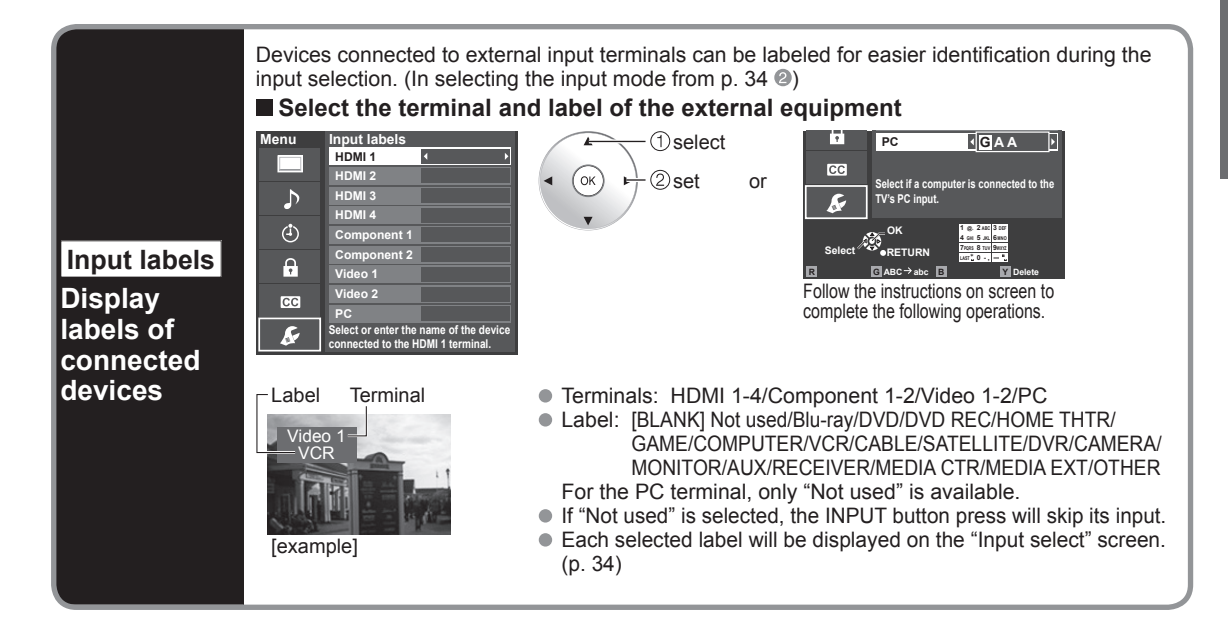

# **Using Timer**

The TV can automatically turn On/Off at the designated date and time.

- The Clock must be set before On time/Off time settings. (p. 17)
- The "Sleep" timer and "On / Off timer" will not work if the "Auto power on" (p. 39) is set.

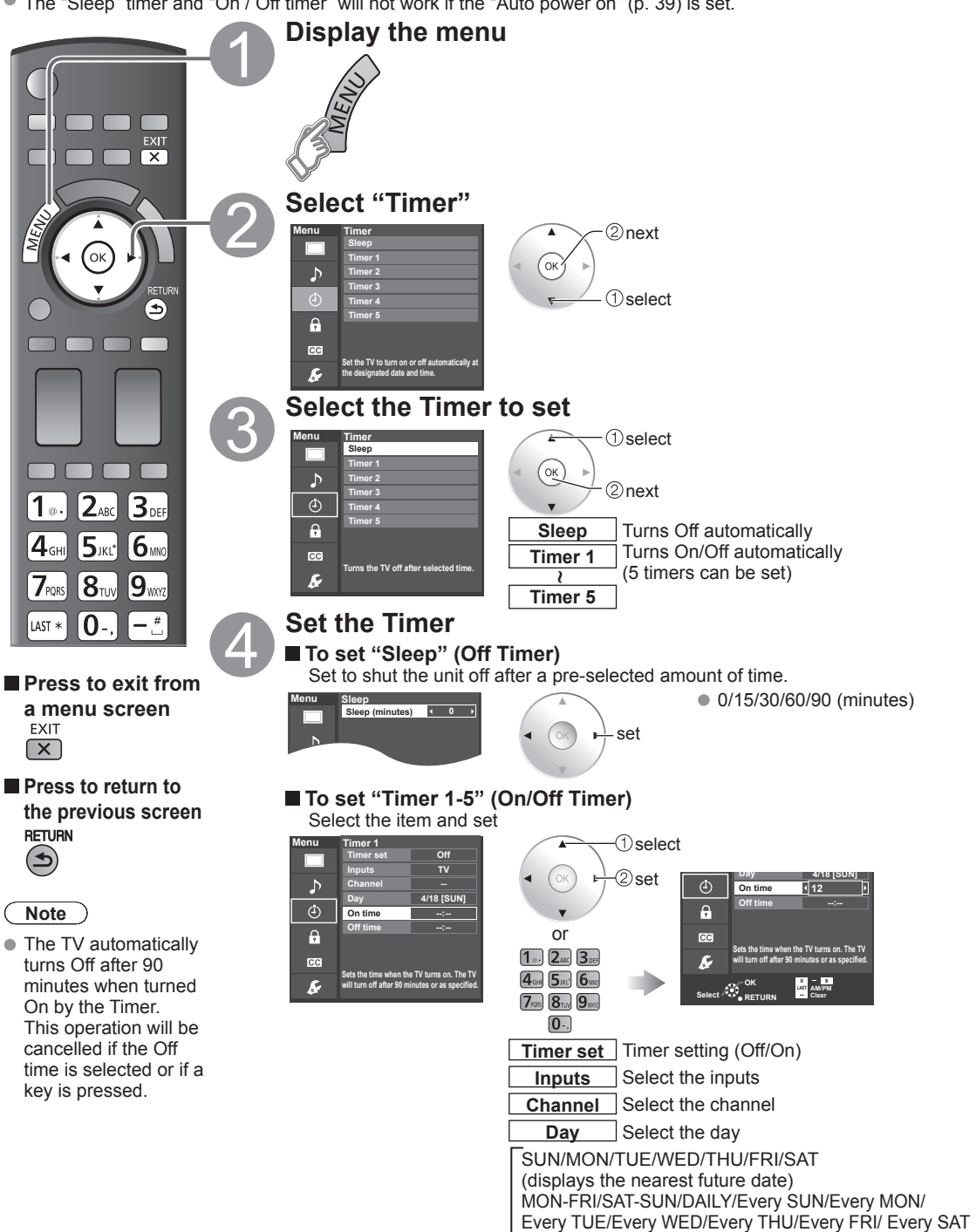

**On time** The time to turn On **Off time** The time to turn Off

# **Recommended AV Connections**

These diagrams show our recommendations of how to connect the TV unit to your various equipment. For other connections, consult the instructions for each piece of equipment and its specifications. For additional assistance, please visit our website at: www.panasonic.com

www.panasonic.ca

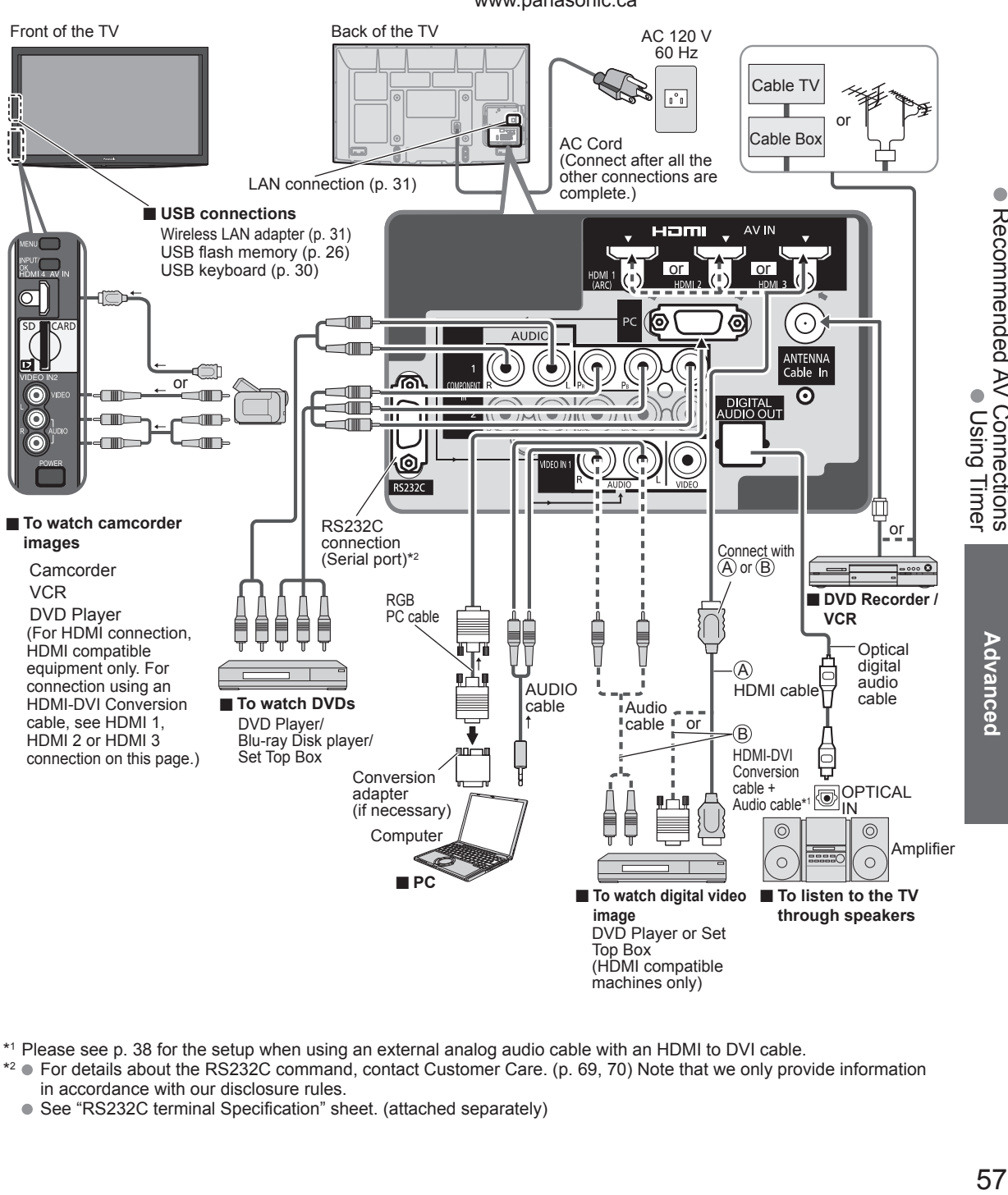

\*1 Please see p. 38 for the setup when using an external analog audio cable with an HDMI to DVI cable.

- \*2 For details about the RS232C command, contact Customer Care. (p. 69, 70) Note that we only provide information in accordance with our disclosure rules.
	- See "RS232C terminal Specification" sheet. (attached separately)

 $\bullet$ 

Recommended AV Connections

Advancec

# **Ratings List for Lock**

"V-chip" technology enables you to lock channels or shows according to standard ratings set by the entertainment industry. (p. 51)

#### **U.S. MOVIE RATINGS (MPAA)**

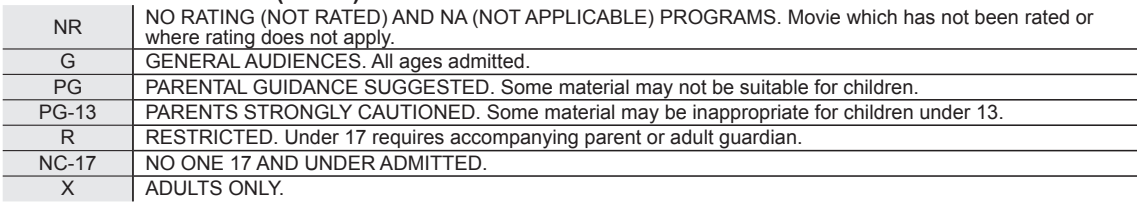

#### **U.S. TV PROGRAMS RATINGS (U. S. TV)**

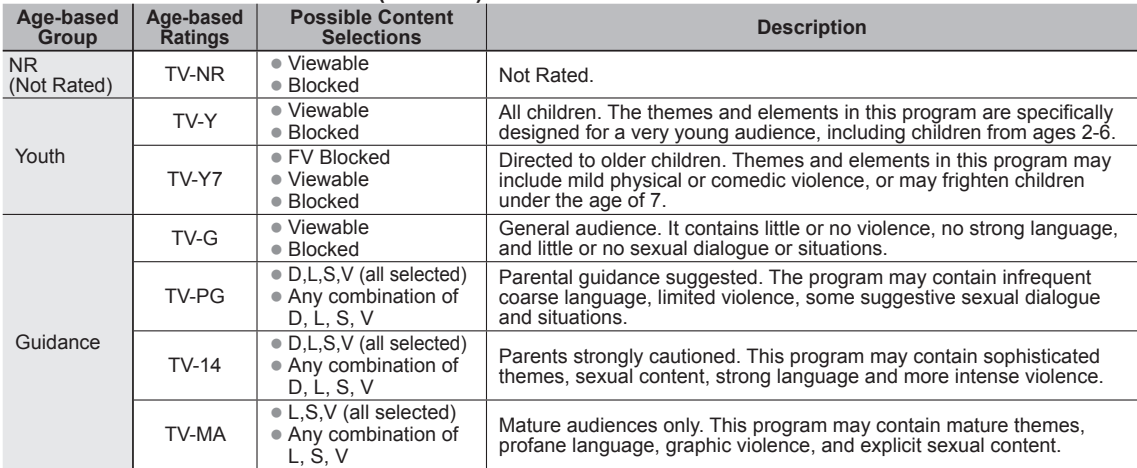

FV: Fantasy/Cartoon Violence. V: Violence S: Sex L: Offensive Language D: Dialogue with sexual content.

### **CANADIAN ENGLISH RATINGS (C. E. L. R.)**

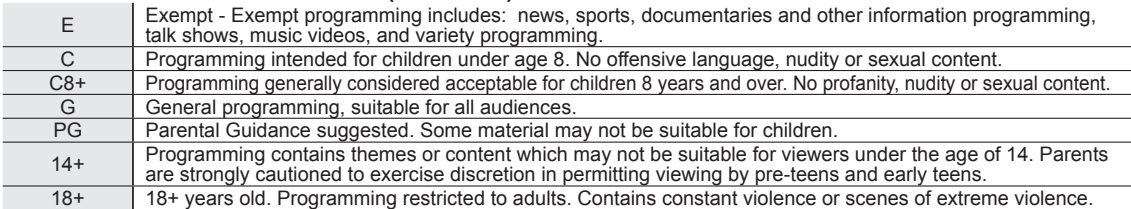

### **CANADIAN FRENCH RATINGS (C. F. L. R.)**

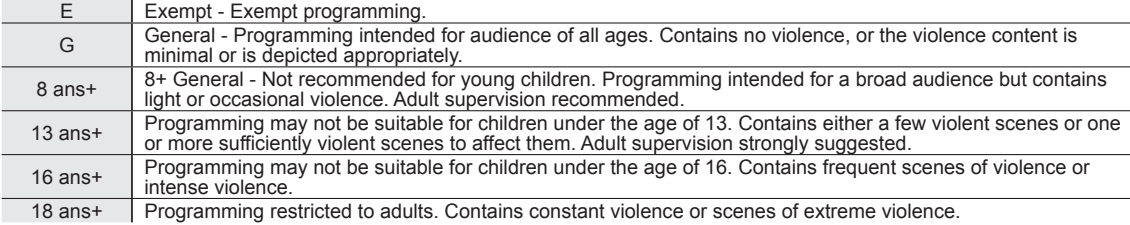

**Caution**

The V-Chip system that is used in this set is capable of blocking "NR" programs (non rated, not applicable and none) as per FCC Rules Section15.120(e)(2). If the option of blocking "NR" programs is chosen "unexpected and possibly confusing results may occur, and you may not receive emergency bulletins or any of the following types of programming:" • Emergency Bulletins (Such as EAS messages, weather warnings and others)

• Locally originated programming • News • Political • Public Service Announcements • Religious • Sports • Weather

# **Technical Information**

### **Closed Caption (CC)**

- For viewing the CC of digital broadcasting, set the aspect to FULL (If viewing with H-FILL, JUST, ZOOM or 4:3; characters might be cut off).
- The CC can be displayed on the TV if the receiver (such as a set-top box or satellite receiver) has the CC set On using the Component or HDMI connection to the TV.
- If the CC is set to On on both the receiver and TV when the signal is 480i (except for the HDMI connection), the CC may overlap on the TV.
- If a digital program is being output in analog format, the CC data will also be output in analog format.
- If the recorder or output monitor is connected to the TV, the CC needs to be set up on the recorder or output monitor.

### **Aspect Ratio (FORMAT)**

Press the FORMAT button to cycle through the aspect modes. This lets you choose the aspect depending on the format of the received signal and your preference. (p. 19)

(e.g.: in case of 4:3 image)

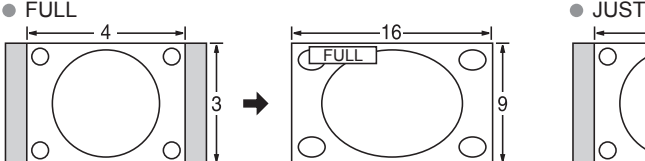

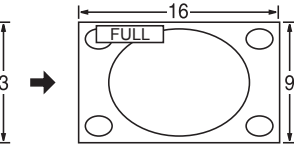

Enlarges the 4:3 image horizontally to the screen's side edges. (Recommended for anamorphic picture)

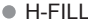

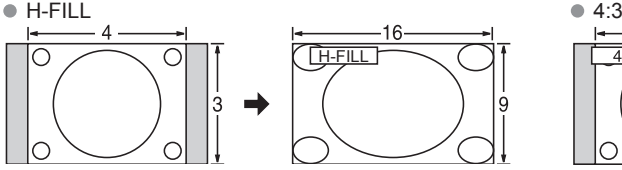

Enlarges the 4:3 image horizontally to the screen's side edges. The side edges of the image are cut off.

ZOOM

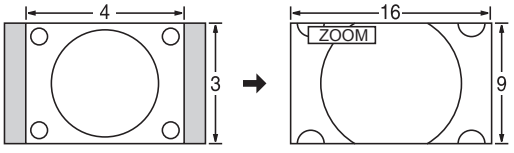

Enlarges the 4:3 image to the entire screen. (Recommended for Letter Box)

• Zoom adiustments

 Vertical image position and size can be adjusted in "ZOOM". Select "Zoom adjustments" on the "Picture" menu. (p. 38) (2) V-position: Vertical position adjustment

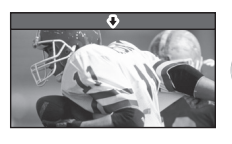

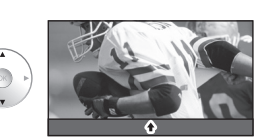

 $\bullet$  To reset the aspect ratio  $\bullet$  ( $\circledcirc$   $\circ$ ) (OK)

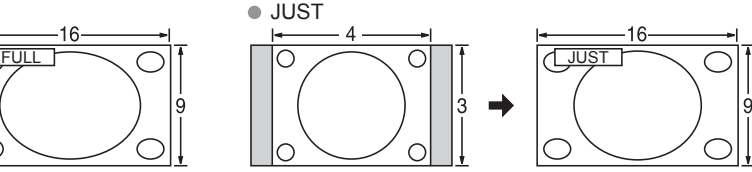

Stretches to justify the 4:3 image to the four corners of the screen.

(Recommended for normal TV broadcast)

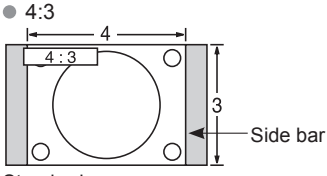

#### Standard

(Note that "Image retention" of the side bar may occur from displaying it for a long time.)

#### **Note**

- 480i (4:3), 480i (16:9), 480p (4:3), 480p (16:9): FULL, JUST, 4:3 or ZOOM
- 1080p / 1080i / 720p:
- FULL, H-FILL, JUST, 4:3 or ZOOM

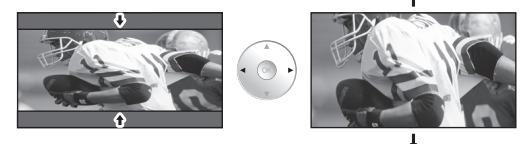

# **Technical Information (Continued)**

### **Data format for SD Card /USB flash memory browsing**

- Photo: Still images recorded with digital still cameras compatible with JPEG files of DCF\* and EXIF\*\* standards Data format-Baseline JPEG (Sub-sampling: 4:4:4, 4:2:2 or 4:2:0) Max. number of files - 9,999 Image resolution - 160 x 120 to 20,000,000
- Movie: SD-Video Standard Ver. 1.2 [MPEG-2 (PS format)] and AVCHD Standard compatible files with an audio format that is either MPEG-1/Layer-2 format or Dolby Digital format (Modified data with a PC may not be displayed correctly.)
- Music: MP3 format. (Some files cannot be played.)

\* DCF (Design rule for camera file system): A Japan Electronics and Information Technology Industries Association's standard \*\* EXIF (Exchangeable Image File Format

#### **Note**

- Format the card with the recording equipment.
- The picture may not appear correctly on this TV depending on the recording equipment used.
- Display may take some time when there are many files and folders.
- The function (VIERA Image Viewer/Media player) cannot display Motion JPEG and still image not DCF formatted (i.e. TIFF, BMP).
- Data modified with a PC may not be displayed.
- Images imported from a PC must be compatible with EXIF 2.0, 2.1 and 2.2.
- Partly degraded files might be displayed at a reduced resolution.
- All ".JPG" extension datas in the card and USB flash memory will be read in Photo viewer Mode.
- The folder and file names may be different depending on the digital camera used.
- Do not use two-byte characters or other special codes.
- The card may become unusable with this TV if file or folder names are changed.
- For the suitable SD Memory Cards, please confirm the latest information on the following website. http://panasonic.jp/support/global/cs (This site is in English only)

#### **Cautions in handling SD Card**

- Use an SD Card which meets SD standards. If not, it may cause the TV to malfunction.
- Do not remove the card while the unit is accessing data (this can damage card or unit).
- Do not touch the terminals on the back of the card.
- $\bullet$  Do not subject the card to high pressure or impact.
- Insert the card in the correct direction (otherwise, card or unit may be damaged).
- Electrical interference, static electricity or erroneous operation may damage the data or card.
- Back up the recorded data at regular intervals in case of deteriorated or damaged data or erratic operation of the unit. (Panasonic is not liable for any deterioration or damage of recorded data.)

24 mm

32 mm

2.1 mm

### **SD Card/USB flash memory warning messages**

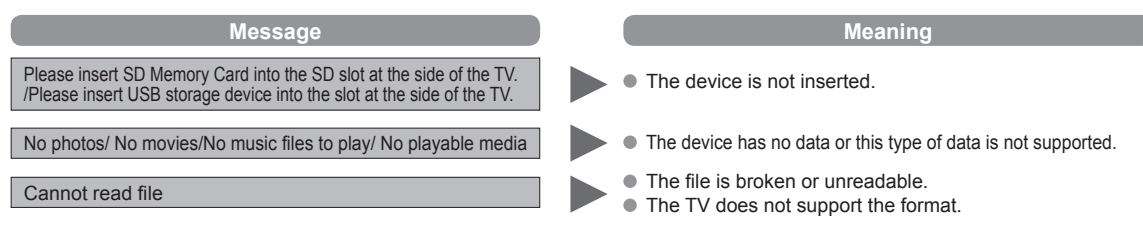

#### **Recommended USB device connections**

#### A/B: each USB terminal

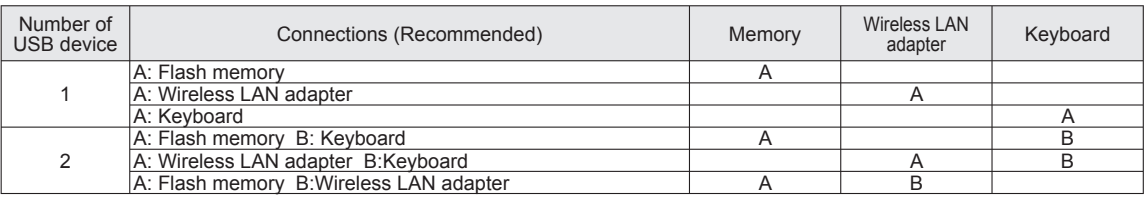

### **VIERA LinkTM "HDAVI ControlTM"**

HDMI connections to some Panasonic equipment allow you to interface automatically. (p. 40)

- This function may not work normally depending on the equipment condition.
- The equipment can be operated by other remote controls with this function on even if the TV is in Standby mode.
- Image or sound may not be available for the first few seconds when playback starts.
- Image or sound may not be available for the first few seconds when input mode is switched.
- Volume function will be displayed when adjusting the volume of the equipment.
- If you connect equipment that has "HDAVI Control 2 or later" function to the TV with an HDMI cable, the sound from the  $\blacksquare$ DIGITAL AUDIO OUT terminal can be output as multi-channel surround.
- "HDAVI Control 5" is the newest standard (current as of December, 2009) for the HDAVI Control compatible equipment.  $\triangle$ This standard is compatible with the conventional HDAVI equipment.

### **HDMI connection**

HDMI (high-definition multimedia interface) allows you to enjoy high-definition digital images and high-quality sound by connecting the TV unit and the devices.

HDMI-compatible equipment (\*1) with an HDMI or DVI output terminal, such as a set-top box or a DVD player, can be connected to the HDMI connector using an HDMI compliant (fully wired) cable.

HDMI is the world's first complete digital consumer AV interface complying with a non-compression standard.

- If the external equipment has only a DVI output, connect to the HDMI terminal via a DVI to HDMI adapter cable (\*2).
- When the DVI to HDMI adapter cable is used, connect the audio cable to the audio input terminal.
- Audio settings can be made on the "HDMI 1 in", "HDMI 2 in", "HDMI 3 in" or "HDMI 4 in" menu screen. (p. 38) Applicable audio signal sampling frequencies (L.PCM): 48 kHz, 44.1 kHz, 32 kHz
	- (\*1): The HDMI logo is displayed on an HDMI-compliant device.

(\*2): Enquire at your local digital equipment retailer shop.

#### **Caution**

- Use with a PC is not assumed.
- All signals are reformatted before being displayed on the screen.
- If the connected device has an aspect adjustment function, set the aspect ratio to "16:9".
- These HDMI connectors are "type A".
- These HDMI connectors are compatible with HDCP (High-Bandwidth Digital Content Protection) copyright protection.
- A device having no digital output terminal may be connected to the input terminal of either "COMPONENT", or "VIDEO" to receive analog signals.
- The HDMI input terminal can be used with only the following image signals: 480i, 480p, 720p, 1080i and 1080p. Match the output setting of the digital device.
- For details of the applicable HDMI signals, see p. 63.

### **DIGITAL AUDIO OUT terminals**

You can enjoy your Home theater by connecting a Dolby Digital (5.1 channel) decoder and "Multi Channel" amplifier to the DIGITAL AUDIO OUT terminals.

#### **Caution**

- Depending on your DVD player and DVD-Audio software the copyright protection function may operate and disable optical output.
- When an ATSC channel is selected, the output from the DIGITAL AUDIO OUT jack will be Dolby Digital. When an NTSC channel is selected, the output will be PCM.
- When playing a movie on SD Card Movie player, when the sound has been recorded in Dolby Digital, the output from the DIGITAL AUDIO OUT terminal will be Dolby Digital. When the sound is recorded in other formats, the output will be PCM.

#### **Picture mode**

- Vivid: Provides enhanced picture contrast and sharpness for viewing in a well-lit room. Standard: Recommended for normal viewing conditions with subdued room lighting.
- THX (2D mode): Faithfully reproduces the image quality that the movie makers intended in order to provide the ultimate cinematic experience at home.
- Cinema (3D mode): For watching movies in a darkened room. It provides a soft, film-like picture.
- Game: For playing video games. This mode will be set automatically if "GAME" is selected from the Input label setting (p. 55) ● Custom (Photo): Customizes each item according to your taste.
	- Photo is displayed in JPEG menu.

### **Note**

- Picture mode will be automatically set to "Standard" if you change the Input label from "GAME" to other labels.
- Picture mode will be automatically set to "Game" if you change from an Input label other than "GAME" to "GAME" label.

# **Technical Information (Continued)**

### **Pro settings**

- Reset to defaults: Resets all Pro setting adjustments to factory default settings.<br>
W/B high R: Adjusts the white balance for light red areas.
- Adjusts the white balance for light red areas.
- W/B high B: Adjusts the white balance for light blue areas.
- $\bullet$  W/B low R: Adjusts the white balance for dark red areas.<br> $\bullet$  W/B low B: Adjusts the white balance for dark blue areas
- Adjusts the white balance for dark blue areas.
- 
- **Black extension:** Adjusts the dark shades of the image in gradation.<br>**Camma adjustment: Gamma correction. Adjusts the intermediate bright** Gamma adjustment: Gamma correction. Adjusts the intermediate brightness of the image. (S-curve/1.8/2.0/2.2/2.4/2.6)<br>Panel brightness: Selects the display panel brightness.
- Selects the display panel brightness.
	- (High/Mid/Low)
- Contour emphasis: Adjusts the contour emphasis of the image. (0-15)
	- Increases the brightness of dark signal automatically. (On/Off)
- Save as default: Save all "Picture" (when "Picture mode" is "Custom") and "Pro settings" adjustments.
- Red/Green/Blue Hue: Adjusts the hue of red, green, and blue.
- Red/Green/Blue Saturation:
	- Adjusts the saturation of red, green, and blue.

#### **H size**

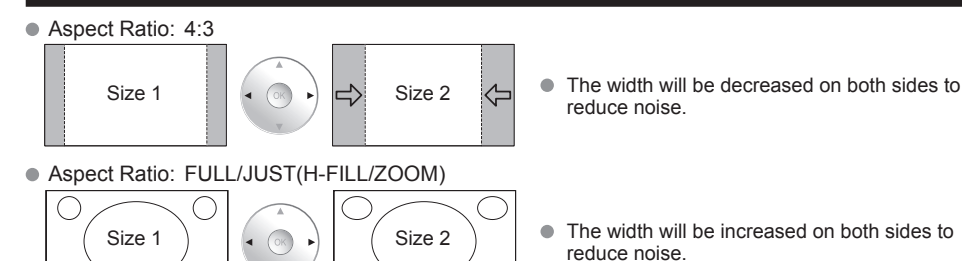

- reduce noise.
- reduce noise.

See page 38 for more information

#### **4:3 side bars**

Do not display a picture in 4:3 mode for an extended period, as this can cause "Image retention" to remain on either or both sides of the display field. To reduce the risk of such "Image retention", change the brightness of the side bars.

See page 39 for more information

The side bar may flash (alternate black/white) depending on the picture.

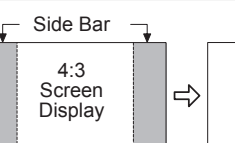

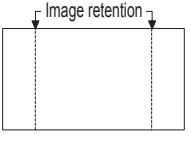

**Scrolling bar**

- Scrolling bar: To prevent "Image retention", scrolls white vertical bar from left to right on a black screen. **• Press any key except the POWER key to return to previous screen.**
- You will return to the previous screen if no key operation has been performed for 15 minutes. See page 39 for more information

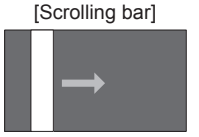

### **PC Input Terminals Connection**

- Computer signals which can be input are those with a horizontal scanning frequency of 15 to 110 kHz and vertical scanning frequency of 48 to 120 Hz. (However, the image will not be displayed properly if the signals exceed 1,200 lines.)
- Some PC models cannot be connected to the set.
- There is no need to use an adapter for computers with IBM PC/AT compatible D-sub 15P terminal.
- $\bullet$  The maximum resolution: 1,280  $\times$  1,024

If the display resolution exceeds these maximums, it may not be possible to show fine detail with sufficient clarity. ● Signal Names for D-sub 15P Connector

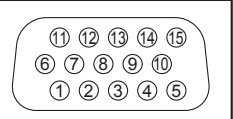

Pin Layout for PC Input Terminal

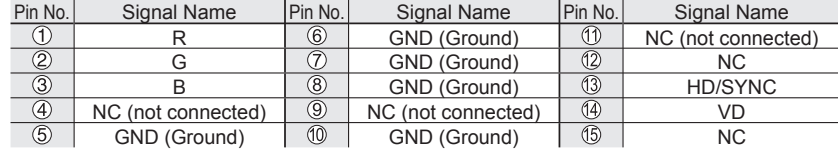

#### **Input signal that can be displayed**

\* Mark: Applicable input signal for Component (Y, PB, PR), HDMI and PC

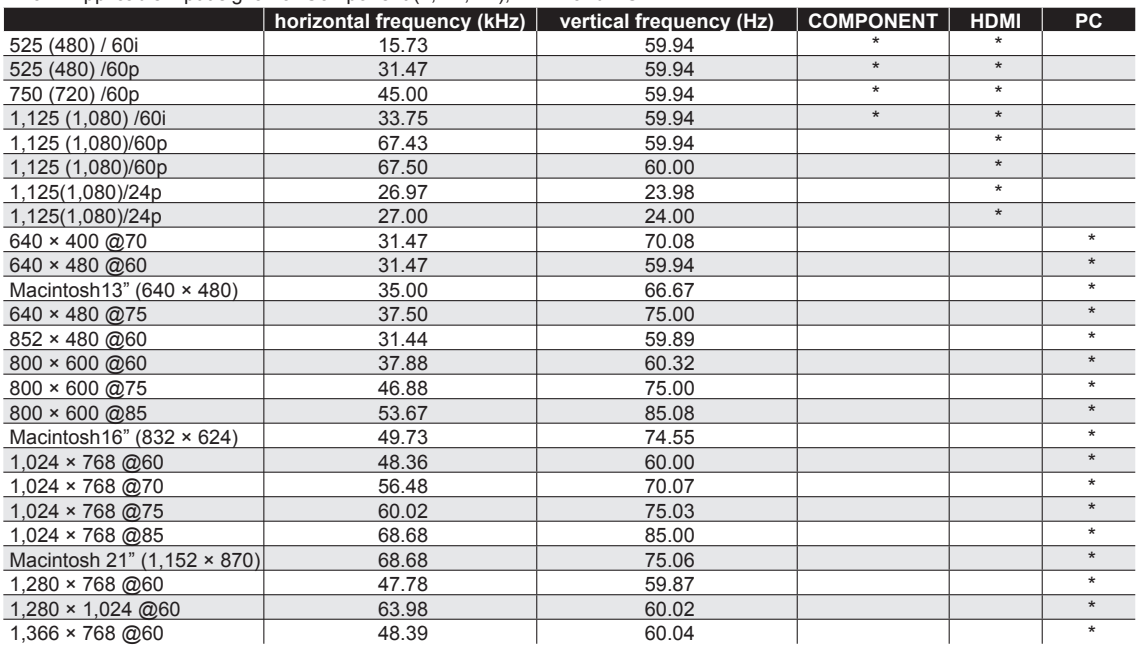

**Note**

● Signals other than above may not be displayed properly.

The above signals are reformatted for optimal viewing on your display.

# **FAQ**

Before requesting service or assistance, please follow these simple guides to resolve the problem.

If the problem still persists, please contact your local Panasonic dealer or Panasonic Service Center for assistance. For details (p. 69, 70)

For additional assistance, please contact us via the website at: www.panasonic.com/contactinfo www.panasonic.ca

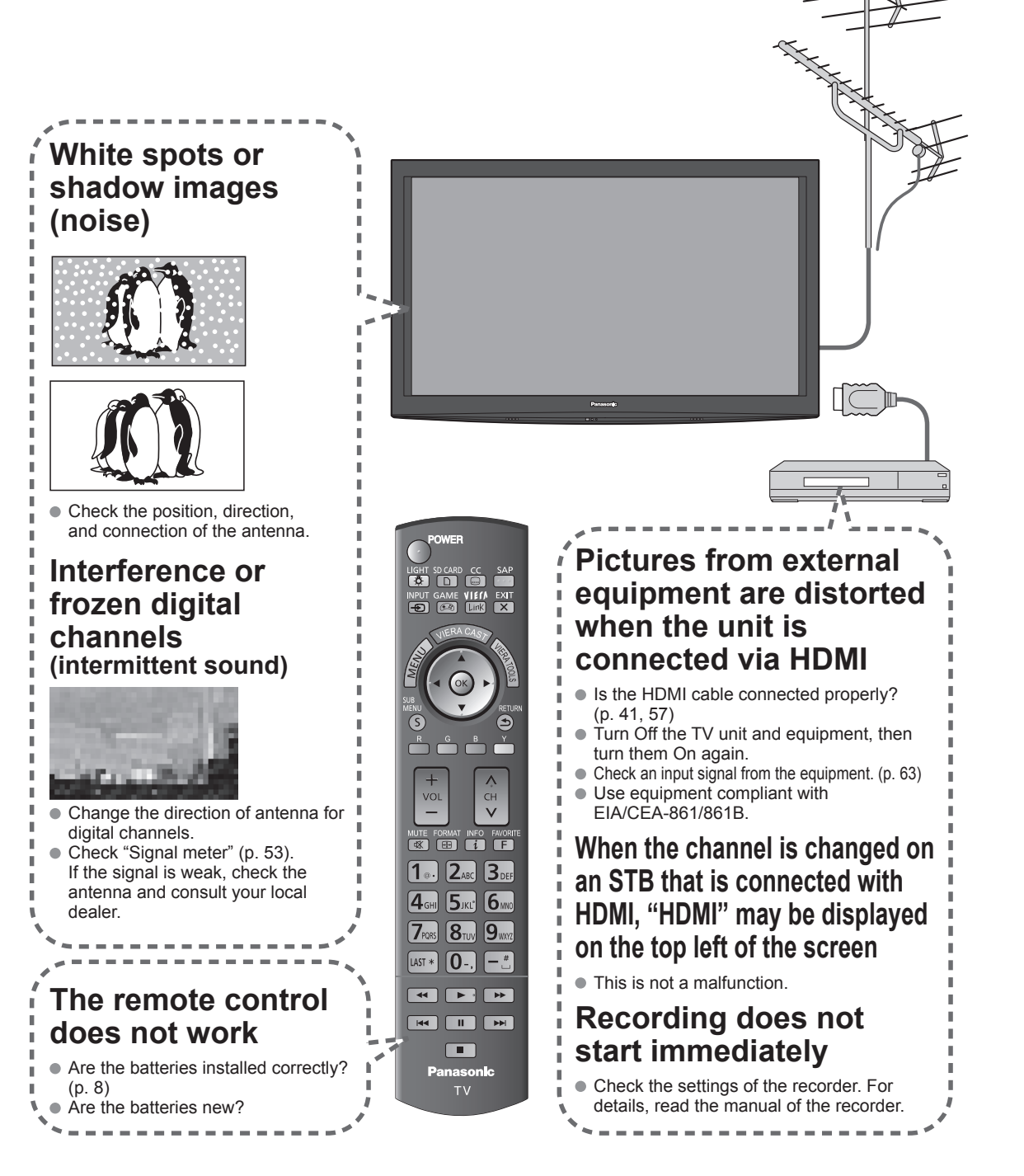

If there is a problem with your TV, please refer to the table below to determine the symptoms, then carry out the suggested check. If this does not solve the problem, please contact your local Panasonic dealer, quoting the model number and serial number (both found on the rear of the TV).

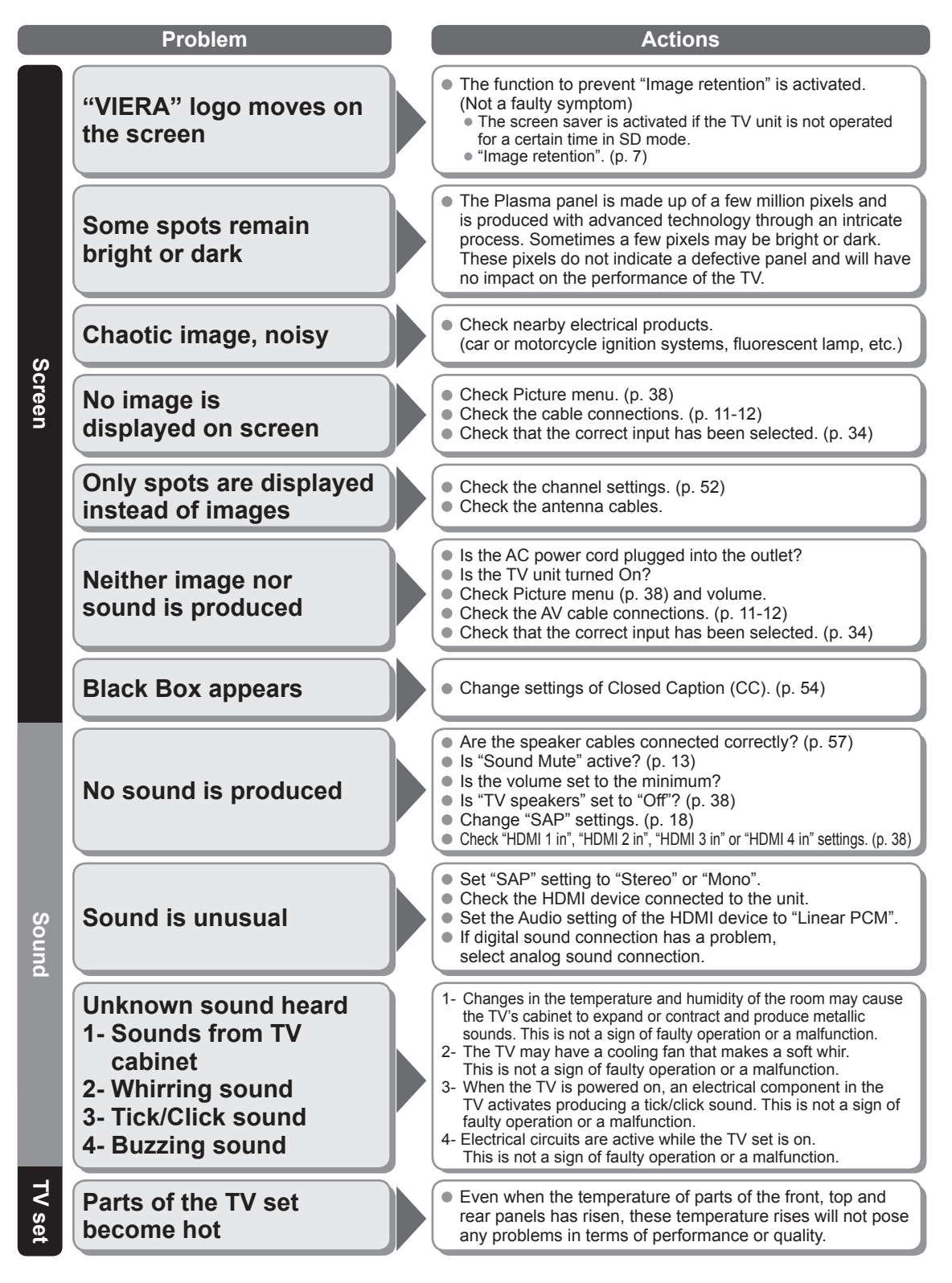

65

# **Care and Cleaning**

#### **First, unplug the Power cord plug from the wall outlet.**

#### **Display panel**

The front of the display panel has been specially treated. Wipe the panel surface gently using only a cleaning cloth or a soft, lintfree cloth.

- If the surface is particularly dirty, soak a soft, lint-free cloth in diluted mild liquid dish soap (1 part mild liquid dish soap diluted by 100 times the amount of water) and then wring the cloth to remove excess liquid. Use this cloth to wipe the surface of the display panel, then wipe it evenly with a dry cloth of the same type until the surface is dry.
- Do not scratch or hit the surface of the panel with fingernails or other hard objects. Furthermore, avoid contact with volatile substances such as insect sprays, solvents, and thinner; otherwise, the quality of the surface may be adversely affected.

#### **Cabinet**

If the cabinet becomes dirty, wipe it with a soft, dry cloth.

- If the cabinet is particularly dirty, soak the cloth in a weak mild liquid dish soap and then wring the cloth dry. Use this cloth to wipe the cabinet and then wipe it dry with a dry cloth.
- Do not allow any mild liquid dish soap to come into direct contact with the surface of the Plasma TV. If water droplets get inside the unit, operating problems may result.
- Avoid contact with volatile substances such as insect sprays, solvents, and thinner; otherwise, the quality of the cabinet surface may be adversely affected or the coating may peel off. Furthermore, do not leave it for long periods in contact with articles made from rubber or PVC.

### **Pedestal**

#### **Cleaning**

 Wipe the surfaces with a soft, dry cloth. If the unit is particularly dirty, clean it using a cloth soaked with water to which a small amount of mild liquid dish soap has been added and then wipe with a dry cloth.

- Do not use products such as solvents, thinner, or household wax for cleaning, as they can damage the surface coating. (If using a chemically-treated cloth, follow the instructions supplied with the cloth.)
- Do not attach sticky tape or labels, as they can make the surface of the pedestal dirty. Do not allow long-term contact with rubber, vinyl products, or the like. (Doing so will cause deterioration.)

# **Specifications**

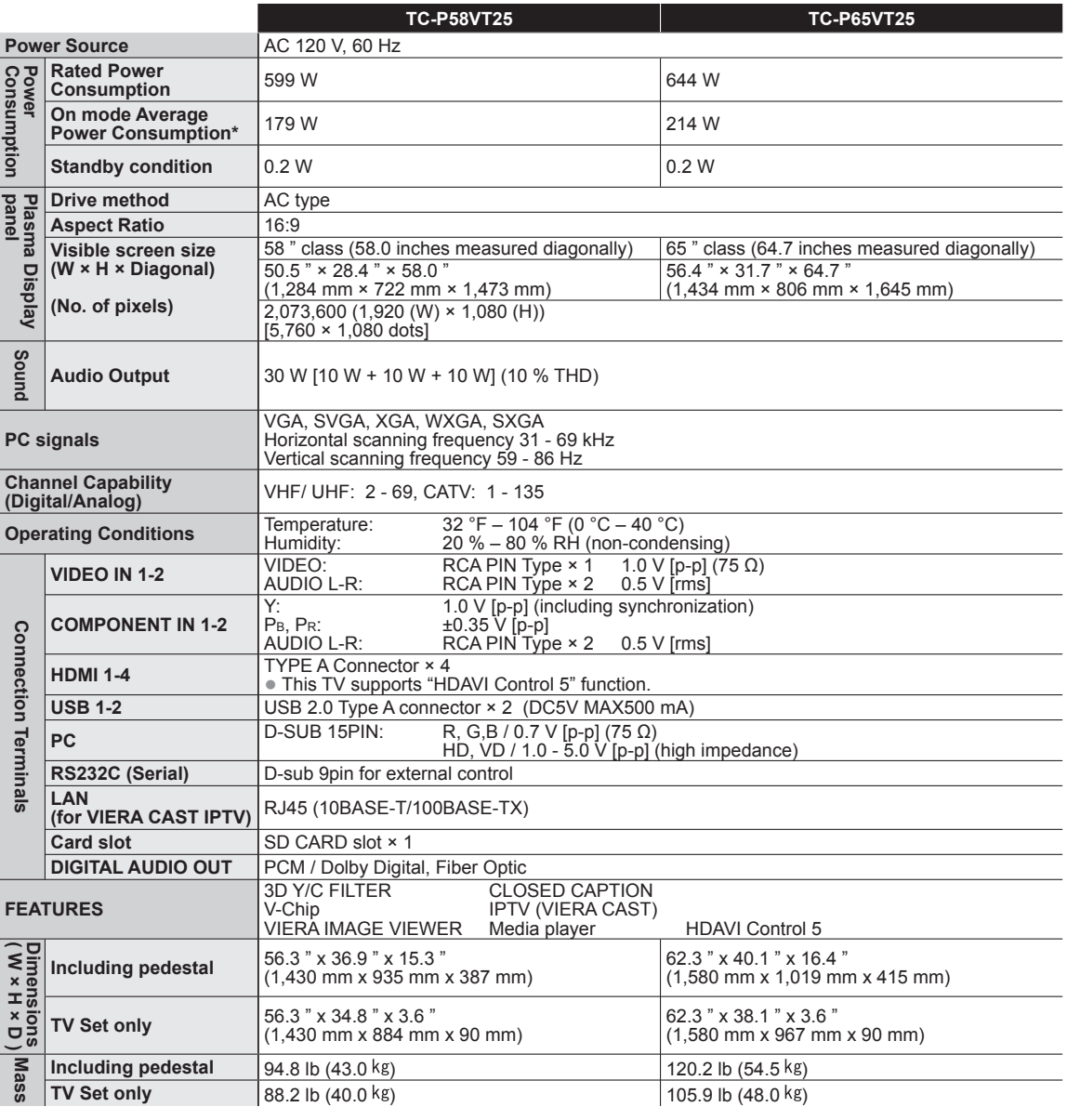

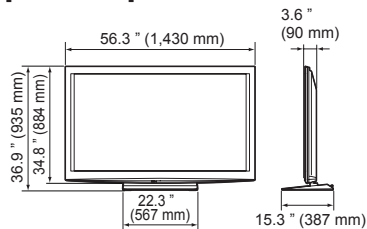

**[TC-P58VT25] [TC-P65VT25]**

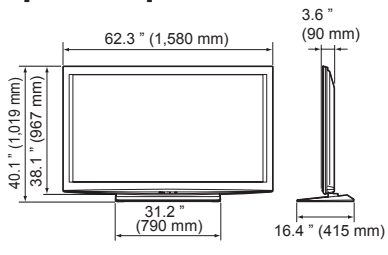

**Note**

Design and Specifications are subject to change without notice. Mass and Dimensions shown are approximate.

\* Based on IEC 62087 Ed.2 section 11.6.1 measurement method.

# **Limited Warranty (for U.S.A. and Puerto Rico only)**

**PANASONIC CONSUMER ELECTRONICS COMPANY, DIVISION OF PANASONIC CORPORATION OF NORTH AMERICA One Panasonic Way Secaucus, New Jersey 07094**

### **Panasonic Plasma Television Limited Warranty**

#### **Limited Warranty Coverage**

If your product does not work properly because of a defect in materials or workmanship, Panasonic Consumer Electronics Company (referred to as "the warrantor") will, for the length of the period indicated on the chart below, which starts with the date of original purchase ("Limited Warranty period"), at its option either (a) repair your product with new or refurbished parts, (b) replace it with a new or a refurbished equivalent value product, or (c) refund your purchase price. The decision to repair, replace or refund will be made by the warrantor.

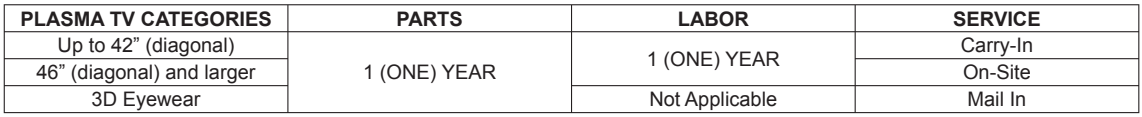

During the "Labor" Limited Warranty period there will be no charge for labor. During the "Parts" Limited Warranty period, there will be no charge for parts.

You must carry-in your product or arrange for on-site service during the Limited Warranty period. If non-rechargeable batteries<br>are included, they are not warranted. This Limited Warranty only applies to products purchased or Puerto Rico. This Limited Warranty is extended only to the original purchaser of a new product which was not sold "as is". A purchase receipt or other proof of the original purchase date is required for Limited Warranty service.

#### **On-Site or Carry-In Service**

For On-Site or Carry-In Service in the United States and Puerto Rico call 1-877-95-VIERA (1-877-958-4372).

On-site service where applicable requires clear, complete and easy access to the product by the authorized servicer and does not include removal or re-installation of an installed product. It is possible that certain on-site repairs will not be completed on-site, but will require that the product or parts of the product, at the servicer's discretion be removed for shop diagnosis and/or repair and then returned.

#### **Mail-In Service**

For assistance in the U.S.A. and Puerto Rico in obtaining replacement, please ship the product prepaid to:

Panasonic Exchange Center 4900 George McVay Drive Suite B McAllen, TX 78503

#### panacare@us.panasonic.com

When shipping the unit, carefully pack, include all accessories, and send it prepaid, adequately insured and preferably in the original carton. If Lithium Ion batteries are shipped by air the package must be labeled "Contains Lithium Ion Battery (No lithium metal)". Damaged batteries are prohibited from shipment by US Mail. Batteries must be securely packed in a manner to prevent short-circuiting and a package cannot contain more than 3 Lithium Ion batteries. Include a letter detailing the complaint, a return address and provide a daytime phone number where you can be reached. A valid registered receipt is required under the Limited Warranty.

**Limited Warranty Limits And Exclusions** This Limited Warranty ONLY COVERS failures due to defects in materials or workmanship, and DOES NOT COVER normal wear and tear or cosmetic damage, nor does it cover markings or retained images on the glass panel resulting from viewing fixed images (including, among other things, non-expanded standard 4:3 pictures on wide screen TVs, or onscreen data in a stationary and fixed location). The Limited Warranty ALSO DOES NOT COVER damages which occurred in shipment, or failures which are caused by products not supplied by the warrantor, or failures which result from accidents, misuse, abuse, neglect, bug infestation, mishandling, misapplication, alteration, faulty installation, set-up adjustments, misadjustment of consumer controls, improper maintenance, power line surge, lightning damage, modification, or commercial use (such as in a hotel, office, restaurant, or other business), rental use of the product, service by anyone other than a Factory Service Center or other Authorized Servicer, or damage that is attributable to acts of God.

**THERE ARE NO EXPRESS WARRANTIES EXCEPT AS LISTED UNDER "LIMITED WARRANTY COVERAGE". THE WARRANTOR IS NOT LIABLE FOR INCIDENTAL OR CONSEQUENTIAL DAMAGES RESULTING FROM THE USE OF THIS PRODUCT, OR ARISING OUT OF ANY BREACH OF THIS LIMITED WARRANTY.** (As examples, this excludes damages for lost time, cost of having someone remove or re-install an installed unit if applicable, or travel to and from the servicer. The items listed are not exclusive, but are for illustration only.) **ALL EXPRESS AND IMPLIED WARRANTIES, INCLUDING THE LIMITED WARRANTY OF MERCHANTABILITY, ARE LIMITED TO THE PERIOD OF THE LIMITED WARRANTY.**

Some states do not allow the exclusion or limitation of incidental or consequential damages, or limitations on how long an implied Limited Warranty lasts, so the exclusions may not apply to you.

This Limited Warranty gives you specific legal rights and you may also have others rights which vary from state to state. If a problem with this product develops during or after the Limited Warranty period, you may contact your dealer or Service Center. If the problem is not handled to your satisfaction, then write to the warrantor's Consumer Affairs Department at the addresses listed for the warrantor.

#### **PARTS AND SERVICE (INCLUDING COST OF AN ON-SITE SERVICE CALL, WHERE APPLICABLE) WHICH ARE NOT COVERED BY THIS LIMITED WARRANTY ARE YOUR RESPONSIBILITY.**

# **Customer Services Directory (for U.S.A. and Puerto Rico)**

### **Customer Services Directory (United States and Puerto Rico)**

Obtain Product Information and Operating Assistance; locate your nearest Dealer or Service Center; purchase Parts and Accessories; or make Customer Service and Literature requests by visiting our Web Site at:

### **http://www.panasonic.com/help**

or, contact us via the web at:

### **http://www.panasonic.com/contactinfo**

You may also contact us directly at:

1-877-95-VIERA (958-4372)

Monday-Friday 9 am-9 pm; Saturday-Sunday 10 am-7 pm, EST.

■ For hearing or speech impaired TTY users, TTY: 1-877-833-8855

### **Accessory Purchases (United States and Puerto Rico)**

Purchase Parts, Accessories and Instruction Books on line for all Panasonic Products by visiting our Web Site at:

### **http://www.pstc.panasonic.com**

or, send your request by E-mail to: **npcparts@us.panasonic.com** You may also contact us directly at: 1-800-332-5368 (Phone) 1-800-237-9080 (Fax Only) (Monday - Friday 9 am to 9 pm, EST.) Panasonic Service and Technology Company 20421 84th Avenue South, Kent, WA 98032 (We Accept Visa, MasterCard, Discover Card, American Express, and Personal Checks) ■ For hearing or speech impaired TTY users, TTY: 1-866-605-1277

# **Limited Warranty (for Canada)**

### **Panasonic Canada Inc.**

5770 Ambler Drive, Mississauga, Ontario L4W 2T3

### **PANASONIC PRODUCT – LIMITED WARRANTY**

Panasonic Canada Inc. warrants this product to be free from defects in material and workmanship under normal use and for a period as stated below from the date of original purchase agrees to, at its option either (a) repair your product with new or refurbished parts, (b) replace it with a new or a refurbished equivalent value product, or (c) refund your purchase price. The decision to repair, replace or refund will be made by Panasonic Canada Inc.

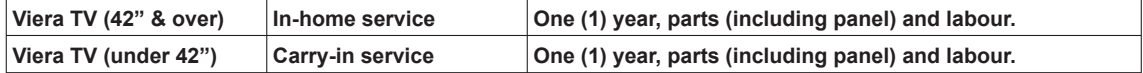

In-home Service will be carried out only to locations accessible by roads and within 50 km of an authorized Panasonic service facility.

In-home service requires clear, complete and easy access to the product by the Authorized Servicer and does not include removal or re-installation of an installed product. If removal is required to service the product, it will be at the discretion of the Servicer and in no event will Panasonic Canada Inc. or the Servicer be liable for any special, indirect or consequential damages.

This warranty is given only to the original purchaser, or the person for whom it was purchased as a gift, of a Panasonic brand product mentioned above sold by an authorized Panasonic dealer in Canada and purchased and used in Canada, which product was not sold "as is", and which product was delivered to you in new condition in the original packaging.

#### **IN ORDER TO BE ELIGIBLE TO RECEIVE WARRANTY SERVICE HEREUNDER, A PURCHASE RECEIPT OR OTHER PROOF OF DATE OF ORIGINAL PURCHASE, SHOWING AMOUNT PAID AND PLACE OF PURCHASE IS REQUIRED**

#### **LIMITATIONS AND EXCLUSIONS**

This warranty ONLY COVERS failures due to defects in materials or workmanship, and DOES NOT COVER normal wear and tear or cosmetic damage. The warranty ALSO DOES NOT COVER damages which occurred in shipment, or failures which are caused by products not supplied by Panasonic Canada Inc., or failures which result from accidents, misuse, abuse, neglect, mishandling, misapplication, alteration, faulty installation, set-up adjustments, misadjustment of consumer controls, improper maintenance, power line surge, lightning damage, modification, introduction of sand, humidity or liquids, commercial use such as hotel, office, restaurant, or other business or rental use of the product, or service by anyone other than a Authorized Servicer, or damage that is attributable to acts of God. Dry cell batteries are also excluded from coverage under this warranty.

THIS EXPRESS, LIMITED WARRANTY IS IN LIEU OF ALL OTHER WARRANTIES, EXPRESS OR IMPLIED, INCLUDING ANY IMPLIED WARRANTIES OF MERCHANTABILITY AND FITNESS FOR A PARTICULAR PURPOSE. IN NO EVENT WILL PANASONIC CANADA INC. BE LIABLE FOR ANY SPECIAL, INDIRECT OR CONSEQUENTIAL DAMAGES RESULTING FROM THE USE OF THIS PRODUCT OR ARISING OUT OF ANY BREACH OF ANY EXPRESS OR IMPLIED WARRANTY. (As examples, this warranty excludes damages for lost time, travel to and from the Authorized Servicer, loss of or damage to media or images, data or other memory or recorded content. This list of items is not exhaustive, but for illustration only.)

In certain instances, some jurisdictions do not allow the exclusion or limitation of incidental or consequential damages, or the exclusion of implied warranties, so the above limitations and exclusions may not be applicable. This warranty gives you specific legal rights and you may have other rights which vary depending on your province or territory.

#### **WARRANTY SERVICE**

**For product operation and information assistance,** please contact:

 Our Customer Care Centre: 1-800 #: 1-866-330-0014 Email link: "Contact us → email" on www.vieraconcierge.ca

**For product repairs,** please contact Viera Customer Care Agent using the above contact info.

#### **IF YOU SHIP THE PRODUCT TO A SERVICENTRE**

Carefully pack and send prepaid, adequately insured and preferably in the original carton. Include details of the defect claimed, and proof of date of original purchase.

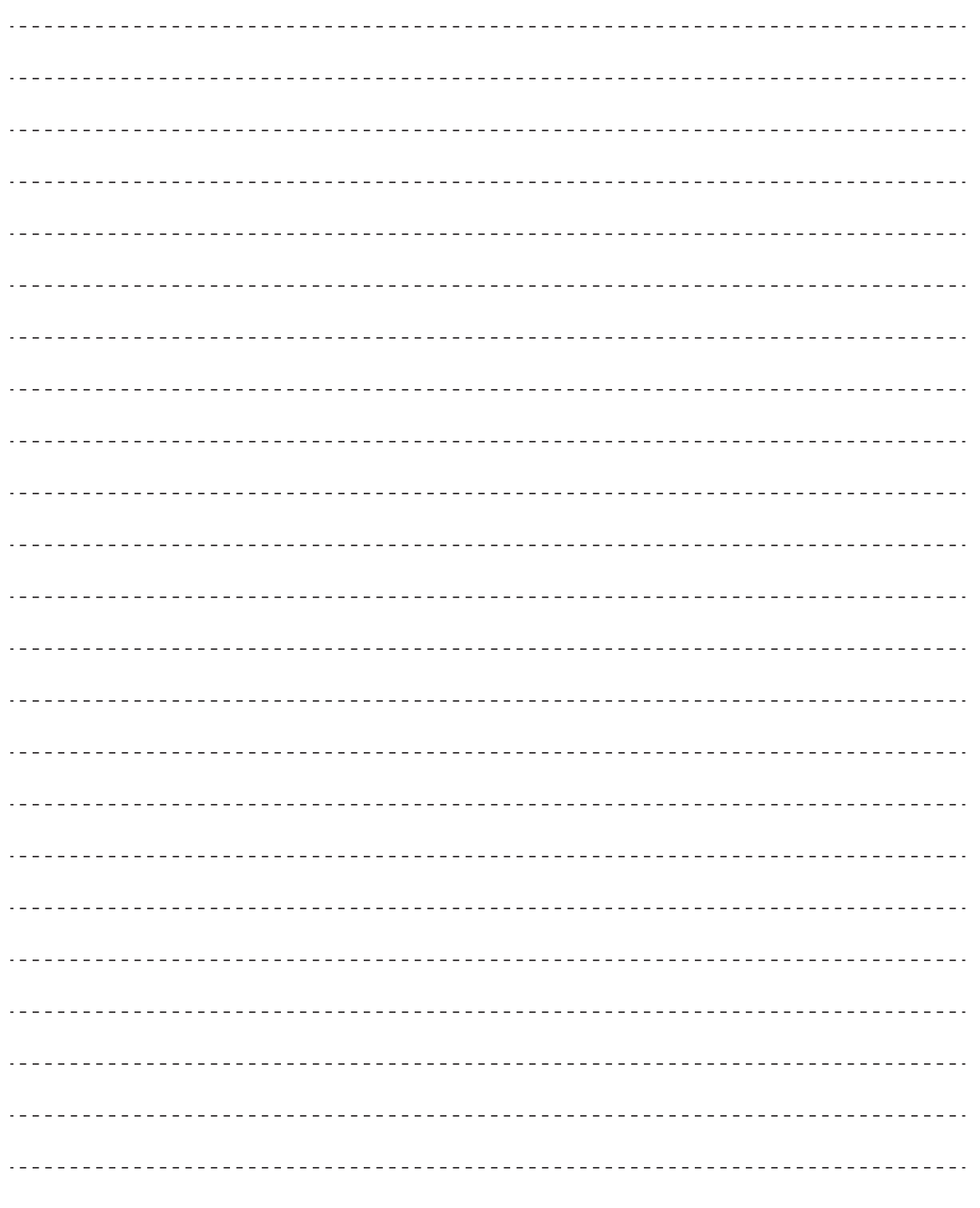

 $\sim$  .

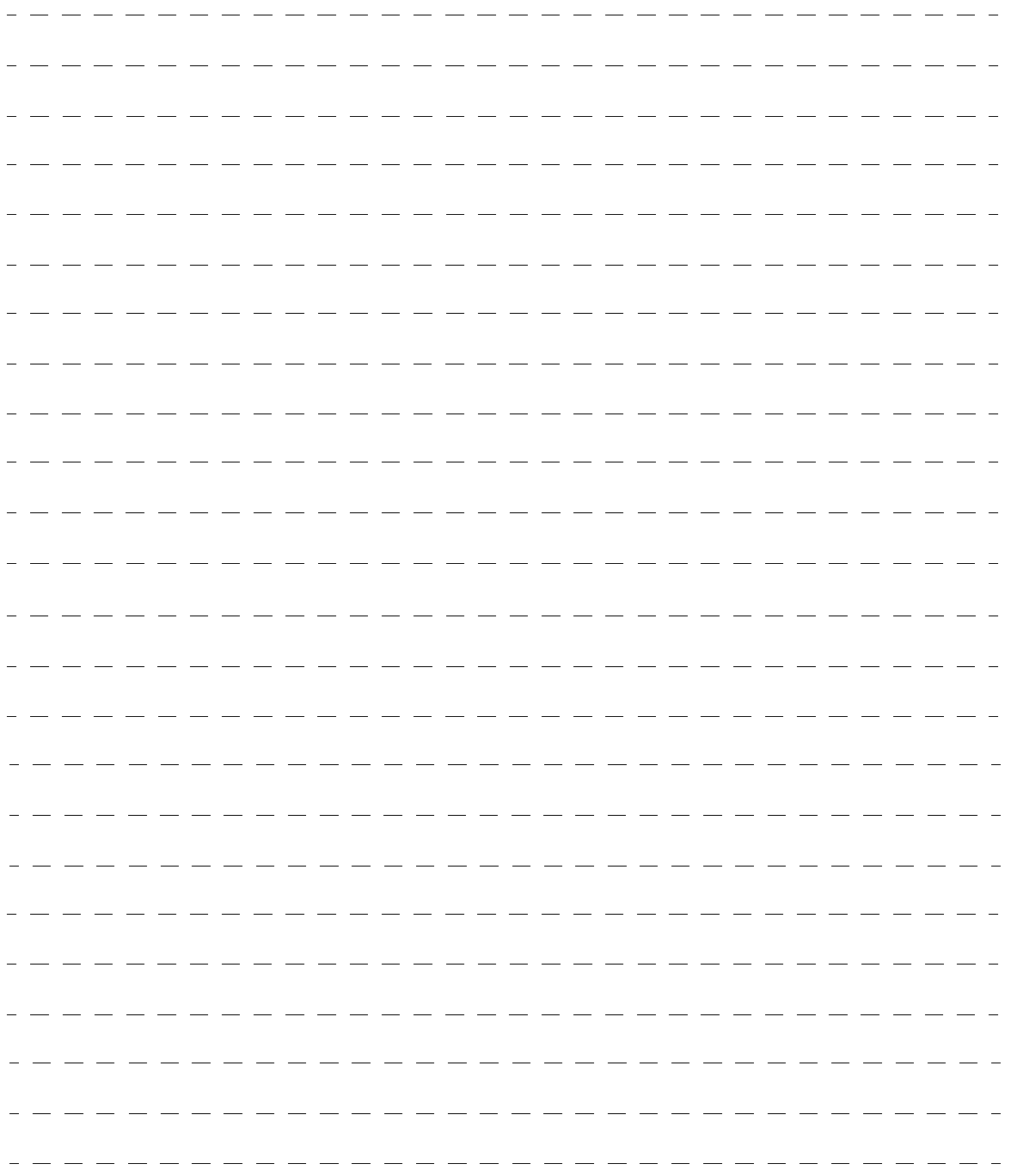
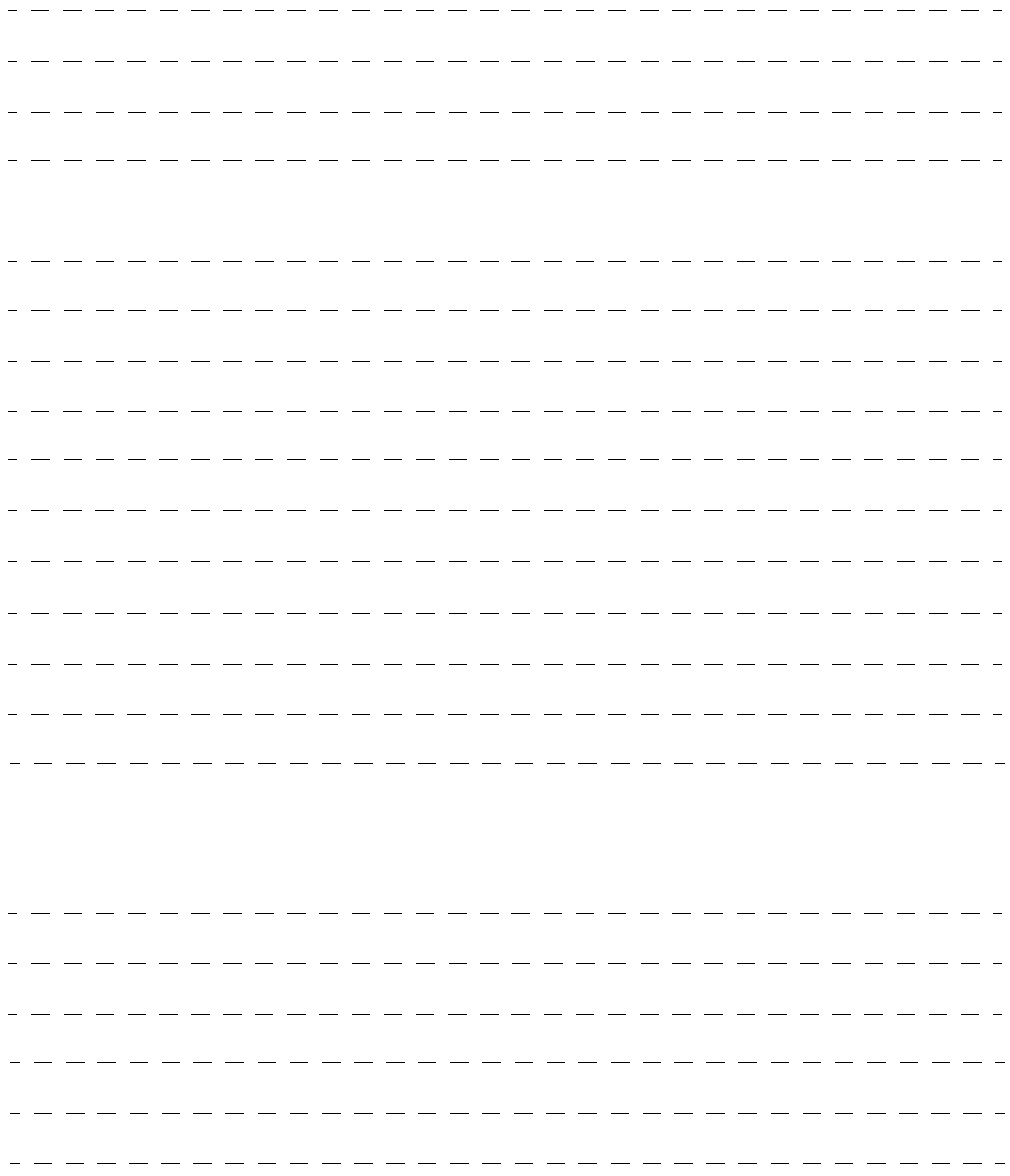

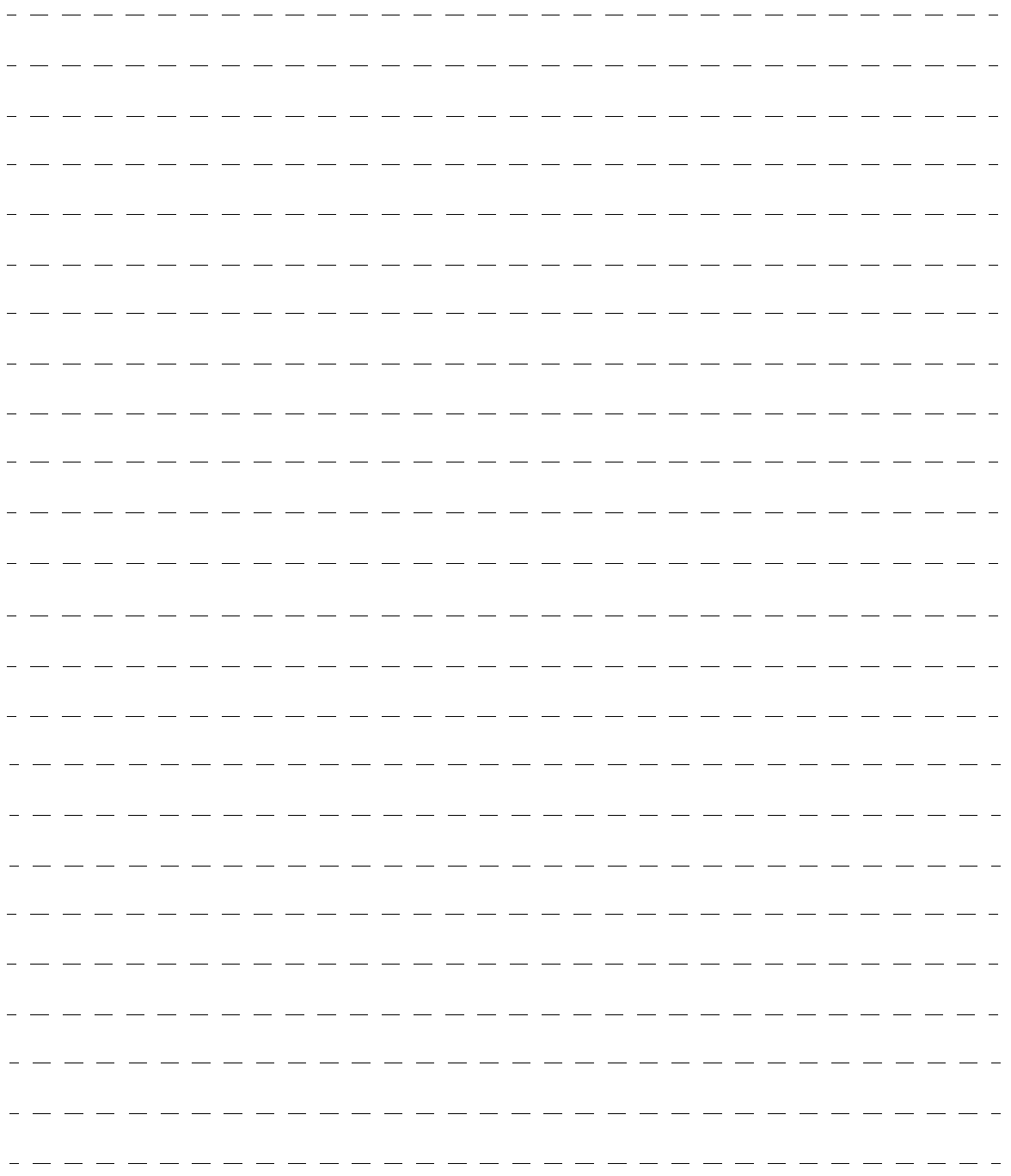

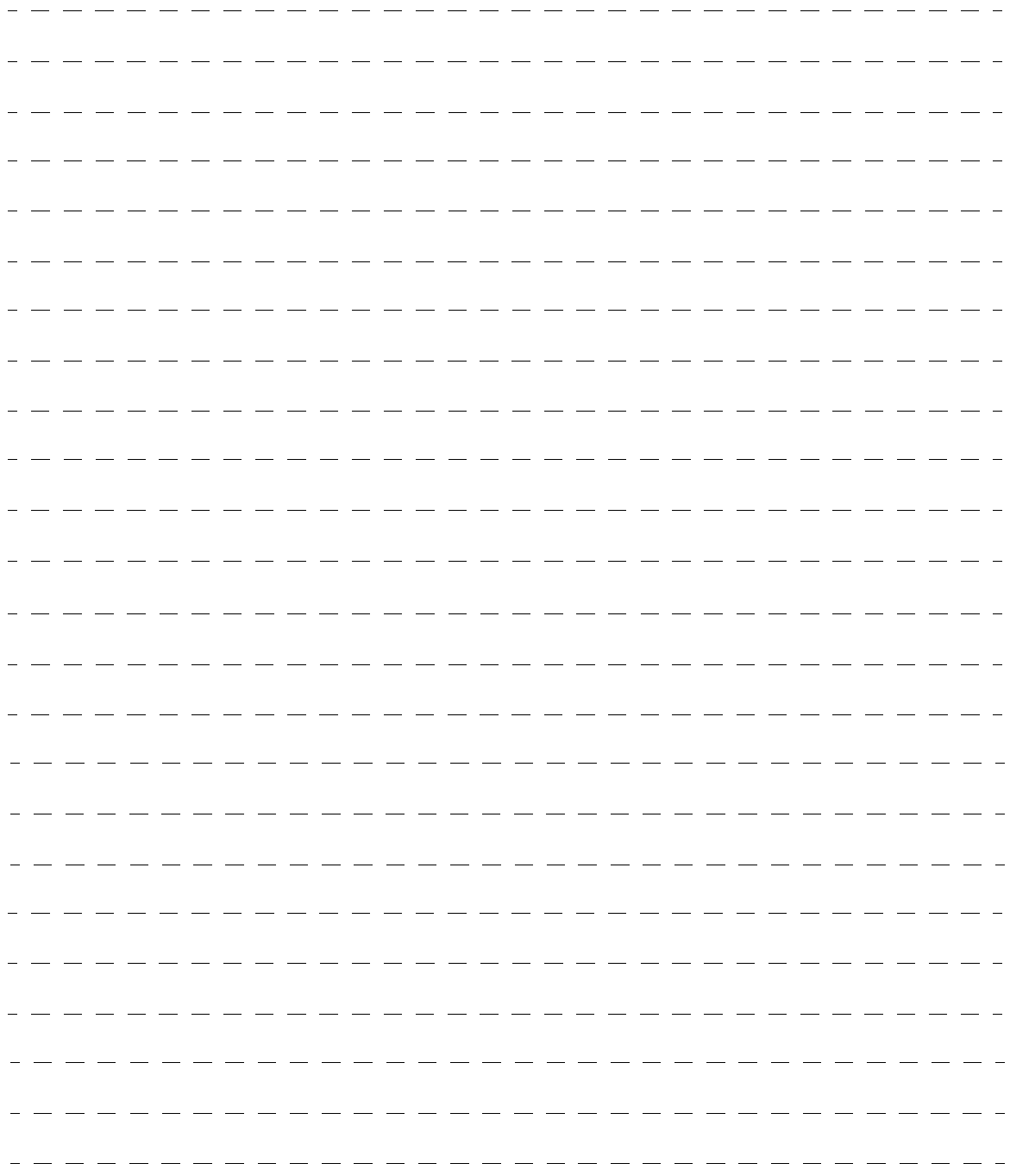

#### **Customer's Record**

The model number and serial number of this product can be found on its back cover. You should note this serial number in the space provided below and retain this book, plus your purchase receipt, as a permanent record of your purchase to aid in identification in the event of theft or loss, and for Warranty Service purposes.

Model Number Number Serial Number Serial Number Serial Number

#### **Anotación del cliente**

El modelo y el número de serie de este producto se encuentran en su panel posterior. Deberá anotarlos en el espacio provisto a continuación y guardar este manual, más el recibo de su compra, como prueba permanente de su adquisición, para que le sirva de ayuda al identificarlo en el caso de que le sea sustraído o lo pierda, y también para disponer de los servicios que le ofrece la garantía.

Modelo **Número de serie** 

**Panasonic Consumer Electronics Company, Division of Panasonic Corporation of North America** One Panasonic Way, Secaucus New Jersey 07094 U.S.A.

© 2010 Panasonic Corporation of North America. All Rights Reserved. Printed in U.S.A. © 2010 Panasonic Corporation of North America. Todos los Derechos Reservados.

**Panasonic Canada Inc.** 5770 Ambler Drive Mississauga, Ontario L4W 2T3 CANADA

## **Instrucciones en Español**

### **Televisión de alta definición de 1080p y clase 58"/65" de Plasma**

**Número de modelo TC-P58VT25 TC-P65VT25**

## Sienta un nivel increíble de excitación multimedia

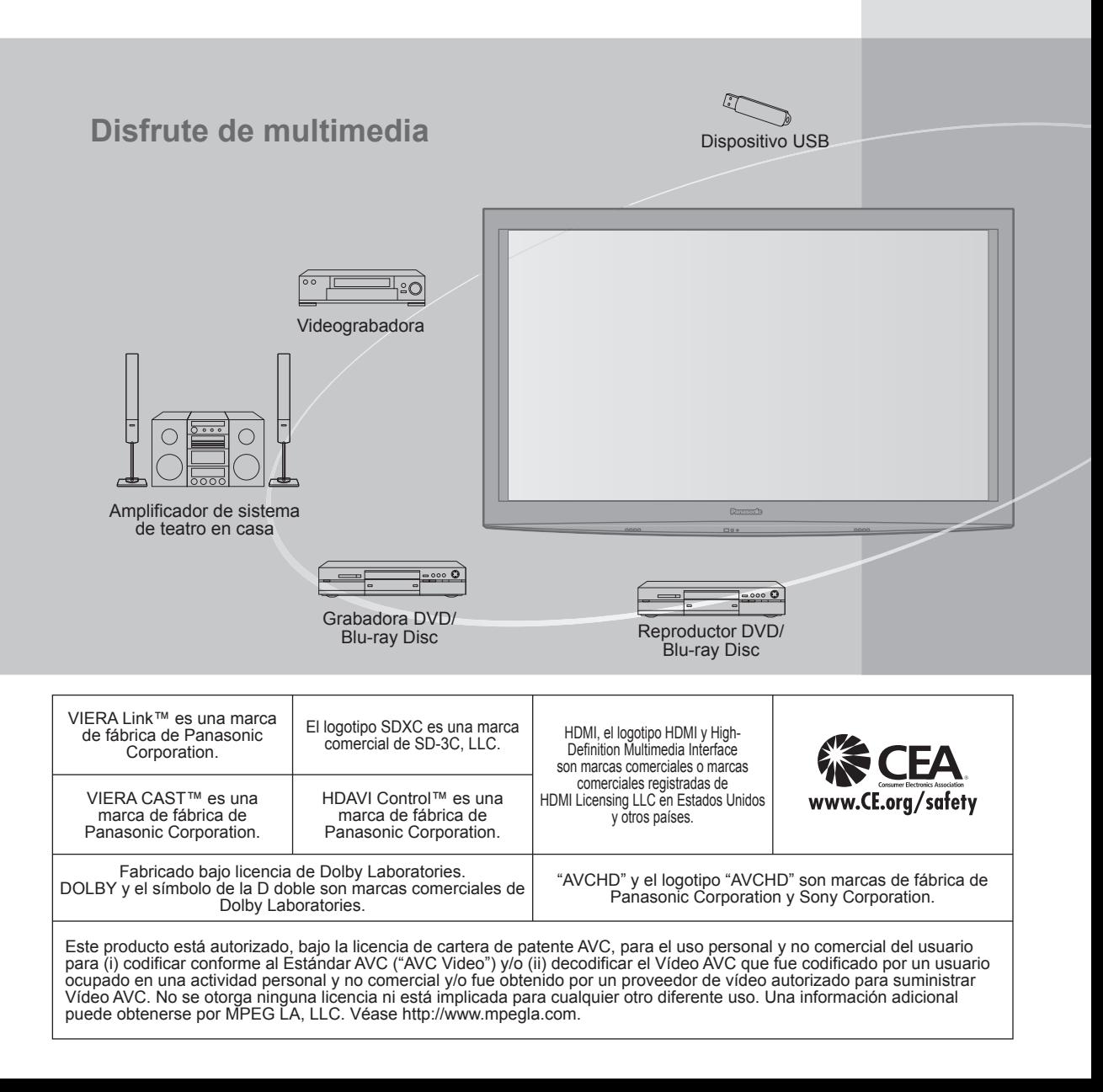

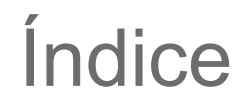

### **Asegúrese de leer**

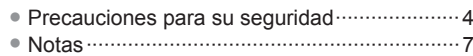

### **Guía de inicio rápido**

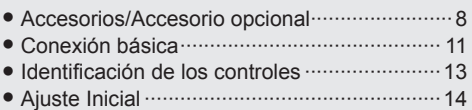

### **¡Disfrute de su televisor! Características básicas**

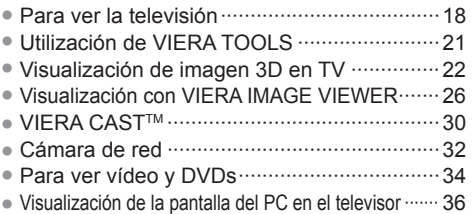

### **Funciones avanzadas**

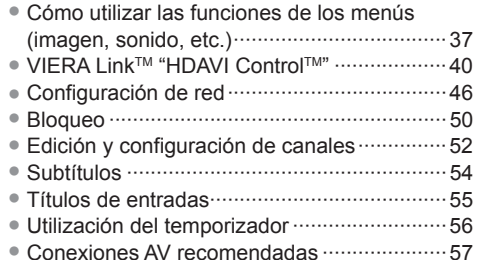

### **Preguntas frecuentes, etc.**

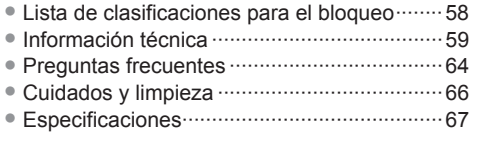

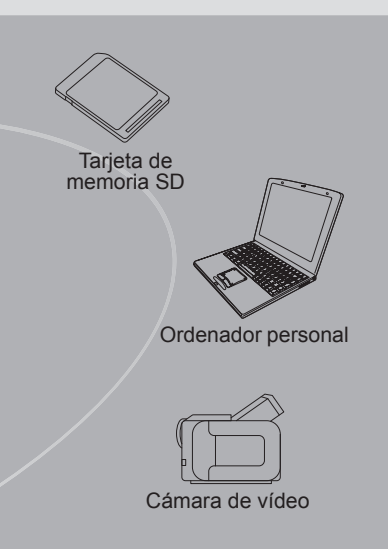

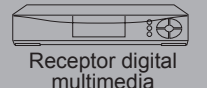

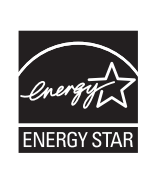

Este producto cumple con los requisitos de ENERGY STAR cuando se emplea la configuración "Uso en Hogar", una configuración con la que se logra ahorrar energía. Cualquier modificación en la configuración "Uso en Hogar" o en cualquier otra configuración predeterminada en fábrica podría resultar en un consumo de energía superior a los niveles que cumplen con los requisitos de ENERGY STAR.

"RealD 3D" es una marca registrada de RealD. Este producto es cubierto por la patente estadounidense No. 5,193,000.

Skype™ es una marca comercial de Skype limited.

Bajo licencia de BBE Sound, Inc.

Bajo licencia de BBE Sound, Inc. sobre el numero USP5510752 y 5736897. BBE y símbolo de BBE son marcas registradas de BBE Sound, Inc. Guía de<br>inicio rápido

Visión

**Funciones**<br>avanzadas

## **Precauciones para su seguridad**

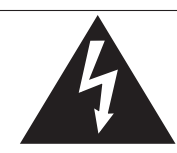

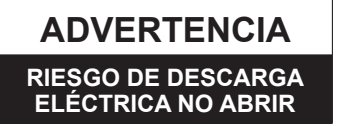

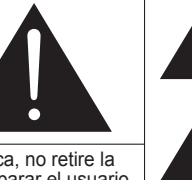

ADVERTENCIA: Para reducir el riesgo de sufrir una descarga eléctrica, no retire la cubierta ni el panel posterior. En el interior no hay piezas que deba reparar el usuario. Solicite las reparaciones al personal de servicio calificado.

El rayo con punta de flecha dentro de un triángulo equilátero tiene la finalidad de avisar al usuario de que hay piezas en el interior del producto que si las tocan las personas éstas pueden recibir una descarga eléctrica. El signo de exclamación dentro de un triángulo equilátero tiene la finalidad de avisar al usuario de la existencia de instrucciones de utilización y servicio importantes en el material impreso que acompaña al aparato.

ADVERTENCIA: Para reducir el riesgo de que se produzca un incendio o de sufrir una descarga eléctrica, no exponga este aparato a la lluvia ni a la humedad. No ponga encima del aparato (incluyendo estanterías que se encuentren encima del mismo, etc.) recipientes con agua (floreros, tazas, cosméticos, etc.).

### **Instrucciones de seguridad importantes**

- 1) Lea estas instrucciones.
- 2) Guarde estas instrucciones.
- 3) Cumpla con todas las advertencias.
- 4) Siga todas las instrucciones.<br>5) No utilice este aparato cerca
- No utilice este aparato cerca del agua.
- 6) Limpie el aparato solamente con un paño seco.
- 7) No tape las aberturas de ventilación. Haga la instalación siguiendo las instrucciones del fabricante.
- 8) No instale el aparato cerca de fuentes de calor como, por ejemplo, radiadores, salidas de aire caliente, estufas y otros aparatos (incluyendo amplificadores) que produzcan calor.
- 9) No anule la característica de seguridad del enchufe polarizado o del enchufe del tipo de puesta a tierra. Un enchufe polarizado tiene dos clavijas, una más ancha que la otra. Un enchufe de puesta a tierra tiene dos clavijas y una espiga de puesta a tierra. La clavija ancha y la espiga de estos enchufes han sido suministradas para su seguridad. Si el enchufe suministrado no puede conectarse al tomacorriente, consulte a un electricista para que le cambie el tomacorriente obsoleto.
- 10) Proteja el cable de alimentación para que no lo pisen ni lo pellizquen, especialmente en el enchufe, tomacorriente y en el punto donde sale del aparato.
- 11) Utilice solamente los accesorios especificados por el fabricante.
- 12) Utilice solamente el aparato con el carrito, base, trípode, soporte o mesa especificado por el fabricante o vendido con el aparato. Cuando se utilice un carrito, tenga cuidado al mover la combinación del carrito / aparato para evitar heridas en el caso de que ésta se dé la vuelta.

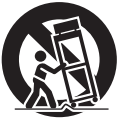

- 13) Desenchufe este aparato durante las tormentas eléctricas o cuando no lo utilice durante un largo periodo de tiempo.
- 14) Solicite todas las reparaciones al personal de servicio calificado. Las reparaciones resultan necesarias cuando el aparato se ha estropeado de cualquier forma: se ha estropeado el cable o el enchufe de alimentación, se ha derramado líquido o han caído objetos dentro del aparato, el aparato ha quedado expuesto a la lluvia o a la humedad, no funciona normalmente o se ha caído.
- 15) Para impedir las descargas eléctricas, asegúrese de que la patilla de puesta a tierra de la clavija del cable de alimentación de CA esté firmemente conectada.

### **ADVERTENCIA/PRECAUCION (Televisor)**

### **ADVERTENCIA**

**Las piezas pequeñas pueden presentar un peligro de asfixia si se tragan por accidente.**

**Guarde las piezas pequeñas donde no puedan alcanzarlas los niños pequeños.**

**Tire las piezas pequeñas y otros objetos que no sean necesarios, incluyendo los materiales de embalaje y las bolsas/hojas de plástico, para impedir que los niños pequeños jueguen con ellas corriendo el riesgo de que puedan asfixiarse.**

### **Instalación**

 Si no se instala correctamente, el televisor de plasma podría caer y provocar daños personales e incluso la muerte. Respete las siguientes advertencias para evitar posibles daños personales o incluso la muerte:

 **Instale el televisor de plasma correctamente utilizando el pedestal o la base recomendada por el fabricante, el hardware apropiado y de acuerdo con las instrucciones de instalación.**

Esta la televisor de plasma puede utilizarse sólo con los siguientes accesorios opcionales. El uso con otros tipos de accesorios opcionales puede provocar inestabilidad. Panasonic Corporation fabrica todos los accesorios siguientes.

- Abrazadera de suspensión de pared (Angulado) TY-WK5P1RW (TC-P58VT25)
	- TY-WK6P1RW (TC-P65VT25)
- **Asegúrese de que un técnico cualificado se encargue de la instalación y la configuración.**

 Es necesaria la ayuda de dos o más personas para instalar y desmontar el televisor.

- **Algunos soportes de pared (soportes de suspensión) no están diseñados para la instalación en paredes utilizando espárragos de acero o estructuras cilíndricas antiguas.** Solicite a su distribuidor o contratista autorizado que sujete el soporte de pared correctamente.
- **No guíe el cable eléctrico de la TV por dentro de la pared.**  $\bullet$ El cable eléctrico no está diseñado para montarse por dentro de la pared. Hacer esto puede originar un peligro de incendio.
- **No coloque el televisor de plasma ni la base del mismo sobre superficies inclinadas o inestables.** La televisor de plasma puede caerse o darse vuelta.
- **No monte el televisor de plasma en un pedestal inapropiado.**
- **No coloque el televisor de plasma en muebles que se puedan utilizar fácilmente como escalón, como por ejemplo una estantería.**
- **No se suba sobre el televisor de plasma ni permita que lo hagan los niños.**
- **Coloque o instale el televisor de plasma en un lugar donde no se pueda empujar, volcar o golpear y caer.**
- **Coloque todos los cables de forma que nadie pueda tropezar y que no atraigan la atención de niños curiosos, ya que podrían tirar de ellos.**
- **No coloque objetos encima de la televisor de plasma.** Si se derrama agua en la televisor de plasma o entran objetos extraños en su interior, se puede provocar un cortocircuito que causará fuego o descarga eléctrica. Si entran objetos extraños en el interior de la televisor de plasma, consulte con su tienda local de Panasonic. En el improbable caso de que reciba una descarga eléctrica de este producto, es posible que la toma de corriente eléctrica de su casa no esté cableada correctamente. Solicite el servicio de un electricista para que compruebe que la toma de corriente eléctrica para la TV esté correctamente cableada. Si persiste el problema, acuda a un centro de servicio para que la TV reciba el mantenimiento necesario de un técnico autorizado.

### **Cable de alimentación de CA**

**Para prevenir que se produzca un incendio o una descarga eléctrica:**

- **El televisor de plasma está diseñado para trabajar en una red de 120 V CA y 60 Hz. Inserte la clavija del cable de alimentación al máximo en la toma de corriente.** Si el enchufe no ha entrado completamente puede generar calor y ser el origen de un incendio.
- **El cable de alimentación de CA suministrado es para ser utilizado con este aparato solamente.**
- **No utilice ningún otro cable de alimentación que no sea el suministrado con este televisor.**
- **No toque el enchufe del cable eléctrico con las manos mojadas.**
- **No haga nada que pueda dañar el cable de alimentación de eléctrico.**
- **Cuando desenchufe el cable de alimentación de eléctrico, sujete del enchufe y no el cable.**
- **No utilice el cable de alimentación si la clavija o el propio cable están dañados.** Cambie el cable o póngase en contacto con un centro de servicio técnico autorizado.
- **No use un adaptador que convierta el conector del enchufe de tres (3) clavijas a conector con dos (2) clavijas para conectar su TV a la toma de corriente eléctrica de la pared.** Esto iría contra el propósito de seguridad del enchufe de la TV, lo cual puede orinar un peligro de descarga eléctrica. Si la toma de corriente eléctrica de la pared no admite enchufes de tres (3) clavijas, solicite a un electricista que reemplace la toma con una adecuada y que compruebe el cableado correspondiente.

### **Manejo del cable de alimentación**

- **Inserte el enchufe de alimentación completamente en la toma de corriente. (Si el enchufe estuviese flojo, podría generar calor y causar un incendio.)**
- **Cerciórese de que el enchufe esté fácilmente accesible.**
- **Cerciórese de que el terminal de puesta a tierra del enchufe de alimentación esté conectado con seguridad para evitar descargas eléctricas.**
	- Un aparato con construcción CLASE I deberá conectarse a una toma de corriente con conexión de protección a tierra.
- **No toque el enchufe de alimentación con las manos húmedas. (Esto podría causar una descarga eléctrica.)**
- **No utilice ningún cable de alimentación que no sea el suministrado con este TV. (Esto podría causar una descarga eléctrica.)**
- **No dañe el cable de alimentación. (Un cable dañado podría causar un incendio o descarga eléctrica.)**
	- No mueva el TV con el cable de alimentación enchufado en una toma de corriente.
	- No coloque ningún objeto pesado sobre el cable de alimentación, ni coloque éste cerca de un objeto de gran temperatura.
	- No retuerza el cable, no lo doble excesivamente, ni lo estire.
	- No tire del cable. Sujételo por el enchufe de alimentación cuando vaya a desconectarlo.
	- No utilice un enchufe de alimentación ni una toma de corriente dañados.
- **Si se produce un problema (por ejemplo falta la imagen o sonido), o si sale humo o hay olores no normales de la televisor de plasma, desenchufe inmediatamente el cable eléctrico del tomacorriente.**

 El uso continuado del televisor bajo estas condiciones puede causar un incendio o un daño permanente en la unidad. Lleve el televisor a que lo revisen en un centro de servicio autorizado. Debido a la alta tensión que soporta el televisor, se recomienda evitar las intervenciones técnicas en el mismo por parte de personal no autorizado.

 **En caso de penetrar agua o algún objeto en el televisor de plasma, si se cae al suelo o si la carcasa resulta dañada, desconecte el cable de alimentación de forma inmediata.**

 Podría producirse un cortocircuito y provocar un incendio. Encargue su inspección a un centro de servicio técnico autorizado.

### **PRECAUCION**

- **No cubra los orificios de ventilación.** La televisor de plasma puede calentarse excesivamente provocado fuego o daños en la televisor de plasma.
- **Deje un espacio de 3 15/16" (10 cm) o más en las partes superior, izquierda y derecha, y 2 3/4" (7 cm) o más en la parte posterior.**
- **Siempre que utilice el pedestal, asegúrese de que no haya ningún objeto que pueda obstruir la ventilación en el espacio entre la parte inferior del televisor y la superficie del pedestal o la base.**

### **Cuando utilice la televisor de plasma**

 **Desconecte todos los cables antes de mover la televisor de plasma.** Si fuera necesario mover la televisor de plasma a otro

lugar y se dejan algunos cables conectados, éstos pueden dañarse, provocar un incendio o una descarga eléctrica.

- **A fin de evitar que se produzca una descarga eléctrica, desconecte la clavija de red de la toma de corriente como medida de precaución antes de limpiar el televisor.**
- **Transporte la televisor de plasma solamente en posición vertical.** Transportar la unidad con su pantalla hacia arriba o hacia abajo puede dañar el sistema de circuitos interno.
- **Con ayuda de un paño seco, limpie el polvo del cable de alimentación y la clavija de forma regular.** El polvo acumulado en la clavija del cable de alimentación puede incrementar la humedad y, en consecuencia, provocar daños en el aislamiento y causar un incendio.
- **Esta televisor de plasma radia rayos infrarrojos,**  y por lo tanto puede afectar a otros equipos de comunicación por infrarrojos. Instale su sensor de infrarrojos en un lugar alejado de la luz directa de su televisor de plasma o de la luz reflejada por ella. **El televisor seguirá consumiendo energía eléctrica mientras el cable de alimentación permanezca conectado a la toma de corriente.**
- **El panel de la pantalla está hecho de cristal. No ejerza una presión fuerte o golpee el panel de la pantalla.** Esto podría causar daños que pueden resultar en lesiones.
- **El televisor es pesado. Deberá ser manejado por 2 o más personas. Sujeten el televisor como se muestra para evitar que se vuelque o caiga y produzca lesiones.**

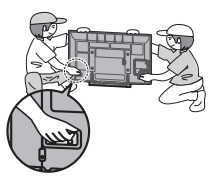

## **Precauciones para su seguridad (Continuación)**

### **ADVERTENCIA/PRECAUCION (Gafas 3D)**

### **ADVERTENCIA**

- **Acerca de la prevención en caso de ingesta accidental**
- **No guarde las pilas, el accesorio de banda, ni las almohadillas para la nariz en lugares que queden al alcance de los niños.** Existe el riesgo de que los niños pequeños puedan tragarse tales piezas por error.
	- Si un niño traga accidentalmente una de estas piezas, busque atención médica inmediatamente.

### **Acerca de la prohibición para desmontar el producto**

- **No desmonte o modifique las Gafas 3D.**
- **Acerca de la batería de litio**
- **Las baterías no se deben exponer al calor excesivo como a los rayos solares, el fuego o cualquier fuente de calor similar.**

### **PRECAUCION**

### **Acerca de Gafas 3D**

- **No deje caer las Gafas 3D, ni las pise ni ejerza presión sobre ellas.**  $\bullet$ De tal modo, podría dañarse la parte de cristal y provocarle lesiones. • Guarde siempre las Gafas 3D en el estuche incluido cuando no se vayan a usar.
- **Tenga cuidado con los extremos de la montura al colocarse las Gafas 3D.**

 Meter accidentalmente el extremo de la montura en su ojo podría causarle lesiones.

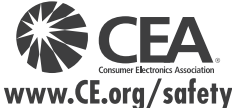

- **Tenga cuidado de no pillarse un dedo en la zona de la bisagra de las Gafas 3D.** En tal caso, podría ocasionarle lesiones.
	- Ponga especial atención cuando los niños usen este producto.
- **Acerca del uso de los Gafas 3D**
- **Padres y encargados de los niños deben supervisar los hábitos de visualización de los lentes 3D para evitar el uso prolongado de estos sin períodos de descanso.**
- **Use sólo los Gafas 3D recomendados para esta televisión.**
- **Solamente utilice las Gafas 3D para el uso por el que han sido diseñadas.**
- **No se mueva a su alrededor cuando lleve puestas las Gafas 3D.**

 Verá oscura la zona que le rodea, lo que podría hacerle caer u otros accidentes que le podrían provocar lesiones.

#### **Acerca de la visualización de las imágenes 3D**

- **En caso de que experimente mareos, nauseas o cualquier otro síntoma de incomodidad cuando use los lentes 3D, descontinúe su uso y descanse la vista.**
- **No use las Gafas 3D si están rajadas o rotas.**
- **Acerca de la batería de litio**
- **Existe riesgo de explosión si las baterías se colocan de forma incorrecta. Reemplácelas sólo por el mismo tipo de baterías o su equivalente.**

### **ADVERTENCIA**

AVISOS DE SEGURIDAD DE LA CEA PARA NIÑOS: Las pantallas planas no siempre están montadas sobre bases adecuadas o instaladas de acuerdo con las recomendaciones del fabricante. Las pantallas planas mal colocadas en estanterías, librerías, estantes, escritorios, altavoces, baúles o muebles con ruedas pueden caer y provocar daños personales e incluso la muerte.

La industria de sistemas electrónicos para consumidores (de la cual es miembro Panasonic) trabaja por que el entretenimiento en casa sea entretenido y seguro. Siga siempre las siguientes normas de seguridad para prevenir posibles daños personales e incluso la muerte:

### **AJUSTES DE SEGURIDAD:**

- Un mismo tamaño NO sirve para todo. Siga las recomendaciones del fabricante para garantizar una instalación y un uso seguro de la pantalla plana.
- Lea atentamente todas las instrucciones adjuntas y asegúrese de que las comprende para garantizar un uso correcto del producto.
- No permita que los niños se suban o jueguen con los muebles y los equipos de televisión.
- No coloque la pantalla plana en muebles que se puedan utilizar fácilmente como escalón, como por ejemplo una estantería.
- Recuerde que los niños se dejan llevar por las emociones al ver la tele, especialmente en una pantalla plana "más grande que el mundo". Asegúrese de instalar la pantalla en un lugar donde no se pueda empujar, volcar o golpear y caer.
- Tenga cuidado de colocar todos los cables de la pantalla plana de forma que los niños no puedan cogerlos o tirar de ellos si sienten curiosidad.

### **MONTAJE EN LA PARED:** SI DECIDE INSTALAR LA PANTALLA PLANA EN LA PARED, TENGA PRESENTE QUE SIEMPRE DEBE:

- Utilizar un soporte recomendado por el fabricante de la pantalla y/o por un organismo independiente (por ejemplo UL, CSA, ETL).
- Seguir todas las instrucciones de los fabricantes de la pantalla y el soporte de pared.
- Si no se siente capaz de instalar con seguridad la pantalla plana, póngase en contacto con su distribuidor para contratar un servicio de instalación especializado.
- Asegúrese que la pared donde se va a instalar el soporte es apropiada. Algunos soportes de pared no están diseñados para la instalación en paredes utilizando espárragos de acero o estructuras cilíndricas antiguas. En caso de dudas, póngase en contacto con un instalador profesional.
- Para instalar la pantalla se necesitan dos personas como mínimo. Las pantallas planas pueden ser muy pesadas.

### **Panasonic recomienda encargar la instalación en la pared a un instalador calificado. Véase la página 4.**

**La Academia Americana de Pediatría desalienta que los niños menores de dos años vean televisión.**

### **DECLARACIÓN DE LA FCC**

Este equipo ha sido probado y ha demostrado cumplir con las limitaciones para los dispositivos digitales de la Clase B, de conformidad con el Apartado 15 de las Normas de la FCC. Estos límites han sido diseñados para proporcionar una protección razonable contra las interferencias perjudiciales en una instalación residencial. Este equipo genera, utiliza y puede radiar energía radioeléctrica, y si no se instala y utiliza de acuerdo con las instrucciones, puede causar interferencias perjudiciales en las comunicaciones por radio. Sin embargo, no existe ninguna garantía de que las interferencias no se produzcan en una instalación particular. Si este equipo causa interferencias perjudiciales en la recepción de la radio o la televisión, lo que puede determinarse apagando y encendiendo el equipo, al usuario se le recomienda intentar corregir la interferencia tomando una o más de las medidas siguientes:

- Cambie la orientación o el lugar de instalación de la antena.
- Aumente la separación entre el equipo y el receptor.
- Conecte el equipo a una toma de corriente diferente de aquella a la que está conectada el receptor.
- Consulte a su concesionario o a un técnico en radio/televisión con experiencia para solicitar su ayuda.

Este dispositivo cumple con el Apartado 15 de las normas de la FCC. El funcionamiento está sujeto a las dos condiciones siguientes: (1) este dispositivo no deberá causar interferencias perjudiciales y (2) este dispositivo deberá ser aceptar cualquier interferencia que reciba, incluyendo la interferencia que pueda causar un funcionamiento no deseado.

#### **Aviso de la FCC:**

**Para asegurar el cumplimiento ininterrumpido, siga las instrucciones de instalación adjuntas y utilice solamente cables de interfaz blindados cuando conecte a un ordenador o a dispositivos periféricos. Cualquier cambio o modificación que no haya sido aprobado explícitamente por Panasonic Corp. of North America podría anular la autorización que tiene el usuario para utilizar este dispositivo.**

**Declaración de conformidad de la FCC**

### **N.° de modelos TC-P58VT25, TC-P65VT25**

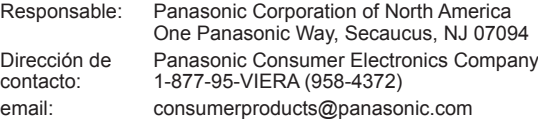

#### **AVISO PARA CANADÁ:**

Para los Modelos TC-P58VT25, TC-P65VT25 Este aparato digital de la Clase B cumple con la norma canadiense ICES-003.

## **Notas**

### ■ No muestre una imagen fija durante mucho tiempo

Esto hará que la imagen permanezca en la pantalla de plasma ("Retención de imagen"). Esto no se considera como una falla de funcionamiento y no está cubierto por la garantía.

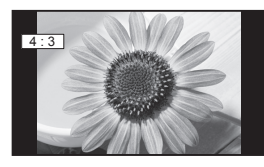

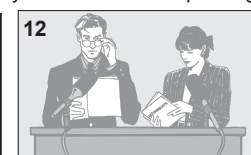

**12** Para impedir la "Retención de imagen", el salvapantallas<br>
se activa automáticamente después de pasar unos pocos minutos si no se envían señales o no se realizan operaciones. (pág. 65)

#### **Imágenes fijas típicas**

- Números de canales y otros logotipos
- Imagen visualizada en el modo 4:3<br>• Fotos de tarietas SD Videoiuego
- Imagen de ordenador

### **Configuración**

- No ponga la unidad donde quede expuesta a la luz solar directa o a luces brillantes (incluyendo reflejos).
- La utilización de algunos tipos de iluminación fluorescente puede reducir el alcance de transmisión del mando a distancia.

## **Accesorios/Accesorio opcional**

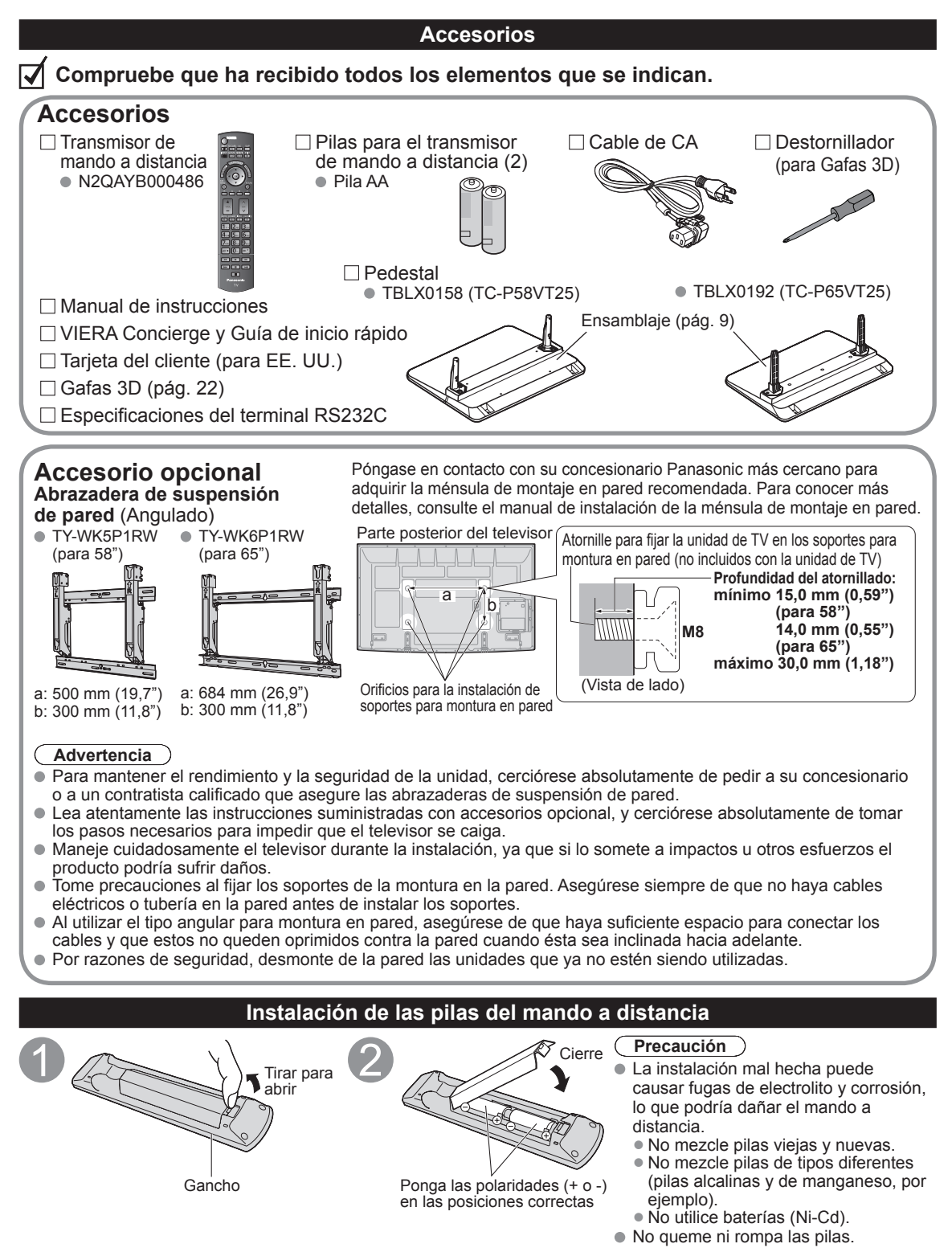

### **Colocación del pedestal en el televisor con pantalla de plasma**

 Fije firmemente con los tornillos de ensamblaje (A). (6 tornillos en total) Apriete los tornillos firmemente con

### **■Montaje del pedestal**

- [TC-P58VT25 (TBLX0158)] [TC-P65VT25 (TBLX0192)]
- Fije firmemente con los tornillos de ensamblaje  $(A)$ . (4 tornillos en total)
- Apriete firmemente los tornillos.
- 

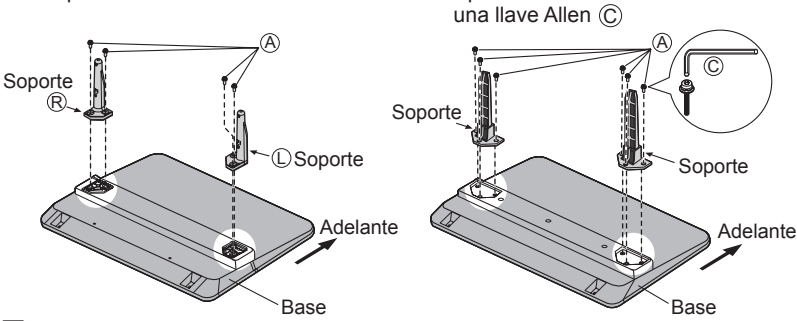

### **■Instalación**

- Haga el trabajo en una superficie horizontal y nivelada.
- Apriete firmemente los tornillos.

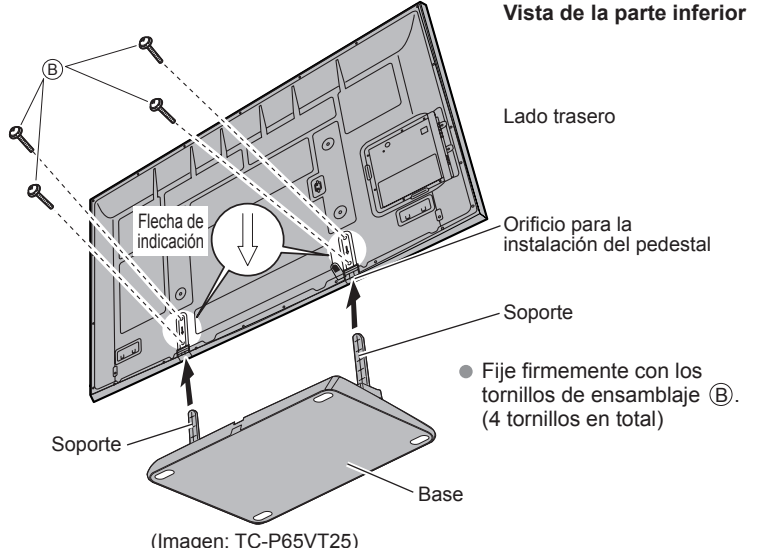

### **Advertencia**

### **No desarme ni modifique el pedestal.**

 De lo contrario, la unidad podría caerse y dañarse, y también podría causar heridas a personas.

### **Precaución**

### **No utilice ningún otro televisor ni pantalla.**

 En caso de no ser asi, Ia unidad puede caerse y dañarse, pudiendo sufrir daños personales.

### **No utilice el pedestal si está doblado, partido o está roto.**

 Si utiliza un pedestal roto, puede dañarse todavía más y puede resultar usted dañado. Llame a la tienda donde lo compró, Io antes posible.

#### **Durante la instalación, asegúrese de apretar bien todos los tornillos.**

● Si no se tiene cuidado y los tornillos no están bien apretados durante el armado, la instalación no será lo suficientemente fuerte como para sostener el televisor con pantalla de plasma y éste podrá caerse y dañarse, y podrá causar daños a las personas.

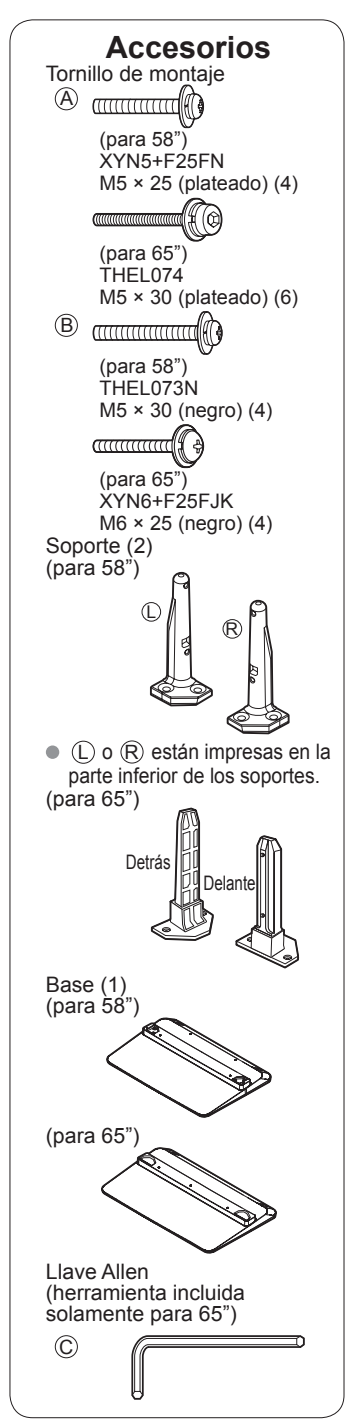

## **Accesorios/Accesorio opcional (Continuación)**

### **Conexión del cable de alimentación de CA**

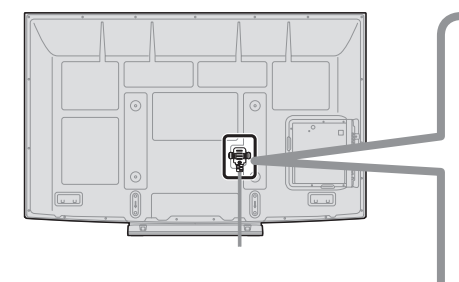

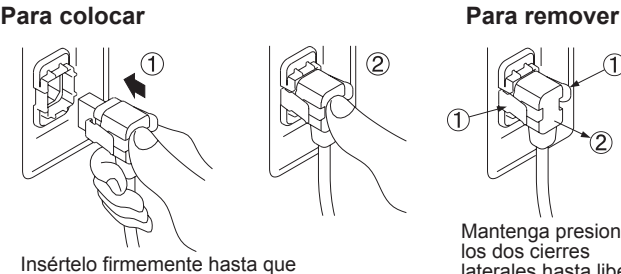

las lengüetas de ambos lados queden fijadas en posición haciendo un ruido seco.

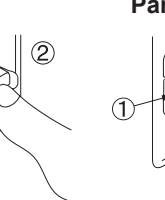

Mantenga presionados los dos cierres laterales hasta liberar los seguros y tire.

### **Referencia de las conexiones**

 $\blacksquare$ T  $\sigma$ 

### **Terminal de antena Terminal de contactos Terminal HDMI**

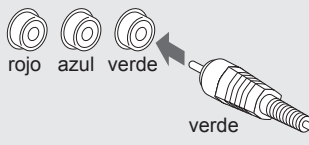

- Apriete firmemente a mano. Haga que concuerden los colores de las clavijas y las terminales.
	- Inserte firmemente.

Inserte firmemente.

## **Conexión básica**

TV por cable

### **Ejemplo Conexión de antena (Para ver la televisión)**

### **TV**

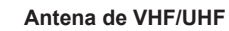

- NTSC (National Television System Committee): Emisión convencional • ATSC (Advanced Television Systems Committee): Antena de VHF/UHF
	- Las normas de televisión digital incluyen la televisión de alta definición digital (HDTV), la televisión de definición estándar (SDTV), la emisión de datos, el audio multicanal de sonido envolvente y la televisión interactiva.

### **Para conectar la terminal de la antena**

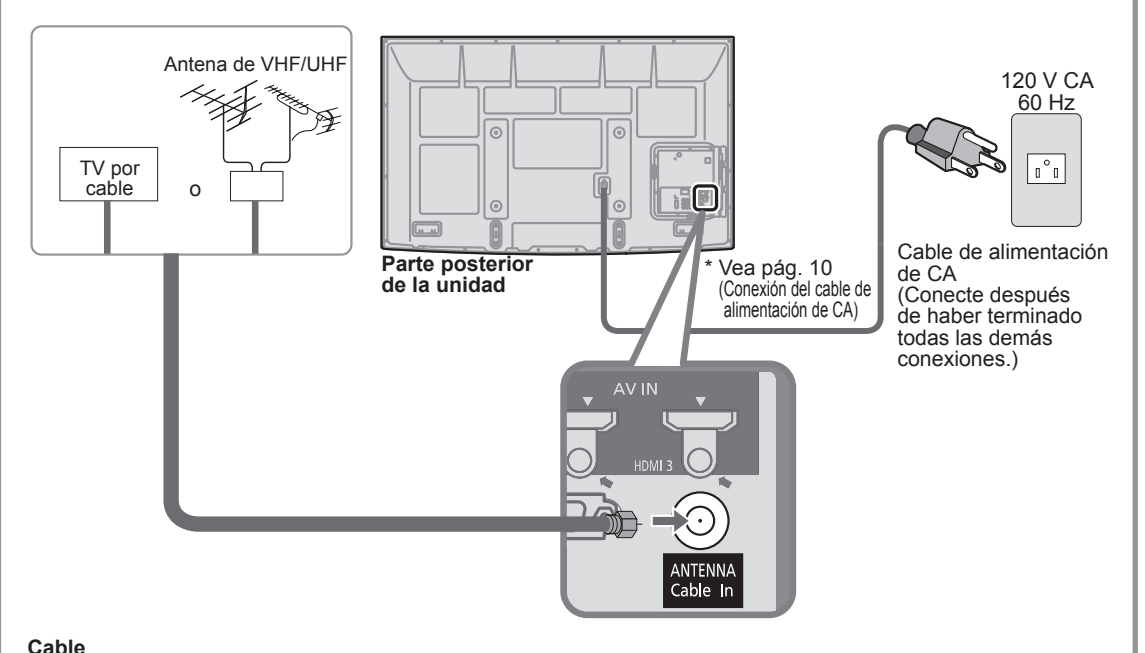

- Usted necesita suscribirse a un servicio de televisión por cable para poder ver sus programas.
- Podrá disfrutar de los programas de alta definición suscribiéndose a los servicios de una emisora de televisión por cable de alta definición. La conexión para alta definición se puede hacer empleando un cable de HDMI o de vídeo componente. (pág. 12)
- Para ver la programación de alta definición seleccione la entrada de vídeo correcta. (pág. 34)

### **Nota**

- Con el televisor no se suministran todos los cables y equipos externos mostrados en este manual.
- Para conocer los detalles de las conexiones de los equipos externos, consulte los manuales de instrucciones de cada equipo.
- Cuando desconecte el cable de alimentación, asegúrese absolutamente de desconectar primero la clavija de alimentación de la toma de corriente.
- Para obtener más ayuda, visítenos en: www.panasonic.com

## **Conexión básica (Continuación)**

### **Conexiones del cable AV**

#### **Para utilizar terminales HDMI Equipo de AV** Hami AV IN Пc HDMI AV OUT  $\frac{10M}{400}$ **ej. Reproductor Blu-ray Disc** La conexión a las terminales HDMI le permitirá disfrutar de imágenes digitales de alta definición y de sonido de alta calidad. Para una señal de 1080p se requiere una conexión de HDMI. Alta definición **Alta definición** Para las "Conexiones VIERA Link™", consulte la pág. 41. **Para utilizar terminales de VIDEO COMPONENTE** OD Y (●) **TILLE** rojo verde verde COMPONENT PB {█ TIME VIDEO OUT azul azul azul **Equipo de AV** PR TILL  $\textcolor{blue}{\bullet}$ ▞▔▓▛▁ verde rojo rojo **ej. Reproductor**   $\circledcirc$ L **Blu-ray Disc** TINT ╡║║**┌** blanco blanco blanco AUDIO  $\circled{\bullet}^{\mathsf{R}}$ OUT  $\blacksquare$ rojo rojo rojo Definición estándar **Definición estándar Para utilizar terminales de VIDEO COMPUESTO Equipo de AV de Second Second Second**  $\frac{1}{2}$  = 000  $\frac{0}{2}$ **ENTERN**  $\odot$ amarillo amarillo amarillo **ej. Grabadora DVD**  $\circledcirc$ **TIME** ┓╫╫╌┪ **COMPOSITE** o blanco blanco blanco OUT  $\circledcirc$ <sup>R</sup> ∫≗ဝ **ej. Videograbadora** rojo rojo rojo **TIDE**

**Nota**

Para conocer los detalles de las conexiones de los equipos externos, consulte los manuales de instrucciones de cada equipo.

# **Identificación de los controles**

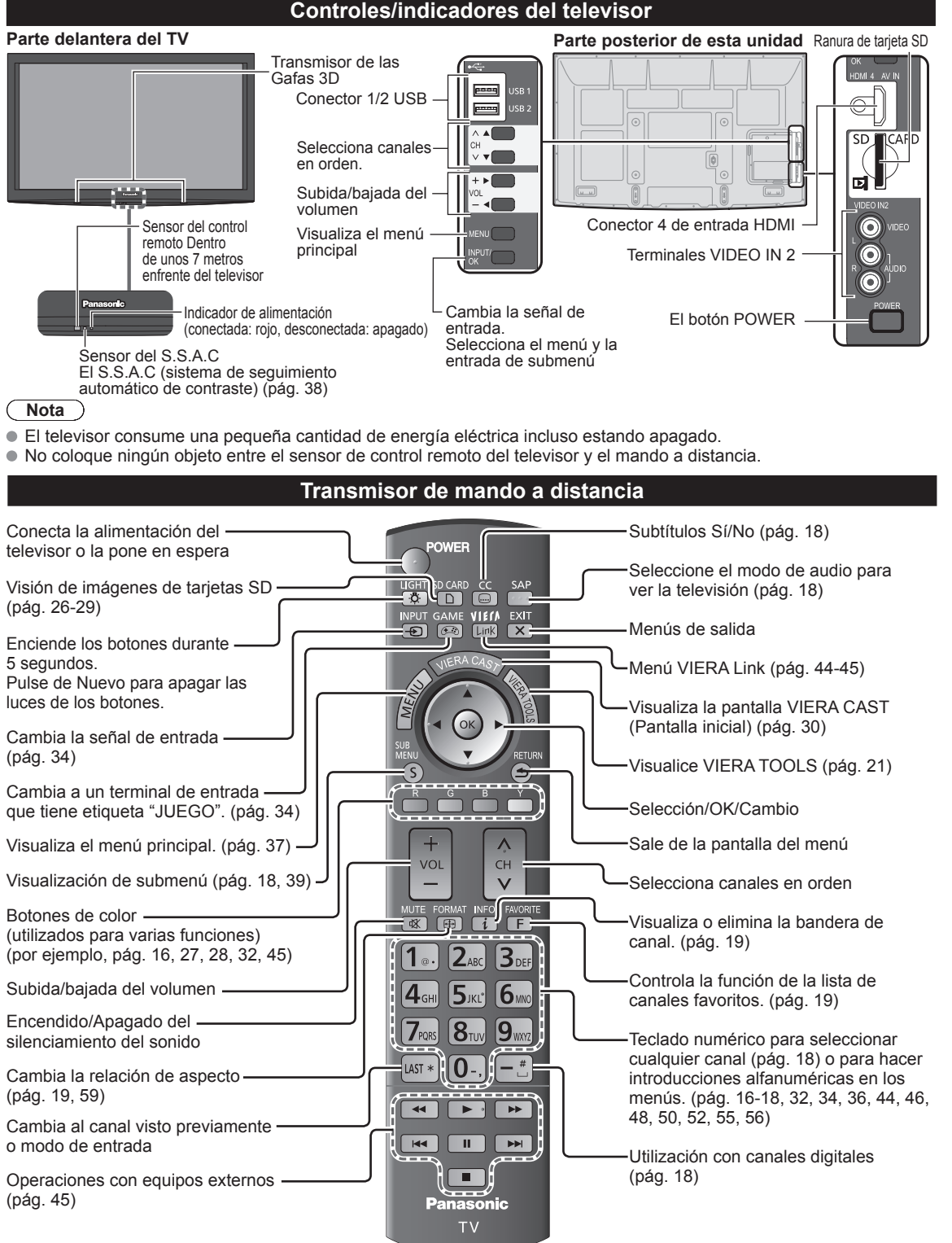

# **Ajuste Inicial**

La pantalla "Ajuste Inicial" se visualiza solamente cuando el TV se enciende por primera vez después de enchufar el cable de alimentación en una toma de corriente y cuando "Autoencendido" (pág. 39) se pone en "No".

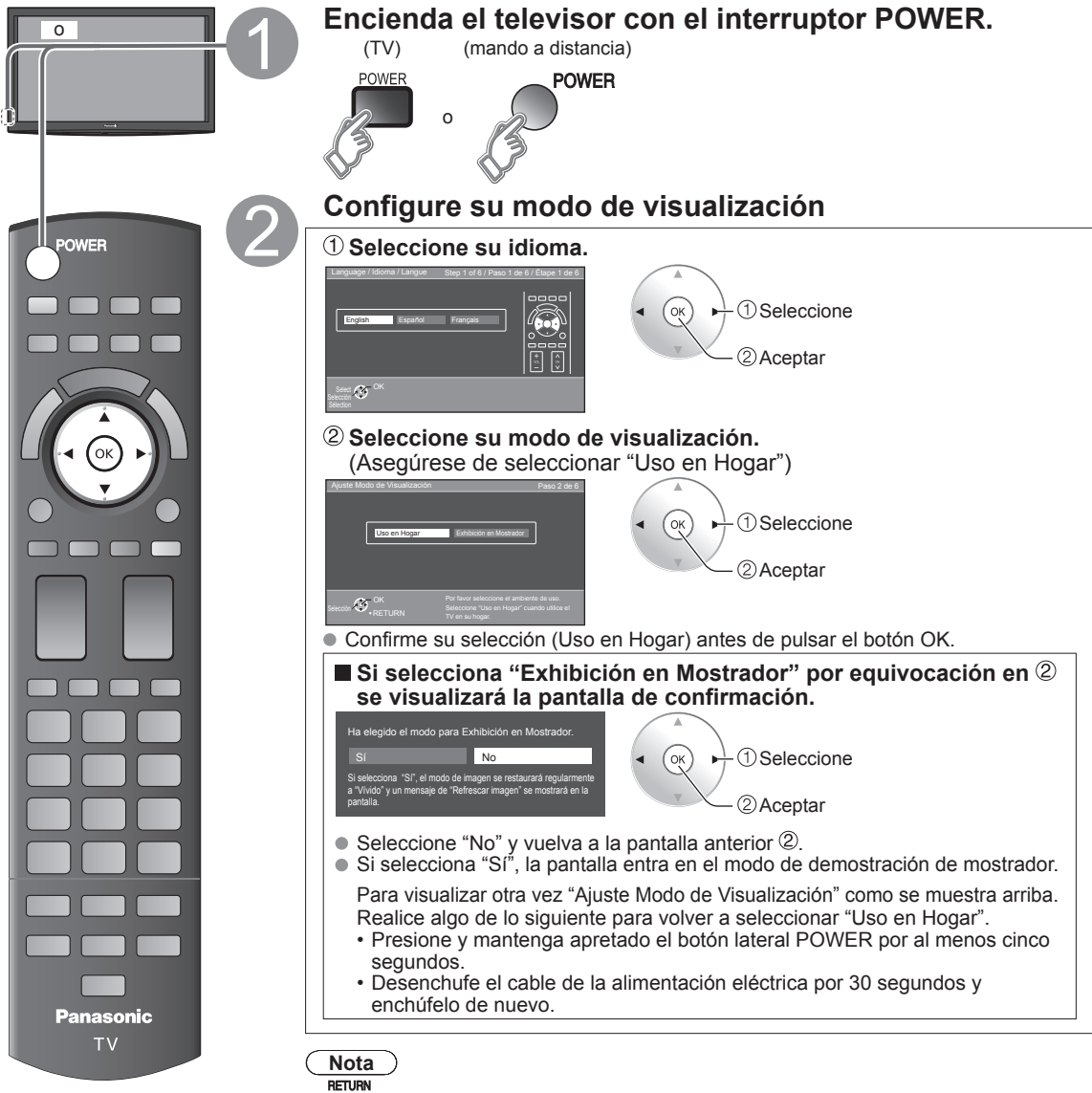

- $\bigodot$ no está disponible en  $\mathbf{2}$  -  $\oplus$ .
- $\frac{1}{x}$  no está disponible en  $\odot$ .
- $\bullet$  Cuando haya empleado  $\odot$  para apagar la TV, la siguiente vez que la encienda se mostrará el ajuste "Idioma".
- Si emplea otro paso distinto a 2 para apagar la TV, o si usa el botón EXIT para salir antes de completar los ajustes, la siguiente vez que encienda la TV no se mostrará automáticamente "Ajuste Inicial".
	- Los ajustes que se hayan hecho hasta ese momento se guardarán.
	- Puede restablecer los ajustes mediante "Ajuste Inicial". (pág. 39)
- Para cambiar la configuración (Idioma, Ajuste ANT/Cable, Títulos de entradas, Reloj) posteriormente, diríjase a la pantalla del Menú (pág. 39).

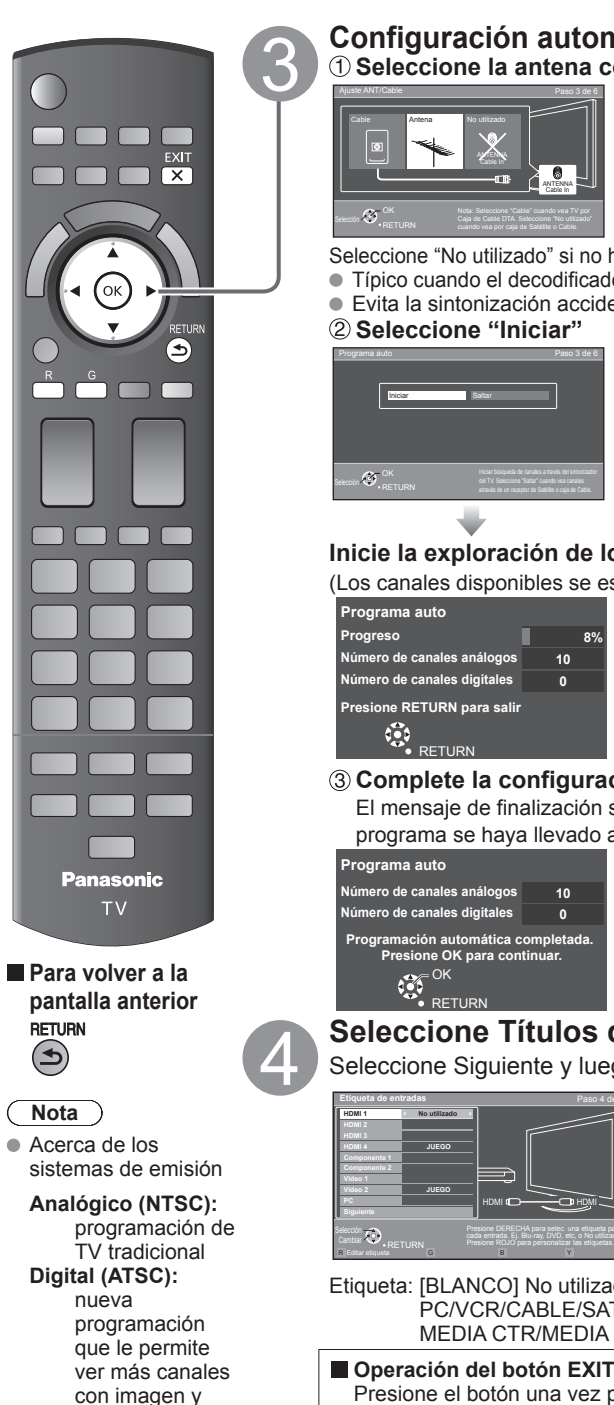

sonido de alta calidad

### **Configuración automática de canales (Ajuste ANT/Cable) Seleccione la antena conectada en terminal**

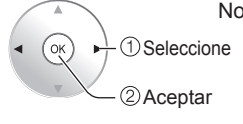

No utilizado: vaya a (Etiqueta de entradas)

Seleccione "No utilizado" si no hay ningún cable conectado a la terminal "Antena/Cable". Típico cuando el decodificador de cable/satélite está conectado a una entrada de TV. Evita la sintonización accidental a una señal no disponible.

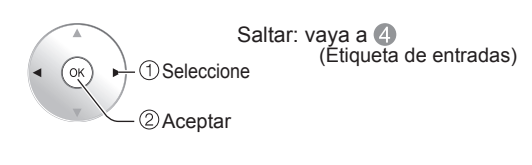

### **Inicie la exploración de los canales.**

(Los canales disponibles se establecen automáticamente.)

### **Complete la configuración Programa auto**

El mensaje de finalización se muestra cuando la exploración automática de programa se haya llevado a cabo exitosamente.

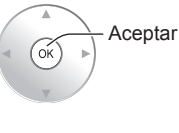

Si no hay canal disponible regrese a  $\bigcirc$  -  $\bigcirc$ (Ajuste ANT/Cable). Se seleccionará "No utilizado".

### **Seleccione Títulos de entradas (Etiqueta de entradas)**

Seleccione Siguiente y luego presione OK para avanzar al siguiente paso.

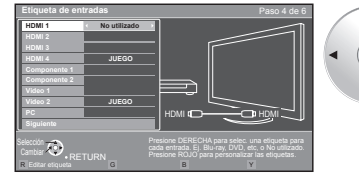

# Seleccione

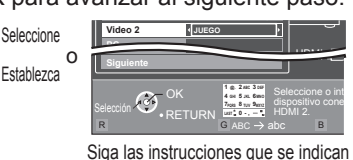

en la pantalla para completar las operaciones siguientes.

Etiqueta: [BLANCO] No utilizado/Blu-ray/DVD/Grab de DVD/HOME THTR/JUEGO/ PC/VCR/CABLE/SATELITE/VGD/CAMARA/MONITOR/AUX/RECEPTOR/ MEDIA CTR/MEDIA EXT/OTROS

 **Operación del botón EXIT durante "Ajuste Inicial"**

Presione el botón una vez para mostrar la pantalla de confirmación. Presione de nuevo para cerrar la pantalla de confirmación.

### **[Pantalla de confirmación EXIT]**

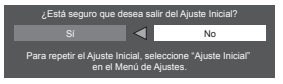

Sí → Sale de "Aiuste Inicial"  $No \Rightarrow Regresa a$  la pantalla de origen.

15

## **Ajuste Inicial (Continuación)**

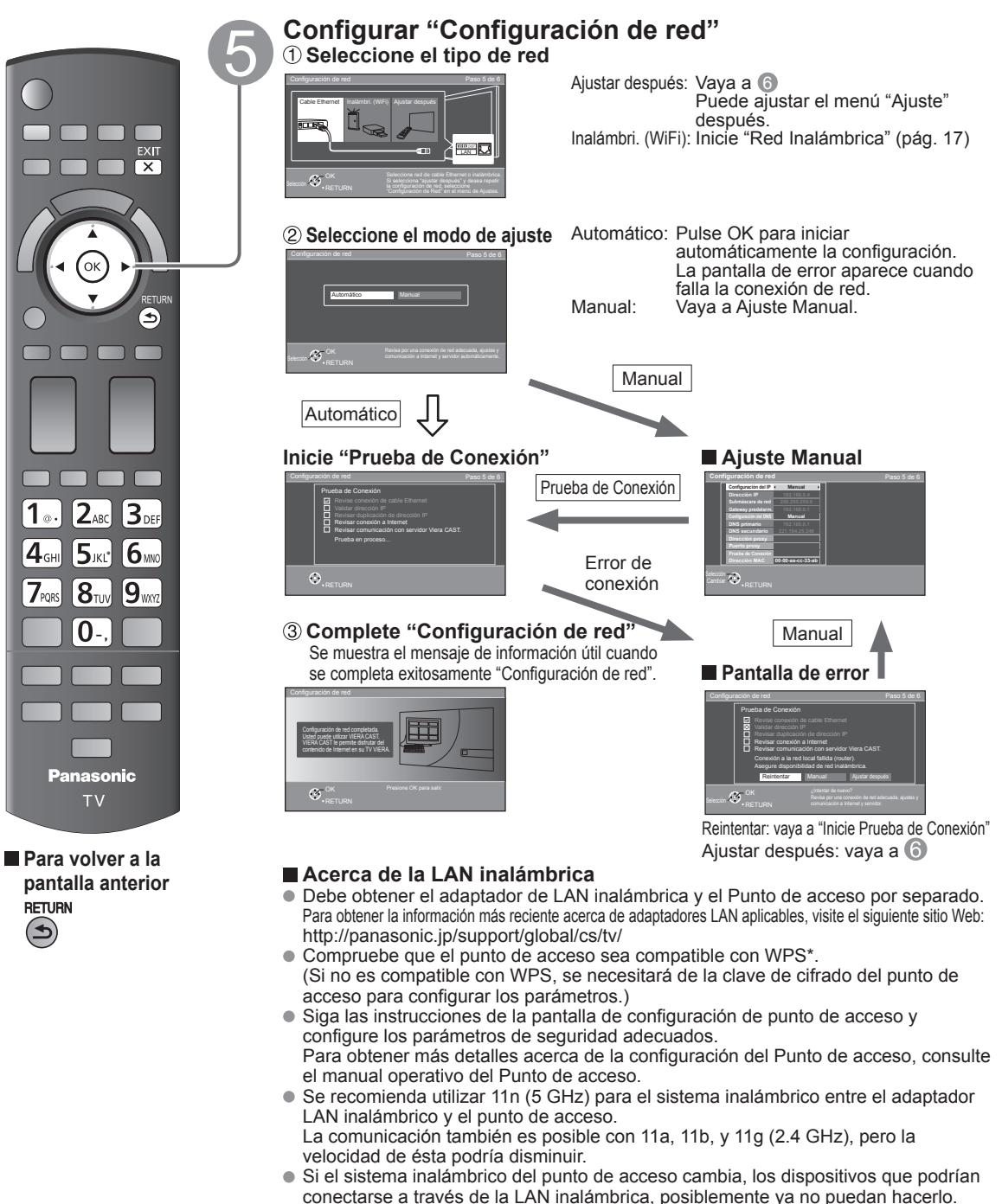

- Cuando VIERA CAST, una cámara de red, u otro dispositivo esté usando la red, no desconecte el adaptador LAN inalámbrico.
- Mantenga el televisor alejado de los siguientes dispositivos: LAN inalámbricas, microondas y otros dispositivos que utilicen señales de 2.4 GHz y 5 GHz. De lo contrario, podrían ocurrir fallas en el televisor, como funcionamiento incorrecto debido a la interferencia de ondas de radio.
- \* WPS: Wi-Fi Protected Setup (Configuración Wi-Fi protegida)

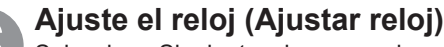

Seleccione Siguiente y luego presione OK para avanzar al siguiente paso.  **Ajuste Manual**

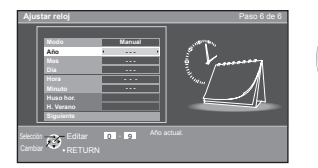

Seleccione

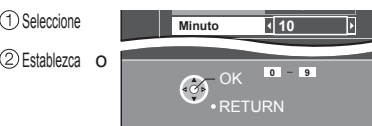

Siga las instrucciones que se indican en la pantalla para completar las operaciones siguientes.

### **Ajuste Auto**

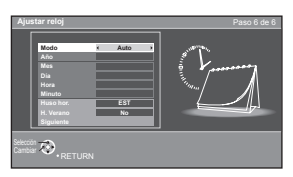

Modo Manual: Ajuste manualmente el reloj. (Año/Mes/Día/Hora/Minuto) Auto: El reloj se ajusta automáticamente a través del servicio de Internet. Sólo está disponible cuando el televisor está integrado en una red. -->Establezca primero "Configuración de red".

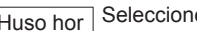

Huso hor Seleccione su zona horaria. (EST/CST/MST/PST/AKST/HST/NST/AST)

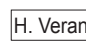

H. Verano Establezca el ajuste DST (Horario de ahorro energético). (Sí/No) Sí: Adelanta el reloj una hora con arreglo a la zona.

### **Complete Ajuste Inicial**

Se muestra el mensaje de finalización al haber llevado a cabo exitosamente Ajuste Inicial.

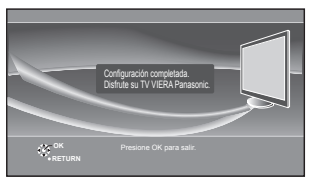

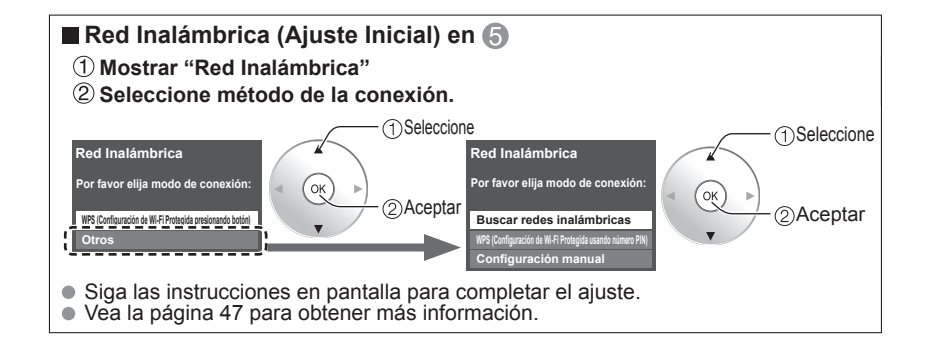

**Para volver a la pantalla anterior RETURN**  $\circledast$ 

**Panasonic TV** 

EXIT  $\overline{\mathsf{K}}$ 

6

ח ר

n m m  $2_{ABC}$ 

 $\mathsf{S}_{\scriptscriptstyle{\mathsf{J}\mathsf{K}\mathsf{L}^*}}$ 

 $\mathbf{8}$ tun 9

O

 $1<sub>°</sub>$ 

 $4<sub>GH</sub>$ 

 $\mathcal{L}_{\text{PORS}}$ 

 $\mathbf{B}_{\text{\tiny{DE}}}$ 

∣6‱

## **Para ver la televisión**

Conexión básica (pág. 11-12)

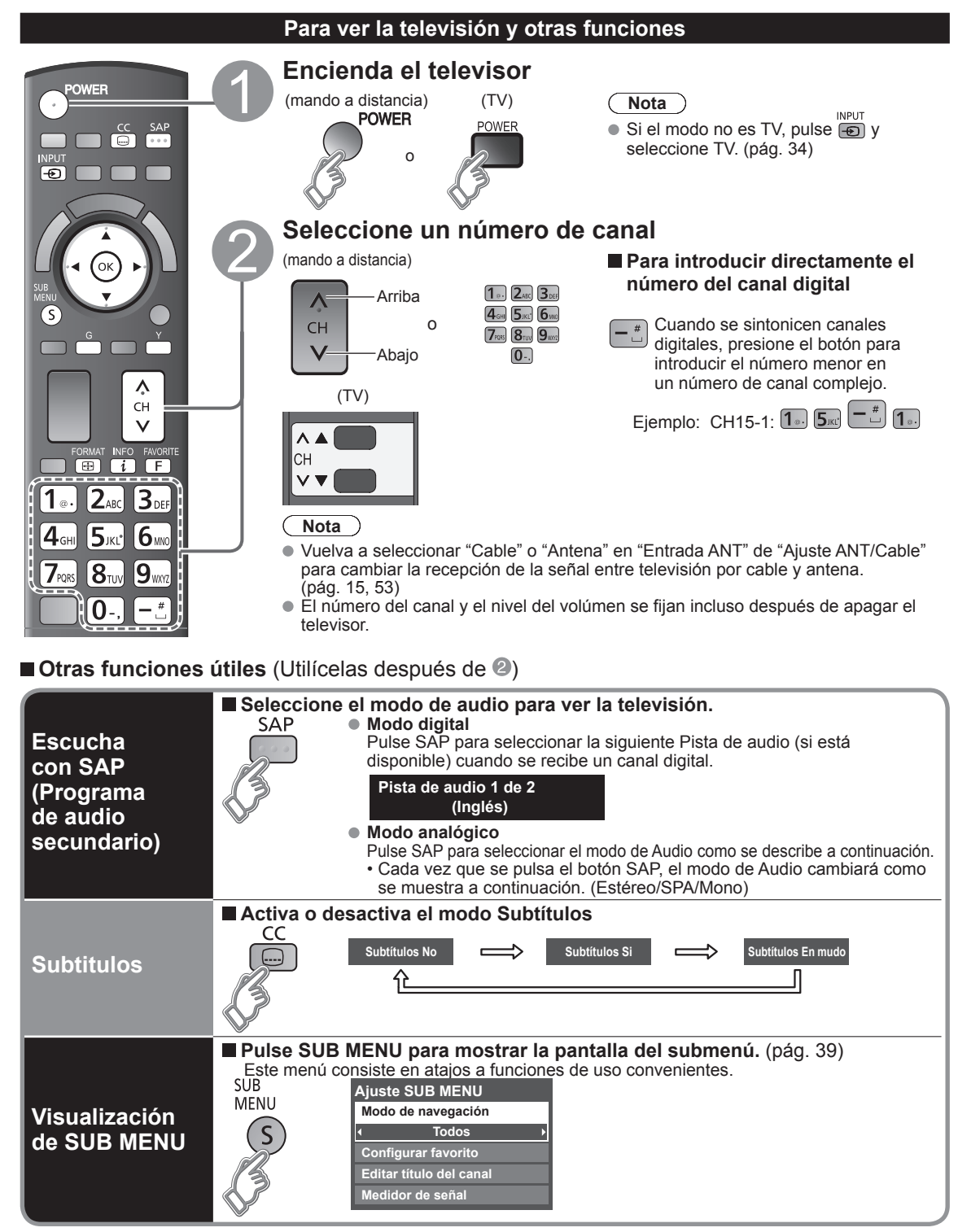

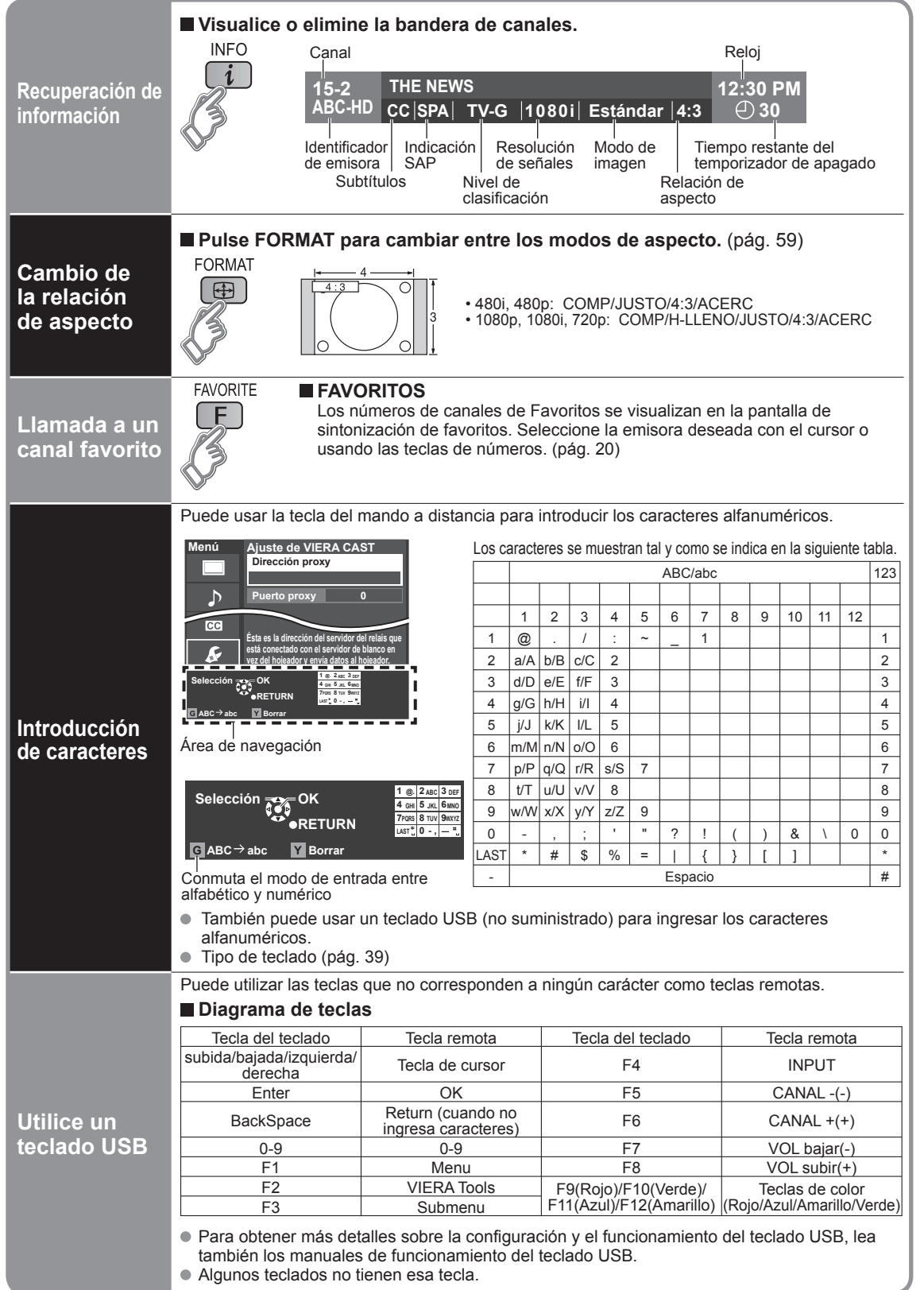

## **Para ver la televisión (Continuación)**

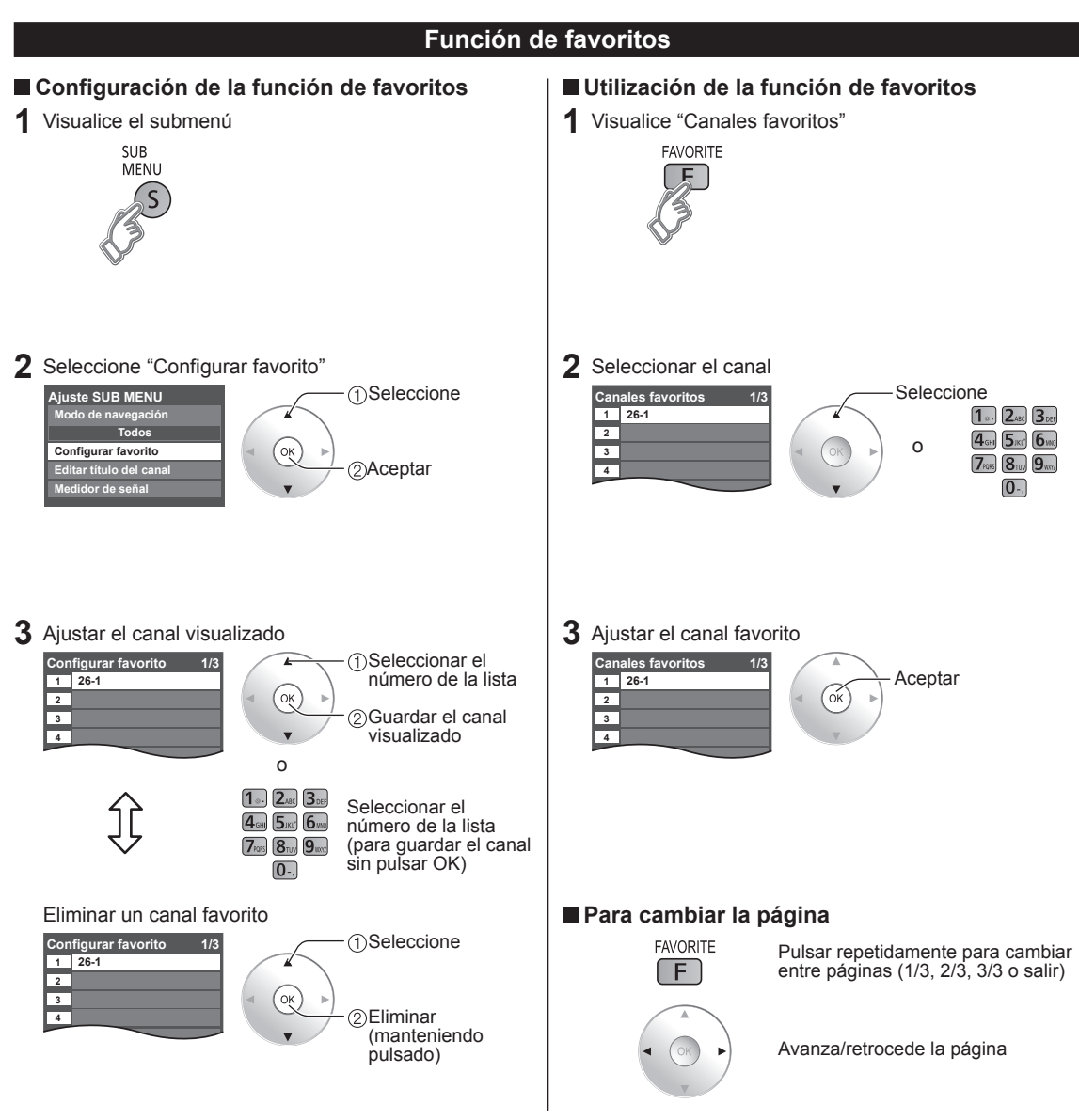

# **Utilización de VIERA TOOLS**

VIERA TOOLS es la forma sencilla de acceder a los elementos del menú que se utilizan con frecuencia. Éstos se muestran como iconos de acceso directo en la pantalla de la TV.

Al contrario que con los menús convencionales, podrá disfrutar usando el televisor, jugando o ajustando las funciones con rapidez.

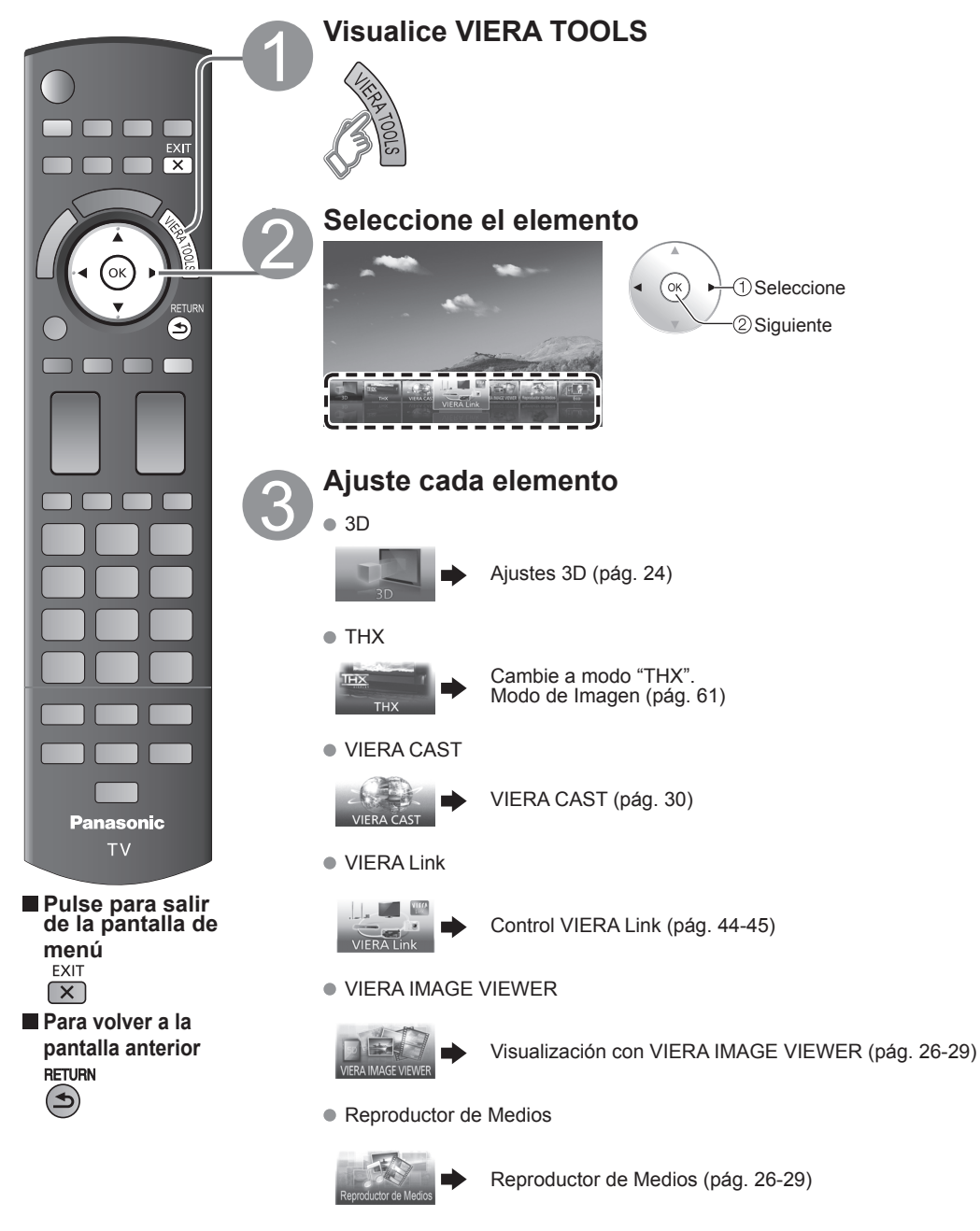

● Eco

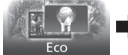

# **Visualización de imagen 3D en TV**

Usted podrá disfrutar de imágenes 3D utilizando las Gafas 3D suministrado con este TV y también para ver emisiones 3D y software de imágenes 3D.

### **Características básicas de los Gafas 3D**

**Accesorios**

Estuche de las Gafas 3D (1)

visión, es mejor retirar las almohadillas de la nariz.

Gafas 3D (1)

Este producto no puede usarse como gafas de sol. Este producto puede colocarse por encima de gafas graduadas. Accesorio opcional

TY-EW3D10U (A partir de abril de 2010)

Visite el sitio http://www.panasonic.com/ para obtener más información.

### **Nombres de partes y funciones**

### **Receptor de infrarrojos**

Recibe señales de infrarrojos de la televisión.

La sincronización de apertura/cierre del obturador de cristal líquido se controla por medio de la recepción de señales infrarrojas de la televisión, lo que proporciona la expresión en 3D de las imágenes.

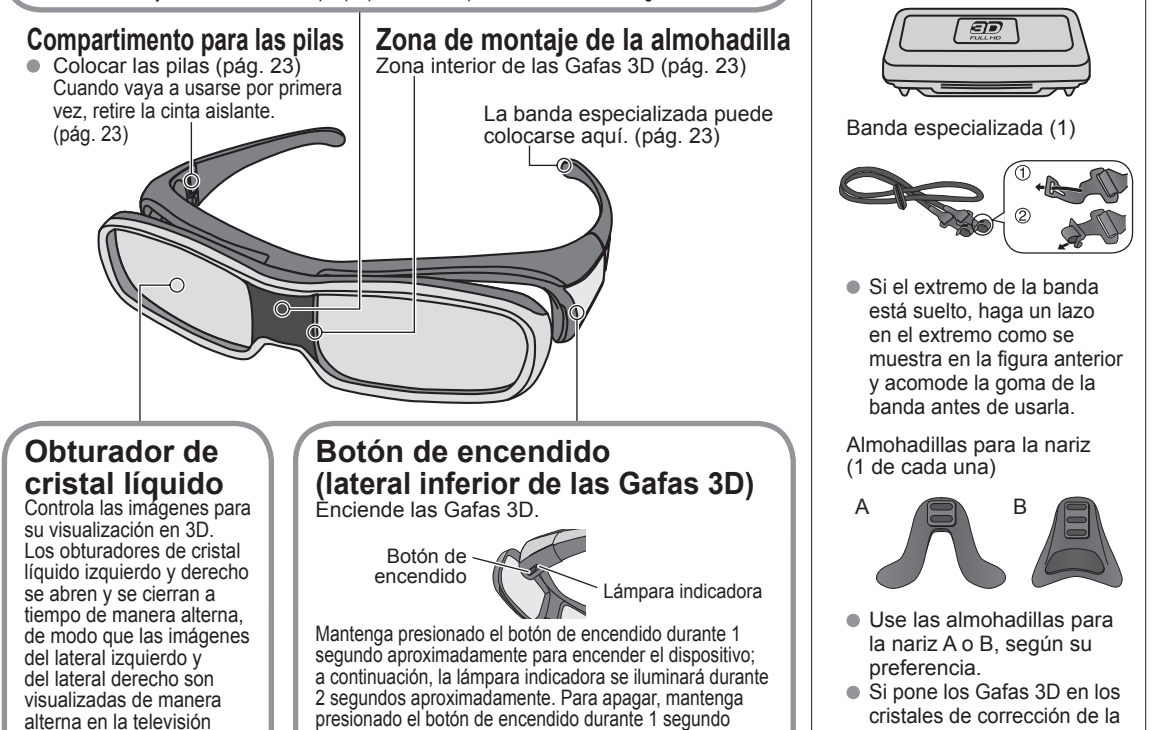

### **Especificaciones**

en 3D.

para conseguir el efecto

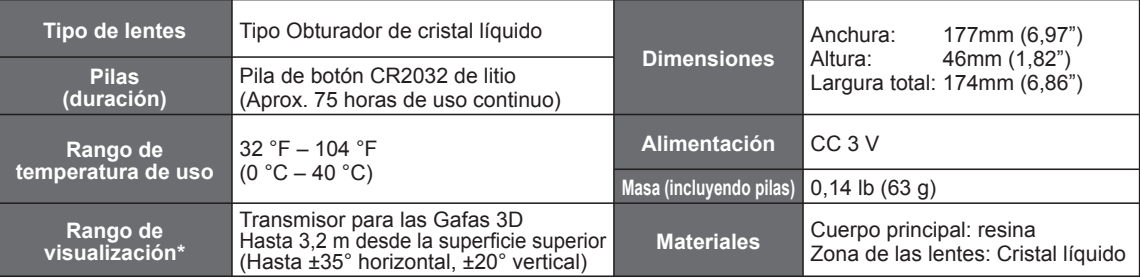

aproximadamente. (La lámpara indicadora parpadeará 3 veces y, a continuación, el dispositivo se apagará.)

\* Rango de visualización: La ubicación del transmisor de las Gafas 3D (pág. 13)

### **Primera vez que se usan**

#### ■ Retire la cinta aislante

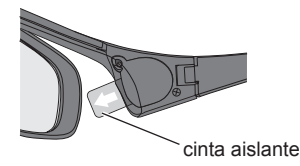

#### **Coloque la banda especializada**

Si se le mueven las Gafas 3D, haga uso de la banda especializada que viene incluida, para mantenerlas bien sujetas.

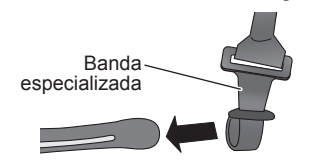

 Coloque la banda en los extremos izquierdo y derecho de la montura, y ajuste la longitud.

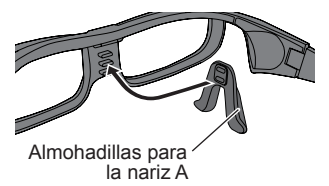

**E Coloque la almohadilla para la nariz** Si es necesario, utilice la almohadilla para la nariz incluida.

- La almohadilla A ajusta su posición de acoplamiento en las Gafas 3D entre 2 niveles verticales.
- (Inserte 2 de las 3 protuberancias de las Gafas 3D profundamente en los agujeros de la almohadilla A.)
- Cuando utilice la almohadilla B, asegúrese de que las 3 protuberancias de las Gafas 3D están insertadas profundamente en los 3 agujeros de la almohadilla B.

### **Sustitución de las pilas**

Cuando el nivel de batería restante sea bajo, la lámpara indicadora parpadeará 5 veces cuando se active (ON) Gafas 3D. (Se recomienda reemplazar lo antes posible la batería.)

#### **Suelte el tornillo de la cubierta usando el destornillador (incluido).**

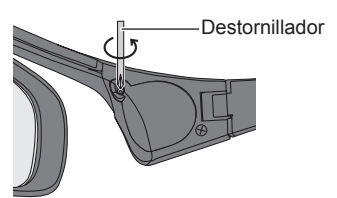

#### **Nota**

- Utilice el tipo de pilas especificado (pila de botón CR2032 de litio).
- $\bullet$  No ponga las pilas con los polos al revés (más  $\oplus$  y menos  $\ominus$ ).
- Tire las pilas usadas en la basura no inflamable o hágalo de acuerdo con la normativa vigente sobre basuras en la zona donde viva.
- **Sustituya la pila y, a continuación, coloque de nuevo la cubierta.**

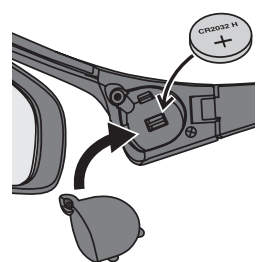

 Apriete siempre el tornillo para mantener la cubierta del compartimento de las pilas en su lugar.

## **Visualización de imagen 3D en TV (Continuación)**

### **Visualización de imagen 3D**

Al usar los controles del menú de televisión, configure las imágenes 3D de modo que puedan verse correctamente.

- Usted podrá ver imágenes en 3D en los siguientes casos: (A partir de febrero de 2010)
- Cuando se reproduce una imagen en 3D compatible con discos Blu-ray en un reproductor/grabador compatible con imágenes en 3D que esté conectado a una televisión compatible con imágenes en 3D usando un cable HDMI.
- Emisiones televisivas compatibles con imágenes en 3D (programas)

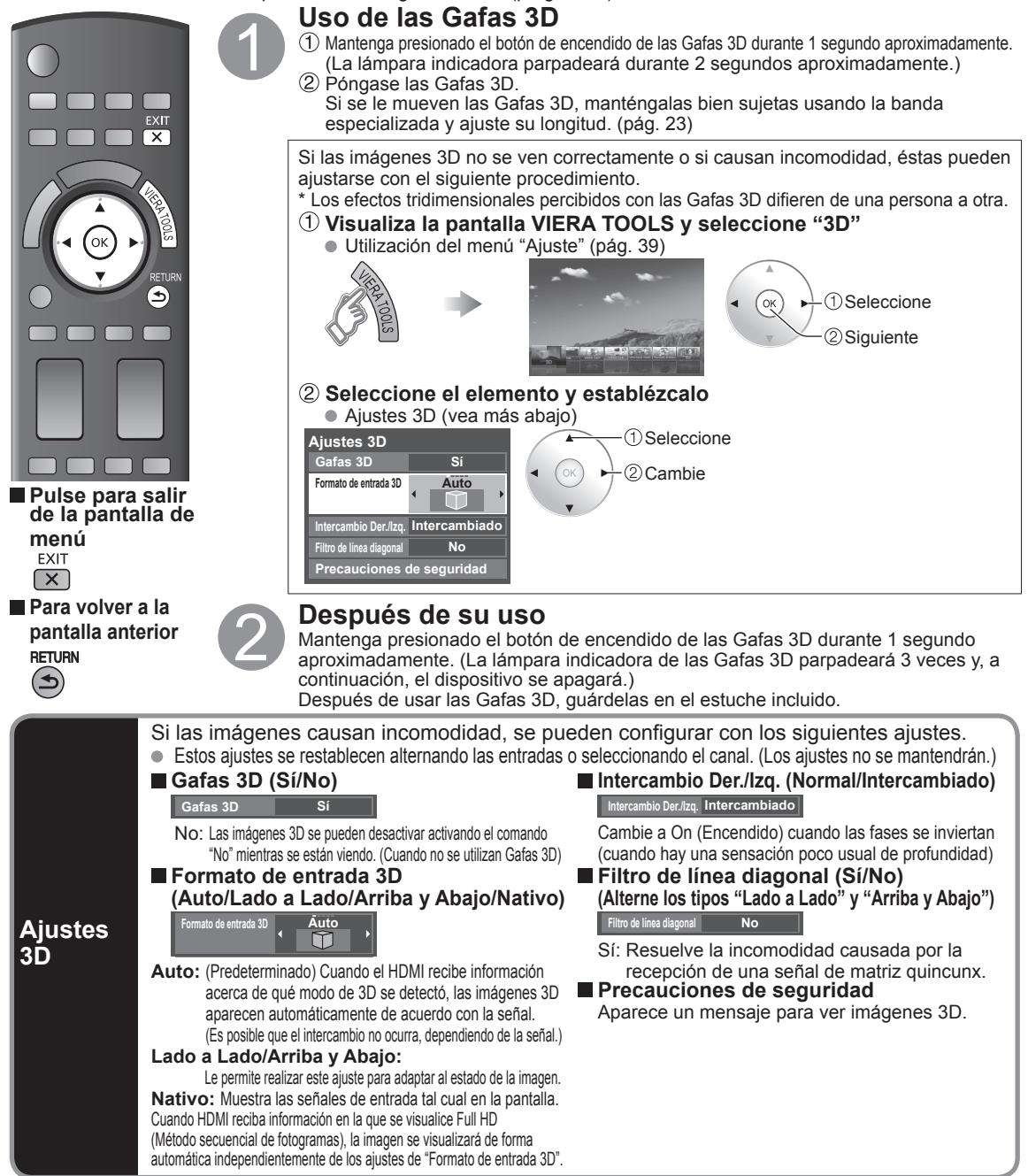

Si una señal recibida de un dispositivo externo es distinta al ajuste de 3D de la TV, como la señal de 2D cuando la TV está establecida en el modo 3D, es posible que las imágenes no aparezcan correctamente.

### **Obturador de cristal líquido**

- No ejerza presión sobre el obturador de cristal líquido. Asimismo, no deje caer ni doble las Gafas 3D.
- No raye la superficie del obturador de cristal líquido con un instrumento puntiagudo etc.
- En tal caso, podrían dañarse las Gafas 3D, y reducir la calidad de la imagen en 3D.

### **Zona del receptor de infrarrojos**

- No ensucie la zona del receptor de infrarrojos, ni pegue adhesivos etc. en la misma.
- En tal caso, se podría impedir que el receptor captara las señales de la televisión, lo que impediría que las Gafas 3D funcionaran con normalidad.
- Si las Gafas 3D se encuentran afectadas por otro equipo de comunicación de datos infrarrojos, las imágenes en 3D puede que no se visualicen correctamente.

### **Precauciones durante el visionado**

- No use dispositivos que emitan ondas electromagnéticas potentes (como teléfonos móviles o transceptores personales) cerca de las Gafas 3D. De tal manera, las Gafas 3D podrían funcionar incorrectamente.
- Las Gafas 3D no pueden funcionar correctamente a temperaturas altas o bajas. Utilícelas dentro del rango de temperaturas especificadas de uso (pág. 22).
- Si las Gafas 3D se usan en una habitación iluminada con luces fluorescentes (50 Hz), la luz de la habitación puede que se vea parpadeante. En tal caso, cuando vaya a usar las Gafas 3D, oscurezca o apague las luces fluorescentes.
- Colóquese las Gafas 3D correctamente. Las imágenes en 3D no se verán correctamente si las Gafas 3D están puestas al revés o giradas.
- Las pantallas de cristal líquido (como las de los ordenadores, relojes digitales o calculadoras etc.) pueden que sean difíciles de ver cuando lleve puestas las Gafas 3D. (El eje de polarización no coincide, por lo que las pantallas aparecen en negro.) No use las Gafas 3D para ver cosas que no sean imágenes en 3D.
- Pueden darse ciertas diferencias individuales por las cuales, las imágenes en 3D pueden ser difíciles de ver o no ser vistas, especialmente en usuarios que tienen una graduación diferente entre el ojo izquierdo y derecho. Tome las medidas oportunas (lleve gafas graduadas etc.) para corregir su vista antes de usar las Gafas 3D.

### **Para una visualización cómoda**

- Mire a la pantalla a una distancia al menos 3 veces mayor que la altura efectiva de la pantalla.
	- Distancia recomendada:

Para una televisión de 58 pulgadas, 7'6" (2,3 m) o más

Para una televisión de 65 pulgadas, 7'10" (2,4 m) o más

Usar las Gafas 3D a una distancia menor a la recomendada puede provocar fatiga ocular.

 Cuando el área superior e inferior de la pantalla se ponen negras, como en las películas, visualice la pantalla a una distancia 3 veces mayor que la altura de la imagen real. (Eso hace que la distancia sea más cercana que la figura recomendada anteriormente.)

### **Almacenamiento y limpieza**

Límpielas usando un paño suave y seco.

Si limpia las Gafas 3D con un paño suave que esté cubierto de polvo o suciedad, puede que las gafas se rayen. Quite todo el polvo que pueda haber en el paño antes de usarlo.

No use benceno, disolvente o cera en las Gafas 3D, de lo contrario podría dañar la pintura.

- No sumerja las Gafas 3D en líquidos como agua a la hora de limpiarlas.
- Evite lugares con humedad excesiva o con temperaturas altas cuando almacene las Gafas 3D.

#### **Resolución de problemas/Preguntas y respuestas** • Está bajo el nivel de la batería? La batería estará agotada si la lámpara indicadora no se enciende cuando se mantenga pulsado el botón de alimentación durante más de 1 segundo. Reemplace la batería. La lámpara indicadora no se encenderá cuando se pulse el botón de alimentación Gafas 3D. • La "Gafas 3D" está ajustado en "Sí"? Cambie la configuración de "Gafas 3D" a "Sí" • La "Formato de entrada 3D" está ajustada correctamente? Cuando el HDMI recibe información en la que el modo 3D no se detecta, las imágenes 3D no aparecen automáticamente. Ajuste la "Formato de entrada 3D" de acuerdo a las imágenes 3D. • ¿Hay una pegatina o algo similar bloqueando la zona de recepción de infrarrojos de las Gafas 3D? Las Gafas 3D funcionan a partir de las señales que reciben de la televisión. Compruebe que no hay objetos que estén bloqueando el espacio entre la televisión y las Gafas 3D. Las imágenes no son tridimensionales Las Gafas 3D se apagan ellas solas • ¿Hay otros objetos situados entre las gafas y la televisión? • ¿Hay una pegatina o algo similar bloqueando la zona de recepción de infrarrojos de las Gafas 3D? Las Gafas 3D funcionan a partir de las señales que reciben de la televisión. Compruebe que no hay objetos que estén bloqueando el espacio entre la televisión y las Gafas 3D. • SI las gafas dejan de recibir señales de infrarrojos de la televisión, automáticamente se apagan pasados 5 minutos. • ¿Están al revés los lados derecho e izquierdo de la imagen en 3D? Alterne el ajuste "Intercambio Der./Izq.". (pág. 24) Algo va mal con las imágenes en 3D

Visiór

## **Visualización con VIERA IMAGE VIEWER (Reproductor de Medios)**

VIERA Image Viewer es una función que le permite ver fácilmente imágenes fijas y en movimiento en un televisor VIERA con sólo insertar una tarjeta SD en la ranura para tarjeta SD de VIERA. Reproductor de Medios:

Usted también podrá ver imágenes fijas y en movimiento y reproducir música almacenada en un Memoria flash USB y una tarjeta SD.

### **Características básicas del Reproductor de Medios**

### ■ Contenidos y características disponibles

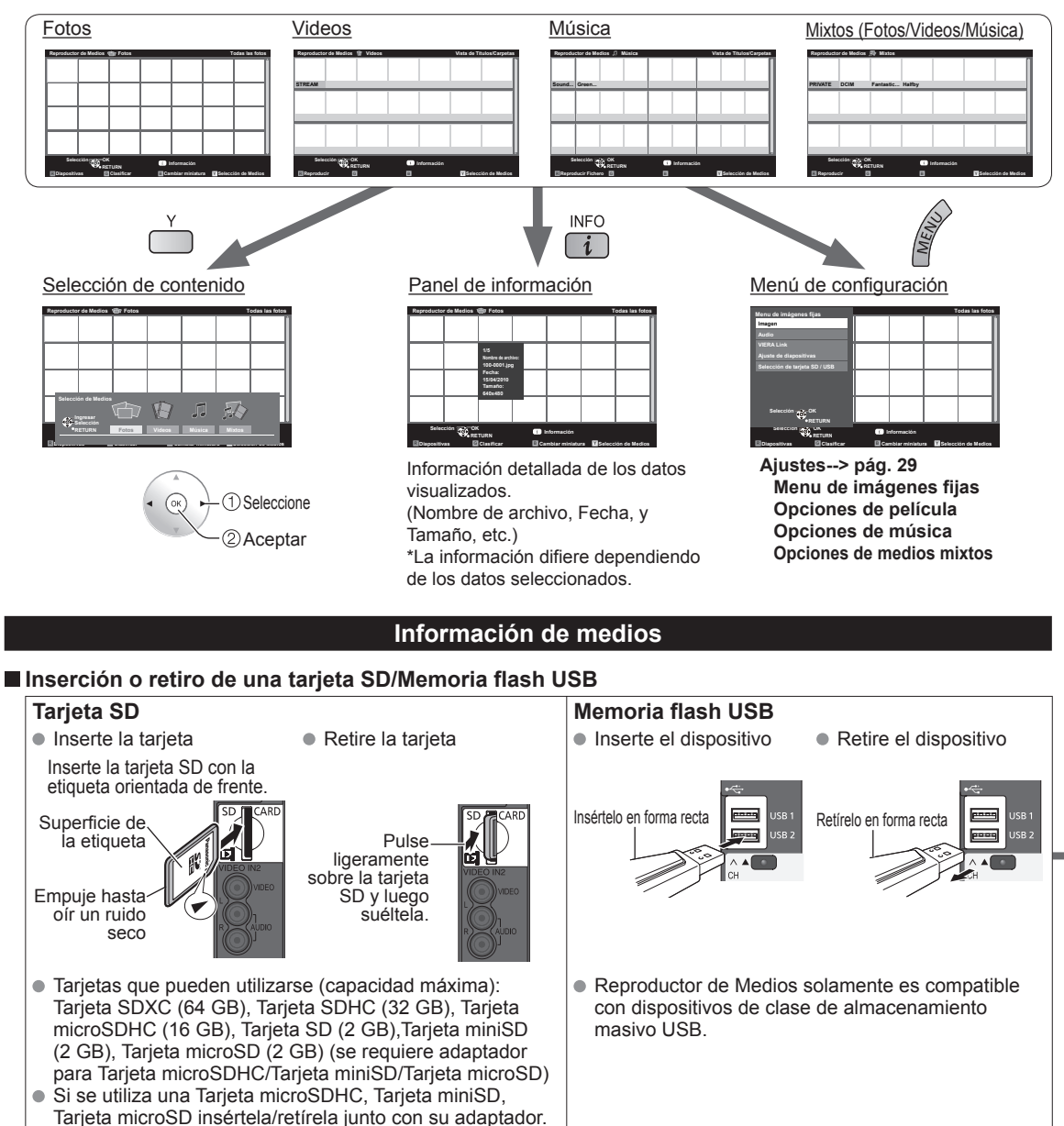

 Para obtener más información sobre la tarjeta SD y el Memoria flash USB y conocer las precauciones que se deben tener (pág. 60)

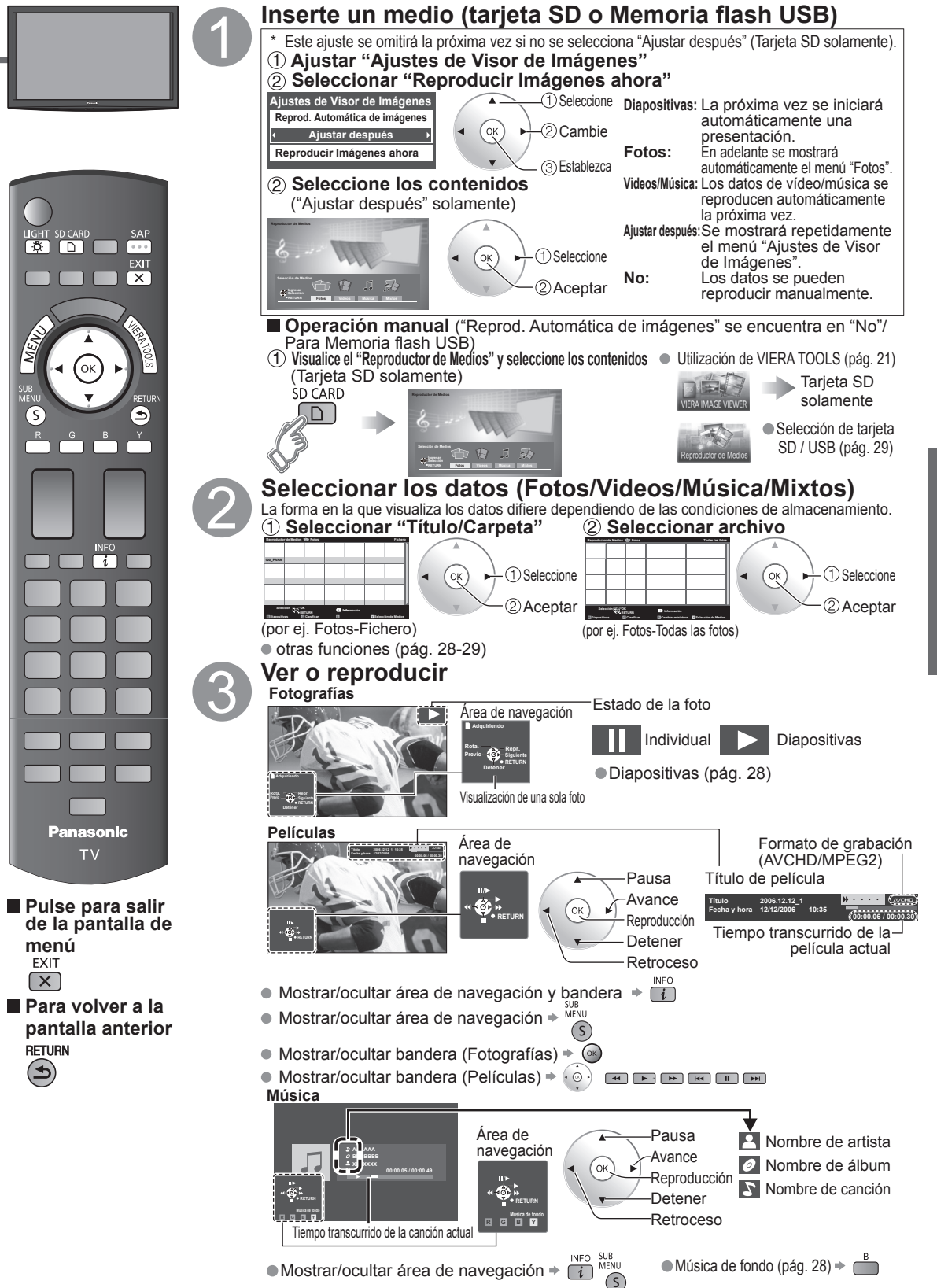

27**Visión** Visualización con VIERA IMAGE VIEWER  $\bullet$ /isualización con //IERA IMAGE //IEWER

Visión

## **Visualización con VIERA IMAGE VIEWER (Reproductor de Medios) (Continuación)**

**Vista de Fotografías En** (pág. 27)  $7 \times 4$  (28 fotos) 10 x 6 (60 fotos) **Reproductor de Medios Fotos Todas las fotos Reproductor de Medios Fotos Todas las fotos Cambiar vista en miniatura RETURN RETURN R G B Y Selección de Medios Diapositivas Clasificar Cambiar miniatura R G B Y Selección de Medios Diapositivas Clasificar Cambiar miniatura En** (pág. 27)  **Mostrar menú "Clasificar" Vista Mostrar cada una (ordenadas) Reproductor de Medios Clasificar por fecha Seleccione el elemento Clasificar Todas las fotos** Seleccione **Fichero Selección OK Info R G B Y Selección de Medios Diapositivas Clasifica Clasificar por mes** (p.ej. vista "Clasificar por fecha")  $(\alpha_{\mathsf{K}})$ **Clasificar por fecha** Fichero (orden ascendente numérico o alfabético) 2 Aceptar Clasificar por mes (orden ascendente de los meses) Clasificar por fecha (orden ascendente de la fecha) **En** (Vista Mostrar todas las imágenes) (pág. 27) Diapositivas Vista individual **Reproductor de Medios Fotos Todas las fotos Diapositivas Previoù Siguiente Selección OK RETURN RETURN RETURN R** Districts **B** Castillar **Castillar de Medios de Medios Diapositivas Clasificar Cambiar miniatura Adquiriendo Adquiriendo Rota. Pausa Repr. Previo Siguíente Previo Siguíente RETURN RETURN Detener Detener Vista de Videos En** (pág. 27)  **Visualice "Estado del sonido Cuando se pulsa SAP se visualiza el modo de Audio.** 

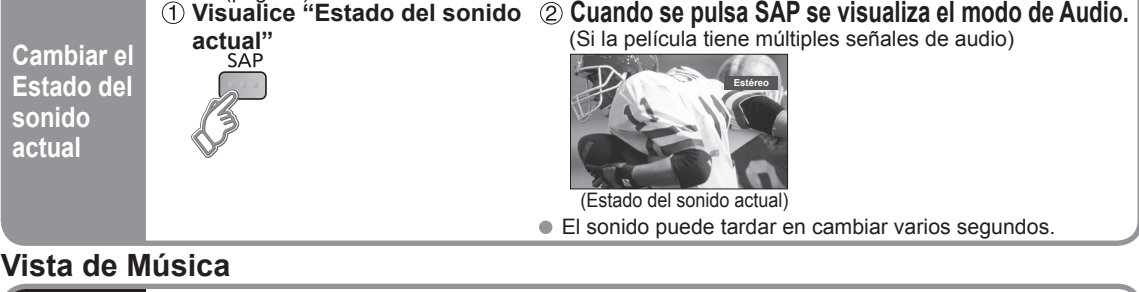

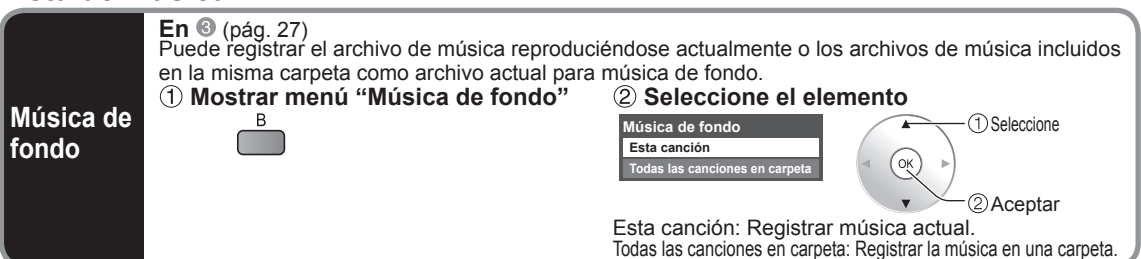

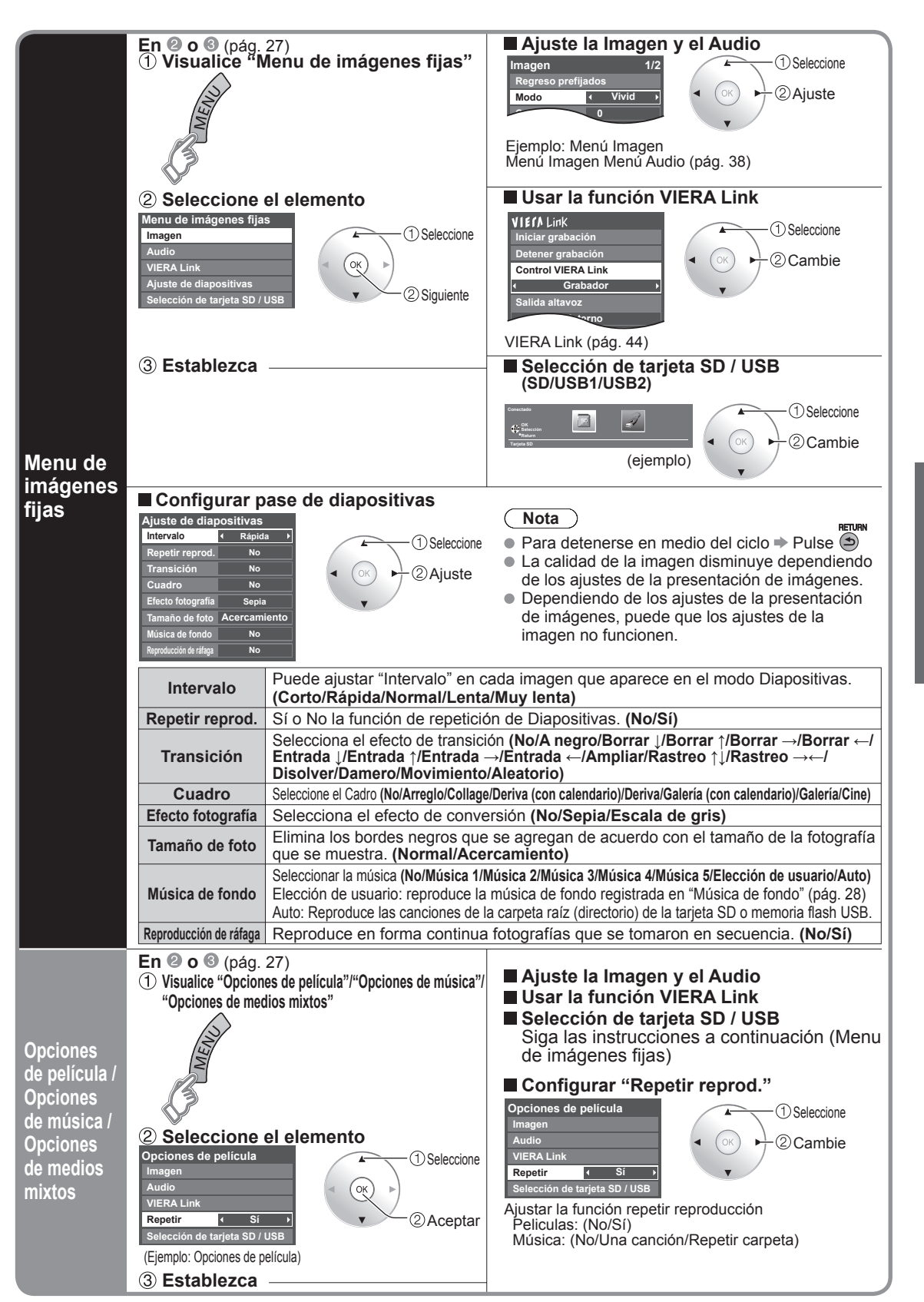

29**Visión** Visualización con VIERA IMAGE VIEWER  $\bullet$ Visualización con VIEKA IMAGE VIEVER

Visiór

## **VIERA CASTTM**

Puede tener acceso a los servicios de información (contenido de TV) desde la pantalla inicial a través de Internet. Necesita un entorno de banda ancha para usar este servicio.

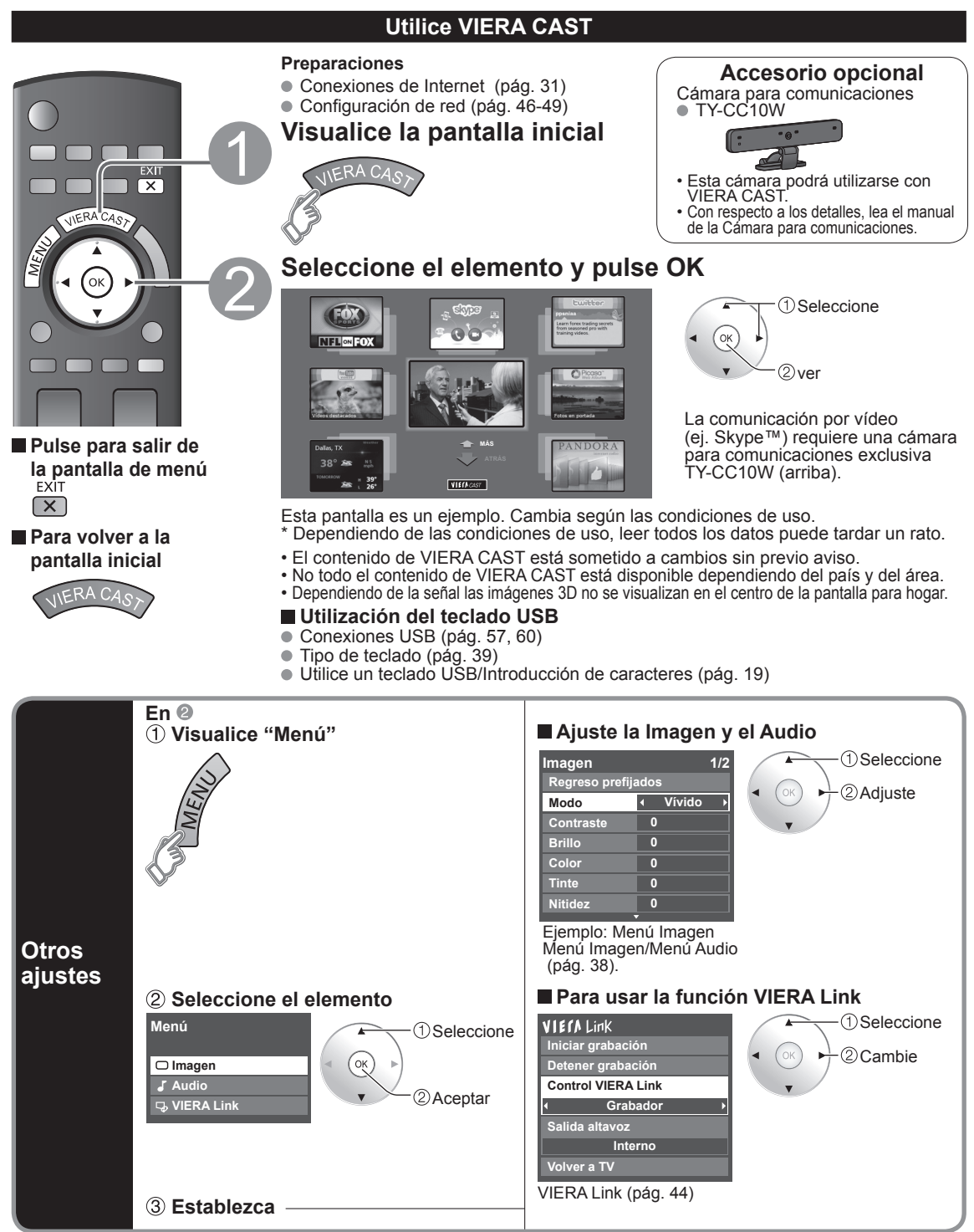

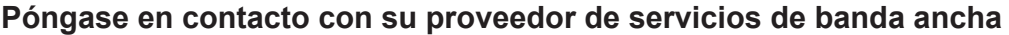

AVISO: Si no tiene el servicio de Internet con su proveedor local, solicite el servicio de Internet a alta velocidad a no menos de la siguiente velocidad de conexión. Si ya tiene dicho servicio, asegúrese de que la velocidad de conexión supera la siguiente.

- Velocidad requerida (efectiva): al menos 1,5 Mbps para calidad de imagen SD y 6 Mbps para calidad de imagen HD, respectivamente.
- El servicio telefónico por Internet no se puede utilizar para VIERA CAST.

### **Seleccione la conexión alámbrica o inalámbrica**

Si el módem de cable/DSL está cerca del televisor y usted solo tiene un televisor podría elegir la conexión alámbrica. Si el módem de cable/DSL está lejos del televisor y/o usted tiene más de un televisor en casa podría elegir utilizar una red inalámbrica.

### **Conexión a Internet**

### A **Conexión básica**

Si no está usando la red para conectar otra cosa que no sea el TV podrá conectar directamente el televisor al conector Ethernet de cable/DSL (vea el dibujo esquemático de abajo).

### B **Conexión alámbrica avanzada**

Si está usando la red para conectar muchos PC/ordenadores portátiles y quiere conectar el TV debería usar un enrutador para conectar el televisor a Internet (vea el dibujo esquemático de abajo).

### C **Conexión inalámbrica avanzada 1**

Si está usando la red para conectar muchos PC/ordenadores portátiles y quiere conectar el TV también podría usar un enrutador inalámbrico para conectar el televisor a Internet (vea el dibujo esquemático de abajo).

### D **Conexión inalámbrica avanzada 2**

Si utiliza la red para conectar diversas computadoras/computadoras portátiles y desea conectar el televisor, también puede usar un adaptador de LAN inalámbrica y un Punto de acceso para conectarlo a Internet (vea el siguiente esquema).

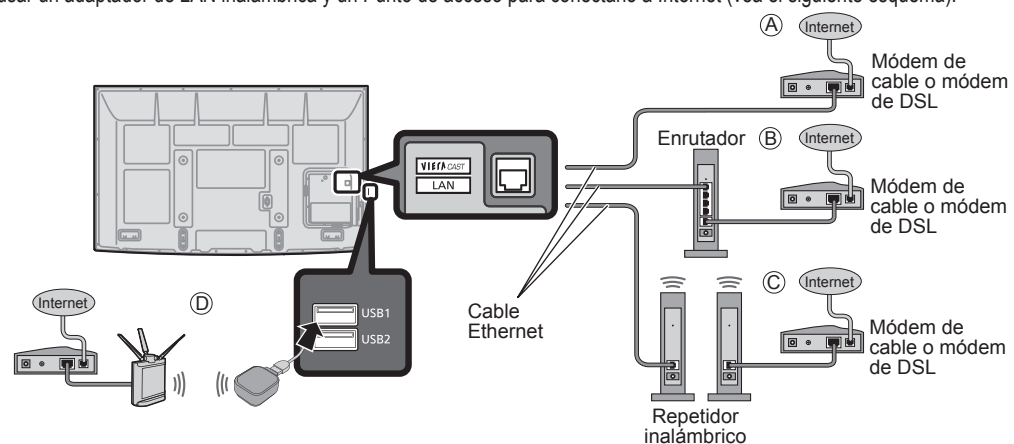

### **Ejemplo de la conexión de red**

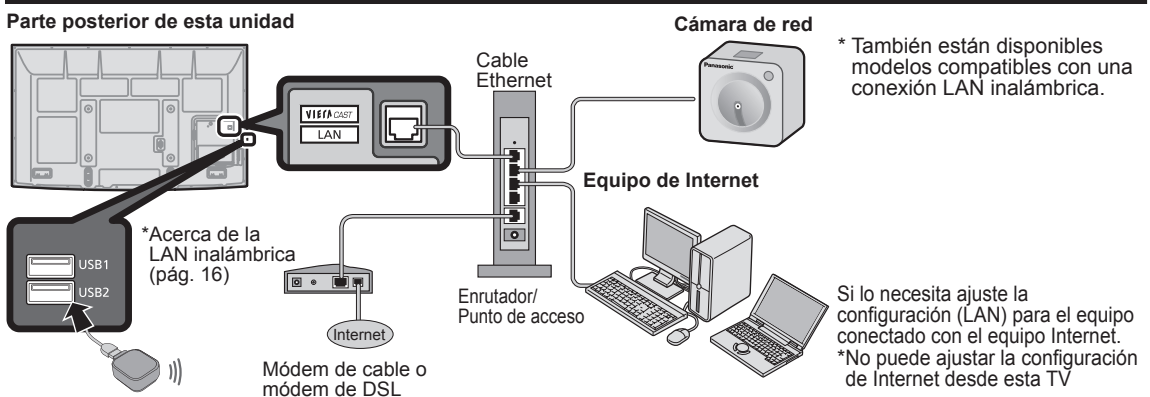

31

## **Cámara de red**

Puede manejar la cámara de red desde la TV a distancia y también controlar las imágenes de la cámara de red en su TV Control VIERA Link sólo con el mando a distancia del TV (pág. 45)

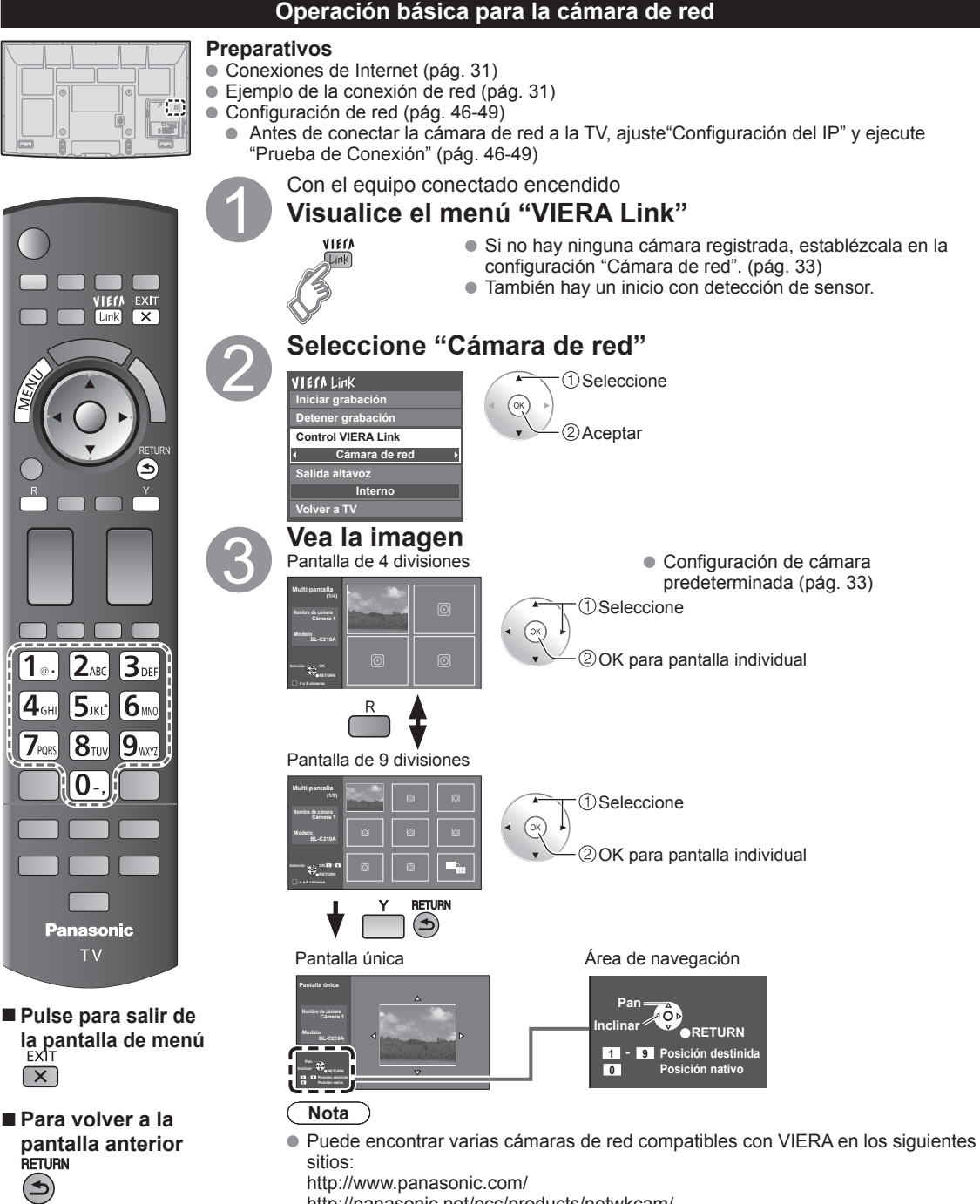

http://www.panasonic.com/

http://panasonic.net/pcc/products/netwkcam/

 Para obtener más detalles sobre la configuración, consulte el manual de funcionamiento de la Cámara de red.
## **Configuración de la cámara de red**

Antes de usar la cámara de red debe registrarla como se muestra a continuación. También puede definir una cámara predeterminada o desconectar/eliminar las cámaras registradas.

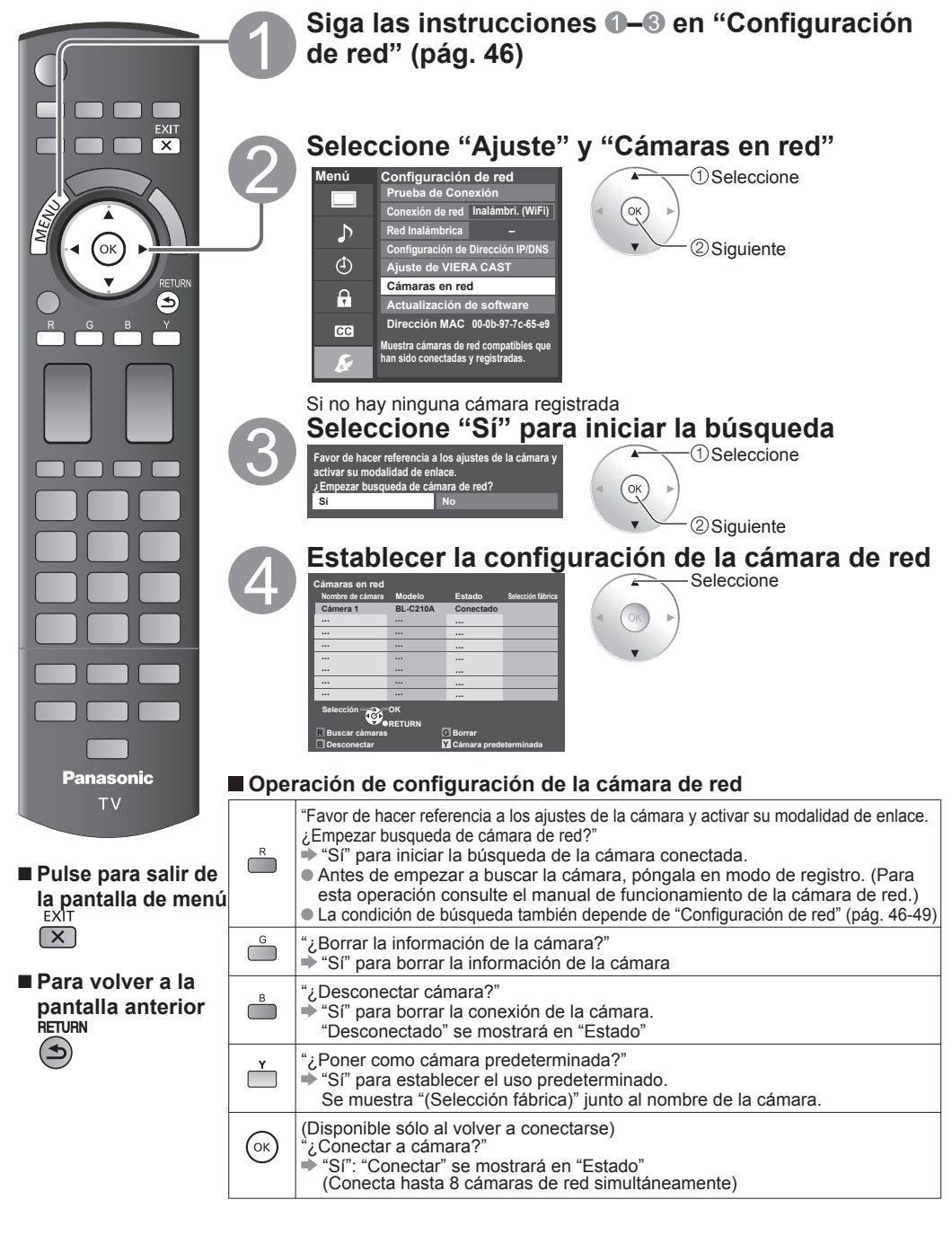

# **Para ver vídeo y DVDs**

Si tiene algún equipo conectado al televisor, usted podrá ver la reproducción de vídeos y DVDs en la pantalla del televisor.

## **Seleccionar entrada**

Puede seleccionar el equipo externo al que quiera acceder.

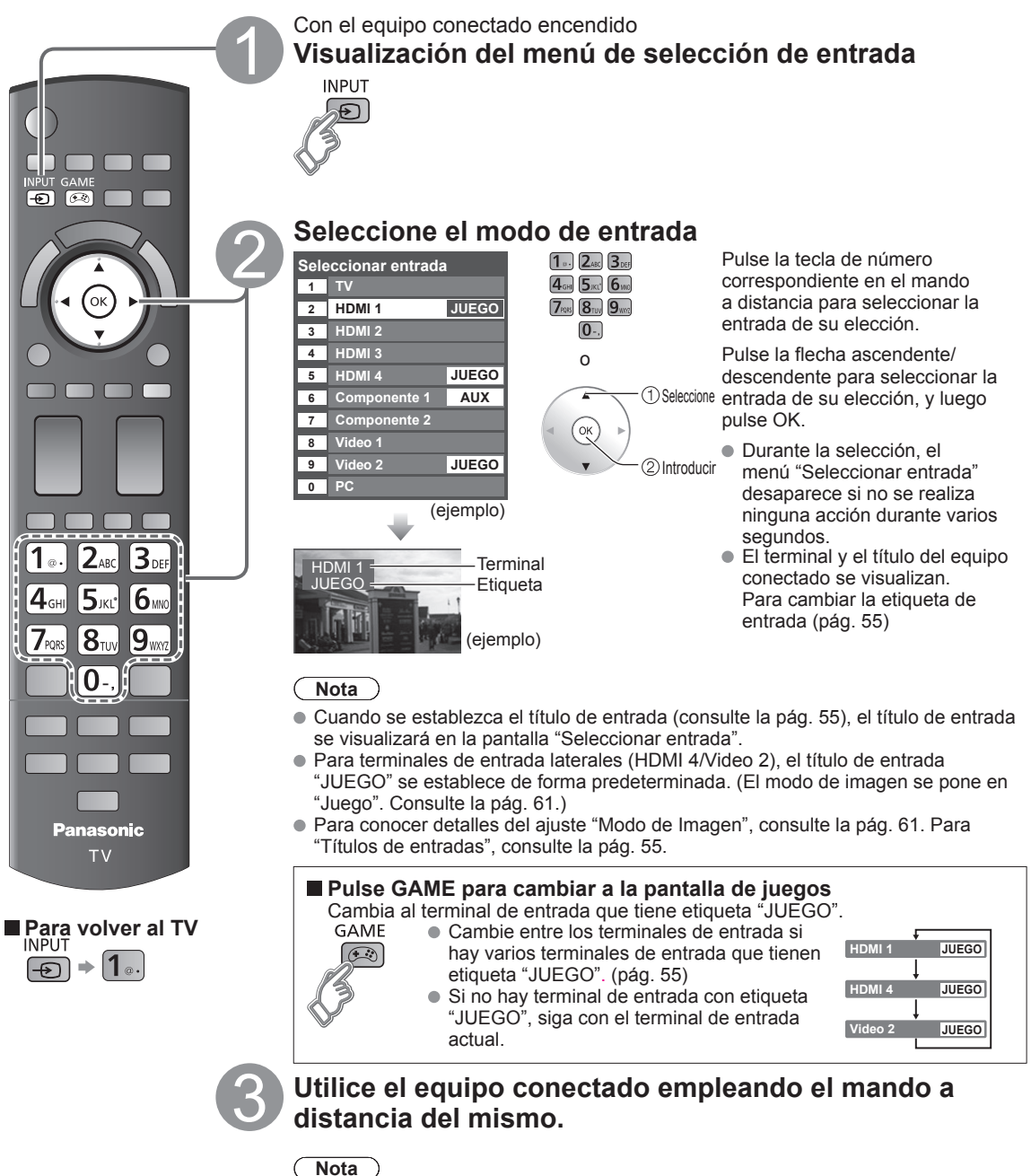

Para conocer detalles, vea el manual del equipo conectado.

## **Ajuste VIERA LinkTM**

Si conecta el equipo que tiene la función "HDAVI Control" al televisor con un cable HDMI, usted puede disfrutar utilizando la función más conveniente. Consulte las pág. 40-45. Antes de utilizar estas funciones, usted necesita poner "VIERA Link" en "Sí" como se muestra más abajo.

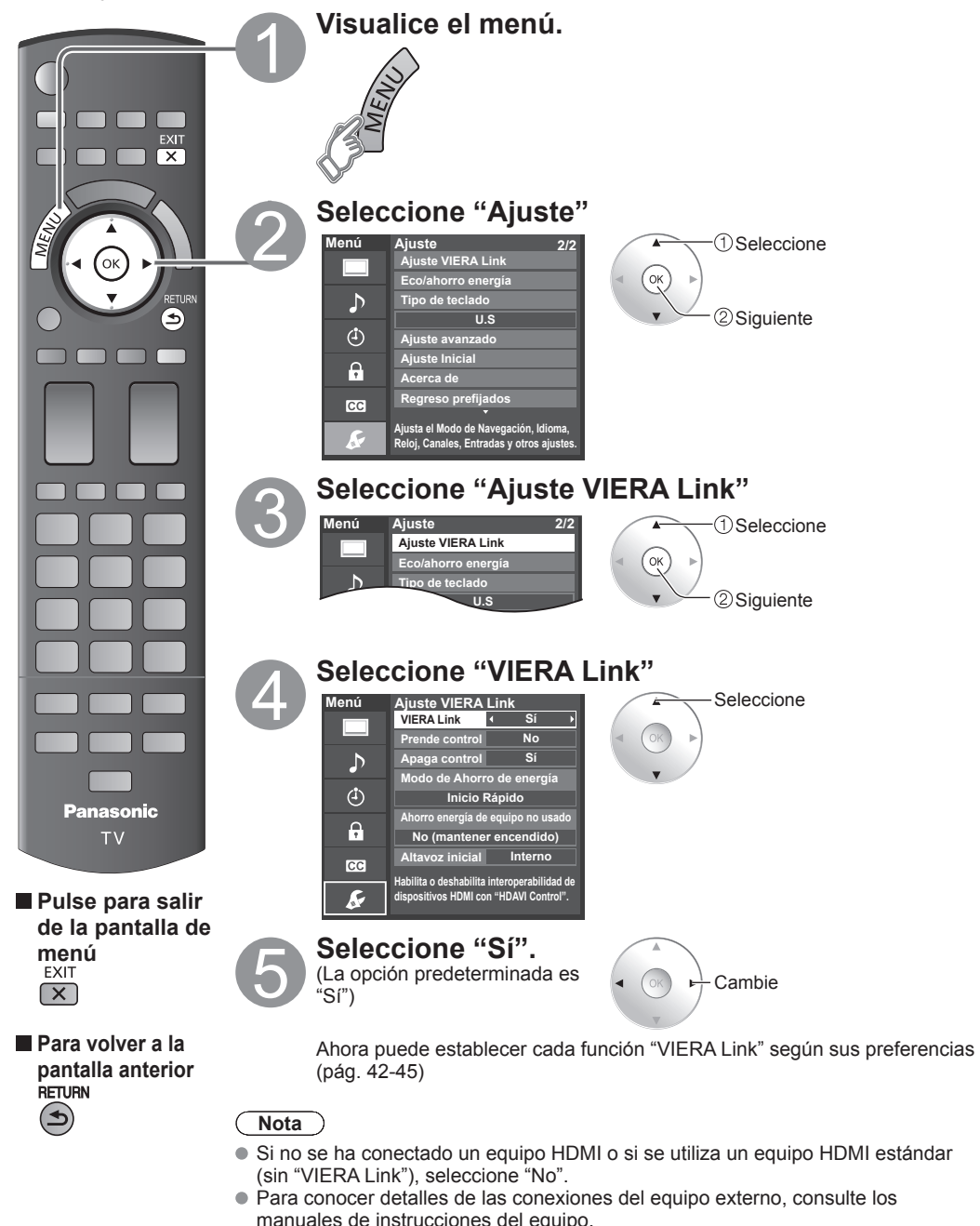

## **Visualización de la pantalla del PC en el televisor**

La pantalla del PC conectado a la unidad se podrá visualizar en el televisor. También podrá escuchar el sonido del PC con el cable de audio conectado. Para conectar el PC (pág. 57)

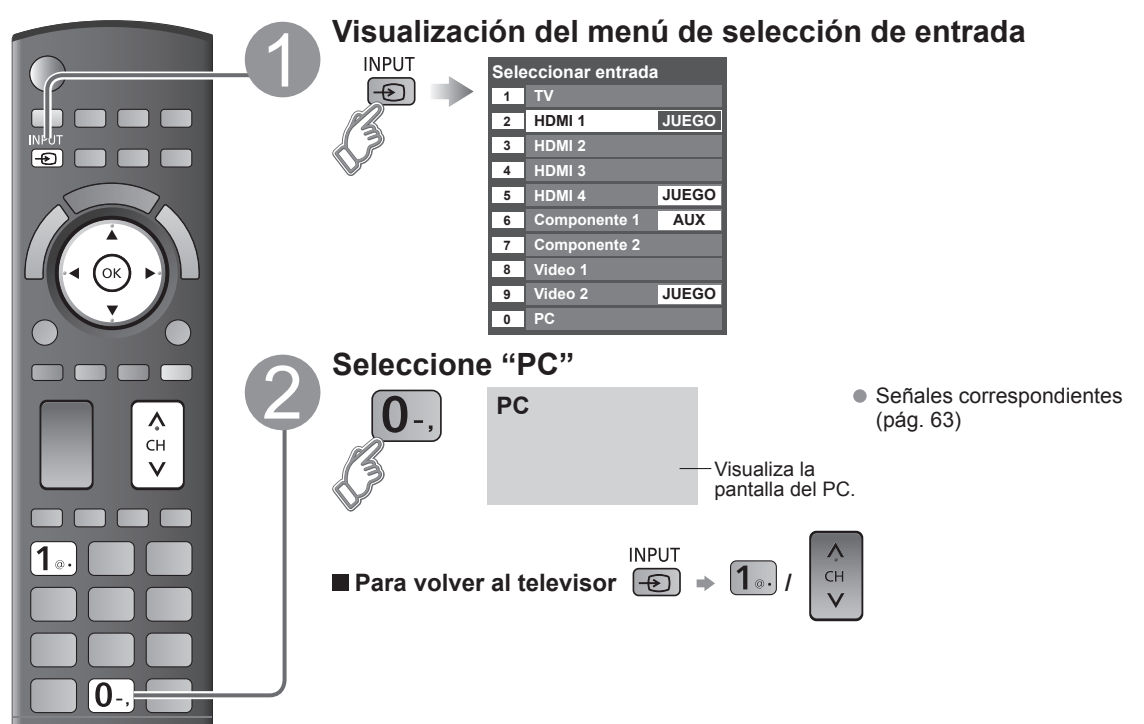

## **Configuración del menú del PC** (cambiado según se desee)

 $\bullet$  Para hacer configuraciones  $\bullet$  "Cómo utilizar las funciones de los menús"  $\bullet$  a  $\bullet$  (pág. 37)

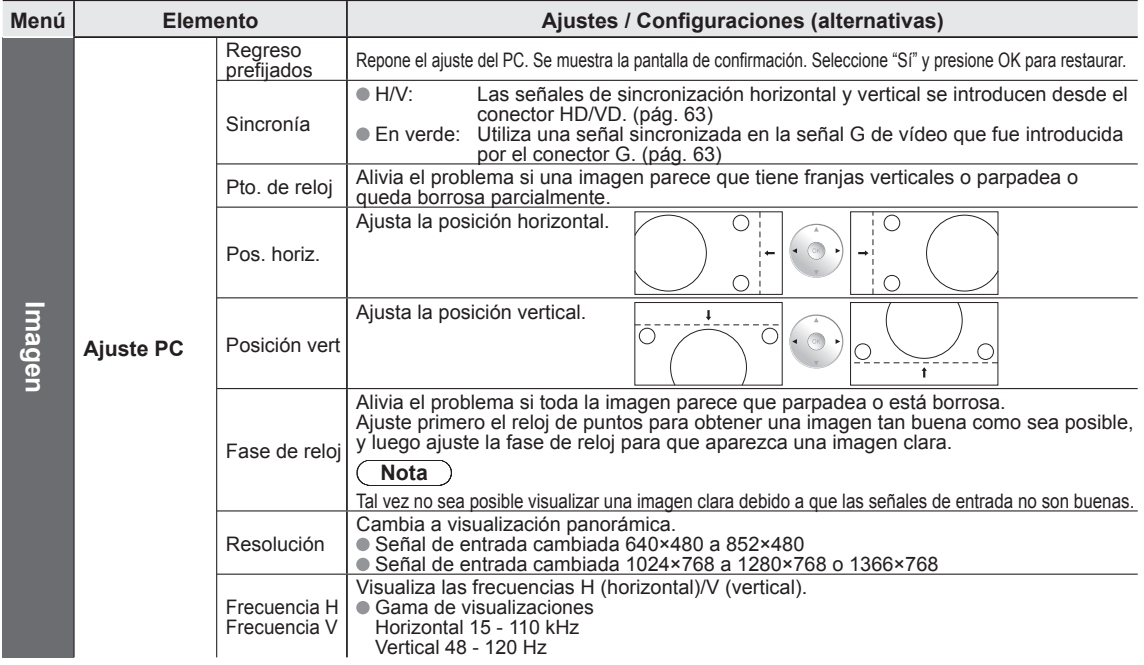

## **Cómo utilizar las funciones de los menús**

Varios menús le permiten seleccionar configuraciones para la imagen, el sonido y otras funciones, para que usted pueda disfrutar viendo la televisión como usted desee.

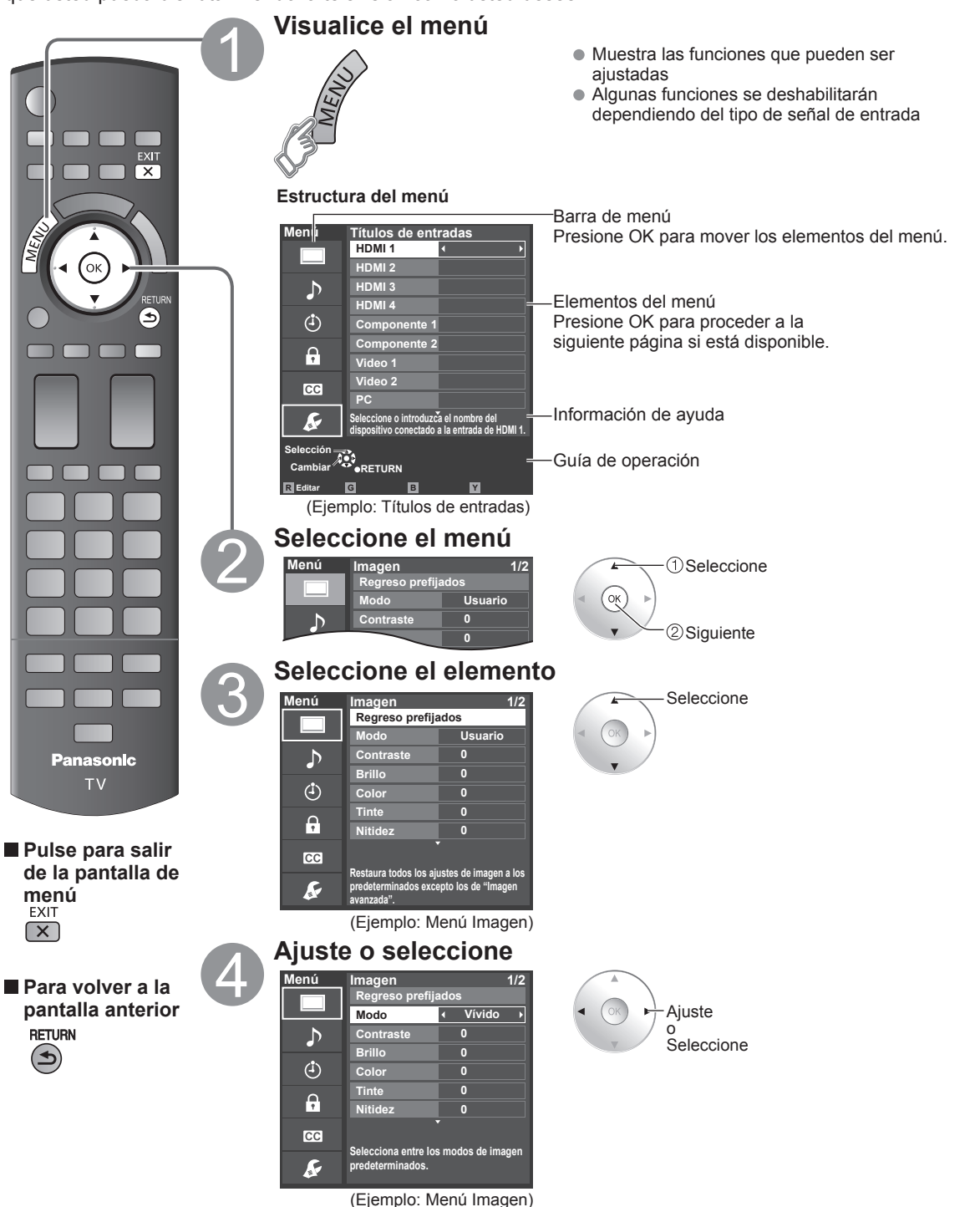

Visión

avanzadas **Funciones** 

37

## **Cómo utilizar las funciones de los menús**

## **Lista de menús**

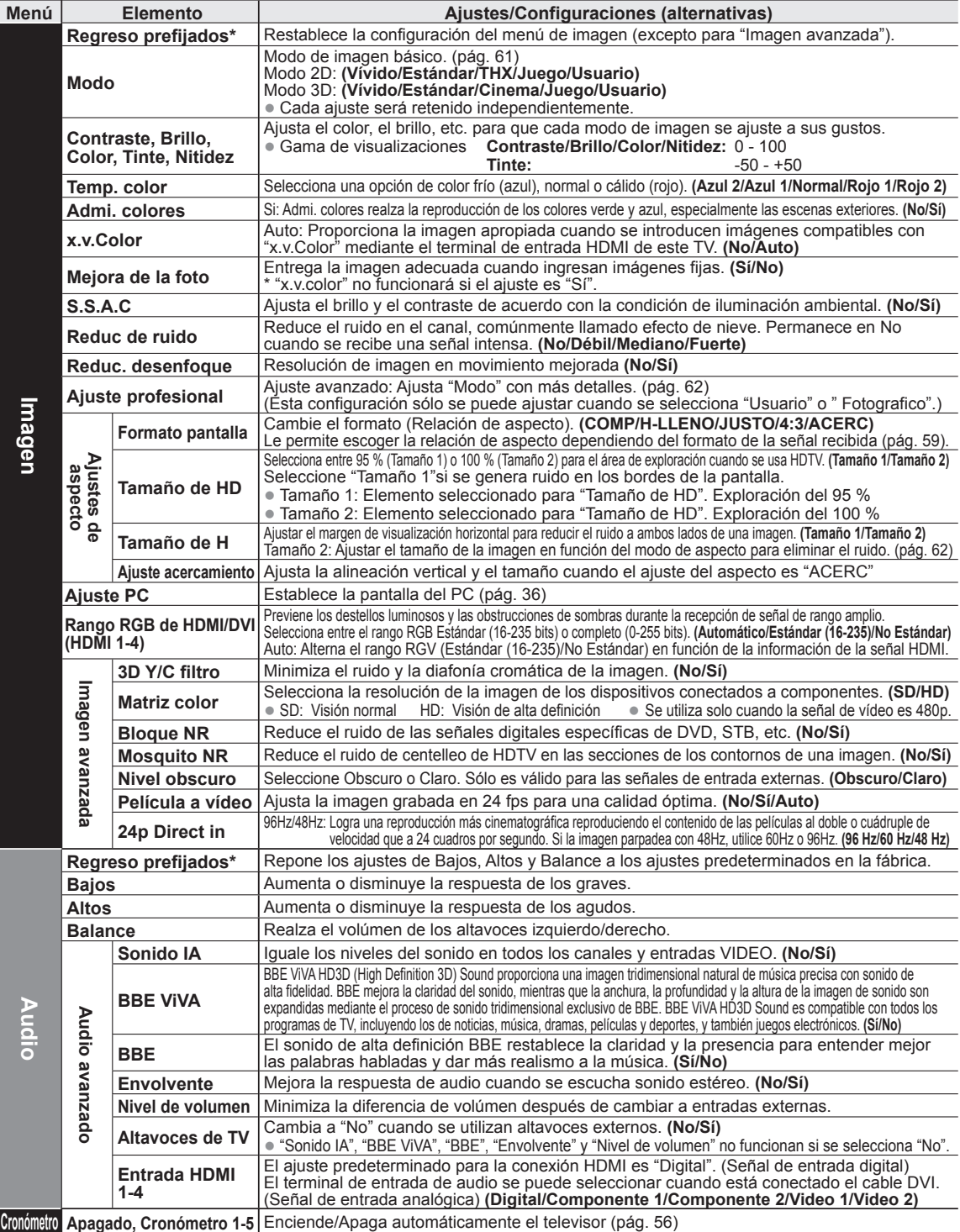

## **Lista de menús**

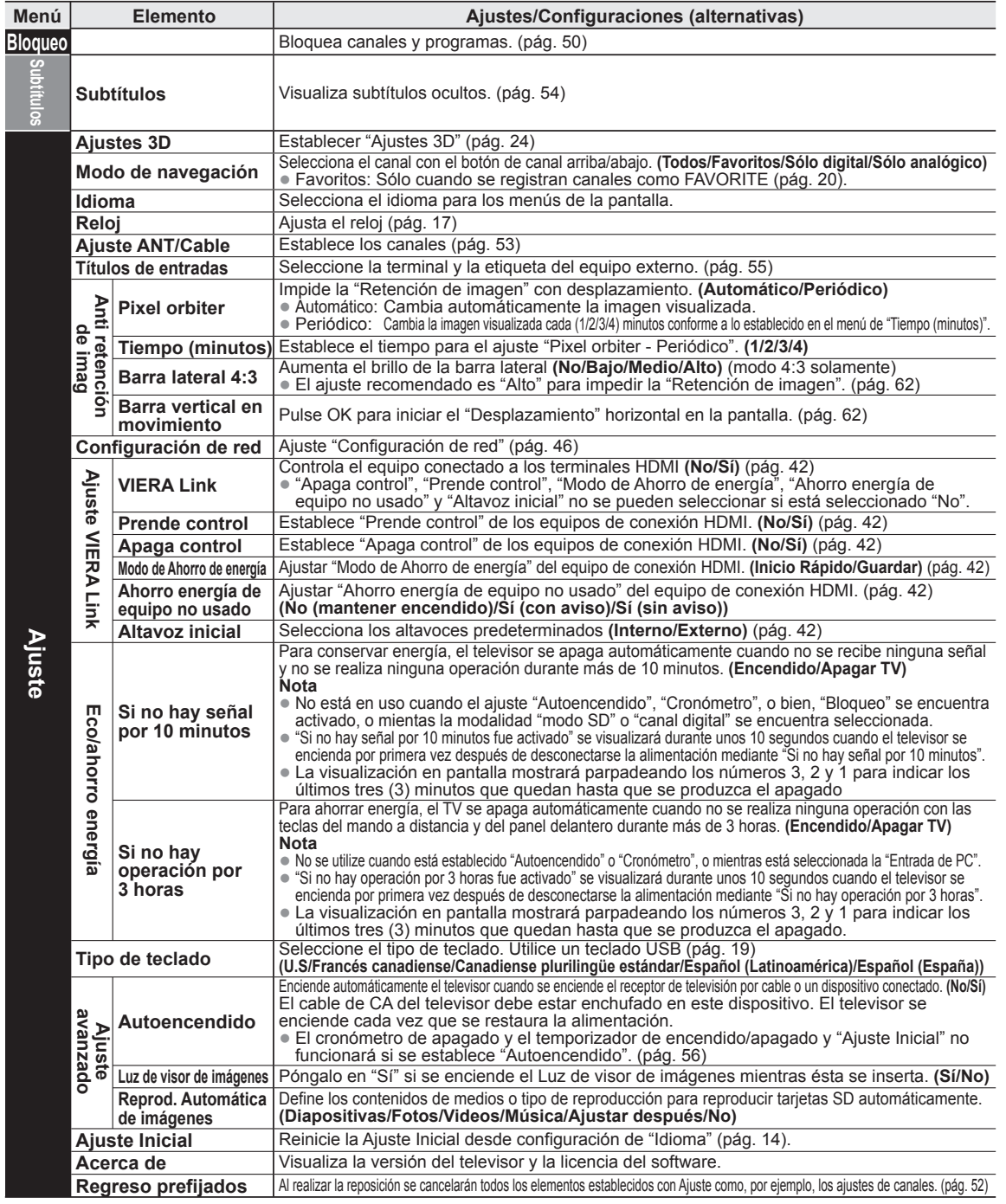

## **Lista de submenús**

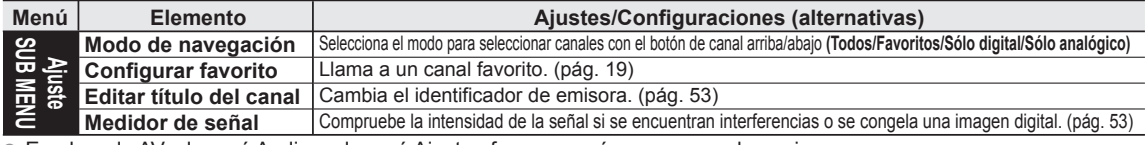

 En el modo AV, el menú Audio y el menú Ajuste ofrecen un número menor de opciones. \* Se muestra la pantalla de confirmación. Seleccione "Sí" y presione OK para restaurar.

● Cómo utilizar las funciones de los menús<br>
(imagen, sonido, etc.) 39**avanzadas Funciones** Cómo utilizar las funciones de los menús (imagen, sonido, etc.)

## **VIERA LinkTM "HDAVI ControlTM"**

Control simultáneo de todos los componentes de Panasonic equipados con "HDAVI Control" utilizando un botón de un mando a distancia.

Disfrute de la interoperabilidad HDMI adicional con los productos Panasonic que tienen la función VIERA Link "HDAVI Control".

Este televisor soporta la función "HDAVI Control 5".

Las conexiones a algunos equipos (grabadora DVD DIGA, videocámara HD, sistema de teatro en casa, amplificador, etc.) con cables HDMI le permiten hacer interfaz automáticamente.

El equipo con la función "HDAVI Control" permite las operaciones siguientes:

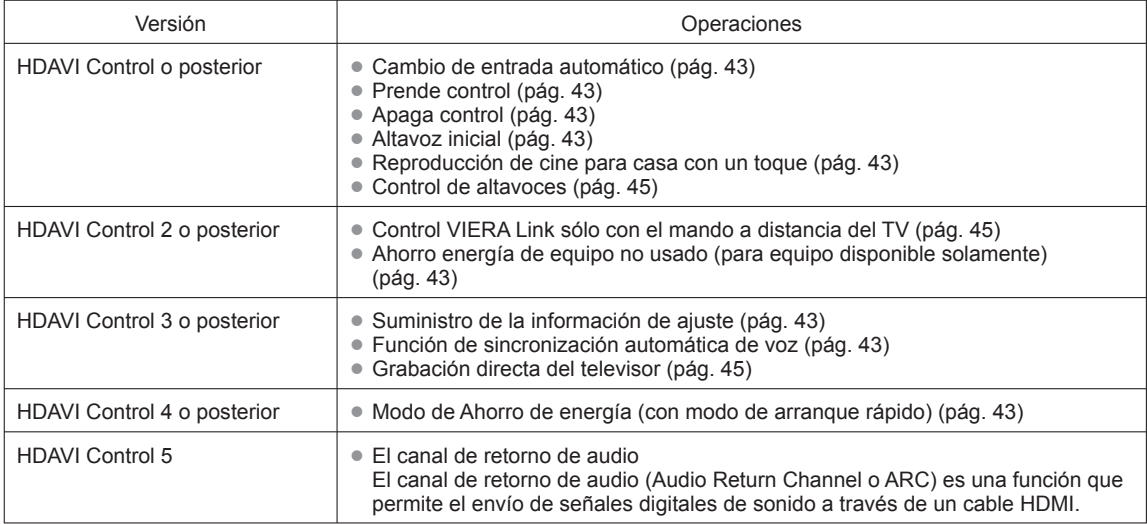

#### ■ Para la primera vez/Cuando se agrega un equipo nuevo, se reconecta un equipo o se cambia la **instalación después de hacer la conexión, encienda el equipo y luego encienda el televisor. Seleccione el modo de entrada al HDMI 1, HDMI 2, HDMI 3 o HDMI 4 (pág. 34) y asegúrese de que la imagen se visualice correctamente.**

VIERA Link "HDAVI Control", basada en las funciones de control provistas por HDMI, una norma industrial conocida como HDMI CEC (control electrónico de consumidores), es una función única que nosotros hemos desarrollado y agregado. Como tal, su funcionamiento con equipos de otros fabricantes que soportan HDMI CEC no puede ser garantizado.

Consulte los manuales individuales de los equipos de otros fabricantes que soportan la función VIERA Link.

## **Cable HDMI**

Esta función necesita de un cable que cumpla con la norma HDMI (completamente cableado).

Los cables que no cumplan con la norma HDMI no se pueden utilizar.

Se recomienda utilizar un cable HDMI de Panasonic. Número de pieza recomendada:

RP-CDHS15 (4,9 pies/1,5 m), RP-CDHS30 (9,8 pies/3,0 m), RP-CDHS50 (16,4 pies/5,0 m)

\* Para conocer detalles de las conexiones del equipo externo, consulte los manuales de instrucciones del equipo.

Siga los diagramas de conexiones de abajo para hacer el control HDAVI de un solo equipo AV como, por ejemplo, una Grabadora DVD(DIGA), un sistema de teatro en casa. Consulte las páginas 42-45 para conocer la configuración del menú Ajuste e información de control adicional. • Los cables HDMI y/u ópticos no son suministrados.

Si se cambia la conexión (o configuración) del equipo compatible con el control HDAVI, desconecte la alimentación de esta unidad y vuelva a conectarla mientras la alimentación de todos los equipos está conectada (para que esta unidad reconozca correctamente el equipo conectado) y compruebe que funcione el Grabadora DVD(DIGA), el sistema de teatro en casa.

## **Nota**

● Se recomienda HDMI 1.

Cuando se conecta a HDMI 2/HDMI 3/HDMI 4, ponga el modo de entrada en HDMI 2/HDMI 3/HDMI 4 (pág. 34) inicialmente antes de conectar a HDMI 2/HDMI 3/HDMI 4. Después de hacer la conexión, confirme las funciones de control de HDMI (pág. 42-45).

- Conexión de esta unidad Grabadora DVD(DIGA), sistema de **teatro en casa**
- Para Grabadora DVD (DIGA): Conecte con cable HDMI
- Para sistema de teatro en casa: Conecte con cable HDMI y con cable de audio. Si no conecta el cable de audio no puede oír el programa de televisión a través del sistema de cine para casa.
- \* No se requiere cable óptico para el equipo que cuenta con "HDAVI control 5" y que esté conectado con un cable HDMI. (HDMI 1 solamente)

## **Conexión de esta unidad a una Grabadora DVD (DIGA) y amplificador AV**

 Cuando utilice un receptor de audio-vídeo "VIERA Link" y una Grabadora DVD (DIGA) compatible, utilice una conexión en cadena como se muestra abajo.

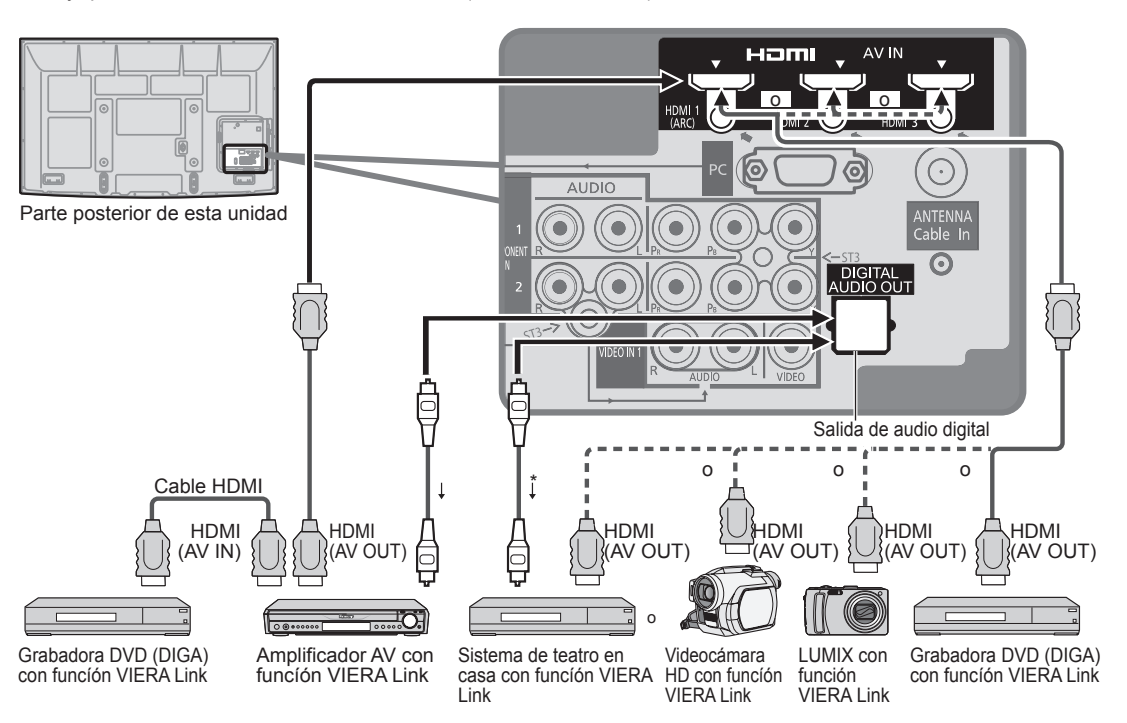

Con esta unidad se puede controlar un amplificador AV y un Grabadora DVD(DIGA).

Asegúrese de conectar el amplificador AV entre la unidad y el grabador DVD (DIGA).

#### ■ Configuración de esta unidad después de la conexión

 Después de hacer las conexiones como se muestra arriba, ponga "VIERA Link" (bajo "Ajuste VIERA Link") en "Sí" utilizando el menú Ajuste (pág. 35, 42-45).

#### **Nota**

- Los equipos HDMI individuales tal vez requieran configuraciones de menús específicas adicionales para cada modelo. Consulte sus manuales de instrucciones respectivos.
- Cuando el audio de otro equipo conectado a esta unidad a través de HDMI salga utilizando "DIGITAL AUDIO OUT" de esta unidad, el sistema cambiará a audio 2CH.

(Cuando conecte a un amplificador AV a través de HDMI podrá disfrutar de un sonido de calidad más alto.) Para conocer detalles de los cables HDMI utilizados para conectar equipos externos, consulte las instrucciones de funcionamiento del equipo.

 $\bullet$ 

## **VIERA Link™ "HDAVI Control™"\***

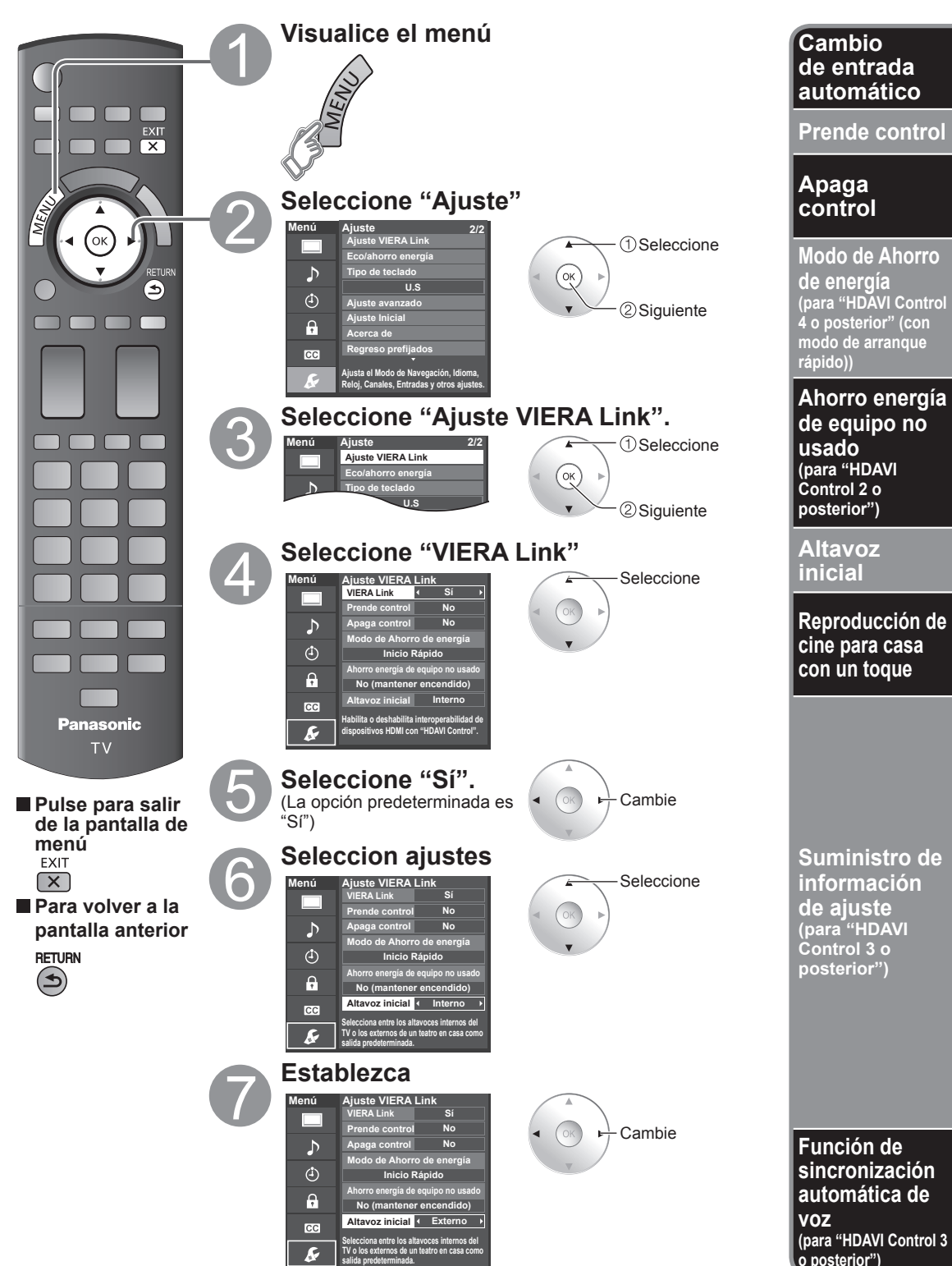

Al usar un reproductor Blu-ray Disc, reproductor/grabadora de DVD o sistema de teatro en casa, la TV automáticamente cambiará a la señal de entrada adecuada cuando comience la reproducción de alguno de estas señales de video. Para un sistema de teatro en casa, los altavoces cambian automáticamente al modo de cine para casa.

Cuando se selecciona "Sí" (pág. 39), el televisor se enciende automáticamente y cambia a la entrada HDMI apropiada siempre que el equipo compatible con "VIERA Link" se enciende inicialmente y se selecciona el modo de reproducción.

Cuando se selecciona "Sí" (pág. 39) y se apaga el televisor, todos los equipos compatibles con VIERA Link que están conectados se apagan también automáticamente.

La Grabadora DVD de Panasonic no se apagará si aún está en el modo de grabación.

**Aviso:** El televisor permanece encendido aunque se apague el equipo compatible con VIERA Link.

Condición

Apaga control: Sí; Modo de Ahorro de energía: Inicio Rápido

 El equipo tiene "HDAVI Control 4 o posterior (con modo de arranque rápido)" y está conectado con un cable HDMI. Bajo las condiciones mencionadas arriba, cuando se apaga el televisor, todos los equipos conectados que sean compatibles con VIERA Link pasan automáticamente al modo de espera ECO\*.

\* En el estado en espera, el consumo eléctrico del equipo es mínimo.

#### ● Condición

Ahorro energía de equipo no usado: Sí

El equipo tiene "HDAVI Control 2 o posterior" (para equipo disponible solamente) conectado con cable HDMI.

- [ Ejemplos de temporización para operación ]
- Cuando cambie la entrada desde HDMI.
- Cuando la "Salida altavoz" se cambia de "Externo" a "Interno".

El equipo conectado que sea compatible con VIERA Link se apaga automáticamente cuando no está en uso.

"Interno" es el ajuste predeterminado. Para poner el sistema de teatro en casa como Altavoz inicial, cambie la configuración de Altavoz inicial de "Interno" a "Externo". El sonido saldrá del sistema de cine para casa siempre que se suministre alimentación al televisor.

Si se pulsa la tecla "ONE TOUCH PLAY" en el control remoto del equipo para el sistema de cine para casa, la secuencia de operaciones siguientes se realiza automáticamente:

 $\mathbb O$  La alimentación del sistema de cine para casa se conecta y empieza la reproducción.

El televisor se enciende y se muestra la pantalla de reproducción.

El audio se silencia y el televisor cambia al modo de cine para casa.

Alguna información de ajuste del televisor se puede transmitir a cada equipo (grabadora/equipo de cine para casa/ reproductor) con la función "HDAVI Control 3 o posterior" conectada al televisor mediante un cable HDMI.

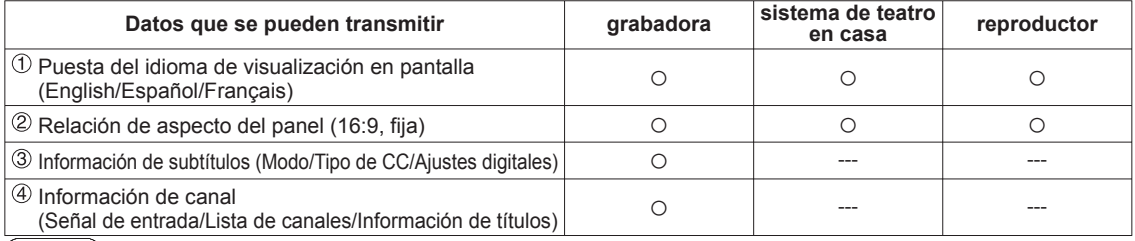

**Nota**

 Hay una posibilidad de que la información del idioma GUI se pueda poner desde todos los equipos con la función HDMI CEC conectada al televisor mediante un cable HDMI. Dependiendo de las condiciones de funcionamiento o de la especificación de cada pieza del equipo, el ajuste puede que sea aplicable o no lo sea.

Para conocer detalles del funcionamiento del equipo externo, lea los manuales de instrucciones del equipo.

#### **[Para grabadora]**

Mientras transmite información del televisor no puede hacer ninguna otra operación con el control remoto, excepto usar la tecla de conexión/desconexión de la alimentación. Además, cuando apaga la unidad, la transmisión se interrumpirá (sólo cuando maneje información de canales  $(4)$ .

Reduce al mínimo los retardos de sincronización de voz entre la imagen y el sonido cuando se hace la conexión a un sistema de cine para casa o a un amplificador de Panasonic.

# **VIERA LinkTM "HDAVI ControlTM"**

Con la función "HDAVI Control" del menú "VIERA Link" puede disfrutar de un funcionamiento más conveniente. Para conocer más detalles de la función "HDAVI Control", consulte la pág. 40.

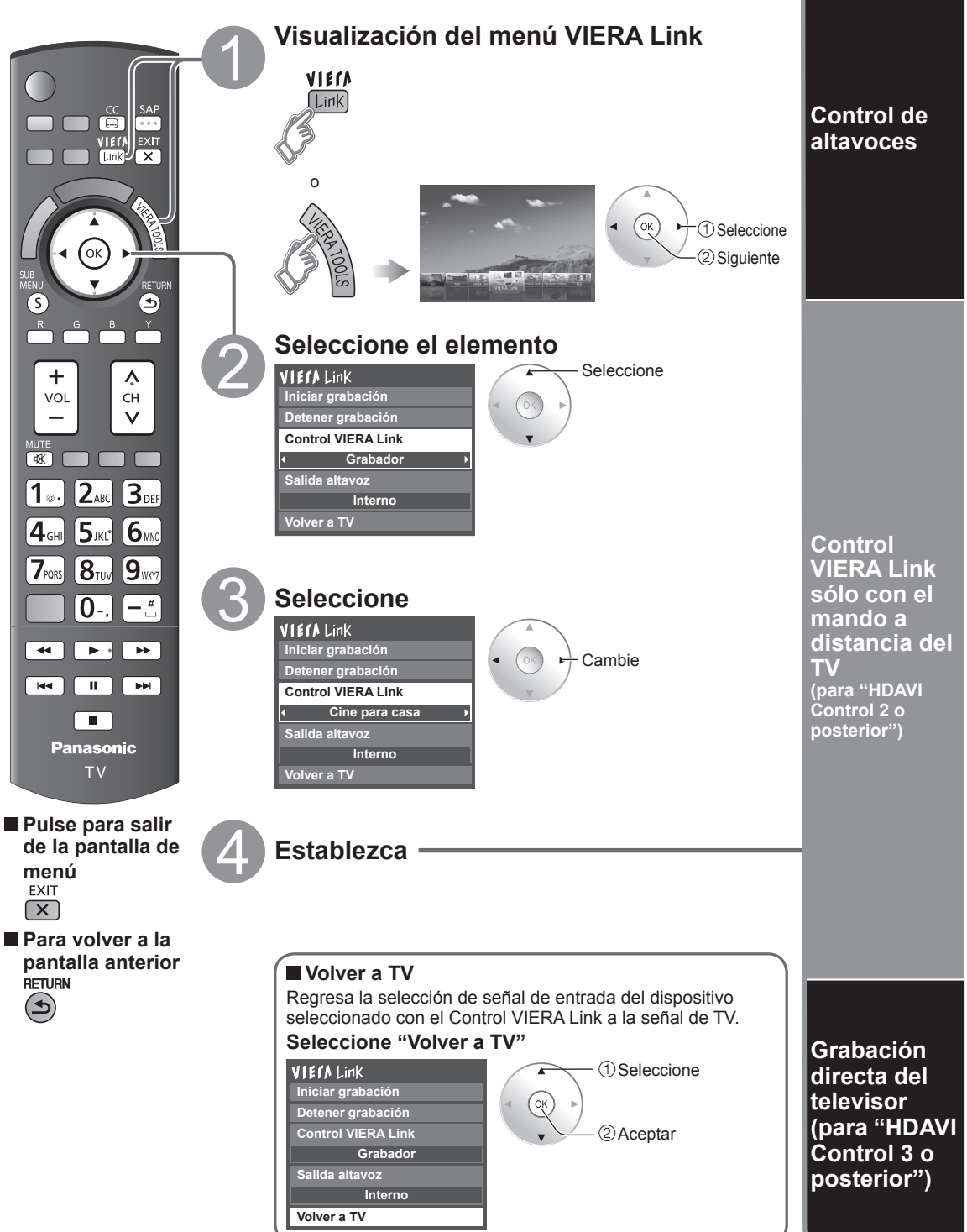

Para la salida de audio puede seleccionar los altavoces **Externo:** Ajuste para el equipo de cine para casa o del televisor. Controle los altavoces de cine para casa con el control remoto del televisor. Subida/bajada del volumen Esta función sólo está disponible cuando está conectado un amplificador o reproductor de cine para casa de Panasonic. Silenciamiento del sonido  $\sqrt{\frac{dX}{dX}}$  **Seleccione "Salida altavoz" Seleccione "Externo" o "Interno"** • El sonido del televisor se silencia. Seleccione VIECA Link • Cuando se apaga el equipo, los altavoces del televisor **Iniciar grabación** 2 Cambie se activan. **Detener grabación** • Al seleccionar "Externo", el equipo se enciende **Control VIERA Link** automáticamente si está en el modo de espera. **Grabador Interno:** Los altavoces del televisor están activados. **Salida altavoz Interno Volver a TV** En el menú VIERA Link, usted puede seleccionar el equipo conectado mediante HDMI y acceder a él rápidamente. Continúe utilizando el control remoto de su televisor para utilizar el equipo, apuntándolo al televisor. • Si hay más de un elemento del equipo, un  **Seleccione "Control VIERA Link"** número después del nombre indica el número  **Seleccione el equipo al que quiera acceder.** de elementos. (p. ej., Grabadora 1/Grabadora 2/ (Grabador/Cine para casa/Reproductor/Videocámara/ Grabadora 3) LUMIX/Cámara digital/Cámara de red) • El número de elementos del equipo que podrán • Utilización de VIERA TOOLS (pág. 21)<br>VIEIA Link (Disele conectarse es tres para grabadoras, y tres en total para Cine para casa/Reproductor/Videocámara/ Seleccione LUMIX/Cámara digital/Cámara de red. **Iniciar grabación** 2 Cambie **Detener grabación Nota Control VIERA Link** • Hay un límite en el número de conectores HDMI. **Grabador** Sólo puede seleccionar los **Salida altavoz** elementos disponibles. **Utilice el equipo con el control remoto Interno del televisor, apuntándolo al televisor. Volver a TV** • Para utilizar el equipo, lea el manual del mismo. ■ Control remoto del televisor disponible El que funcione o no dependerá del equipo conectado.  $\ddot{\cdot}$ Mover el cursor/Seleccionar Reproducción  $\circ$ Configurar/Acceder **Parada**  $\widehat{\Theta}$ Volver al menú anterior  $\overline{A}$  Atrás/adelante SUB<br>MEN Visualizar el menú de funciones del  $\boxed{\phantom{a}}$  $\boxed{\phantom{a}}$  $\boxed{\phantom{a}}$  $\boxed{\phantom{a}}$  Omitir atrás/adelante  $\overline{S}$ 

Disponible cuando se visualiza la Disponible cuando se visualiza la este de **la partida de las teclas** en el pausa en el pausa en el pausa en el pausa ڻ گ گ گ  $\overline{X}$ Salir **Subtítulos Salir** Subtítulos Canal superior/inferior SAP (Seleccione el modo de audio) 0-9 0-9 0-9 C-9 Seleccionar subcanal digital

Grabación inmediata en la grabadora del programa actual.

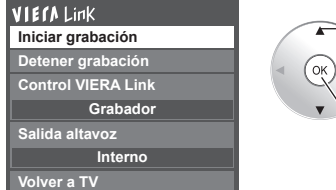

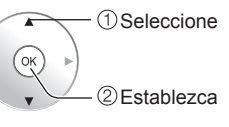

e Para hacer una grabación óptima puede que sea necesario hacer ajustes e La grabación no se parará automáticamente cuando<br>en la grabadora. Para conocer detalles, lea el manual de la grabadora. <br>ermine el programa.

#### **Seleccione "Iniciar grabación" Seleccione "Detener grabación" cuando quiera detener la grabación** VIErA Link

 Establezca **Grabador Interno Control VIERA Link Salida altavoz Iniciar grabación Detener grabación Volver a TV**

```
 Seleccione
 Establezca
```
termine el programa.

avanzadas **Funciones** 

# **Configuración de red**

Éste es un ajuste para conectar a un entorno de banda ancha.

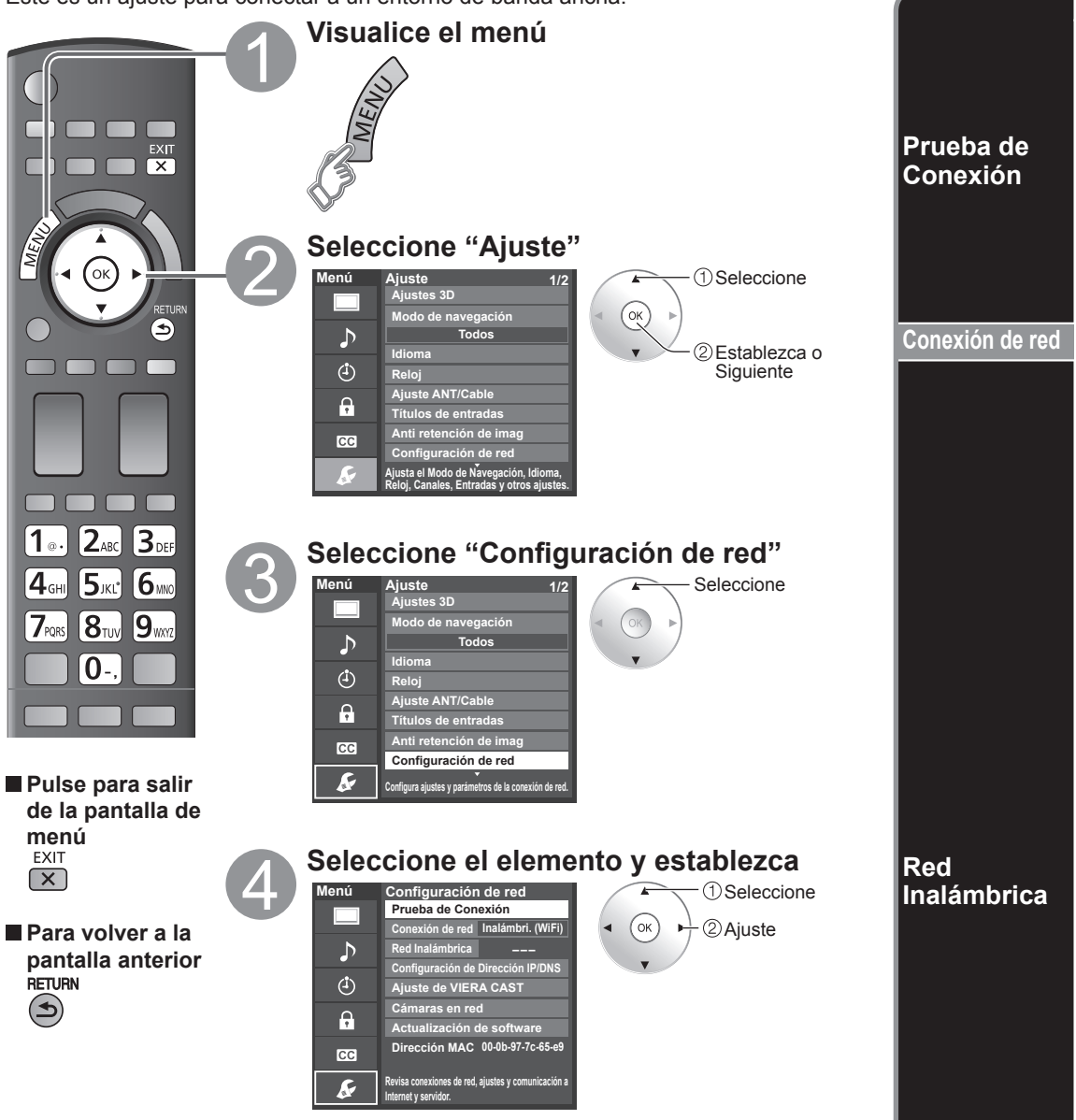

#### Verifique que los ajustes de red sean como los mostrados más abajo, y luego inicie "Prueba de Conexión". **10 Seleccione "Prueba de Conexión" y pulse OK. (2) Mostrar Pantalla "Prueba de Conexión"**

(Cancelar la prueba tarda un rato.)

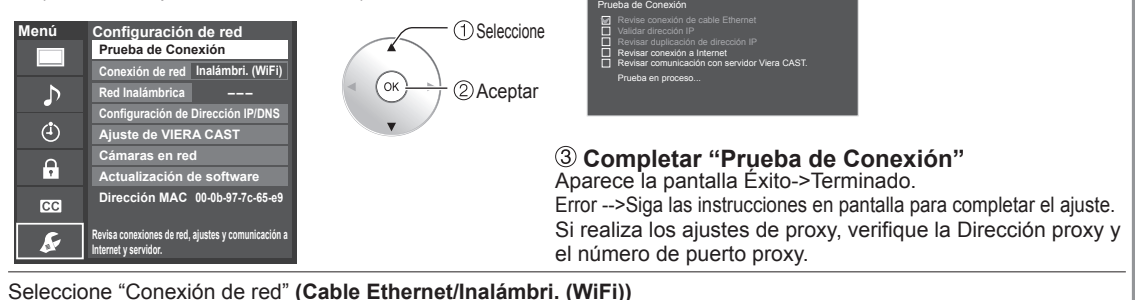

Este ajuste se realiza sólo cuando se selecciona "Inalámbri. (WiFi)" en "Conexión de red".

### **Pulse "Red Inalámbrica", aparece la pantalla.**

(sólo cuando "---", "Sin Adaptador" o "Ninguno" aparece) Ajuste la siguiente conexión.

Seleccione la conexión con su adaptador de LAN inalámbrica y Punto de acceso.

#### **Siga las instrucciones en pantalla para completar el ajuste.**

## **Red Inalámbrica**

**Por favor elija modo de conexión:**

**WPS (Configuración de Wi-Fi Protegida presionando botón)**

WPS (Configuración de Wi-Fi Protegida usando nu

**Buscar redes inalámbricas**

**Configuración manual**

## (ok 2) Aceptar

Seleccione WPS (Configuración de Wi-Fi Protegida presionando botón): La configuración de Wi-Fi protegida es una configuración sencilla con certificación de Wi-Fi Alliance. Puede conectar el Punto de acceso para presionar botones.

WPS (Configuración de Wi-Fi Protegida usando número PIN): Ajuste el Codigo PIN que aparece en el televisor en el punto de acceso. (Para obtener más detalles acerca de la configuración del Punto de acceso, consulte el manual operativo para el Punto de acceso.) Buscar redes inalámbricas:

Seleccione un punto de acceso de los que arrojó la búsqueda automática y configure los ajustes como lo indican las instrucciones en pantalla. Configuración manual:

En forma manual ajuste SSID, Tipo de seguridad, y Tipo de cifrado para que coincidan con los ajustes del punto de acceso al cual conectarse.

- \* Cuando se conecte mediante 11n (5 GHz), seleccione
- "AES" como Tipo de cifrado para la LAN inalámbrica.

 **Estado de conexión mostrado con un punto de acceso.**

## **Red Inalámbrica - - -**  $\blacksquare$  **---**  $\blacksquare$  **Conecte con cable LAN**

Sin Adaptador: El adaptador de LAN inalámbrica no está instalado. Ninguno : Ésta no es la configuración para conectar un Punto de acceso.

Conectando…: Conectado actualmente al Punto de acceso.

Si no aparece después de un rato el estado "Conectado", ajuste nuevamente la configuración de conexión del punto de acceso.

Conectado : Conexión establecida.

#### **Mostrar Pantalla "Ajustes actuales"**

(sólo cuando "Conectado" o "Conectando…" aparece) Puede confirmar el estado de conexión AP.

(SSID/Tipo Inalámbrico/Tipo de seguridad/Tipo de cifrado/Estado de conexión/Intensidad de señal)

**Red Inalámbrica** Seleccione **Ajustes actuales SSID : Tipo Inalámbrico :** .<br>OK Aceptar **Tipo de seguridad : Tipo de cifrado : Estado de conexión : Intensidad de señal : ¿Continuar con los ajustes actuales? Sí No**

## (ejemplo)

 **Pulse "Red Inalámbrica" Cuando cambie "Red Inalámbrica"--> pulse "No".**

Siga las instrucciones en pantalla para completar el ajuste.

Debe estar "Conectado" para usar dispositivos de red. Ajuste la configuración de Punto de acceso en "Conectado".

## **Configuración de red**

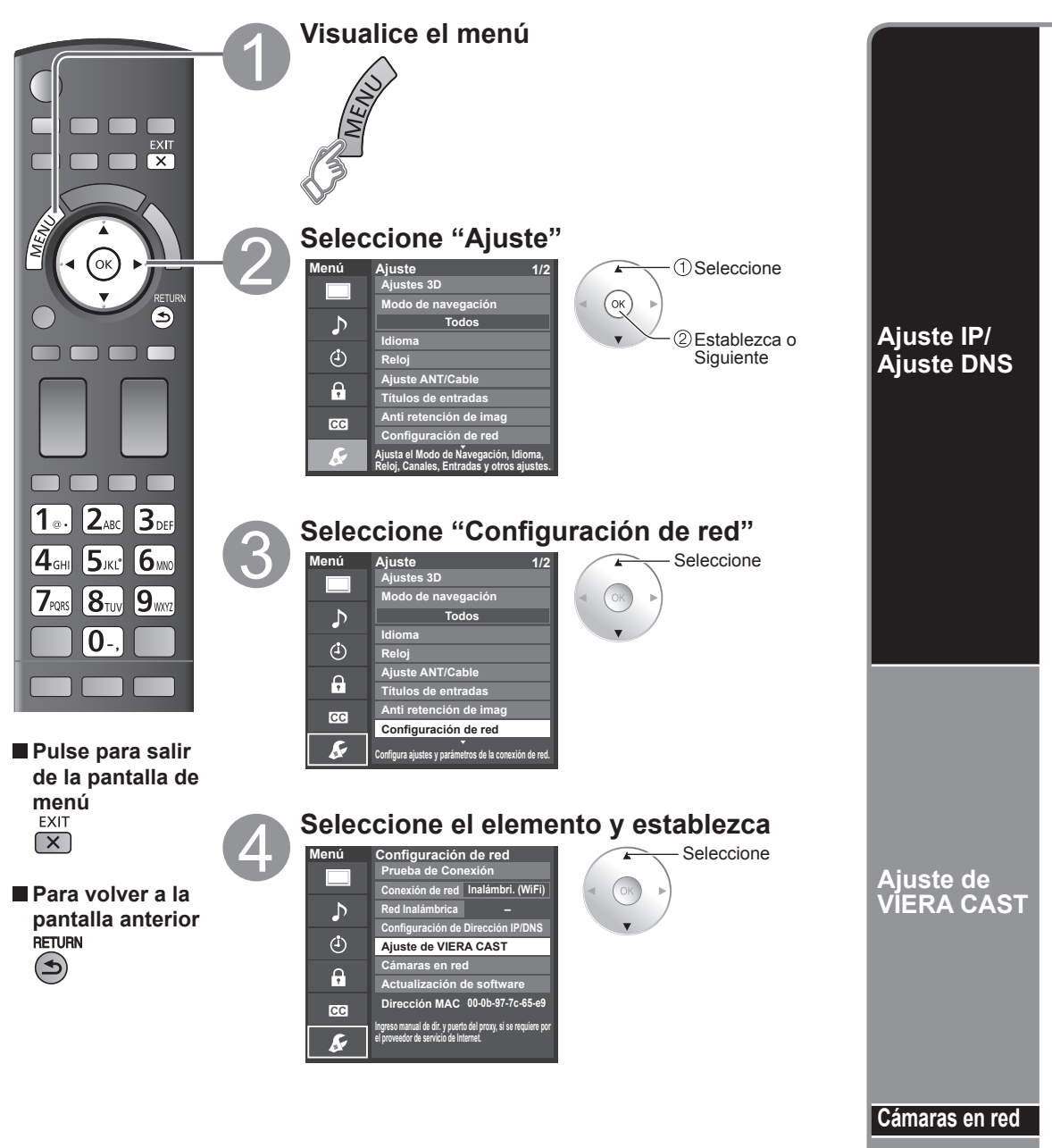

**Actualización de software**

## **(Continuación)**

## **[Ajuste IP]**

**10 Seleccione "Configuración del IP" y póngalo en "Automático". ■ Ajuste Manual** (Cuando se puede usar la asignación automática de IP en DHCP)

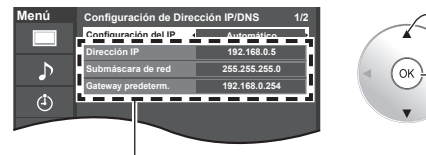

Seleccione Aceptar

 $\boxed{7}$ <sub>ras</sub>  $\boxed{8}$ <sub>rus</sub>  $\boxed{9}$ <sub>was</sub> O

 $1.2.22$   $3.05$  $\boxed{4}$ <sub>GHI</sub> $\boxed{5}$ JKL<sup>2</sup> $\boxed{6}$ MAD  $\boxed{0}$ .

"Manual"

o

**Puerto proxy** 

proxy.

 $\boxed{1}$   $\boxed{2}$   $\phantom{1}$   $\boxed{3}$   $\phantom{1}$   $\phantom{1}$  $4$ <sub>GHI</sub>  $5$ jkt $3$   $6$ <sub>MO</sub>

 $\boxed{7}$ <sub>FQRS</sub>  $\boxed{8}$ <sub>TUV</sub>  $\boxed{9}$ <sub>WNZ</sub>  $\boxed{0}$ .

**Puerto proxy 0**

 $1.2.2$   $2.05$ 

**4GHI 5JKL 6MK** 

 $\boxed{0}$ .

 $\boxed{7}$ <sub>NS</sub>  $\boxed{8}$ <sub>N/3</sub>  $\boxed{9}$ <sub>M/2</sub> O

**DNS primario 100** . 0 . 0 . 0

(ок

**Submáscara de red 10. 0. 0. 0** 

 $\odot$  Seleccione "Configuración del IP" y póngalo en "Manual"

Seleccione el elemento y pulse OK

 Seleccione el elemento y pulse OK Introduzca cada dirección IP conforme a las especificaciones del proveedor.

 Compruebe las especificaciones del enrutador de banda ancha e introduzca cada dirección IP.

 $\textcircled{1}$  Seleccione "Configuración del DNS" y póngalo en

 Seleccione Aceptar

El proveedor facilita este número junto con la Dirección

 Seleccione 2 Aceptar

 **Seleccione "Puerto proxy" y pulse OK Introduzca el número de puerto**

(ok

Si el usuario realiza los ajustes proxy, puede resultar imposible ver los contenidos de película VIERA CAST.

 Seleccione el canal 2 Aceptar

La dirección adquirida se visualiza.

## **Cada dirección IP se adquiere automáticamente.**

## **[Ajuste DNS]**

 $\overline{0}$  Seleccione "Configuración del DNS" y fije en "Automático" ■ Ajuste Manual (Cuando se puede usar la asignación automática de DNS en DHCP)

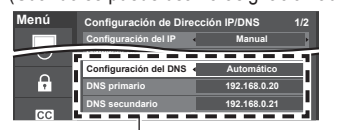

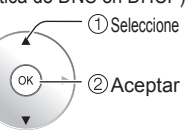

Seleccione

Aceptar

<sup>'</sup>OK

La dirección adquirida se visualiza.

## **Cada dirección IP se adquiere automáticamente.**

Si se está usando un enrutador de banda ancha, normalmente se puede usar la asignación automática de IP en DHCP. Si no está seguro, consulte a la persona que instaló el equipo, o compruebe las instrucciones de cada dispositivo.

Ajústelo solamente si así lo especifica el proveedor. No es necesario para el uso doméstico normal.

#### **Dirección proxy**

 Ésta es la dirección del servidor de relevo que está conectado al servidor de destino en lugar del navegador y envía datos al navegador. El ajuste es necesario solamente si así lo especifica el proveedor.

## **Seleccione "Dirección proxy" y pulse OK**

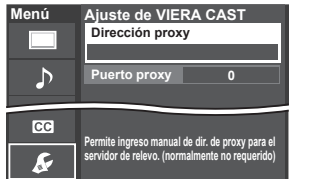

## **Introduzca la dirección**

(consulte "Introduccion de caracteres" en la pag. 19)

**Dirección proxy prI o**

## **Pulse OK**

Configuración de la cámara de red (pág. 33)

#### **Seleccione "Actualización de software" Pulse OK para iniciar la pantalla de Menú Configuración de red** Seleccione **Actualización de software. Prueba de Conexión Conexión de red Inalámbri. (WiFi) Siga las indicaciones de la pantalla.** OK **2**Aceptar \* Configuración de Dirección IP/DNS Establezca primero "Reloj". (pág. 17)  $\bigcirc$ **Ajuste de VIERA CAST Cámaras en red** Ĥ **Actualización de software Dirección MAC 00-0b-97-7c-65-e9**  $cc$ **Revisa si hay disponible actualización de software para el TV.**  $\overline{\mathcal{L}}$

# • Configuración de rec 49**avanzadas Funciones** Configuración de red

## **Bloqueo**

Puede bloquear canales o programas especificados para impedir que los niños vean su contenido censurable.

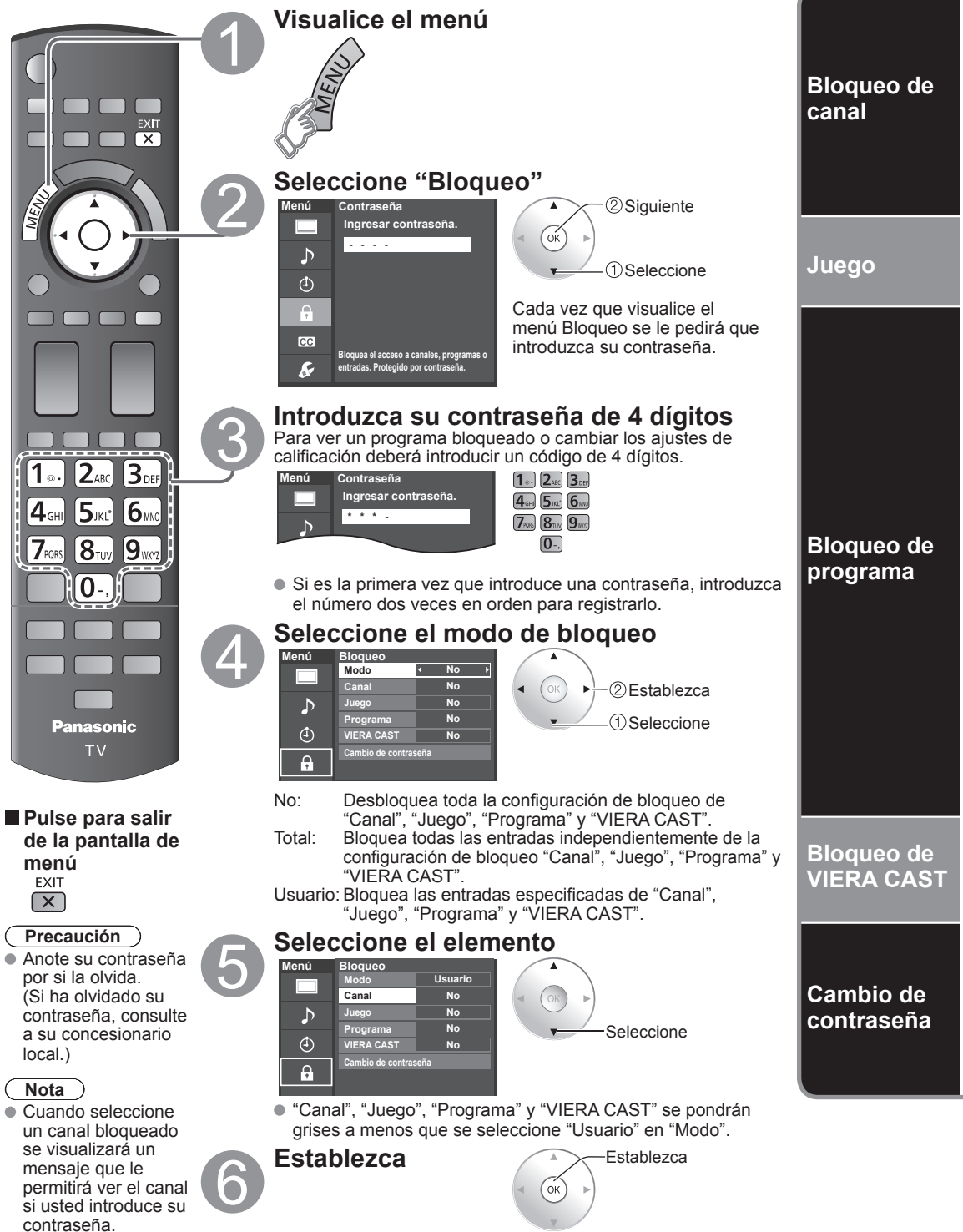

## **Para seleccionar el canal o la clasificación del programa que va a bloquear**

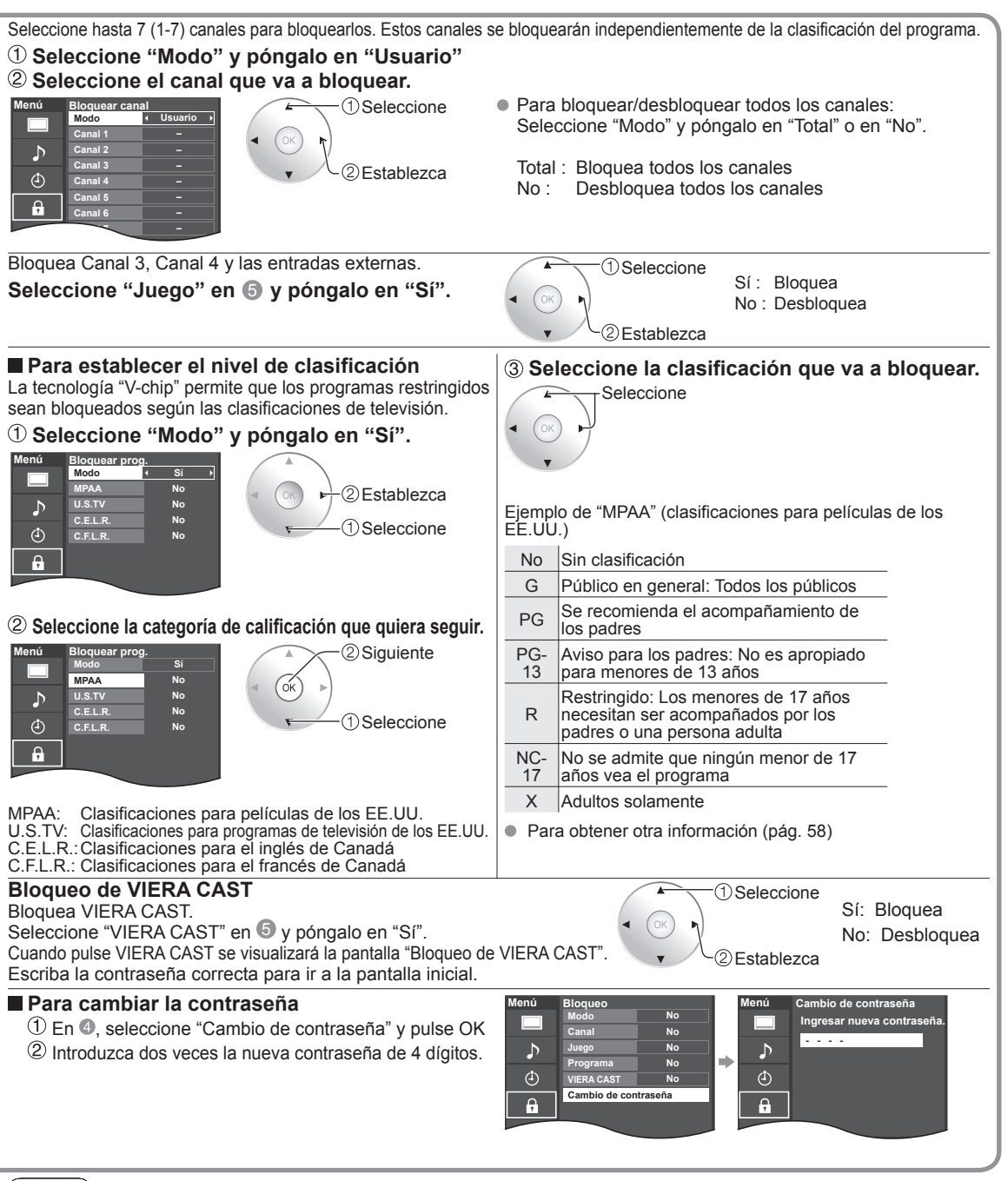

## **Nota**

- Este televisor ha sido diseñado para soportar el "Downloadable U.S. Region Rating System" cuando se encuentre disponible. (Sólo está disponible en los EE.UU.)
- La clasificación No es independiente de otras clasificaciones.
- Cuando bloquee un nivel de clasificación específico basado en la edad, la clasificación No y cualquier otra clasificación más restrictiva también se bloquearán.

**Bloqueo** 

avanzadas **Funciones** 

## **Edición y configuración de canales**

Los ajustes del canal actual se pueden cambiar según sus necesidades y las condiciones de la recepción.

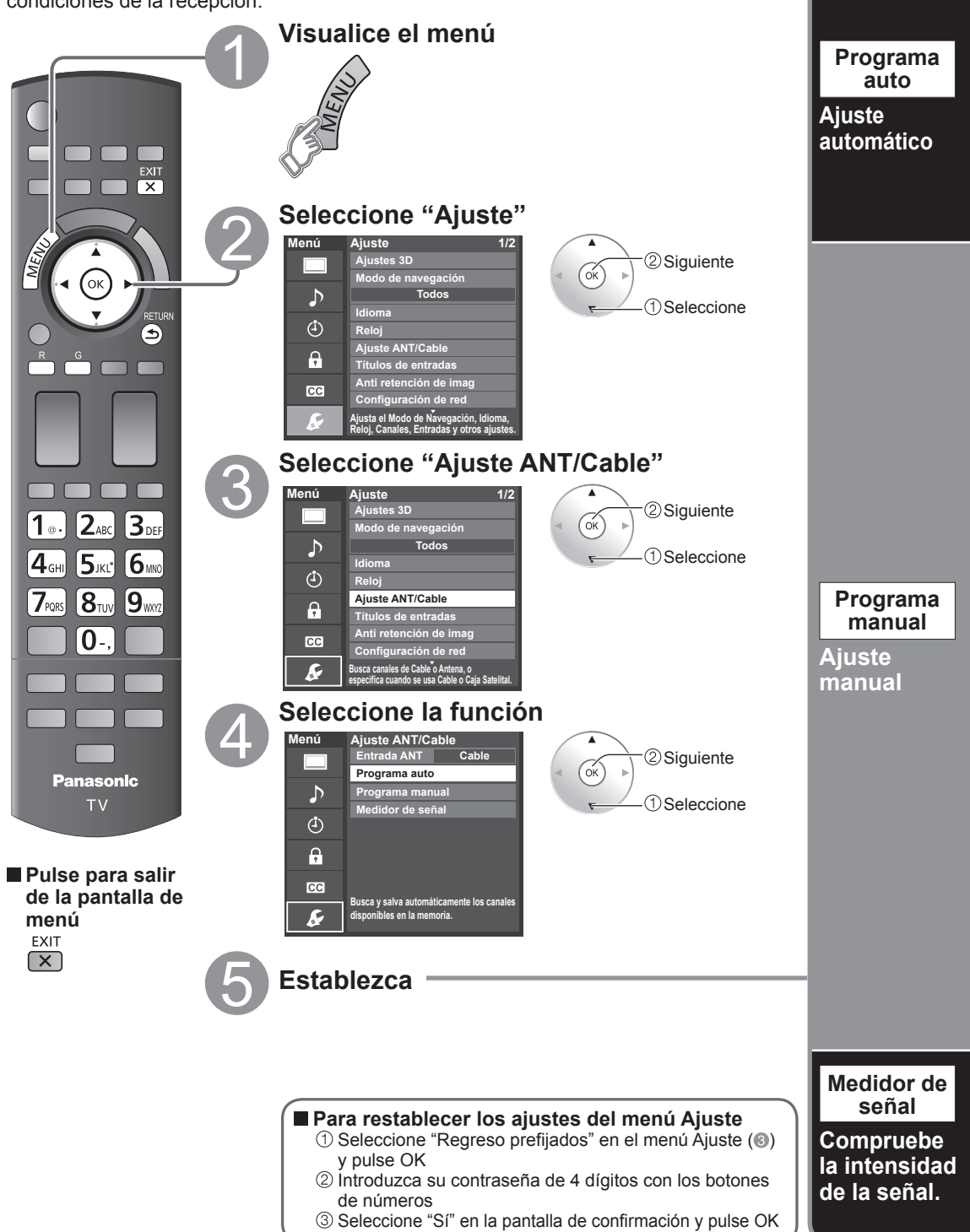

avanzadas **Funciones** 

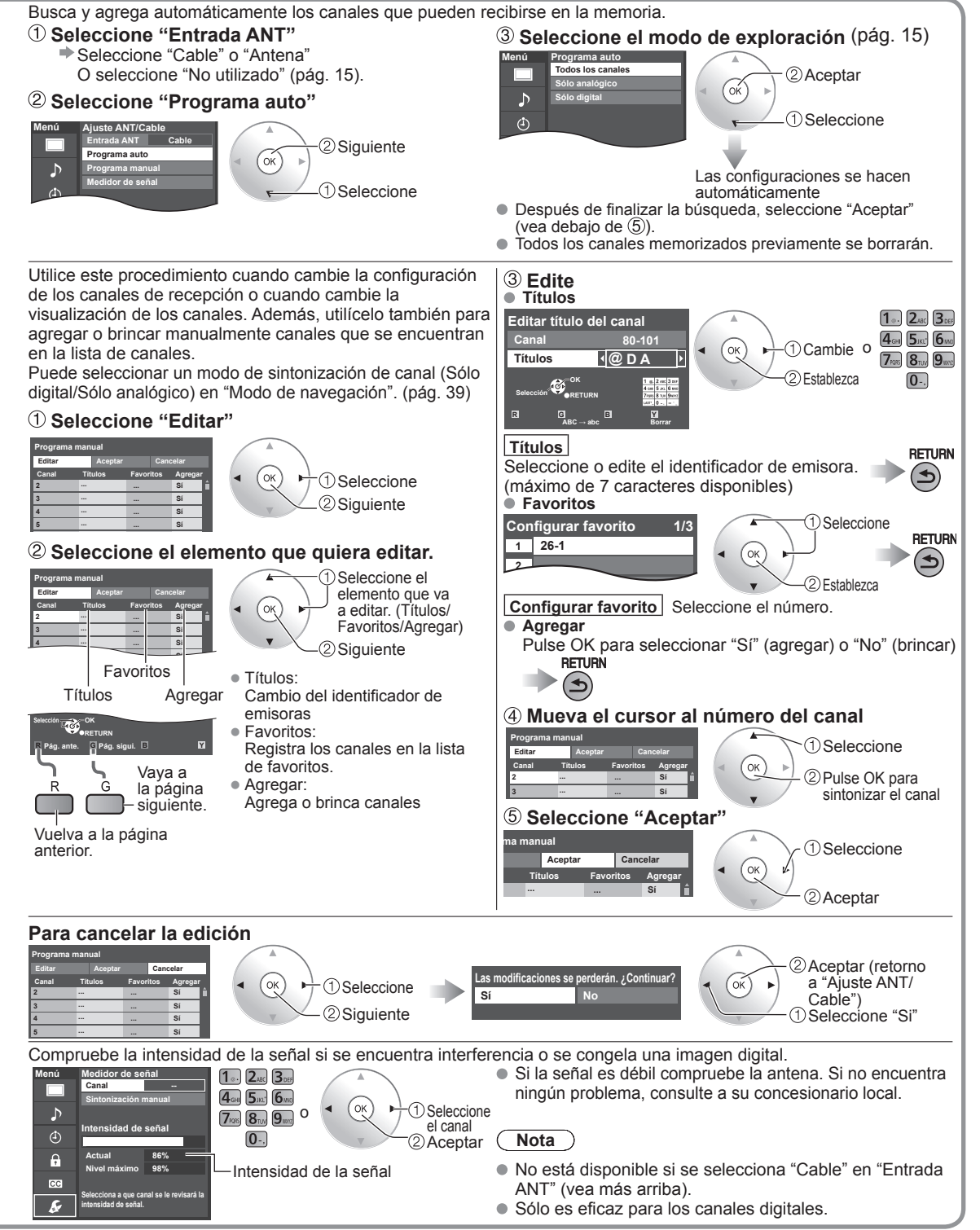

Mientras está activado "Bloqueo" (pág. 50), si se selecciona "Ajuste ANT/Cable", se visualizará "Ingresar contraseña".

## **Subtítulos**

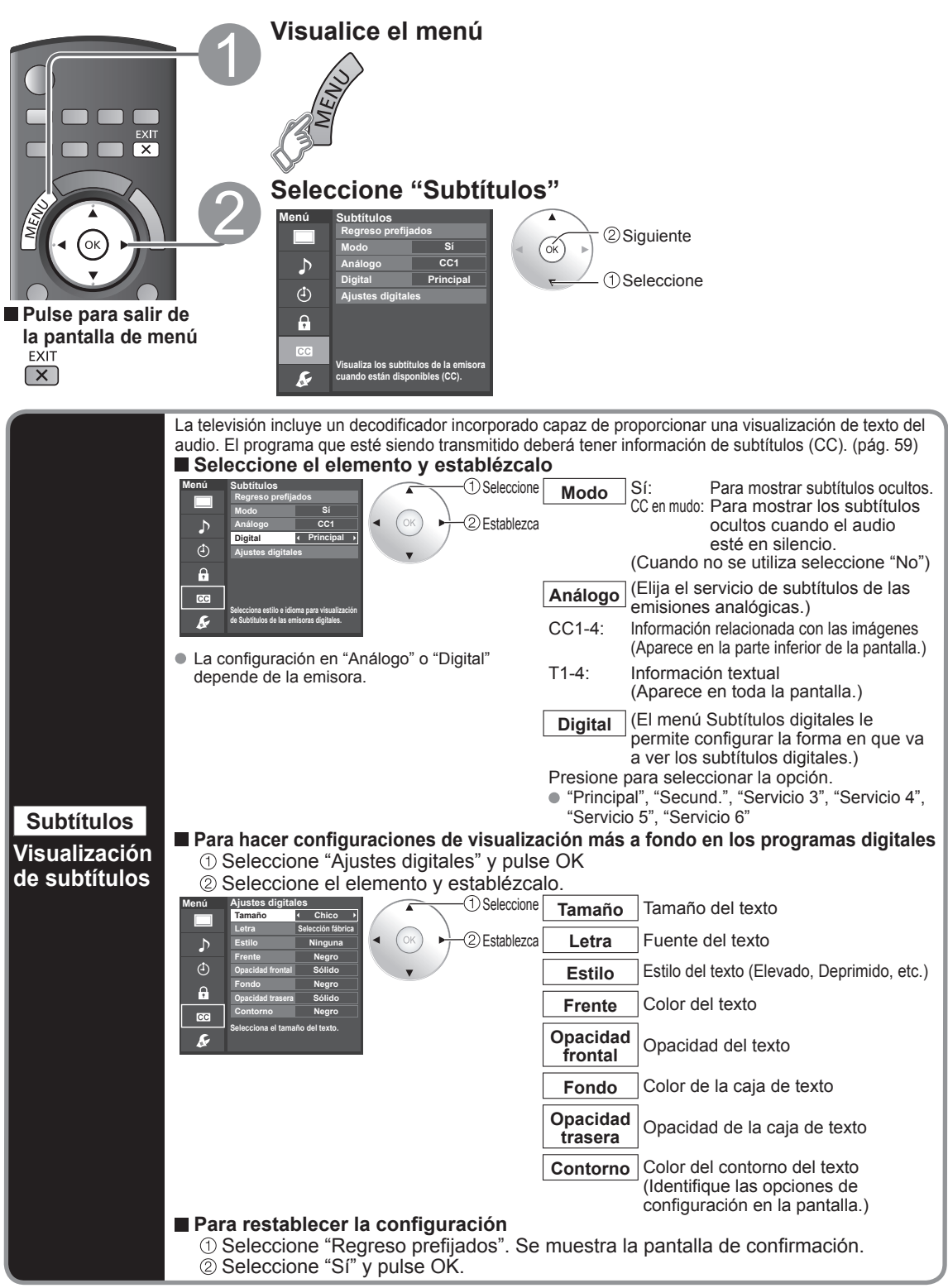

## **Títulos de entradas**

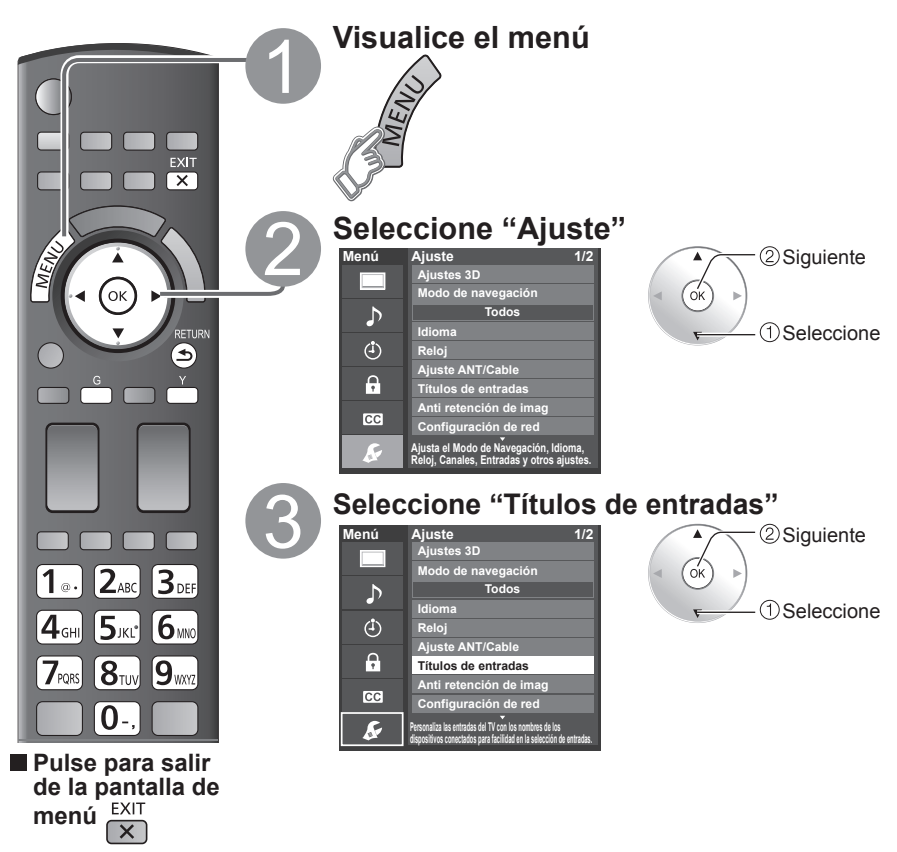

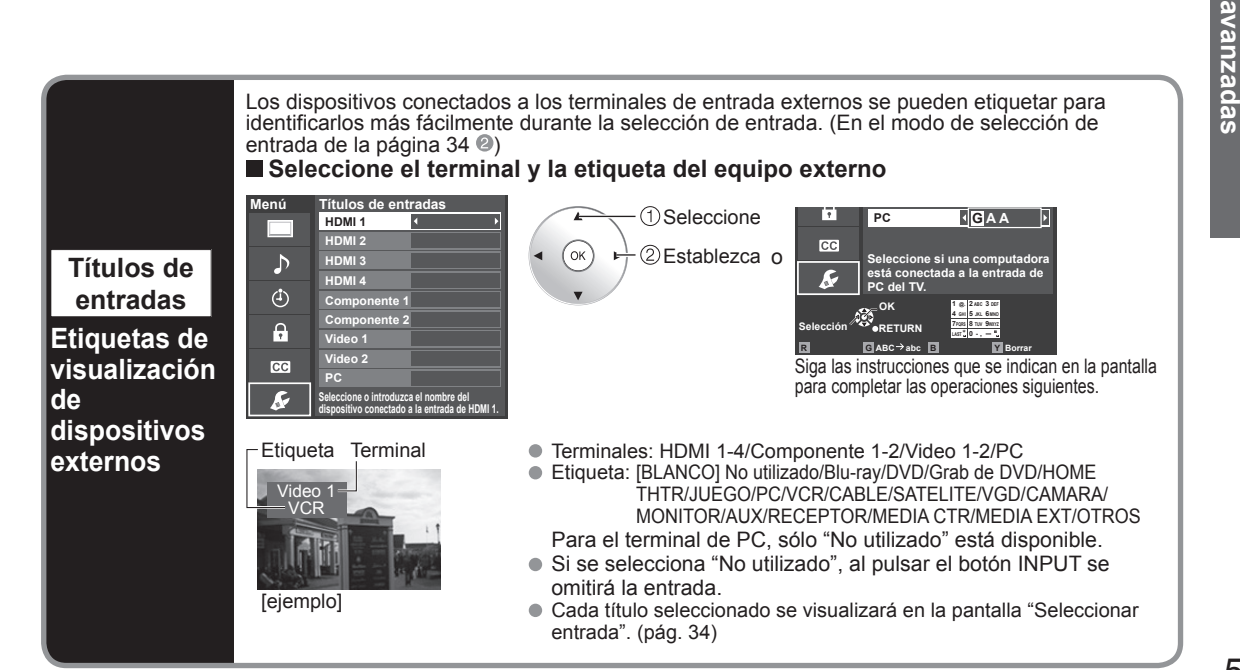

**Funciones** 

## **Utilización del temporizador**

El televisor se puede encender/apagar automáticamente en la fecha y a la hora designadas.

- El reloj deberá estar puesto en hora antes de hacer los ajustes de la hora de encendido/apagado. (pág. 17)
- El cronómetro de apagado y el temporizador de encendido/apagado no funcionará si se establece "Autoencendido". (pág. 39)

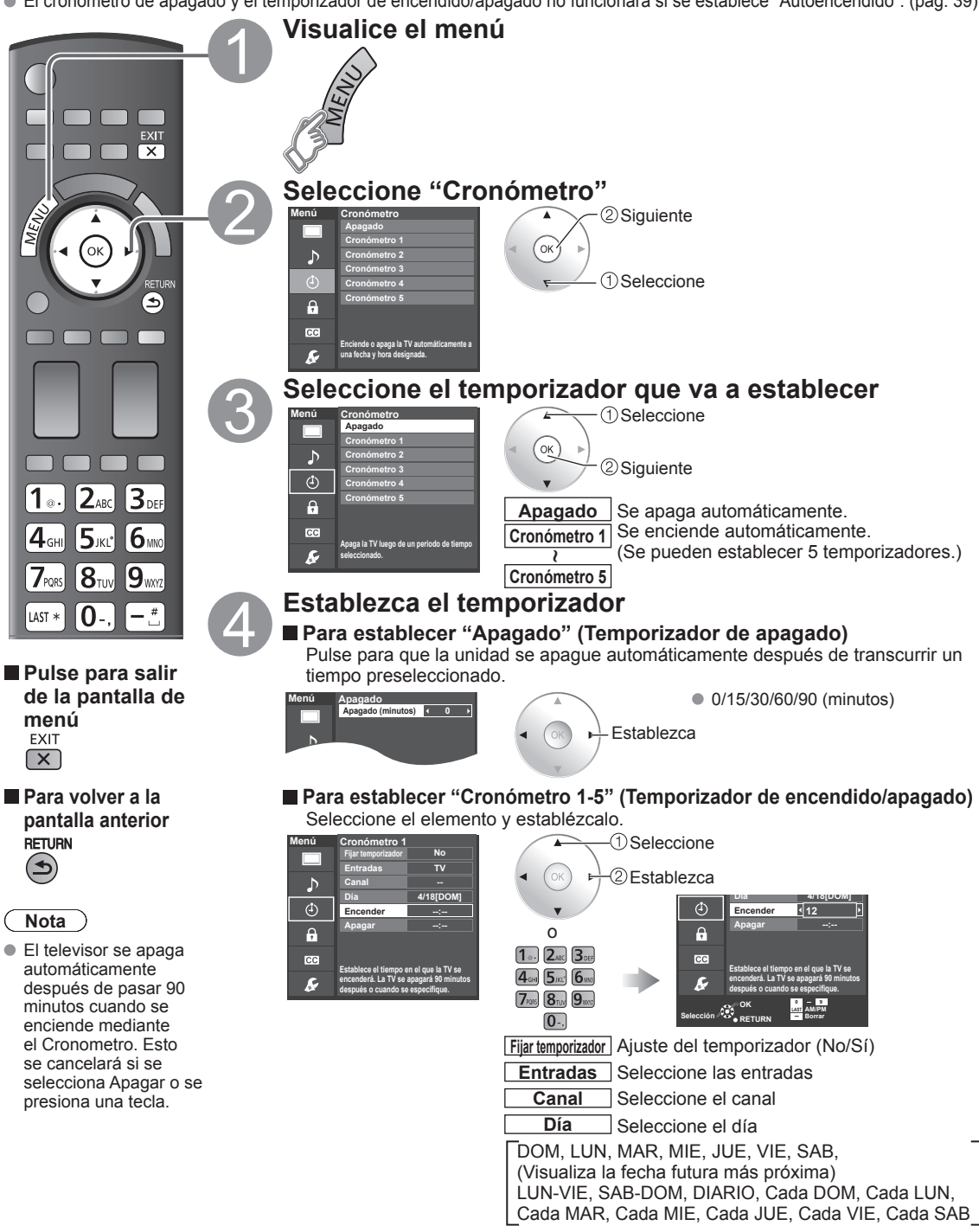

**Encender** La hora de encendido. **Apagar** La hora de apagado.

## **Conexiones AV recomendadas**

Estos diagramas muestran nuestras recomendaciones sobre cómo conectar el televisor a varios equipos. Para hacer otras conexiones, consulte las instrucciones de cada equipo y las especificaciones. Para obtener ayuda adicional, visite nuestro sitio Web: www.panasonic.com

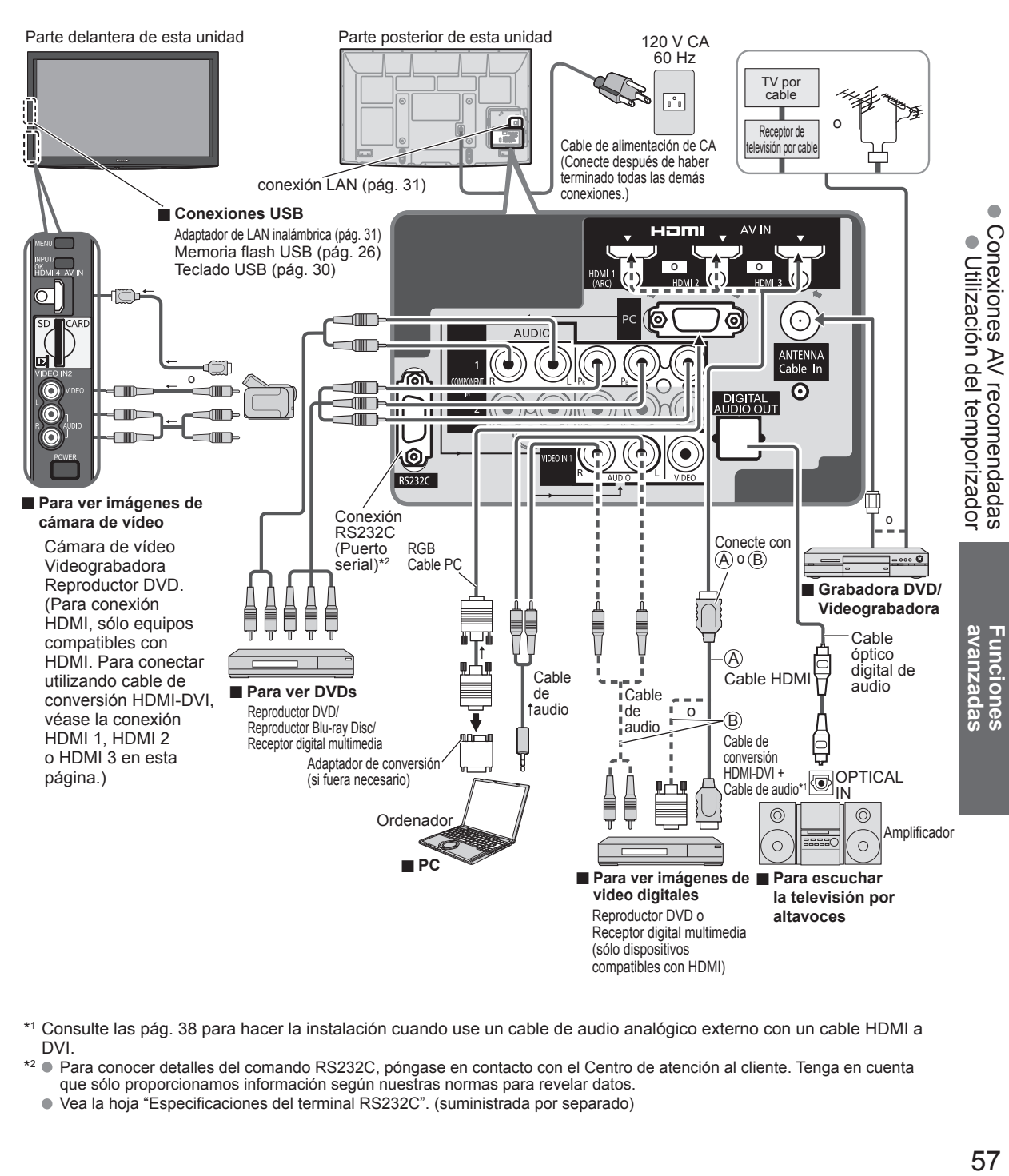

- \*1 Consulte las pág. 38 para hacer la instalación cuando use un cable de audio analógico externo con un cable HDMI a DVI.
- \*2 Para conocer detalles del comando RS232C, póngase en contacto con el Centro de atención al cliente. Tenga en cuenta que sólo proporcionamos información según nuestras normas para revelar datos.
	- Vea la hoja "Especificaciones del terminal RS232C". (suministrada por separado)

## **Lista de clasificaciones para el bloqueo**

La tecnología "V-chip" le permite bloquear canales o programas según calificaciones estándar establecidas por la industria del entretenimiento. (pág. 51)

## **GRÁFICA DE CLASIFICACIONES DE PELÍCULAS PARA LOS EEUU (MPAA)**

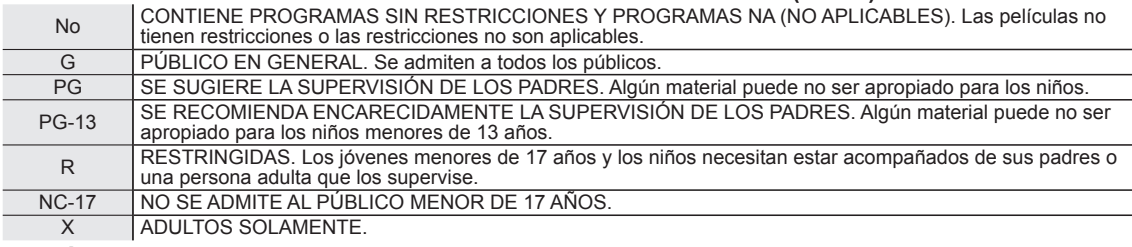

## **GRÁFICA DE CLASIFICACIONES DE PROGRAMAS DE TV PARA LOS EEUU (U. S. TV)**

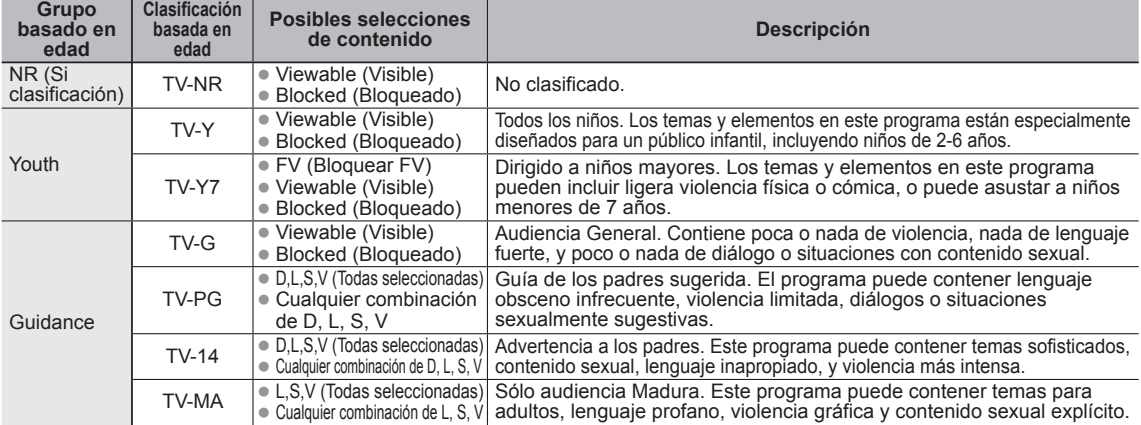

• Cualquier combinación de L, S, V| adultos, lenguaje profano, violencia gráfica y contenido sexual explícito.<br>FV: FANTASIA/ CARICATURAS CON VIOLENCIA V: VIOLENCIA S: SEXO L: LENGUAJE OFENSIVO D: DIALOGO CON CONTENIDO SE

## **GRÁFICA DE CLASIFICACIONES PARA INGLÉS DE CANADÁ (C. E. L. R)**

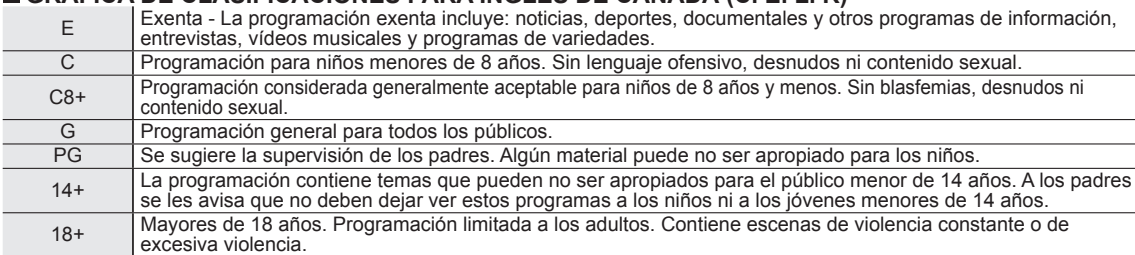

## **GRÁFICA DE CLASIFICACIONES PARA FRANCÉS DE CANADÁ (C. F. L. R)**

E Exenta - La programación exenta.

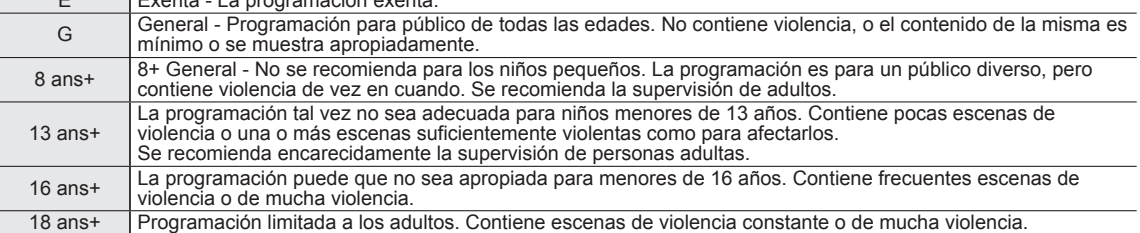

#### **Precaución**

El sistema V-Chip que se utiliza en este aparato es capaz de bloquear los programas "NR" (no clasificados, no aplicables y ninguno)  $\bullet$ de acuerdo con las normas de la FCC indicadas en la Sección 15.120(e)(2). Si se elige la opción de bloqueo de programas "NR", "podrán producirse resultados inesperados y posiblemente confusos, y usted tal vez no pueda recibir anuncios de emergencia o ninguno de los tipos de programación siguientes". • Anuncios de emergencia (mensajes EAS, avisos del tiempo y otros)

• Programas locales • Noticias • Política • Anuncios de servicios públicos • Religión • Deportes • Tiempo

# **Información técnica**

## **Subtítulos (CC)**

- Para ver los CC de las emisiones digitales, establezca la relación de aspecto en COMP. (si está viendo con H-LLENO, JUSTO, ACERC o 4:3 faltarán caracteres).
- Los CC se pueden visualizar en el televisor si el receptor (receptor digital multimedia o receptor de satélite) tiene los CC encendidos usando la conexión de componente o HDMI al televisor.
- Si los CC está encendidos en el receptor y el televisor cuando la señal es 480i (excepto para la conexión HDMI), los CC puede que se superpongan en el televisor.
- Si un programa digital está saliendo en el formato analógico, los CC también saldrán en el formato analógico.
- Si la grabadora o el monitor de salida están conectados al televisor, los CC necesitarán configurarse en la grabadora o en el monitor de salida.

## **Relación de aspecto (FORMAT)**

Pulse el botón "FORMAT" para pasar por los modos de aspecto.

Esto le permite elegir el aspecto dependiendo del formato de la señal recibida y sus preferencias. (pág. 19) (ej.: en el caso de una imagen 4:3)

9

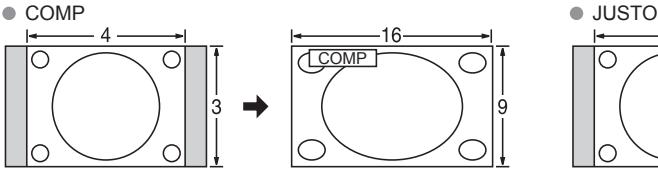

Amplía horizontalmente la imagen 4:3 hasta los bordes laterales de la pantalla.

(Recomendada para la imagen anamórfica)

H-LLENO 4:3

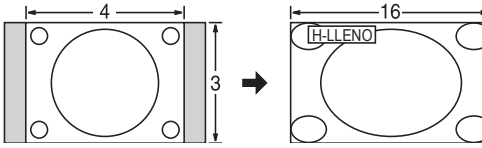

Amplía horizontalmente la imagen 4:3 hasta los bordes laterales de la pantalla. Los bordes laterales de la imagen se recortan.

● ACERC

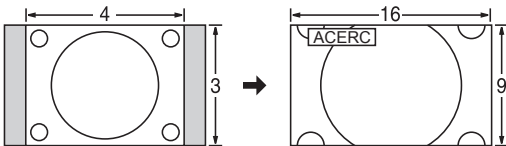

Amplía la imagen 4:3 para que ocupe toda la pantalla. (Recomendada para Letter Box)

- Ajuste acercamiento
	- La posición y el tamaño vertical de la imagen se pueden ajustar en "ACERC".
	- $\odot$  Seleccione "Ajuste acercamiento" en el menú "Imagen". (pág. 38)
	- <sup>2</sup> Posición V: Ajuste de posición vertical  $\mathbb{S}$  Tamaño V: Ajuste de tamaño vertical

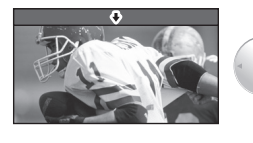

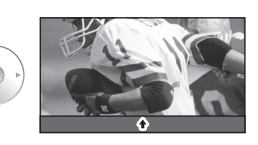

 $\bullet$  Para restablecer la relación de aspecto  $\bullet \circ \circ$  (OK)

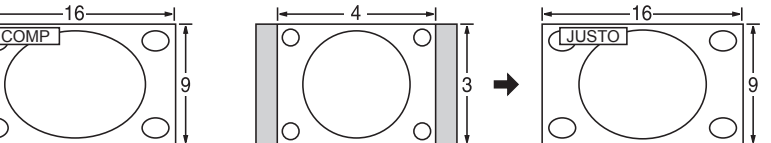

Alarga para justificar la imagen 4:3 a las cuatro esquinas de la pantalla.

(Recomendada para la emisión de televisión normal)

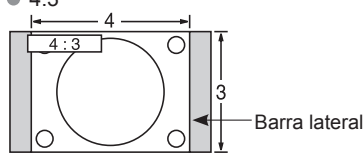

#### Estándar

(Tenga en cuenta que puede quedar una "Retención de imagen" de la barra lateral debido a que se muestra durante mucho tiempo.)

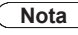

- 480i (4:3), 480i (16:9), 480p (4:3), 480p (16:9): COMP, JUSTO, 4:3 o ACERC
- 1080p/1080i/720p: COMP, H-LLENO, JUSTO, 4:3 o ACERC

frecuentes, etc Preguntas

## **Información técnica (Continuación)**

## **Formato de datos para examinar tarjetas Memoria flash USB**

- Fotografico: Imágenes fijas grabadas con cámaras digitales compatibles con archivos JPEG de las normas DCF\* y EXIF\*\* Formato de datos: Baseline JPEG (Submuestreo: 4:4:4, 4:2:2 o 4:2:0) Máximo número de archivos: 9.999 Resolución de imagen: 160 x 120 a 20.000.000
- 
- Películas: Archivos compatibles con la norma SD-Video Ver. 1.2 [MPEG-2 (formato PS)] y con la norma AVCHD, con un formato de audio que es el formato MPEG-1/Layer-2 o el formato Dolby Digital (Los datos modificados con un PC puede que no se visualicen correctamente.)
- Música: Formato MP3. (No se pueden reproducir algunos archivos.)

\* DCF (Norma de diseño para sistemas de archivos de cámaras): Una norma de la Asociación de las Industrias de la Tecnología de la Información y la Electrónica del Japón.

## **Nota**

- Formatee la tarjeta con el equipo de grabación.
- Puede que la imagen no aparezca correctamente en este TV dependiendo del equipo de grabación utilizado.
- La visualización puede tardar en aparecer un poco cuando hay muchos archivos y carpetas.
- La función (VIERA Image Viewer/Reproductor de Medios) no puede visualizar Motion JPEG ni imagen fija que no haya sido formateada con DCF (a saber, TIFF, BMP).
- Una datos modificada con un PC no se puede visualizar.
- Las imágenes importadas desde un PC deberán ser compatibles con EXIF 2.0, 2.1 y 2.2.
- Los archivos parcialmente degradados tal vez puedan visualizarse con una resolución reducida.
- Todos los datos con extensión ".JPG" de la tarjeta y del Memoria flash USB se leerán en el modo Visor de Imágenes.
- Los nombres de carpetas y archivos pueden ser diferentes dependiendo de la cámara digital utilizada.
- No utilice caracteres de dos bytes ni otros códigos especiales.
- Si se cambian los nombres de los archivos o las carpetas es posible que la tarjeta no pueda utilizarse con este TV.
- Para conocer las tarjetas de memoria SD más apropiadas, confirme la información más reciente en el sitio Web siguiente. http://panasonic.co.jp/pavc/global/cs (En este sitio sólo se emplea el idioma inglés.)

## **Cuidados al manejar la tarjeta**

- Use una tarjeta SD que cumpla con los estándares para estas tarjetas. No hacerlo así puede que cause problemas en el funcionamiento de la unidad de TV.
- No retire la tarjeta mientras la unidad está accediendo a los datos (esto puede dañar la tarjeta o la unidad).  $\triangle$
- No toque las terminales de la parte posterior de la tarjeta SD.
- No ejerza sobre la tarjeta una presión fuerte ni la golpee.
- Inserte la tarjeta en el sentido correcto (de lo contrario, la tarjeta o el televisor podría dañarse).
- La interferencia eléctrica, la electricidad estática o el funcionamiento erróneo pueden dañar los datos o la tarieta.
- Haga una copia de seguridad de los datos grabados a intervalos regulares por si estos se deterioran o se dañan, o por si la unidad funciona de forma errática. (Panasonic no acepta ninguna responsabilidad por el deterioro o daño que puedan sufrir los datos grabados.)

## 32 mm 24 mm

2,1mm

\*\* EXIF (Exchangeable Image File Format)

## **Mensajes de advertencia de tarjeta SD/Memoria flash USB**

Por favor inserte su Tarjeta de Memoria SD en la ranura SD a un costado del TV. Por favor inserte su Tarjeta de Memoria SD en la ranura SD a un costado del TV. **El compositivo no está insertado.**<br>Por favor inserte un dispositivo de almacenamiento USB en la ranura a un costado del TV.

#### No existen fotos/No existen peliculas/

Sin archivos de música para reproducir./Sin medios interpretable

- **Mensaje Significado/Acción**
	-
	- El dispositivo no tiene datos o este tipo de datos no es compatible.
- No lect. de archivo está estropeado o no se puede leer.
	- La unidad no soporta el formato.

## **Conexiones dispositivo USB recomendadas**

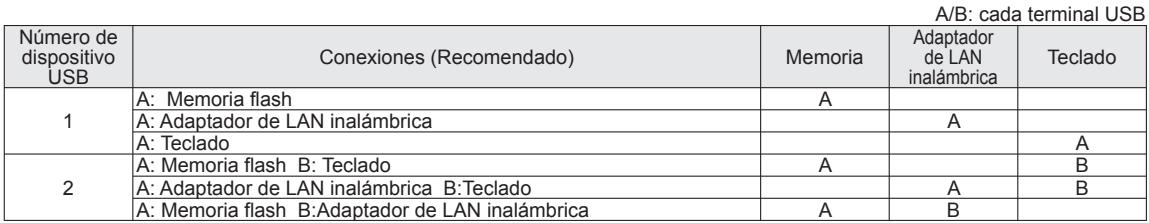

## **VIERA Link "HDAVI ControlTM"**

Las conexiones HDMI para algunos equipos Panasonic le permiten hacer interfaz automáticamente. (pág. 40)

- Esta función puede no funcionar normalmente dependiendo de la condición del equipo.
- Con esta función activada, aunque el televisor esté en el modo de espera, el equipo podrá ser controlado por otros mandos a distancia.
- Cuando empieza la reproducción puede que no se disponga de imagen ni sonido durante los primeros segundos.
- Cuando se cambia el modo de entrada puede que no se disponga de imagen ni sonido durante los primeros segundos.
- Cuando se ajuste el volúmen del equipo se visualizará la función del volúmen.
- Si conecta el equipo que tiene la función "HDAVI Control 2 o posterior" al televisor con un cable HDMI, el sonido procedente del terminal DIGITAL AUDIO OUT podrá salir como sonido ambiental multicanal.
- "HDAVI Control 5" es la norma más reciente (válida a partir de Diciembre de 2009) para el equipo compatible con HDAVI Control. Esta norma es compatible con el equipo HDAVI convencional.

## **Conexión HDMI**

HDMI (interfaz multimedia de alta definición) le permite disfrutar de imágenes digitales de alta definición y de sonido de alta calidad conectando el televisor y los dispositivos.

El equipo compatible con HDMI (\*1) que tenga un terminal de salida HDMI o DVI, como, por ejemplo, un receptor digital multimedia o un reproductor DVD, podrá ser conectado al terminal HDMI utilizando un cable que cumpla con HDMI (función completa).

- HDMI es la primera interfaz AV completamente digital del mundo para el consumidor que cumple con un estándar de no compresión.
- Si el dispositivo externo sólo tiene una salida DVI, conecte al terminal HDMI mediante un cable adaptador DVI a HDMI (\*2).
- Cuando se utiliza el cable adaptador DVI a HDMI, conecte el cable de audio al terminal de entrada de audio.
- Los ajustes de audio se pueden hacer en la pantalla del menú "Entrada HDMI 1", "Entrada HDMI 2", "Entrada HDMI 3" o "Entrada HDMI 4". (pág. 38)

Frecuencias de muestreo de la señal de audio aplicable (L.PCM): 48 kHz, 44,1 kHz, 32 kHz

\*1): El logotipo HDMI se visualiza en un equipo compatible con HDMI.

(\*2): Pregunte en el establecimiento del vendedor de equipos digitales local.

## **Precaución**

- No se asume el funcionamiento con un PC.
- Todas las señales se reformatean antes de visualizarse en la pantalla.
- Si el equipo conectado tiene una función de ajuste de relación de aspecto, ajuste la relación de aspecto a "16:9".
- Estos conectores HDMI son de "tipo A".
- Estos conectores HDMI son compatibles con la protección de los derechos de autor de HDCP (protección de contenido digital de elevado ancho de banda).
- Un dispositivo que no tenga terminal de salida digital podrá conectarse al terminal de entrada de "COMPONENT" o "VIDEO" para recibir señales analógicas.
- El terminal de entrada HDMI sólo puede utilizarse con las señales de imagen siguientes: 480i, 480p, 720p, 1080i y 1080p. Procure que concuerde con el ajuste de salida del dispositivo digital.
- Para conocer detalles de las señales HDMI aplicables, vea la pág. 63.

## **Terminales DIGITAL AUDIO OUT**

Puede disfrutar de su equipo de cine para casa conectando un decodificador Dolby Digital (5.1 canales) y un amplificador "Multi Canal" a los terminales DIGITAL AUDIO OUT.

#### **Precaución**

- Dependiendo de su reproductor DVD y del software DVD-Audio, la función de protección del copyright tal vez se active y apague la salida óptica.
- Cuando se seleccione un canal ATSC, la salida procedente de la toma DIGITAL AUDIO OUT será Dolby Digital. Cuando se seleccione un canal NTSC, la salida será PCM.
- Cuando reproduzca películas en el visor de películas de tarjetas SD, cuando el sonido haya sido grabado en Dolby Digital, la salida del terminal DIGITAL AUDIO OUT será Dolby Digital. Cuando el sonido se grabe en otros formatos, la salida será PCM.

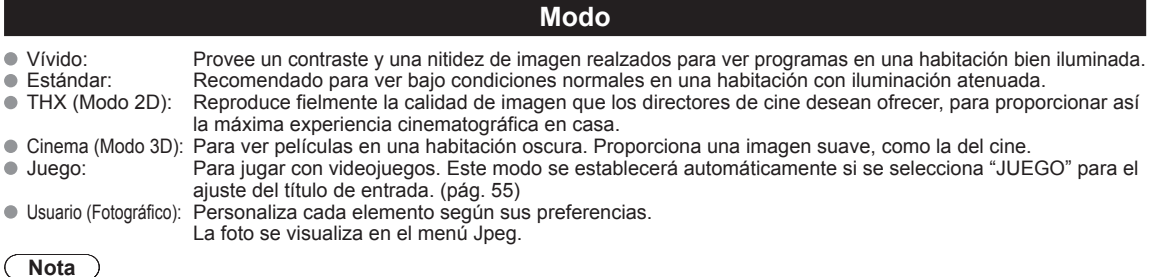

El modo de imagen se pondrá automáticamente en "Estándar" si usted cambia el título de entrada de "JUEGO" a otros títulos.

El modo de imagen se pondrá automáticamente en "Juego" si usted cambia de un título de entrada que no es "JUEGO" al título "JUEGO".

frecuentes, etc Preguntas

# **Información técnica (Continuación)**

## **Ajuste profesional**

- Regreso prefijados: Restablece todos los ajustes Ajuste profesional según la configuración predeterminada en la fábrica.<br>● B/B alto roio: Aiusta el equilibrio del blanco para las zonas color roio claro.
- B/B alto rojo: Ajusta el equilibrio del blanco para las zonas color rojo claro.<br>● B/B alto azul: Ajusta el equilibrio del blanco para las zonas color azul claro.
- B/B alto azul: Ajusta el equilibrio del blanco para las zonas color azul claro.
- Ajusta el equilibrio del blanco para las zonas color rojo oscuro.
- B/B bajo azul: Ajusta el equilibrio del blanco para las zonas color azul oscuro.
- Exp. de negro: Ajusta las sombras oscuras de la imagen en gradación.
- Ajuste de gamma: Corrección de gamma. Ajusta el brillo intermedio de la imagen. (Curva-S/1.8/2.0/2.2/2.4/2.6)<br>● Brillo del panel: Selecciona el brillo del panel de visualización. (Alto/Medio/Baio)
- Brillo del panel: Selecciona el brillo del panel de visualización. (Alto/Medio/Bajo)<br>■ Realzado de contorno: Ajusta el énfasis del contorno de la imagen. (0-15)
- Ajusta el énfasis del contorno de la imagen. (0-15)
- Auto ganancia: Aumenta automáticamente el brillo de la señal oscura. (Sí/No)
- Guardar como predeterminado: Se guarda todo el "Modo" (cuando "Modo" es "Usuario") y los ajustes de "Ajuste profesional".
- Tono rojo/verde/azul: Ajusta el tono de rojo, verde y azul.
- Saturación roja/verde/azul:

Ajusta la saturación de rojo, verde y azul.

## **Tamaño de H**

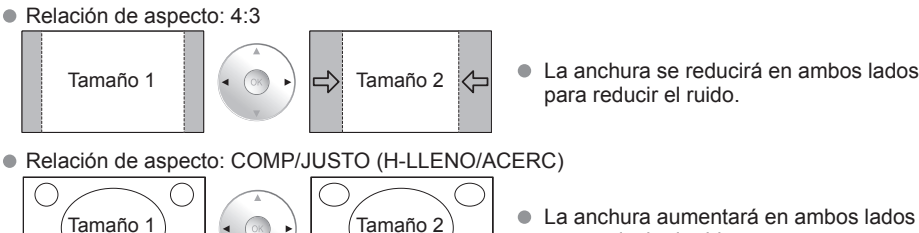

Vea la página 38 para obtener más información

**Barra lateral 4:3**

para reducir el ruido.

Paneles laterales Visualización en el modo 4:3

⇨

No visualice una imagen en el modo 4:3 durante un periodo de tiempo prolongado porque esto podrá ser la causa de que quede una "Retención de imagen'' en los paneles laterales a ambos lados del campo de visualización. Para reducir el riesgo de que se produzca el efecto de "Retención de imagen'', ilumine los paneles laterales.

Vea la página 39 para obtener más información

Los paneles laterales pueden destellar (en blanco y negro alternativamente) dependiendo de la imagen que esté siendo mostrada en la pantalla.

## **Barra vertical en movimiento**

Barra vertical en movimiento: Desplaza una barra vertical blanca de izquierda a derecha en una pantalla negra para impedir la "Retención de imagen".

 Pulse cualquier tecla, a excepción de la tecla POWER, para volver a la pantalla anterior. Volverá a la pantalla anterior si no utiliza ninguna tecla durante 15 minutos. Vea la página 39 para obtener más información

[Barra vertical en movimiento]

Retención de imagen

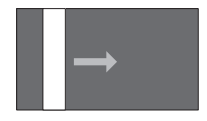

## **Conexión de los terminales de entrada PC**

- Las señales de ordenador que pueden entrar son las que tienen una frecuencia de exploración horizontal de 15 a 110 kHz y una frecuencia de exploración vertical de 48 a 120 Hz. (Sin embargo, las señales que exceden 1.200 líneas no se visualizarán correctamente.)
- Algunos modelos de PC no pueden conectarse a la pantalla de plasma.
- No es necesario un adaptador para terminal D-sub 15 patillas compatibles con IBM PC/AT.
- La resolución máxima: 1.280 × 1.024
- Si la resolución de la pantalla supera estos máximos, puede no ser posible mostrar los detalles finos con suficiente nitidez. Nombres de las señales del conector D-sub 15 patillas

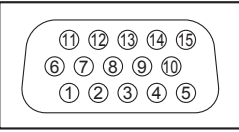

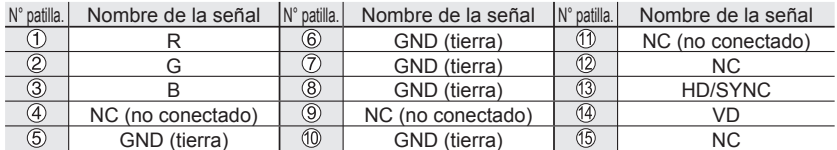

Forma de las patillas para el terminal de entrada PC

## **Señal de entrada que puede visualizarse**

#### \* Marca: Señal de entrada aplicable para componente (Y, PB, PR) HDMI y PC.

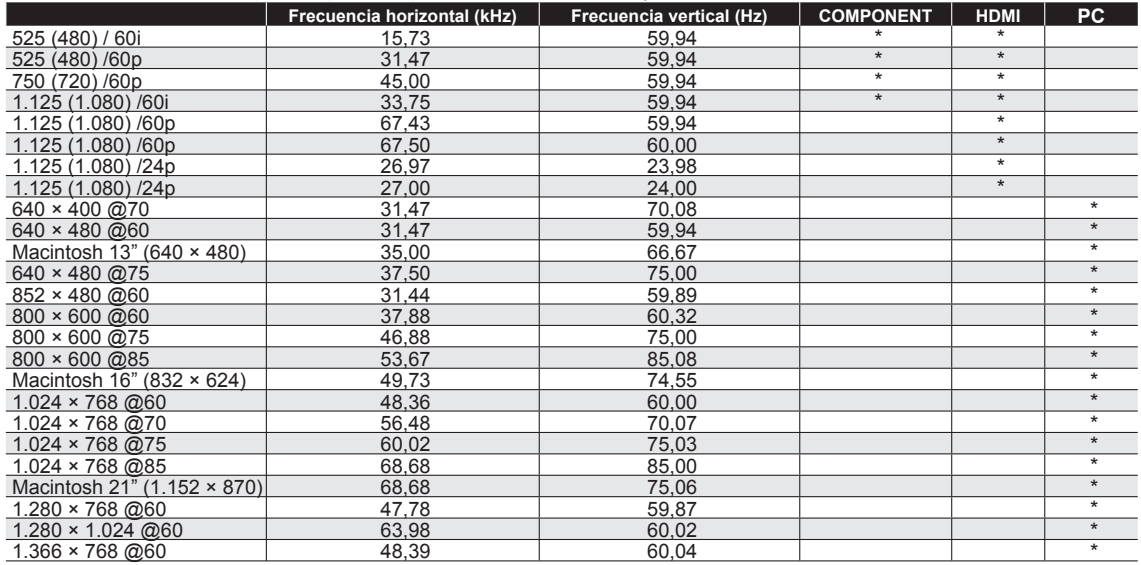

**Nota**

Las señales que no sean las mostradas arriba pueden no visualizarse correctamente.

Las señales de arriba son reformateadas para poder verlas de forma óptima en su pantalla.

## **Preguntas frecuentes**

Antes de solicitar reparaciones o ayuda, siga las indicaciones siguientes para solucionar el problema. Si el problema persiste, póngase en contacto con su concesionario de Panasonic o con el centro de servicio de Panasonic local para solicitar ayuda.

Para obtener ayuda adicional, póngase en contacto con nuestro sitio Web en www.panasonic.com/contactinfo

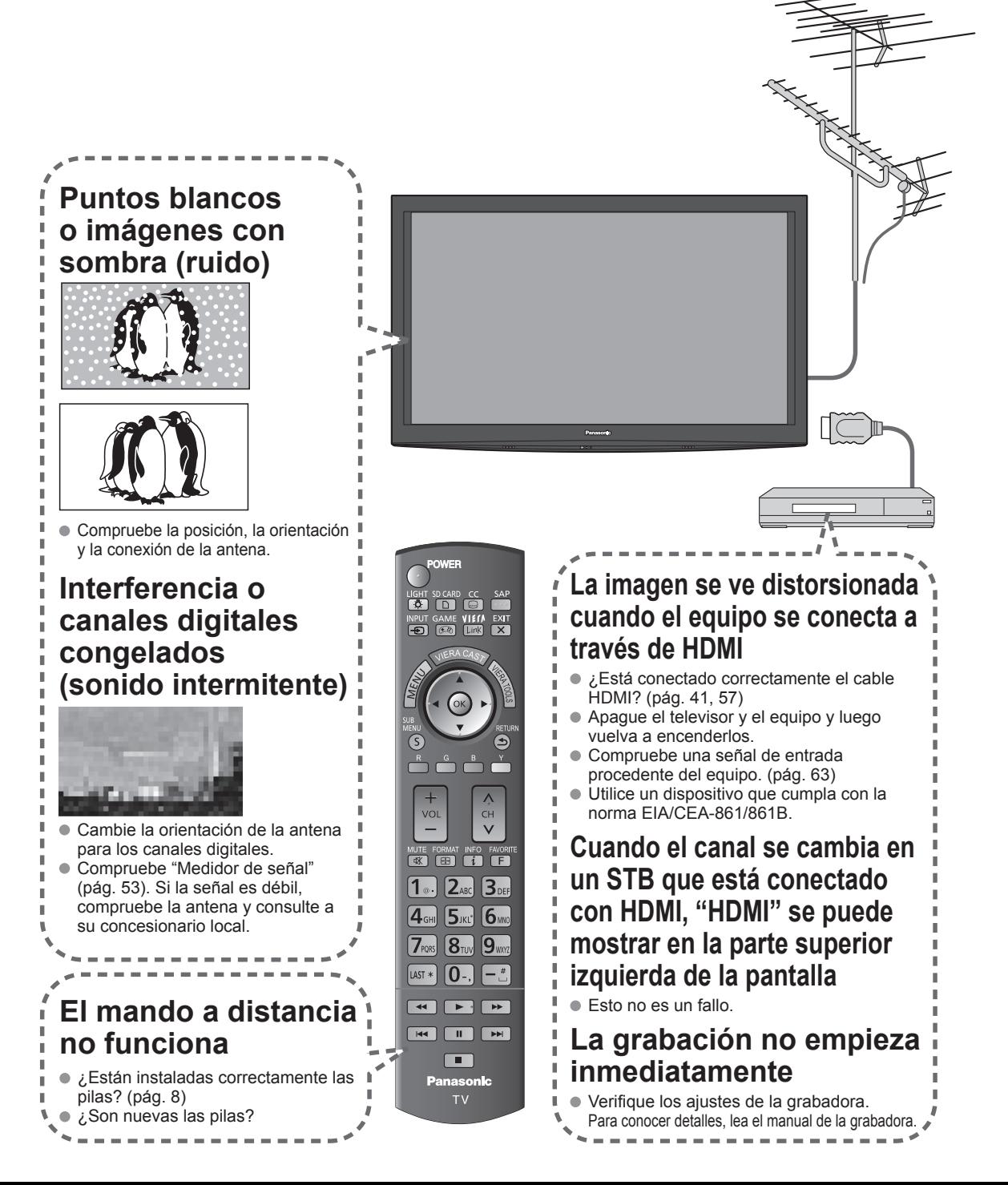

Si hay un problema con su televisor, consulte la tabla de abajo para determinar los síntomas, y luego efectúe la comprobación sugerida. Si eso no resuelve el problema, póngase en contacto con su concesionario Panasonic, indicándole el número del modelo y el número de serie del televisor (ambos situados en la parte posterior del televisor).

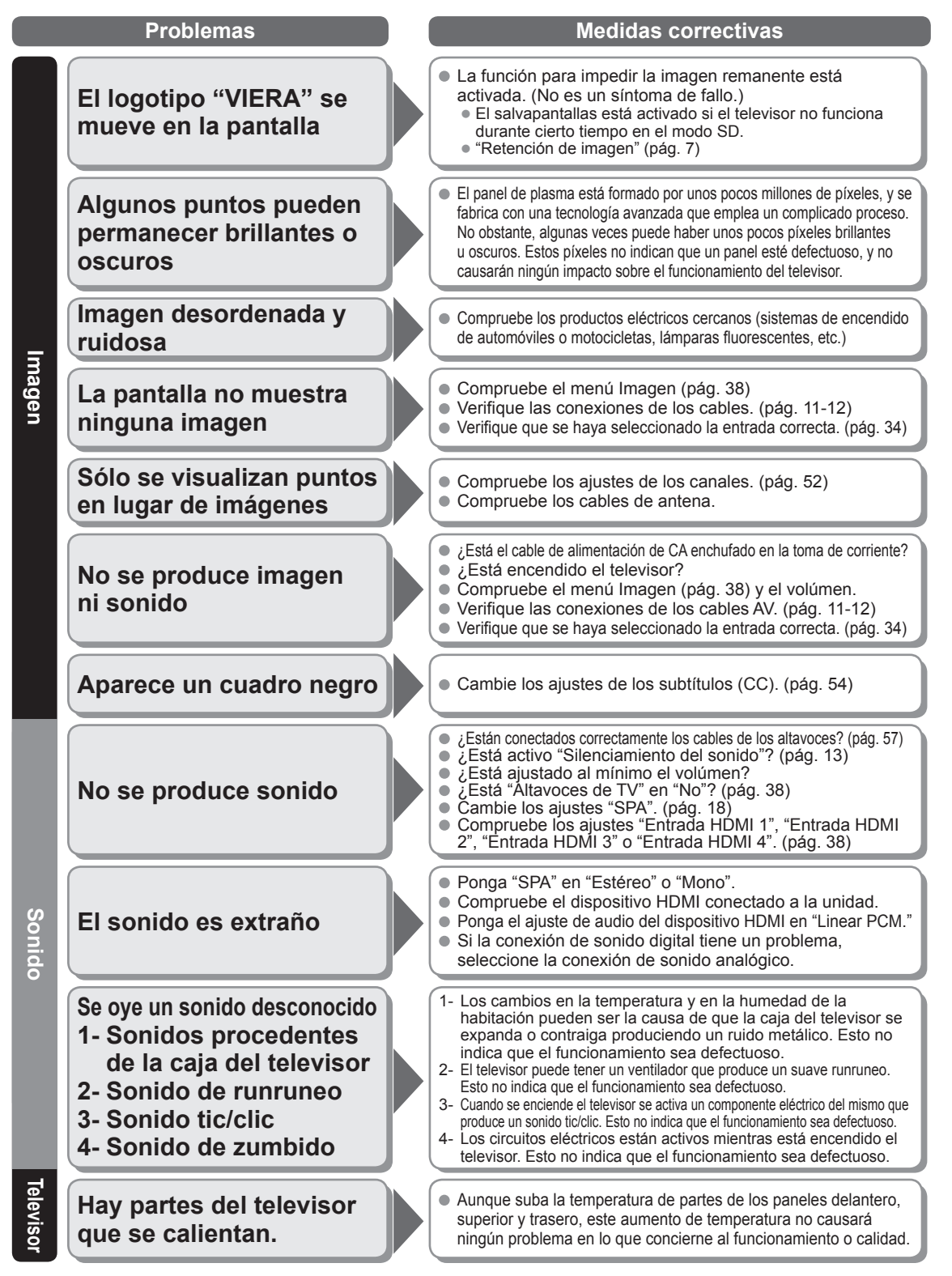

65

## **Cuidados y limpieza**

#### **Desenchufe primero la clavija del cable de alimentación de CA del toma de corriente.**

## **Panel de la pantalla**

El frente del panel de la pantalla ha recibido un tratamiento especial. Limpie suavemente la superficie del panel utilizando un paño suave.

- Si la superficie está muy sucia, empape un paño blando y sin pelusa en una solución de agua y jabón líquido suave de los empleados para lavar vajillas (1 parte de jabón por cada 100 partes de agua) y luego escúrralo para quitar el exceso de agua, frote uniformemente con un paño seco del mismo tipo hasta que la superficie quede completamente seca.
- No raye o golpee la superficie del panel con sus uñas u otros objetos duros ya que la superficie puede dañarse. Además, evite el contacto con sustancias volátiles tales como rociadores de insecticida, disolventes y diluyentes de pintura, de lo contrario puede verse afectada la calidad de la superficie.

#### **Mueble**

Si el mueble se ensucia, limpie con un paño suave y seco.

- Si la caja está muy sucia, empape el paño en una solución de agua y jabón líquido suave de los empleados para lavar vajillas y luego escúrralo para quitar el agua. Utilice el paño para limpiar el mueble y seque frotando con un paño seco.
- No permita que el jabón líquido suave de los empleados para lavar vajillas toque directamente la superficie del TV de plasma. Si las gotas de agua entran en el interior del aparato, pueden surgir problemas en el funcionamiento.
- Evite el contacto con sustancias volátiles tales como rociadores de insecticida, disolventes y diluyentes de pintura debido a que puede verse afectada la superficie del mueble y puede desprenderse el revestimiento. Tampoco deje la superficie por mucho tiempo en contacto con artículos de caucho o PVC.

### **Pedestal**

Limpieza

Limpie las superficies pasando un paño blando y seco. Si la unidad está muy sucia, límpiela con un paño empapado en agua a la que se haya añadido una pequeña cantidad de jabón líquido suave de los empleados para lavar vajillas y luego pase un paño seco. No utilice productos tales como disolventes, diluyente o cera del hogar para la limpieza ya que pueden dañar el revestimiento de la superficie.

(Si utiliza un paño con tratamiento químico, siga las instrucciones que vienen con el paño.)

 No pegue cinta adhesiva o etiquetas ya que pueden ensuciar la superficie del pedestal. No permita el contacto durante mucho tiempo con productos de goma, vinilo o similares. (Hacerlo puede causar deterioros.)

## **Especificaciones**

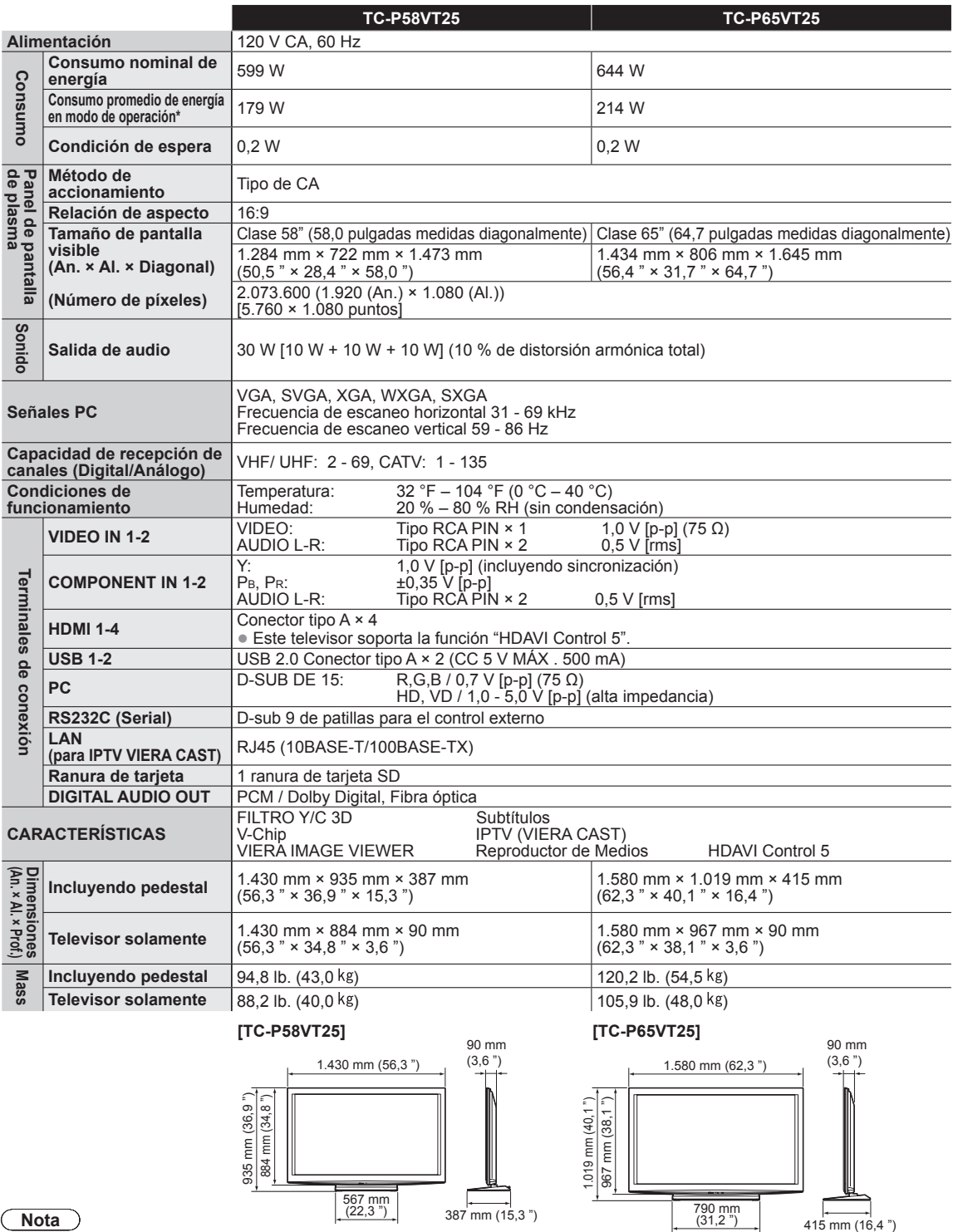

**Nota**

El diseño y las especificaciones están sujetos a cambios sin previo aviso. La masa y dimensiones son aproximadas.

\* Basado en el método de medida IEC 62087 Ed.2, sección 11.6.1.

Preguntas<br>frecuentes, etc.

 $\bullet$ 

**Especificaciones**<br>Cuidados y limpieza

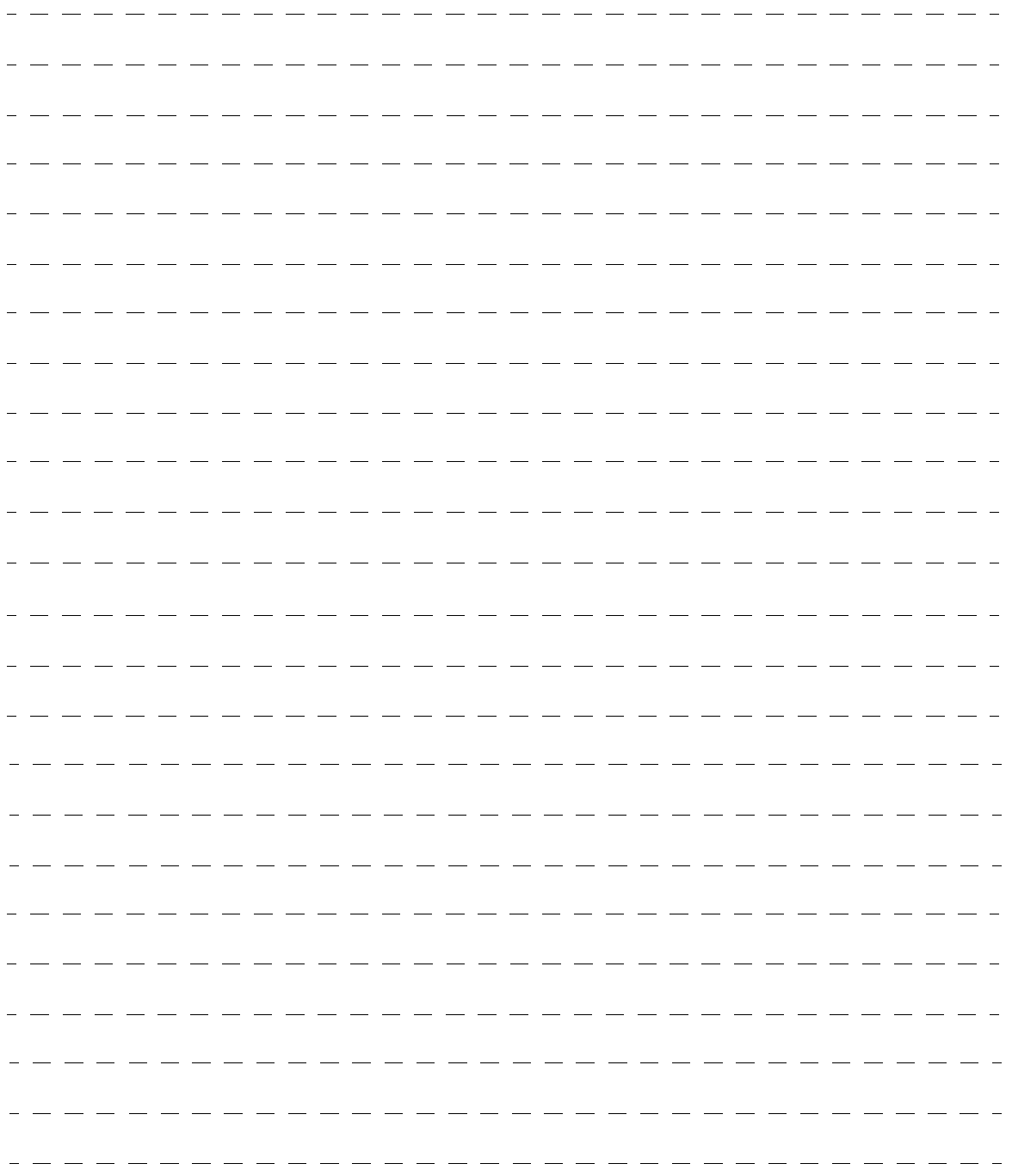
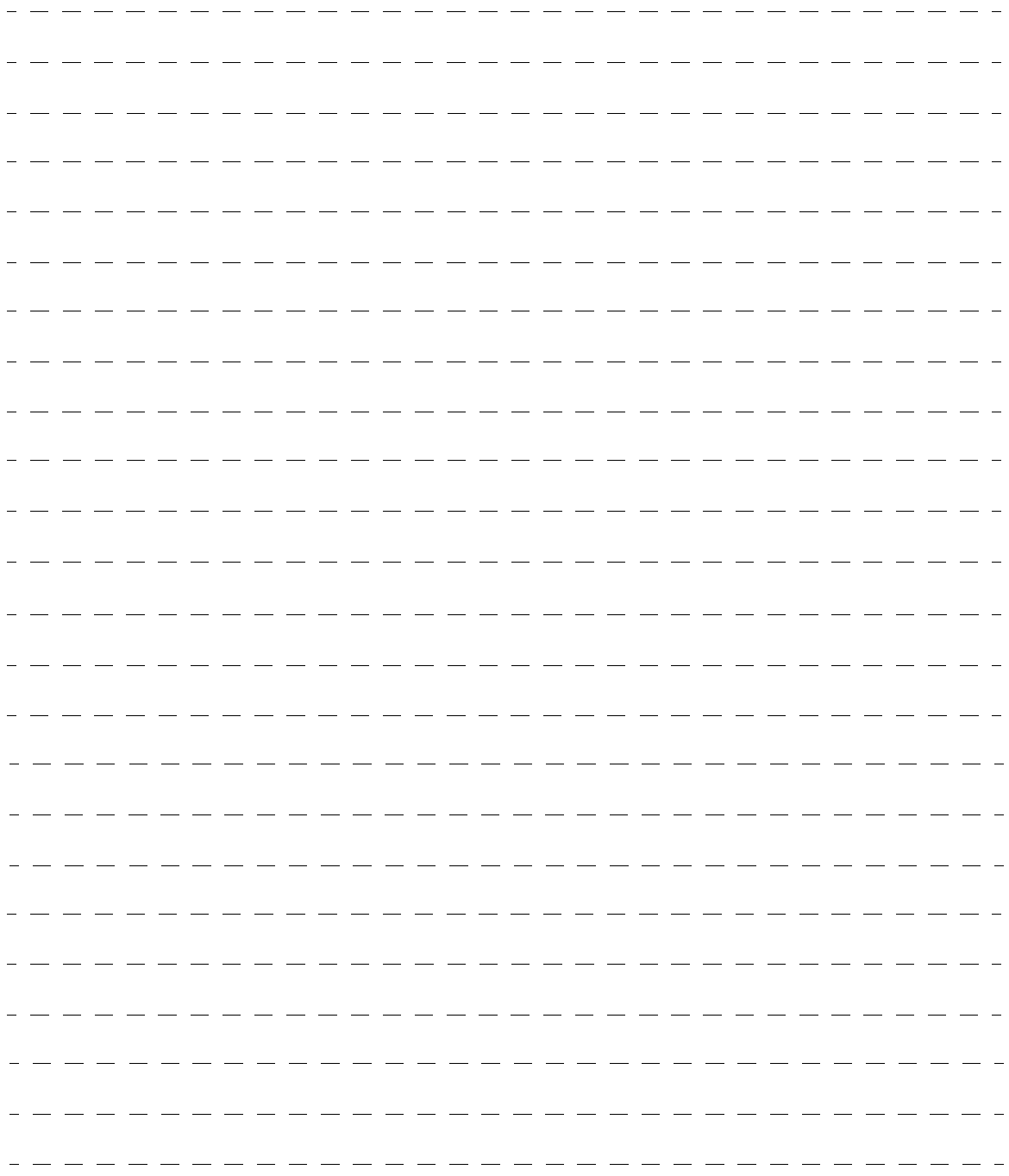

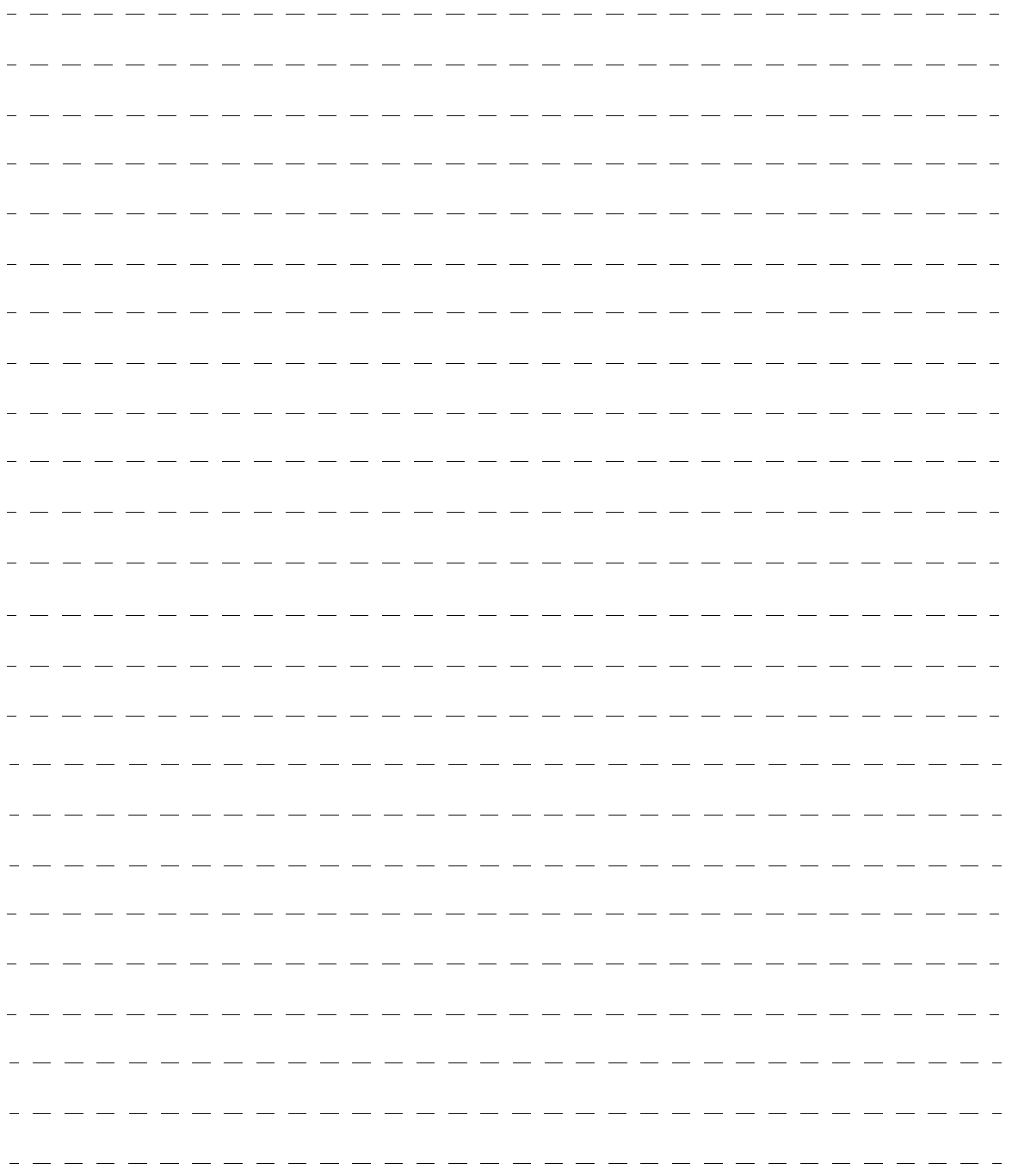

### **Panasonic**

Modèles **TC-P58VT25 TC-P65VT25**

**Manuel d'utilisation** Téléviseur à plasma HD 1080p de 58/65 po (58,0/64,7 po en diagonale)

# VIErn

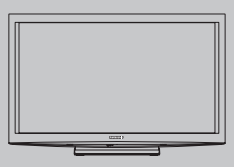

Pour obtenir de l'assistance (États-Unis/Porto Rico), appelez le: **1-877-95-VIERA (958-4372)** ou bien consultez notre site www.panasonic.com/contactinfo

Pour obtenir de l'assistance (Canada), appelez le: **1-866-330-0014** ou bien consultez notre site www.vieraconcierge.ca **Guide de mise en route rapide** Reportez-vous aux pages 8 à 17.

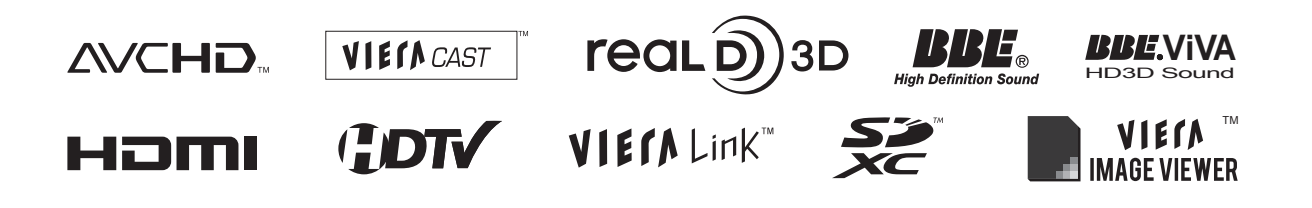

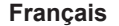

**Français** Nous vous remercions d'avoir arrêté votre choix sur cet appareil Panasonic. Avant d'utiliser l'appareil, lire attentivement le présent manuel et le conserver pour référence ultérieure. Les images montrées dans le présent manuel n'y sont qu'à des fins d'illustration.

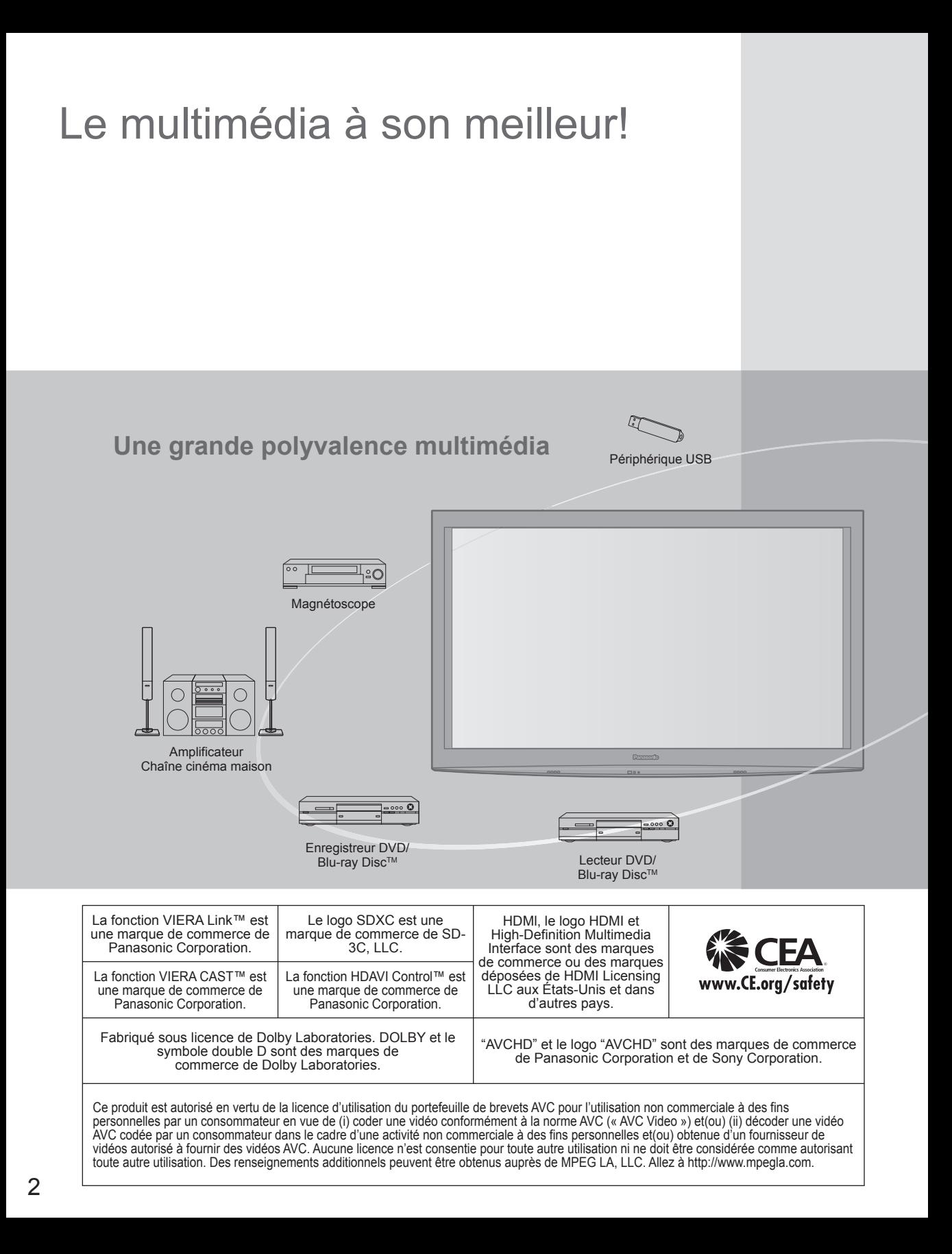

### Table des matières

### **À lire attentivement**

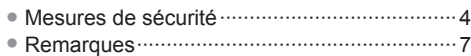

### **Guide de mise en route rapide**

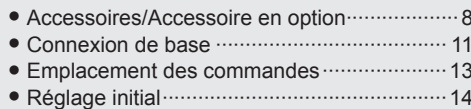

### **Pour un grand plaisir télévisuel Fonctions de base**

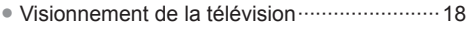

- Utilisation des fonctions VIERA TOOLS ········21
- Visionnement d'images 3D sur téléviseur ·····22

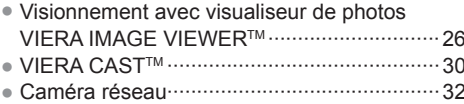

- Visionnement de bandes vidéo et de DVD ····34
- Affichage PC à l'écran du téléviseur ·············36

### **Fonctions avancées**

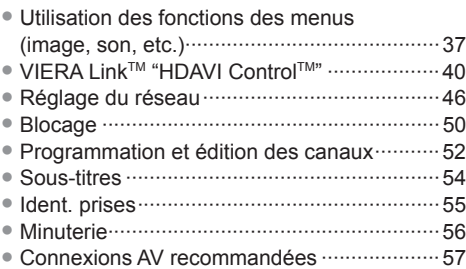

### **Foire aux questions et généralités**

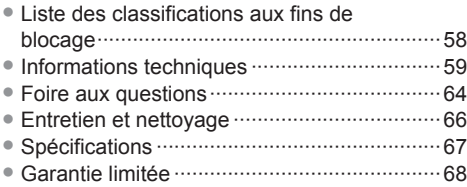

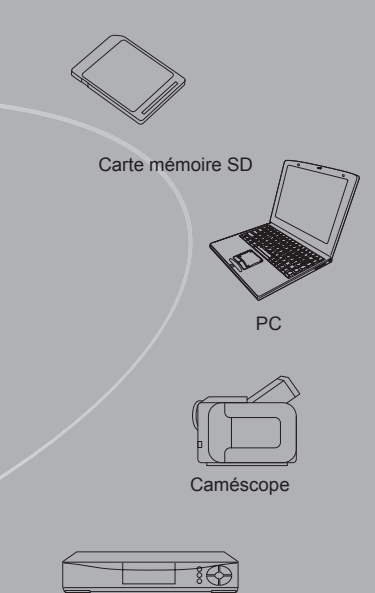

Décodeur

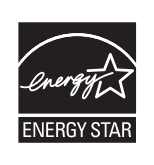

Ce produit est conforme aux normes ENERGY STAR dans le mode « Usage à domicile » lequel permet des économies d'énergie. Toute modification du paramétrage du mode « Usage à domicile » ou des autres paramétrages par défaut pourrait entraîner une consommation d'énergie dépassant les normes ENERGY STAR.

"RealD 3D" est une marque de commerce de RealD. Ce produit est couvert par le brevet des États-Unis n° 5.193.000.

Skype™ est une marque de commerce de Skype limited.

Fabriqué sous licence de BBE Sound, Inc.

Sous licence de BBE Sound, Inc., sous les brevets USP5510752 et 5736897. BBE et le symbole BBE sont des marques déposées de BBE Sound, Inc.

Guide de mise<br>en route rapide

### **Mesures de sécurité**

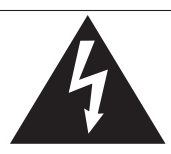

### **ATTENTION**

**Risque de secousse électrique Ne pas ouvrir** 

AVERTISSEMENT: Pour réduire les risques de secousse électrique, ne pas retirer le couvercle ni le panneau arrière. Cet appareil ne contient aucune pièce qui puisse être réparée par l'utilisateur; l'entretien doit être effectué par du personnel qualifié.

Le symbole de l'éclair, inscrit dans un triangle équilatéral, a pour objet d'appeler l'attention de l'utilisateur sur la présence, à l'intérieur du produit, de pièces non isolées portées à une "tension dangereuse" qui peut avoir une amplitude suffisante pour provoquer une secousse électrique.

Le symbole du point d'exclamation, inscrit dans un triangle équilatéral, a pour objet d'appeler l'attention de l'utilisateur sur la présence, dans la documentation accompagnant le produit, d'importantes instructions concernant son mode opératoire et son entretien.

AVERTISSEMENT: Pour éviter tout dommage pouvant entraîner un incendie ou une secousse électrique, n'exposez pas l'appareil à la pluie ou à l'humidité.

Ne placez aucun récipient contenant de l'eau (vase de fleur, tasse, bouteille de produit de beauté, etc.) sur l'appareil (ou sur une étagère le dominant).

### **Consignes de sécurité importantes**

- 1) Lisez ces instructions.<br>2) Conservez ces instruc
- Conservez ces instructions.
- 3) Tenez compte de tous les avertissements.
- 4) Suivez toutes les instructions.
- 5) N'utilisez pas cet appareil près de l'eau.
- 6) Nettoyez l'appareil uniquement avec un chiffon sec.
- 7) Ne bloquez pas les orifices de ventilation. Installez l'appareil en respectant les instructions du fabricant.
- 8) N'installez pas l'appareil près d'une source de chaleur telle qu'un radiateur, un registre de chaleur, une cuisinière ou un autre appareil (y compris un amplificateur) qui produit de la chaleur.
- 9) N'invalidez pas les caractéristiques de sécurité de la fiche polarisée ou avec mise à la terre. Une fiche polarisée possède deux lames dont une est plus large que l'autre. Une fiche avec mise à la terre possède deux lames plus une troisième lame pour la mise à la terre. La lame large et la lame de mise à la terre sont conçues pour des raisons de sécurité. Si la fiche fournie ne peut pas être branchée dans votre prise secteur, consultez un électricien pour faire remplacer la prise.
- 10) Protégez le cordon d'alimentation et empêchez qu'il soit piétiné ou pincé, en particulier au niveau des fiches, de la prise secteur murale et de la sortie de l'appareil.
- 11) Utilisez uniquement des dispositifs auxiliaires/accessoires spécifiés par le fabricant.
- 12) Utilisez uniquement un chariot, socle, trépied, support ou table spécifié par le fabricant ou vendu avec l'appareil. Si vous utilisez un chariot, faites très attention lors du déplacement de l'ensemble chariot-appareil pour éviter

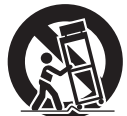

- toute blessure provenant d'une chute de l'appareil. 13) Débranchez cet appareil pendant un orage ou quand il ne doit pas être utilisé pendant une période prolongée.
- 14) Pour toute réparation, consultez un personnel qualifié. L'appareil doit être réparé s'il a été endommagé de n'importe quelle façon, comme quand, par exemple, le cordon d'alimentation fourni ou la fiche sont endommagés, si un liquide a coulé dans l'appareil ou un objet est tombé à l'intérieur, si l'appareil a été exposé à la pluie ou à l'humidité, s'il ne fonctionne pas normalement ou est tombé.
- 15) Pour éviter toute secousse électrique, assurez-vous que la broche de mise à la terre de la fiche du cordon d'alimentation est correctement branchée.

### **AVERTISSEMENT/MISE EN GARDE (Téléviseur)**

### **AVERTISSEMENT**

**Cet appareil comporte des petites pièces pouvant présenter des risques d'étouffement dans l'éventualité où elles seraient avalées. Rangez-les hors de la portée des enfants. Jetez les petites pièces inutiles, ainsi que tout autre objet inutile, y compris les matériaux d'emballage et les sacs/ feuilles en plastique, afin d'éviter tout risque de suffocation.**

#### **Installation**

 Une installation inadéquate peut causer la chute de l'appareil ce qui est susceptible de causer des blessures graves voire mortelles. Afin de prévenir de tels risques, prenez les précautions décrites ci-dessous.

**Le téléviseur à plasma doit être installé à l'aide du support ou piédestal et de la quincaillerie recommandés par le fabricant conformément aux instructions d'installation.** Le téléviseur à plasma doit être utilisé avec les accessoires en option suivants uniquement.

 L'utilisation avec tout autre type d'accessoire peut causer l'instabilité de l'ensemble. Les accessoires suivants sont fabriqués par Panasonic Corporation.

• Supports de montage mural (en biais) : TY-WK5P1RW (TC-P58VT25) TY-WK6P1RW (TC-P65VT25)

- **Assurez-vous que l'installation est faite par un technicien qualifié.** Pour installer ou retirer le téléviseur, il faut le concours de deux personnes.
- **Certains supports ne sont pas faits pour être installés sur des murs supportés par des poteaux d'acier ou des blocs de ciment.** Demandez à votre détaillant ou à un entrepreneur autorisé

d'installer correctement les supports de montage au mur.

- **Ne faites pas passer le cordon d'alimentation à l'intérieur du mur.** Le cordon d'alimentation n'a pas été conçu à cette fin. Le non-respect de cette mise en garde peut entraîner un risque d'incendie.
- **Ne placez pas l'écran plasma sur des surfaces inclinées ou instables.**

Le téléviseur à plasma risquerait de tomber ou de basculer.

- **N'installez pas le téléviseur à plasma sur un support non recommandé.**
- **N'installez pas le téléviseur sur un meuble pouvant servir de marchepied, tel un bureau à tiroirs.**
- **Ne grimpez pas et ne permettez pas aux enfants de grimper sur le téléviseur.**
- **Le téléviseur devrait être installé là où il ne peut être ni poussé, tiré ou basculé.**
- **Prenez soin de disposer les câbles ou les cordons d'alimentation de façon à ce qu'ils ne puissent être tirés ou agrippés par des enfants.**

 **Ne placez pas d'objets sur le téléviseur à plasma.** Si vous renversez de l'eau sur le téléviseur ou si des objets y pénètrent, un court-circuit risque de se produire et d'entraîner un incendie ou une électrocution. Si des corps étrangers pénètrent dans le téléviseur, contactez un centre de service agréé. Dans le cas improbable que vous receviez un choc par l'entremise de ce produit, il est possible que cela soit dû à un mauvais raccordement de votre prise d'alimentation. Demandez à un électricien de vérifier le raccordement de la prise du téléviseur. Si le problème persiste, faites réparer la télé par un technicien qualifié agréé.

#### **Cordon d'alimentation**

**Pour prévenir les risques d'incendie ou d'électrocution:**

- **Le téléviseur à plasma a été conçu pour fonctionner avec une alimentation de 120 V c.a., 60 Hz. Insérez la fiche du cordon d'alimentation bien à fond dans la prise.** Si la fiche n'est pas insérée bien à fond, un dégagement de chaleur pouvant entraîner un incendie pourrait se produire.
- **Le cordon d'alimentation ne doit être utilisé qu'avec cet appareil.**
- **N'utilisez aucun autre cordon d'alimentation que celui fourni avec ce téléviseur.**
- **Ne manipulez pas le cordon d'alimentation avec des mains mouillées.**
- **Ne faites rien qui puisse endommager le cordon d'alimentation.**
- **Pour débrancher le câble d'alimentation, tirez-le par la fiche et non par le câble.**
- **N'utilisez pas le cordon d'alimentation s'il est endommagé.** Remplacez-le ou communiquez avec votre centre de service agréé Panasonic.
- **N'utilisez pas d'adaptateurs secteurs à 2 ou 3 broches pour brancher votre cordon de téléviseur à la prise murale.** Dans le cas contraire, le cordon ne serait plus sécuritaire, ce qui pourrait causer un choc électrique. Si la prise murale ne peut recevoir de fiche à 3 broches, demandez à un électricien qualifié de remplacer votre prise et de vérifier le câblage associé.

#### **Manipulation du cordon d'alimentation**

- **Insérez la fiche du cordon d'alimentation bien à fond dans la prise. (Si la fiche n'est pas insérée bien à fond, un dégagement de chaleur pouvant entraîner un incendie pourrait se produire.)**
- **Assurez-vous de l'accès facile à la fiche.**
- **Assurez-vous que la lame pour la mise à la terre est insérée bien à fond afin de prévenir tout choc électrique.** • Un appareil de classe 1 peut être branché dans une prise secteur avec une protection pour mise à la terre.
- **Ne manipulez pas la fiche du cordon d'alimentation avec les mains mouillées. (Ceci pourrait causer un choc électrique.)**
- **N'utilisez aucun autre cordon d'alimentation que celui fourni avec ce téléviseur. (Ceci pourrait causer un choc électrique.)**
- **N'endommagez pas le cordon d'alimentation. (Un cordon d'alimentation endommagé pourrait causer un incendie ou un choc électrique.)**
	- Ne déplacez jamais le téléviseur lorsque le cordon est branché dans une prise secteur.
	- Ne placez aucun objet lourd sur le cordon et ne le placez pas à proximité d'une source de chaleur intense.
	- Évitez de torsader, de plier excessivement ou d'étirer le cordon.
	- Ne tirez pas sur le cordon. Tenez le cordon par sa fiche lors de son débranchement.
	- N'utilisez jamais un cordon d'alimentation avec sa fiche endommagée ou une prise murale endommagée.
- **Si une anomalie se produit (absence d'image ou de son par exemple), ou si de la fumée ou une odeur anormale se dégage du téléviseur à plasma, débranchez immédiatement la fiche du cordon d'alimentation de la prise secteur.** Si vous continuez à utiliser le téléviseur à plasma dans cet état,

vous risquez de provoquer un incendie ou d'endommager l'appareil. Adressez-vous à un centre de service agréé Panasonic pour les réparations. Il est recommandé de toujours faire réparer un téléviseur par un technicien qualifié en raison de la tension élevée de l'appareil.

 **Si de l'eau ou des objets pénètrent dans le téléviseur, si l'appareil est échappé, ou si le coffret est abîmé, débranchez immédiatement la fiche du cordon d'alimentation.**

 Un court-circuit pourrait se produire et entraîner un incendie. Pour toute réparation, adressez-vous à un centre de service agréé Panasonic.

### **MISE EN GARDE**

- **Ne couvrez pas les trous de ventilation.** Sinon, le téléviseur à plasma risquerait de surchauffer, ce qui pourrait causer un incendie ou abîmer le téléviseur à plasma.
- **Laissez un espace de 3 15/16 po (10 cm) ou plus audessus, à la gauche et la droite de l'appareil, ainsi qu'un espace de 2 3/4 po (7 cm) ou plus à l'arrière.**
- **Si vous utilisez le piédestal, n'encombrez pas l'espace entre l'écran et le piédestal d'objets pouvant nuire à la ventilation.**

#### **Déplacement du téléviseur à plasma**

- **Veillez à débrancher tous les câbles avant de déplacer le téléviseur à plasma.** Si vous déplacez le téléviseur alors que des câbles sont encore connectés, vous risquez d'endommager les câbles
- et d'entraîner un incendie ou un choc électrique.  **Par mesure de précaution, débranchez la fiche d'alimentation de la prise secteur avant d'entreprendre des travaux de nettoyage.**
- **Ne transportez le téléviseur à plasma qu'en position debout.** Le transport de l'appareil avec son panneau d'affichage faisant face vers le haut ou vers le bas peut endommager les circuits internes.
- **Nettoyez régulièrement le câble d'alimentation afin que la poussière ne s'y accumule pas.** Si de la poussière devait s'accumuler sur la fiche du cordon

d'alimentation, l'humidité produite risquerait de détériorer l'isolation et d'entraîner un incendie.

**Ce téléviseur à plasma émet des rayons infrarouges;** par conséquent, il peut perturber les autres appareils de communication. Installez votre capteur infrarouge dans un endroit à l'abri de la lumière directe ou indirecte du téléviseur à plasma.

**Le téléviseur consomme une certaine quantité de courant électrique tant que le cordon d'alimentation est branché à la prise secteur.**

 **Le panneau d'affichage est fait de verre; évitez d'y appliquer une forte pression et protégez-le contre les chocs.**

 Cela pourrait provoquer des dommages et entraîner un risque de blessure.

 **Le téléviseur est très lourd et devrait être transporté par au moins 2 personnes. Afin d'éviter que l'appareil ne bascule ou tombe, tenez-le comme indiqué à l'illustration; sa chute pourrait entraîner un risque de blessures.**

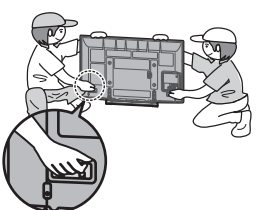

### **Mesures de sécurité (Suite)**

### **AVERTISSEMENT/MISE EN GARDE (Lunettes 3D)**

### **AVERTISSEMENT**

- **À propos de la prévention d'une ingestion accidentelle**
- **Ne rangez pas les piles, le cordon ou les coussinets nasaux dans des endroits accessibles aux enfants.** Il y a danger que les enfants avalent accidentellement ces pièces. • Si un tel accident arrivait, consultez immédiatement un médecin.

#### **À propos de l'interdiction de démonter**

- **Évitez de démonter ou de modifier les lunettes 3D.**
- **À propos des piles au lithium**
- **Les piles ne doivent pas être exposées à une source de chaleur excessive comme les rayons solaires, le feu etc.**

### **MISE EN GARDE**

#### ■À propos des lunettes 3D

- **Évitez d'échapper les lunettes 3D, d'y exercer une pression ou de marcher dessus.** Le non-respect de cette consigne pourrait endommager les verres et causer des blessures.
	- Rangez les lunettes 3D dans l'étui prévu à cet effet lorsqu'elles ne sont pas utilisées.
- **Faites attention aux extrémités des branches lorsque vous mettez les lunettes 3D.**

 L'insertion accidentelle d'une extrémité dans un oeil pourrait occasionner des blessures.

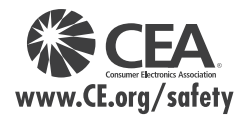

**AVERTISSEMENT**

#### **Faites attention de ne pas vous pincer un doigt dans l'articulation des branches des lunettes 3D.** Le non-respect de cette consigne pourrait occasionner des blessures.

• Portez une attention particulière lorsque des enfants utilisent ce produit.

### ■À propos de l'utilisation des lunettes 3D

- **Les parents/tuteurs devraient surveiller les habitudes de visionnement de leurs enfants afin d'éviter une utilisation prolongée sans période de repos.**
- **N'utilisez que les lunettes 3D recommandées pour ce téléviseur.**
- **Utilisez seulement les lunettes 3D pour l'usage auquel elles sont destinées.**
- **Évitez les déplacements lorsque vous portez les lunettes 3D.** L'environnement étant sombre, vous pourriez faire une chute ou avoir un accident causant des blessures.
- **À propos du visionnement d'images 3D**
- **Dans le cas où vous souffririez d'étourdissements, de nausées ou de tout autre malaise durant le visionnement d'images 3D, retirez les lunettes et reposez vos yeux.**
- **Évitez de porter les lunettes 3D si elles sont fendues ou brisées.**
- **À propos des piles au lithium**
- **Danger d'explosion si la pile n'est pas correctement remplacée. Ne remplacez qu'avec le même type de pile ou de type équivalent.**

Avis de sécurité CEA pour les enfants : les écrans plats ne sont pas toujours installés sur des supports de montage appropriés ou selon les recommandations du fabricant. Les écrans plats qui sont installés sur des commodes, bibliothèques, étagères, bureaux, haut-parleurs, coffres ou chariots peuvent tomber et causer des blessures graves, voire mortelles.

L'industrie des produits électroniques de consommation (dont Panasonic est membre) s'est engagée à rendre le divertissement à la maison agréable et sécuritaire. Afin de prévenir les risques d'accident, suivez les conseils de sécurité suivants :

#### **OPTEZ POUR LA SÉCURITÉ :**

- Il n'existe pas de guide unique. Suivez les recommandations du fabricant pour l'installation et l'emploi sécuritaire de votre écran plat.
- Lisez attentivement le manuel de l'utilisateur et assurez-vous de bien comprendre les instructions pour une utilisation appropriée de ce produit.
- Ne permettez pas aux enfants de grimper sur le mobilier et les téléviseurs ou de jouer avec ceux-ci.
- N'installez pas d'écran plat sur un meuble pouvant servir de marchepied tel un bureau à tiroirs. • Gardez à l'esprit que les enfants peuvent s'exciter lorsqu'ils regardent la télévision, surtout sur des écrans
- plats « plus grands que nature ». Le téléviseur devrait être installé là où il ne peut être poussé, tiré ou basculé.
- Prenez soin de disposer les câbles ou les cordons d'alimentation de façon à ce qu'ils ne puissent être tirés ou agrippés par des enfants.

**SUPPORT MURAUX :** SI VOUS DÉCIDEZ DE FIXER VOTRE TÉLÉVISEUR À UN SUPPORT MURAL, IL FAUT TOUJOURS :

- Utiliser un support mural recommandé par le fabricant du téléviseur ou homologué par un organisme indépendant (tel que UL, ACNOR, ETL).
- Suivre les instructions fournies par les fabricants du téléviseur et du support mural.
- Communiquer avec votre détaillant et se renseigner sur une installation faite par un professionnel si vous avez des doutes sur votre capacité à installer votre téléviseur à écran plat de façon sécuritaire.
- S'assurer que le mur sur lequel vous installez le support est en mesure de l'accepter. Certains supports ne sont pas faits pour être installés sur des murs supportés par des poteaux d'acier ou des blocs de ciment. En cas de doute, communiquez avec un installateur professionnel.
- Pour installer ou retirer le téléviseur, il faut le concours de deux personnes. Les téléviseurs à écran plat peuvent être très lourds.

**Panasonic recommande qu'un technicien qualifié procède à toute installation murale. Pour plus de détails, reportez-vous à la page 4.**

**L'American Academy of Pediatrics (Académie américaine de pédiatrie) recommande fortement de ne pas laisser les enfants de moins de deux ans regarder la télévision.**

### **Avis de la FCC:**

Cet équipement a été testé et déclaré conforme aux limitations d'un appareil numérique de Classe B, d'après la section 15 des normes FCC. Ces limitations sont conçues pour offrir un niveau de protection raisonnable contre les interférences nuisibles dans une zone résidentielle. Cet équipement produit, utilise et peut émettre une énergie de fréquence radio et, s'il n'est pas installé ni utilisé conformément aux instructions, il risque de causer des interférences nuisibles aux communications radio. Il n'y a toutefois aucune garantie que des interférences ne se produisent pas dans une installation en particulier. Si cet équipement cause des interférences gênantes pour la réception radio ou télévision, ce qui peut être aisément déterminé en l'éteignant puis en le rallumant, I'utilisateur est invité à prendre l'une ou plusieurs des mesures correctives suivantes:

- Réorientez ou déplacez l'antenne de réception.
- Augmentez la distance entre l'équipement et le récepteur.
- Branchez l'équipement dans une prise située sur un autre circuit que celui auquel est relié le récepteur.
- Si vous avez besoin d'aide, consultez le détaillant ou un technicien radio-télévision expérimenté.

Cet appareil est conforme à la section 15 des normes FCC. Son fonctionnement est sujet aux deux conditions suivantes : (1) Cet appareil ne peut être cause d'interférence nuisible et (2) il doit pouvoir accepter toute interférence reçue, incluant toute interférence pouvant perturber son fonctionnement.

#### **Précautions FCC:**

**Pour assurer une conformité continue, suivez les instructions de ce manuel et utilisez uniquement un câble d'interface blindé lors de la connexion du téléviseur à un ordinateur ou autres appareils périphériques. Tout changement ou modification non expressément approuvée par la partie responsable peut causer des interférences nuisibles et peut annuler l'autorité de l'utilisateur d'utiliser l'appareil.**

#### **Déclaration de conformité FCC**

#### **Nos de modèle : TC-P58VT25, TC-P65VT25**

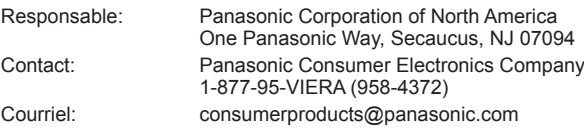

#### **Note pour le Canada:**

Pour les modèles TC-P58VT25 et TC-P65VT25

Cet appareil numérique de Classe B est conforme à la norme NMB-003 du Canada.

### **Remarques**

#### **Ne pas afficher une image fixe pendant une période prolongée**

Cela peut causer la rétention de l'image à l'écran (un phénomène appelé "rémanence"). Cela n'est pas considéré comme étant une défectuosité et n'est donc pas couvert par la garantie.

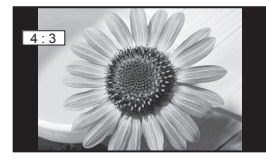

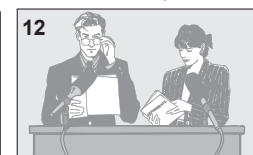

4:3 **12** 12 **Afin de prévenir la rémanence, l'économiseur d'écran est automatiquement activé après quelques minutes d'inactivité** (si aucun signal n'est acheminé ou aucune opération effectuée). (p. 65)

#### **Images fixes typiques**

- Numéro de canal et autres logos
- Image affichée au format 4:3<br>• Photo sur carte SD Jeu vidéo
- Photo sur carte SD Jeu vidéo Image d'un ordinateur

#### **Positionnement du téléviseur**

- Ne pas placer le téléviseur dans un endroit où il serait exposé aux rayons solaires directs ou tout autre éclairage intense (y compris les reflets).
- Certains types de lampes fluorescentes peuvent réduire le rayon d'action de la télécommande.

### **Accessoires/Accessoire en option**

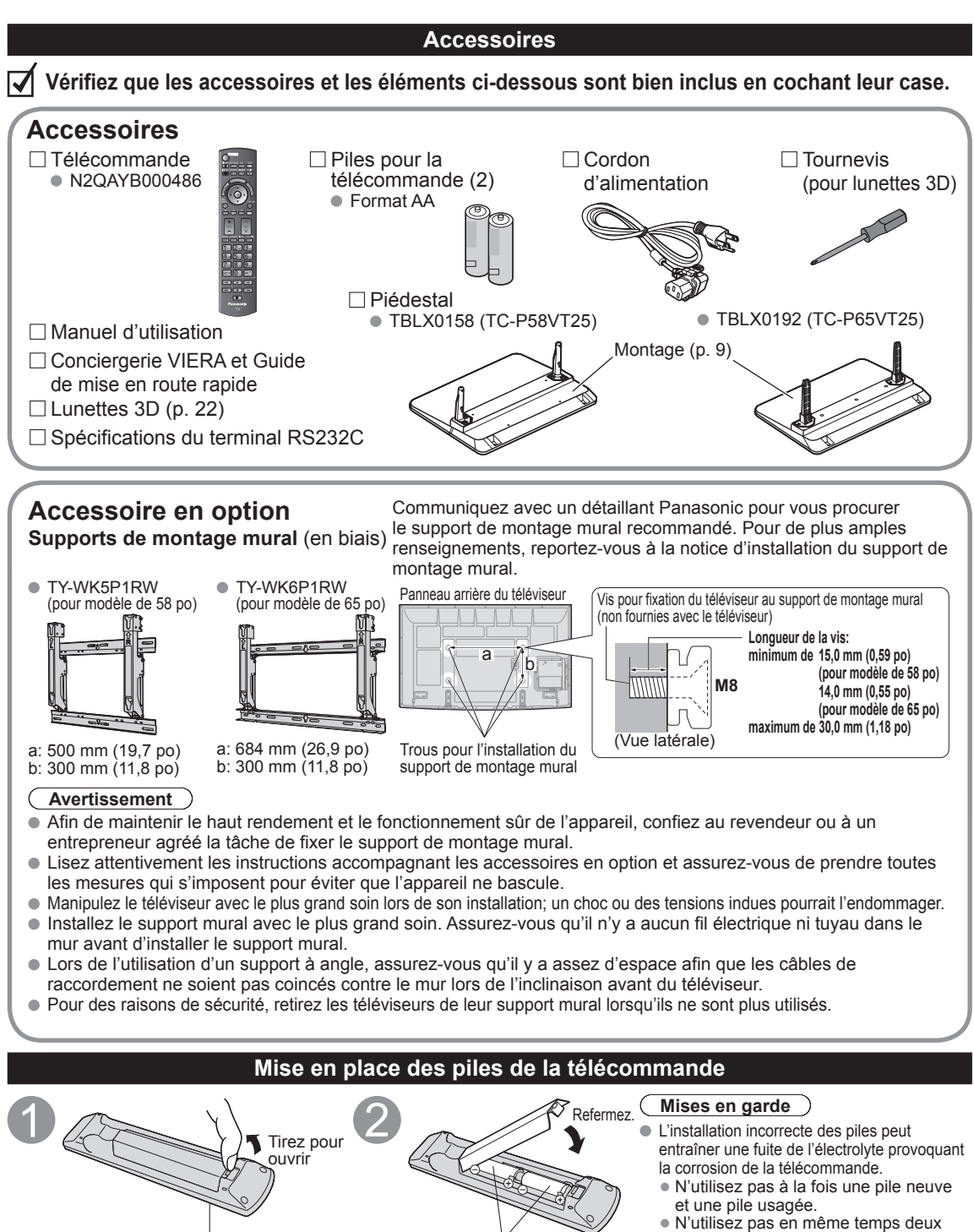

Crochet Respectez la polarité (+ ou -).

• N'utilisez pas de piles rechargeables (Ni-Cd). ● Ne démontez pas et ne chauffez pas les piles.

types de piles (par exemple, une pile au carbone zinc et une pile alcaline).

### **Fixation du téléviseur sur le piédestal**

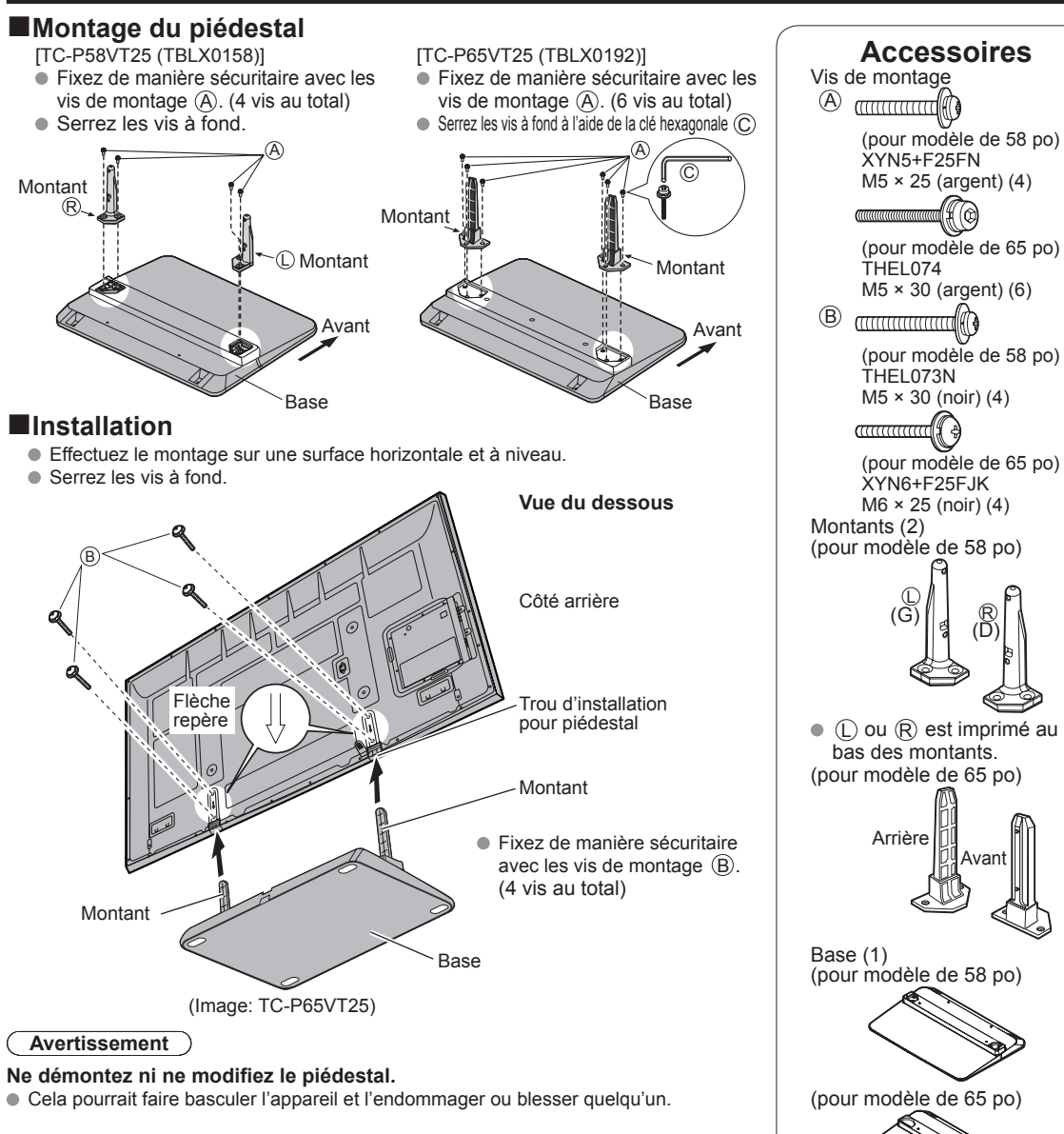

### **Mises en garde**

#### **N'utilisez pas d'autres téléviseurs et écrans que ceux compris dans l'emballage.**

 Sinon, I'appareil pourrait tomber et être abîmé, ce qui pourrait causer des blessures. **N'utilisez pas le piédestal s'il est tordu ou endommagé.**

 Si vous utilisez le piédestal alors qu'il est endommagé, vous risquez de vous blesser. Adressez-vous dès que possible à votre revendeur Panasonic.

#### **Lors de I'installation, veillez à bien serrer toutes les vis.**

 Si vous ne serrez pas suffisamment les vis lors du montage, Ie piédestal ne sera pas assez solide pour supporter le téléviseur à plasma, et il risquerait de tomber et d'être endommagé, ce qui pourrait causer des blessures.

Clé hexagonale

 $\circled{c}$ 

(outil inclus pour modèle de 65 po seulement)

**en route rapide Guide de mise**

en route rapide Guide de mise

Accessoires/Accessoire en option

Accessoires/Accessoire en optior

 $\bullet$ 

### **Accessoires/Accessoire en option (Suite)**

### **Raccordement du cordon d'alimentation secteur**

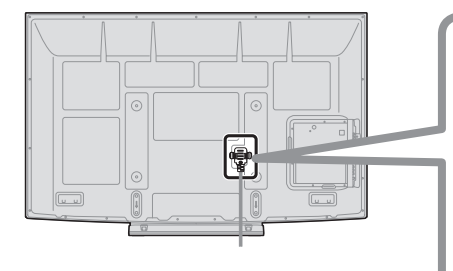

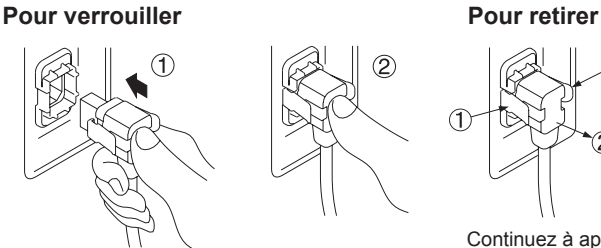

Insérez la fiche à fond, jusqu'à ce que les languettes se mettent en place des deux côtés avec un léger bruit sec.

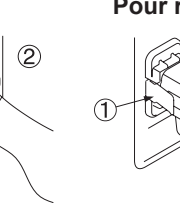

Continuez à appuyer des deux côtés jusqu'à ce qu'un bruit sec se fasse entendre et tirez.

(1

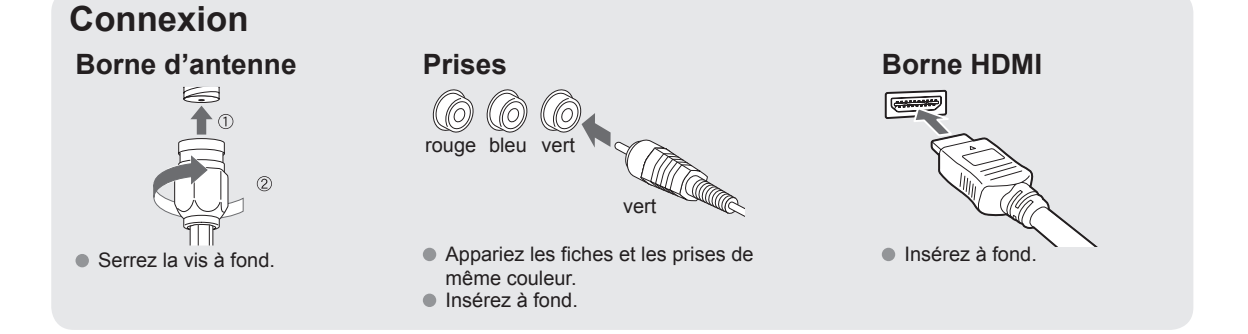

### **Connexion de base**

### **Exemple Raccordement à une antenne de télévision**

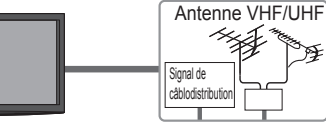

### **Téléviseur Antenne VHF/UHF**

- NTSC (National Television System Committee): Télédiffusion traditionnelle
- ATSC (Advanced Television Systems Committee): Normes pour la télévision numérique, y compris la télévision haute définition (TVHD), la télévision à définition standard (TVDS), la distribution de données, le rendu ambiophonique multicanal et la télévision interactive.

### **Raccordement aux bornes d'antenne**

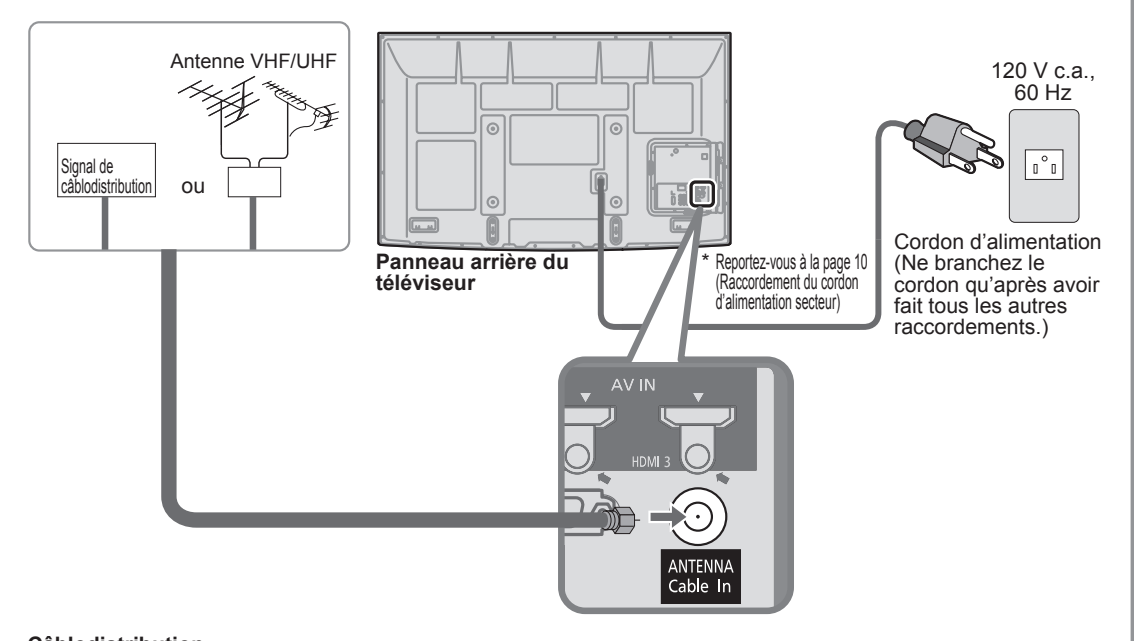

### **Câblodistribution**

- Il est nécessaire d'être abonné à un service de câblodistribution pour capter les émissions diffusées sur le câble.
- L'abonnement à un service de câblodistribution à haute définition permet de capter des émissions haute définition. La connexion pour la réception à haute définition peut se faire au moyen d'un câble HDMI ou composante vidéo. (p. 12)
- Pour regarder les émissions à haute définition, sélectionnez l'entrée vidéo appropriée. (p. 34)

### **Remarques**

- Tous les câbles et appareils auxiliaires illustrés dans ce manuel ne sont pas fournis avec le téléviseur.
- Pour de plus amples détails sur la connexion des appareils auxiliaires, veuillez vous reporter au manuel afférent à chaque appareil en question.
- Lorsque vous débranchez le cordon d'alimentation, assurez-vous de le débrancher d'abord de la prise secteur.
- Pour de plus amples renseignements, visitez: www.panasonic.ca

### **Connexion de base (Suite)**

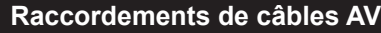

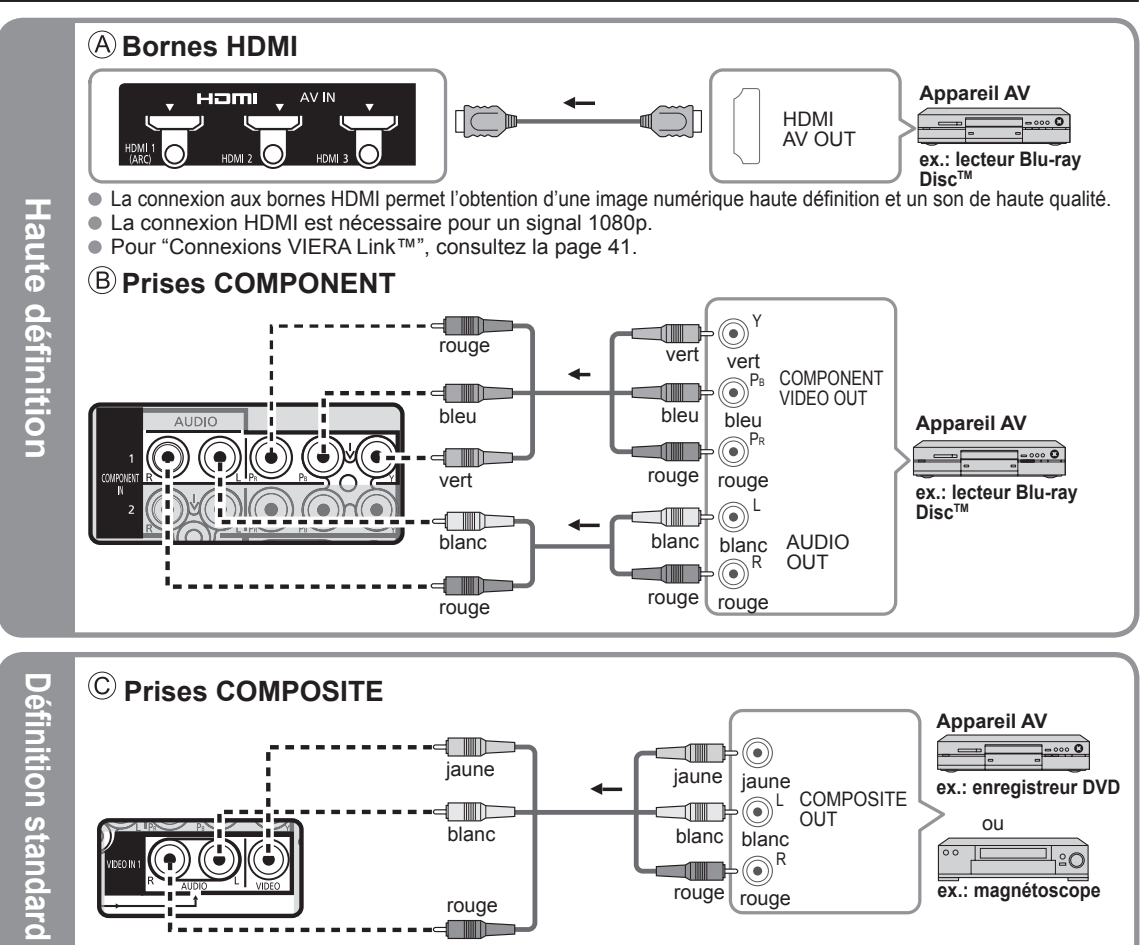

**Remarque**

 Pour de plus amples détails sur la connexion des appareils auxiliaires, veuillez vous reporter au manuel afférent à chaque appareil en question.

### **Emplacement des commandes**

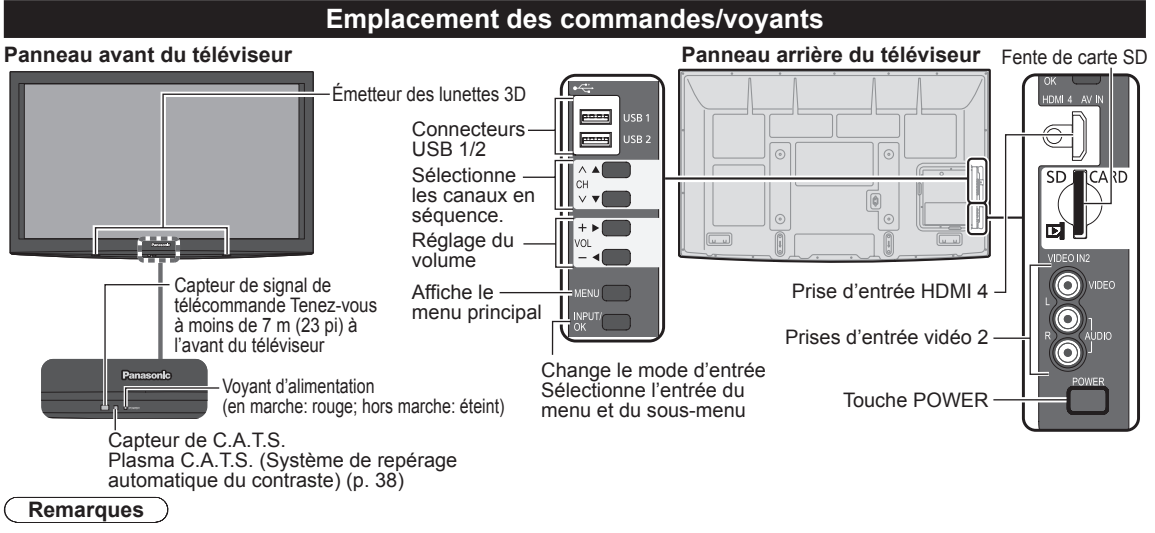

- Le téléviseur consomme une petite quantité de courant même lorsqu'il est mis hors marche.
- Ne placer aucun objet entre le capteur de signal de la télécommande sur le téléviseur et la télécommande.

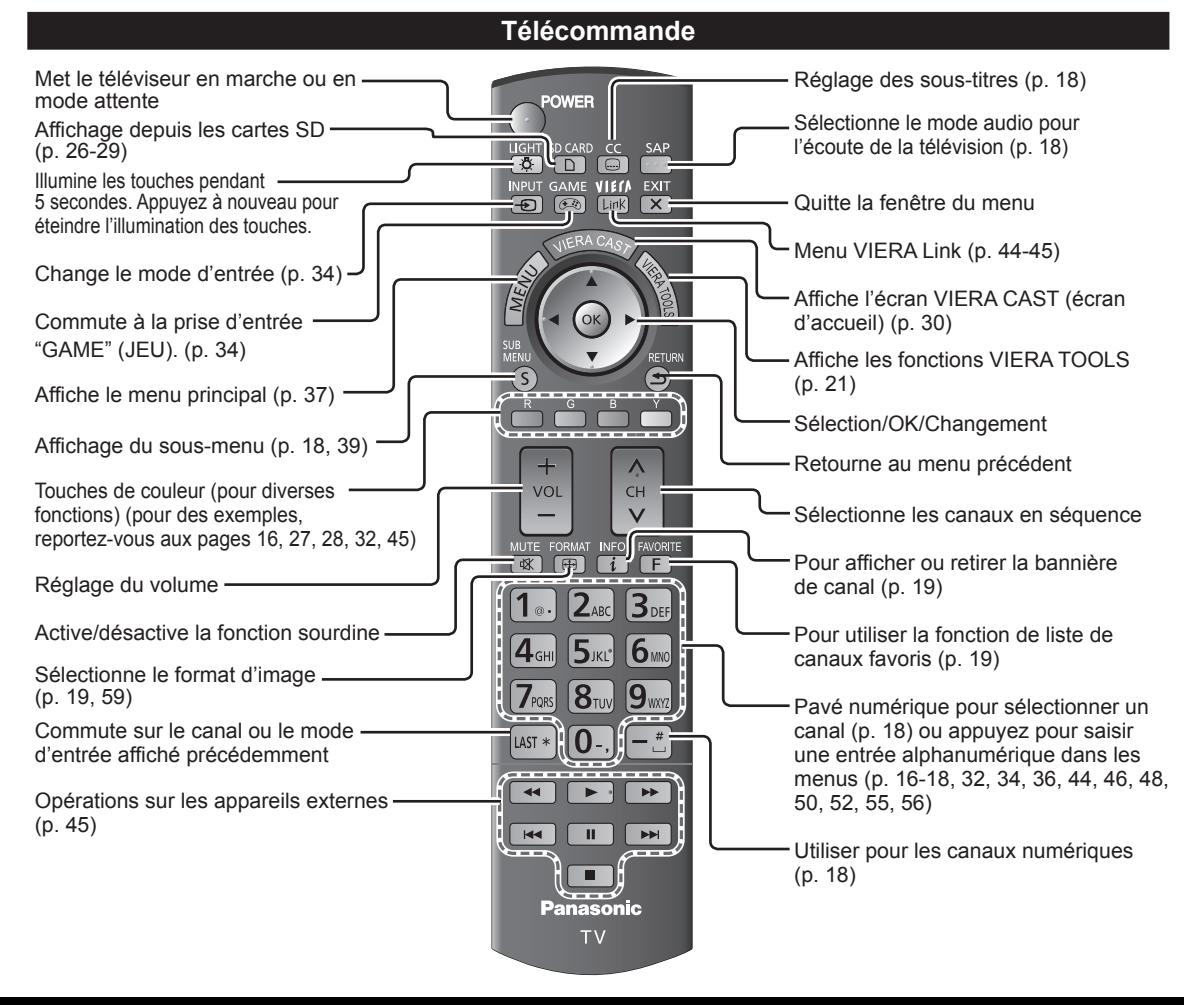

# Guide de mise ● Emplacement des commandes<br>en route rapide ● Connexion de base (Raccordements de câbles AV) en route rapide Guide de mise  $\bullet$  $\bullet$ Emplacement des commandes<br>Connexion de base (Raccorder base (Raccordements de câbles  $\gtrless$

## **Réglage initial**

L'écran de réglage initial s'affiche uniquement lorsque le téléviseur est mis en marche pour la première fois après que le cordon d'alimentation ait été branché dans la prise de courant et que "Contact auto" (p. 39) est réglé sur "HF".

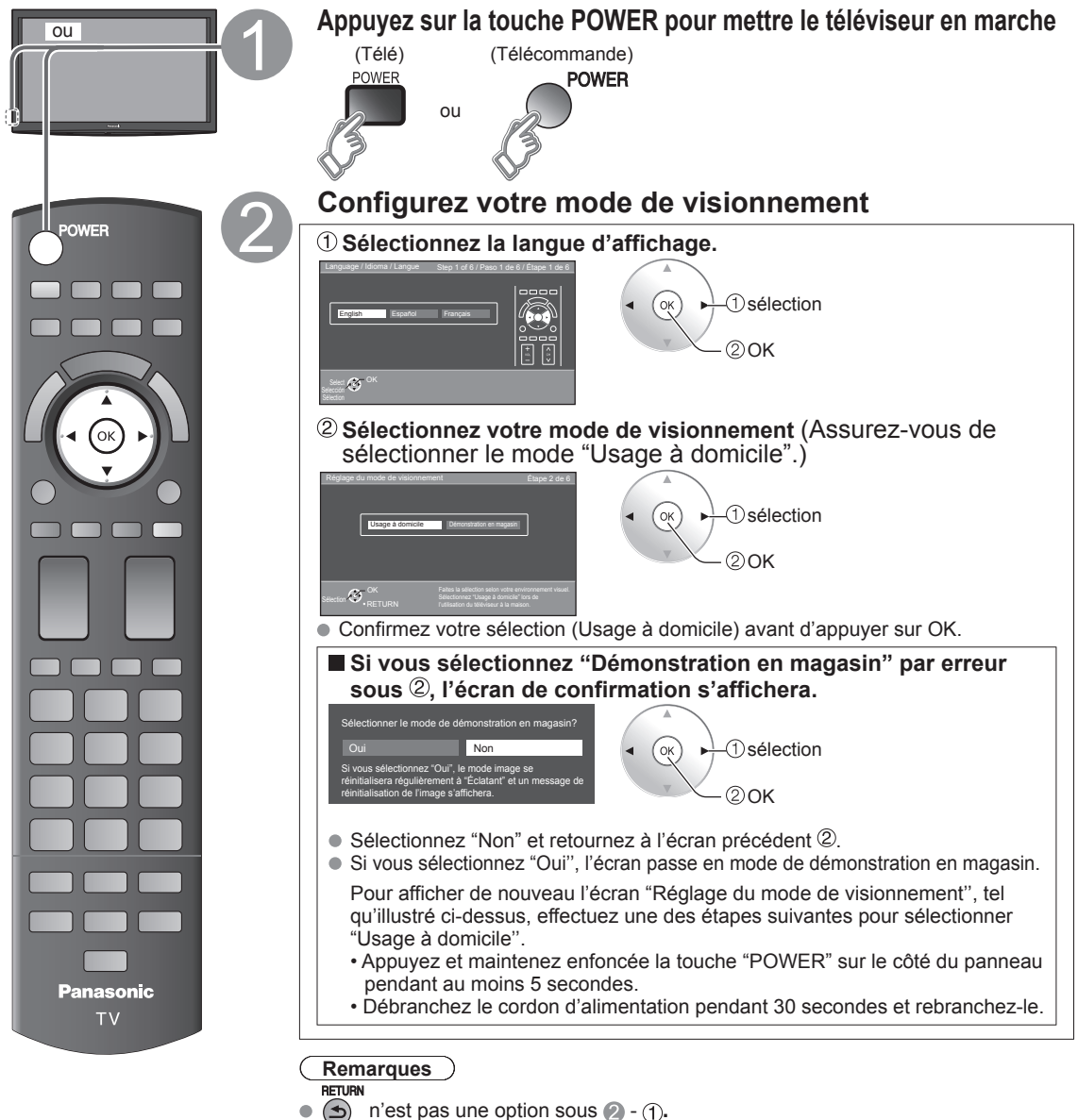

- **FXIT**
- $\overrightarrow{x}$  n'est pas une option sous 2.
- $\overline{\phantom{a}}$  Si vous avez utilisé l'option  $\Omega$  pour éteindre le téléviseur, la prochaine fois que vous l'allumerez, le réglage de la "Langue" s'affichera.
- Si vous utilisez une étape autre que l'étape 2 pour éteindre le téléviseur, ou si vous avez utilisé la touche EXIT pour quitter avant d'avoir effectué les réglages, la prochaine fois que vous allumerez le téléviseur, le "Réglage initial" ne s'affichera pas automatiquement.
	- Les réglages effectués jusqu'à cette étape sont sauvegardés.
- Vous pouvez réinitialiser les réglages à l'aide de la fonction "Réglage initial". (p. 39) Pour changer de réglage par la suite (Langue, Réglage ANT/Câble, Ident. prises,
	- Horloge), allez à l'écran des menus (p. 39)

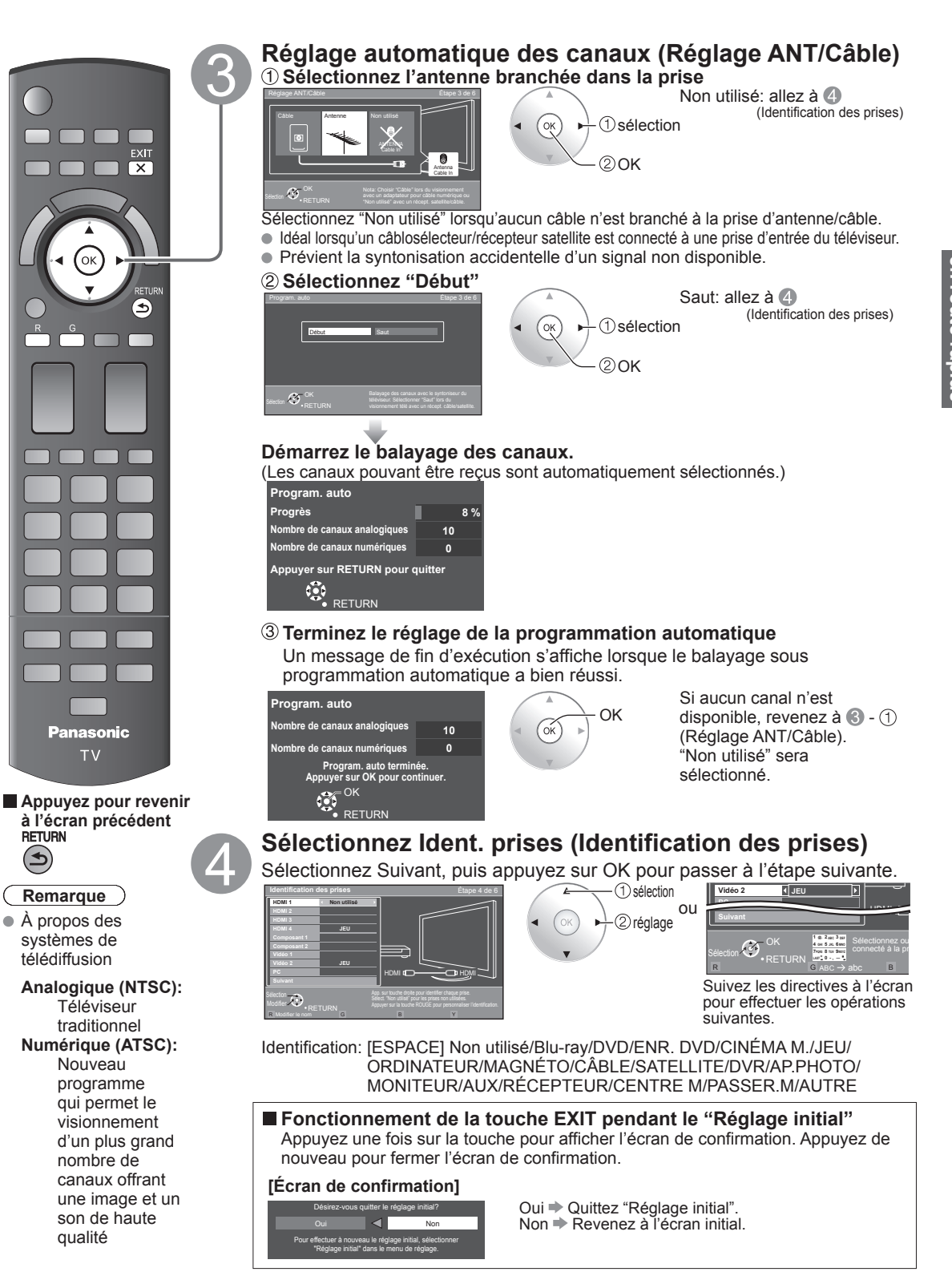

### **Réglage initial (Suite)**

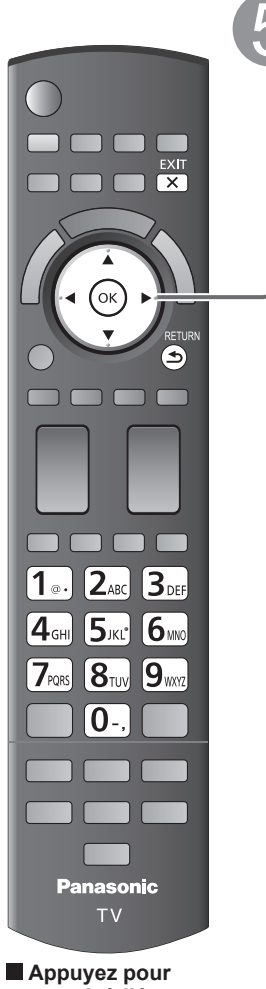

**revenir à l'écran précédent**  $\biguplus$ 

**Effectuez le réglage du réseau Sélectionnez le type de réseau** Rég. plus tard: Allez à 6 Vous pouvez configurer le menu Câble Ethernet Sans fil (WiFi) Rég. plus tard "Réglage" plus tard. Ŀ Sans fil (WiFi): Lancez le "Réseau sans fil" (p. 17) LAN g. Sélectionne la connexion réseau par câble Ethernet ou sans fil. Lors de la sélection de "Rég. plus tard" et pour recommencer les réglages du réseau, sélectionner "Réglage du réseau" dans le menu de réglage. Automatique: Pour lancer la configuration **Sélectionnez le mode de configuration** automatiquement, appuyez sur "OK". Un écran d'erreur s'affiche quand le réseau est déconnecté. Automatique Manuelle Manuelle: Allez à Réglage manuel. Ã5 Sélection Manuelle Automatique **Démarrez "Test de connexion" Réglage manuel** Test de connexion **Mode de réglage IP Manuel** Test de connexion **Adresse IP Passerelle par défaut Manuel** Vérification de la connexion Internet **DNS primaire** Vérification de la connexion au serveur Viera CAST **DNS** secondaire Essai en cours... Erreur de **00-00-aa-cc-33-ab**  $\odot$ connexion  $\overline{\mathcal{A}}$ Sélection **Modifie Terminez le réglage du réseau** Manuel L'information utile s'affiche lorsque le réglage **Écran d'erreur** du réseau est complété avec succès. Réglage du réseau Test de connexion Les réglages du réseau sont terminés. Vérification des conflits d'adresses IP VIERA CAST peut être utilisé. VIERA CAST permet de profiter du contenu Vérification de la connexion au serveur Viera CAST sur Internet sur votre téléviseur VIERA. Échec de connexion au réseau local (routeur). Confirmer la disponibilité d'un réseau sans fil. Réessayer Manuel Rég. plus tard Appuyer sur OK pour quitter.  $\mathscr{A}^{\mathbb{C}}$ Ø Sélection

> Réessayer: allez à "Démarrez "Test de connexion"" Rég. plus tard: allez à 6

### ■ **A** propos du réseau local sans fil

- L'adaptateur de réseau local sans fil et le point d'accès doivent être obtenus séparément. Pour connaître les plus récentes informations concernant les adaptateurs de réseau local compatibles, consultez le site Web suivant: http://panasonic.jp/support/global/cs/tv/ Assurez-vous que le point d'accès prend en charge WPS\*.
- (S'il ne prend pas en charge WPS, la clé de cryptage du point d'accès est requise lors de la configuration des paramètres.)
- Suivez les instructions de l'écran d'installation du point d'accès et configurez les paramètres de sécurité adéquats.

Pour obtenir de plus amples renseignements sur la manière de configurer un point d'accès, veuillez consulter le mode d'emploi du point d'accès.

- Pour le réseau sans fil reliant la carte réseau sans fil et le point d'accès, nous vous recommandons d'utiliser le protocole 11n (5 GHz). Il est également possible de communiquer avec 11a, 11b, et 11g (2,4 GHz), mais il
- est possible que la vitesse de communication ralentisse.
- Si vous changez le réseau sans fil du point d'accès, il est possible que les périphériques qui pouvaient se connecter au réseau local sans fil ne soient plus en mesure de le faire.
- Lorsque VIERA CAST, une caméra réseau ou un autre périphérique utilise le réseau, ne déconnectez pas l'adaptateur de réseau local sans fil.
- Dans la mesure du possible, maintenez ces périphériques à bonne distance du téléviseur :  $\bullet$ réseau local sans fil, four à micro-ondes et d'autres dispositifs utilisant les signaux à 2,4 GHz et 5 GHz. Dans le cas contraire, le téléviseur pourrait connaître des défaillances, comme un dysfonctionnement dû à l'interférence des ondes radioélectriques.
- \* WPS : Installation protégée par technologie Wi-Fi

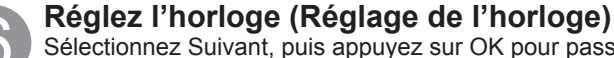

Sélectionnez Suivant, puis appuyez sur OK pour passer à l'étape suivante.  **Réglage manuel**

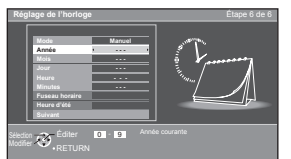

### **Réglage automatique**

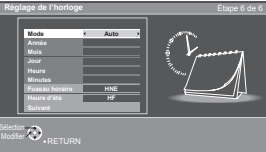

sélection 2) réglage RETURN  $\bigodot$  <sup>OK</sup> **0** - **0 DST Minutes 10** ou

> Suivez les directives à l'écran pour effectuer les opérations suivantes.

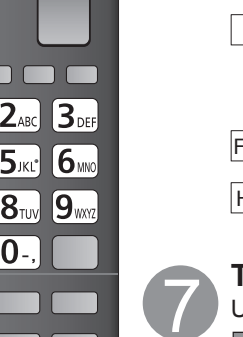

 $\frac{EXT}{X}$ 

 $\mathbf{E}$ 

#### Mode Manuel: Réglage manuel de l'horloge. (Année/Mois/Jour/Heure/Minutes) Auto: L'horloge est réglée automatiquement via un service Internet. Disponible seulement lorsque le téléviseur est connecté à un réseau.

Réglez "Réglage du réseau" en premier.

Fuseau horaire Sélectionnez votre fuseau horaire.

(HNE/HNC/HNR/HNP/AKST/HST/HNT/HNA) Heure d'été Réglez HA (Heure avancée) (EF/HF) EF: Dépendamment du fuseau horaire, fait avancer l'horloge d'une heure par rapport à l'heure réglée.

### **Terminez le réglage initial**

Un message de fin d'exécution s'affiche après avoir réussi le réglage initial

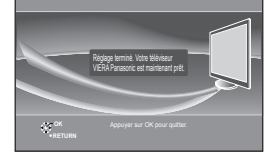

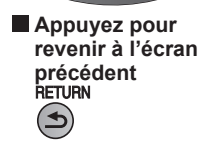

**Panasonjc TV** 

 $2_{\text{ABC}}$ 

[5கப்

 $\mathbf{8}_{\text{TW}}$ 

U

 $1<sub>o</sub>$ .

 $4$ <sub>GHI</sub>

 $\mathcal{I}_{\text{PORS}}$ 

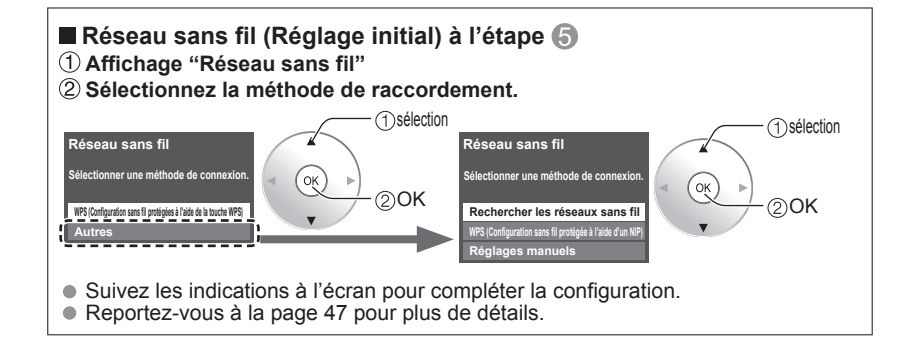

## **Visionnement de la télévision**

Connexion de base (p. 11-12)

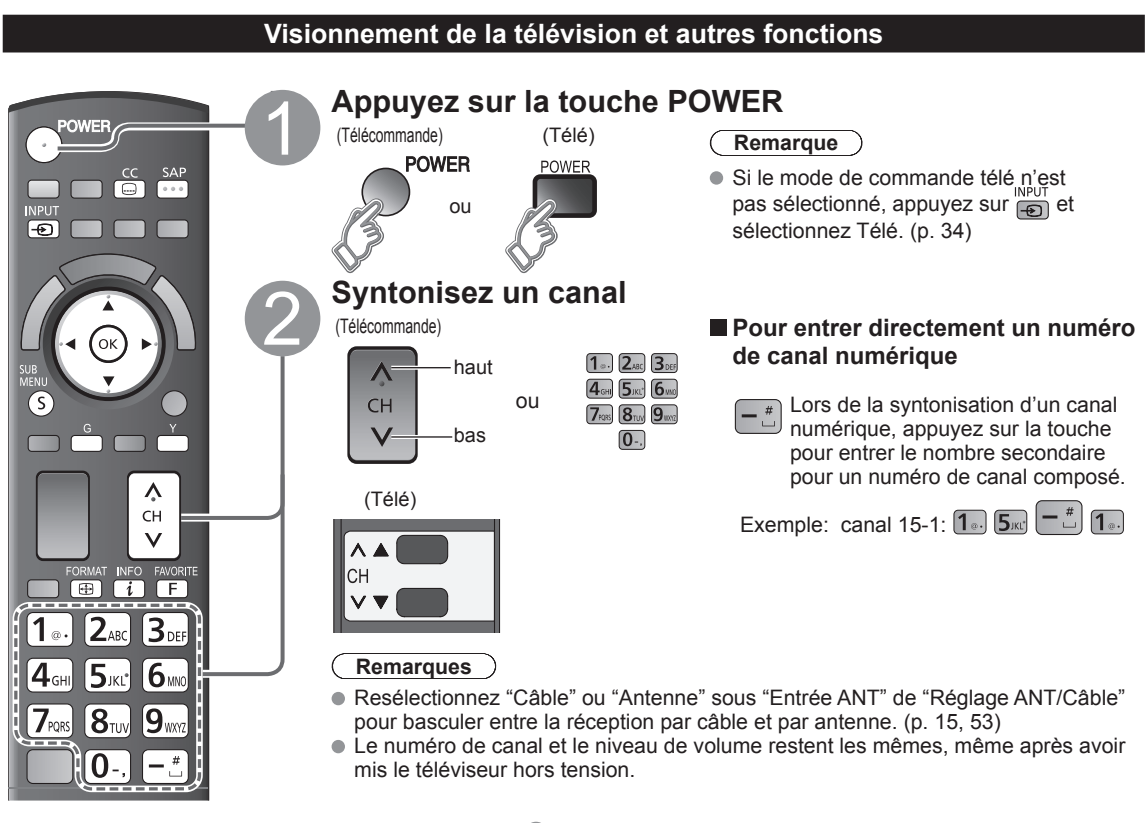

### ■ Autres fonctions utiles (Exécutez après <sup>2</sup>)

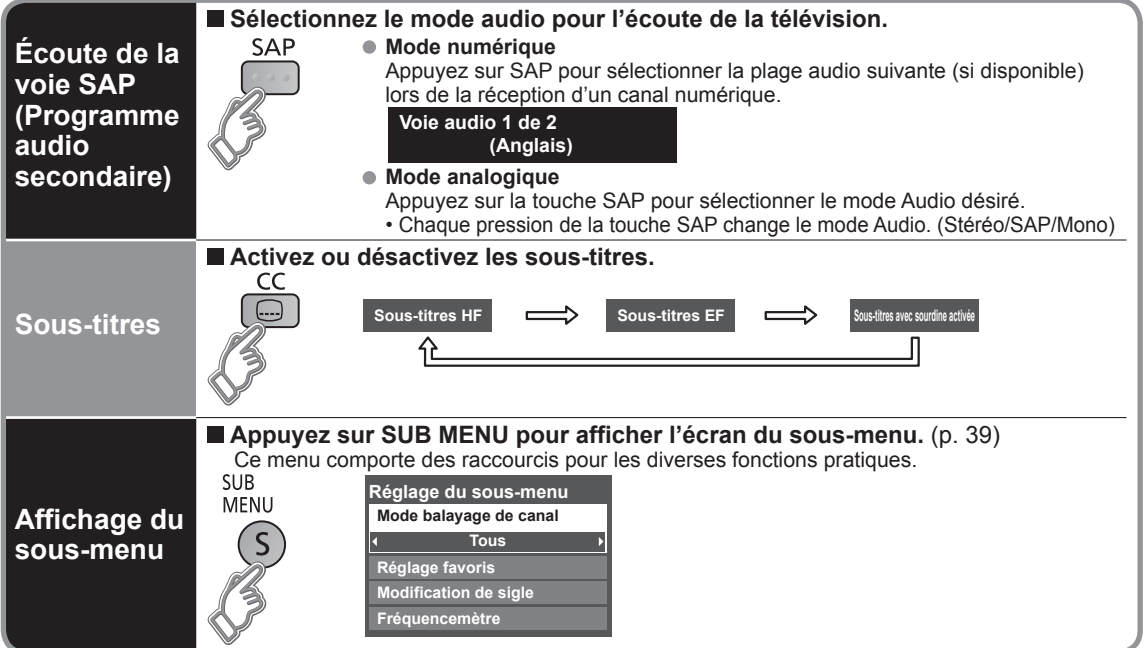

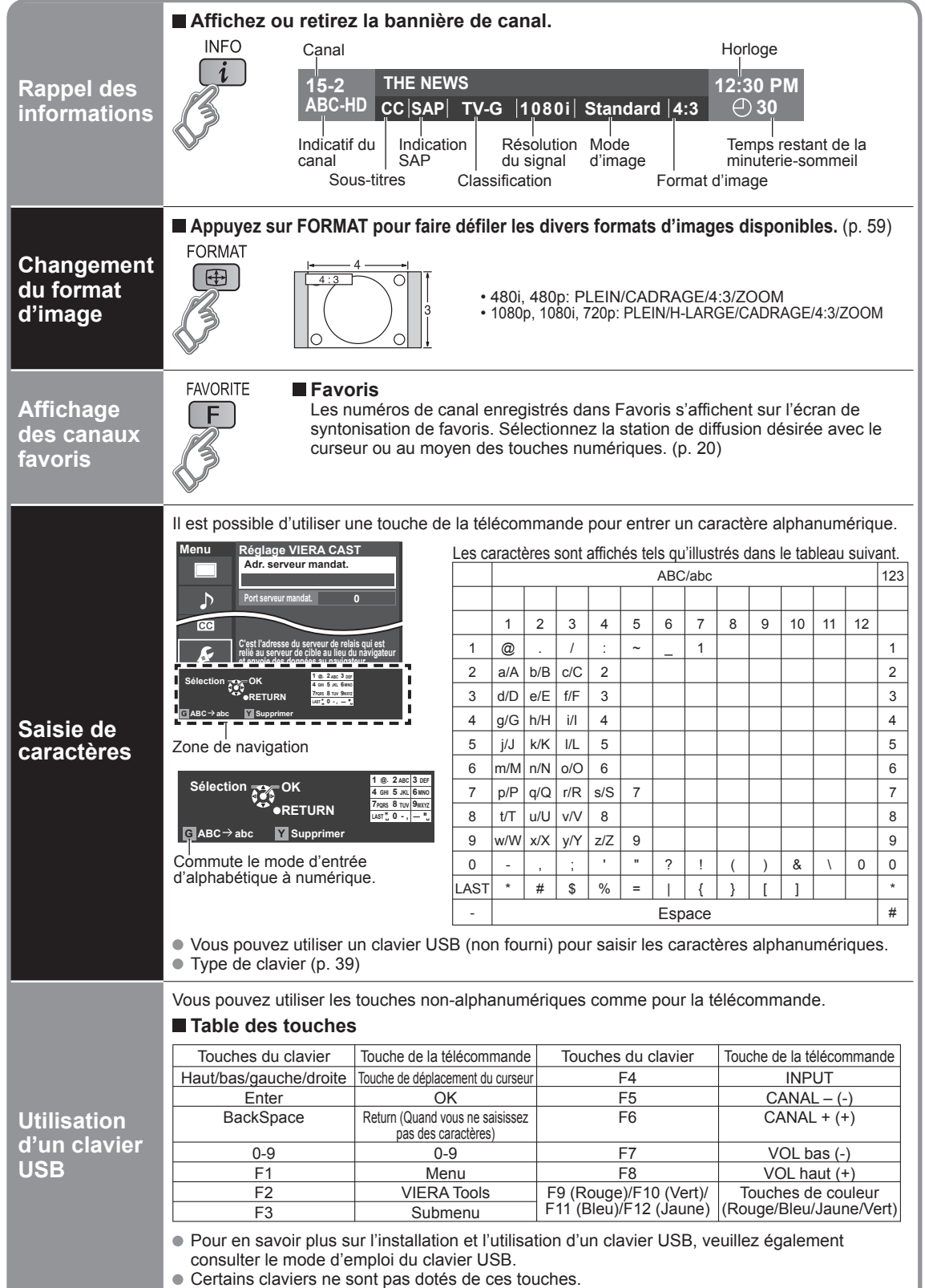

### **Visionnement de la télévision (Suite)**

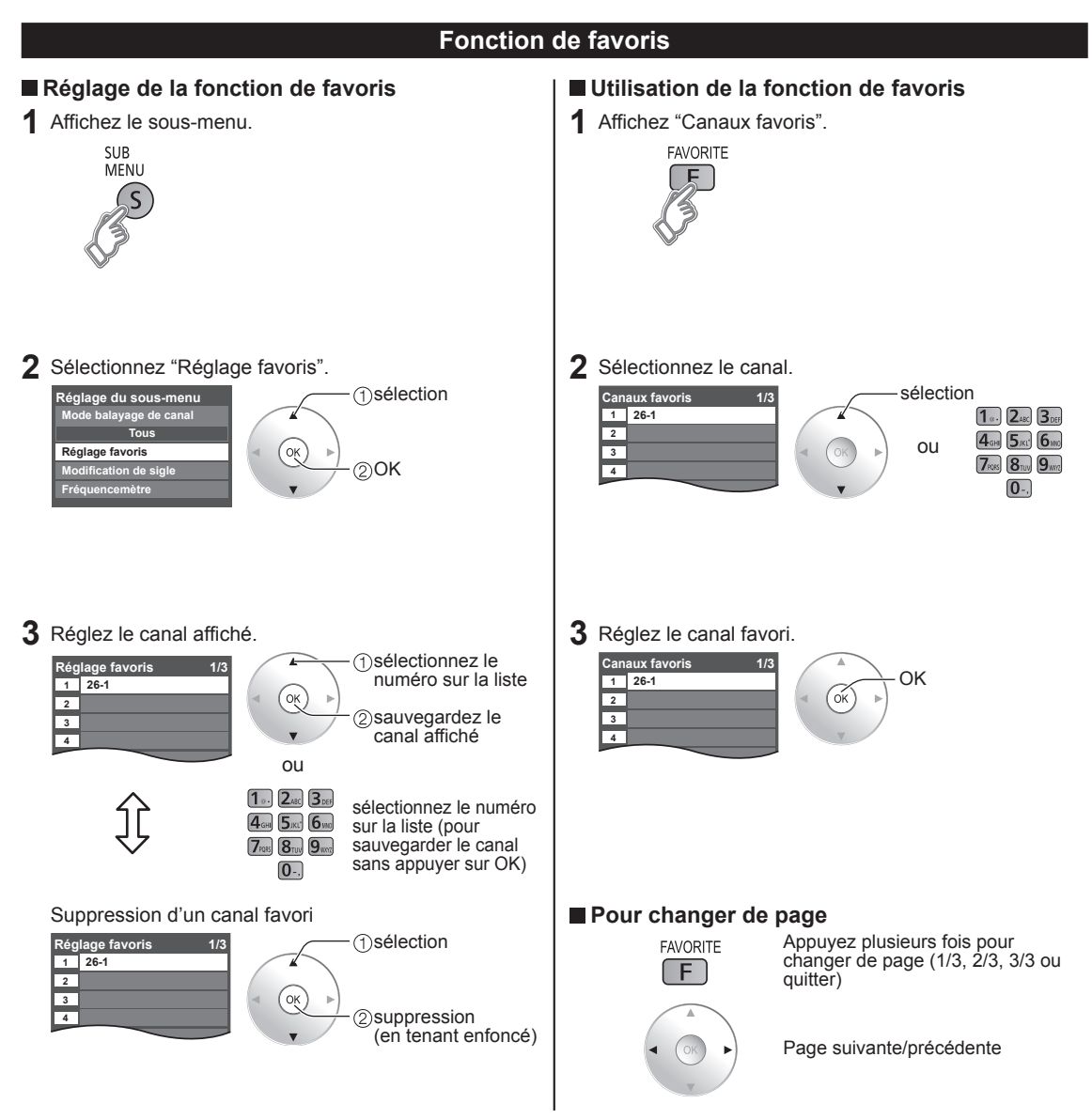

### **Utilisation des fonctions VIERA TOOLS**

La touche VIERA TOOLS permet d'accéder facilement aux rubriques de menu les plus utilisées. Celles-ci apparaissent sous forme d'icônes de raccourci à l'écran du téléviseur.

Contrairement aux menus traditionnels, vous pouvez bénéficier d'une utilisation, d'une lecture et d'une configuration plus rapides.

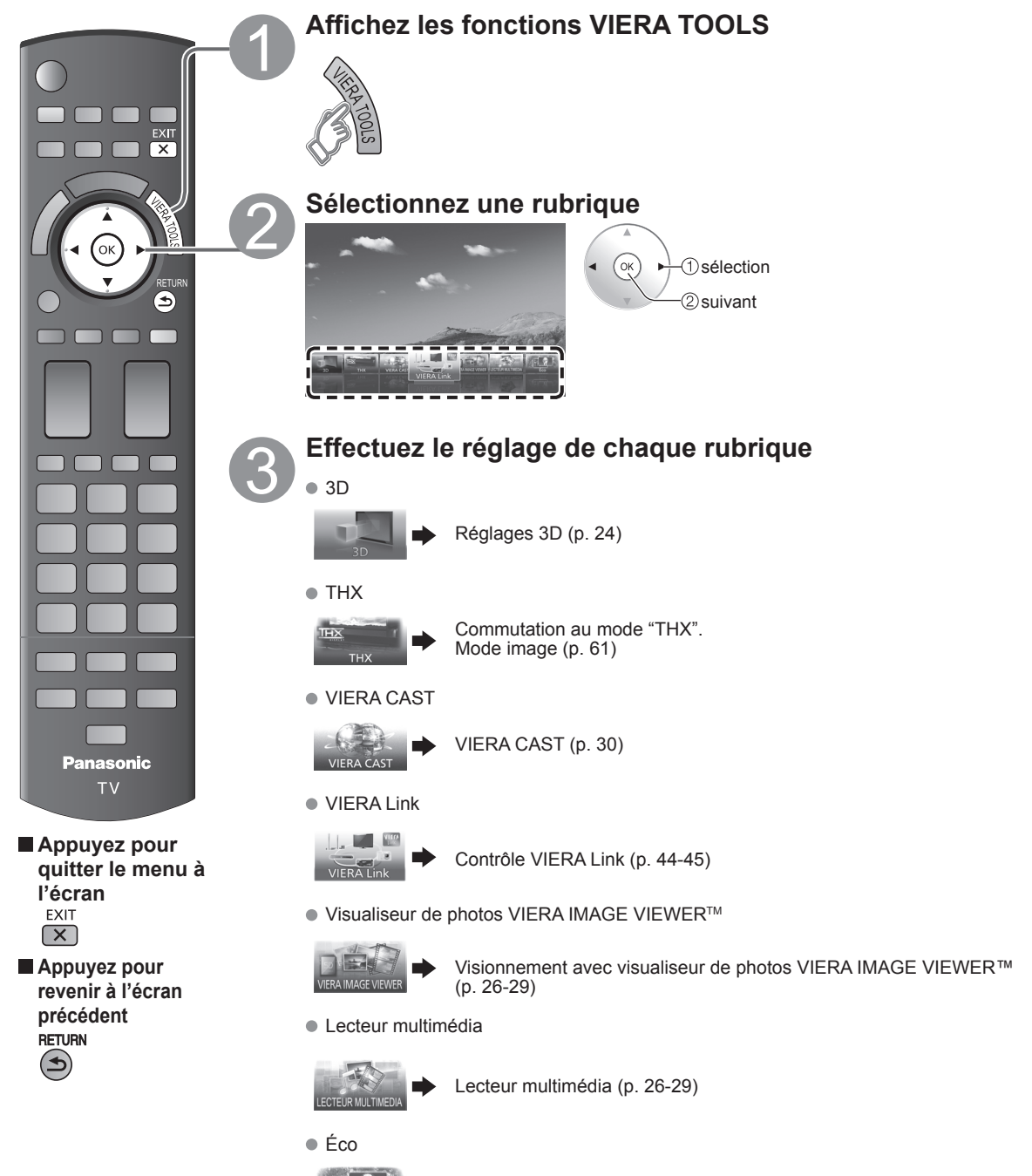

Économie d'énergie (p. 39)

### **Visionnement d'images 3D sur téléviseur**

Il est possible de visionner les images 3D en portant les lunettes 3D fournies avec ce téléviseur et pour visionner les émissions en 3D et le logiciel d'images en 3D.

### **Caractéristique de base des lunettes 3D**

Ce produit ne peut servir de lunettes solaires. Ce produit peut être porté par-dessus des lunettes de correction. Accessoire en option

 TY-EW3D10U (en date d'avril 2010) Visitez http://www.panasonic.com/ pour plus d'informations.

### **Noms des pièces et fonctions**

### **Récepteur à infrarouge**

Ce dispositif reçoit les signaux infrarouges du téléviseur. L'ouverture et la fermeture de l'obturateur à cristaux liquides, qui permettent de voir des images en 3D, sont commandées par les signaux infrarouges transmis par le téléviseur.

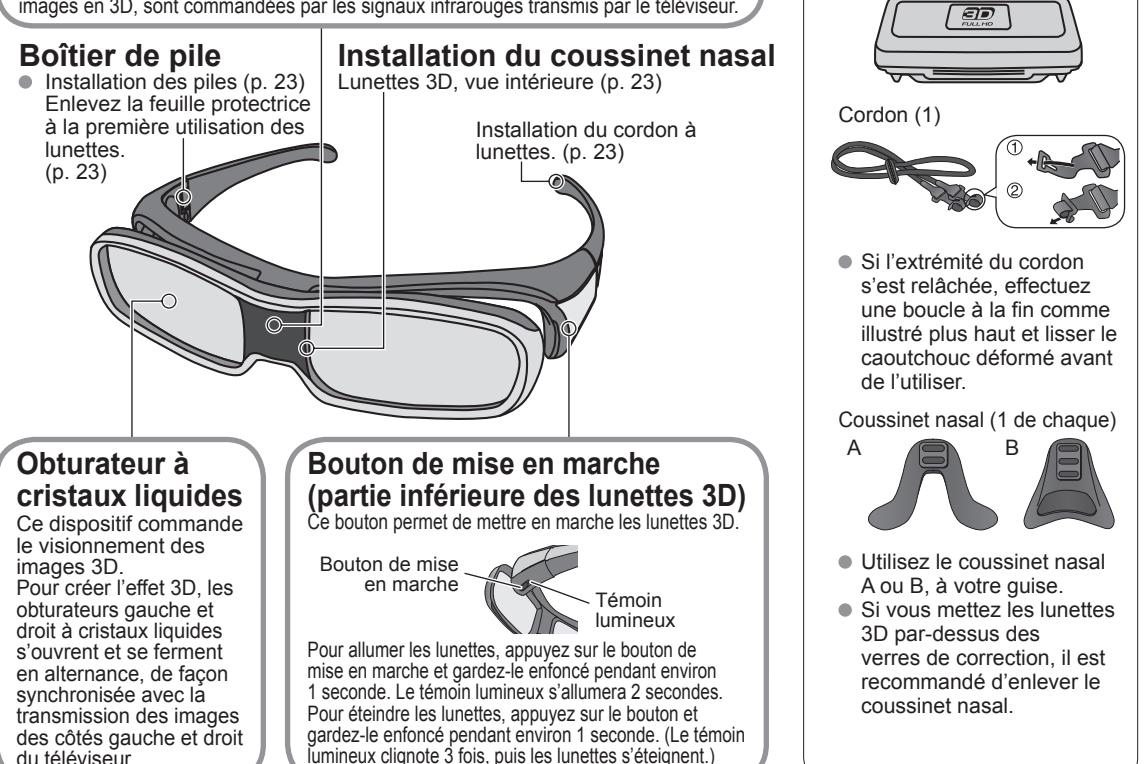

### ■ Spécifications

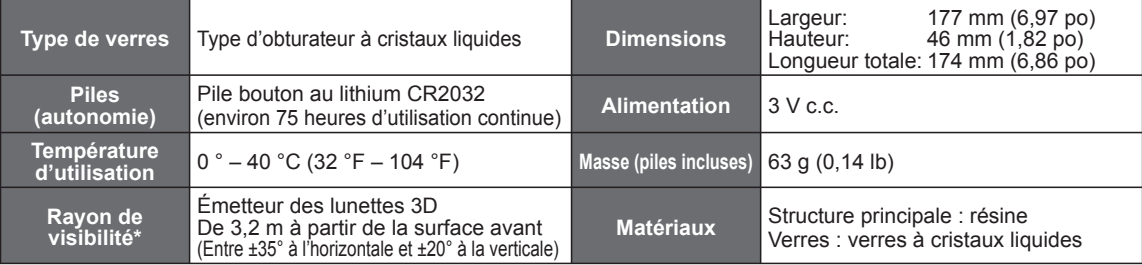

\* Rayon de visibilité: l'endroit de l'émetteur des lunettes 3D (p. 13)

**Accessoires**

Lunettes 3D (1)

Étui à lunettes 3D (1)

### **Première utilisation**

### **Enlevez la feuille protectrice**

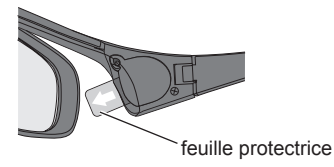

#### **Attachez le cordon**

Si les lunettes 3D glissent, utilisez le cordon spécialement conçu pour les tenir en place.

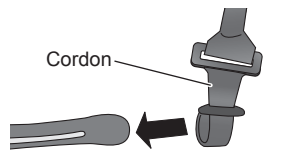

 Attachez le cordon à chaque extrémité des branches des lunettes et réglez la longueur.

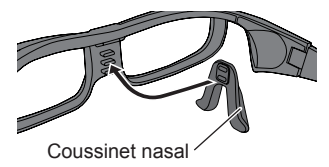

 $\blacksquare$  **Installez le coussinet nasal** Au besoin, installez le coussinet nasal.

- Réglez la position du coussinet nasal A des lunettes 3D à l'un des 2 niveaux verticaux.
- (Insérez 2 des saillies des lunettes 3D à fond dans les 2 trous du coussinet nasal A.) Si vous utilisez le coussinet nasal B, assurez-vous que les 3 saillies des
- lunettes 3D sont insérées à fond dans les 3 trous du coussinet.

### **Remplacement des piles**

Lorsque le niveau de charge de la pile est faible, le témoin lumineux clignote 5 fois dès que les lunettes 3D sont allumées. (Un remplacement rapide de la pile est recommandé.)

#### **Dévissez le couvercle à l'aide du tournevis (inclus).**

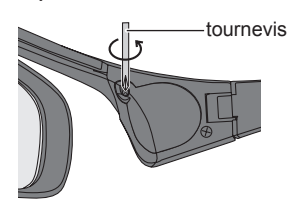

### **Remarques**

- Utilisez le type de pile recommandé (pile bouton au lithium CR2032).
- $\bullet$  Évitez d'insérer la pile à l'envers (le côté positif  $\oplus$  et le côté négatif $\ominus$ ).
- Jetez les piles usagées conformément à la réglementation sur les déchets de votre région et non aux ordures.

 **Remplacez la pile et remettez le couvercle.**

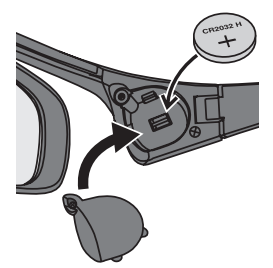

 Assurez-vous toujours de bien serrer la vis pour que le couvercle du boîtier reste en place.

### **Visionnement d'images 3D sur téléviseur (Suite)**

### **Visionnement d'images 3D**

En utilisant les commandes du menu du téléviseur, effectuez les réglages afin d'afficher les images 3D.

Vous pouvez regarder les images 3D dans les cas ci-dessous: (En date de février 2010.)

• Lorsqu'un disque Blu-ray compatible 3D est lu par un lecteur-enregistreur 3D et que ce dernier est connecté à l'aide d'un câble HDMI à un téléviseur compatible 3D.

• Au cours d'une émission de télévision 3D.

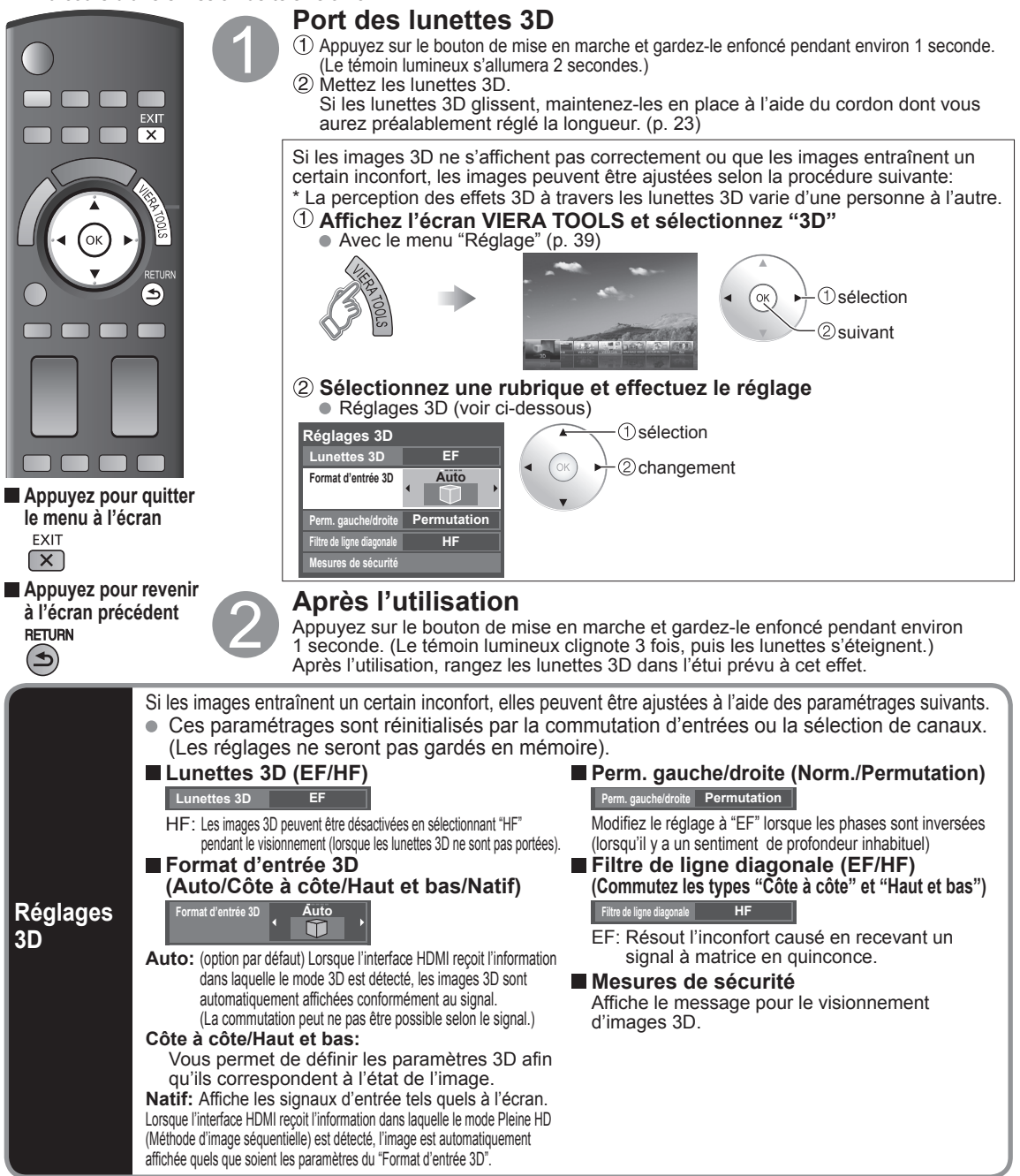

Si le signal reçu à partir d'un périphérique externe est différent du paramétrage 3D du téléviseur, tel le signal 2D lorsque le téléviseur est réglé en mode 3D, les images peuvent ne pas s'afficher correctement.

### **Précautions à prendre**

### **Obturateur à cristaux liquides**

- Évitez d'appliquer une pression sur l'obturateur à cristaux liquides. Évitez d'échapper ou de plier les lunettes 3D. Évitez d'égratigner la surface de l'obturateur à cristaux liquides à l'aide d'un instrument pointu ou autre.
- Le non-respect de cette consigne pourrait occasionner des dommages aux lunettes 3D et réduire la qualité de l'image 3D.

### **Récepteur à infrarouge**

- Évitez de salir le récepteur à infrarouge ou d'y apposer des autocollants, etc.
- Le non-respect de cette consigne pourrait empêcher le récepteur de recevoir les signaux du téléviseur, ce qui empêcherait les lunettes 3D de fonctionner normalement.
- Si les lunettes 3D reçoivent des commandes provenant d'autres appareils à infrarouge, les images 3D risquent de ne pas s'afficher correctement.

### ■ Précautions à prendre lors du visionnement

- Évitez d'utiliser des appareils qui émettent de puissants signaux électromagnétiques (comme les cellulaires ou les émetteurs-récepteurs personnels) près des lunettes 3D. Le non-respect de cette consigne pourrait occasionner un mauvais fonctionnement des lunettes 3D.
- Les lunettes 3D ne fonctionnent pas parfaitement à des températures élevées ou basses.
- Reportez-vous à la température d'utilisation indiquée (p. 22).
- Si les lunettes 3D sont portées dans une pièce où il y a des lampes fluorescentes (50 Hz), la lumière de la pièce vacillera. Dans ce cas, couvrez ou éteignez les lampes fluorescentes lors du port des lunettes 3D.
- Ajustez correctement les lunettes 3D. Les images 3D n'apparaîtront pas correctement si les lunettes 3D sont portées à l'envers ou du mauvais côté. Les écrans à cristaux liquides (comme les écrans d'ordinateur, les horloges numériques et les calculatrices) n'apparaissent pas clairement lors du port de lunettes 3D. (L'axe de polarisation ne correspond pas, donc les écrans semblent noirs.) Évitez de porter les lunettes 3D lorsque vous ne regardez pas d'images 3D.
- Dans certains cas, les images 3D seront difficiles, voire impossibles à percevoir, surtout chez les utilisateurs qui n'ont pas la même vision dans les deux yeux. Prenez les mesures nécessaires (par ex., porter des lunettes) pour corriger votre vision avant d'utiliser les lunettes 3D.

### **Pour un visionnement sécuritaire**

 Placez-vous à une distance représentant au moins 3 fois la diagonale de votre écran. Distance recommandée:

Pour un téléviseur de 58 po, 7 pi 6 po (2,3 m) ou plus

Pour un téléviseur de 65 po, 7 pi 10 po (2,4 m) ou plus

 L'utilisation des lunettes 3D à une distance inférieure à celle recommandée peut occasionner la fatigue des yeux. Lorsque la partie supérieure et inférieure de l'écran est noircie, par exemple lors d'un film, effectuez le visionnement à une distance trois fois supérieure à la hauteur de l'image réelle. (La distance est ainsi raccourcie par rapport à celle recommandée plus haut.)

### **Entreposage et entretien**

 Utilisez un chiffon doux et sec pour nettoyer les lunettes. Assurez-vous d'essuyer les lunettes 3D à l'aide d'un chiffon doux propre, car la poussière ou la saleté pourrait égratigner les lunettes. Secouez d'abord le chiffon pour y enlever la poussière. Évitez d'utiliser du benzène, du diluant ou de la cire sur les lunettes 3D, car la peinture pourrait s'écailler.

- Évitez de plonger les lunettes 3D dans un liquide tel que de l'eau lors du nettoyage.
- Évitez de ranger les lunettes 3D dans un endroit très humide ou très chaud.

### **Dépannage et foire aux questions**

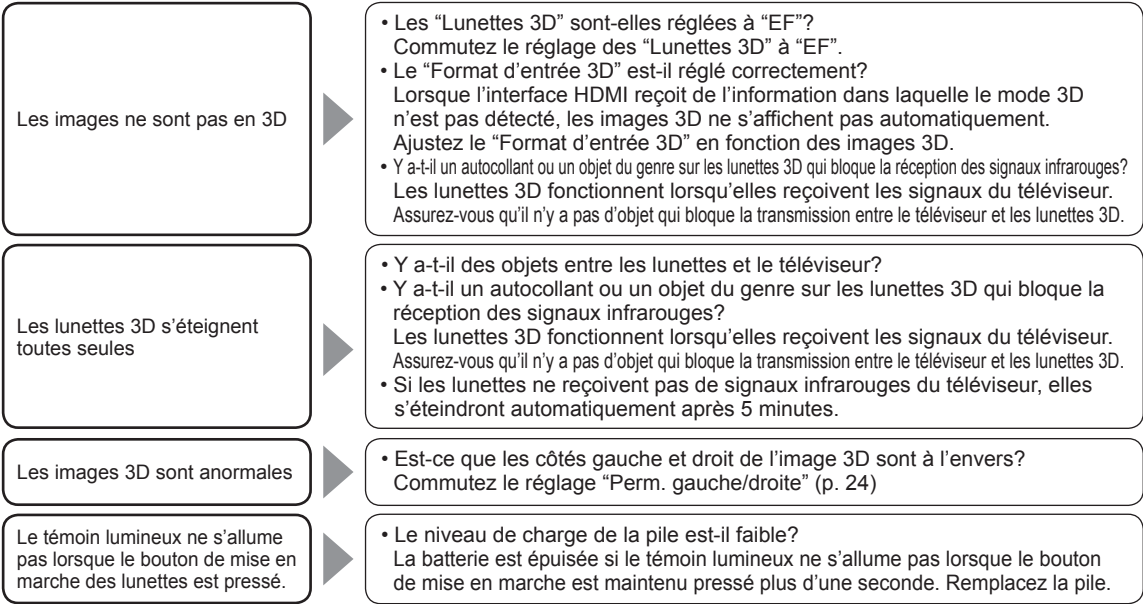

### **Visionnement avec visualiseur de photos VIERA IMAGE VIEWERTM (Lecteur multimédia)**

La fonction visualiseur de photos VIERA IMAGE VIEWER™ vous permet d'afficher facilement des images fixes ou des images animées sur un téléviseur VIERA simplement en insérant une carte SD à l'intérieur de la fente pour carte SD. Lecteur multimédia:

Vous pouvez également voir des images fixes et animées, et lire de la musique enregistrée sur une clé USB et une carte SD.

### **Caractéristiques de base pour le lecteur multimédia**

### ■ Contenu et caractéristiques disponibles

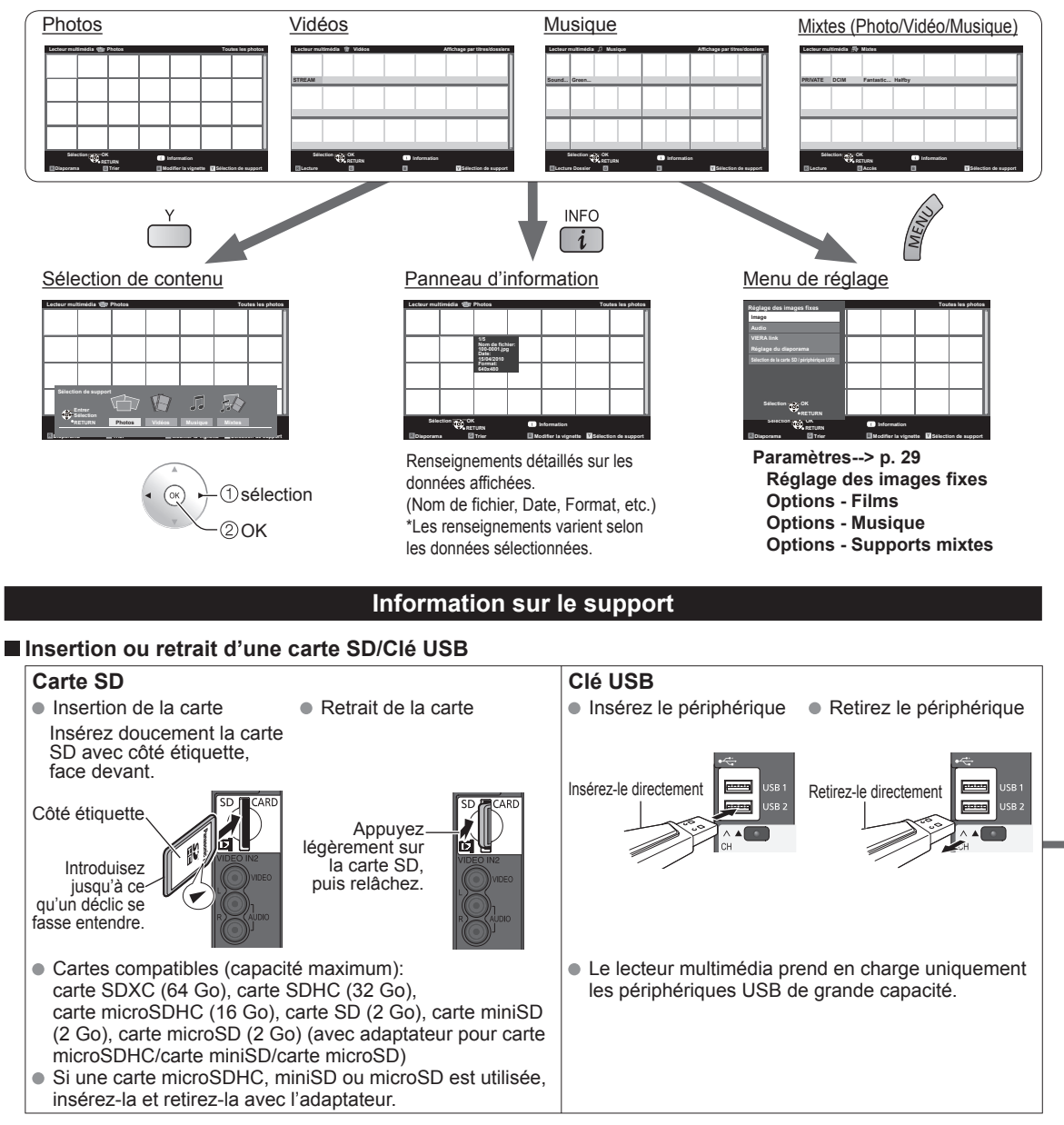

 Pour de plus amples renseignements et pour connaître les précautions à suivre lors de l'utilisation d'une carte SD ou d'une clé USB (p. 60)

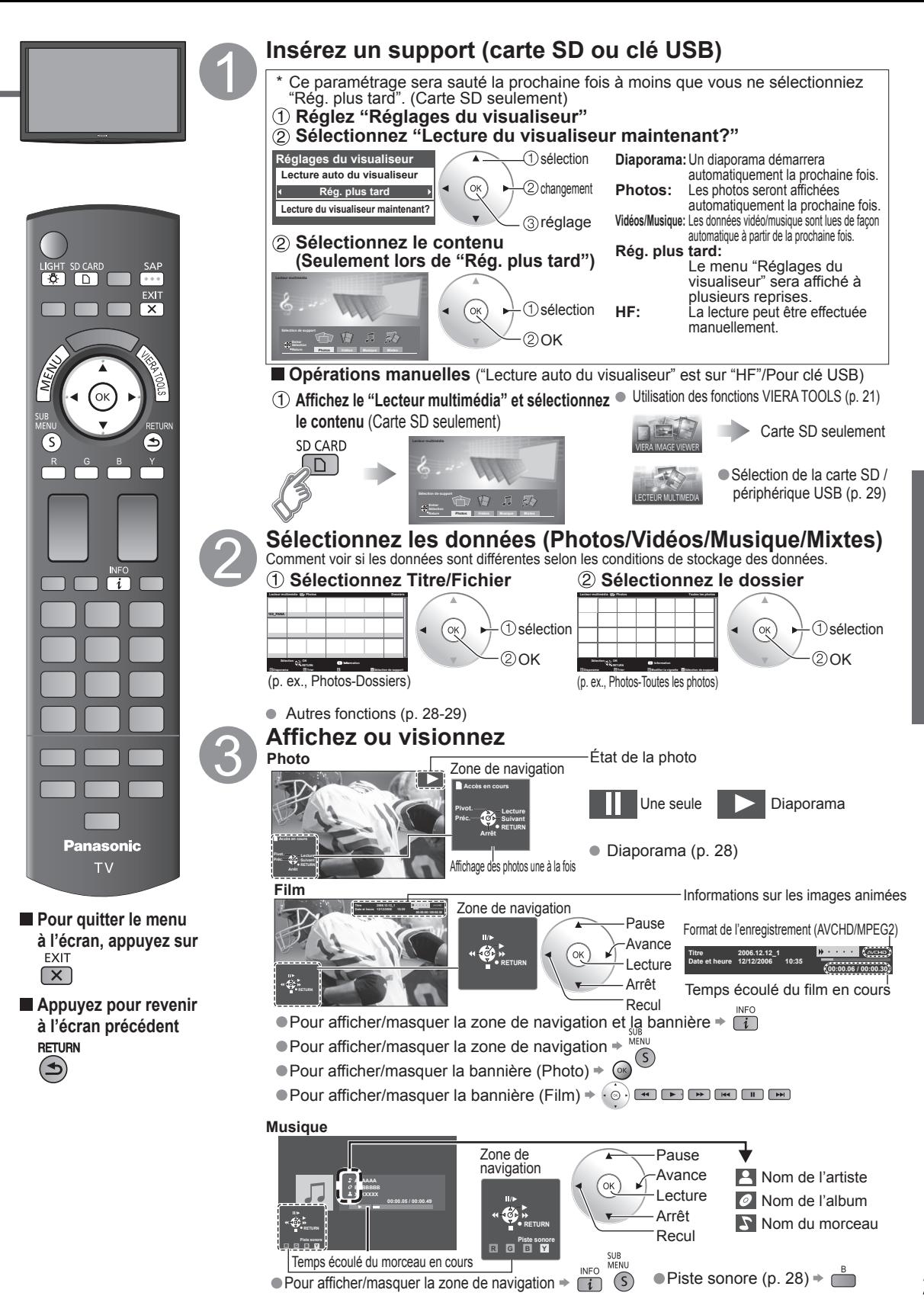

### **Visionnement avec visualiseur de photos VIERA IMAGE VIEWERTM (Lecteur multimédia) (Suite)**

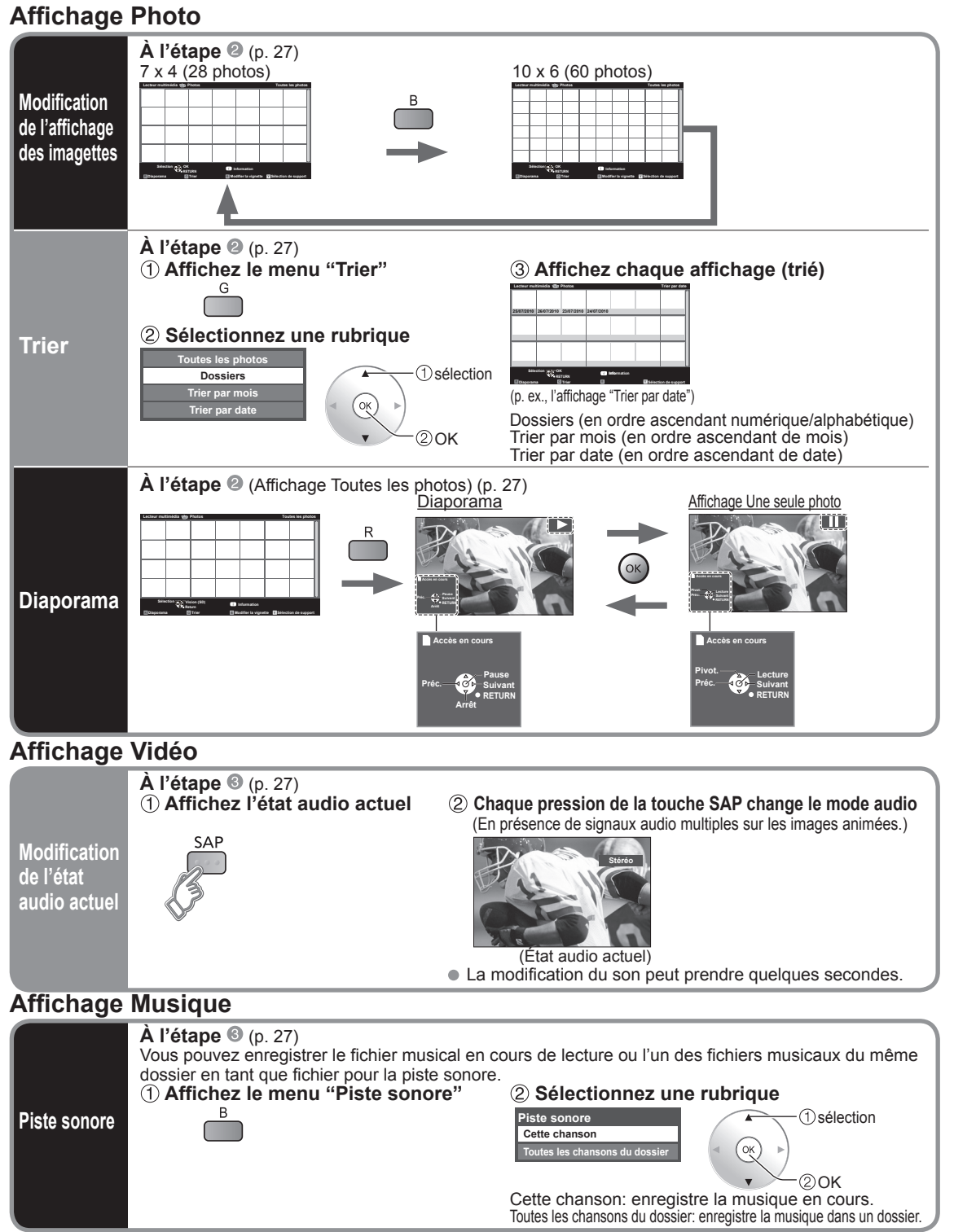

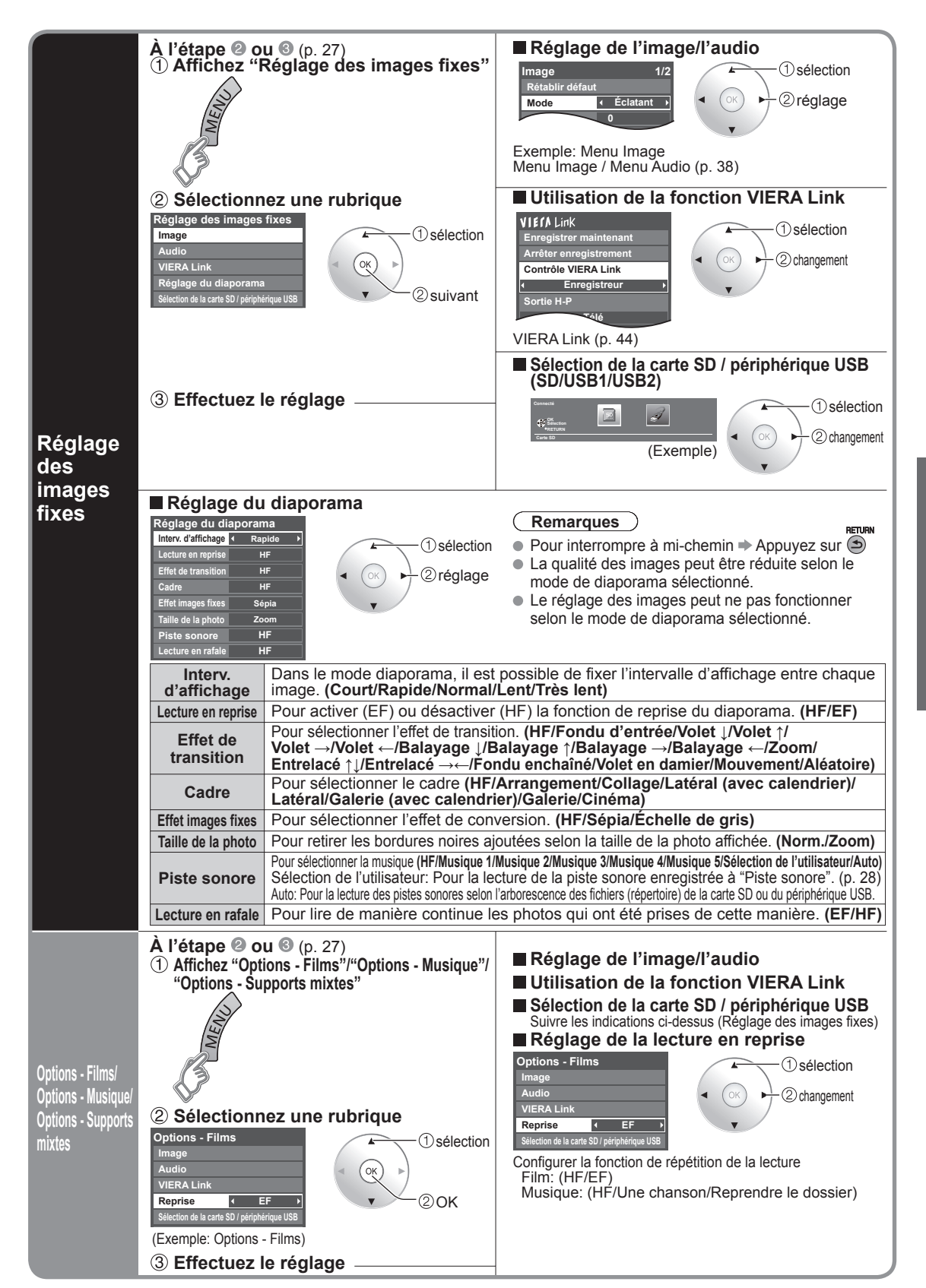

### **VIERA CASTTM**

Vous pouvez accéder aux services d'informations (contenu télé) à partir de la page d'accueil sur Internet. Une connexion à haut débit est requise pour l'utilisation de ce service.

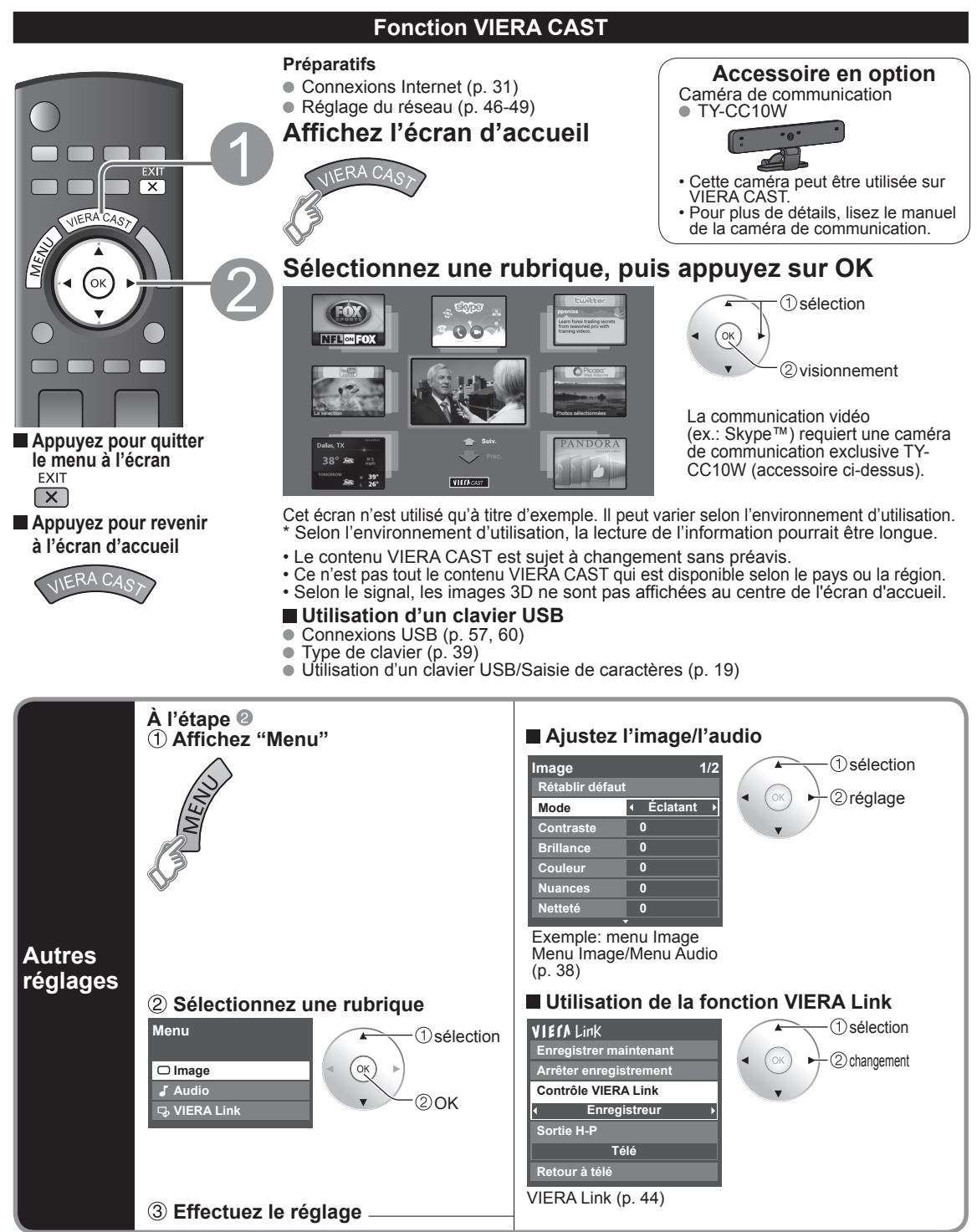

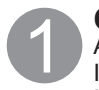

### **Communiquez avec votre fournisseur d'accès à large bande**

AVIS : Si vous ne disposez pas d'un accès Internet, veuillez commander un service d'accès Internet haute vitesse à la vitesse indiquée ci-dessous. Si vous avez déjà un service d'accès Internet, assurez-vous que la vitesse est supérieure à la vitesse suivante.

Vitesse requise (effective) : au moins 1,5 Mbit/s pour carte SD et 6 Mbit/s pour une qualité d'image HD, respectivement. L'accès par ligne commutée ne peut être utilisé avec VIERA CAST.

### **Sélectionnez une connexion filée ou sans fil**

Si le modem câble/DSL est à proximité du téléviseur et que vous n'avez qu'un téléviseur, vous pourriez alors privilégier la connexion filée. Par contre, si le modem câble/DSL est éloigné du téléviseur ou que vous avez plus d'un téléviseur, vous pourriez privilégier le réseau sans fil.

### **Connexion à l'Internet**

### A **Connexion de base**

Si le réseau n'est utilisé que pour la connexion du téléviseur, vous pourriez alors connecter le téléviseur directement au câble Éthernet/DSL (voir le diagramme schématique ci-dessous).

### B **Connexion filée avancée**

Si vous utilisez votre réseau pour connecter plusieurs PC/bloc-notes et voulez y relier le téléviseur, vous devriez alors utiliser le routeur pour connecter le téléviseur à Internet (voir le diagramme schématique ci-dessous).

### C **Connexion sans fil avancée 1**

Si vous utilisez votre réseau pour connecter plusieurs PC/bloc-notes et voulez y relier le téléviseur, vous pourriez alors utiliser aussi le routeur sans fil pour connecter le téléviseur à Internet (voir le diagramme schématique ci-dessous).

### D **Connexion sans fil avancée 2**

Si vous utilisez le réseau pour relier plusieurs ordinateurs de bureau/portatifs et que vous souhaitez connecter le téléviseur, vous pouvez également utiliser un adaptateur de réseau local sans fil et un point d'accès pour raccorder le téléviseur à Internet (consultez le diagramme schématique ci-dessous).

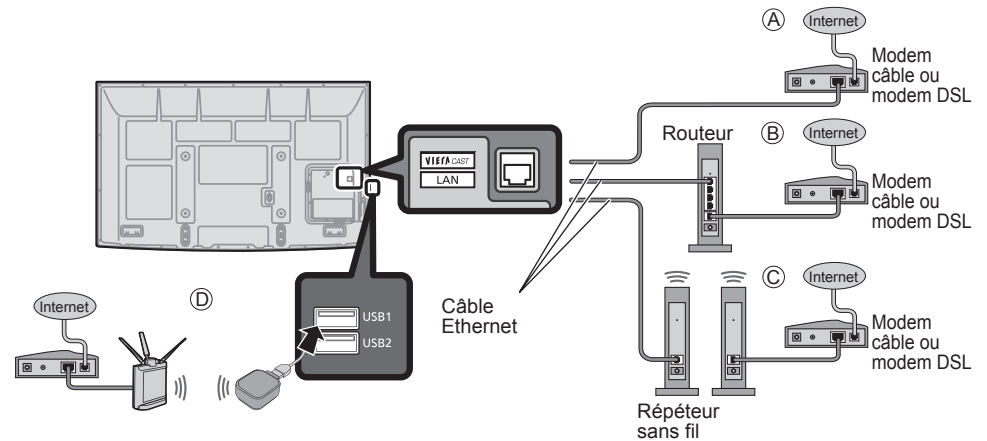

### **Exemple de connexion réseau**

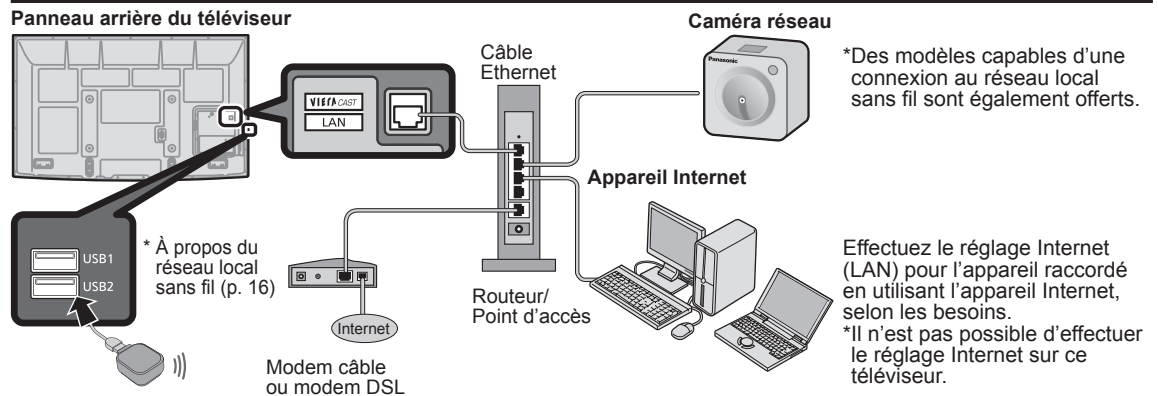

 Pour de plus amples détails sur la connexion des appareils auxiliaires, veuillez vous reporter au manuel afférent à chaque appareil en question.

### **Caméra réseau**

Il est possible de piloter la caméra réseau avec la télécommande du téléviseur et de contrôler les images de la caméra réseau sur le téléviseur. Fonction VIERA Link opérable uniquement avec la télécommande du téléviseur (p. 45)

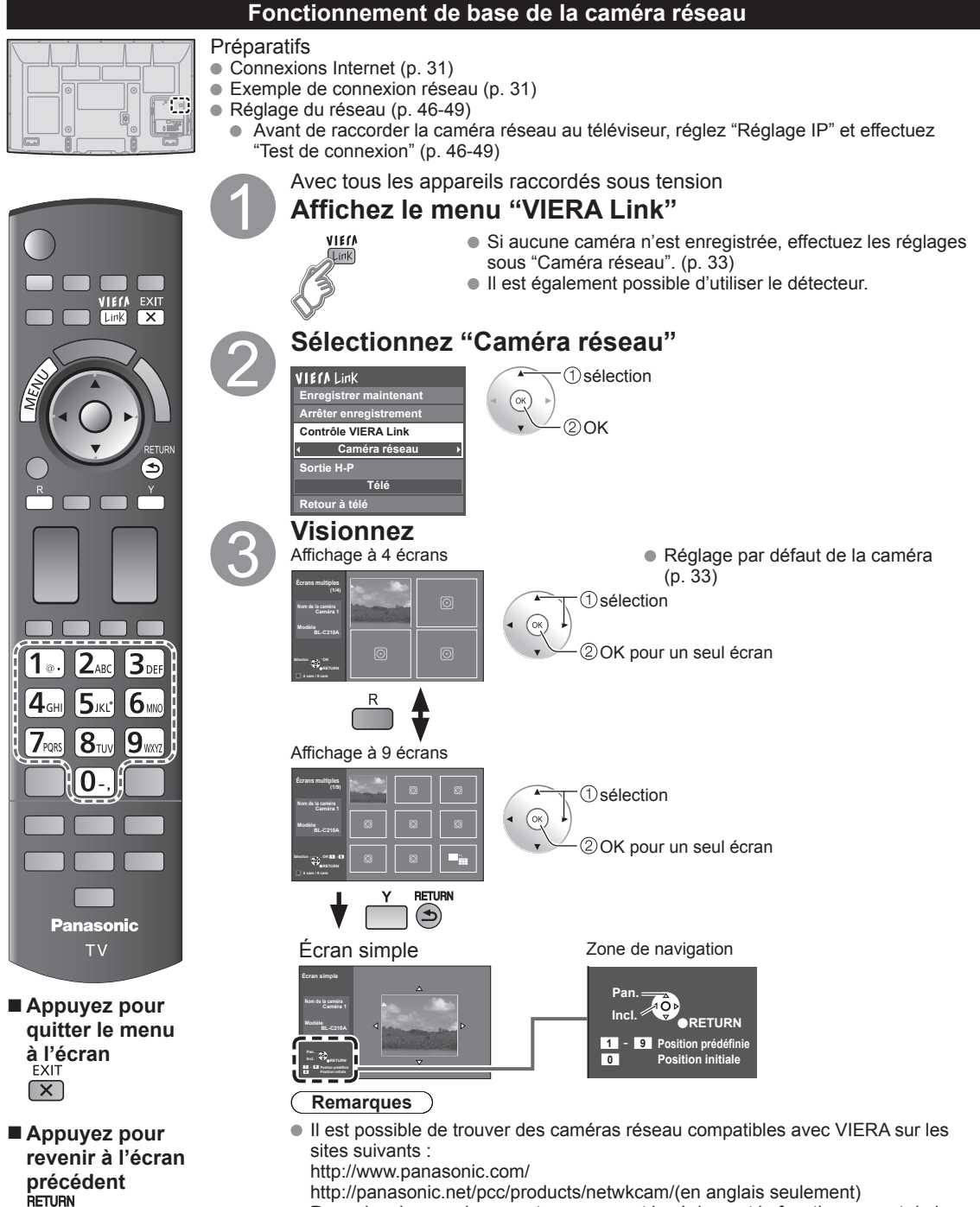

http://panasonic.net/pcc/products/netwkcam/(en anglais seulement)

 Pour plus de renseignements concernant le réglage et le fonctionnement de la caméra réseau, consultez le manuel d'utilisation de la caméra réseau.

### **Réglage de la caméra réseau**

Avant d'utiliser une caméra réseau, vous devez enregistrer la caméra de la manière illustrée ci-dessous. Vous pouvez également installer une caméra par défaut ou déconnecter/supprimer les caméras enregistrées.

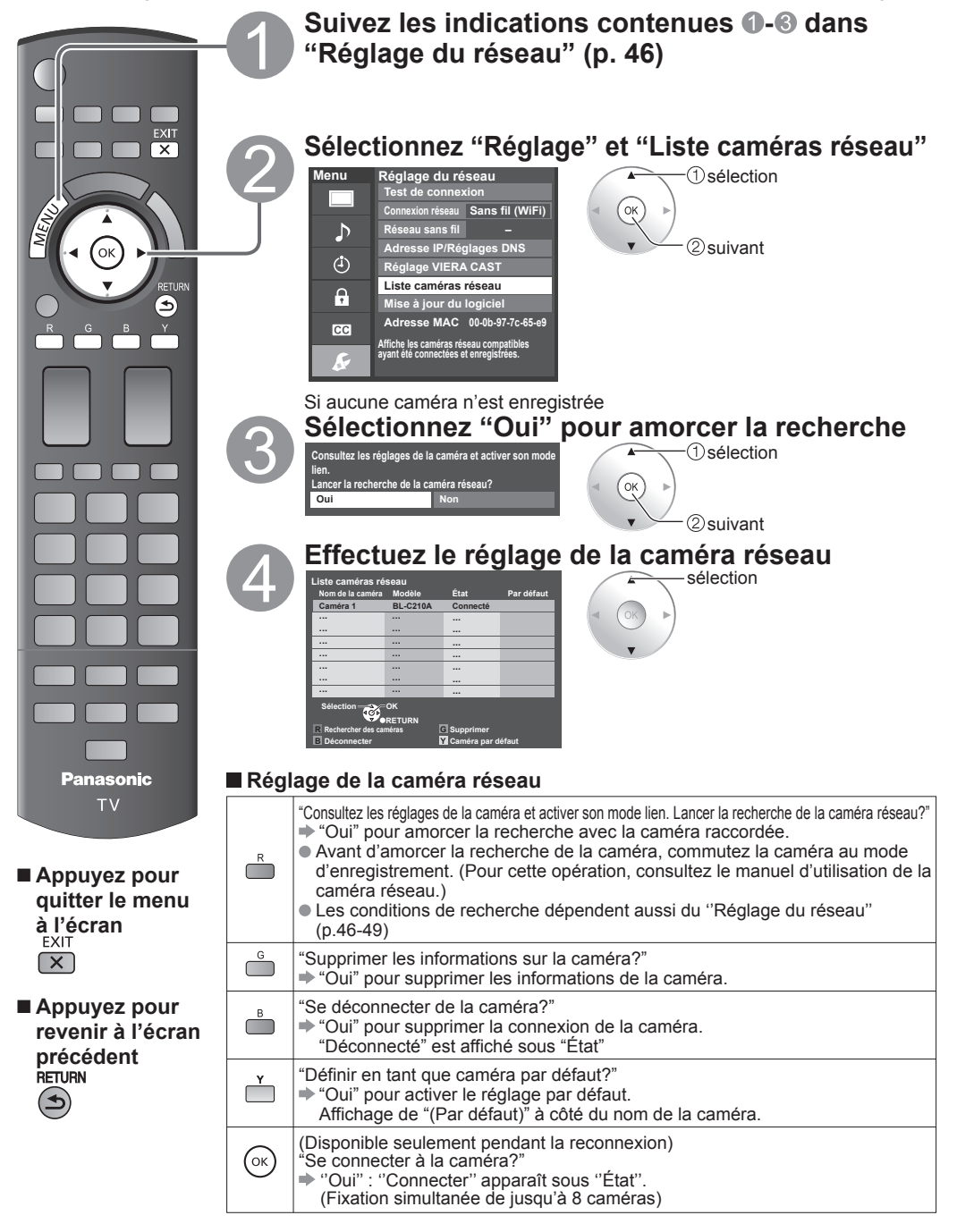

### **Visionnement de bandes vidéo et de DVD**

Si un appareil compatible est connecté au téléviseur, il sera possible de visionner des images vidéo et des disques DVD au moyen de l'écran du téléviseur.

### **Sélection d'entrée**

Il est possible de choisir l'appareil auxiliaire auquel accéder.

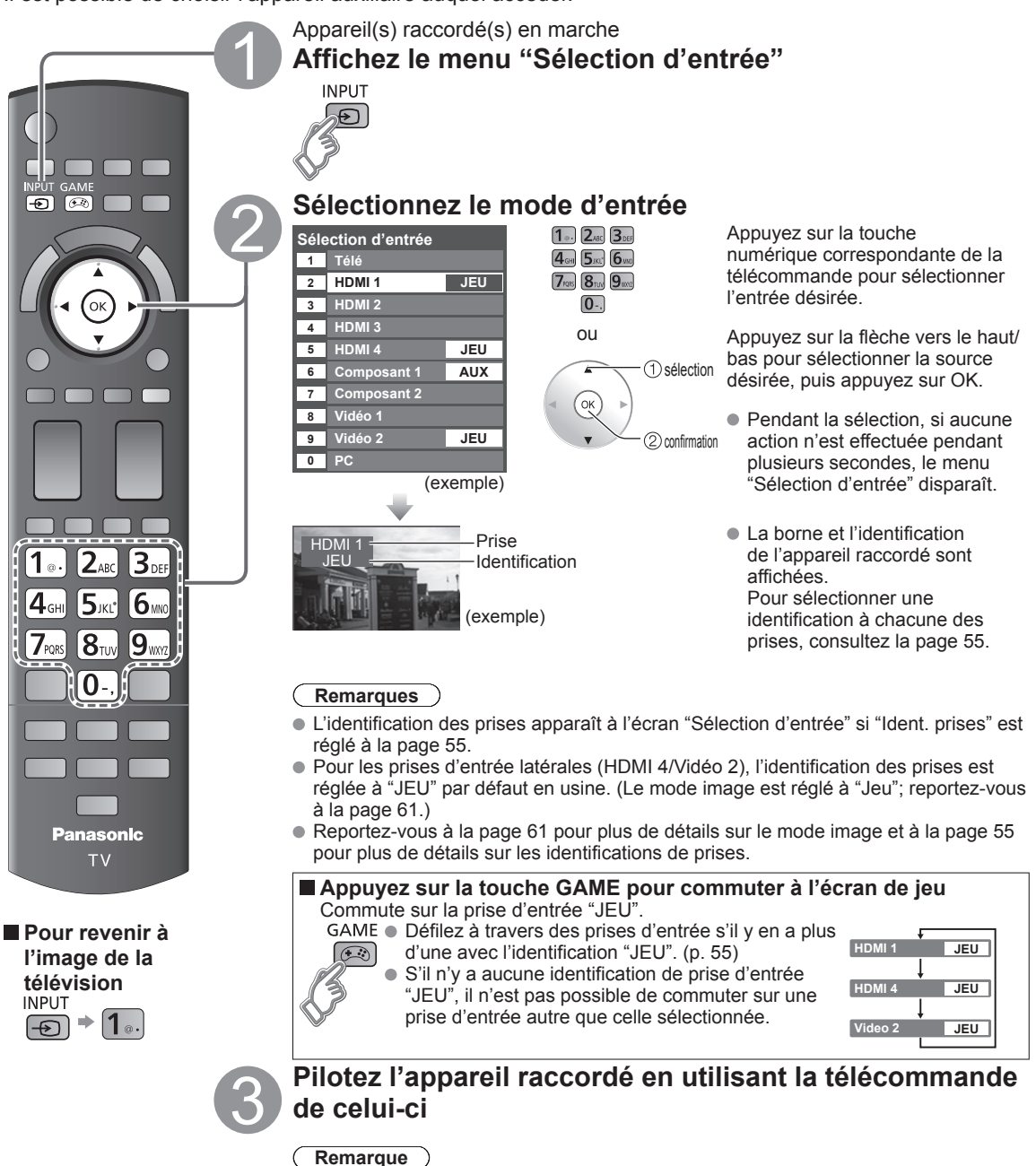

Pour plus de détails, reportez-vous au manuel de l'appareil raccordé.
### **Réglage de la fonction VIERA Link™**

Si un appareil doté de la fonction "HDAVI Control" est connecté au téléviseur au moyen d'un câble HDMI, il est possible de tirer profit d'un plus grand nombre de fonctions pratiques. Reportez-vous aux pages 40-45. Avant de pouvoir utiliser ces fonctions, il faut régler "VIERA Link" à "EF" comme suit.

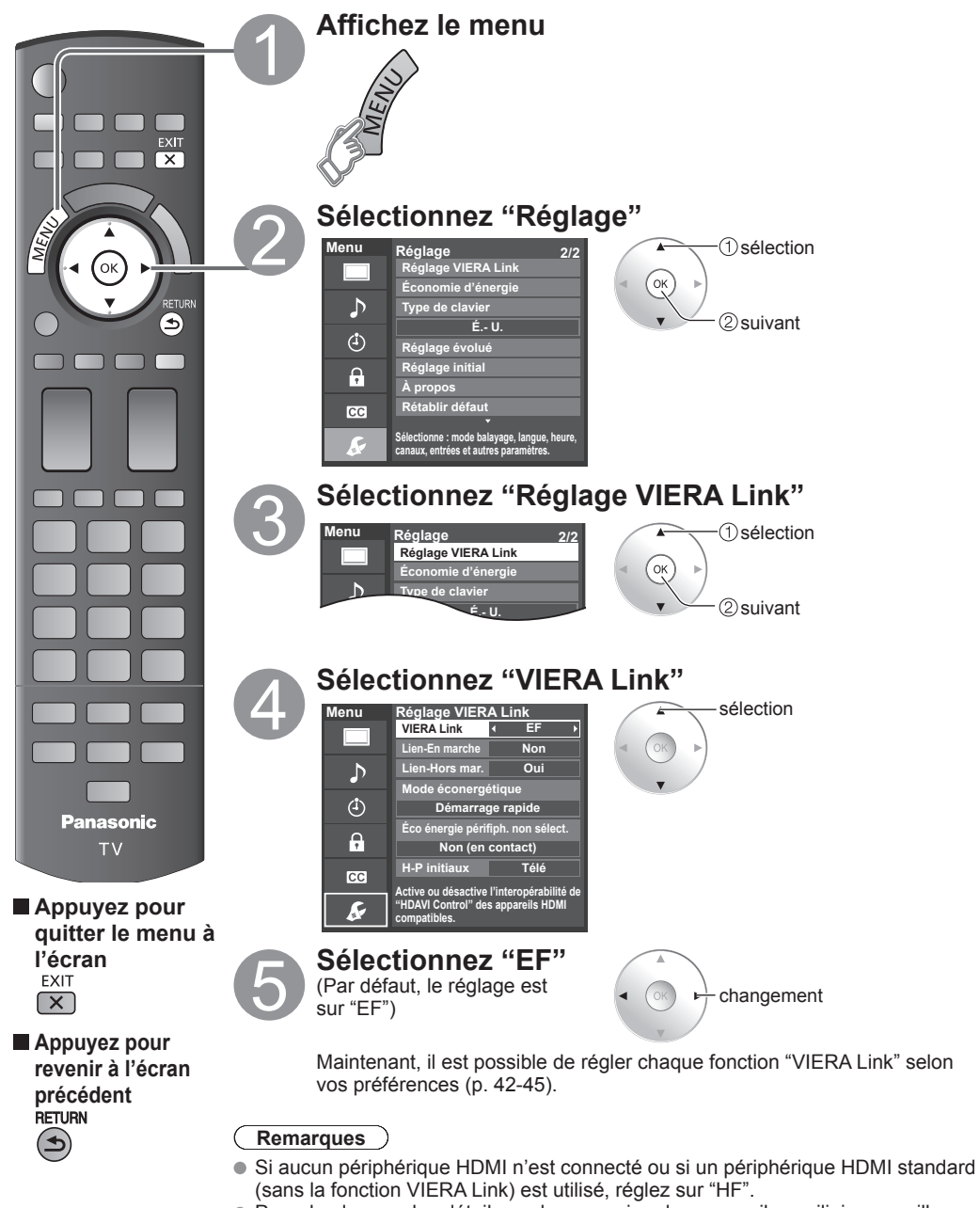

 Pour de plus amples détails sur la connexion des appareils auxiliaires, veuillez vous reporter au manuel afférent à chaque appareil en question.

# **Affichage PC à l'écran du téléviseur**

L'écran du PC connecté au téléviseur peut être affiché à l'écran du téléviseur. Pour les instructions relatives à la connexion d'un ordinateur, reportez-vous à la page 57.

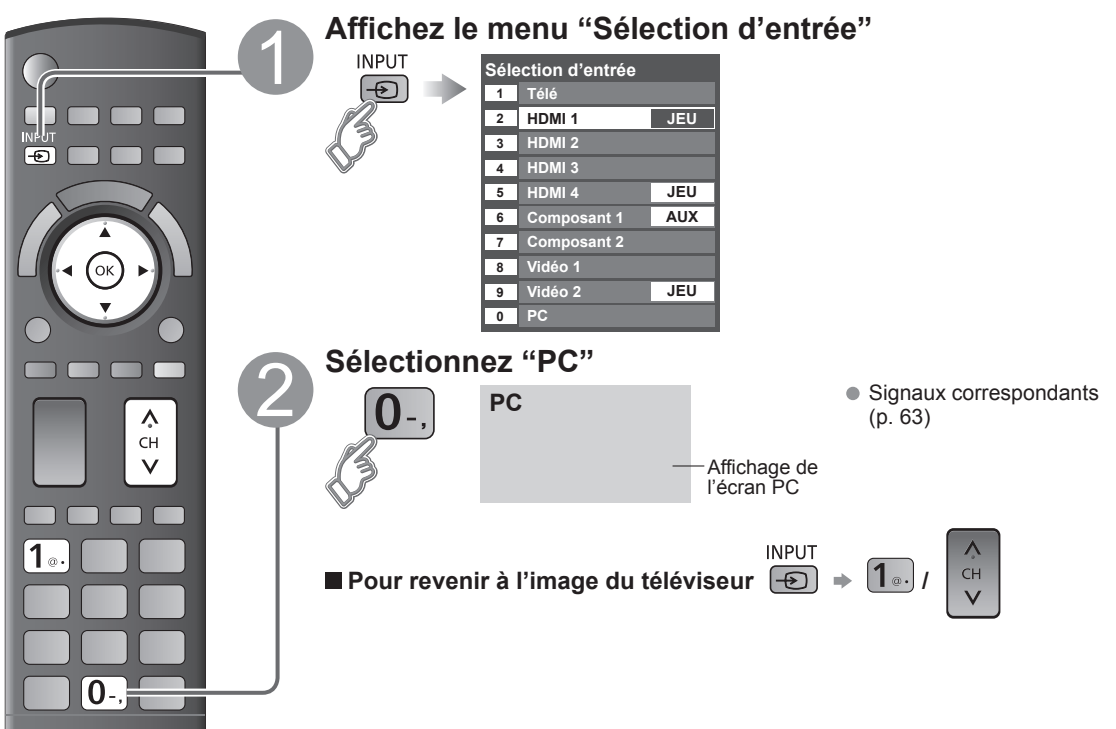

### **Paramétrage du menu PC** (à la discrétion de l'utilisateur)

 $\bullet$  Paramétrages  $\bullet$  "Utilisation des fonctions des menus"  $\bullet$  à  $\bullet$  (p. 37)

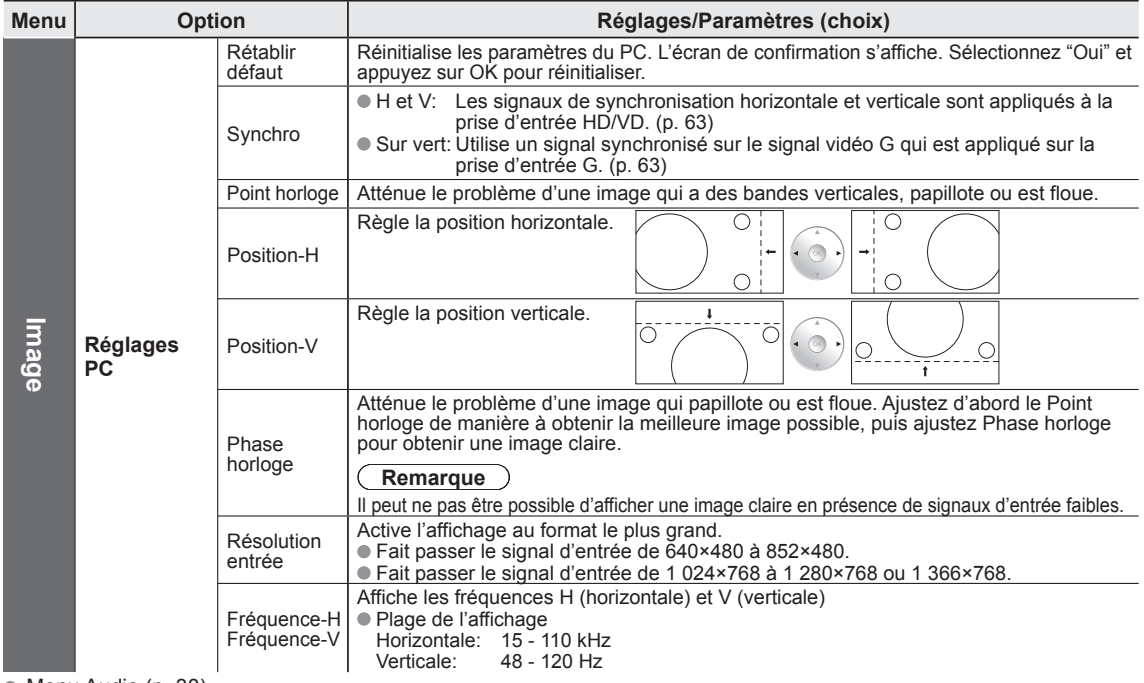

# **Utilisation des fonctions des menus**

Divers menus vous permettent d'effectuer les paramétrages de l'image, du son et d'autres fonctions selon vos préférences.

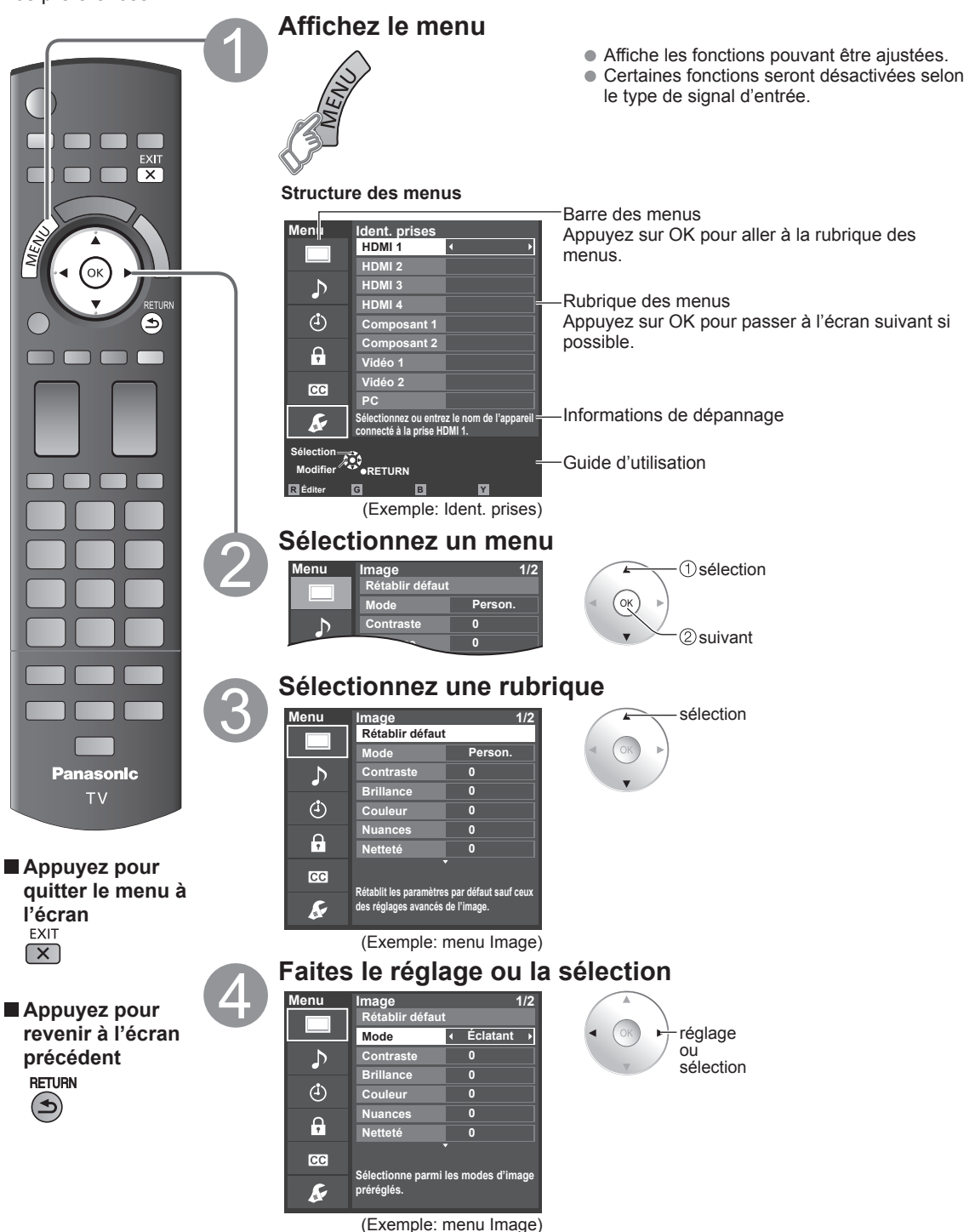

# **Utilisation des fonctions des menus**

### **Liste de menus**

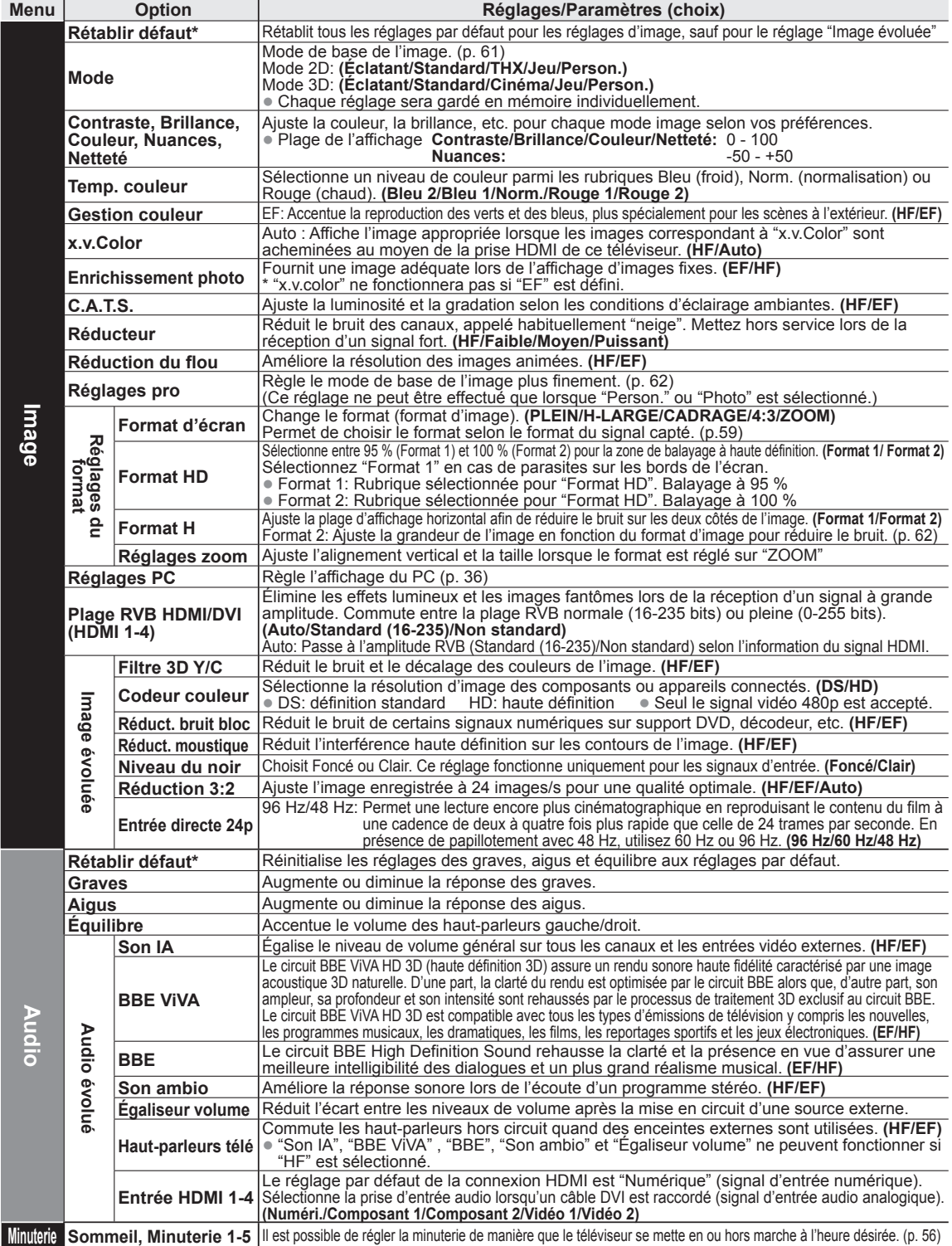

### **Liste de menus**

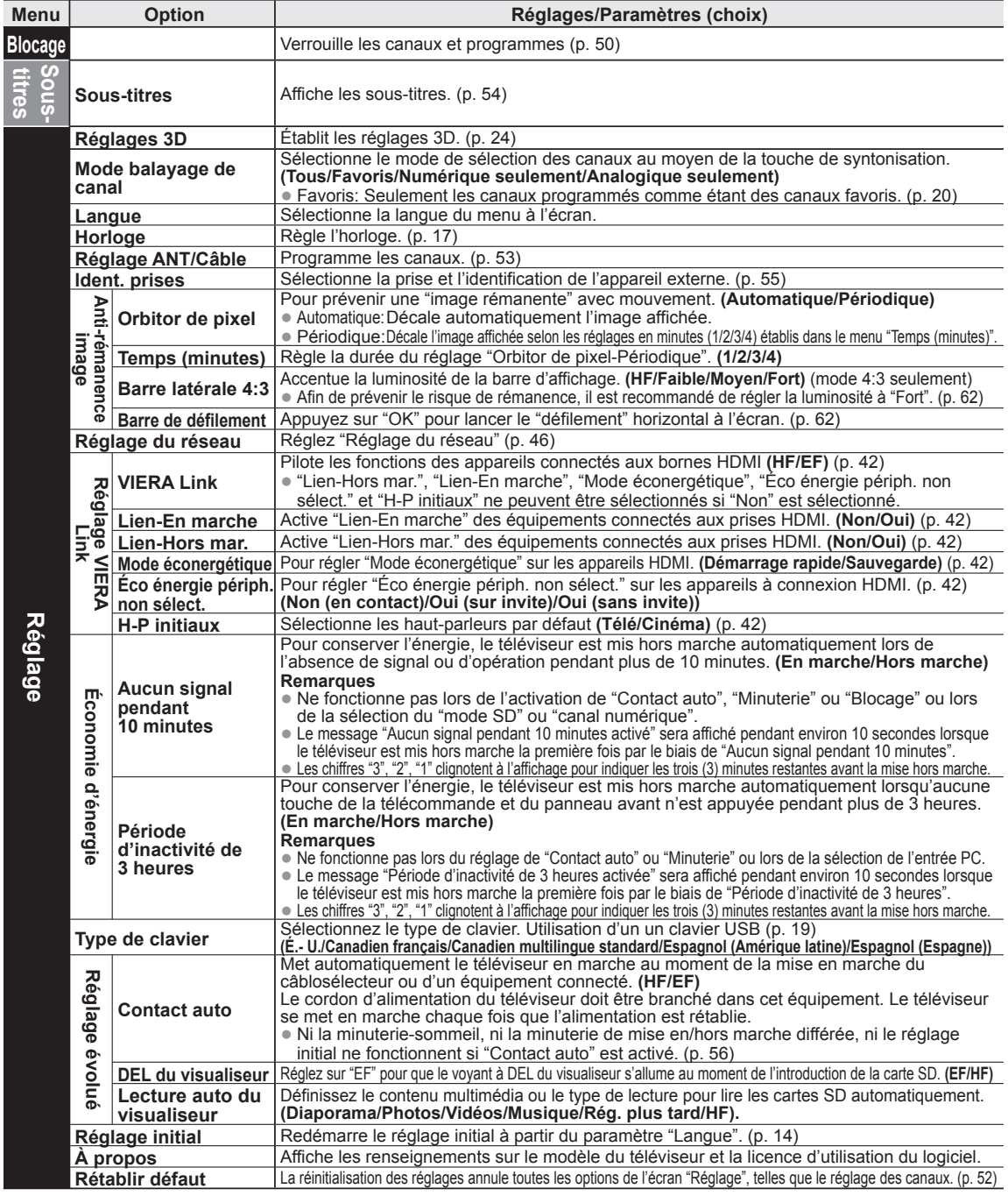

### **Liste de sous-menus**

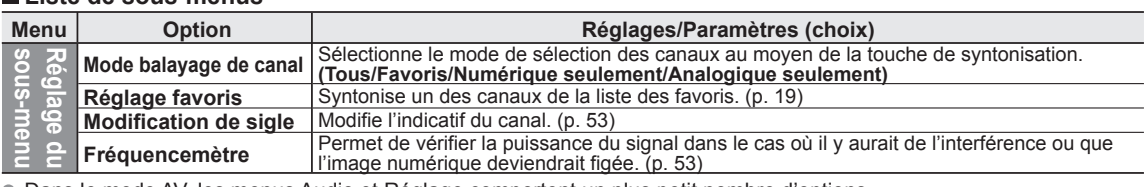

Dans le mode AV, les menus Audio et Réglage comportent un plus petit nombre d'options.

\* L'écran de confirmation s'affiche. Sélectionnez "Oui" et appuyez sur OK pour réinitialiser.

# **VIERA LinkTM "HDAVI ControlTM"**

Vous pouvez activer/désactiver simultanément tous les appareils Panasonic compatibles avec la fonction "HDAVI Control" au moyen d'une seule touche de la télécommande.

Profitez d'une interopérabilité HDMI supplémentaire avec les appareils Panasonic dotés de la fonction "HDAVI Control". Ce téléviseur prend en charge la fonction VIERA Link "HDAVI Control 5".

Les connexions à certains appareils (enregistreur DVD DIGA, caméscope HD, chaîne cinéma maison, amplificateur, etc.) au moyen de câbles HDMI vous permettent une interface automatique.

Les appareils avec fonction "HDAVI Control" permettent les opérations suivantes:

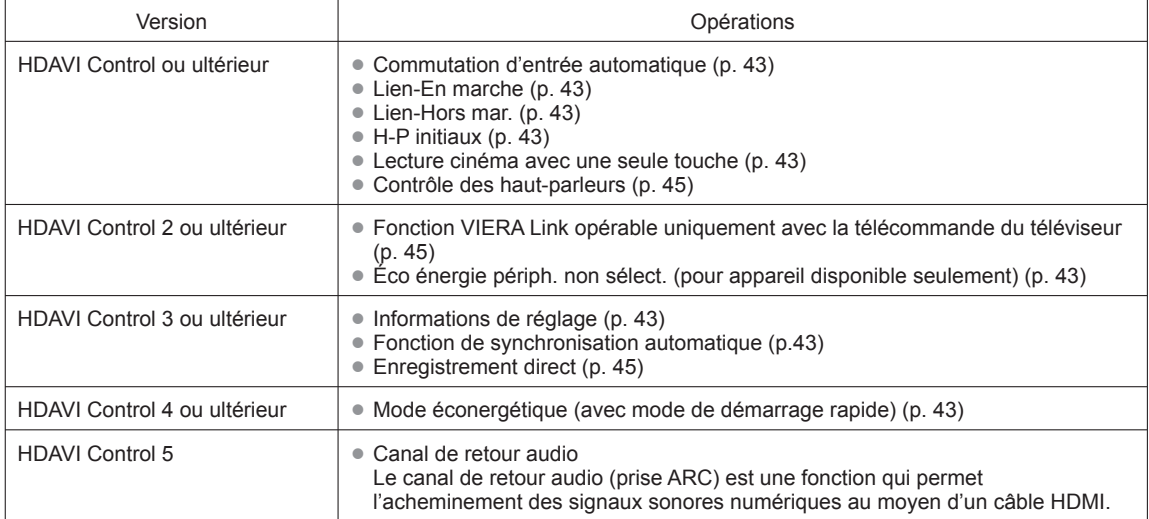

### **Lors de la première utilisation/l'ajout de nouvel équipement, de la reconnexion d'un appareil ou d'une modification de la configuration, mettez l'équipement puis l'appareil en marche. Sélectionnez le mode d'entrée HDMI 1, HDMI 2, HDMI 3 ou HDMI 4 (p. 34) et assurez-vous que l'image est adéquatement affichée.**

La fonction VIERA Link "HDAVI Control", basée sur les fonctions de pilotage fournies par HDMI qui est une norme de l'industrie aussi connue sous le nom de HDMI CEC (Consumer Electronics Control/Comité des télécommunications et de l'électronique), est une fonction unique que nous avons développée et ajoutée à nos appareils. De ce fait, son pilotage avec les appareils d'autres fabricants qui prennent en charge HDMI CEC n'est pas garanti. Reportez-vous aux manuels d'utilisation afférents aux appareils d'autres fabricants qui prennent en charge la fonction VIERA Link.

### **Câble HDMI**

L'utilisation de cette fonction requiert que la connexion soit faite avec un câble conforme à la norme HDMI. On ne peut utiliser un câble non conforme à la norme HDMI.

Il est recommandé d'utiliser le câble HDMI Panasonic. Numéro de pièce recommandé:

RP-CDHS15 (1,5 m/4,9 pi), RP-CDHS30 (3,0 m/9,8 pi), RP-CDHS50 (5,0 m/16,4 pi)

 \* Pour de plus amples détails sur la connexion des appareils auxiliaires, veuillez vous reporter au manuel afférent à chaque appareil en question.

Suivez les indications des schémas de connexion ci-dessous pour la commande HDAVI d'un seul appareil AV, tel qu'un enregistreur DVD DIGA ou une chaîne cinéma maison. Reportez-vous aux pages 42 à 45 pour les réglages du menu de configuration et des informations de commandes supplémentaires. • Les câbles optiques et(ou) HDMI sont vendus séparément.

Si la connexion (ou le réglage) de l'appareil compatible avec HDAVI est changée, mettez l'appareil hors tension puis à nouveau sous tension alors que tous les équipements sont sous tension (sur cet appareil pour reconnaître correctement l'appareil raccordé) et vérifiez que l'enregistreur DVD ou la chaîne cinéma maison fonctionnne.

### **Remarque**

La prise HDMI 1 est recommandée.

Si la connexion est faite à la prise HDMI 2/HDMI 3/HDMI 4, réglez le mode d'entrée sur HDMI 2/HDMI 3/HDMI 4 (p. 34) avant d'effectuer la connexion à cette prise. Une fois la connexion faite, vérifiez les fonctions de contrôle avec HDMI (p. 42-45).

### ■ Raccordement à un enregistreur DVD DIGA, une chaîne **cinéma maison**

- Pour enregistreur DVD DIGA: Raccordez avec un câble HDMI
- Pour une chaîne cinéma maison: Raccordez avec un câble HDMI et un câble audio. Si le câble audio n'est pas raccordé, vous ne pouvez pas regarder les émissions de télévision via la chaîne cinéma maison.
- \* Aucun câble optique n'est nécessaire pour l'équipement doté de la fonction "HDAVI control 5" et qui est raccordé au moyen d'un câble HDMI. (HDMI 1 seulement)

### ■ Raccordement de cet appareil **à un enregistreur DVD et à un amplificateur audio-vidéo**

 Lors de l'utilisation d'un amplificateur audio-vidéo avec "VIERA Link" et d'un enregistreur DVD DIGA compatible, utilisez une connexion en cascade, tel qu'indiqué ci-dessous.

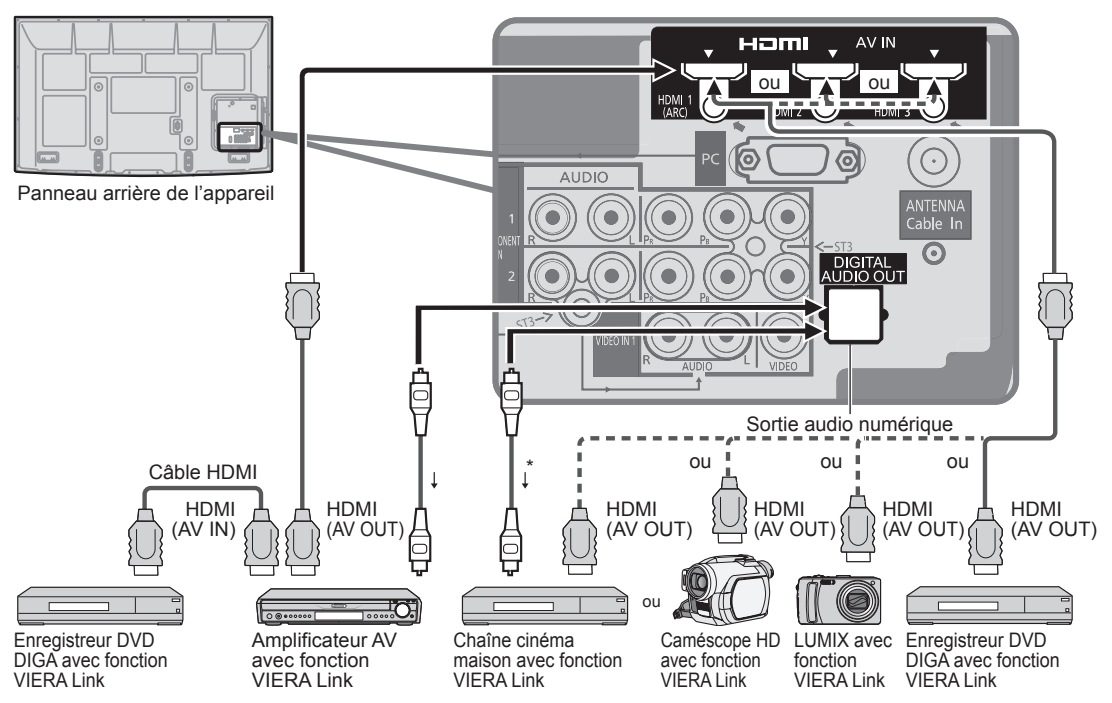

Il est possible d'utiliser un amplificateur AV et un enregisteur DVD DIGA avec cet appareil.

Assurez-vous de raccorder l'amplificateur AV à cet appareil et à l'enregistreur DVD DIGA.

### **Réglage de cet appareil après le raccordement**

 Après avoir effectué les raccordements indiqués ci-dessus, réglez "VIERA Link" (sous "Réglage VIERA Link") sur "EF" à l'aide du menu de Réglage (p. 35, 42-45).

### **Remarques**

- Les appareils HDMI individuels peuvent nécessiter des réglages de menu supplémentaires spécifiques à chaque modèle. Veuillez consulter les manuels d'utilisation respectifs.
- Lorsque le signal audio est acheminé depuis un autre appareil raccordé à cet appareil via HDMI au moyen de la prise de sortie DIGITAL AUDIO OUT de cet appareil, le système se commute sur la source audio sur 2 canaux. (Le raccordement à un amplificateur AV via HDMI permet d'obtenir un son de qualité supérieure.)
- Pour plus de détails sur les câbles HDMI pour le raccordement d'un caméscope HD Panasonic, reportez-vous au manuel d'utilisation afférent à l'appareil utilisé.

# **VIERA LinkTM "HDAVI ControlTM"**

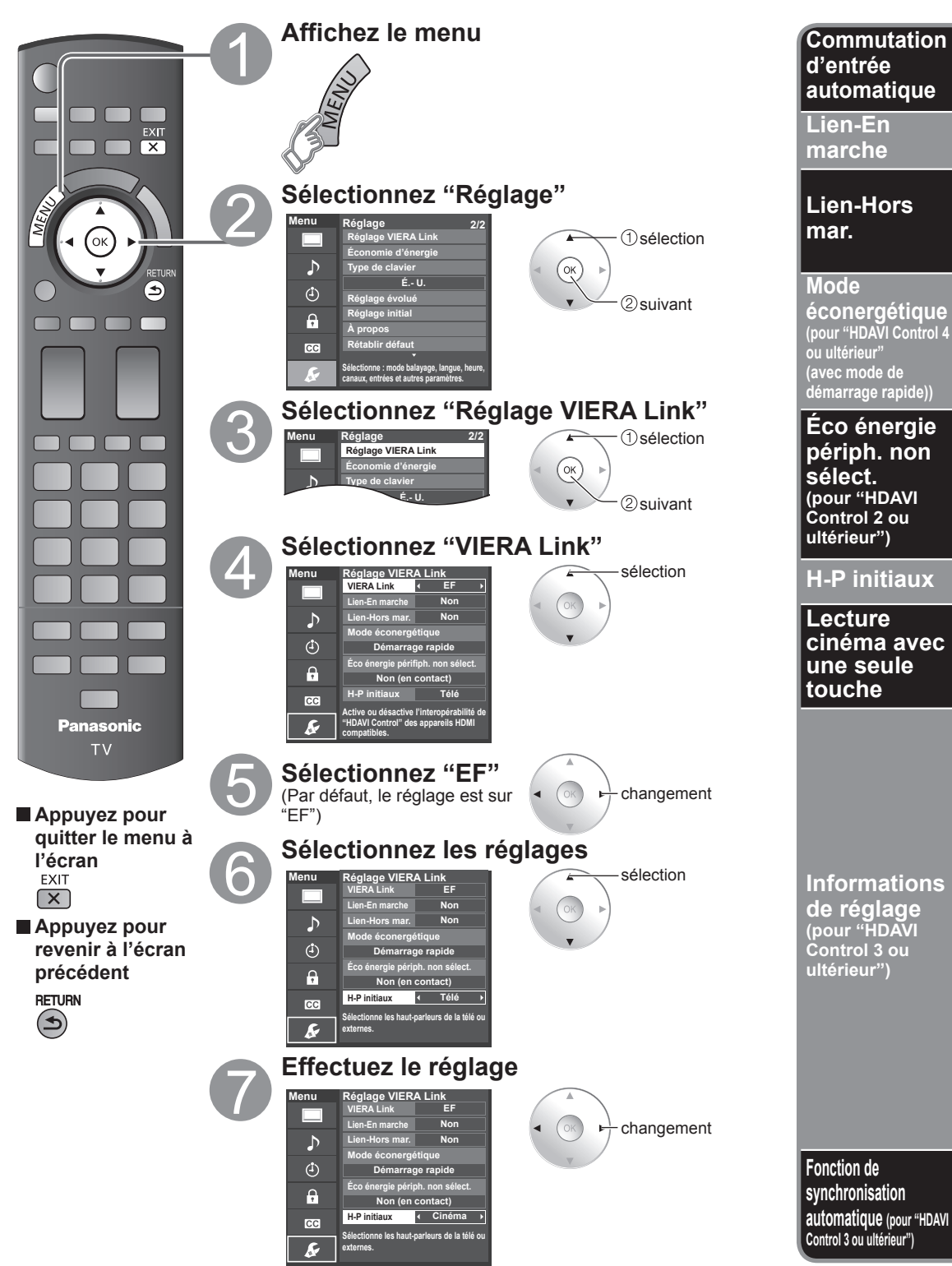

**Fonctions avancées** 

### **(Suite)**

Lors de l'utilisation d'un lecteur Blu-ray Disc™, lecteur/enregistreur DVD ou chaîne cinéma maison, le téléviseur se mettra automatiquement sur l'entrée appropriée quand la lecture s'amorce sur l'un de ces appareils. Pour la chaîne cinéma maison, les haut-parleurs commutent automatiquement sur la chaîne cinéma maison.

Lorsque "Oui" est sélectionné (p. 39), le téléviseur est automatiquement mis en marche et le mode d'entrée HDMI approprié est sélectionné si un équipement compatible avec la fonction VIERA Link est en marche et que le mode lecture a été sélectionné.

Lorsque "Oui" est sélectionné (p. 39) et que le téléviseur est hors marche, tout l'équipement connecté compatible avec la fonction VIERA Link est automatiquement mis hors marche.

L'enregistreur DVD Panasonic n'est pas mis hors marche s'il est encore dans le mode enregistrement.

**Mise en garde:** Le téléviseur demeure en marche même si tout l'équipement connecté compatible avec la fonction VIERA Link est mis hors marche.

État

Lien-Hors mar. : Oui; Mode éconergétique : Démarrage rapide

 L'appareil est raccordé par un câble HDMI et prend en charge "HDAVI Control 4 ou ultérieur" (avec mode de démarrage rapide). Lorsque le téléviseur est mis hors marche, tous les appareils connectés, compatibles avec VIERA Link, seront automatiquement mis en mode de veille économique\* dans les conditions mentionnées plus haut.

Consommation minimale de courant de l'état de veille des appareils.

État

Éco énergie périph. non sélect.: Oui

L'appareil est raccordé par un câble HDMI et prend en charge ''HDAVI Control 2 ou ultérieur'' (pour appareil disponible seulement). [Exemples de situations pour l'activation]

• Lors de la commutation de l'entrée à HDMI.

• Lorsque le réglage "Cinéma maison" de la "Sortie H-P" est modifié à "Télé"

Les appareils connectés, compatibles avec VIERA Link, seront automatiquement mis hors marche lorsqu'ils ne sont pas utilisés.

"Télé" est la sélection par défaut. Pour établir les enceintes de la chaîne cinéma maison comme haut-parleurs par défaut, sélectionnez "Cinéma" à la place de "Télé". Le signal audio sera alors reproduit sur les enceintes de la chaîne cinéma maison lorsque le téléviseur est mis en marche.

Si la touche "ONE TOUCH PLAY" de la télécommande pour l'équipement de la chaîne cinéma maison est pressée, les opérations suivantes sont automatiquement effectuées en séquence:

La chaîne cinéma maison est mise en marche et la lecture s'amorce.

Le téléviseur s'allume et l'écran de lecture s'affiche.

L'audio est coupé sur le téléviseur et commute sur la chaîne cinéma maison.

Certaines informations de réglage du téléviseur peuvent être acheminées à chaque appareil (enregistreur/chaîne cinéma maison/lecteur) muni de la fonction "HDAVI Control 3 ou ultérieur" raccordé à un téléviseur par un câble HDMI.

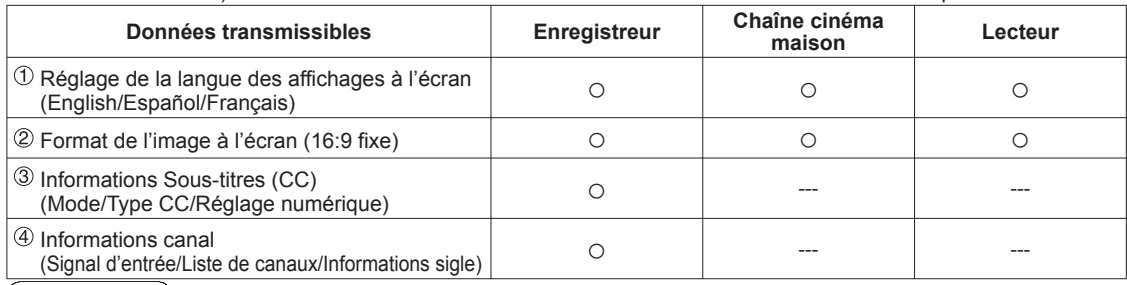

**Remarques**

 Il est possible que toute l'information de langue de l'interface utilisateur graphique (IUG) puisse être réglée à partir d'un appareil doté de la fonction HDMI CEC raccordé au téléviseur par un câble HDMI. Selon les conditions de fonctionnement ou les spécifications de chaque appareil, le réglage pourrait ne pas être appliqué.

Pour plus de détails sur le fonctionnement des appareils auxiliaires, reportez-vous aux manuels d'utilisation afférents à ces appareils.

**[Enregistreur]**

Il est impossible d'utiliser d'autres fonctions que celle de la touche de mise en/hors marche pendant la transmission de l'information télévisuelle. Lorsque cet appareil est mis hors marche, la transmission est interrompue (seulement pendant le traitement de 4 Informations canal).

Minimise le décalage entre l'image et le son lorsque le téléviseur est raccordé à une chaîne cinéma maison ou un amplificateur Panasonic.

# **VIERA LinkTM "HDAVI ControlTM"**

Profitez d'un fonctionnement plus convivial avec la fonction "HDAVI Control" sous le menu "VIERA Link". Pour plus de détails sur "HDAVI Control", reportez-vous à la page 40.

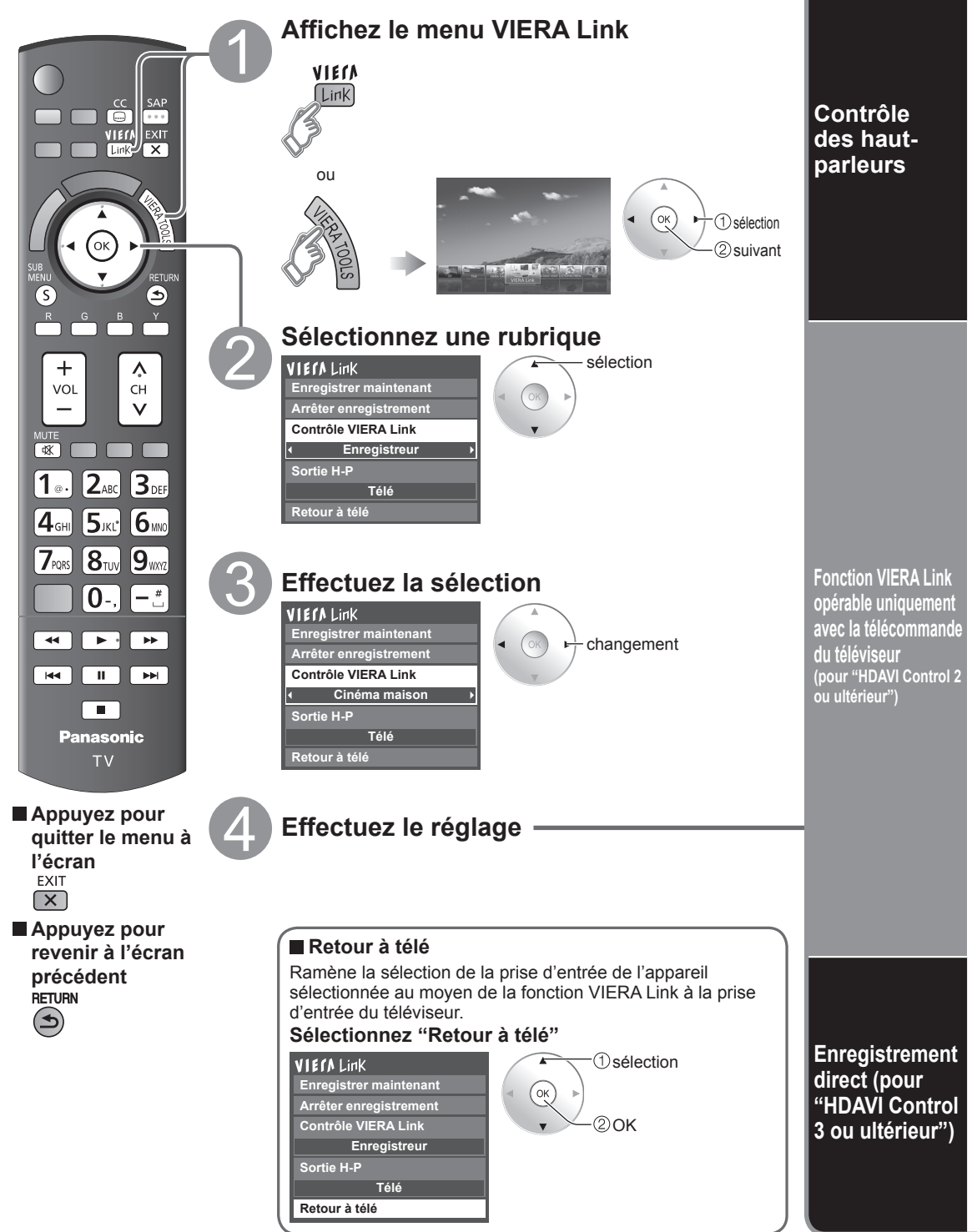

## **(Suite)**

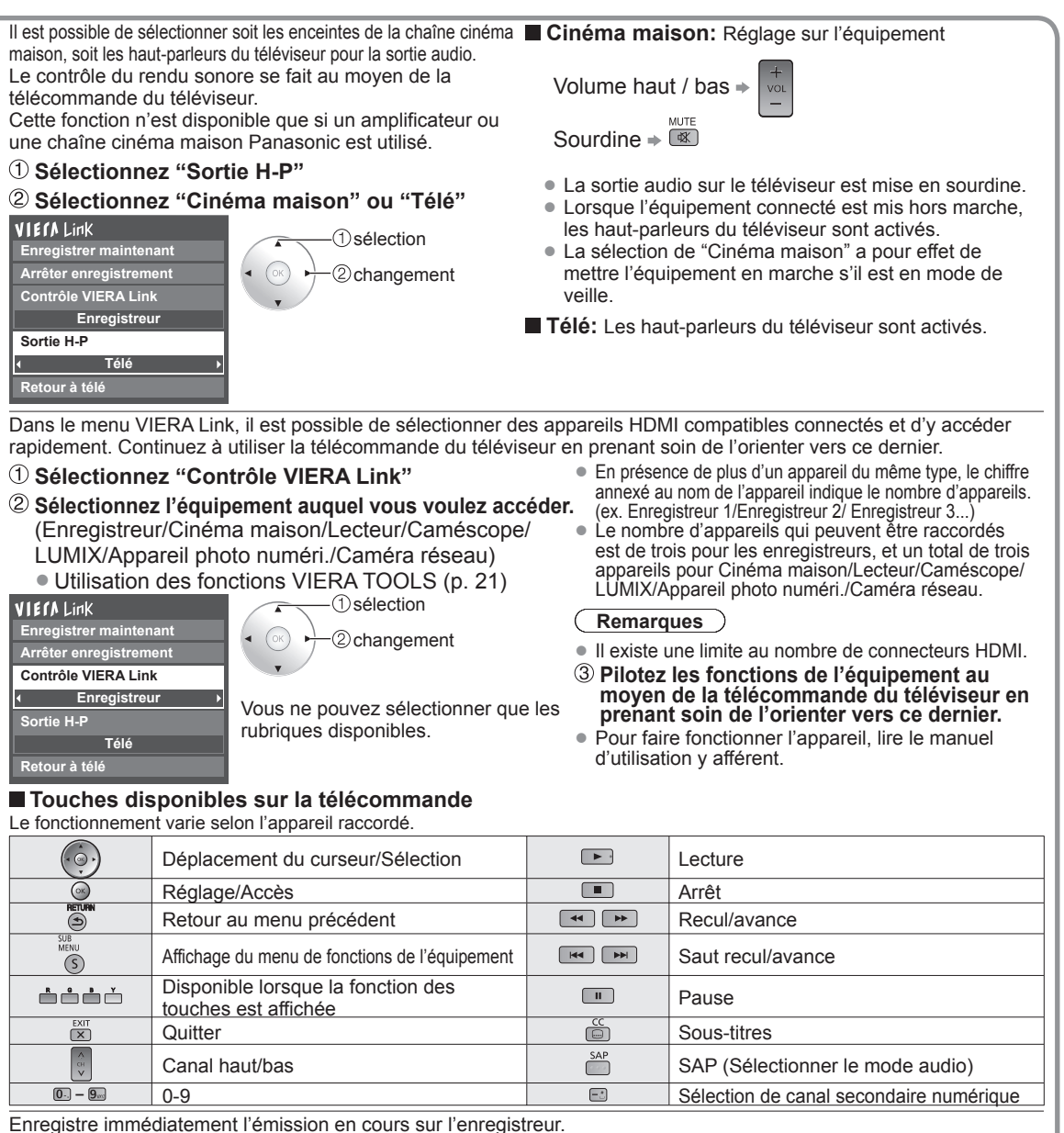

 **Sélectionnez "Enregistrer maintenant" Sélectionner "Arrêter enregistrement" pour arrêter l'enregistrement.**

de modifier les réglages sur l'enregistreur. Pour plus de détails, reportez-vous au manuel d'utilisation afférent à l'enregistreur.

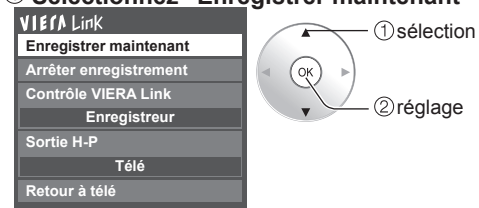

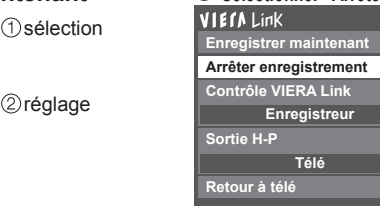

 sélection réglage

• Pour un enregistrement de qualité optimale, il peut être nécessaire L'enregistrement ne s'arrête pas automatiquement<br>de modifier les réglages sur l'enregistreur Pour plus de détails après la fin de l'émission.

 $\bullet$ 

# **Réglage du réseau**

Ceci est un réglage pour une connexion à un service à haut débit.

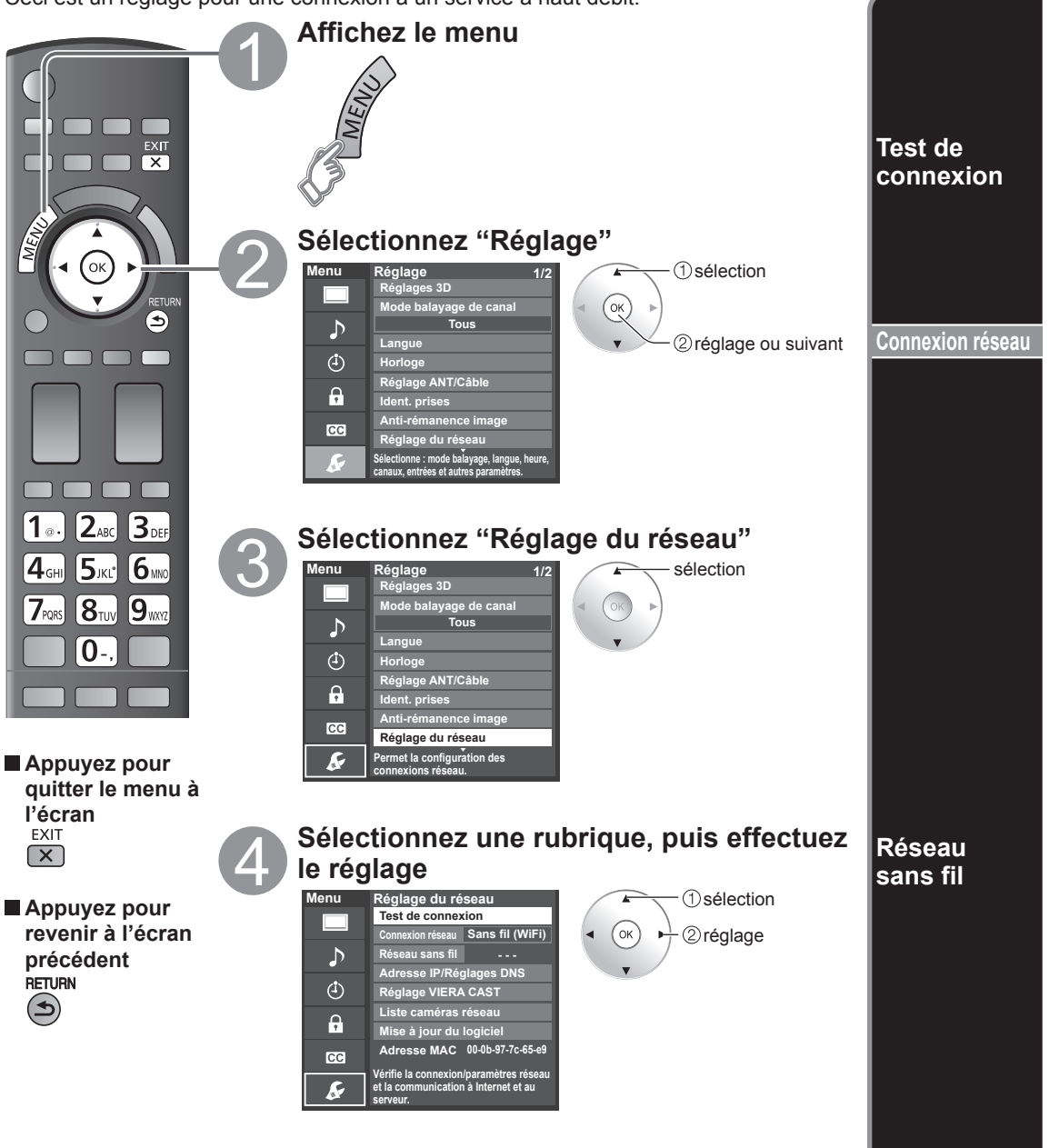

Vérifiez que les paramétrages du réseau sont comme suit puis amorcez "Test de connexion".

 **Sélectionnez "Test de connexion", puis appuyez sur OK. Affichage de l'écran "Test de connexion"** (L'annulation de l'essai prend un certain temps.)

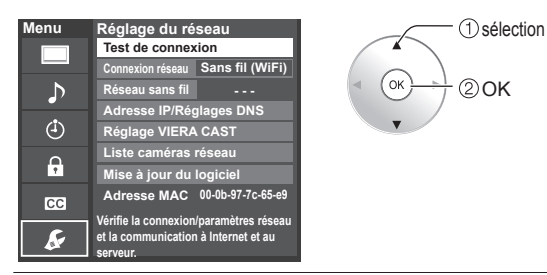

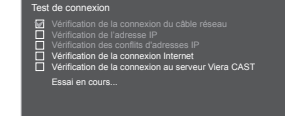

### **Terminez test de connexion**

Succès->L'écran de fin d'exécution est affiché. Erreur->Suivez les indications à l'écran pour compléter la configuration. Si vous effectuez la configuration des paramètres du serveur mandataire, vérifiez l'adresse de celui-ci et son numéro de port.

### Sélectionnez la connexion réseau. **(Câble Ethernet/Sans fil (WiFi))**

Cette configuration ne doit être réalisée que lorsque l'option "Sans fil (WiFi)" est sélectionnée sous "Connexion réseau" ci-dessus.

### **Appuyez sur "Réseau sans fil", affichage de l'écran.**

(Seulement lors de l'affichage de "---", "Aucun adaptateur" ou "Aucun") Effectuez la connexion suivante.

Veuillez sélectionner la connexion avec votre adaptateur de réseau local sans fil et le point d'accès.

### **Suivez les indications à l'écran pour compléter la configuration.**

**Réseau sans fil** sélection WPS (Configuration sans fil protégée à l'aide de la touche WPS): La configuration sans fil protégée à l'aide de la touche WPS représente le protocole de configuration simple certifié par l'Alliance Wi-Fi. **Sélectionner une méthode de connexion.** ้ Ok  $(2)$ OK Vous pouvez accéder au point d'accès pour appuyer sur ces touches. WPS (Configuration sans fil protégée à l'aide d'un NIP): Pour régler le NIP affiché au téléviseur sur le point d'accès. **WPS (Configuration sans fil protégées à l'aide de la touche WPS)** (Pour plus de détails sur le réglage du point d'accès, consultez le **WPS (Configuration sans fil protégée à l'aide d'un NIP)** manuel d'utilisation du point d'accès.) Rechercher les réseaux sans fil: **Rechercher les réseaux sans fil** Pour sélectionner un point d'accès parmi ceux recherchés **Réglages manuels** automatiquement et effectuer le réglage selon les directives à l'écran. Réglages manuels: Pour régler manuellement les options SSID, Type de sécurité, et Type de chiffrement selon les réglages du point d'accès pour la connexion. \* Lors d'une connexion 11n (5 GHz), sélectionnez "AES" comme type de chiffrement pour le réseau sans fil.  **Affichage de l'écran de l'état de connexion avec point d'accès. Réseau sans fill <b>COVIDENT** CONSIDER THE RESEAU SANCE A --- : Raccordez avec un câble LAN Aucun adaptateur: L'adaptateur de réseau local sans fil n'est pas installé.

Aucun: Les paramètres ne permettent pas de se brancher au point d'accès. Connexion en cours…: Présentement branché au point d'accès.

Si après un certain temps l'indication "Connecté" ne s'affiche pas, réglez les paramètres de connexion au point d'accès à nouveau. Connecté: Connexion réussie.

 **Affichage de l'écran "Paramètres actuels"**

(Seulement lors de l'affichage de "Connecté" ou "Connexion en cours…") Vous pouvez confirmer l'état de connexion AP.

(SSID/Type de réseau sans fil/Type de sécurité/Type de chiffrement/État de la connexion/Puissance du signal)

### **Appuyez sur "Réseau sans fil" Appuyez sur "Non" pour changer "Réseau sans fil".**

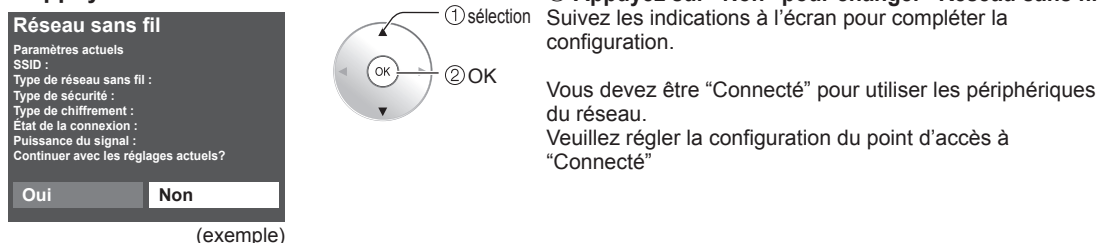

# 47**Fonctions avancées** Réglage du réseau **Fonctions avancées**

# **Réglage du réseau**

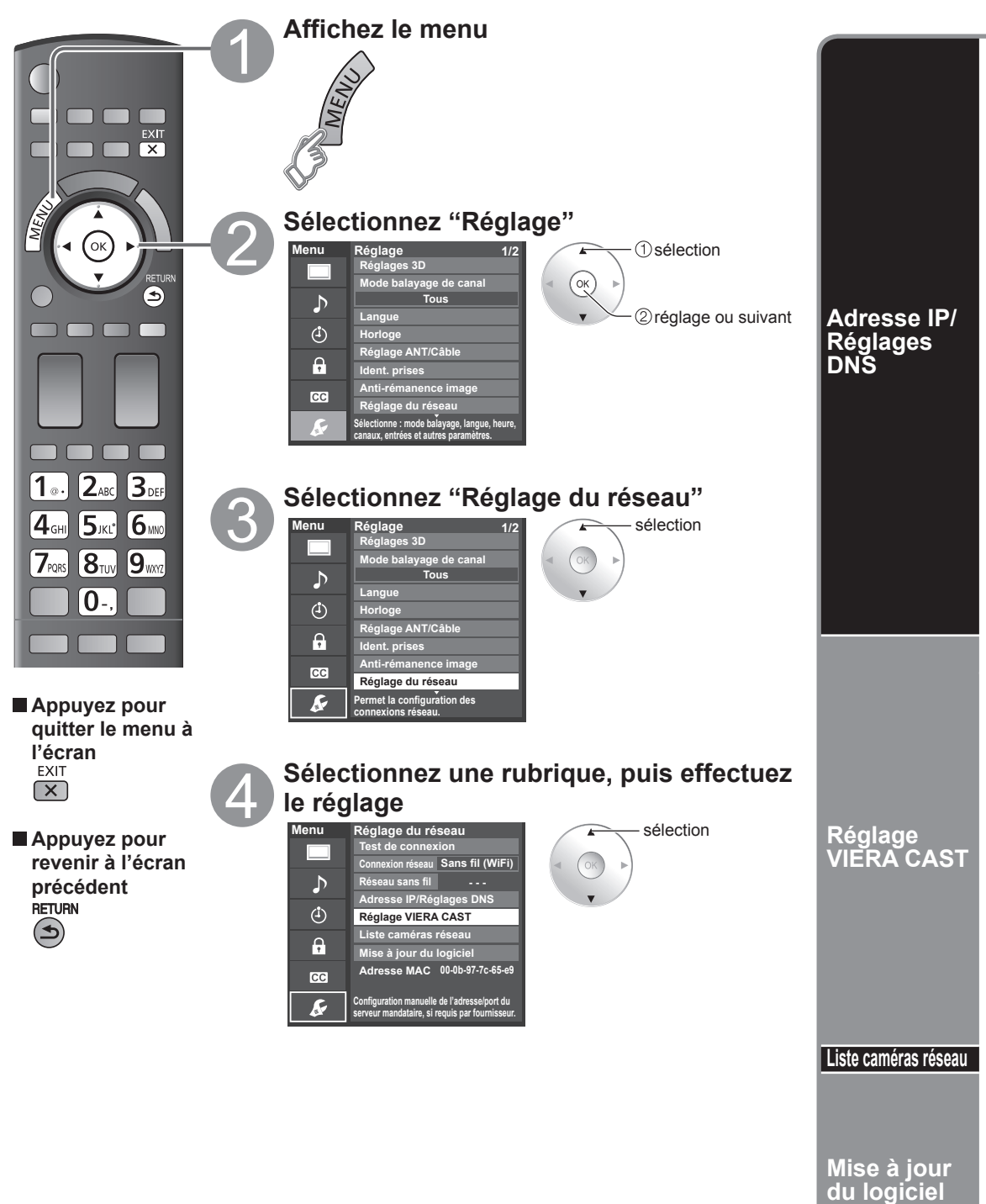

### **[Réglage IP]**

### **Sélectionnez "Mode de réglage IP", puis "Automatique"**

(Lorsque l'acquisition IP automatique du protocole DHCP peut être utilisée)

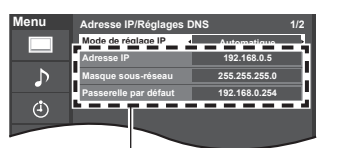

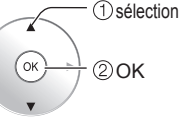

L'adresse acquise est affichée.

 **Chaque adresse IP s'acquiert automatiquement**

### **[Réglage DNS]**

 **Sélectionnez "Mode de réglage DNS", puis "Automatique" Réglage manuel**

(Lorsque l'acquisition DNS automatique du protocole DHCP peut être utilisée)

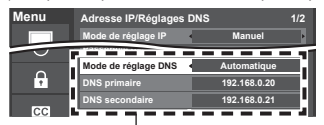

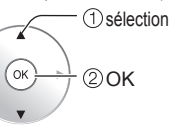

L'adresse acquise est affichée.

# L'adresse acquise est affichée.<br>
© Chaque adresse IP s'acquiert automatiquement<br>
<del>De Bagan</del> ou

Dans des conditions normales, lors de l'utilisation d'un routeur à large bande, l'acquisition IP automatique du protocole DHCP peut être utilisée. En cas d'incertitude, vérifiez avec le personnel qui a effectué l'installation ou consultez la documentation afférente à chaque dispositif.

Réglez uniquement lorsque spécifié par le fournisseur.

N'est pas requis lors d'une utilisation domestique normale.

### $\blacksquare$  **Adr. serveur mandat.**

 Ceci est l'adresse du serveur de relais qui est connecté au serveur cible au lieu du navigateur et qui envoie les données au navigateur. Ce réglage est requis uniquement lorsque spécifié par le fournisseur.

### **Sélectionnez "Adr. serveur mandat.", puis appuyez sur OK**

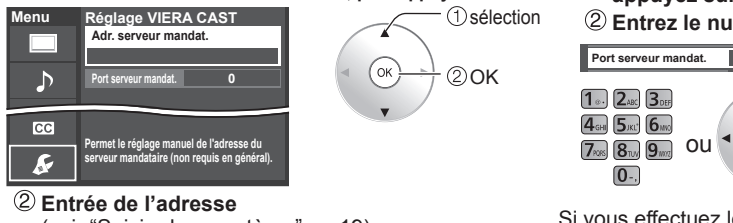

(voir "Saisie de caractères", p. 19) **Adr. serveur mandat.**

**prI o Appuyez sur OK**

Réglage de la caméra réseau (p. 33)

### **Réglage manuel**

 $\odot$  Sélectionnez "Mode de réglage IP", puis "Manuel".

- Sélectionnez une rubrique, puis appuyez sur OK Vérifiez les spécifications du routeur à large bande
- et entrez chaque adresse IP.

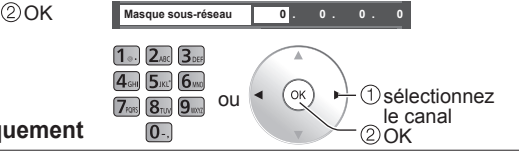

- $\odot$  Sélectionnez "Mode de réglage DNS", puis "Manuel".
- Sélectionnez une rubrique, puis appuyez sur OK.
- Entrez chaque adresse IP selon les directives du fournisseur.

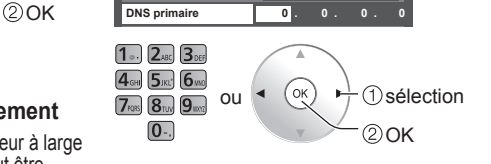

### **Port serveur mandat.**

 Ce chiffre est déterminé par le fournisseur ainsi que l'adresse du serveur mandataire.

 **Sélectionnez "Port serveur mandat.", puis appuyez sur OK**

### **Entrez le numéro de port.**

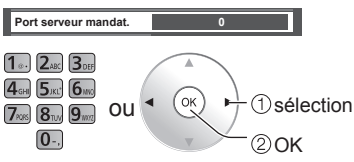

Si vous effectuez les réglages du serveur mandataire, il pourrait être impossible d'accéder au contenu de films VIERA CAST.

**1) Sélectionnez "Mise à jour du logiciel"** 2 Appuyez sur OK pour afficher l'écran de mise<br>Menu Réglage du réseau **Menu Réglage du réseau 1**Sélection **à jour du logiciel. Test de connexion Suivez les indications à l'écran. Connexion réseau Sans fil (WiFi)** OK 2OK **Réglage VIERA CAST Adresse IP/Réglages DNS** Réglez "Horloge" en premier. (p. 17)  $\ddot{\theta}$ **Liste caméras réseau** ı٩ **Mise à jour du logiciel 00-0b-97-7c-65-e9 Adresse MAC**  $cc$ F **Vérifie la disponibilité de mise à jour du logiciel pour le téléviseur.**

# **Blocage**

Il est possible de bloquer la réception de certains canaux afin de prévenir que les enfants ne soient exposés à un contenu inapproprié.

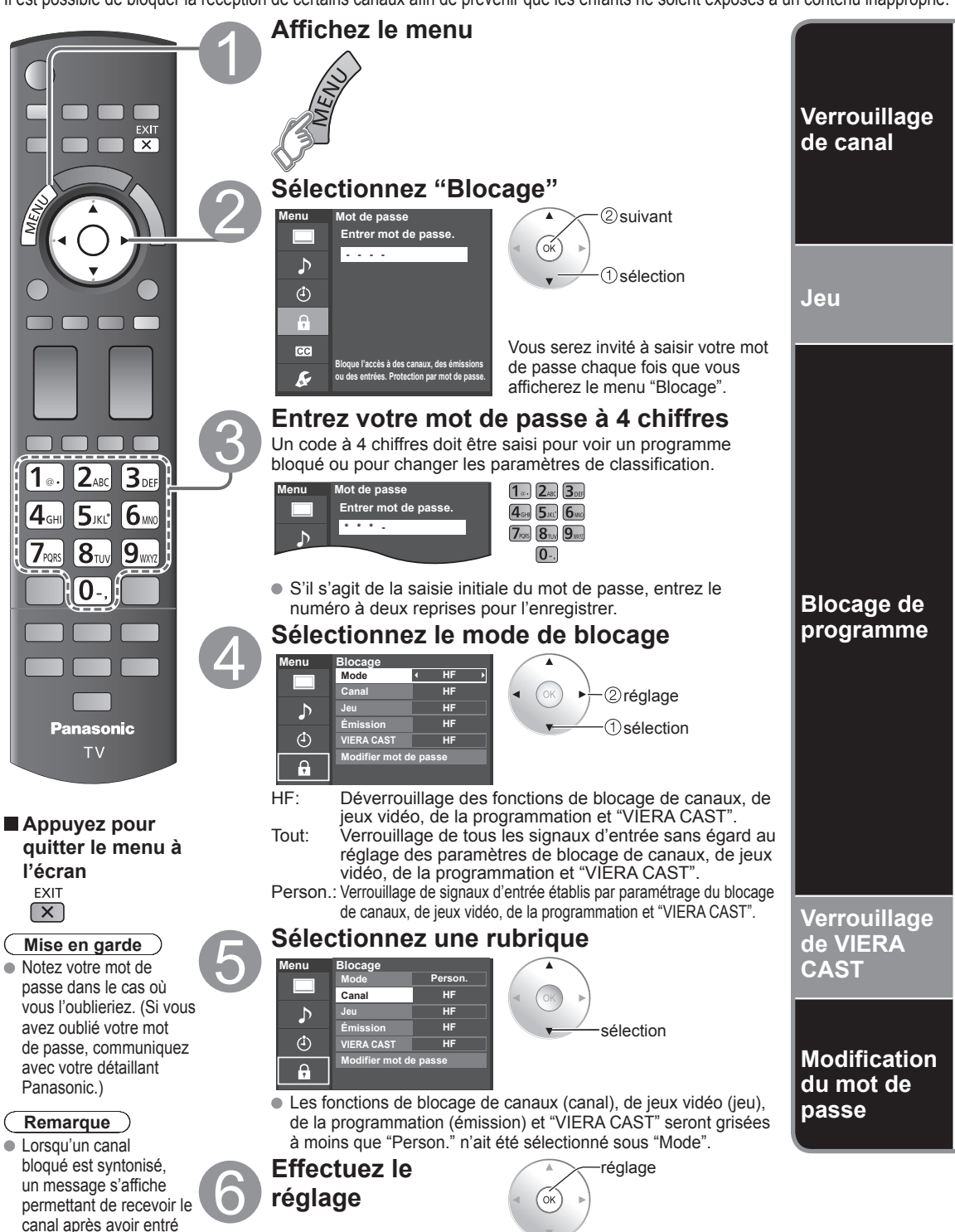

50

votre mot de passe.

### **Pour sélectionner le canal ou la classification du programme à verrouiller**

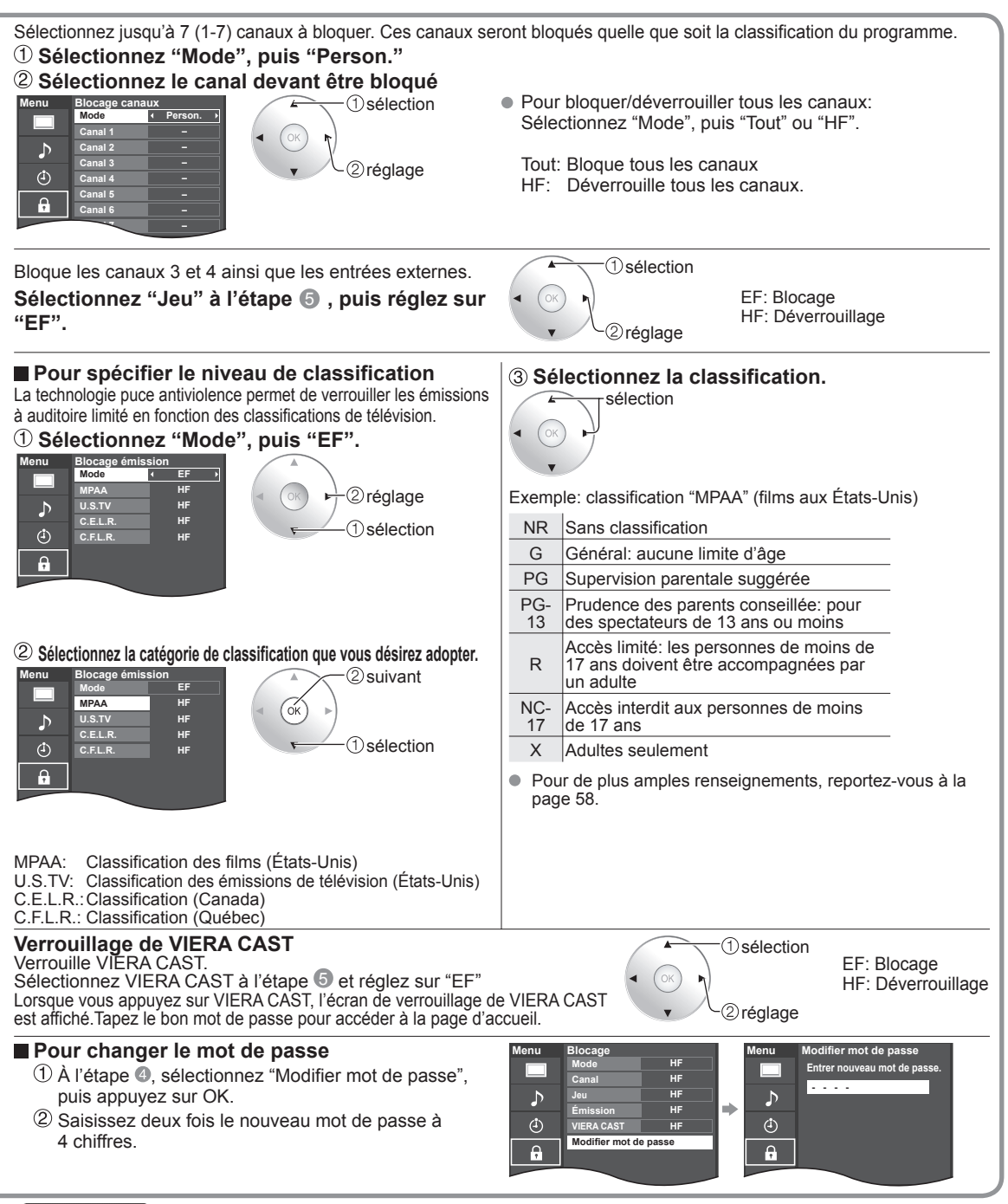

### **Remarques**

- Selon la disponibilité, ce téléviseur prend en charge le "Tableau de classification par région téléchargeable" (aux États-Unis seulement).
- La classification HF est indépendante des autres classements.
- Si vous bloquez un niveau de classement basé sur un âge spécifique, la classification HF et toute autre classification plus restrictive seront aussi bloquées.

# **Programmation et édition des canaux**

Les paramètres de canal actuels peuvent être modifiés en fonction de vos besoins et des conditions de réception.

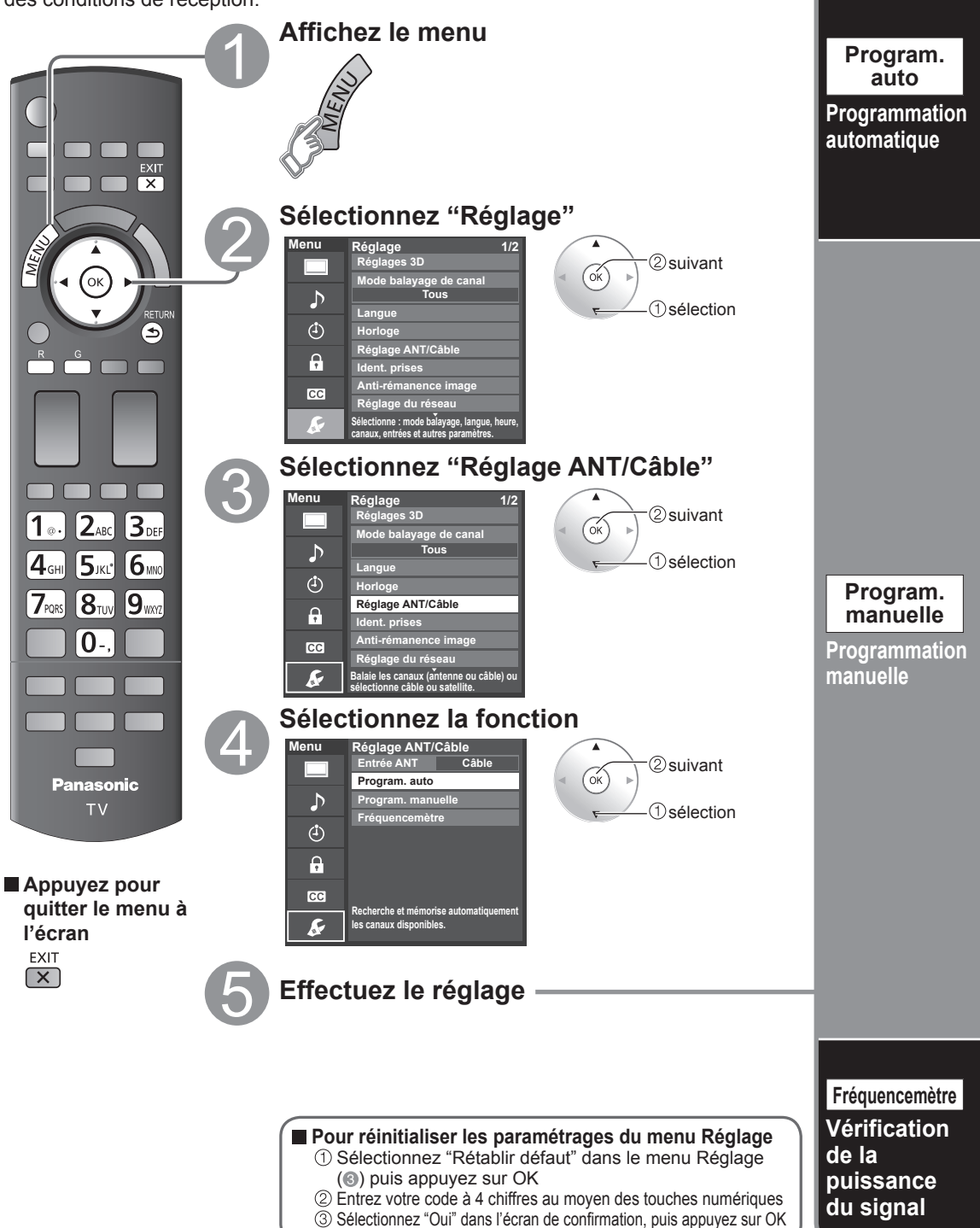

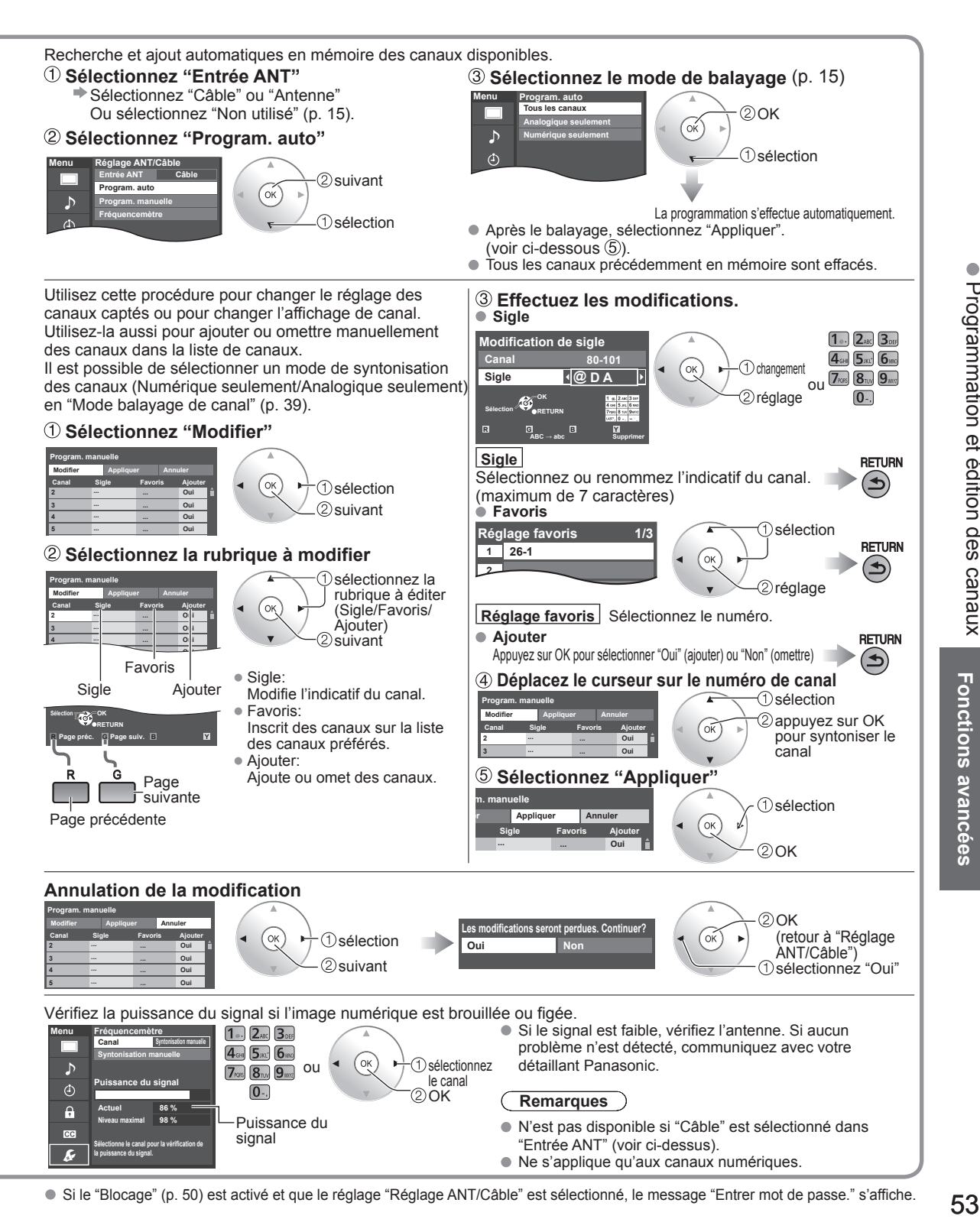

# **Sous-titres**

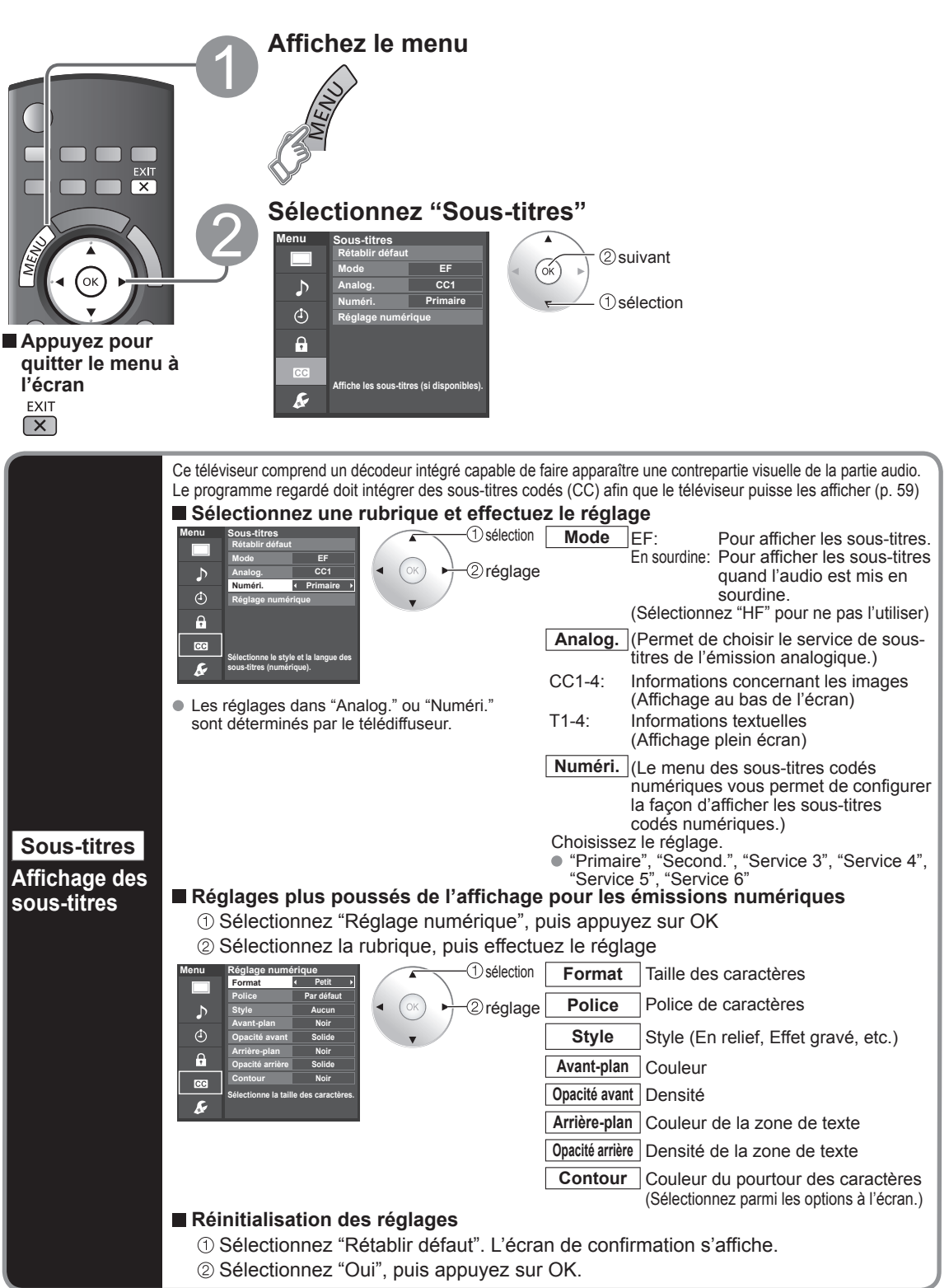

# **Ident. prises**

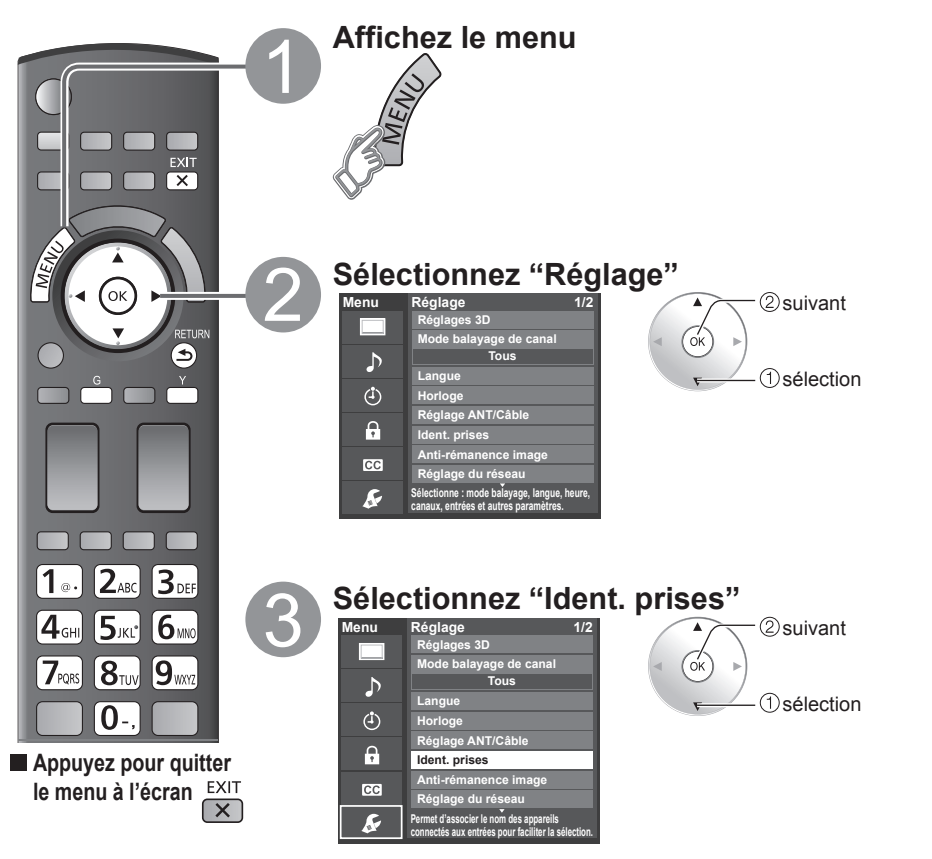

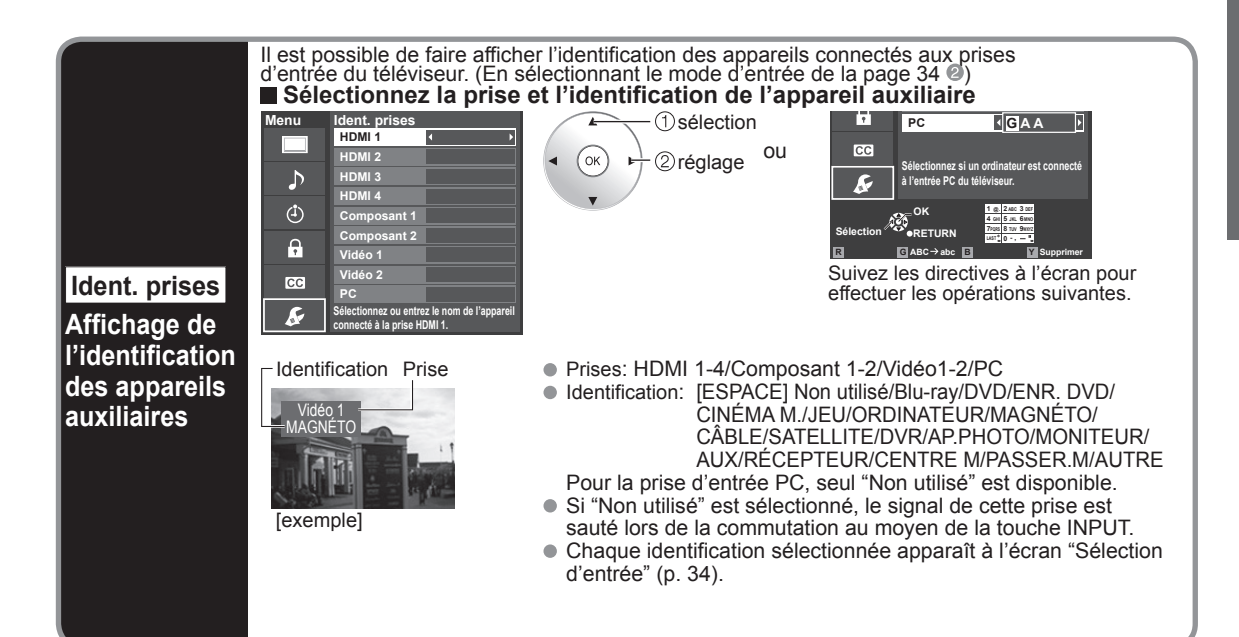

# Ident. prises 55**Fonctions avancées** Ident. prises Sous-titres Sous-titres

 $\bullet$ 

# **Minuterie**

Il est possible de régler la minuterie de manière à ce que le téléviseur se mette en ou hors marche à l'heure et à la date désirées. L'horloge doit avoir été préalablement réglée avant de pouvoir réaliser les réglages de la minuterie en/hors marche. (p. 17) La minuterie-sommeil et la minuterie de mise en/hors marche différée ne peuvent fonctionner si la fonction "Contact auto" (p. 39) est activée.

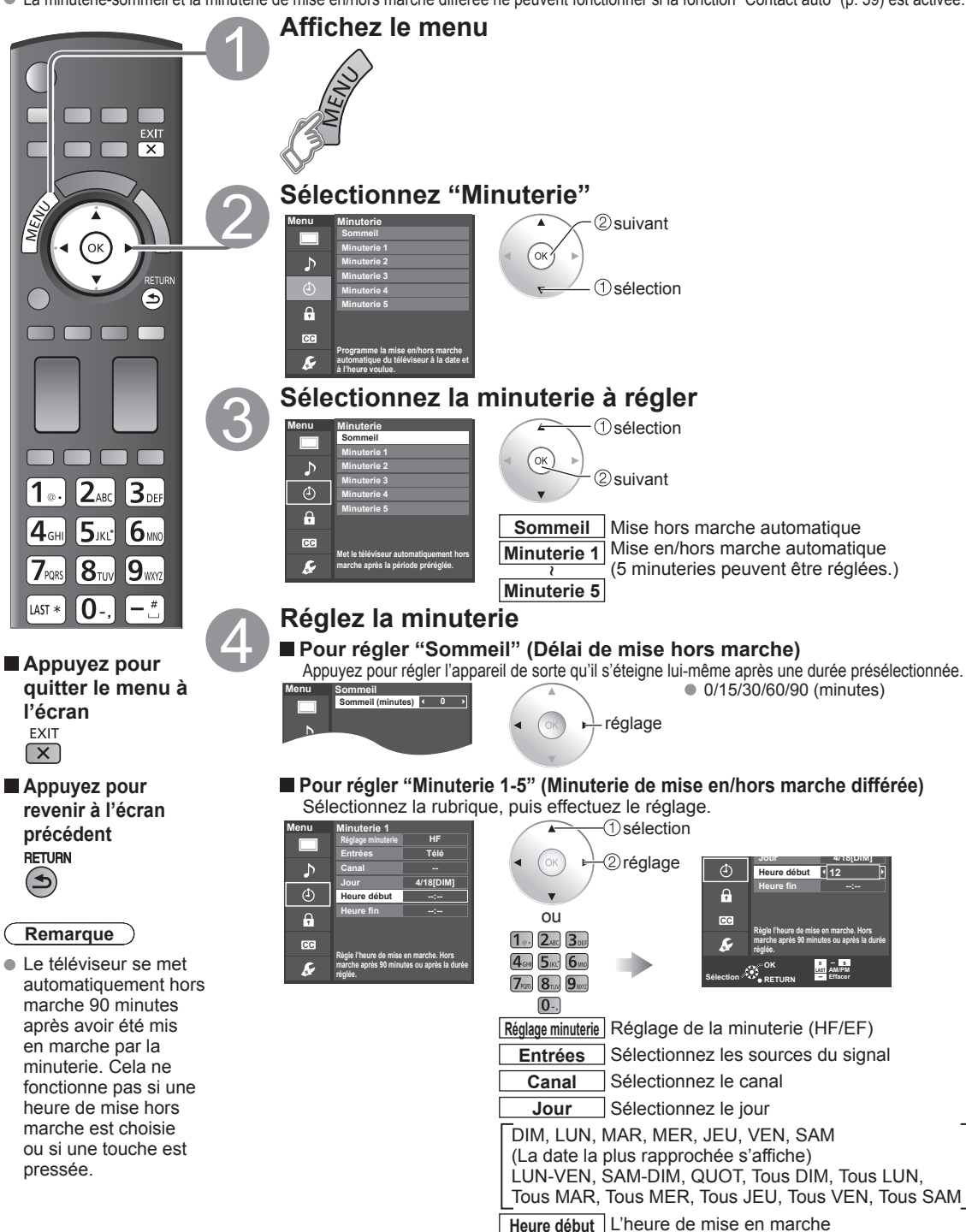

**Heure fin** L'heure de mise hors marche

# **Connexions AV recommandées**

Ces schémas montrent nos recommandations quant à la façon de raccorder le téléviseur à divers appareils. Pour les autres raccordements, reportez-vous aux instructions de chaque appareil et aux spécifications. Pour obtenir de l'aide supplémentaire, visitez notre site Web à l'adresse www.panasonic.ca

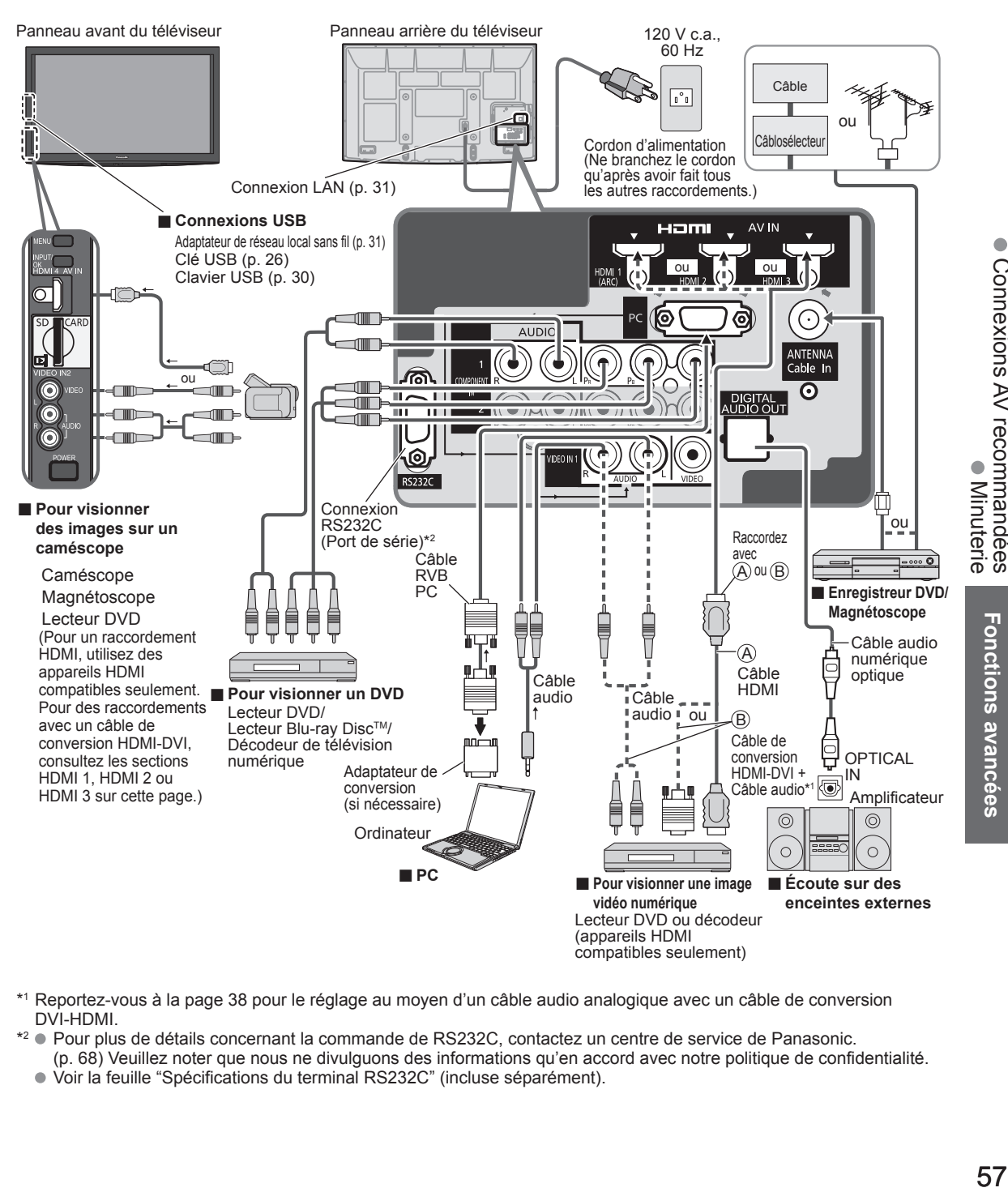

- \*1 Reportez-vous à la page 38 pour le réglage au moyen d'un câble audio analogique avec un câble de conversion DVI-HDMI.
- \*2 Pour plus de détails concernant la commande de RS232C, contactez un centre de service de Panasonic. (p. 68) Veuillez noter que nous ne divulguons des informations qu'en accord avec notre politique de confidentialité.
	- Voir la feuille "Spécifications du terminal RS232C" (incluse séparément).

57

**Fonctions avancées** 

 $\bullet$ 

Connexions AV recommandées

# **Liste des classifications aux fins de blocage**

La puce antiviolence permet de bloquer la réception de canaux ou d'émissions en fonction de leur classification établie par l'industrie du divertissement. (p. 51)

### **Tableau de classement FILMS É.-U.**

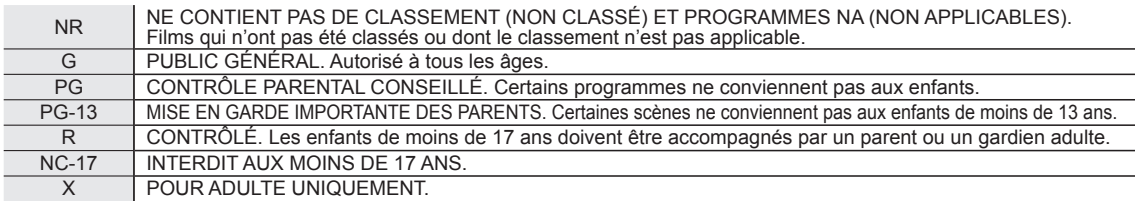

### **Tableau de classement ÉMIS.TÉLÉ É.-U.**

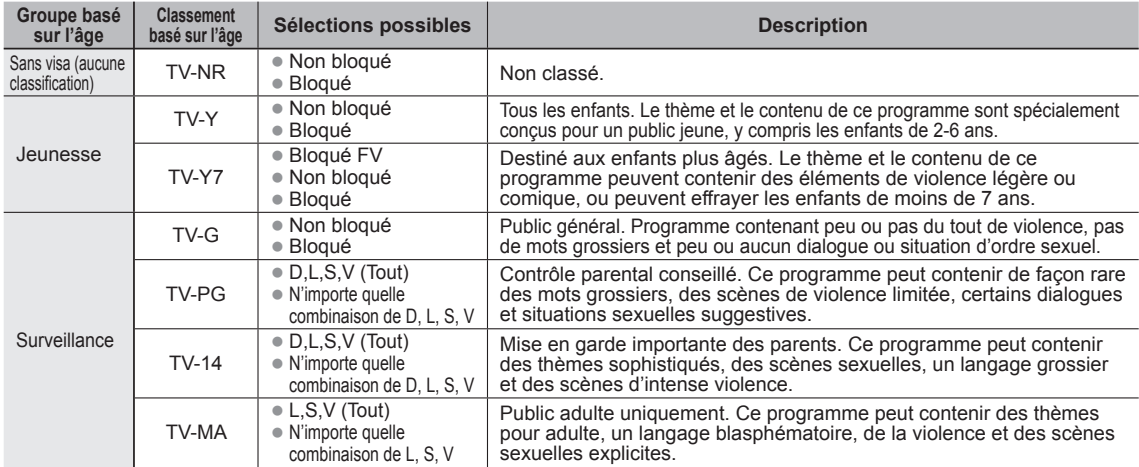

FV: VIOLENCE FANTASTIQUE/DESSIN ANIMÉ V: VIOLENCE S: SEXE L: LANGAGE AGRESSIF D: DIALOGUE À CONTENU SEXUEL

### **Tableau de classement CANADA**

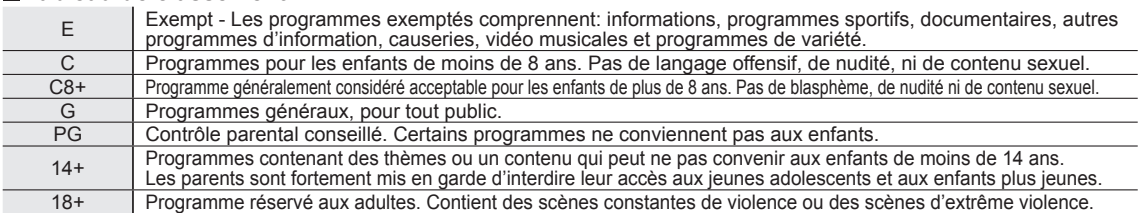

### **Tableau de classement CANADA-QUÉBEC**

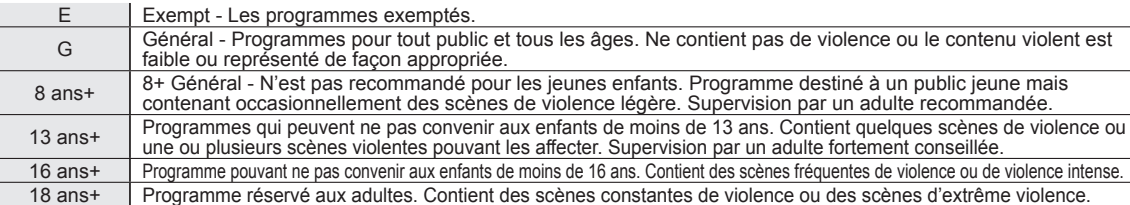

### **Mise en garde**

 La puce antiviolence utilisée dans ce téléviseur est capable de bloquer les programmes sans "visa" (non classés, auxquels aucun classement ne s'applique et avec aucun classement) tels que définis par la section 15.120(e)(2) du Règlement FCC. Si l'option de blocage des programmes sans "visa" est choisie, "des résultats inattendus et éventuellement confus peuvent être obtenus, il se peut même que vous ne puissiez pas recevoir les bulletins d'urgence ni les types de programmes suivants:"

- Bulletins d'urgence (tels que des messages du réseau de radiodiffusion d'urgence, des avertissements météorologiques, etc.)
- Programme d'origine locale Informations Programmes politiques Annonces des services publics
- Programmes religieux Programmes sportifs Programmes météorologiques

# **Informations techniques**

### **Sous-titres (CC)**

- Pour afficher les sous-titres d'une émission numérique, réglez le format de l'image sur PLEIN. (Des caractères seront coupés si le format est réglé sur H-LARGE, CADRAGE, ZOOM ou 4:3)
- Les sous-titres peuvent être affichés à l'écran si les sous-titres sur le récepteur (soit un décodeur ou un récepteur de télévision par satellite) sont en service par l'entremise du raccordement à la prise composante ou HDMI du téléviseur.
- Si les sous-titres sont en service à la fois sur le récepteur et le téléviseur et que le signal est de 480i (sauf avec une connexion HDMI), les sous-titres de chaque appareil se chevaucheront.
- Si une émission numérique est acheminée en format analogique, les données relatives aux sous-titres seront également en format analogique.
- Si un enregistreur ou un écran de sortie est raccordé au téléviseur, les sous-titres doivent être mis en service soit sur l'enregistreur, soit sur l'écran de sortie.

### **Format de l'image (FORMAT)**

Appuyez sur la touche FORMAT pour défiler parmi les différents formats d'image. Cette fonction vous permet de choisir le format de l'image selon le signal reçu et vos préférences. (p. 19)

(par exemple, dans le cas d'une image 4:3)

● PLEIN ● CADRAGE

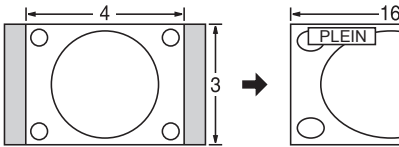

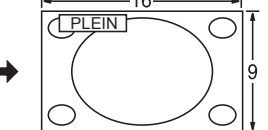

Étire horizontalement l'image 4:3 de manière à l'étendre sur les deux côtés de l'écran.

(Recommandé pour une image anamorphique.)

 $\bullet$  H-LARGE  $\bullet$  4:3

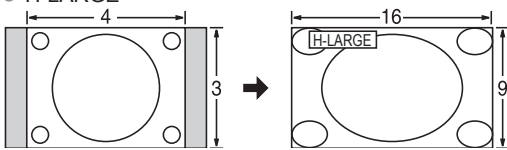

Étire horizontalement l'image 4:3 de manière à l'étendre sur les deux côtés de l'écran. Les côtés de l'image sont rognés.

### ZOOM

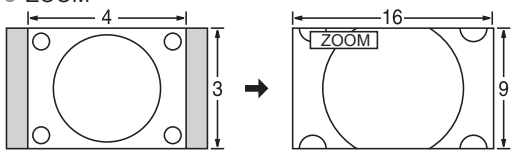

Agrandit l'image 4:3 de manière qu'elle occupe tout l'écran. (Recommandé pour une image au format "boîte aux lettres".)

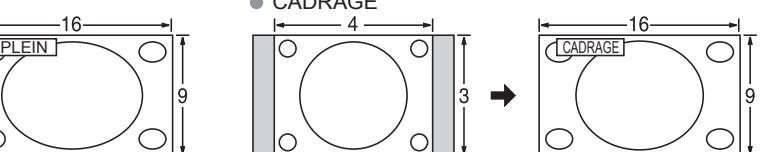

Étire l'image 4:3 horizontalement et verticalement de manière à remplir l'écran.

(Recommandé pour l'image de télévision ordinaire.)

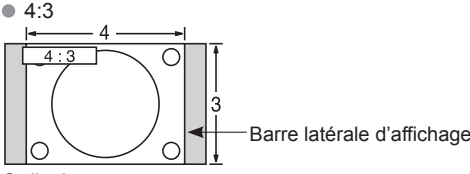

**Ordinaire** 

(Il est à noter que l'affichage prolongé de la barre latérale peut provoquer un phénomène de rémanence.)

### **Remarques**

- 480i (4:3), 480i (16:9), 480p (4:3), 480p (16:9): PLEIN, CADRAGE, 4:3 ou ZOOM
- 1080p/1080i/720p: PLEIN, H-LARGE, CADRAGE, 4:3 ou ZOOM

- Réglages zoom
	- La position verticale et la taille de l'image peuvent être ajustées dans "ZOOM".
	-
	- $\circled{1}$  Dans le menu Image, sélectionnez "Réglages zoom". (p. 38)<br> $\circled{2}$  Position-V: Réglage de la position verticale.  $\circled{3}$  Fo

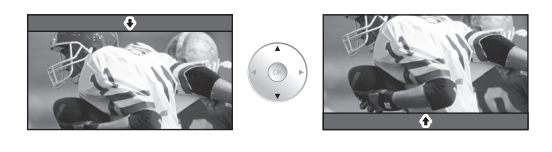

• Pour réinitialiser le format d'image  $\blacktriangleright$   $\blacklozenge$   $\land$  (OK)

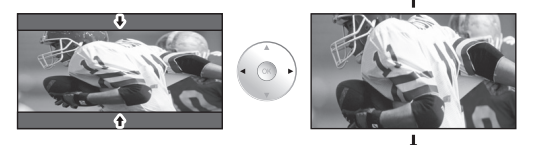

<sup>3</sup> Format-V: Réglage de la taille verticale.

 $\bullet$ Liste des classifications aux fins de blocage 59**FAQ, etc.** Informations techniques Liste des classifications aux fins de blocage Informations techniques

# **Informations techniques (Suite)**

### **Format des données sur carte mémoire SD/Clé USB**

Photo: Images fixes enregistrées sur appareils photo numériques compatibles avec les fichiers JPEG conformes aux normes DCF<sup>\*</sup> et EXIF<sup>\*</sup>

Format des données: Baseline JPEG, (sous-échantillonnage: 4:4:4, 4:2:2 ou 4:2:0) Nombre maximum de fichiers: 9 999 Résolution: 160 x 120 jusqu'à 20 000 000

Film: Fichiers compatibles avec la norme SD-Vidéo Ver. 1.2 [MPEG-2 (format PS)] et la norme AVCHD avec format audio MPEG-1/Layer-2 ou Dolby Digital. (Les données modifiées sur un PC peuvent ne pas s'afficher correctement.)

Musique: Format MP3. (Certains fichiers ne peuvent pas être reproduits.) \* DCF (règle pour le système de fichiers photos): norme de la Japan Electronics and Information Technology Industries Association \*\* EXIF (Exchangeable Image File Format)

### **Remarques**

- Formatez la carte sur l'appareil à enregistrer.
- L'image peut ne pas s'afficher correctement sur ce téléviseur selon l'appareil utilisé.
- L'affichage peut prendre quelque temps lorsqu'il y a plusieurs fichiers et dossiers.
- La fonction (Visualiseur de photos VIERA IMAGE VIEWER™/Lecteur multimédia) ne peut afficher des images animées JPEG et des images fixes non conformes aux normes DCF (ex.: TIFF, BMP).
- Une donnée modifiée sur ordinateur peut ne pas s'afficher.
- Les images transférées d'un PC doivent être compatibles avec les normes EXIF 2.0, 2.1 et 2.2
- L'affichage d'un fichier endommagé pourrait se faire à une résolution moindre.
- Toutes les données dotées de l'extension " .JPG " sur la carte et le périphérique USB seront lues en mode Visualiseur de photos. Les noms de dossiers et de fichiers peuvent varier selon l'appareil photo utilisé.
- 
- N'utilisez pas des caractères à 2 octets ou autres codes spéciaux.
- La carte pourrait être inutilisable avec ce téléviseur si les noms de fichiers ou de dossiers sont modifiés.
- Pour les renseignements les plus récents sur les cartes mémoire SD compatibles, consultez le site Web suivant:
	- http://panasonic.co.jp/pavc/global/cs (en anglais seulement).

### **Précautions à prendre avec les cartes SD**

- Utilisez une carte SD conforme aux normes SD pour éviter un mauvais fonctionnement du téléviseur.
- Ne retirez pas la carte pendant que l'appareil accède aux données (cela pourrait endommager la carte ou l'appareil).
- Ne touchez pas les bornes situées au dos de la carte mémoire SD.
- Protégez la carte contre toute pression ou impact.
- Introduisez la carte dans le bon sens (sinon, la carte ou le téléviseur pourrait être endommagée).
- La présence d'interférence électrique, d'électricité statique ou une opération impropre pourrait endommager les données ou la carte.
- Faites régulièrement une copie de sauvegarde des données en prévision de l'éventualité où des données seraient endommagées ou que le fonctionnement de l'appareil deviendrait erratique. (Panasonic n'est pas responsable de toute détérioration ou tout endommagement des données.)

24 mm

32 mm

2,1mm

### **Messages d'avertissement concernant la carte SD/clé USB**

**Message Signification** 

Insérer une carte mémoire SD dans la fente SD sur le côté du téléviseur. /Insérer un périphérique USB dans la fente SD sur le côté du téléviseur.

Absence de périphérique.

Aucunes images fixes/ Aucunes images animées/ Aucun fichier audio à lire/Aucun support lisible

 Le périphérique ne contient aucune donnée ou ce type de données ne peut être pris en charge.

Le fichier est endommagé ou illisible.<br>Lecture imposs.

L'appareil ne prend pas en charge le format.

### **Connexions périphérique USB recommandées**

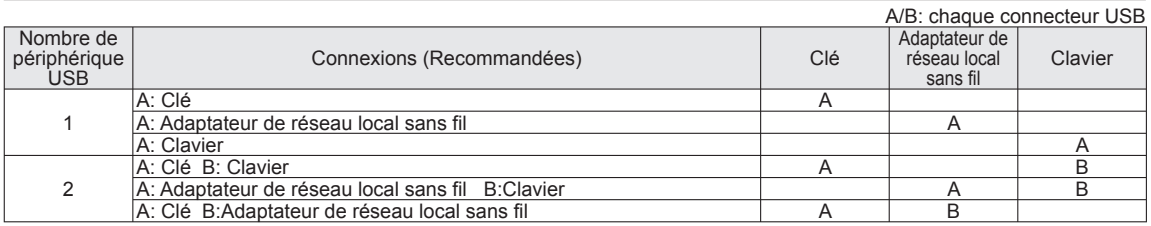

### **IERA Link™ "HDAVI Control™"**

Les connexions HDMI à certains appareils Panasonic permettent un interfaçage automatique.(p. 40)

- Cette fonction pourrait ne pas fonctionner normalement selon l'état de l'équipement. Une fois cette fonction activée, même si le téléviseur est en mode d'attente, l'appareil peut être opéré à l'aide de d'autres télécommandes.
- Il est possible que l'image et le son ne soient pas reproduits pendant quelques secondes après le lancement de la lecture.
- Il est possible que l'image et le son ne soient pas reproduits pendant quelques secondes à la suite d'un changement du mode d'entrée.
- Le niveau de volume est affiché lorsque le volume est ajusté sur l'appareil externe.
- Si un appareil ayant la fonction "HDAVI Control 2 ou ultérieur" est raccordé au téléviseur au moyen d'un câble HDMI, le son provenant de la prise DIGITAL AUDIO OUT peut être acheminé comme rendu ambiophonique multicanal.
- "HDAVI Control 5" est la nouvelle norme (en date de décembre 2009) pour les appareils compatibles avec HDAVI Control. Cette norme est compatible avec les appareils HDAVI traditionnels.

### **Connexion HDMI**

L'interface multimédia haute définition (HDMI) vous permet de tirer profit d'images numériques haute définition et d'un son de haute qualité en connectant le téléviseur à des appareils externes compatibles.

Appareil HDMI (\*1) doté d'une prise de sortie HDMI ou DVI, tel un décodeur de télévision numérique ou un lecteur DVD, peut être raccordé au connecteur HDMI à l'aide d'un câble HDMI.

HDMI est la toute première interface AV numérique intégrale grand public conforme à une norme sans compression.

- Si l'appareil externe ne possède qu'une sortie DVI, connectez-le à la prise HDMI via un câble adaptateur DVI-HDMI (\*2).
- Lorsqu'un câble adaptateur DVI-HDMI est utilisé, connectez le câble audio à la prise d'entrée audio.
- Les réglages audio peuvent être faits dans l'écran du menu "Entrée HDMI 1", "Entrée HDMI 2", "Entrée HDMI 3" ou "Entrée HDMI 4" (p. 38)

Fréquences d'échantillonnage du signal audio pouvant être prises en charge (L.PCM): 48 kHz, 44,1 kHz, 32 kHz

(\*1): Le logo HDMI est apposé sur tout appareil compatible avec HDMI.

(\*2): Disponible auprès d'un détaillant Panasonic.

### **Mises en garde**

- Le fonctionnement adéquat avec un PC ne peut être assuré.
- Tout signal est reformaté avant d'être affiché à l'écran.
- Si l'appareil externe possède une fonction de réglage du format d'image, sélectionnez le format "16:9".
- Ces connecteurs HDMI sont de "type A".
- Ces connecteurs HDMI sont compatibles avec la protection de contenu numérique à large bande passante (HDCP High-Bandwidth Digital Content Protection).
- Un appareil ne possédant pas de prise de sortie numérique peut être connecté à la prise d'entrée "COMPONENT" ou "VIDEO" pour recevoir des signaux analogiques.
- La prise d'entrée HDMI ne peut être utilisée qu'avec les signaux vidéo aux formats suivants: 480i, 480p, 720p, 1080i, et 1080p. Il est nécessaire que le réglage du signal de sortie de l'appareil numérique externe y corresponde.
- Pour de plus amples détails sur les signaux pris en charge par HDMI, voir p. 63.

### **Prises de sortie DIGITAL AUDIO OUT**

Il est possible de profiter des atouts d'une chaîne cinéma maison en connectant un décodeur Dolby Digital (5.1 canaux) et un amplificateur multicanal aux prises de sortie DIGITAL AUDIO OUT.

### **Mises en garde**

- Selon le lecteur DVD utilisé et le type de logiciel DVD-Audio, la fonction de protection contre la copie peut être activée et désactiver la sortie optique.
- Quand un canal ATSC est choisi, la sortie de la prise DIGITAL AUDIO OUT est Dolby Digital. Quand un canal NTSC est choisi, la sortie est PCM.
- Lors de la visualisation d'images animées à partir de la carte SD avec piste audio enregistrée en mode Dolby Digital, la sortie DIGITAL AUDIO OUT sera en mode Dolby Digital. Si le son est enregistré sous d'autres modes, la sortie sera en mode PCM.

### **Mode**

 Éclatant: Accentue le contraste et la netteté de l'image pour un visionnement dans une pièce bien éclairée. Standard: Recommandé pour les conditions de visionnement normales avec un éclairage indirect de la pièce.

 THX (Mode 2D): Reproduit fidèlement la qualité de l'image telle que conçue par les réalisateurs afin de créer une expérience cinématique inégalée en matière de divertissement au foyer.

Cinéma (Mode 3D): Pour regarder un film dans une pièce sombre. Ce réglage offre une image douce, comme pour un film. Jeu: Pour les jeux vidéo. Ce mode est réglé automatiquement si "JEU" est sélectionné sous Ident. prises (p. 55). Person. (Photo): Permet de personnaliser chaque rubrique selon vos préférences.

La photo est affichée dans le menu JPEG.

### **Remarques**

- Le mode image est réglé automatiquement à "Standard" lorsque l'identification est changée de "JEU" à une autre identification.
- Le mode image est réglé automatiquement à "Jeu" lorsqu'une identification autre que "JEU" est changée à "JEU".

# **Informations techniques (Suite)**

### **Réglages pro**

- Rétablir défaut: Remet tous les réglages pro à leurs valeurs par défaut.
- ÉB R haut: Pour régler l'équilibre des blancs dans les zones rouges claires.
- ÉB B haut: Pour régler l'équilibre des blancs dans les zones bleues claires.
- ÉB R bas: Pour régler l'équilibre des blancs dans les zones rouges sombres.<br>● ÉB B bas: Pour régler l'équilibre des blancs dans les zones bleues sombr
- Pour régler l'équilibre des blancs dans les zones bleues sombres.
- **Expansion noir:** Pour régler les gradations des ombres.
- Corr. gamma: Règle la luminosité moyenne de l'image. (Courbe en S/1.8/2.0/2.2/2.4/2.6)
- Luminosité écran: Sélectionne la luminosité de l'écran. (Élevé/Moyen/Faible)
- Accentuation contour: Règle l'accentuation du contour de l'image. (0-15)
- Contrôle auto gain: Pour augmenter automatiquement la luminosité des signaux sombres. (HF/EF)
- Enregistrer comme valeurs par défaut:
	- Sauvegarde tous les réglages "Mode" (quand le mode image est réglé à "Person.") ainsi que les réglages pro effectués.
- Tonalité de rouge/vert/bleu: Ajuste la tonalité de rouge, vert et bleu.
- Saturation de rouge/vert/bleu: Ajuste la saturation de rouge, vert et bleu.

### **Format H**

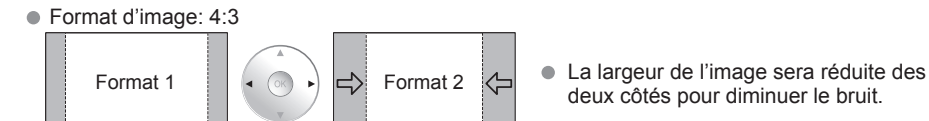

deux côtés pour diminuer le bruit.

deux côtés pour diminuer le bruit.

Format d'image: PLEIN/CADRAGE(H-LARGE/ZOOM)

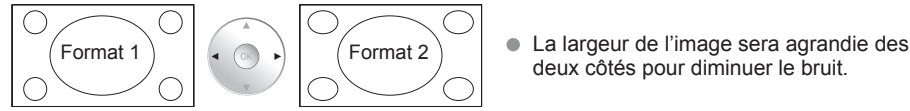

Reportez-vous à la page 38 pour plus de détails

### **Barre latérale 4:3**

N'affichez pas une image au format 4:3 pendant une période prolongée, car ceci peut produire des images rémanentes sur les bandes latérales de l'affichage. Pour réduire le risque d'une telle image rémanente, modifiez la luminosité des bandes latérales.

Reportez-vous à la page 39 pour plus de détails.

Les bandes latérales peuvent clignoter (noir/blanc en alternance) selon l'image.

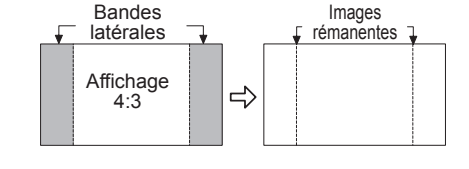

### **Barre de défilement**

Barre de défilement: Pour prévenir une "image rémanente", une barre de défilement blanche défile de gauche à droite sur un écran noir.

- Appuyez sur une touche autre que POWER pour revenir à l'écran précédent.
- L'écran précédent est affiché si aucune touche n'est utilisée pendant 15 minutes. Reportez-vous à la page 39 pour plus de détails.

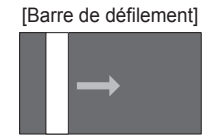

### **Connexion à un ordinateur**

- Les signaux de l'ordinateur pris en charge sont ceux possédant une fréquence de balayage horizontal de 15 à 110 kHz et une fréquence de balayage vertical de 48 à 120 Hz. (Cependant, les signaux dépassant 1 200 lignes ne seront pas affichés correctement.)
- Certains modèles de PC ne peuvent pas être raccordés à l'appareil.
- Il n'est pas nécessaire d'utiliser un adaptateur pour les ordinateurs équipés d'une borne D-sub 15 broches compatible avec IBM PC/AT.
- Résolution maximum: 1 280 × 1 024 Si la résolution de l'affichage dépasse ces valeurs maximales, il est possible que les détails ne soient pas rendus avec une netteté suffisante.
- Noms des signaux pour le connecteur D-sub 15 broches

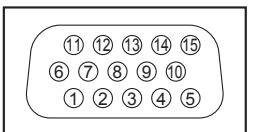

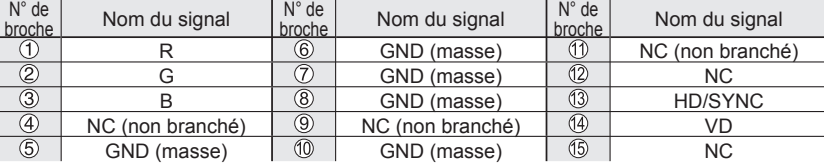

Disposition des broches pour la borne d'entrée PC

### **Signaux d'entrée pouvant être affichés**

Le symbole\*: identifie le signal d'entrée pour vidéo composante (Y, PB, PR) et HDMI et PC.

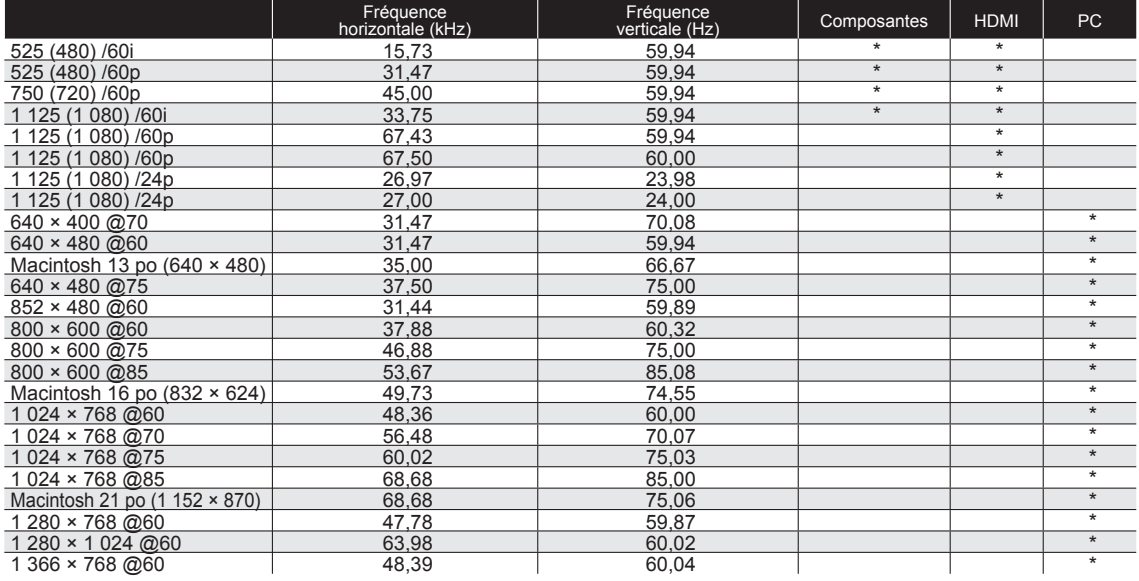

**Remarques**

Les signaux autres que ceux indiqués ci-dessus pourraient ne pas être affichés convenablement.

Les signaux identifiés ci-dessus sont reformatés de manière à assurer leur affichage optimal à l'écran.

# **Foire aux questions**

Avant de faire appel à un technicien, vérifiez les problèmes et apportez les corrections simples décrites ci-dessous. Si le problème devait persister, communiquez avec votre détaillant ou un centre de service Panasonic agréé. (p. 68) Pour une assistance supplémentaire, contactez-nous via le site Web à l'adresse: www.panasonic.ca

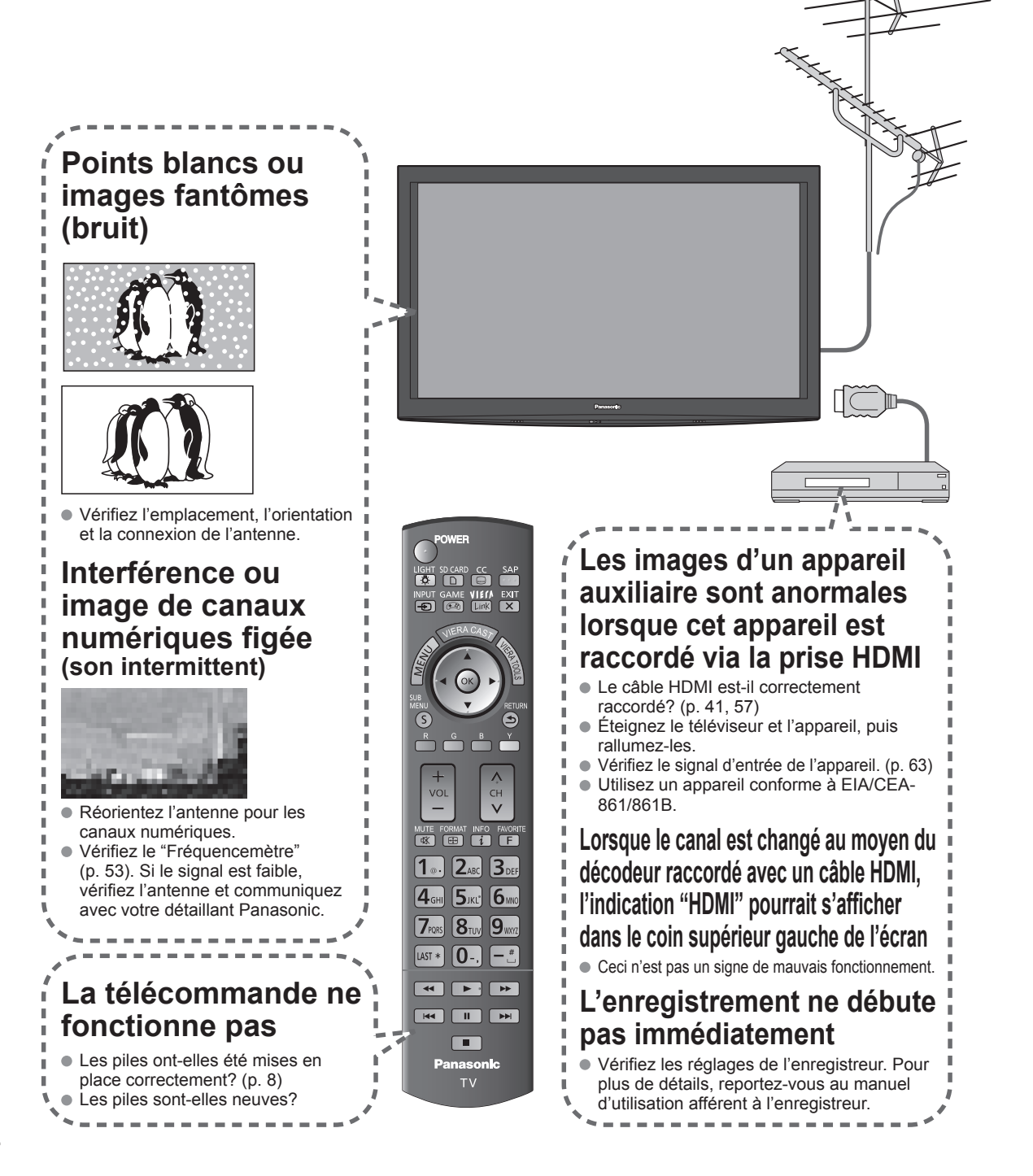

S'il y a des problèmes de fonctionnement avec le téléviseur, veuillez vous reporter au tableau ci-dessous afin de déterminer les symptômes, puis exécutez les mesures suggérées. Si cela ne résout pas le problème, veuillez noter les numéros de modèle et de série et contactez un détaillant Panasonic local (les deux numéros se trouvent sur la face arrière du téléviseur).

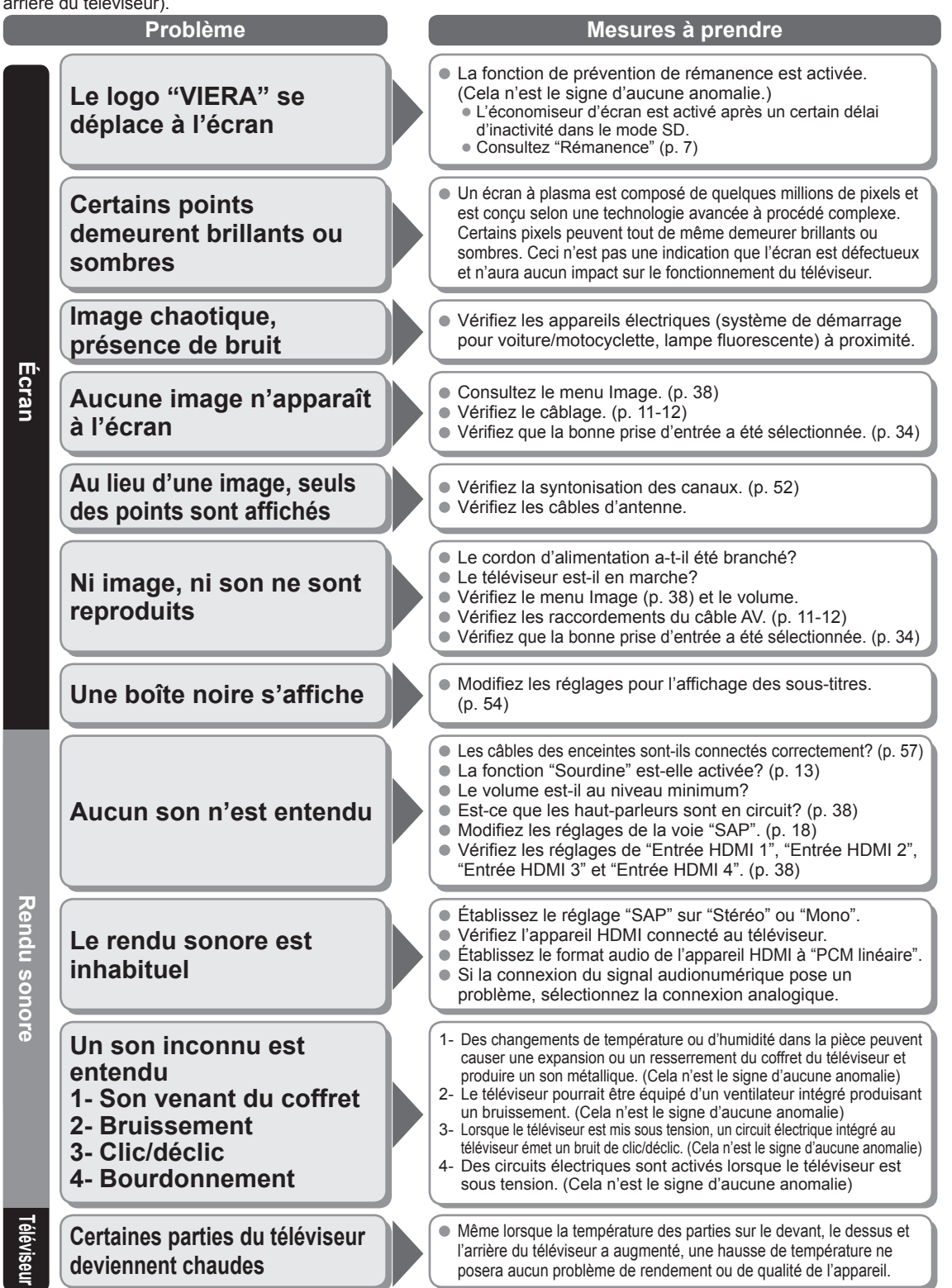

# **Entretien et nettoyage**

### **Débranchez d'abord le cordon d'alimentation de la prise de courant.**

### **Panneau d'affichage**

L'avant du panneau d'affichage a reçu un traitement spécial. Essuyez soigneusement la surface du panneau en utilisant seulement un chiffon doux sans peluche.

- Si la surface est particulièrement sale, trempez un chiffon doux non pelucheux dans un détergent liquide doux (1 part de détergent liquide pour 100 parts d'eau), puis essorez le chiffon pour retirer l'excès de liquide. Utilisez ce chiffon pour essuyer la surface du panneau d'affichage, puis essuyez-la avec un chiffon sec du même type jusqu'à ce qu'elle soit complètement sèche.
- Ne rayez pas ou ne cognez pas la surface du panneau avec les ongles ou un objet rigide, sinon vous abîmerez la surface. En outre, évitez tout contact avec des produits volatils tels que des insecticides à vaporiser, des solvants ou des diluants, sinon le fini de la surface sera abîmé.

### **Coffret**

- Si le coffret est sale, essuyez-le avec un chiffon doux et sec.
- Si le coffret est très sale, trempez le chiffon dans de l'eau additionnée d'un peu de détergent liquide doux, puis essorez le chiffon bien à fond. Utilisez ce chiffon pour essuyer le coffret, puis essuyez-le avec un chiffon sec.
- Veillez à ce que le détergent liquide n'entre pas en contact direct avec la surface du téléviseur à plasma. Si des gouttes d'eau pénètrent dans l'appareil, des anomalies de fonctionnement se produiront.
- Évitez tout contact avec des produits volatils tels que des insecticides à vaporiser, des solvants ou des diluants, sinon la surface du coffret pourra être abîmée ou le revêtement s'écaillera. En outre, ne laissez pas l'appareil trop longtemps en contact avec des articles en caoutchouc ou en PVC.

### **Piédestal**

Nettoyage

Essuyez les surfaces avec un chiffon doux et sec. Si le piédestal est très sale, nettoyez-le à l'aide d'un chiffon imprégné d'une solution légère de détergent liquide doux, puis essuyez avec un chiffon sec.

N'utilisez pas de produits tels que des solvants, des diluants ou de la cire ménagère pour le nettoyage, car ces produits risquent d'abîmer le revêtement du piédestal. (Si vous utilisez un chiffon traité chimiquement, suivez la notice d'utilisation du chiffon.)

 Ne fixez pas de ruban adhésif ou d'étiquettes, car ils risquent de salir la surface du piédestal. Ne le laissez pas en contact prolongé avec des produits en caoutchouc ou en vinyle ou similaire. (Ceci pourrait le détériorer.)

# **Spécifications**

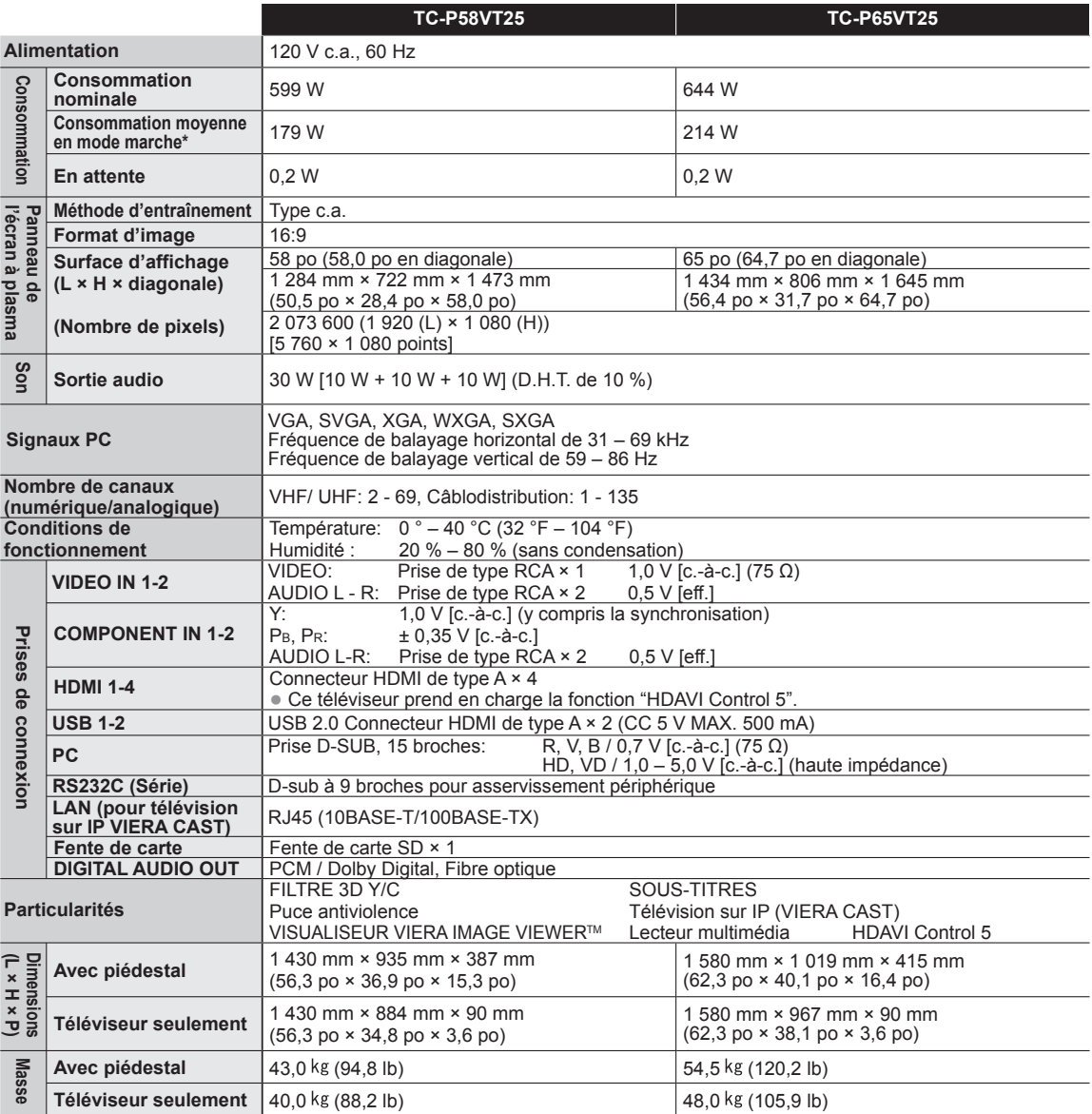

### **[TC-P58VT25] [TC-P65VT25]**

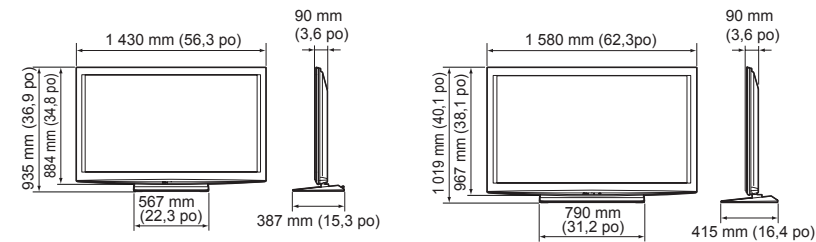

### (31,2 po) **Remarque** (

La conception et les spécifications peuvent être modifiées sans avis préalable. La masse et les dimensions sont approximatives.

 $\bullet$ 

90 mm<br>(3,6 po)

# **Garantie limitée**

### **Panasonic Canada Inc.**

5770, Ambler Drive, Mississauga (Ontario) L4W 2T3

### **PRODUIT PANASONIC – GARANTIE LIMITÉE**

Panasonic Canada Inc. garantit que ce produit est exempt de défauts de matériaux et de main-d'œuvre dans un contexte d'utilisation normale pendant la période indiquée ci-après à compter de la date d'achat original et, dans l'éventualité d'une défectuosité, accepte, à sa discrétion, de (a) réparer le produit avec des pièces neuves ou remises à neuf, (b) remplacer le produit par un produit neuf ou remis à neuf d'une valeur équivalente ou (c) rembourser le prix d'achat. La décision de réparer, remplacer ou rembourser appartient à Panasonic Canada Inc.

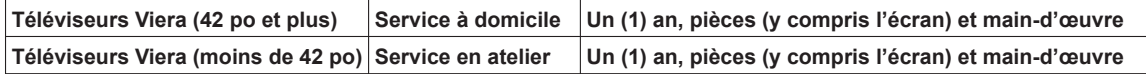

Le service à domicile n'est offert que dans les régions accessibles par routes et situées dans un rayon de 50 km d'un centre de service Panasonic agréé.

Le service à domicile exige un accès complet et facile au produit par le technicien du centre de service agréé et n'inclut pas le retrait ni la réinstallation d'un appareil déjà installé. Si l'appareil doit être retiré pour fins de réparation, cette décision est à l'entière discrétion du technicien du centre de service. Sous aucune considération, ni Panasonic Canada Inc. ni le centre de service agréé ne peuvent être tenus responsables de tout dommage spécial, indirect ou consécutif.

La présente garantie n'est fournie qu'à l'acheteur original d'un des produits de marque Panasonic indiqués plus haut, ou à la personne l'ayant reçu en cadeau, vendu par un détaillant Panasonic agréé au Canada et utilisé au Canada. Le produit ne doit pas avoir été « vendu tel quel » et doit avoir été livré à l'état neuf dans son emballage d'origine.

### **POUR ÊTRE ADMISSIBLE AUX SERVICES AU TITRE DE LA PRÉSENTE GARANTIE, LA PRÉSENTATION D'UN REÇU D'ACHAT OU DE TOUTE AUTRE PIÈCE JUSTIFICATIVE DE LA DATE D'ACHAT ORIGINAL, INDIQUANT LE MONTANT PAYÉ ET LE LIEU DE L'ACHAT, EST REQUISE.**

### **RESTRICTIONS ET EXCLUSIONS**

La présente garantie COUVRE SEULEMENT les défaillances attribuables à un défaut des matériaux ou à un vice de fabrication et NE COUVRE PAS l'usure normale ni les dommages esthétiques. La présente garantie NE COUVRE PAS NON PLUS les dommages subis pendant le transport, les défaillances causées par des produits non fournis par Panasonic Canada Inc. ni celles résultant d'un accident, d'un usage abusif ou impropre, de négligence, d'une manutention inadéquate, d'une mauvaise application, d'une altération, d'une installation ou de réglages impropres, d'un mauvais réglage des contrôles de l'utilisateur, d'un mauvais entretien, d'une surtension temporaire, de la foudre, d'une modification, de la pénétration de sable, de liquides ou d'humidité, d'une utilisation commerciale (dans un hôtel, un bureau, un restaurant ou tout autre usage par affaires ou en location), d'une réparation effectuée par une entité autre qu'un centre de service Panasonic agréé ou encore d'une catastrophe naturelle. Les piles sèches sont également exclues de la présente garantie.

CETTE GARANTIE LIMITÉE ET EXPRESSE REMPLACE TOUTE AUTRE GARANTIE, EXPRESSE OU IMPLICITE, INCLUANT LES GARANTIES IMPLICITES DU CARACTÈRE ADÉQUAT POUR LA COMMERCIALISATION ET UN USAGE PARTICULIER. PANASONIC CANADA INC. N'AURA D'OBLIGATION EN AUCUNE CIRCONSTANCE POUR TOUT DOMMAGE DIRECT, INDIRECT OU CONSÉCUTIF RÉSULTANT DE L'UTILISATION DE CE PRODUIT OU DÉCOULANT DE TOUTE DÉROGATION À UNE GARANTIE EXPRESSE OU IMPLICITE. (À titre d'exemple, cette garantie exclut les dommages relatifs à une perte de temps, le transport jusqu'à et depuis un centre de service agréé, la perte ou la détérioration de supports ou d'images, de données ou de tout autre contenu en mémoire ou enregistré. Cette liste n'est pas exhaustive et n'est fournie qu'à des fins explicatives.)

Certaines juridictions ne reconnaissent pas les exclusions ou limitations de dommages indirects ou consécutifs, ou les exclusions de garanties implicites. Dans de tels cas, les limitations stipulées ci-dessus peuvent ne pas être applicables. La présente garantie vous confère des droits précis; vous pourriez aussi avoir d'autres droits pouvant varier selon votre province ou territoire de résidence.

### **SERVICE SOUS GARANTIE**

**Pour tout renseignement sur les produits et de l'assistance technique,** veuillez communiquer avec :

Notre centre de service à la clientèle : Ligne sans frais : 1-866-330-0014

Lien courriel : « Contactez-nous → courriel » à www.vieraconcierge.ca

Pour toute réparation, *veuillez communiquer avec un agent de service à la clientèle VIERA aux coordonnées indiquées ci-dessus.* 

### **EXPÉDITION D'UN PRODUIT À UN CENTRE DE SERVICE**

Emballez soigneusement, de préférence dans son carton d'origine, et expédiez, franco de port, suffisamment assuré. Accompagnez le tout d'une description de la défectuosité présumée et d'une pièce justificative de la date d'achat original.

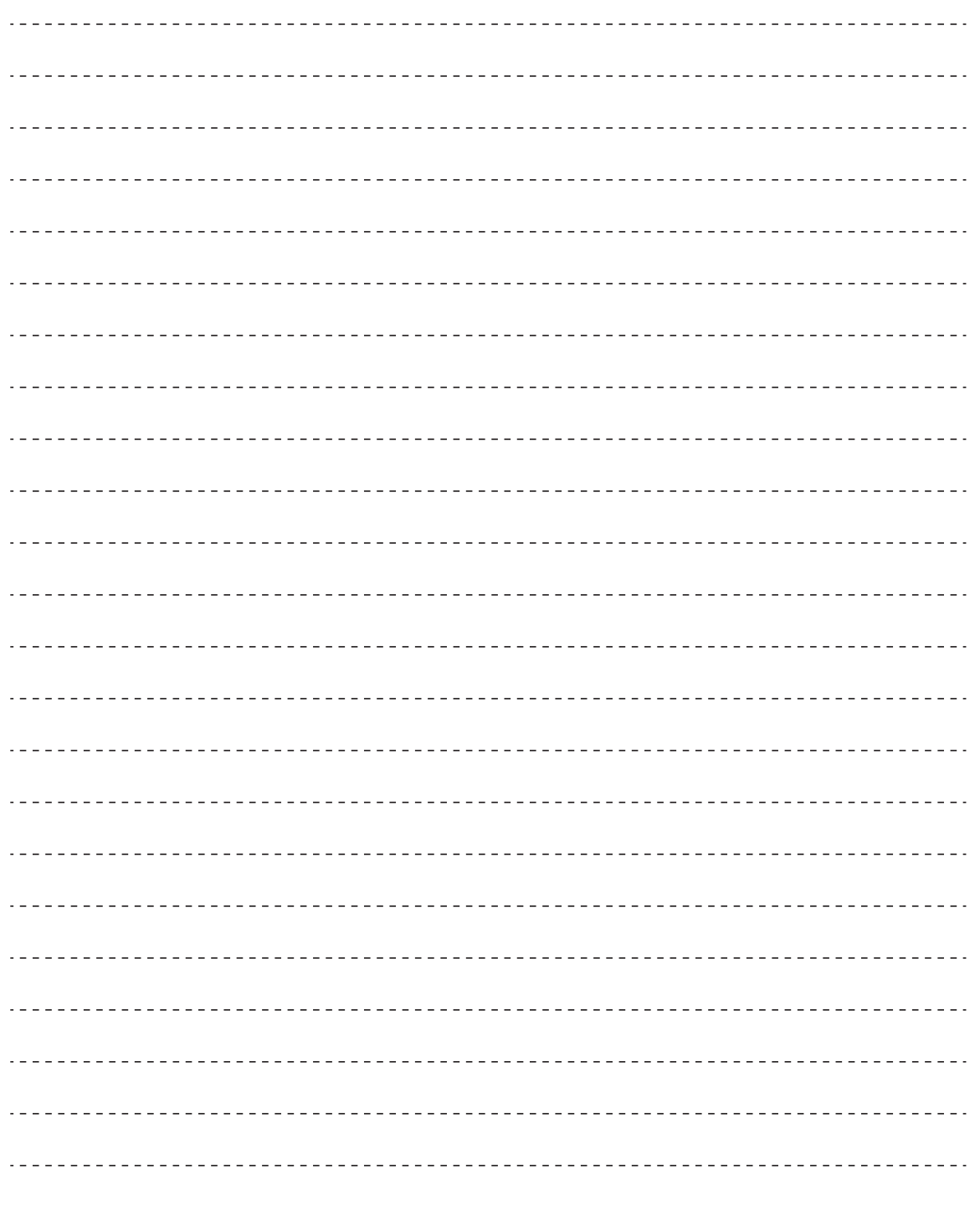

FAQ, etc.

• Garantie limitée

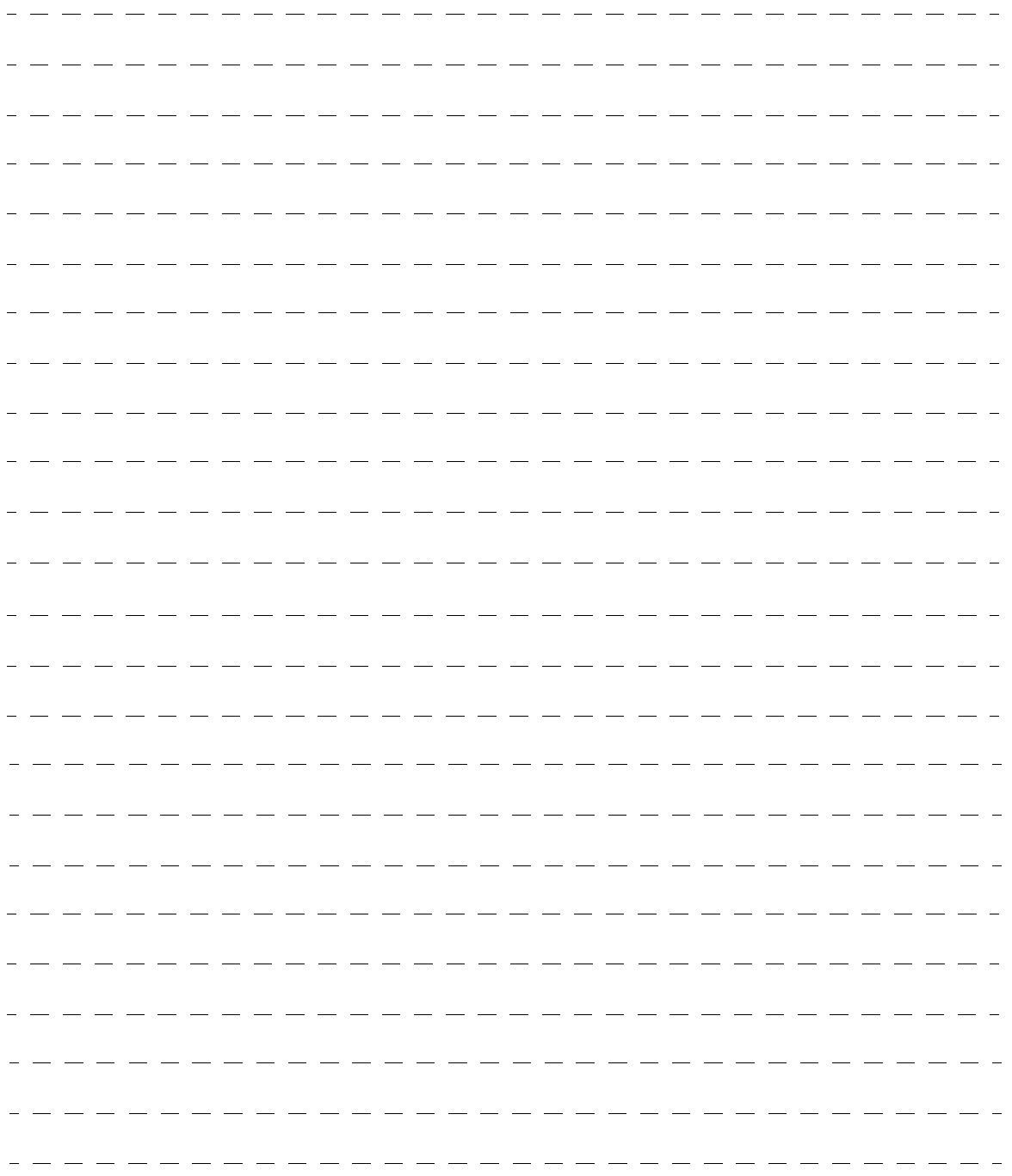
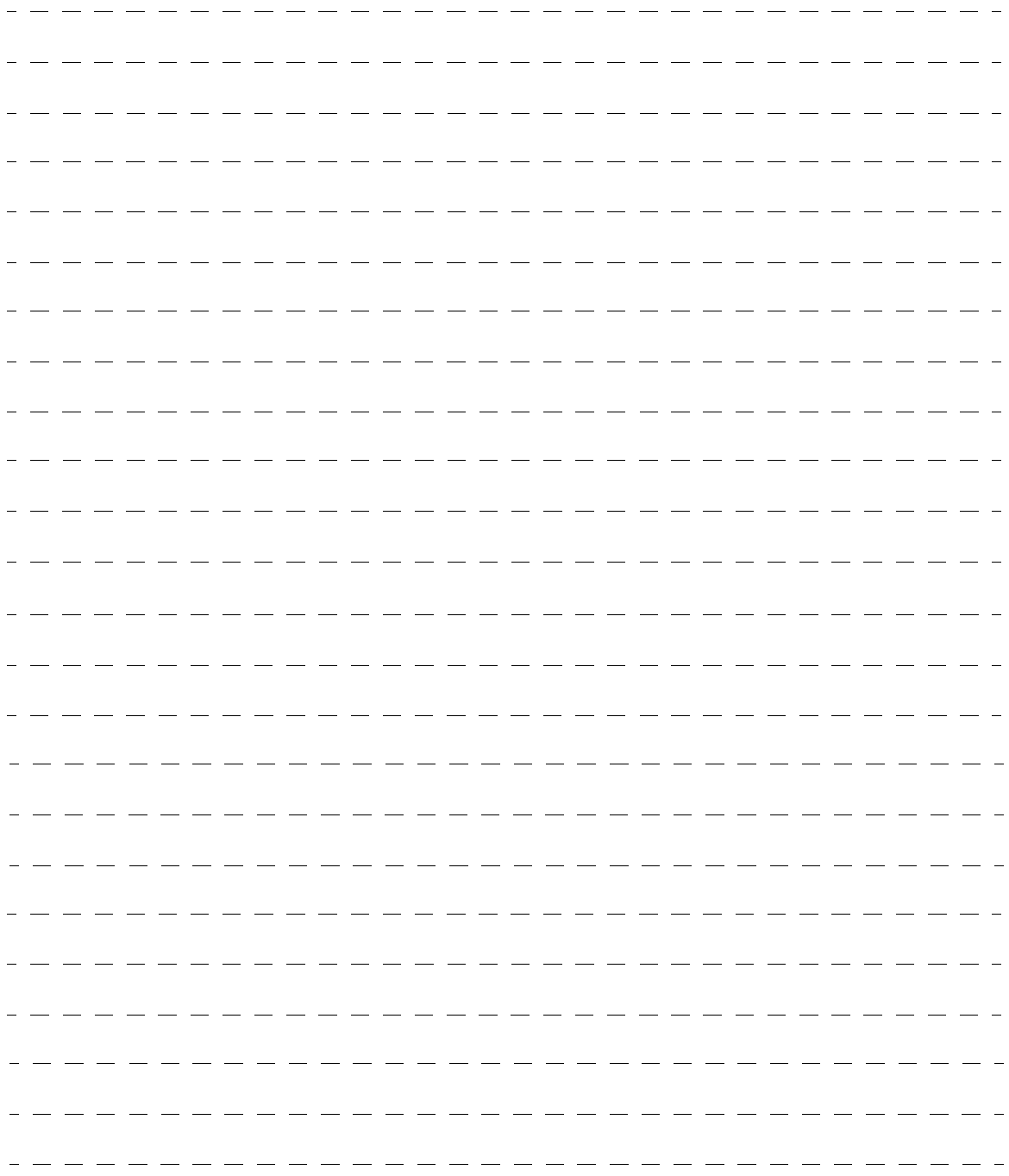

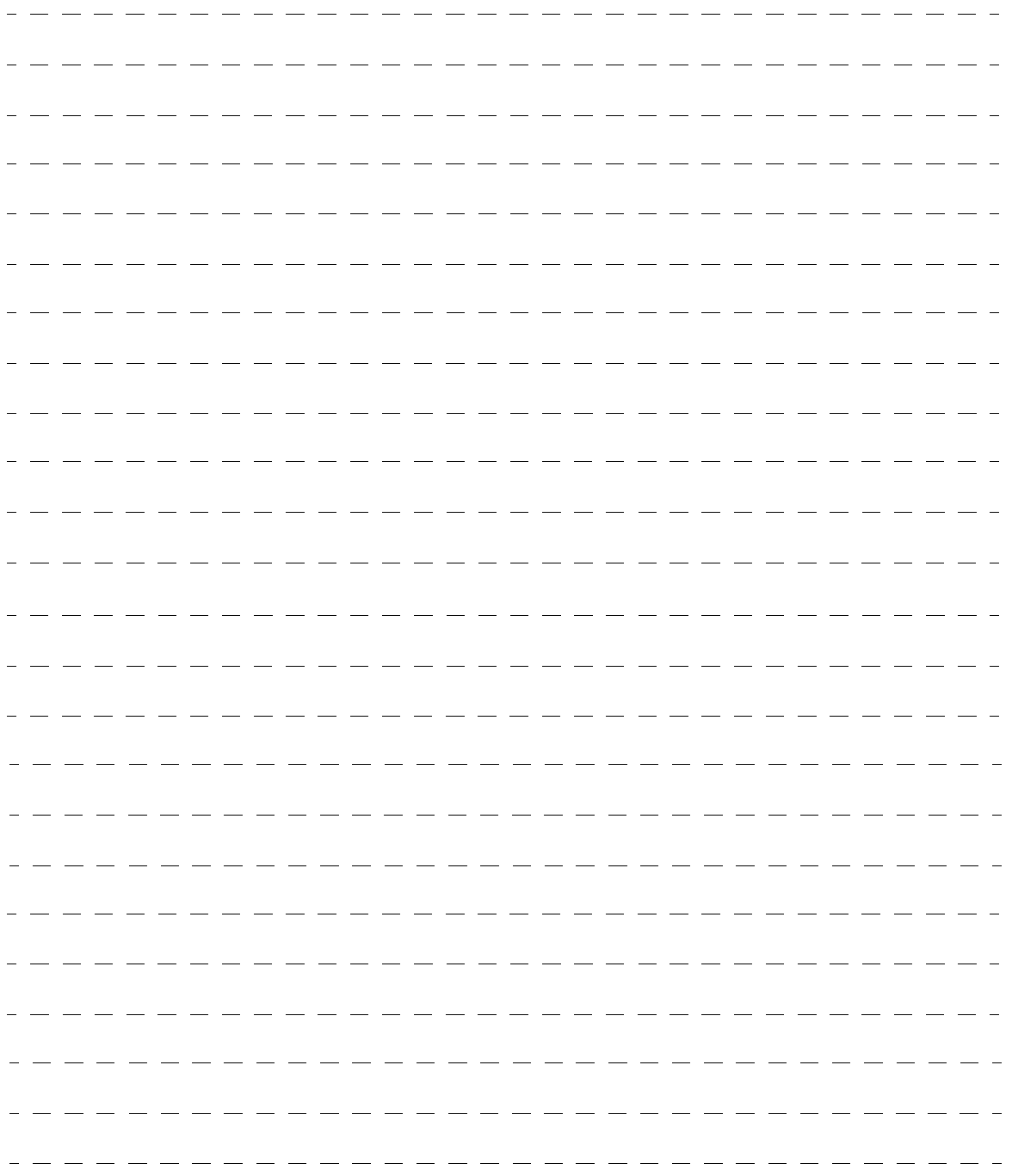

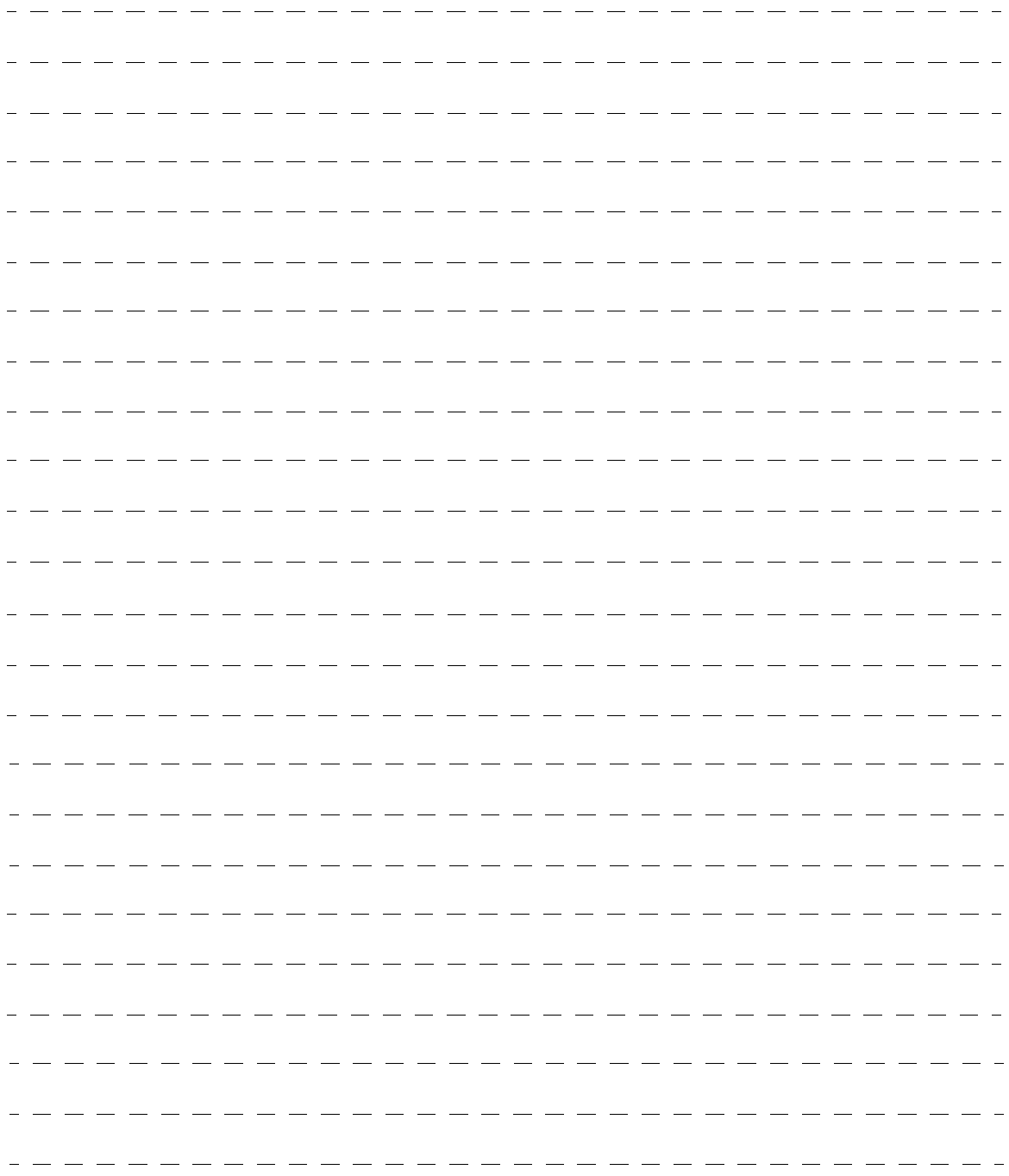

## **Consignation du numéro de série**

Les numéros de modèle et de série de ce produit se trouvent sur sa face arrière. Notez ce numéro de série dans l'espace réservé à cet effet ci-dessous et conservez ce manuel et votre facture comme preuve de votre achat, pour aider à identifier l'appareil en cas de perte ou de vol et pour recours à la garantie.

Modèle Numéro de série

**Panasonic Consumer Electronics Company, Division of Panasonic Corporation of North America** One Panasonic Way, Secaucus New Jersey 07094 U.S.A.

**Panasonic Canada Inc.** 5770 Ambler Drive Mississauga, Ontario L4W 2T3 CANADA

© 2010 Panasonic Corporation of North America. Tous droits réservés. Imprimé aux ÉTATS-UNIS